Danfoss

# Índice

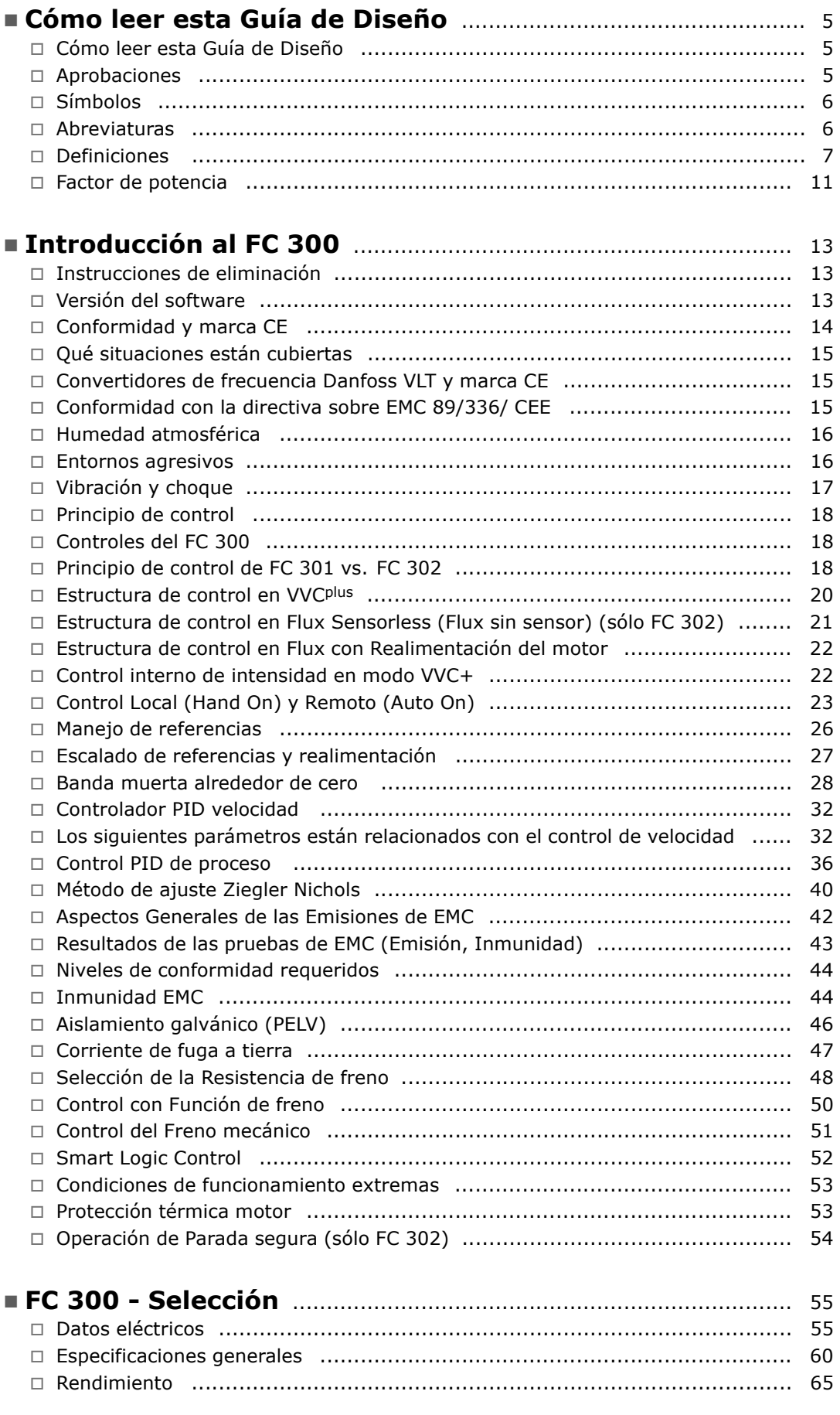

Danfoss

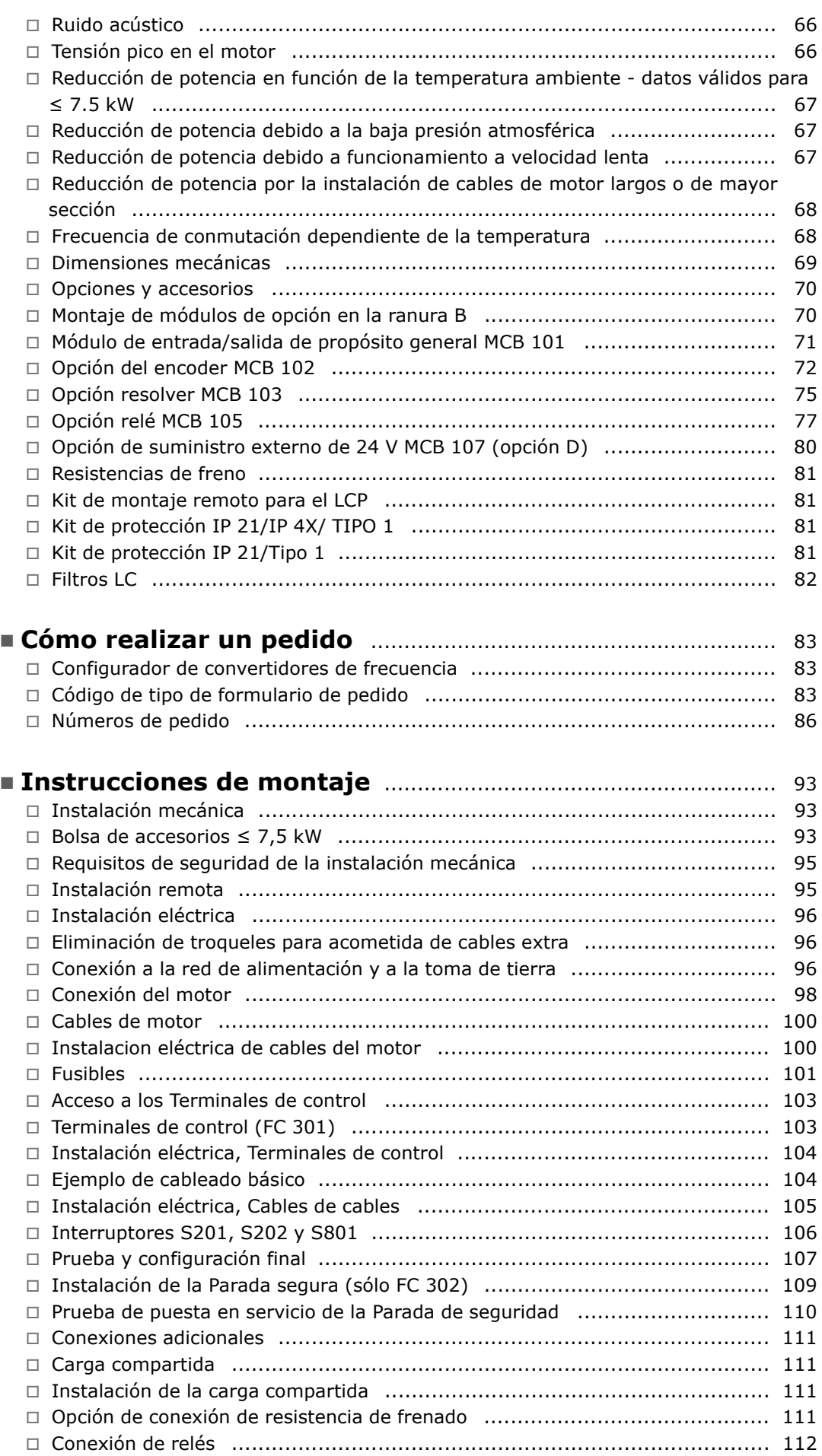

Danfoss

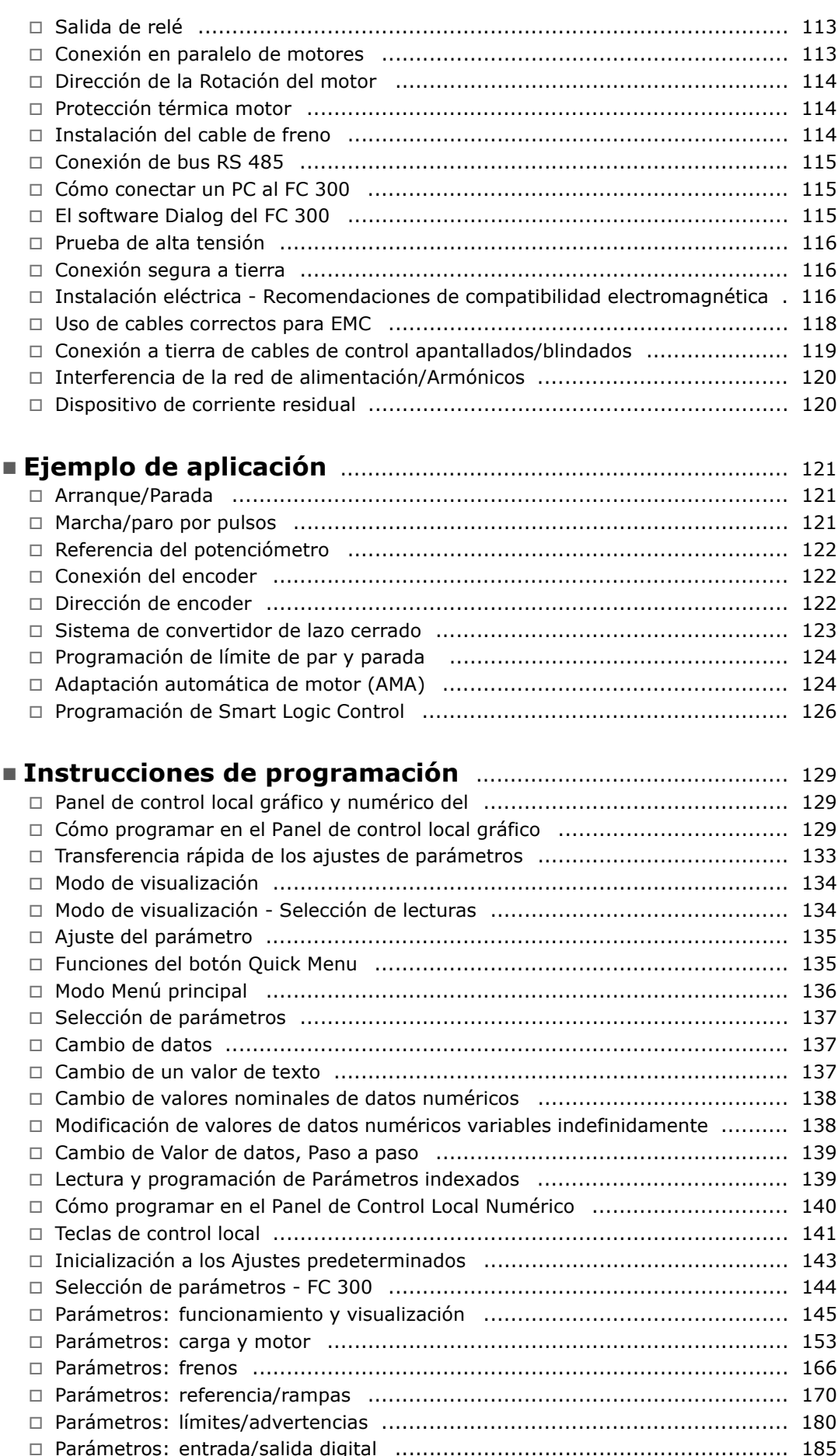

Danfoss

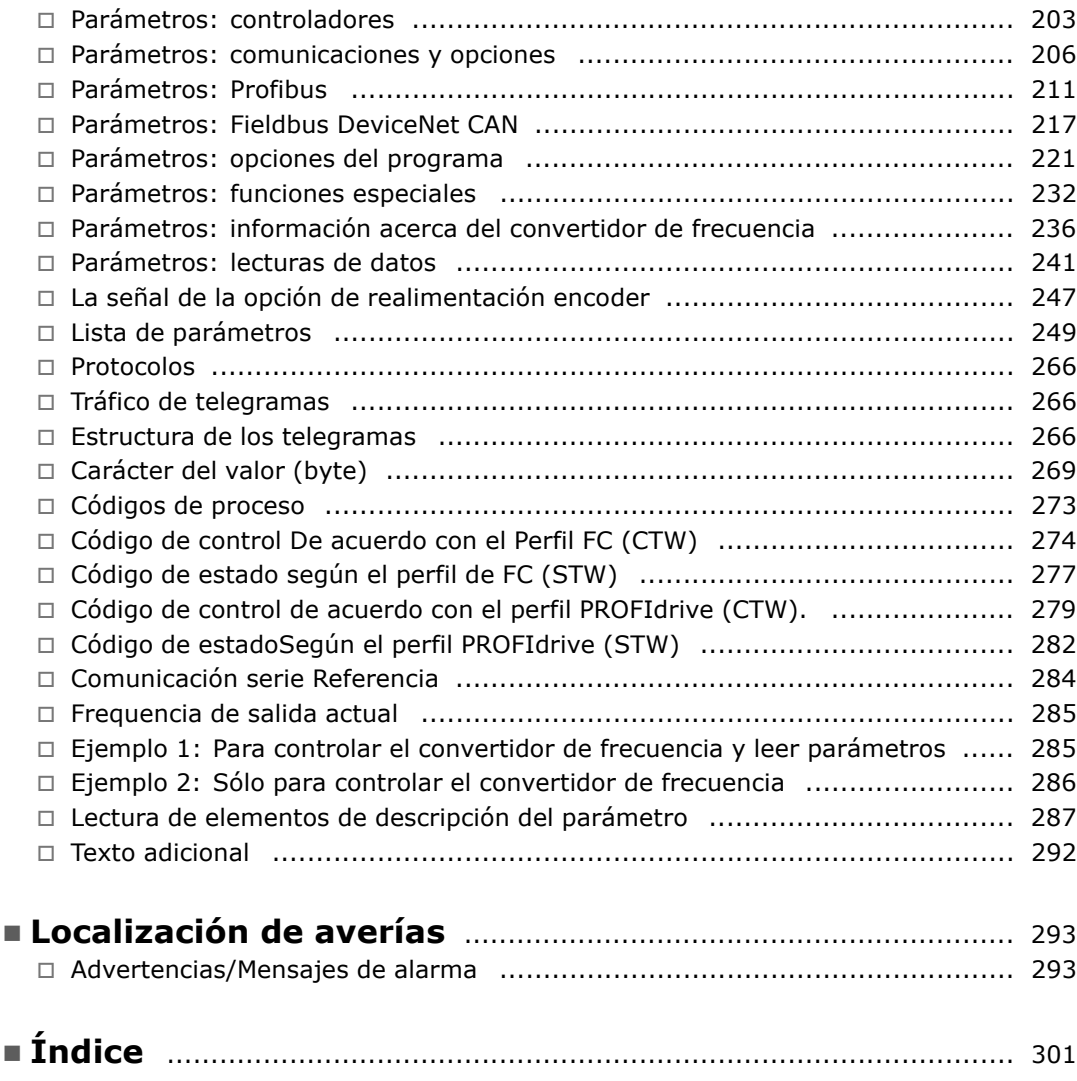

Danfoss

# <span id="page-4-0"></span>Cómo leer esta Guía de Diseño

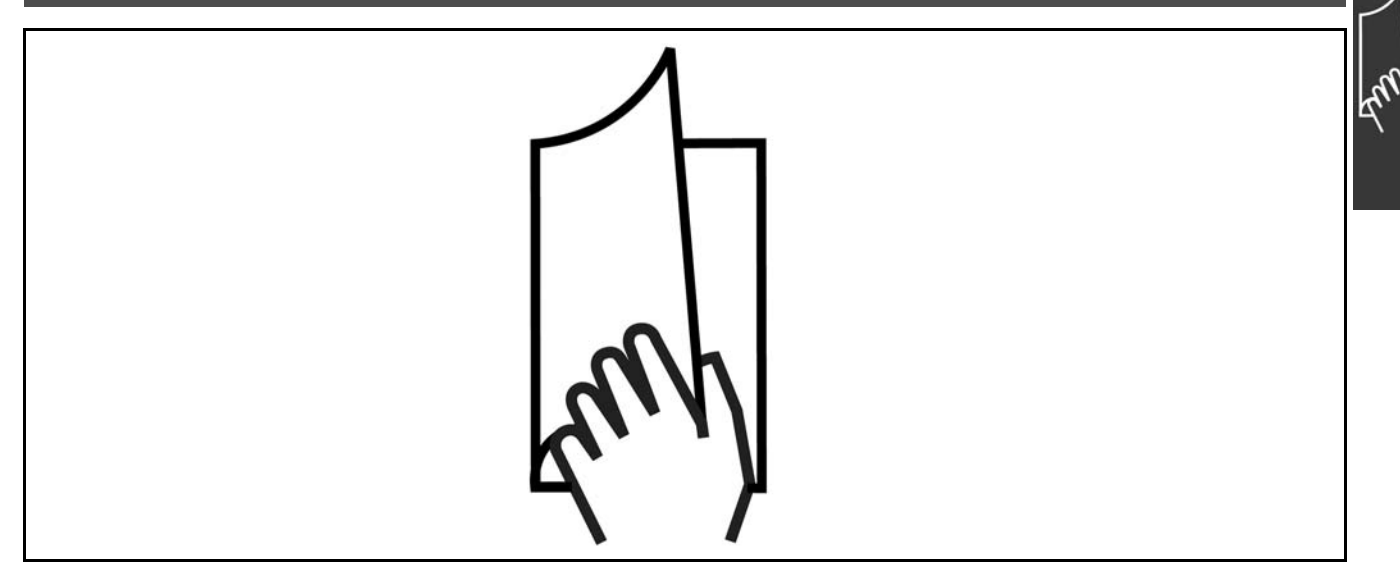

#### □ Cómo leer esta Guía de Diseño

Esta Guía de Diseño le ayudará a conocer todas las características del FC 300.

**Documentación disponible para el FC 300** 

- El Manual de Funcionamiento del FC 300 VLT® AutomationDrive MG.33.AX.YY proporciona toda la información necesaria para utilizar el convertidor de frecuencia.
- La Guía de Diseño del FC 300 VLT® AutomationDrive MG.33.BX.YY incluye toda la información técnica acerca del convertidor de frecuencia y las aplicaciones y el diseño del cliente.
- El Manual de Funcionamiento del FC 300 Profibus VLT® AutomationDrive MG.33.CX.YY proporciona la información necesaria para controlar, monitorizar y programar el convertidor de frecuencia mediante un bus de campo Profibus.
- El Manual de Funcionamiento de DeviceNet del FC 300 VLT® AutomationDrive MG.33.DX.YY proporciona la información necesaria para controlar, monitorizar y programar el convertidor de frecuencia mediante un bus de campo DeviceNet.

 $X = n$ úmero de revisión

YY = código de idioma

La documentación técnica de Danfoss Drives se encuentra también disponible en www.danfoss.com/BusinessAreas/DrivesSolutions/Documentations/Technical+Documentation.

#### □ Aprobaciones

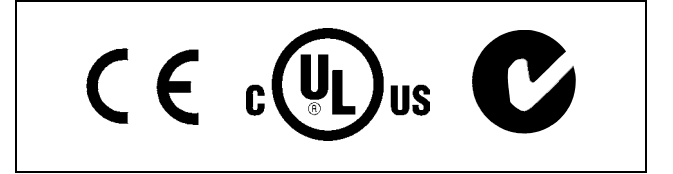

## $\angle$  Cómo leer esta Guía de Diseño  $\angle$

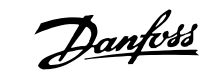

## <span id="page-5-0"></span>□ **Símbolos**

Símbolos utilizados en esta Guía de Diseño.

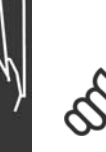

## $i$ **NOTA!:**

Indica algo que debe tener en cuenta el usuario.

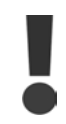

Indica una advertencia general.

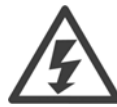

Indica una advertencia de alta tensión.

Indica configuraciones predeterminadas

#### " **Abreviaturas**

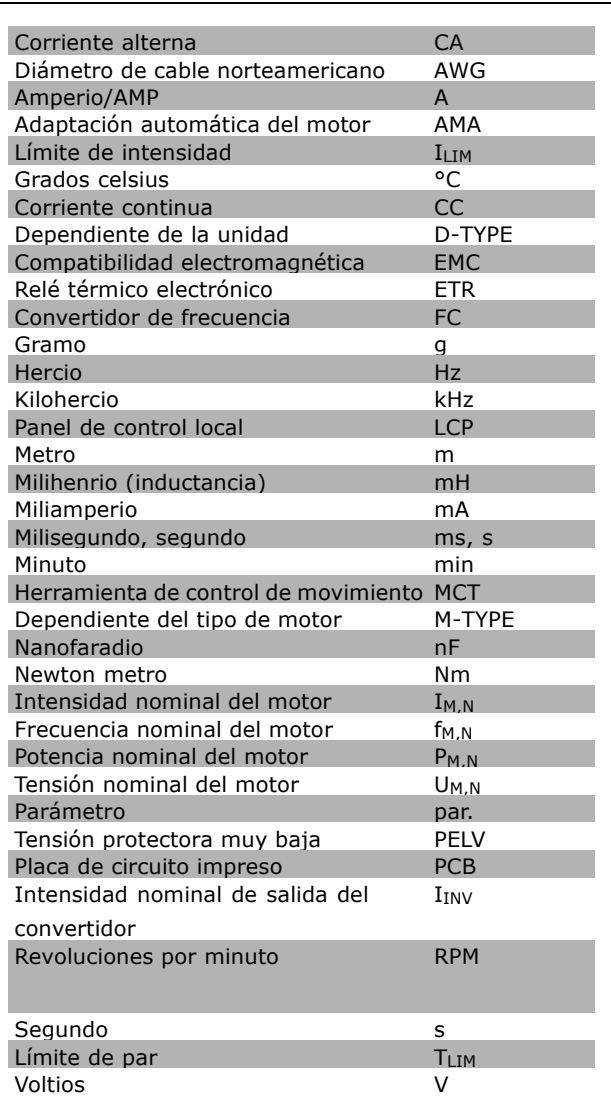

#### <span id="page-6-0"></span>□ **Definiciones**

**Convertidor de frecuencia:**

#### D-TYPE

Tamaño y tipo de la unidad conectada (dependencias).

#### IVLT,MAX

La máxima intensidad de salida.

#### IVLT,N

La corriente de salida nominal suministrada por el convertidor de frecuencia.

## UVLT, MAX

La máxima tensión de salida.

#### **Entrada:**

#### Comando de control

Puede iniciar y detener el funcionamiento del motor conectado mediante el LCP y las entradas digitales. Las funciones se dividen en dos grupos.

Las funciones del grupo 1 tienen mayor prioridad que las funciones del grupo 2.

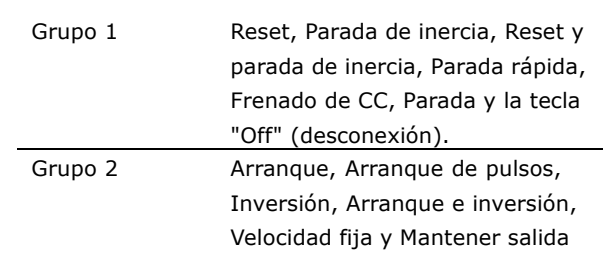

#### **Motor:**

f<sub>JOG</sub>

La frecuencia del motor cuando la función velocidad fija está activada (mediante terminales digitales).

#### f<sub>M</sub>

La frecuencia del motor.

#### f<sub>MAX</sub>

La frecuencia máxima del motor.

f<sub>MIN</sub>

La frecuencia mínima del motor.

 $f_{M,N}$ 

La frecuencia nominal del motor (datos de la placa de características).

#### $I_{\mathsf{M}}$

La intensidad del motor.

 $I_{M,N}$ 

La intensidad nominal del motor (datos de la placa de características).

#### M-TYPE

Tamaño y tipo del motor conectado (dependencias).

#### $n_{M,N}$

La velocidad nominal del motor (datos de la placa de características).

#### P<sub>M</sub>N

La potencia nominal del motor (datos de la placa de características).

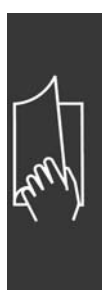

Danfoss

Danfoss

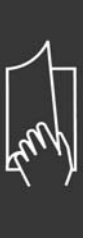

TM,N El par nominal (motor).

U<sub>M</sub> La tensión del motor instantánea.

 $U_{M,N}$ 

La tensión nominal del motor (datos de la placa de características).

El par de arranque

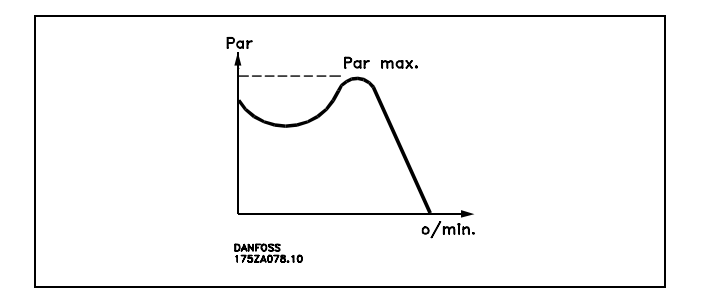

#### ηVLT

El rendimiento del convertidor de frecuencia se define como la razón entre la potencia de salida y la potencia de entrada.

#### Comando de desactivación de arranque

Orden de parada que pertenece al grupo 1 de los comandos de control (véase este grupo).

Comando de parada Consulte los comandos de control.

#### **Referencias:**

Referencia analógica

Una señal transmitida a las entradas analógicas 53 o 54 puede ser de tensión o de intensidad.

Referencia binaria

Una señal transmitida al puerto de comunicación en serie.

Referencia interna

Una referencia interna definida que se puede ajustar entre el -100% y el +100% del intervalo de referencia. Se pueden seleccionar ocho referencias internas mediante los terminales digitales.

Referencia de pulsos

Una señal de frecuencia de pulsos transmitida a las entradas digitales (terminal 29 o 33).

#### Ref<sub>MAX</sub>

Determina la relación entre la entrada de referencia a un 100% de la escala de valores total (normalmente, 10 V y 20 mA) y la referencia resultante. El valor de la referencia máxima se ajusta en el par. 3-03.

#### Ref<sub>MIN</sub>

Determina la relación entre la entrada de referencia a un valor del 0% (normalmente, 0 V, 0 mA, 4 mA) y la referencia resultante. El valor de la referencia mínima se ajusta en el par. 3-02.

#### **Varios:**

#### Entradas analógicas

Las entradas analógicas se utilizan para controlar varias funciones del convertidor de frecuencia. Hay dos tipos de entradas analógicas:

Entrada de intensidad, 0-20 mA y 4-20 mA Entrada de tensión, 0-10 V CC (FC 301) Entrada de tensión, -10 - +10 V CC (FC 302).

#### Salidas analógicas

Las salidas analógicas pueden proporcionar una señal de 0-20 mA, 4-20 mA, o una señal digital.

#### Adaptación automática del motor, AMA

El algoritmo AMA determina los parámetros eléctricos para el motor conectado cuando se encuentre parado.

#### Resistencia de freno

La resistencia de freno es un módulo capaz de absorber potencia de frenado generada durante el frenado regenerativo. Esta energía de frenado regenerativo aumenta la tensión del circuito intermedio y un chopper de freno asegura que la energía se transmite a la resistencia de freno.

#### Características CT

Características de par constante utilizadas para todas las aplicaciones como cintas transportadoras, bombas de desplazamiento y grúas.

#### Entradas digitales

Las entradas digitales pueden utilizarse para controlar distintas funciones del convertidor de frecuencia.

#### Salidas digitales

El convertidor de frecuencia dispone de dos salidas de estado sÛlido que pueden proporcionar una señal de 24 V CC (máx. 40 mA).

**DSP** 

Procesador de señal digital.

Salidas de relé:

El convertidor FC 301 dispone de una salida de relé programable. El convertidor FC 302 dispone de dos salidas de relé programables.

#### ETR

El relé térmico electrónico es un cálculo de la carga térmica basado en la carga y el tiempo actuales. Su finalidad es estimar la temperatura del motor.

#### Hiperface<sup>®</sup>

Hiperface® es una marca registrada de Stegmann.

#### Inicialización

Si se lleva a cabo una inicialización (par. 14-22), el convertidor de frecuencia vuelve a los ajustes de fábrica.

#### Ciclo de servicio intermitente

Un ciclo de trabajo intermitente se refiere a una secuencia de ciclos de trabajo. Cada ciclo está formado por un periodo en carga y un periodo sin carga. La operación puede ser de trabajo periódico o de trabajo no periódico.

#### LCP

El panel de control local (LCP) es una completa interfaz para el control y la programación de la serie FC 300. El panel de control es desmontable y puede instalarse a un máximo de 3 metros de distancia del convertidor de frecuencia, por ejemplo, en un panel frontal, mediante el kit de instalación que se suministra.

#### lsb

Bit menos significativo.

#### MCM

Sigla en inglés de Mille Circular Mil, una unidad norteamericana de sección de cables. 1 MCM ≡ 0,5067 mm<sup>2</sup>.

#### msb

Bit más significativo.

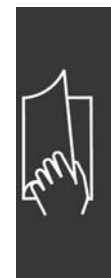

Danfoss

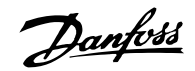

#### Parámetros en línea/fuera de línea

Los cambios en los parámetros en línea se activan inmediatamente después de cambiar el valor del dato. Los cambios en los parámetros fuera de línea no se activan hasta pulsar [OK] en el LCP.

#### PID de proceso

El regulador PID mantiene la velocidad, presión, temperatura, etc., deseados ajustando la frecuencia de salida para que coincida con la carga variable.

#### Entrada de pulsos/Encoder incremental

Un transmisor externo de pulsos digitales utilizado para proporcionar información sobre la velocidad del motor. El encoder se utiliza para aplicaciones donde se necesita una gran precisión en el control de la velocidad.

#### RCD

Dispositivo de intensidad residual.

#### Ajuste

Puede guardar los ajustes de los parámetros en cuatro Ajustes. Puede cambiar entre los cuatro Ajustes de parámetros y editar uno mientras otro está activo.

#### SFAVM

Patrón de conmutación denominado Stator Flux oriented Asynchronous Vector Modulation (par. 14-00).

#### Compensación de deslizamiento

El convertidor de frecuencia compensa el deslizamiento del motor añadiendo un suplemento a la frecuencia que sigue la velocidad medida del motor, manteniendo la velocidad del mismo casi constante.

#### Smart Logic Control (SLC)

SLC es una secuencia de acciones definidas por el usuario que se ejecuta cuando el SLC evalúa como verdaderos los eventos asociados definidos por el usuario.

#### Termistor:

Una resistencia variable en función de la temperatura que se sitúa en el punto donde ha de controlarse la temperatura (convertidor de frecuencia o motor).

#### Desconexión

Un estado en el que se entra en situaciones de fallo, por ejemplo si el convertidor de frecuencia se sobrecalienta, o cuando está protegiendo el motor, el proceso o el mecanismo. Se impide el reinicio hasta que desaparece la causa del fallo y se anula el estado de desconexión mediante la activación del reinicio o, en algunos casos, mediante la programación de un reinicio automático. No debe utilizarse la desconexión por motivos de seguridad personal.

#### Bloqueo por alarma

Un estado en el que se entra en situaciones de fallo cuando el convertidor de frecuencia está protegiéndose a sí mismo y requiere una intervención física, por ejemplo, si el convertidor de frecuencia está sujeto a un cortocircuito en la salida. Una desconexión bloqueada puede cancelarse cortando la alimentación, eliminando la causa del fallo y volviendo a conectar el convertidor de frecuencia. Se evita el reinicio hasta que se cancela el estado de desconexión mediante la activación del reinicio o, en algunos casos, mediante la programación del reinicio automático. No debe utilizarse la desconexión por motivos de seguridad personal.

#### Características VT

Características de par variable, utilizadas en bombas y ventiladores.

#### VVCplus

Si se compara con el control de relación tensión/frecuencia estándar, el Control Vectorial de Tensión (VVC<sup>plus</sup>) mejora la dinámica y la estabilidad, tanto cuando se cambia la referencia de velocidad como en relación con el par de carga.

#### 60° AVM

Patrón de conmutación denominado 60º Asynchronous Vector Modulation (par. 14-00).

#### <span id="page-10-0"></span>" **Factor de potencia**

El factor de potencia es la relación entre  $I_1$  y  $I_{RMS}$ .

El factor de potencia para el control trifásico es:

Factor de potencia = 
$$
\frac{\sqrt{3} \times U \times \text{I1xcos}\varphi}{\sqrt{3} \times U \times \text{IRMS}}
$$

$$
= \frac{I_{1 \text{ x cos }\varphi 1}}{I_{\text{RMS}}} = \frac{I_{1}}{I_{\text{RMS}}} \text{ yaque cos}\varphi_1 = 1
$$

IRMS =  $\sqrt{1_1^2 + 1_5^2 + 1_7^2 + ... + 1_n^2}$ 

El factor de potencia indica la carga que impone el convertidor de frecuencia sobre la alimentación de red.

\nCuanto menor sea el factor de potencia, mayor será el 
$$
I_{RMS}
$$
 para el mismo rendimiento en kW.

Además, un factor de potencia elevado indica que los distintos armónicos son bajos. Las bobinas CC integradas en los convertidores de frecuencia FC 300 producen un factor de frecuencia alto que minimiza la carga impuesta a la alimentación de red.

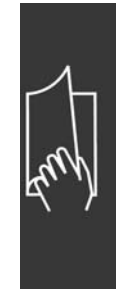

Danfoss

- Cómo leer esta Guía de Diseño -

Danfoss

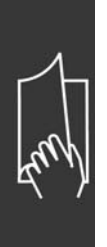

Danfoss

# <span id="page-12-0"></span>Introducción al FC 300

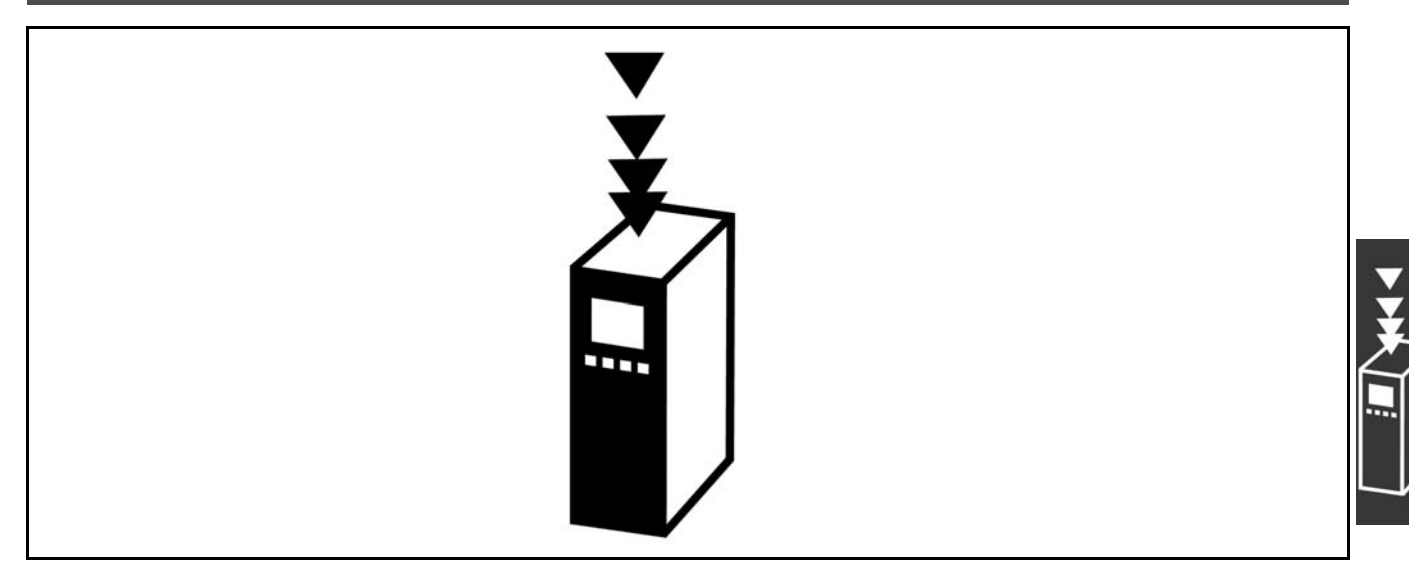

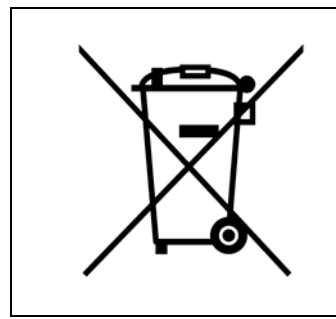

Los equipos que contienen componentes eléctricos no se pueden desechar junto con los desperdicios domésticos. Deben separarse y recogerse con los desperdicios de origen eléctrico y electrónico según la legislación local vigente.

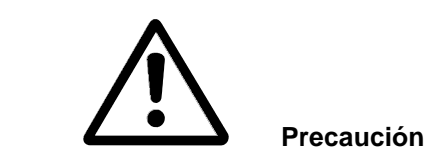

Los condensadores de CC del FC 300 AutomationDrive permanecen cargados después de desconectar la alimentación. Para evitar el peligro de descargas eléctricas, antes de llevar a cabo tareas de mantenimiento, desconecte el FC 300 de la toma de alimentación. Antes de iniciar el mantenimiento del convertidor de frecuencia, espere al menos el tiempo indicado: FC 300:  $0,25 - 7,5$  kW 4 minutos FC 300:  $11 - 22$  kW 15 minutos Tenga en cuenta que puede haber alta tensión de CC aunque los indicadores LED estén apagados.

Danfoss

<span id="page-13-0"></span>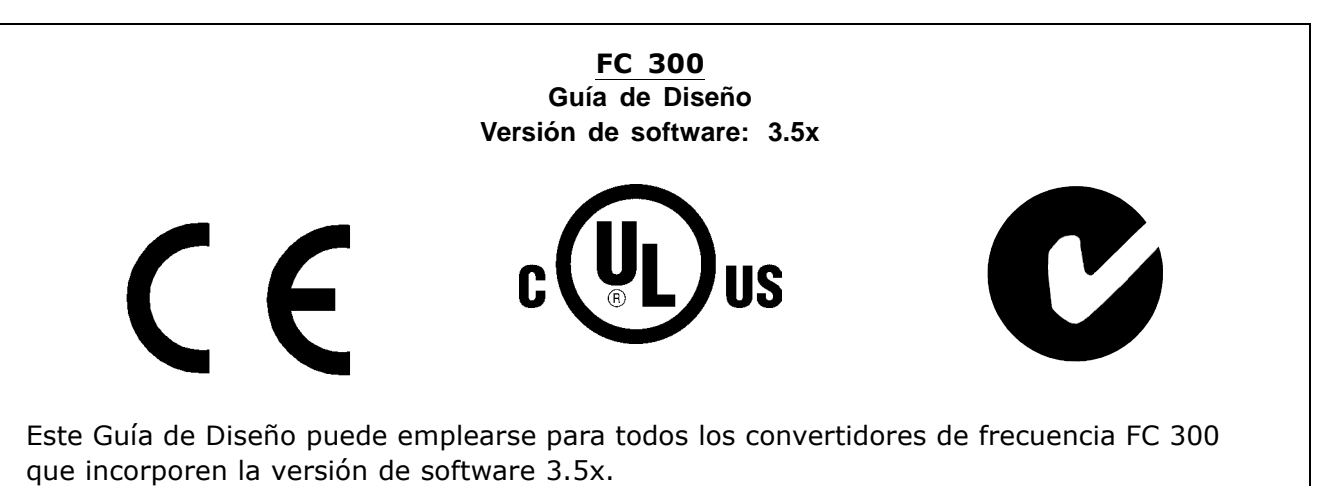

El número de dicha versión puede verse en el parámetro 15-43.

#### □ Conformidad y marca CE

**øQuÈ es la Conformidad y marca CE?**

El propósito de la marca CE es evitar los obstáculos técnicos para la comercialización en la EFTA y la UE. La UE ha introducido la marca CE como un modo sencillo de demostrar si un producto cumple con las directivas correspondientes de la UE. La marca CE no es indicativa de la calidad o las especificaciones de un producto. Los convertidores de frecuencia se tratan en tres directivas de la UE, que son las siguientes: **Directiva sobre máquinas (98/37/EEC)** 

Toda la maquinaria con partes móviles críticas está cubierta por la directiva sobre máquinas, vigente desde el 1 de enero de 1995. Los convertidores de frecuencia son fundamentalmente equipos eléctricos, por lo que no están incluidos en la directiva sobre máquinas. Sin embargo, si se suministra un convertidor de frecuencia para utilizarlo con una máquina, proporcionamos información sobre los aspectos de seguridad relativos a dicho convertidor. Esto lo hacemos mediante una declaración del fabricante. Directiva sobre baja tensión (73/23/EEC)

Los convertidores de frecuencia deben contar con la marca CE según la directiva sobre baja tensión, vigente desde el 1 de enero de 1997. Esta directiva es aplicable a todos los equipos y aparatos eléctricos utilizados en el rango de tensión de 50 - 1.000 V CA y 75 - 1.500 VCC. Danfoss otorga la marca CE de acuerdo con esta directiva y emite una declaración de conformidad si así se solicita. **Directiva sobre EMC (89/336/CEE)**

EMC es la abreviatura de compatibilidad electromagnética en inglés. La presencia de compatibilidad electromagnética significa que las interferencias mutuas entre los diferentes componentes/aparatos no afecta al funcionamiento de los aparatos.

La directiva EMC entró en efecto el 1 de enero de 1996. Danfoss utiliza el distintivo CE de acuerdo con esta directiva, y emite una declaración de conformidad si así se solicita. Para realizar una instalación correcta en cuanto a EMC, véanse las instrucciones en esta Guía de diseño. Además, especificamos las normas que cumplen nuestros distintos productos. Ofrecemos filtros que pueden encontrarse en las especificaciones y proporcionamos otros tipos de asistencia para asegurar un resultado óptimo de EMC.

En la mayoría de los casos, los profesionales del sector utilizan el convertidor de frecuencia como un componente complejo que forma parte de un aparato, sistema o instalación más grandes. Debe señalarse que la responsabilidad sobre las propiedades finales en cuanto a EMC del aparato, sistema o instalación, corresponde al instalador.

#### <span id="page-14-0"></span>□ Qué situaciones están cubiertas

La directriz de la UE "Guidelines on the Application of Council Directive 89/336/EEC" (directrices para la aplicación de la Directiva del Consejo 89/336/CEE) describe tres situaciones típicas de utilización de convertidores de frecuencia. Consultar más adelante para cobertura EMC y marca CE.

- 1. El convertidor de frecuencia se vende directamente al usuario final. Por ejemplo, el convertidor se vende en el mercado del bricolaje doméstico. El usuario es un ciudadano medio. Instala el convertidor personalmente, por ejemplo, en una máquina que usa como pasatiempo o en un electrodoméstico. En este caso, el convertidor de frecuencia debe contar con la marca CE según la directiva sobre EMC.
- 2. El convertidor de frecuencia se vende para instalarlo en una planta. La planta está integrada por profesionales del sector. Por ejemplo, puede tratarse de una instalación de producción o de calefacción/ventilación, diseñada e instalada por profesionales. En este caso, ni el convertidor ni la instalación terminada necesitan contar con la marca CE según la directiva sobre EMC. Sin embargo, la unidad debe cumplir con los requisitos básicos de compatibilidad electromagnética establecidos en la directiva. Esto puede asegurarse utilizando componentes, aparatos y sistemas con la marca CE, según la directiva sobre EMC.
- 3. El convertidor de frecuencia se vende como parte de un sistema completo. El sistema está siendo comercializado como un conjunto que podría ser, por ejemplo, un sistema de aire acondicionado. El sistema completo debe contar con la marca CE según la directiva sobre EMC. El fabricante puede garantizar la marca CE según la directiva sobre EMC, ya sea utilizando componentes con la marca CE o bien realizando pruebas de EMC del sistema. Si decide utilizar sólo componentes con la marca CE, no está obligado a probar todo el sistema.

#### □ Convertidores de frecuencia Danfoss

#### **VLT v marca CE**

La marca CE es una característica positiva cuando se emplea para su propósito original, es decir, facilitar la comercialización en la UE y la EFTA.

Sin embargo, la marca CE puede abarcar muchas especificaciones diferentes. Por lo tanto, deberá comprobar qué cubre específicamente una marca CE concreta.

Las especificaciones cubiertas pueden ser muy diferentes, y esta es la razón de que la marca CE pueda dar a los instaladores una falsa impresión de seguridad cuando utilizan un convertidor de frecuencia como componente de un sistema o un aparato.

Danfoss etiqueta con la marca CE sus convertidores de frecuencia VLT según la directiva sobre baja tensión y compatibilidad electromagnética. Esto significa que siempre que el convertidor de frecuencia se instale correctamente, queda garantizado que cumple con ambas directivas. Danfoss emite una declaración de conformidad para hacer constar que nuestra marca CE cumple la directiva sobre baja tensión.

La marca CE es aplicable a la directiva sobre EMC, con la condición de que se sigan las instrucciones para la instalación y filtrado correctos en cuanto a EMC. Sobre esta base, se emite una declaración de conformidad con la directiva sobre EMC.

La Guía de Diseño ofrece instrucciones detalladas para la instalación y asegurarse así la instalación adecuada respecto al EMC. Además, Danfoss especifica las normas que cumplen sus distintos productos.

Danfoss está a su disposición para proporcionar otros tipos de asistencia que le ayuden a obtener el mejor resultado posible en cuanto a compatibilidad electromagnética.

#### □ Conformidad con la directiva sobre **EMC 89/336/ CEE**

En la mayoría de los casos y tal y como se ha mencionado anteriormente, los profesionales del sector utilizan el convertidor de frecuencia como un componente complejo que forma parte de un aparato,

 $-$  Introducción al FC 300  $-$ 

Danfoss

<span id="page-15-0"></span>sistema o instalación más grandes. Debe señalarse que la responsabilidad sobre las propiedades finales en cuanto a EMC del aparato, sistema o instalación, corresponde al instalador. Como ayuda al instalador, Danfoss ha preparado unas directrices de instalación en cuanto a compatibilidad electromagnética, para el sistema de control de potencia (PDS) Power Drive System. Las normas y niveles de prueba establecidos para sistemas de accionamiento se cumplirán siempre que se hayan seguido las instrucciones para la instalación correcta en cuanto a EMC (consulte la sección de *Instalación eléctrica*).

#### □ Humedad atmosférica

El convertidor de frecuencia ha sido diseñado para cumplir la norma IEC/EN 60068-2-3, EN 50178 pkt. 9.4.2.2 a 50 °C.

#### □ Entornos agresivos

Un convertidor de frecuencia consta de un gran número de componentes mecánicos y electrónicos. Todos ellos son, hasta cierto punto, vulnerables a los efectos ambientales.

El convertidor de frecuencia no se debe instalar en lugares en los que haya líquidos, partículas o gases en suspensión capaces de afectar y dañar los componentes electrónicos. Si no se toman las medidas de protección necesarias, aumentará el riesgo de paradas, y reducirá la vida útil del convertidor de frecuencia.

Los líquidos pueden ser transportados por el aire y condensarse en el convertidor de frecuencia, provocando la corrosión de las piezas y componentes metálicos. El vapor, la grasa y el agua salada pueden ocasionar la corrosión de componentes y de piezas metálicas. En tales entornos, utilice equipos con clasificación de protección IP 55. Como protección extra, se pueden pedir opcionalmente placas de circuitos impresos con revestimiento.

Las partículas transportadas en el aire, como el polvo, pueden provocar fallos mecánicos, eléctricos o térmicos en el convertidor de frecuencia. Un indicador habitual de los niveles excesivos de partículas suspendidas en el aire son las partículas de polvo alrededor del ventilador del convertidor de frecuencia. En entornos con mucho polvo, se recomienda el uso de un equipo con clasificación de protección IP 55 o un armario para equipos IP 00/IP 20/TIPO 1.

En ambientes con altos niveles de temperatura y humedad, los gases corrosivos, como los compuestos de azufre, nitrógeno y cloro, originarán procesos químicos en los componentes del convertidor de frecuencia.

Dichas reacciones químicas afectarán a los componentes electrónicos y los dañarán con rapidez. En esos ambientes, monte el equipo en un armario con ventilación de aire fresco, manteniendo los gases agresivos alejados del convertidor de frecuencia.

Como protección extra, en estas zonas se puede pedir opcionalmente el revestimiento de las placas de circuito impreso.

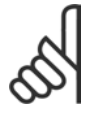

#### $i$ **NOTA!:**

La instalación de los convertidores de frecuencia en entornos agresivos aumentará el riesgo de parada del sistema y reducirá considerablemente la vida útil del convertidor.

Antes de instalar el convertidor de frecuencia, compruebe la presencia de líquidos, partículas y gases en el aire. Para ello, observe las instalaciones existentes en este entorno. Signos habituales de líquidos dañinos en el aire son la existencia de agua o aceite en las piezas metálicas o su corrosión.

Los niveles excesivos de partículas de polvo suelen encontrarse en los armarios de instalación y en las instalaciones eléctricas existentes. Un indicador de gases agresivos en el aire es el ennegrecimiento de los carriles de cobre y de los extremos de los cables en las instalaciones existentes.

#### <span id="page-16-0"></span>□ Vibración y choque

El convertidor de frecuencia ha sido probado según un procedimiento basado en las siguientes normas:

El convertidor de frecuencia cumple los requisitos relativos a estas condiciones cuando se monta en las paredes y suelos de instalaciones de producción, o en paneles atornillados a paredes o suelos.

IEC/EN 60068-2-6: IEC/EN 60068-2-64:

Vibración (sinusoidal) - 1970 Vibración aleatoria de banda ancha

Danfoss

 $-$  Introducción al FC 300  $-$ 

Danfoss

#### <span id="page-17-0"></span>□ **Principio de control**

Un convertidor de frecuencia rectifica la tensión CA de alimentación en tensión CC, después de lo cual dicha tensión CC se convierte en CA con amplitud y frecuencia variables.

De este modo, el motor recibe una tensión y frecuencia variables, lo que permite una regulación infinitamente variable de la velocidad en motores CA trifásicos estándar y en motores síncronos de magnetización permanente.

#### " **Controles del FC 300**

El convertidor de frecuencia puede controlar la velocidad o el par en el eje del motor. El ajuste del par. 1-00 determina el tipo de control.

#### Control de velocidad:

Hay dos tipos de control de velocidad:

- El control de lazo abierto de velocidad, que no requiere realimentación (sin sensor).
- El control de lazo cerrado de velocidad, en forma de controlador PID, que requiere una realimentación de velocidad hacia una entrada. Un control de lazo cerrado de velocidad, debidamente optimizado, tendrá una precisión mayor que un control de lazo abierto.

Se selecciona qué terminal se utilizará como realimentación de PID de velocidad en el par. 7-00.

#### Control de par (sólo FC 302):

El control de par forma parte del control del motor, y es muy importante ajustar correctamente los parámetros del mismo. La precisión y el tiempo de ajuste del control de par vienen determinados por *Lazo Cerrado Flux* (par. 1-01, *Principio control motor*).

- El sistema Flux sin sensores ofrece un rendimiento superior en los cuatro cuadrantes y a frecuencias de motor superiores a 10 Hz.
- El sistema Flux con realimentación de encoder ofrece un rendimiento superior en los cuatro cuadrantes y a todas las velocidades del motor.

#### Referencia de velocidad / par:

La referencia a estos controles puede ser una referencia única o la suma de varias, incluyendo referencias de escalado relativo. La utilización de las referencias se explica con mayor detalle más adelante, en este mismo apartado.

#### □ Principio de control de FC 301 vs. FC 302

El FC 301 es un convertidor de frecuencia de propósito general para aplicaciones de velocidad variable.

El principio de control está basado en el control del vector de tensión (VVC<sup>plus</sup>).

El FC 301 solamente puede manejar motores asíncronos.

El principio de detección de intensidad en el FC 301 está basado la medición de la intensidad en el enlace de CC o en la fase del motor. La protección de fallo de conexión a tierra en la parte del motor se resuelve mediante un circuito de desaturación en los IGBT conectado a la placa de control.

El comportamiento en cortocircuito del FC 301 depende del transductor de intensidad en el enlace de CC positivo y de la protección de desaturation con realimentación desde los 3 IGBT inferiores y el freno:

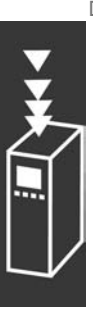

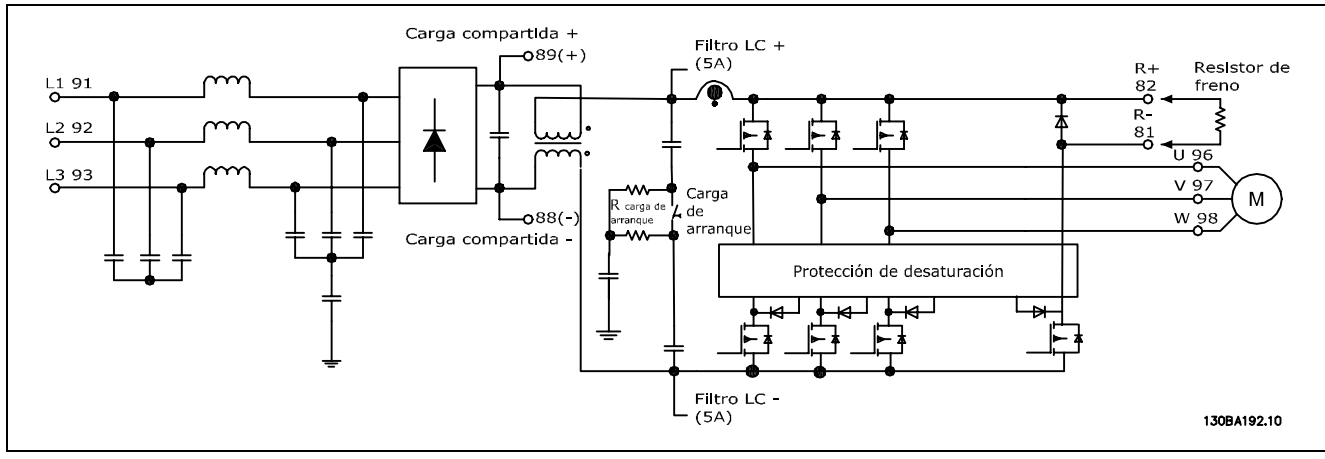

El FC 302 es un convertidor de frecuencia de alto rendimiento para aplicaciones exigentes. El convertidor de frecuencia puede tratar diversos tipos de principios de control de motor, tales como modo de motor especial U/f, VVCplus o control de motor de vector de flujo.

El FC 302 es capaz de manejar Motores síncronos de magnetización permanente (servomotores sin escobillas) así como motores asíncronos normales en caja de ardilla.

El comportamiento en cortocircuito del FC 302 depende de los 3 transductores de intensidad de las fases del motor y de la protección de desaturación con realimentación desde el freno.

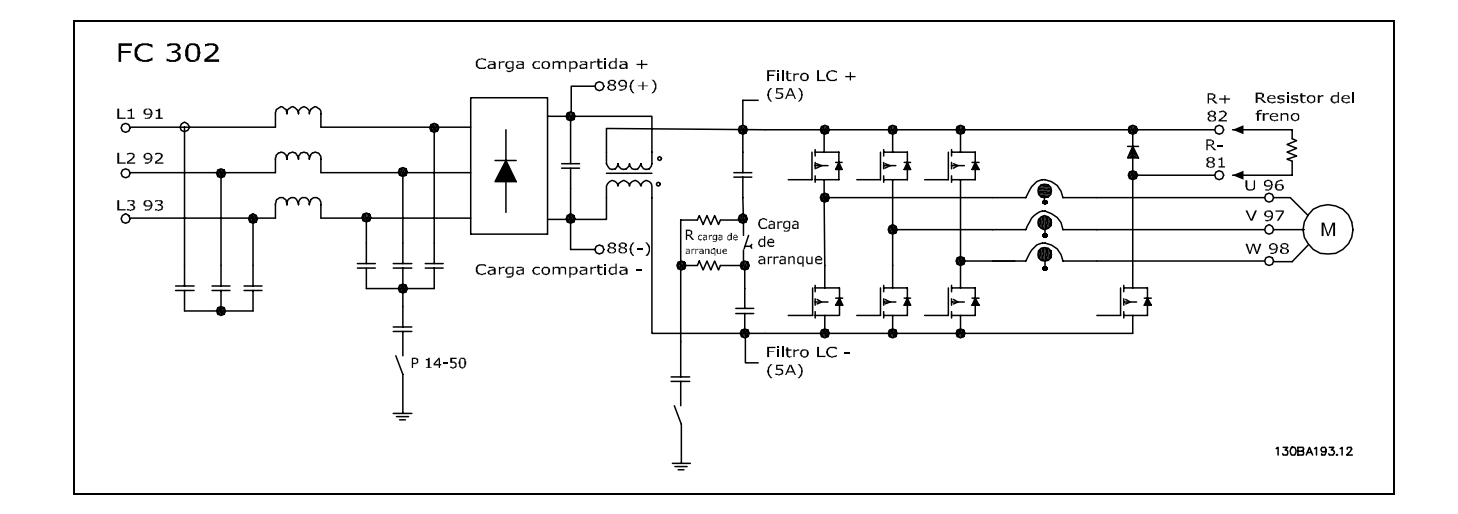

Danfoss

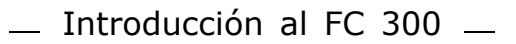

Danfoss

#### <span id="page-19-0"></span>□ **Estructura de control en VVC**plus

Estructura del controlador en configuraciones VVCplus de lazo abierto y lazo cerrado:

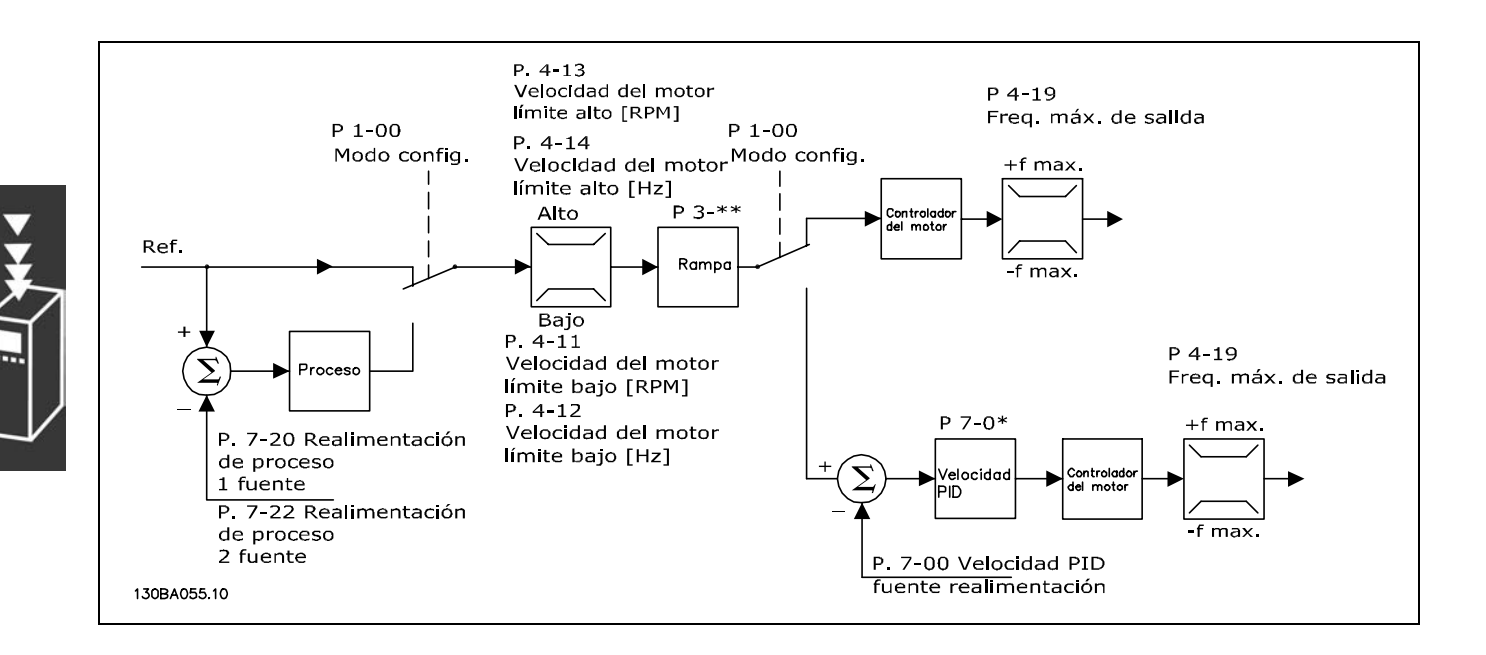

En la programación mostrada en la ilustración anterior, el par. 1-01 *Principio Control Motor* se ajusta como "VVCplus [1]" y el par. 1-00 se ajusta como "Veloc. lazo abierto [0]". Se recibe la referencia resultante del sistema de manejo de referencias y se transfiere a la limitación de rampa y de velocidad antes de enviarse al control del motor. La salida del control del motor se limita entonces según el límite de frecuencia máxima.

Si el par. 1-00 se ajusta como "Veloc. Lazo Cerrado [1]", la referencia resultante pasará de la limitación de rampa y velocidad a un controlador PID de velocidad. Los parámetros del control PID de velocidad se encuentran en el grupo de par. 7-0\*. La referencia resultante del control de PID de velocidad se envía al control de motor limitado por el límite de frecuencia.

Seleccione "Proceso [3]" en el par. 1-00 para utilizar el control de PID de procesos para el control de lazo cerrado de, por ejemplo, la velocidad o la presión de la aplicación controlada. Los parámetros del PID de procesos se encuentran en el grupo de par. 7-2\* y 7-3\*.

Danfoss

#### <span id="page-20-0"></span>□ Estructura de control en Flux Sensorless

#### **(Flux sin sensor) (sÛlo FC 302)**

Estructura de control en configuraciones de lazo abierto y de lazo cerrado en Flux sin sensores.

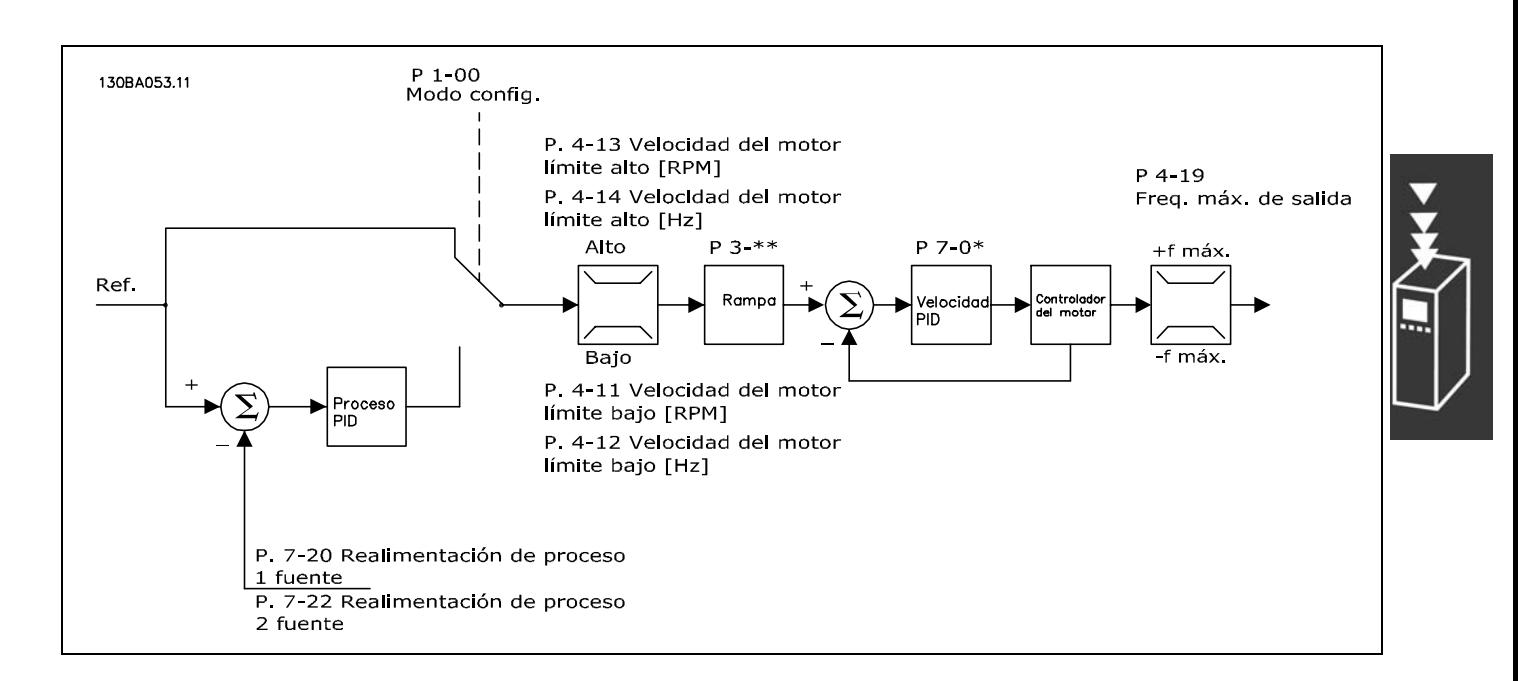

En la configuración mostrada, el par. 1-01 *Principio control motor* se ajusta a "Flux sensorless [2]" y el par. 1-00 se ajusta a "Veloc. lazo abierto [0]". La referencia resultante del sistema de manejo de referencias pasa a través de los límites de rampa y velocidad, tal y como determinan los ajustes de parámetros indicados.

Se genera una realimentación de velocidad estimada para el PID de velocidad con el fin de controlar la frecuencia de salida.

El PID de velocidad debe ajustarse con sus parámetros P, I y D (grupo de par. 7-0\*).

Seleccione "Proceso [3]" en el par. 1-00 para utilizar el control de PID de procesos para el control de lazo cerrado de, por ejemplo, la velocidad o la presión de la aplicación controlada. Los parámetros del PID de procesos se encuentran en el grupo de par. 7-2\* y 7-3\*. .

Danfoss

<span id="page-21-0"></span>□ **Estructura de control en Flux con** 

#### **Realimentación del motor**

Estructura de control en Flux con configuración de realimentación del motor (disponible sólo en FC 302):

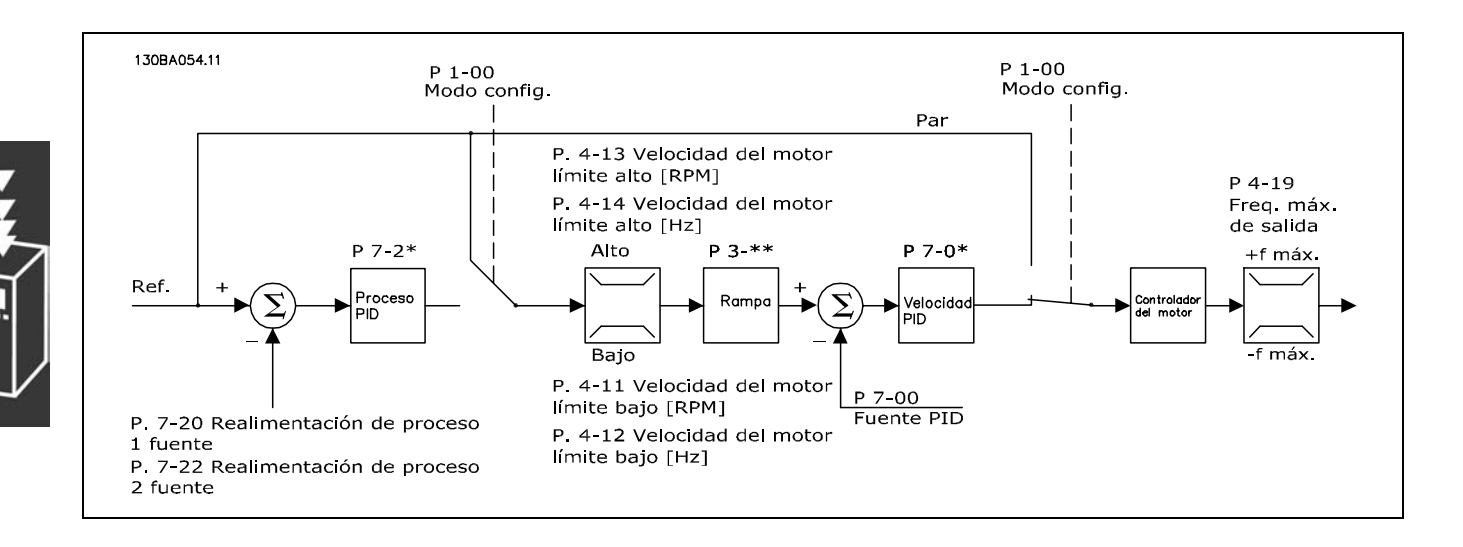

En la configuración mostrada, el par. 1-01, *Principio control motor*, se ajusta como "Lazo Cerrado Flux [3]", y el par. 1-00 se ajusta como "Veloc. Lazo Cerrado [1]".

El control del motor en esta configuración se quía mediante una señal de realimentación procedente de un encoder montado directamente en el motor (que se ajusta mediante el par. 1-02, Realimentación encoder motor Flux).

Seleccione "Veloc. lazo cerrado [1]" en el par. 1-00 para utilizar la referencia resultante como una entrada para el control de PID de velocidad. Los parámetros del control PID de velocidad se encuentran en el grupo de par. 7-0\*.

Seleccione "Par [2]" en el par. 1-00 para utilizar la referencia resultante directamente como una referencia de par. El control de par solo puede seleccionarse en la configuración *Lazo Cerrado Flux* (par. 1-01, *Principio control motor*). Cuando se selecciona este modo, la referencia utiliza las unidades Nm. No requiere realimentación de par, ya que el par real se calcula a partir de la medida de intensidad del convertidor de frecuencia.

Seleccione "Proceso [3]" en el par. 1-00 para utilizar el control de PID de procesos para el control de lazo cerrado de, por ejemplo, la velocidad o una variable de proceso de la aplicación controlada.

#### □ Control interno de intensidad en modo VVC+

El convertidor de frecuencia incorpora un control integral de lÌmite de intensidad que se activa cuando la intensidad del motor y, en consecuencia, el par, es superior a los límites de par ajustados en los par.  $4-16$ ,  $4-17$  y  $4-18$ .

Cuando el convertidor de frecuencia esté en el límite de intensidad durante el funcionamiento del motor o el funcionamiento regenerativo, el convertidor de frecuencia intentará situarse lo más rápidamente posible por debajo de los límites de par predeterminados sin perder el control del motor.

#### <span id="page-22-0"></span>□ Control Local (Hand On) y Remoto (Auto On)

El convertidor de frecuencia puede accionarse manualmente a través del panel de control local (LCP) o de forma remota a través de entradas analógicas y digitales, así como a través del bus en serie. Si se permite en los par. 0-40, 0-41, 0-42 y 0-43, es posible arrancar y parar el convertidor de frecuencia mediante el LCP utilizando las teclas [Off] (Desconexión) y [Hand ON] (Marcha local). Las alarmas pueden reiniciarse mediante la tecla [RESET]. Después de pulsar la tecla [Hand On] (Marcha local), el convertidor pasa al modo manual y sigue (como predeterminada) la referencia local, que puede ajustarse utilizando la tecla de flecha en el LCP.

Tras pulsar la tecla [Auto On] (Marcha local), el convertidor de frecuencia pasa al modo automático y sigue (como predeterminada) la referencia remota. En este modo, resulta posible controlar el convertidor de frecuencia mediante las entradas digitales y diferentes interfaces serie (RS-485, USB o un bus de campo opcional). Consulte más detalles acerca del arranque, parada, cambio de rampas y ajustes de parámetros en el grupo de par. 5-1\* (entradas digitales) o en el grupo de par. 8-5\* (comunicación en serie).

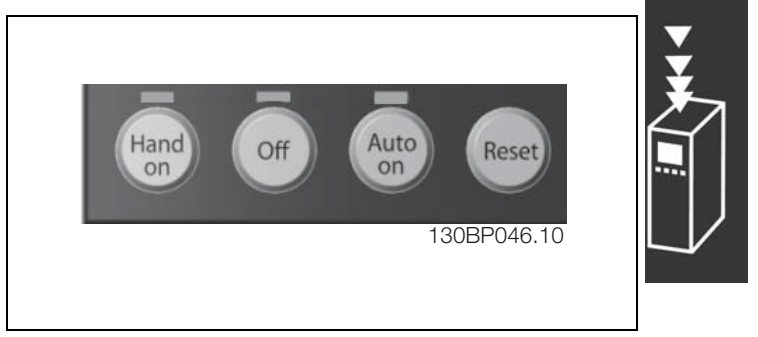

Danfoss

**Referencia activa y Modo de configuración** 

La referencia activa puede ser tanto la referencia local como la remota.

En el par. 3-13 *Lugar de referencia,* puede seleccionarse de forma permanente la referencia local eligiendo *Local* [2].

Para seleccionar permanentemente la referencia remota seleccione *Remoto* [1]. Seleccionando *Conex. a manual/auto* [0] (predeterminado) el lugar de referencia dependerá del modo que esté activo. (Manual o Auto).

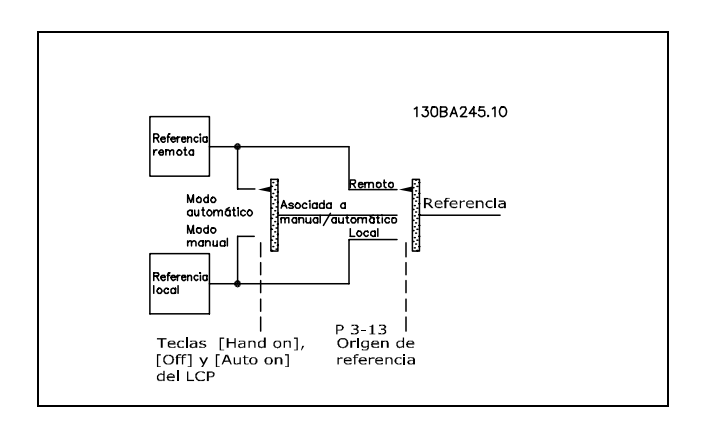

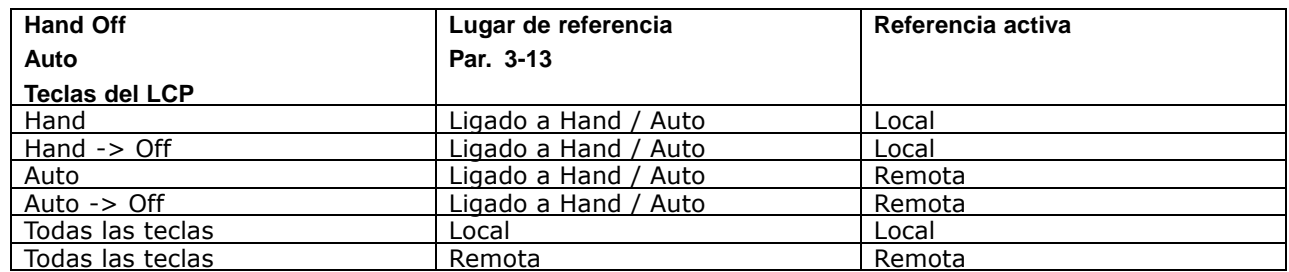

Danfoss

La tabla indica bajo qué condiciones está activa la referencia local o la remota. Una de ellas está siempre activa, pero nunca pueden estarlo ambas a la vez.

El par. 1-00 Modo configuración determina el tipo de principio de control de aplicación (es decir, velocidad, par o control de proceso) que se usará cuando esté activa la referencia remota (vÈase la tabla anterior para consultar las condiciones).

El par. 1-05 *Configuración modo local* determina el tipo de principio de control de aplicación que se usará al activar la referencia local.

**Manejo de referencias Referencia local**

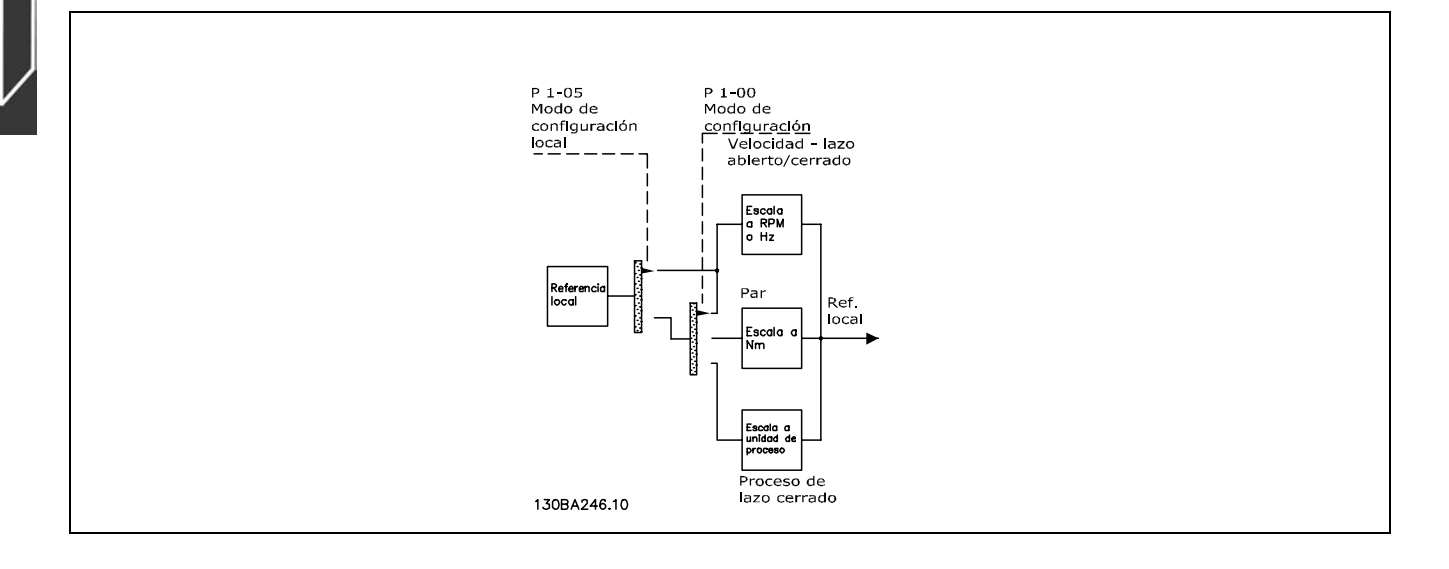

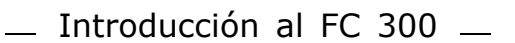

Referencia remota

El sistema de manejo de referencias para el cálculo de la referencia remota se muestra en la siguiente ilustración.

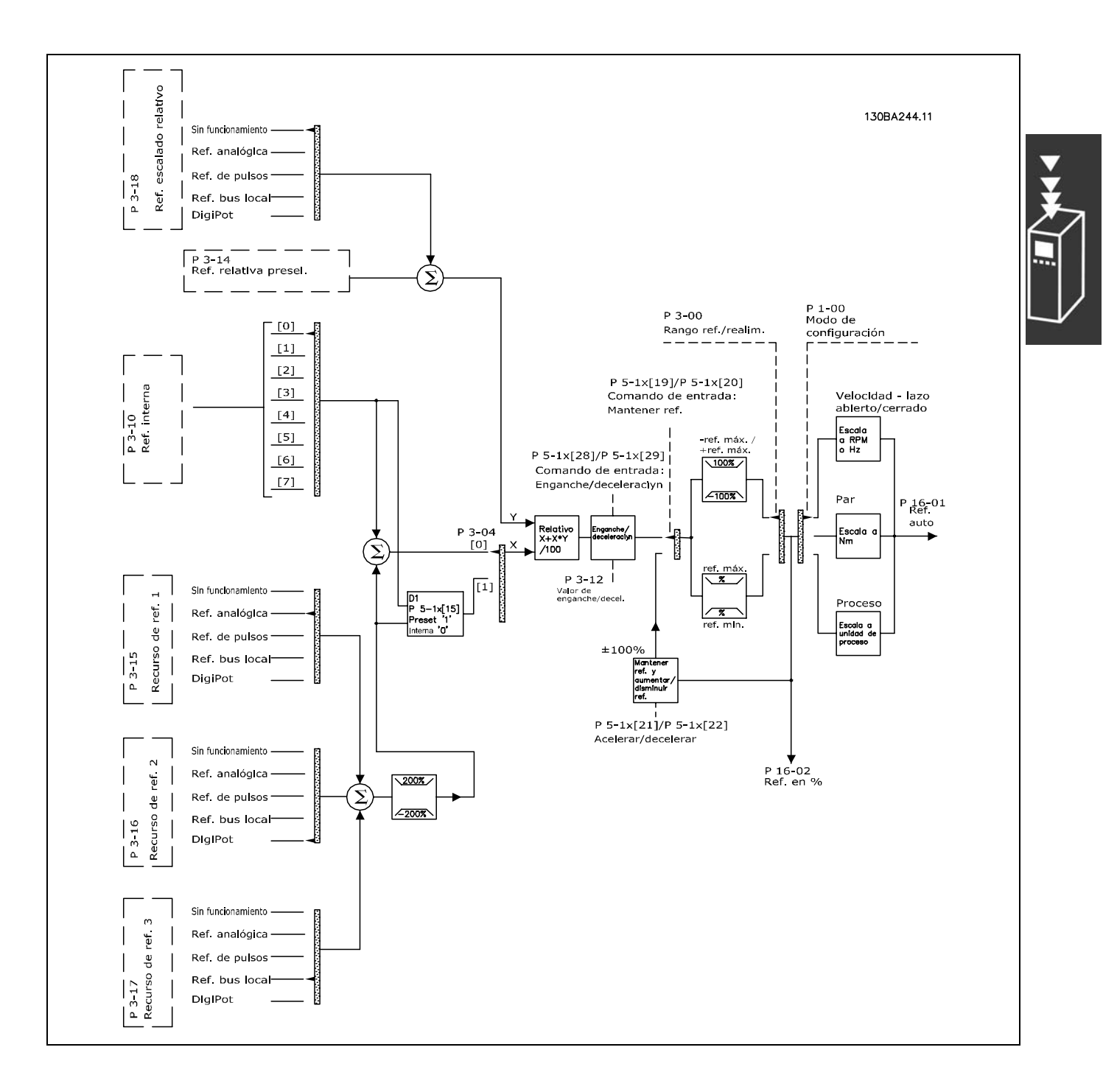

Danfoss

<span id="page-25-0"></span>La referencia remota se calcula una vez en cada intervalo de exploración y consta, inicialmente, de dos partes:

- 1. X (la referencia externa) : una suma (ver par. 3-04) de hasta cuatro referencias seleccionadas de forma externa, que comprenden cualquier combinación (determinada por el ajuste de los par. 3-15, 3-16 y 3-17) de una referencia preseleccionada fija (par. 3-10), referencias analógicas variables, referencias digitales variables de pulsos y diversas referencias variables de bus serie, sea cual sea la unidad en la que se controla el convertidor de frecuencia ([Hz], [RPM], [Nm], etc.).
- 2. Y- (la referencia relativa): una suma de una referencia preseleccionada fija (par. 3-14) y una referencia analógica variable (par. 3-18) en [%].

Las dos partes se combinan en el siguiente cálculo: Referencia remota = X + X \* Y / 100%. La función *enganche arriba / abajo* y la función *mantener referencia* pueden activarse mediante entradas digitales en el convertidor de frecuencia. Se describen en el grupo de par. 5-1\*. El escalado de las referencias analógicas se describe en los grupos de par.  $6-1*$  y  $6-2*$ , mientras que el escalado de referencias de pulsos digitales se describe en el grupo de par. 5-5\*. Los límites y rangos de referencias se ajustan en el grupo de par. 3-0<sup>\*</sup>.

Las referencias y la realimentación pueden escalarse en unidades físicas (es decir, RPM, Hz, °C) o simplemente en % con relación a los valores del par. 3-02 *Referencia mínima* y del par. 3-03 *Referencia máxima*.

En ese caso, todas las entradas analógicas y por pulsos se escalan de acuerdo con las reglas siguientes:

- Cuando el par. 3-00 *Rango de referencia* es [0] Mín Máx, la referencia 0% es igual a 0 [unidad], donde la unidad puede ser cualquiera, por ejemplo rpm, m/s, bar, etc., y la referencia 100% es igual al máximo (abs(par. 3-03 *Referencia máxima)*, abs(par. 3-02 *Referencia mínima)*).
- Cuando el par. 3-00 *Rango de referencia*: [1] -Máx +Máx, la referencia 0% es igual a 0 [unidad], la referencia -100% es igual a la referencia -Máx, y la referencia 100% es igual a la referencia máxima.

Las referencias de bus se escalan según estas reglas:

- Cuando el par. 3-00 *Rango de referencia* es [0] Mín Máx. Para obtener la resolución máxima en la referencia del bus, el escalado del bus es: la referencia 0% es igual a la referencia mínima y la referencia 100% es igual a la referencia máxima.
- Cuando el par. 3-00 *Rango de referencia*: [1] -Máx +Máx, la referencia -100% es igual a la referencia -Máx, y la referencia 100% es igual a la referencia máxima.

Los par. 3-00 *Rango de referencia,* 3-02 *Referencia mínima* y 3-03 *Referencia máxima* definen conjuntamente el rango permitido para la suma de todas las referencias. Cuando es necesario, la suma de todas las referencias se bloquea. La relación entre la referencia resultante (tras bloquear) y la suma de todas las referencias se indica más abajo.

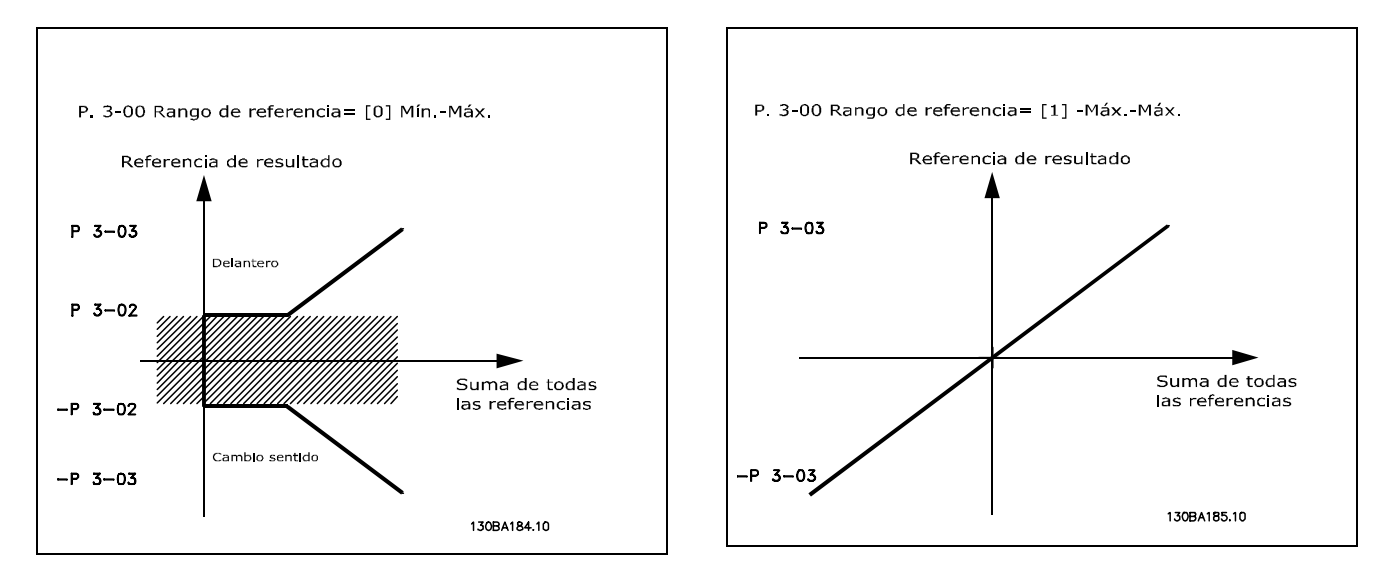

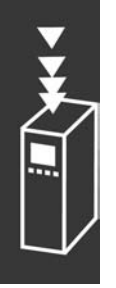

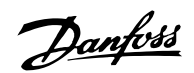

<span id="page-26-0"></span>El valor del par. 3-02 *Referencia mÌnima* no puede ajustarse por debajo de 0 a menos que el par. 1-00 *Modo configuración* esté ajustado a [3] Proceso. En ese caso, las relaciones siguientes entre la referencia resultante (tras bloquear) y la suma de todas las referencias son las indicadas a la derecha.

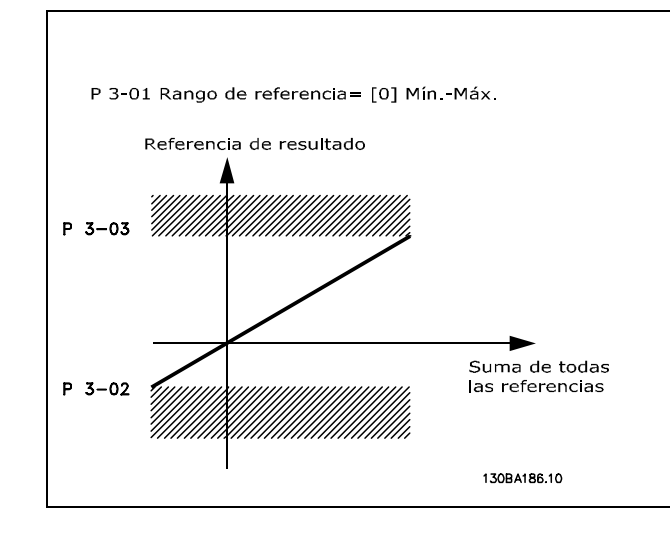

Danfoss

Las referencias y la realimentación se escalan de la misma manera a partir de entradas analógicas y por pulsos. La única diferencia es que una referencia superior o inferior a los "puntos finales" mínimo y máximo especificados (P1 y P2 en la gráfica siguiente) se bloquea, mientras que una realimentación superior o inferior a dichos puntos no se bloquea.

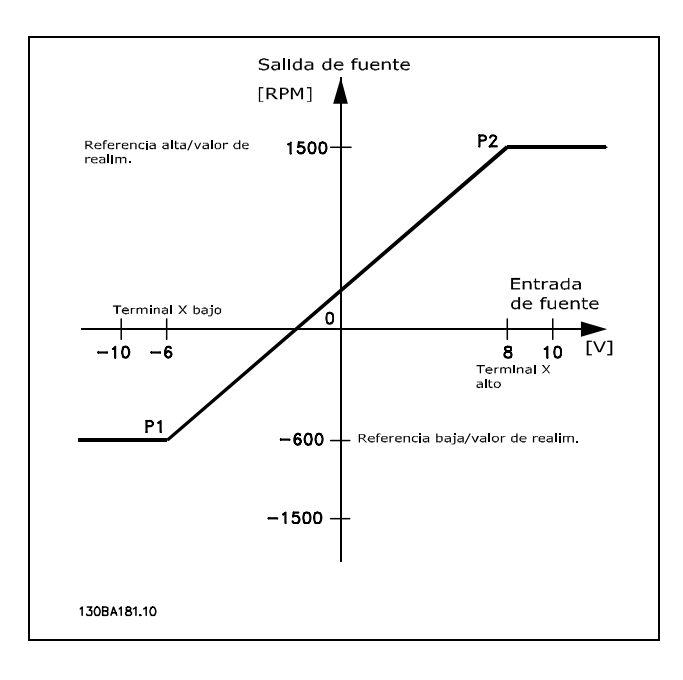

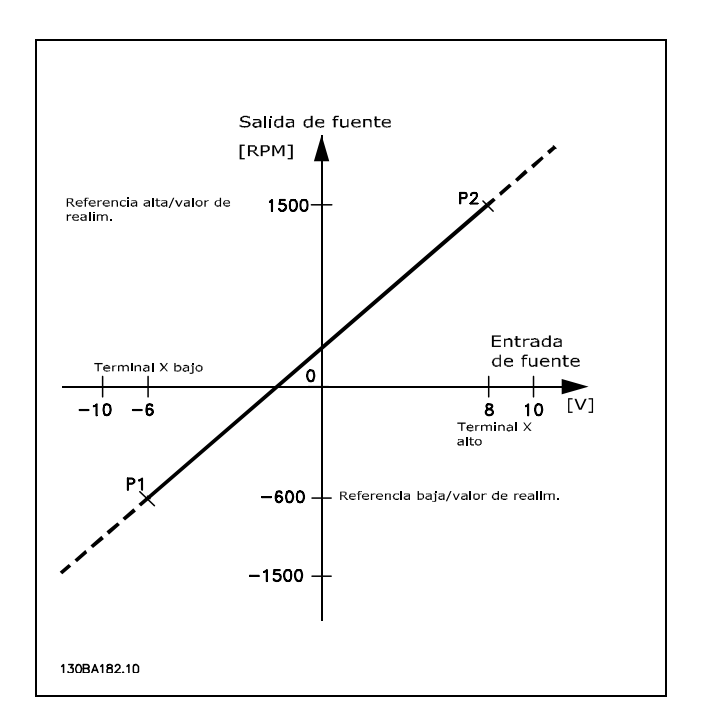

Danfoss

<span id="page-27-0"></span>Los puntos finales P1 y P2 se definen mediante los parámetros siguientes en función de qué entrada analógica o por pulsos se utilice.

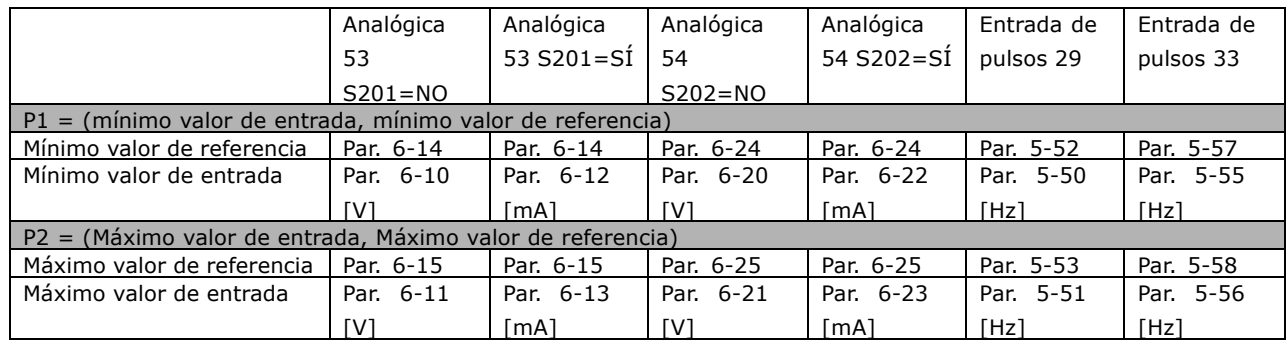

En algunos casos, la referencia (y, raramente, también la realimentación) deben tener una banda muerta alrededor de cero (para asegurar que la máquina se detendrá cuando la referencia esté "próxima a cero"). Para activar la banda muerta y ajustar la cantidad de la misma, debe aplicar los ajustes siguientes:

- · El valor de referencia mínimo (véase la tabla superior para saber el parámetro apropiado) o bien el valor de referencia máximo debe ser igual a cero. Dicho de otra manera; O bien P1 o bien P2 deben estar en el eje X en la gráfica que aparece más abajo.
- Los dos puntos que definen la gráfica de escalado están en el mismo cuadrante.

El tamaño de la banda muerta se define mediante P1 o P2, tal como indica la gráfica superior.

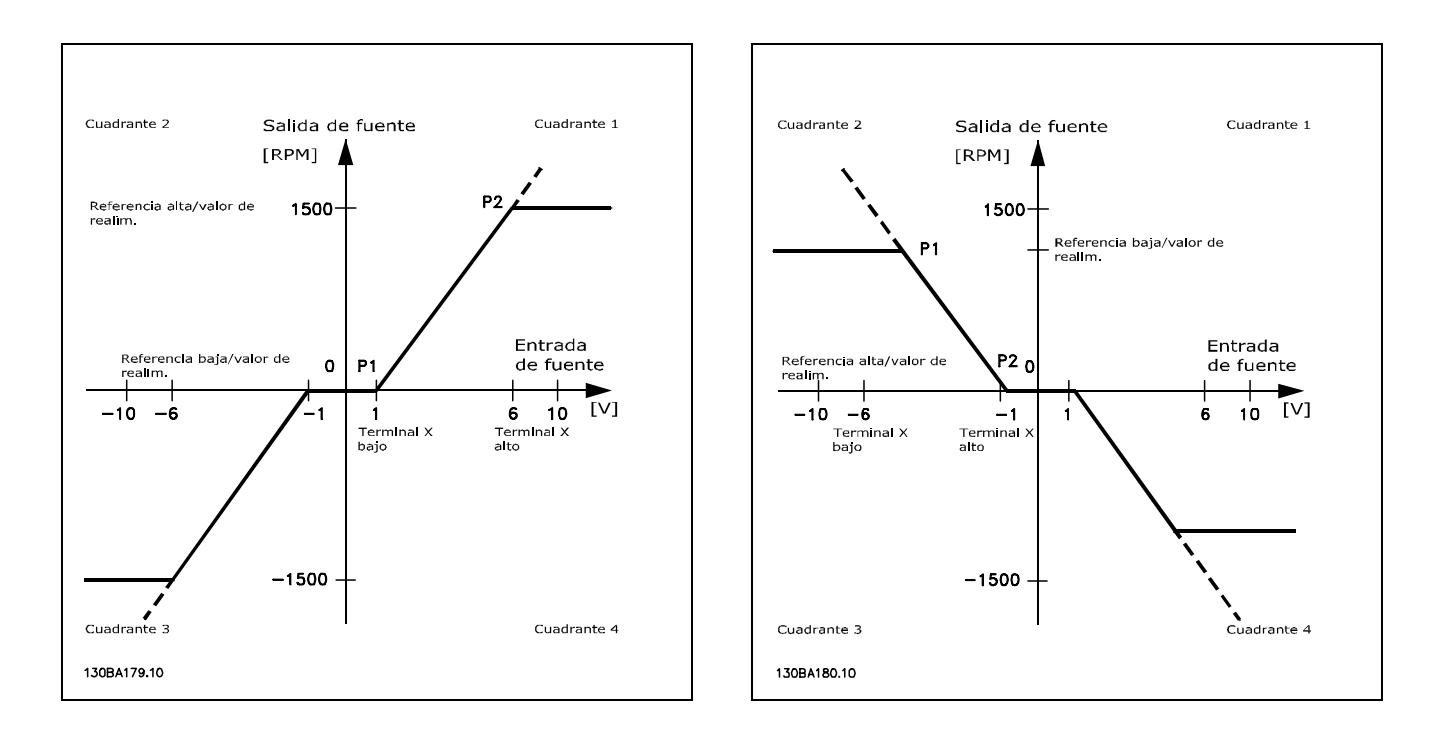

De esta forma, un punto final de referencia de P1 = (0 V, 0 RPM) no producirá ninguna banda muerta, pero un punto final de referencia de p. e. P1 = (1V, 0 RPM), producirá una banda muerta de -1V a +1V en este caso, siempre que se ponga el punto final P2 o en el Cuadrante 1 o en el Cuadrante 4.

Caso 1: referencia positiva con banda muerta, entrada digital para disparar inversión Este caso muestra cómo se bloquea la entrada de referencia con límites en el rango Mín - Máx.

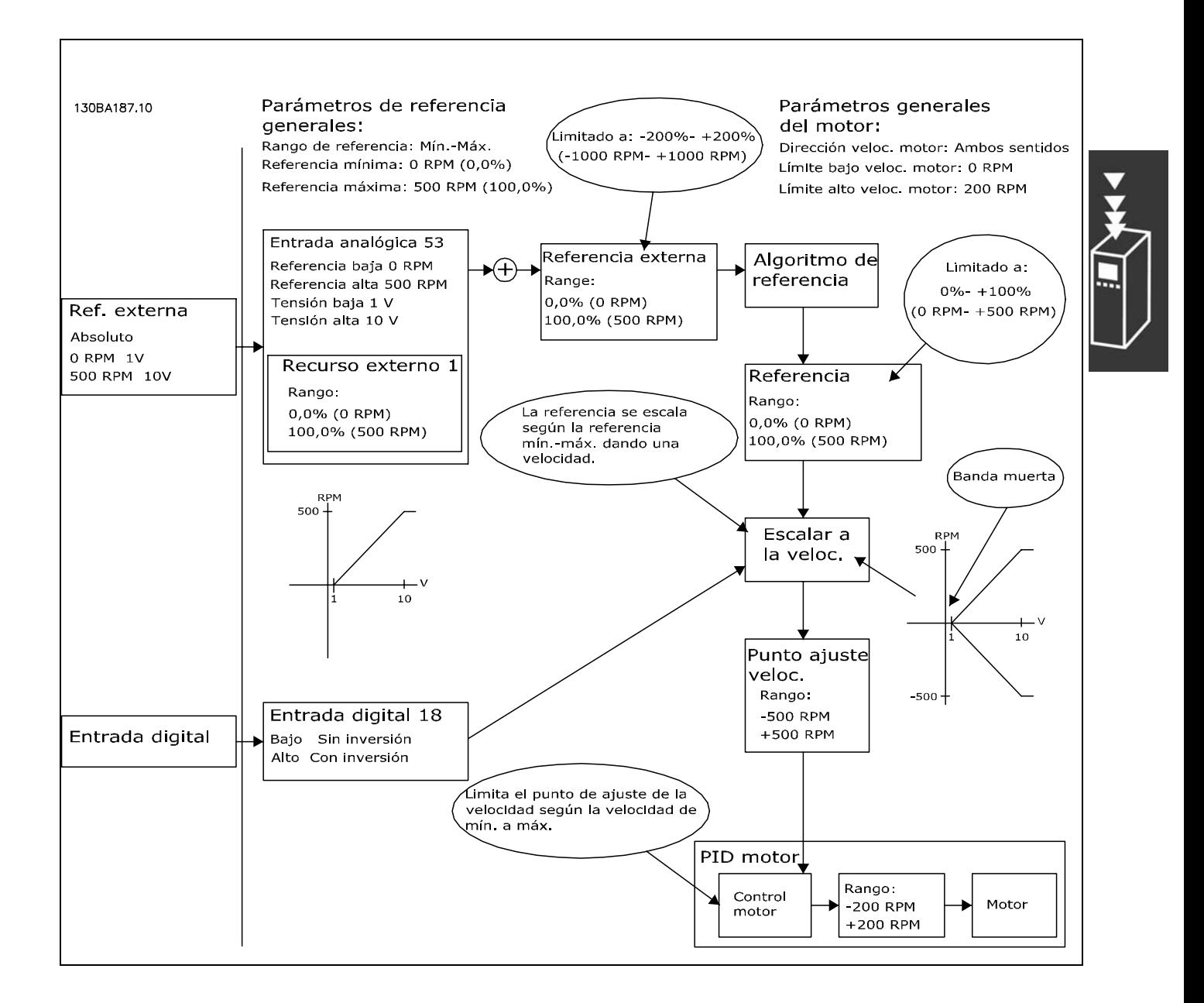

<u>Danfoss</u>

<u>Danfoss</u>

**Caso 2: referencia positiva con banda muerta, entrada digital para dis**parar inversión. Reglas de bloqueo.

Este caso muestra cómo se bloquea la entrada de referencia con límites fuera del rango -Máx - +Máx en los límites inferior y superior de las entradas antes de añadirse a la referencia externa. Asimismo, muestra cómo se bloquea la referencia externa a -Máx - +Máx mediante el algoritmo de referencia.

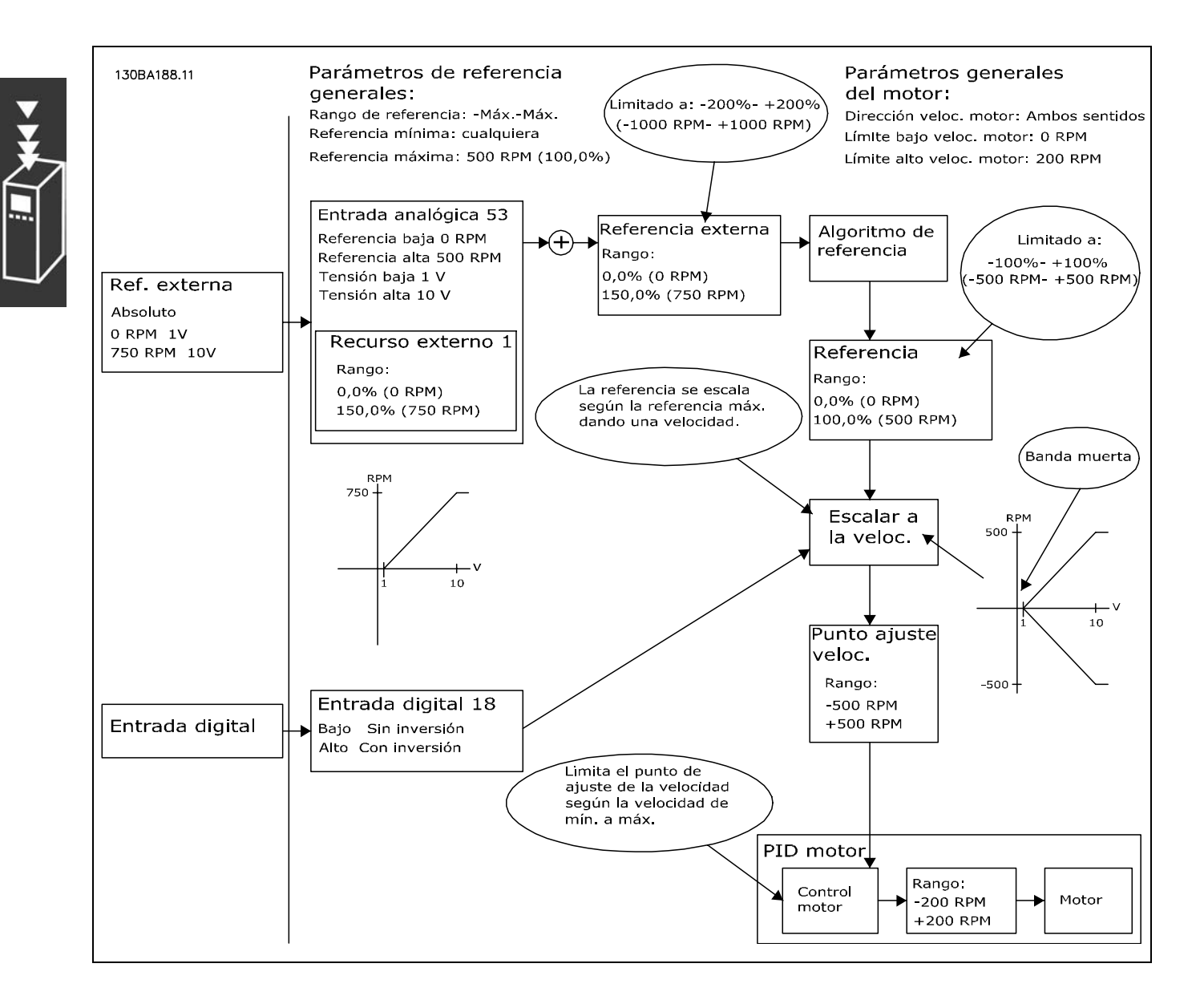

Caso 3: referencia de negativa a positiva con banda muerta, dirección determinada por el signo, -Máx - +Máx

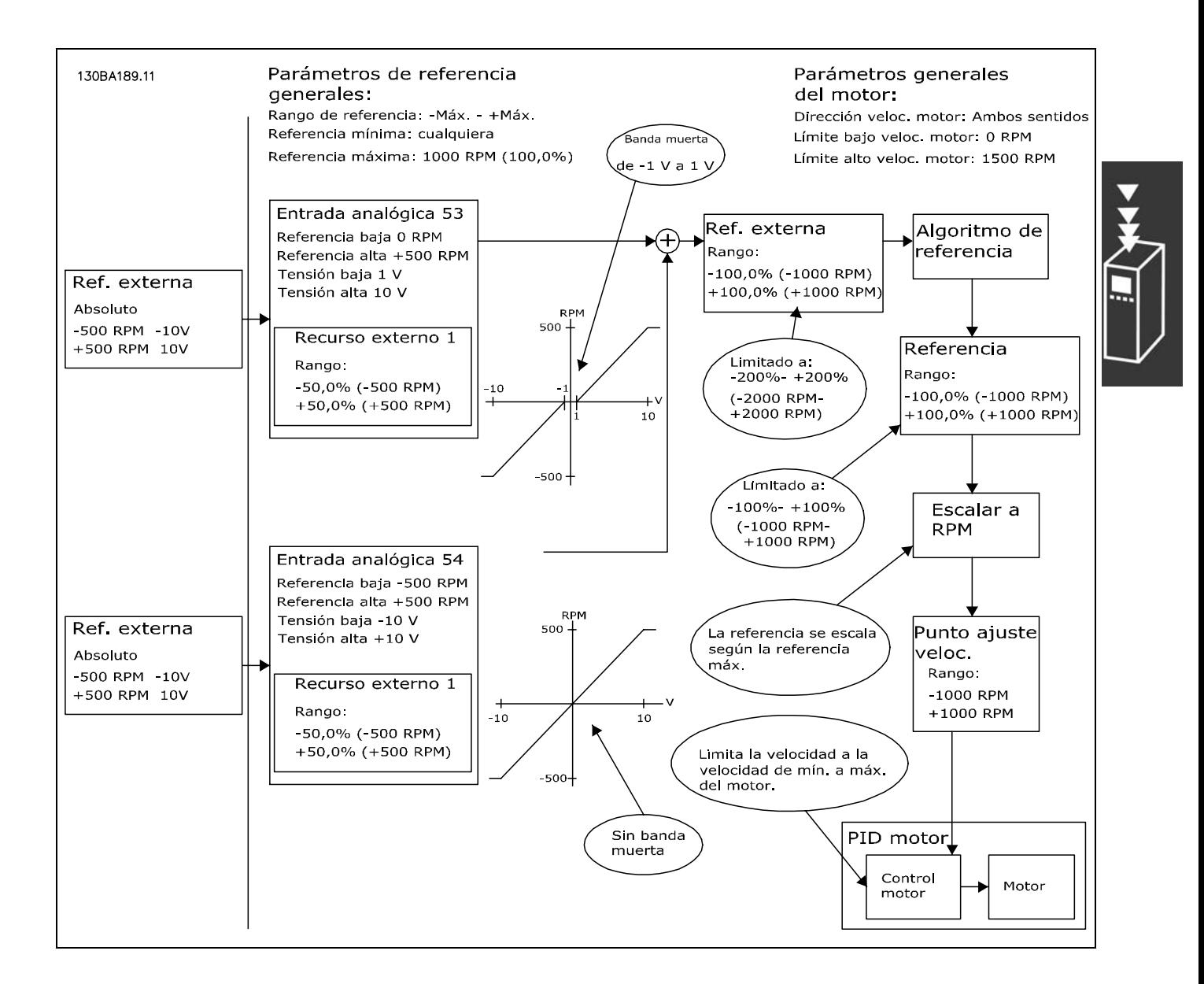

Danfoss

 $-$  Introducción al FC 300  $-$ 

Danfoss

#### <span id="page-31-0"></span>□ Controlador PID velocidad

La tabla muestra las configuraciones de control en las que el control de velocidad está activo.

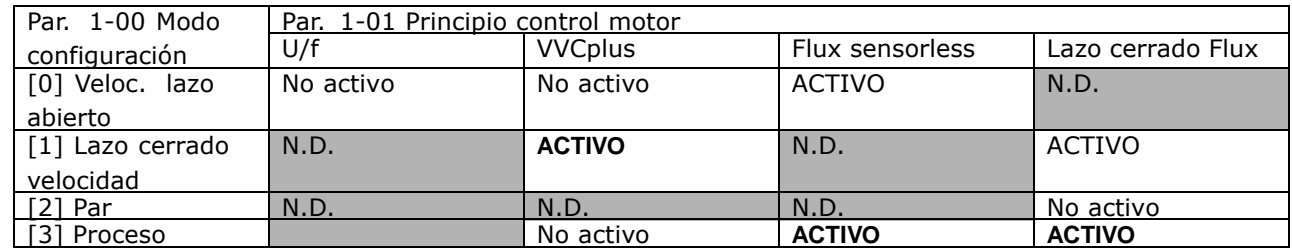

Nota: "N.D." significa que el modo especificado no está disponible. "No activo" significa que el modo especificado está disponible pero el control de velocidad no está activo en dicho modo.

Nota: El PID de control de velocidad funciona usando el ajuste de parámetros predeterminado, pero es recomendable ajustar los parámetros para optimizar el rendimiento del control del motor. Los dos principios de control del motor Flux dependen especialmente del ajuste adecuado para alcanzar todo su potencial.

Los siguientes parámetros están relacionados con el control de velocidad

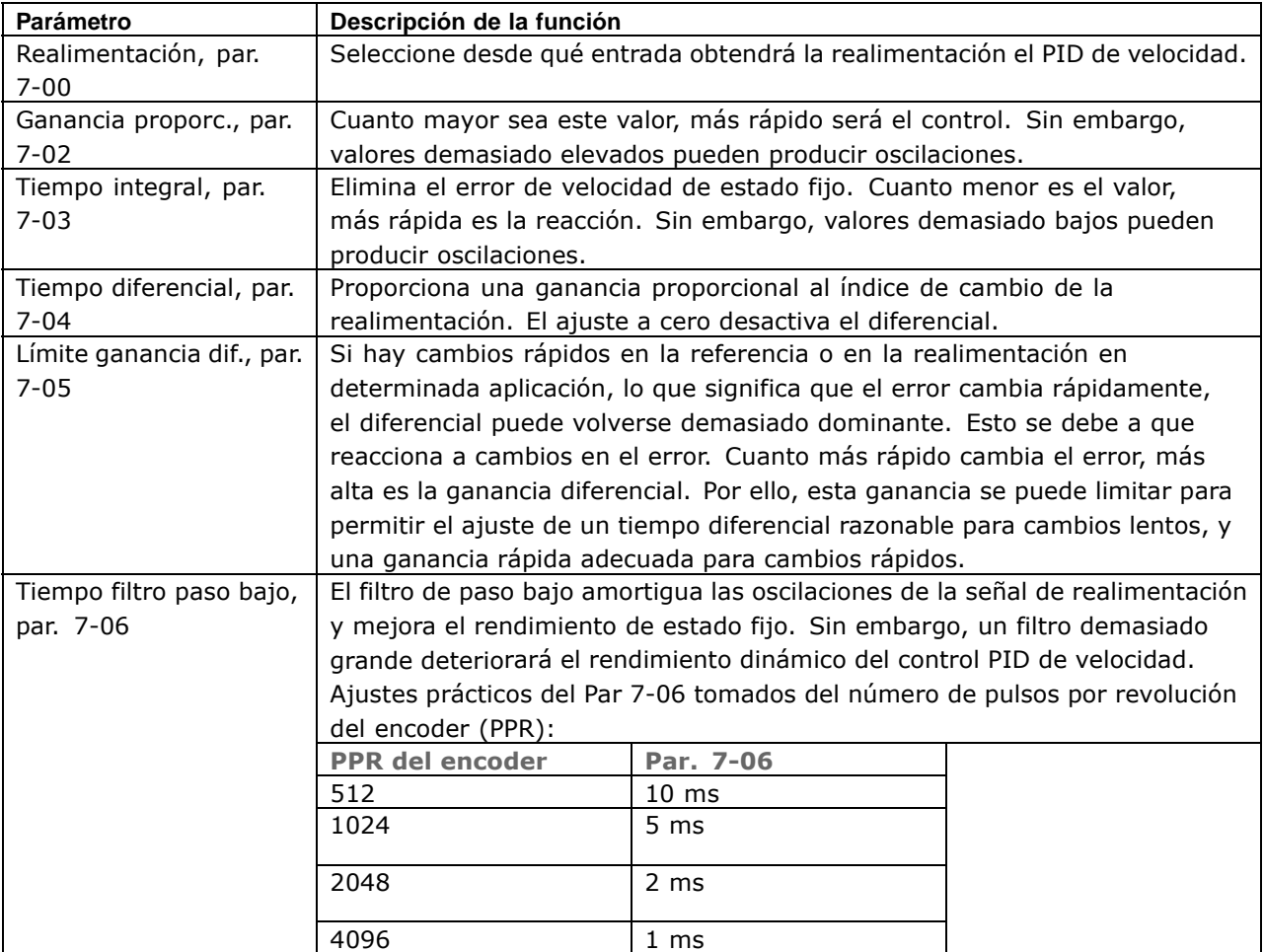

A continuación se muestra un ejemplo de programación del control de velocidad:

En este caso, el control PID de velocidad se usa para mantener una velocidad de motor constante independientemente de la modificación de carga del motor.

La velocidad del motor requerida se ajusta mediante un potenciómetro conectado al terminal 53. El rango de velocidad es 0 - 1500 RPM y corresponde a 0 - 10 V en el potenciómetro.

El arranque y la parada están controlados por un interruptor conectado al terminal 18.

El PID de velocidad monitoriza las RPM actuales del motor usando un encoder incremental de 24 V (HTL) como realimentación. El sensor de realimentación es un encoder (1024 pulsos por revolución) conectado a los terminales 32 y 33.

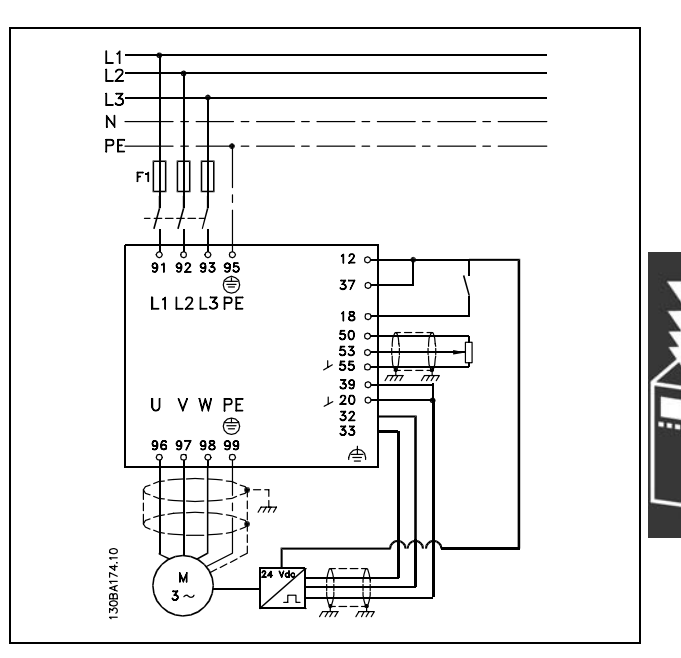

Danfoss

En la lista de parámetros que figura más abajo se supone que todos los demás parámetros e interruptores permanecen en su ajuste predeterminado.

Debe programarse lo siguiente en el orden indicado. Consulte la explicación de los ajustes en la sección "Instrucciones de programación".

**Función Nº par. Ajuste**

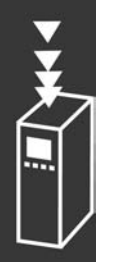

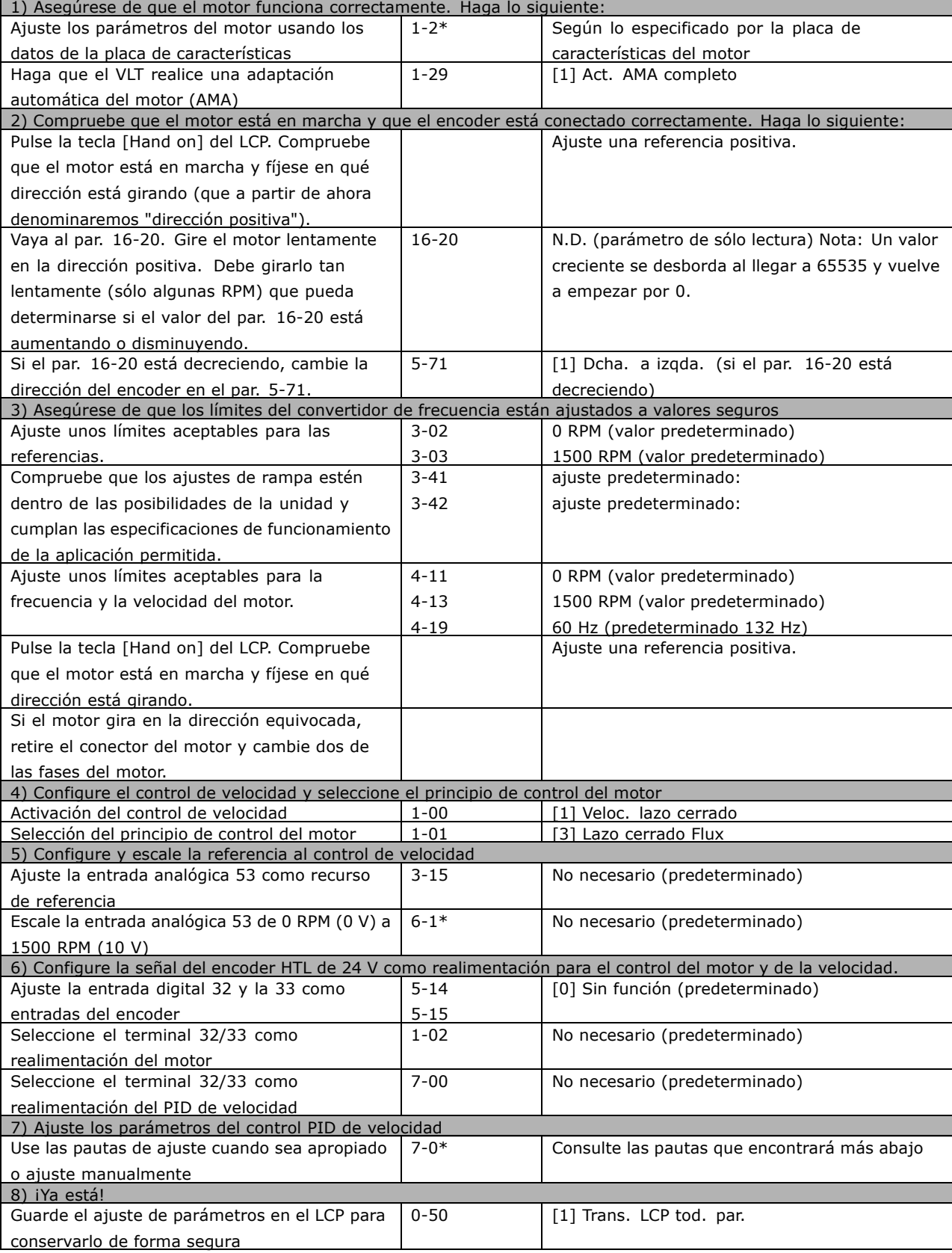

#### □ Ajuste fino del control PID de velocidad

Las pautas de ajuste que le ofrecemos a continuación son relevantes en caso de que utilice *uno de los principios de control del motor Flux en aplicaciones en las que la carga sea* principalmente inercial (con un bajo nivel de fricción).

El valor del par. 7-02, Ganancia proporcional, depende de la inercia combinada del motor y la carga, y el ancho de banda seleccionado puede calcularse usando la fórmula siguiente:

$$
Par.7-02 = \frac{Total\,inercia\, \left[kgm^2\right]\, x\, par.1 - 25}{Par.1 - 20\, x\, 9550} xAnchoDeBanda\, \left[ rad/s \right]
$$

Nota: El par. 1-20 es la potencia del motor en [kW] (o sea, introduzca '4' kW en vez de '4000' W en la fórmula). Un valor que resulta práctico usar para el ancho de banda es 20 rad/s. Compruebe el resultado del cálculo del par. 7-02 y compárelo con la fórmula siguiente (esto no es necesario si usa una realimentación de alta resolución, tal como una SinCos):

$$
Par.7-02_{MAXIMA} = \frac{0.01 \, x \, 4 \, x \, Encoder\, Resoluci\,6n \, x \, par.7-06}{2x \, \pi} x \, M\, \hat{\mathbf{a}} \, x \, RizadoPar\, [\%]
$$

Un valor de arranque adecuado para el par. 7-06 *Tiempo filtro velocidad* es 5 ms (a menor resolución del encoder, mayor valor del filtro). Normalmente es aceptable un valor máximo de rizado del par del 3%. En los encoders incrementales, la resolución del encoder se encuentra en el par. 5-70 (HTL de 24 V en una unidad estándar) o en el par. 17-11 (TTL de 5V en la opción MCB102).

Generalmente, y en la práctica, el límite máximo del par 7-02 viene determinado por la resolución del encoder y el tiempo del filtro de realimentación, pero también otros factores de la aplicación pueden limitar el par. 7-02, *Ganancia proporcional*, a un valor inferior.

Para minimizar la sobremodulación, el par. 7-03, *Tiempo integral*, puede ajustarse aproximadamente a 2,5 s (variable según la aplicación).

El par. 7-04, *Tiempo diferencial*, debe ajustarse a 0 hasta que todo lo demás esté ajustado. Si resulta necesario, termine el ajuste experimentando con pequeños incrementos de este ajuste.

Danfoss

Danfoss

#### <span id="page-35-0"></span>" **Control PID de proceso**

El control PID de proceso puede emplearse para controlar parámetros de aplicación que pueden medirse mediante un sensor (es decir, presión, temperatura, flujo) y verse afectados por el motor conectado a través de una bomba o ventilador o de otra manera.

La tabla muestra las configuraciones de control que permiten usar el control de proceso. Si se usa un principio de control de motor de flujo vectorial, recuerde ajustar los parámetros PID del control de velocidad. Consulte la sección que se ocupa de la estructura de control para saber dónde está activo el control de velocidad.

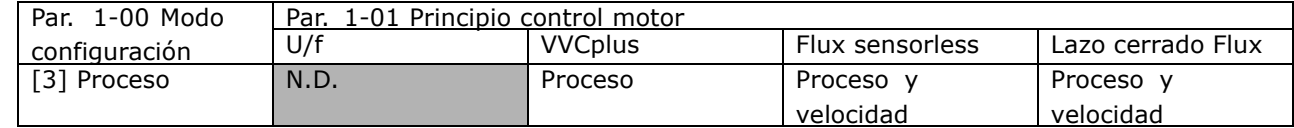

Nota: El PID de control de proceso funciona usando el ajuste de parámetros por defecto, pero es recomendable ajustar los parámetros para optimizar el rendimiento del control de la aplicación. Los dos principios de control del motor de flujo dependen especialmente del ajuste adecuado del PID del control de velocidad (previo al ajuste del PID de control de proceso) para alcanzar todo su potencial.

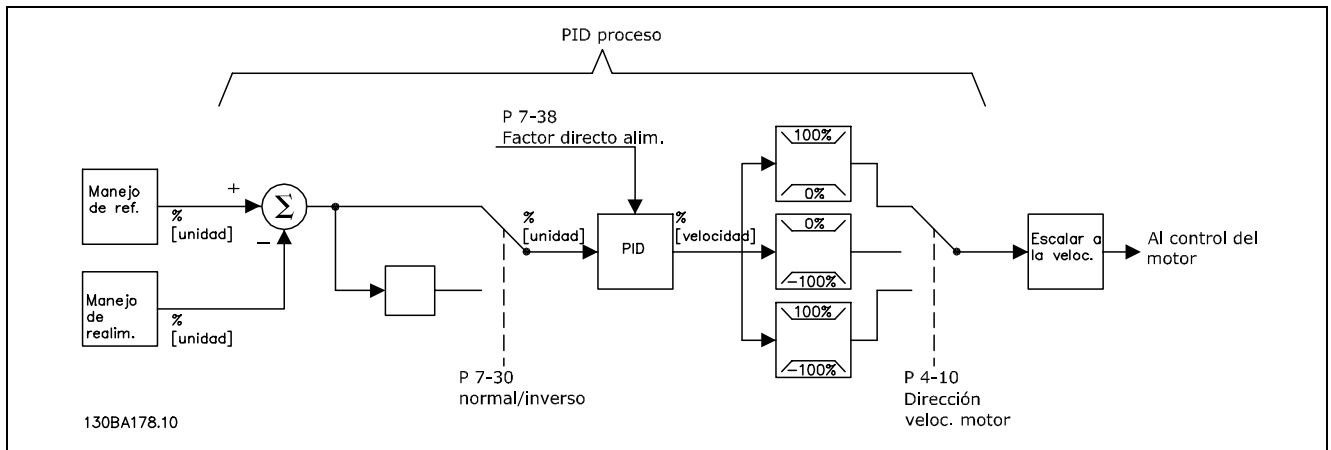

**Diagrama del control PID de proceso**

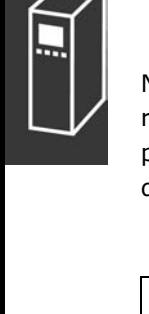
Los siguientes parámetros son relevantes para el control de proceso

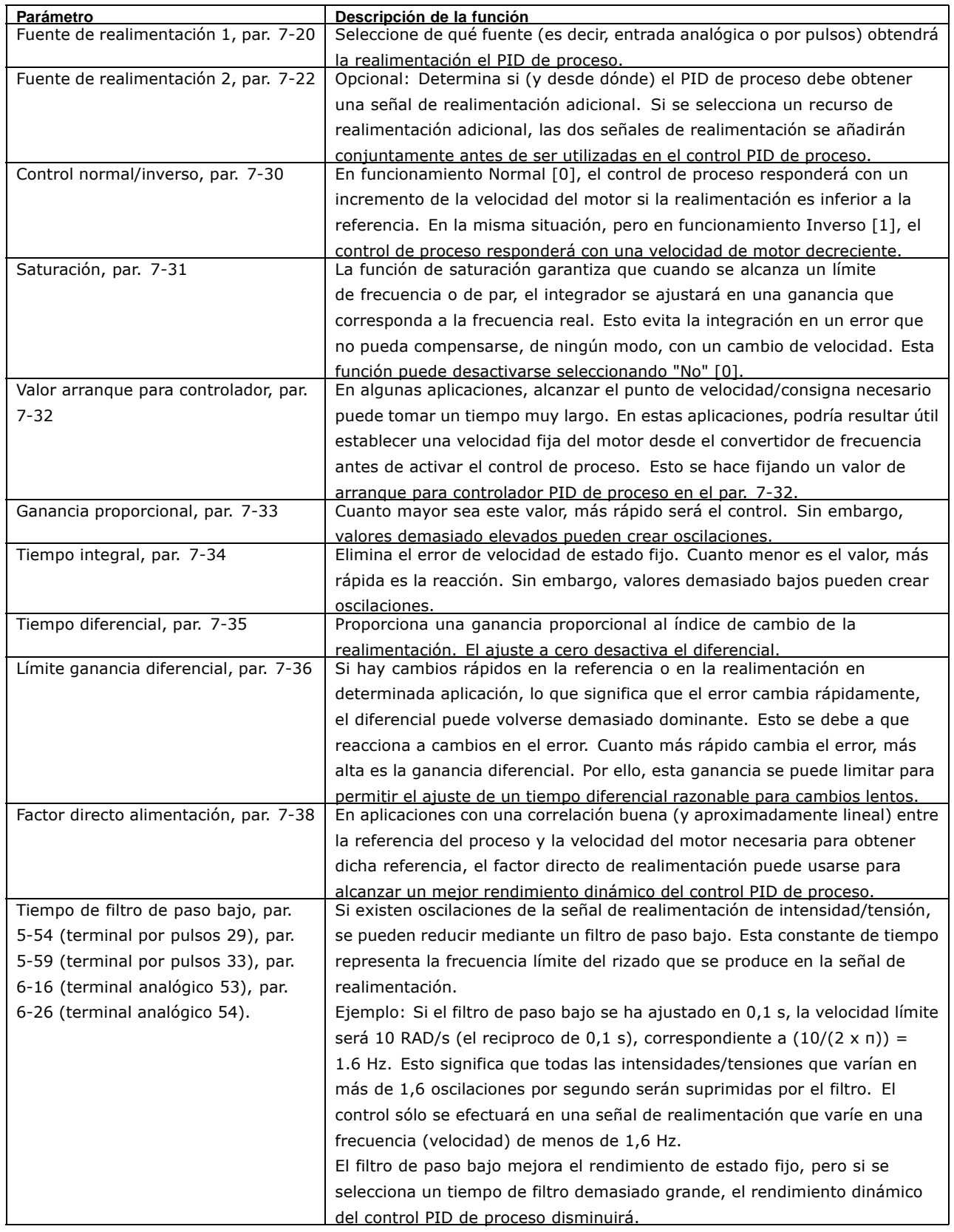

El siguiente es un ejemplo de un control PID de proceso utilizado en un sistema de ventilación:

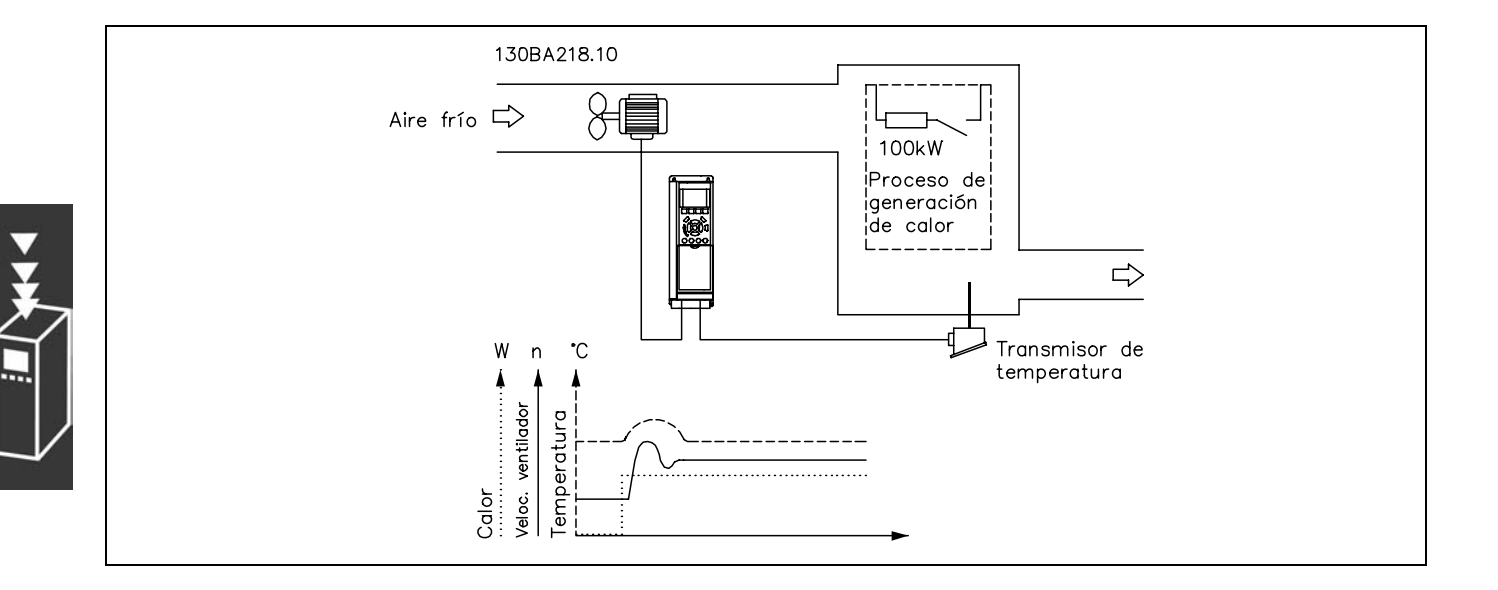

En un sistema de ventilación, la temperatura deberá poder ajustarse entre -5 °C y 35 °C con un potenciómetro de 0-10 V. La temperatura ajustada deberá mantenerse constante, para lo cual deberá emplearse el control de proceso.

El control es de tipo inverso, lo que significa que cuando se incrementa la temperatura, también lo hace la velocidad de ventilación, con el fin de generar más aire. Cuando cae la temperatura, se reduce también la velocidad. El transmisor usado es un sensor de temperatura con un rango de funcionamiento de -10 °C a 40 °C, 4-20 mA. y una velocidad mín/máx de 300/1500 RPM.

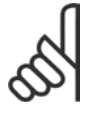

### $iNOTA!$ :

El ejemplo muestra un transmisor de dos hilos.

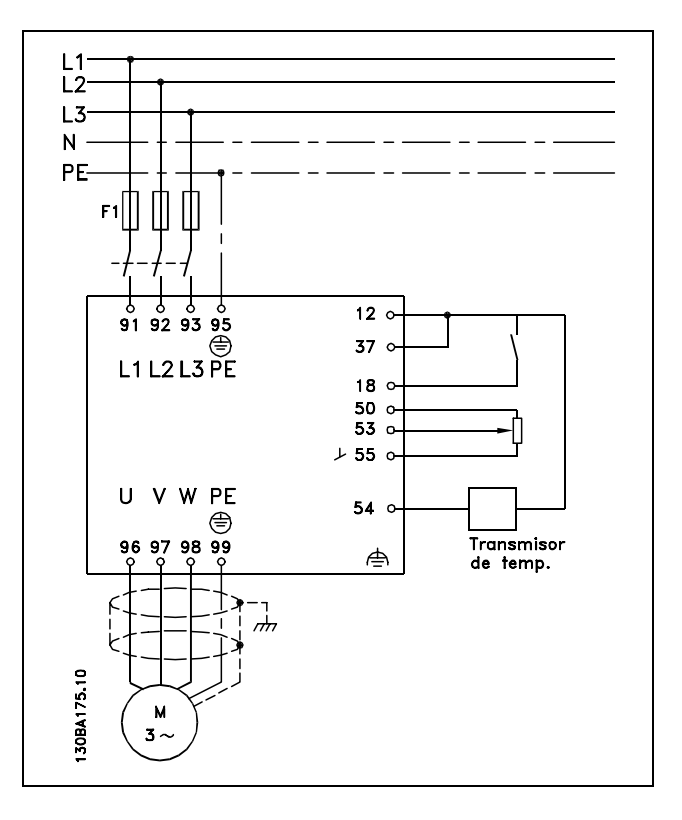

- 1. Arranque/parada mediante el interruptor conectado al terminal 18.
- 2. Referencia de temperatura a través del potenciómetro (-5 °C a 35 °C, 0-10 VCC) conectado al terminal 53.
- 3. Realimentación de temperatura por transmisor (-10 °C a 40°C, 4-20 mA conectado al terminal 54. Interruptor S202 ajustado a Sí (entrada de intensidad).

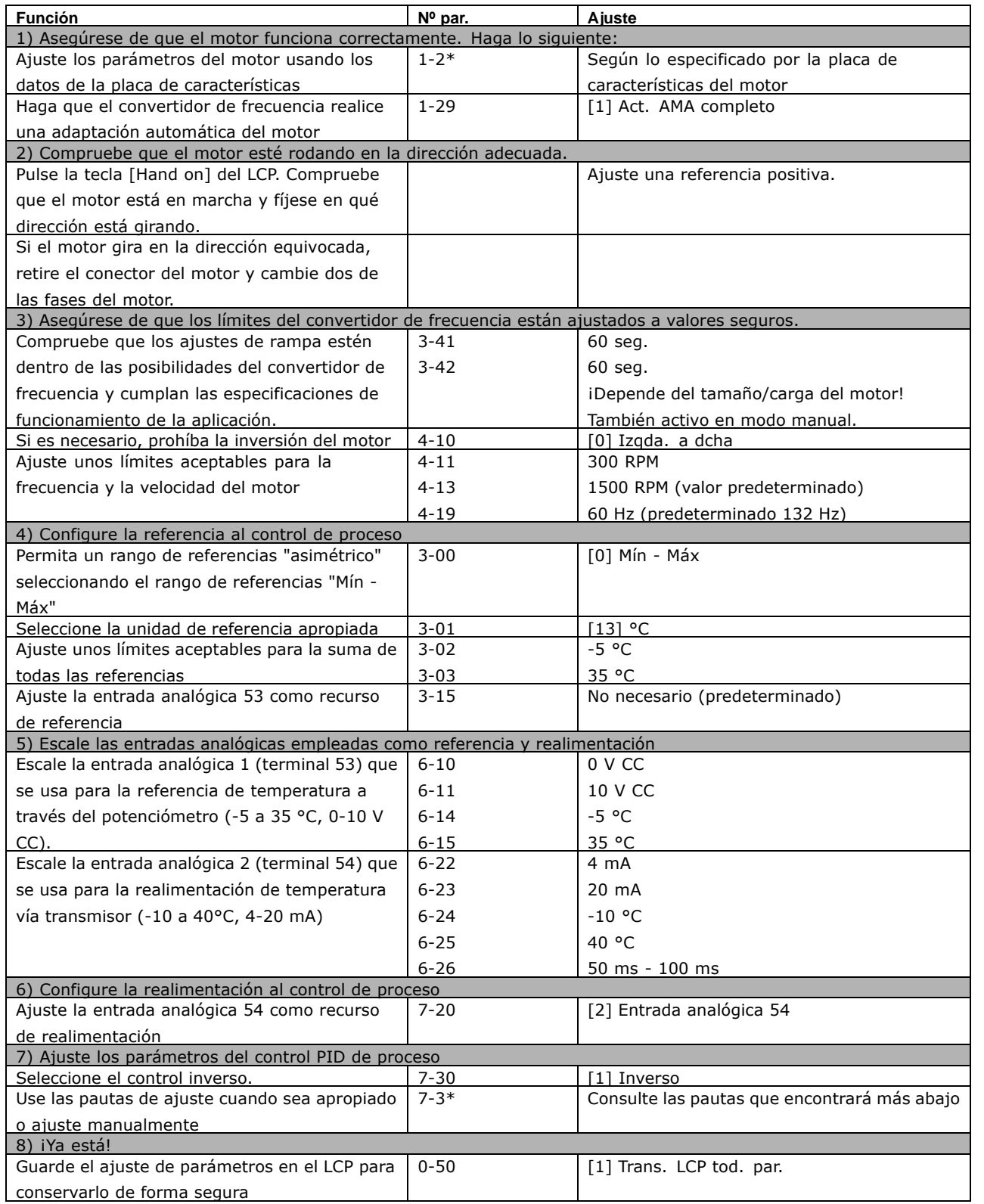

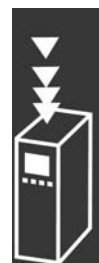

Danfoss

Optimización del controlador de proceso

Ya se han realizado los ajustes básicos; todo lo que hay que hacer es optimizar la ganancia proporcional, el tiempo de integral y el tiempo diferencial (par. 7-33, 7-34, 7-35). En la mayoría de los procesos, esto puede hacerse siguiendo las pautas indicadas a continuación.

- 1. Poner en marcha el motor
- 2. Ajuste el par. 7-33 (Ganancia proporcional) a 0,3 e increméntelo hasta que la señal de realimentación empiece a variar constantemente. Sequidamente, reduzca el valor hasta que la señal de retroalimentación se haya estabilizado. Después, reduzca la ganancia proporcional en un 40-60%.
- 3. Ajuste el parámetro 7-34 (tiempo de integral) a 20 s y reduzca el valor hasta que la señal de realimentación empiece a variar constantemente. Aumente el tiempo de integral hasta que la señal de realimentación se estabilice, seguido de un incremento del 15-50%.
- 4. Utilice el par. 7-35 únicamente para sistemas de actuación muy rápida (tiempo de diferencial). El valor normal es cuatro veces el tiempo de integral definido. El diferencial sólo debe emplearse cuando el ajuste de la ganancia proporcional y del tiempo de integral se hayan optimizado por completo. Compruebe que las oscilaciones de la señal de realimentación están suficientemente amortiguadas por el filtro de paso bajo de la señal de realimentación.

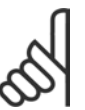

### **INOTA!:**

Si es necesario puede activarse el arranque/parada una serie de veces para provocar una variación de la señal de retroalimentación.

### □ Método de ajuste Ziegler Nichols

Pueden utilizarse varios métodos para ajustar los controles PID del convertidor de frecuencia. Uno de estos métodos es una técnica desarrollada en la década de 1950 que ha superado el paso del tiempo y aún se emplea hoy día. Se trata del método conocido como ajuste Ziegler Nichols.

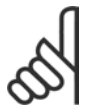

### **INOTA!:**

El método descrito no debe utilizarse en aplicaciones que puedan resultar dañadas por las oscilaciones creadas por ajustes de control marginalmente estables.

Los criterios de ajuste de los parámetros están basados en la evaluación del sistema en el límite de estabilidad en lugar de estarlo en la obtención de una respuesta de paso. Así pues, se incrementa la ganancia proporcional hasta que se observan oscilaciones continuas (medidas en la realimentación), es decir, hasta que el sistema se vuelve marginalmente estable. La ganancia correspondiente  $(K_u)$  (denominada ganancia última) y el periodo de oscilación  $(P_u)$  (también denominado periodo último) se determinan tal como indica la figura 1.

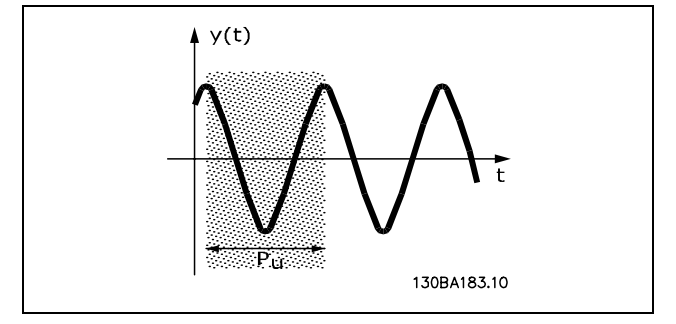

Figura 1: sistema marginalmente estable

 $P_{\mu}$  debe medirse cuando la amplitud de la oscilación es bastante pequeña. A continuación se "retrocede" de nuevo desde esta ganancia, tal como indica la tabla 1.

 $K_u$  es la ganancia a la que se obtiene la oscilación.

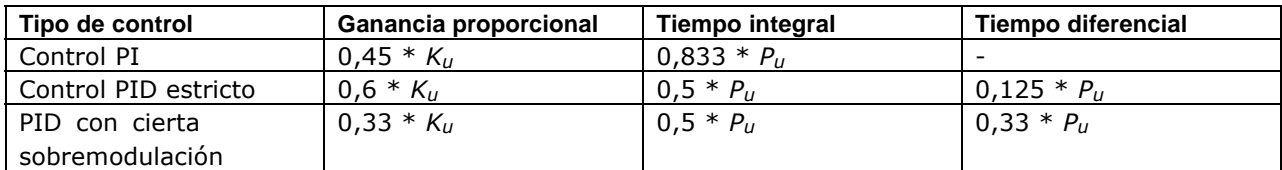

*Tabla 1: Ajuste Ziegler Nichols para reguladores, basado en un lÌmite de estabilidad.*

La experiencia ha demostrado que el ajuste de control según la regla de Ziegler Nichols proporciona una buena respuesta de lazo cerrado para muchos sistemas. El operador del proceso puede realizar el ajuste final del control de forma iterativa para alcanzar un control satisfactorio.

**Descripción paso a paso:** 

Paso 1: Seleccione sólo el control proporcional: el tiempo de integral se ajusta al valor máximo y el tiempo de diferencial se ajusta a cero.

**Paso 2:** Aumente el valor de la ganancia proporcional hasta llegar al punto de inestabilidad (oscilaciones sostenidas) y se alcance el valor crÌtico de ganancia , *Ku*.

**Paso 3:** Mida el periodo de oscilación para obtener la constante de tiempo crítico,  $P_u$ .

Paso 4: Use la tabla superior para calcular los parámetros del control PID necesarios.

 $-$  Introducción al FC 300  $-$ 

Danfoss

### □ Aspectos Generales de las Emisiones de EMC

Normalmente aparecen interferencias elÈctricas a frecuencias en el intervalo de 150 kHz a 30 MHz. Las interferencias generadas por el convertidor y transmitidas por el aire, con frecuencias en el rango de 30 MHz a 1 GHz, tienen su origen en el inversor, el cable de motor y el motor.

Como muestra la ilustración inferior, las corrientes capacitivas en el cable de motor, junto con una alta dV/dt de la tensión del motor, generan corrientes de fuga.

La utilización de un cable blindado de motor incrementa la corriente de fuga (consulte la siguiente ilustración), porque los cables apantallados tienen una mayor capacitancia a tierra que los cables no apantallados. Si la corriente de fuga no se filtra, provocará una mayor interferencia en la alimentación de red, en el intervalo de radiofrecuencia inferior a 5 MHz, aproximadamente. La corriente de fuga (I1) se devuelve al convertidor de frecuencia a través del apantallamiento  $(I_3)$ , por lo que, en principio, sólo habrá un reducido campo electromagnÈtico (I4) procedente del cable blindado del motor, de acuerdo con la siguiente figura.

El apantallamiento reduce la interferencia radiada, aunque incrementa la interferencia de baja frecuencia en la red eléctrica. El apantallamiento del cable de motor debe montarse en la protección del convertidor de frecuencia, así como en la protección del motor. El mejor procedimiento consiste en utilizar abrazaderas de apantallamiento integradas para evitar extremos retorcidos del cable (espirales). Estos últimos incrementan la impedancia del apantallamiento a frecuencias más altas, lo que reduce el efecto del apantallamiento e incrementa la corriente de fuga (I4).

Si se emplea un cable blindado para Profibus, el bus estándar, el relé, el cable de control, la interfaz de señal o el freno, el apantallamiento debe conectarse en la protección de ambos extremos. En algunas situaciones, sin embargo, será necesario romper el apantallamiento para evitar bucles de corriente.

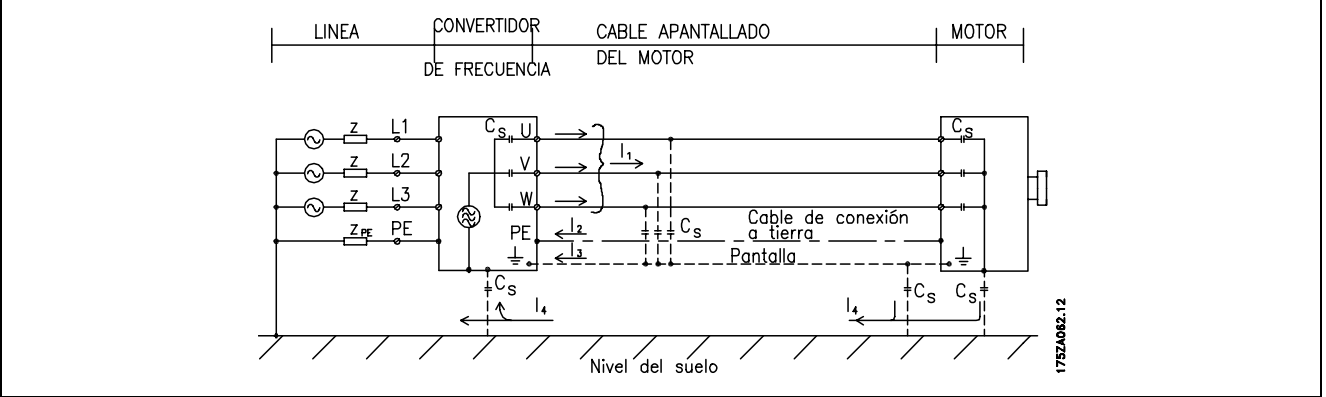

Si el apantallamiento debe colocarse en una placa de montaje para el convertidor de frecuencia VLT, dicha placa deberá ser metálica, ya que la intensidad del apantallamiento debe volver al convertidor de frecuencia. Asegúrese además, de que la placa de montaje y el bastidor del convertidor de frecuencia hacen buen contacto eléctrico a través de los tornillos de montaje.

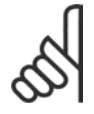

### **°NOTA!:**

Al utilizar cables no apantallados no se cumplirán algunos reguisitos sobre emisión, aunque sí los de inmunidad.

Para reducir el nivel de interferencia del sistema completo (convertidor de frecuencia + instalación), haga que los cables de motor y de freno sean lo mas cortos posibles. Los cables con un nivel de señal sensible no deben colocarse junto a los cables de motor y de freno. La interferencia de radio superior a 50 MHz (radiada) es generada especialmente por los elementos electrónicos de control.

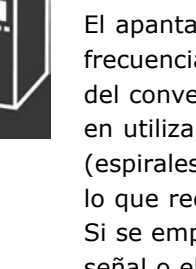

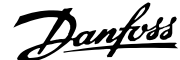

### Resultados de las pruebas de EMC (Emisión, inmunidad)

Los siguientes resultados de las pruebas se obtuvieron utilizando un sistema con un convertidor de frecuencia (con opciones, si era el caso), un cable de control apantallado y un cuadro de control con potenciómetro, así como un motor y un cable de motor apantallado.

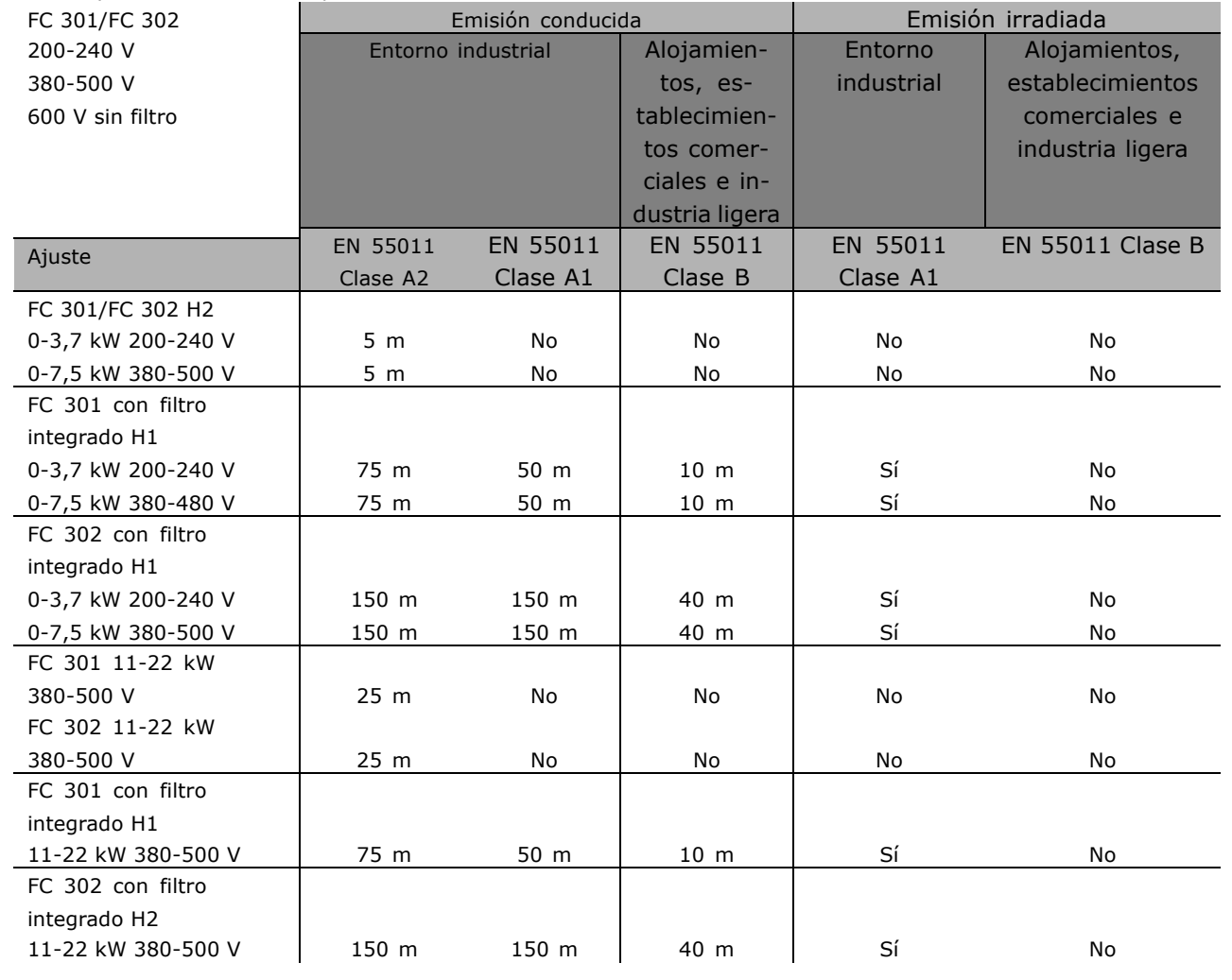

Hx es sin filtro

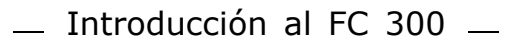

Danfoss

### $\Box$  Niveles de conformidad requeridos

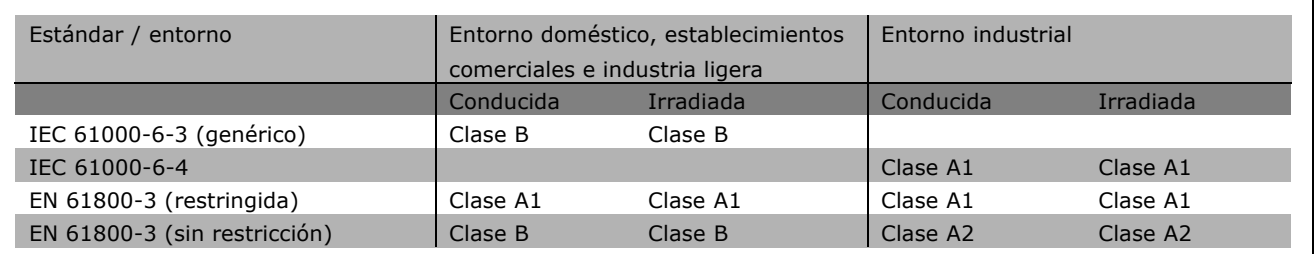

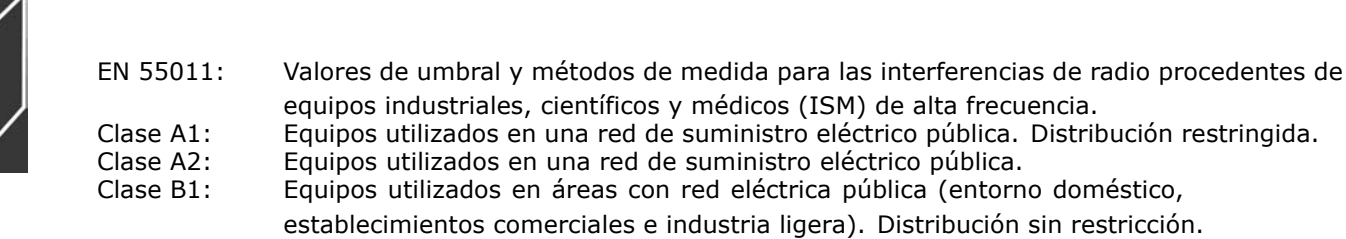

### □ Inmunidad EMC

Para documentar la inmunidad a interferencias eléctricas provenientes del acoplamiento de fenómenos eléctricos, se han realizado las siguientes pruebas de inmunidad con un sistema formado por un convertidor de frecuencia (con opciones, en su caso), un cable de control apantallado y un panel de control, con potenciómetro, cable de motor y motor.

Las pruebas se realizaron de acuerdo con las siguientes normas básicas:

- EN 61000-4-2 (IEC 61000-4-2): Descargas electrostáticas (ESD) Simulación de descargas electrostáticas de seres humanos.
- EN 61000-4-3 (IEC 61000-4-3): Radiación de campo electromagnético entrante, con modulación de la amplitud Simulación de los efectos de equipos de radar y comunicación por radio, así como de comunicaciones móviles.
- EN 61000-4-4 (IEC 61000-4-4): Transitorios de conexión/desconexión Simulación de la interferencia introducida por el acoplamiento de un contactor, relés o dispositivos similares.
- EN 61000-4-5 (IEC 61000-4-5): Transitorios de sobretensión Simulación de transitorios introducidos, por ejemplo, al caer rayos cerca de las instalaciones.
- EN 61000-4-6 (IEC 61000-4-6): RF modo común Simulación del efecto del equipo transmisor de radio conectado a cables de conexión.

Consulte la siguiente tabla sobre inmunidad EMC.

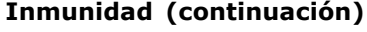

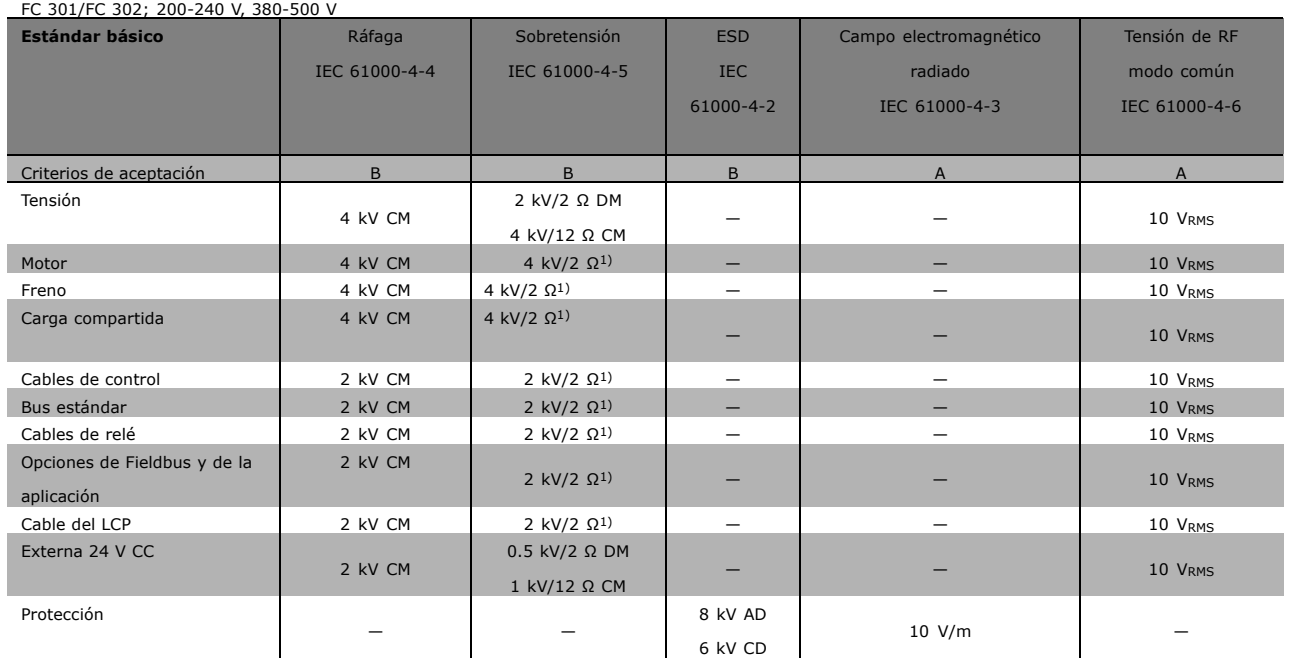

AD: Descarga de aire

CD: Descarga de contacto

CM: Modo común

DM: Modo diferencial

1. Inyección en pantalla del cable.

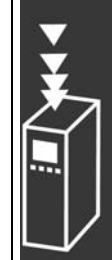

 $-$  Introducción al FC 300  $-$ 

### □ Aislamiento galvánico (PELV)

PELV ofrece protección por medio de una tensión extremadamente baja. Se considera garantizada la protección contra descargas eléctricas cuando el suministro eléctrico es de tipo PELV y la instalación se realiza de acuerdo con las reglamentaciones locales o nacionales sobre equipos PELV.

Todos los terminales de control y de relé 01-03/04-06 cumplen con PELV - protección de tensión extra baja -(no aplicable a las unidades de 525-600 V y a la conexión a tierra en triángulo por encima de 300 V).

El aislamiento galvánico (garantizado) se consigue cumpliendo los reguisitos relativos a un mayor aislamiento, y proporcionando las distancias necesarias en los circuitos. Estos requisitos se describen en la norma EN 61800-5-1.

Los componentes que forman el aislamiento eléctrico, según se explica a continuación, también cumplen todos los requisitos relativos al aislamiento y a la prueba correspondiente descrita en EN 61800-5-1. El aislamiento galvánico PELV puede mostrarse en seis ubicaciones (véase la ilustración):

Para mantener el estado PELV, todas las conexiones realizadas con los terminales de control deben ser PELV, por ejemplo, el termistor debe disponer de un aislamiento reforzado/doble.

- 1. Alimentación eléctrica (SMPS), incluyendo el aislamiento de la señal U<sub>CC</sub>, que indica la tensión del circuito intermedio.
- 2. Tarjeta de potencia que activa los IGBT (transformadores de disparo/optoacopladores).
- 3. Transductores de corriente.
- 4. Optoacoplador, módulo de freno.
- 5. Circuitos de aflujo de corriente interno, RFI y medición de temperatura.
- 6. Relés configurables.

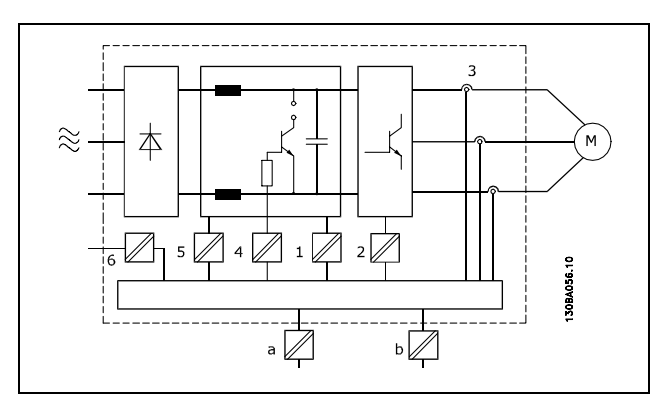

Danfoss

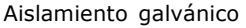

El aislamiento galvánico funcional (a y b en el dibujo) funciona como opción auxiliar de 24 V y para la interfaz del bus estándar RS 485.

### □ Corriente de fuga a tierra

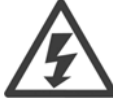

### **Advertencia:**

El contacto con los componentes elÈctricos puede llegar a provocar la muerte, incluso una vez desconectado el equipo de la red de alimentación.

Además, asegúrese de que se han desconectado las demás entradas de tensión, como la carga compartida (enlace del circuito intermedio de CC), así como la conexión del motor para energía regenerativa.

Uso del FC 300 VLT AutomationDrive: espere al menos 15 minutos.

Sólo se permite un intervalo de tiempo inferior si así se indica en la placa de características de la unidad específica.

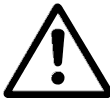

### **Corriente de fuga**

La corriente de fuga a tierra desde el FC 300 sobrepasa los 3,5 mA. Para asegurarse de que el cable a tierra cuenta con una buena conexión mecánica a tierra (terminal 95), la sección de cable debe ser de al menos 10 mm<sup>2</sup> ó 2 cables a tierra de sección estándar de forma separada.

#### **Dispositivo de corriente residual**

Este producto puede producir una intensidad de CC en el conductor de protección. Cuando se utiliza un interruptor de protección diferencial (RCD) como protección adicional, sólo se deberá utilizar un RCD de Tipo B (tiempo de retardo) en el lado de alimentación de este producto. Consulte también la nota sobre la aplicación RCD MN.90.GX.02.

La conexión a tierra protectora del convertidor de frecuencia y la utilización de los interruptores diferenciales debe seguir siempre las normas nacionales y locales.

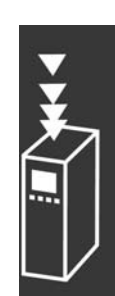

 $-$  Introducción al FC 300  $-$ 

Danfoss

### $\Box$  Selección de la Resistencia de freno

Para gestionar mayores demandas debidas a un frenado generador, es necesaria una resistencia de freno. El uso de una resistencia de freno garantiza que la energía es absorbida por ésta, y no por el convertidor de frecuencia.

Si no se conoce la cantidad de energía cinética transferida al resistor en cada periodo de frenado, la potencia media puede ser calculada a partir del tiempo de ciclo y del tiempo de frenado, también llamado ciclo de trabajo intermitente. El ciclo de trabajo intermitente de la resistencia, es un indicador del ciclo de trabajo con el que funciona la misma. La figura inferior muestra un ciclo de frenado tipico.

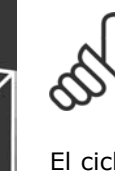

### **iNOTA!:**

Los proveedores del motor utilizan a menudo S5 al declarar la carga admisible que es una expresión del ciclo de trabajo intermitente.

El ciclo de trabajo intermitente de la resistencia se calcula como se indica a continuación:

Ciclo de trabajo =  $t_b/T$ 

T = duración del ciclo en segundos

t<sub>b</sub> es el tiempo de frenado en segundos (del tiempo de ciclo)

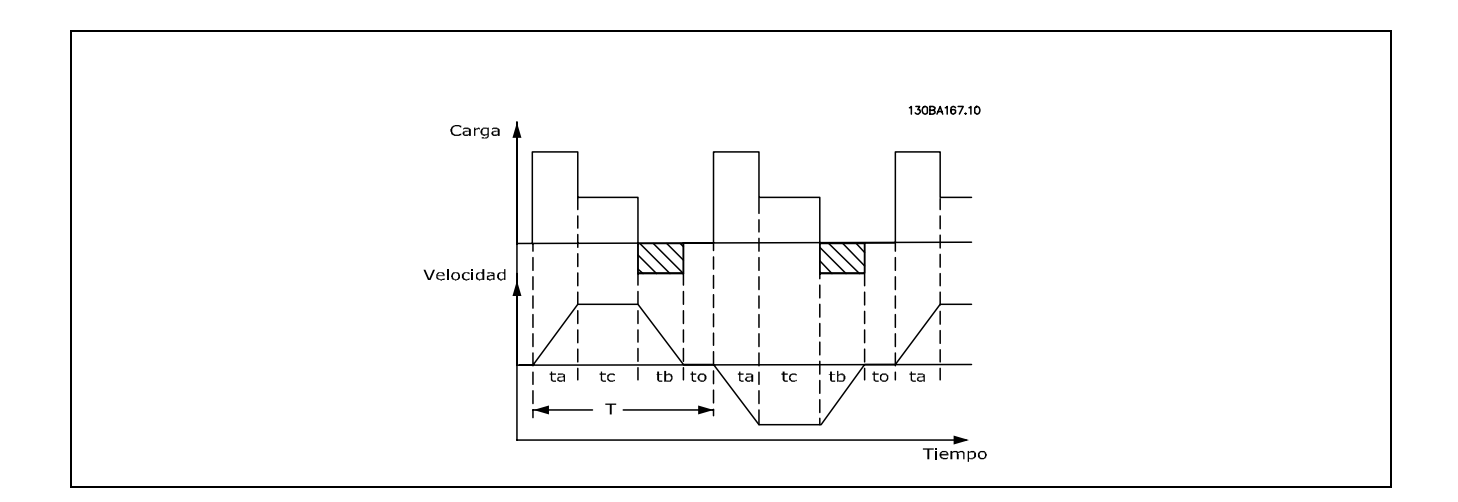

Danfoss ofrece resistencias de freno con ciclo de trabajo del 5, del 10 y del 40 %. Si se aplica un ciclo de trabajo del 10 %, las resistencias de freno son capaces de absorber potencia de frenado durante un 10 % del tiempo de ciclo. El restante 90% del tiempo del ciclo se utilizará en desviar el exceso de calor.

La carga máxima admisible en la resistencia de freno se establece como un pico de potencia en un determinado ciclo de trabajo intermitente, y puede calcularse como:

 $P_{\text{PICO}} = P_{\text{MOTOR}} \times M_{\text{BR}(\%)} \times \eta_{\text{MOTOR}} \times \eta_{\text{VLT}}$  [W]

La resistencia de freno se calcula de la siguiente manera:

$$
R_{br} = \frac{Udc^2}{P_{pico}} = [\Omega]
$$

Como puede verse, la resistencia de freno depende de la tensión del circuito intermedio (UCC). La función de frenado del FC 301 y del FC 302 se fija en 3 áreas generales:

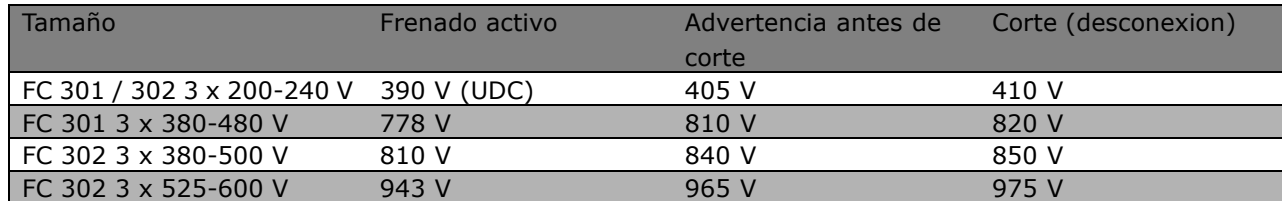

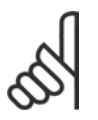

### **iNOTA!:**

Compruebe que la resistencia de freno pueda manejar una tensión de 410 V, 820 V, 850 V o 975 V, a menos que utilice resistencias de freno de Danfoss.

Danfoss recomienda la resistencia de freno R<sub>REC</sub>, es decir, una que pueda garantizar que el convertidor de frecuencia sea capaz de frenar

al par máximo de frenado (Mbr) del 160%. La fórmula puede expresarse como:

<u>Danfoss</u>

$$
R_{rec} = \frac{Udc^2 \, x \, 100}{P_{motor} \, x \, M_{BR(\%)} \, x \, \eta_{vlt} \, x \, n_{motor}} \qquad = \, [\Omega]
$$

nmotor normalmente es 0,90

nmotor normalmente es 0,98

Para los convertidores de frecuencia de 200 V, 480 V, 500 V y 600 V, la RREC a 160% de par de freno se escribe como:

$$
200 \text{V}: \ \text{R}_{\text{REC}} \ = \ \frac{107780}{P_{MOTOR}} \qquad \ \ [\Omega]
$$

1. 480 V : 
$$
R = \frac{375300}{P_{MOTOR}} [\Omega]
$$
  
2. 480 V :  $R = \frac{428914}{P_{MOTOR}} [\Omega]$ 

$$
500 \text{ V}: \text{ } \text{R}_{\text{REC}} \ = \frac{464923}{P_{MOTOR}} \qquad \text{ } [\Omega]
$$

$$
600 \text{ V}: \text{R}_{\text{REC}} = \frac{630137}{P_{MOTOR}} \qquad [\Omega]
$$

- 1. Para convertidores de frecuencia FC 300, salida de eje ≤ 7,5 kW
- 2. Para convertidores de frecuencia FC 300, salida de eje > 7,5 kW

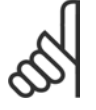

### **INOTA!:**

La resistencia seleccionada del circuito de freno no debería ser superior a la recomendada por Danfoss. Si se selecciona una resistencia de freno con un valor en ohmios más alto, tal vez no se consiga el par de frenado del 160% porque existe el riesgo de que

el convertidor de frecuencia se desconecte por motivos de seguridad.

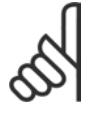

### **INOTAL:**

Si se produce un cortocircuito en el transistor del freno, la disipación de calor en la resistencia de freno sólo se puede impedir por medio de un contactor o un interruptor de red que desconecte la alimentación eléctrica del convertidor de frecuencia. (El

convertidor de frecuencia puede controlar el contactor).

Danfoss

### □ Control con Función de freno

El freno sirve para limitar la tensión en el circuito intermedio cuando el motor funciona como generador. Esto ocurre, por ejemplo, cuando la carga acciona el motor y la energía se acumula en el enlace de CC. El freno está integrado en forma de un circuito de chopper con conexión de una resistencia de freno externa. Colocando la resistencia de freno externamente se obtienen las siguientes ventajas:

- Es posible seleccionar la resistencia de freno según la aplicación.
- La energía de frenado puede disiparse fuera del panel de control, es decir, donde pueda utilizarse.
- Los componentes electrónicos del convertidor de frecuencia no se sobrecalentarán si se sobrecarga la resistencia de freno.

El freno está protegido contra cortocircuitos en la resistencia de freno y el transistor de freno está controlado para garantizar la detección de cortocircuitos en el transistor. Puede utilizarse una salida digital con relé para proteger de sobrecargas la resistencia de freno en el caso de producirse un fallo en el convertidor de frecuencia. Además, el freno permite leer la energía instantánea y la media de los últimos 120 segundos. El freno también puede controlar la potencia y asegura que no se supera el límite seleccionado en el par. 2-12. En el par. 2-13, seleccione la función que se realizará cuando la potencia que se transmite a la resistencia de freno sobrepase el límite ajustado en el par. 2-12.

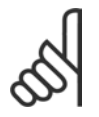

### **°NOTA!:**

El control de la potencia de freno no es una función de seguridad; se necesita un interruptor térmico para dicha función. El circuito de resistencia del freno no tiene protección de pérdida a tierra.

*Control de sobretensión (OVC)* (excluyendo la resistencia de freno) puede seleccionarse como función de freno alternativa en el par. 2-17. Esta función está activada para todas las unidades. Permite evitar una desconexión si se incrementa la tensión del enlace de CC. Esto se realiza incrementando la frecuencia de salida para limitar la tensión del enlace de CC. Es una función muy útil, por ejemplo, si el tiempo de rampa de deceleración es demasiado corto, ya que se evita la desconexión del convertidor de frecuencia. En esta situación, se amplía el tiempo de rampa de deceleración.

### $\Box$  Control del Freno mecánico

En aplicaciones de elevación, es necesario poder controlar un freno electromagnético. Para controlar el freno, se necesita una salida de relé (relé1 o relé2) o una salida digital programada (terminal 27 o 29). Normalmente, esta salida debe estar cerrada mientras el convertidor de frecuencia no pueda "mantener" el motor, por ejemplo porque su carga sea demasiado grande. En el par. 5-40 (parámetro indexado), el par. 5-30 o el par. 5-31 (salida digital 27 o 29), seleccione *Ctrl. freno mec*. [32] para aplicaciones con un freno electromagnÈtico.

Cuando está seleccionado *Ctrl. freno mec*. [32], el relé del freno mecánico permanece cerrado durante el arranque hasta que la intensidad de salida supera el nivel seleccionado en el par. 2-20, *Intensidad freno liber*. Durante la parada, el freno mecánico se cerrará cuando la velocidad sea inferior al nivel seleccionado en el par. 2-21, *Velocidad activación freno [RPM]*. Si el convertidor de frecuencia entra en una condición de alarma, por ejemplo en una situación de sobretensión, el freno mecánico desconecta inmediatamente. Éste es también el caso durante una parada de seguridad.

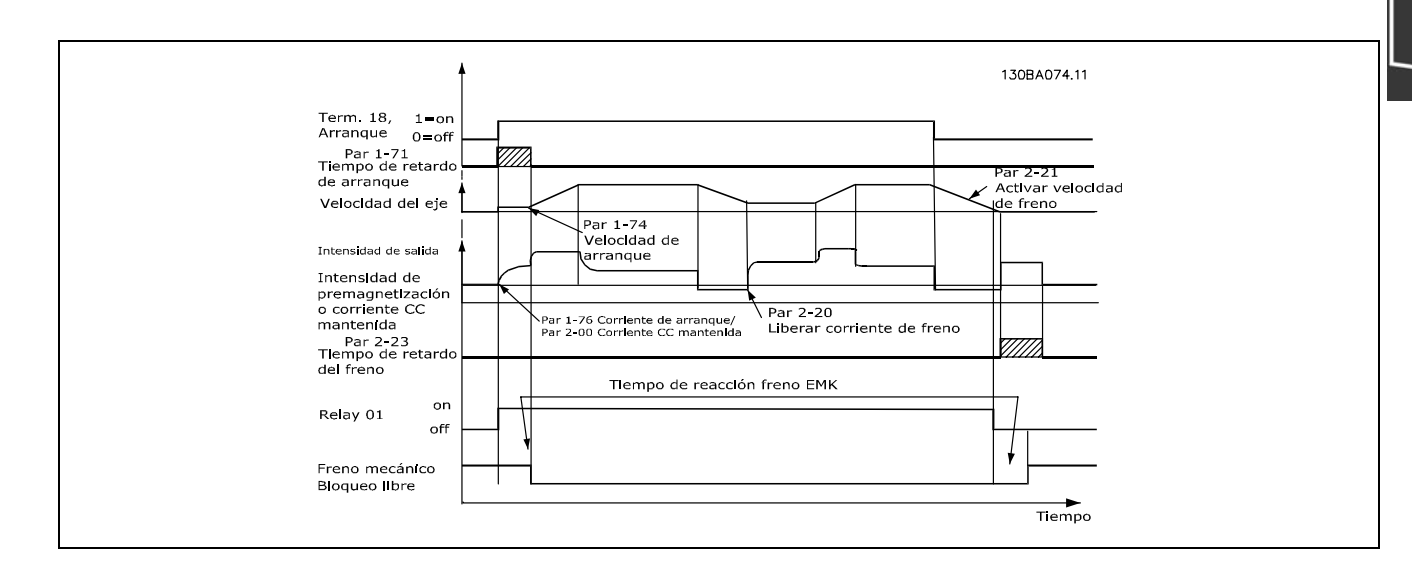

### **Descripción paso a paso**

En las aplicaciones de elevación/descenso, tiene que ser posible controlar un freno electromecánico.

- Para controlar el freno mecánico se puede utilizar cualquier salida de relé o digital (terminal 27 ó 29), utilizando un contactor magnético adecuado si es necesario.
- » Asegúrese de que la salida permanece sin tensión mientras el convertidor de frecuencia no pueda controlar el motor, por ejemplo debido a que la carga sea demasiado pesada o a que el motor no haya sido desmontado aún.
- Seleccione *Ctrl. freno mec.* [32] en el par. 5-4\* (o en el par. 5-3\*) antes de conectar el freno mecánico.
- El freno queda liberado cuando la intensidad del motor supera el valor preseleccionado en el par. 2-20.
- El freno se acciona cuando la frecuencia de salida es inferior a la frecuencia establecida en el parámetro 2-21 o en el 2-22, y sÛlo si el convertidor de frecuencia emite un comando de parada.

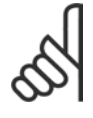

### **°NOTA!:**

Compruebe que la resistencia de freno pueda manejar una tensión de 410 V (unidades de 240 V), 820 V (unidades de 480 V), 850 V (unidades de 500 V) o 975 V (unidades de 600 V), a menos que utilice resistencias de freno de Danfoss.

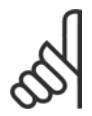

### **°NOTA!:**

No tocar nunca la resistencia de freno, porque puede estar muy caliente durante o tras el frenado

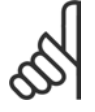

### **°NOTA!:**

Para aplicaciones de elevación o descenso vertical se recomienda encarecidamente asegurarse de que se pueda detener la carga en caso de emergencia o funcionamiento defectuoso de un solo componente, como un contactor, etc.

Si el convertidor de frecuencia se encuentra en modo de alarma o en una situación de sobretensión, el freno mecánico corta inmediatamente.

#### " **Cableado**

EMC (cables trenzados/apantallamiento)

Para reducir el ruido eléctrico de los cables entre la resistencia de freno y el convertidor de frecuencia, los cables deben ser trenzados.

Para mejorar el rendimiento EMC se puede utilizar una pantalla metálica.

### □ Smart Logic Control

El Smart Logic Control (SLC) es esencialmente una secuencia de acciones definidas por el usuario (vÈase el 13-52) ejecutadas por el SLC cuando el *evento* asociado definido por el usuario (vÈase el par. 13-51) es evaluado como VERDADERO por el SLC.

Los eventos y las *acciones* están numerados y vinculados entre sí en parejas. Esto significa que cuando se complete el *evento* [1] (cuando alcance el valor VERDADERO), se ejecutará la *acción* [1]. Después de esto, las condiciones de *evento [2]* serán evaluadas y si se evalúan como VERDADERAS, la *acción [2]* se ejecutará y así sucesivamente. Los eventos y las acciones se colocan en parámetros indexados.

Se evaluará solamente un *evento* en cada momento. Si un *evento* se considera FALSO, no sucede nada (en el SLC) durante el presente intervalo de exploración y no se evaluará ningun otro *evento*. Esto significa que cuando el SLC se inicia, eval˙a el *evento [1]* (y sÛlo el *evento [1]*) en cada ciclo de escaneo. SÛlo si el *evento* [1] se considera VERDADERO, el SLC ejecuta la *acción* [1] e inicia la evaluación del *evento* [2].

Se pueden programar entre 0 y 20 *eventos* y *acciones*. Cuando se haya ejecutado el ˙ltimo *evento/acción*, la secuencia vuelve a comenzar desde el *evento [1] / acción [1]*. La ilustración muestra un ejemplo con tres *eventos / acciones*:

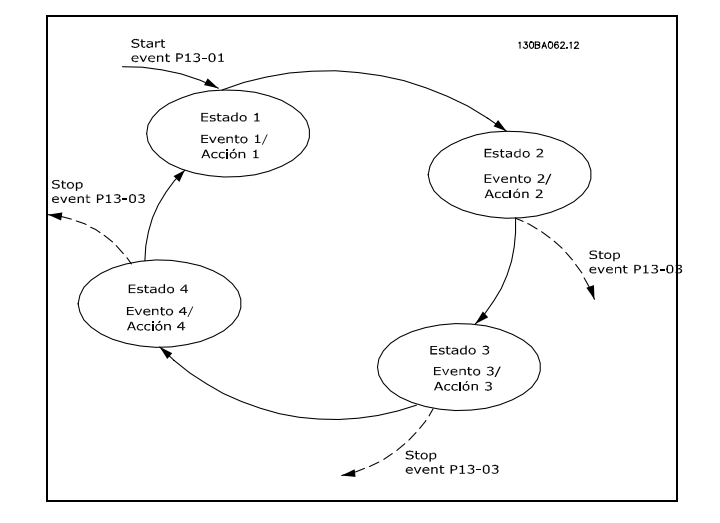

 $-$  Introducción al FC 300  $-$ 

### □ Condiciones de funcionamiento extremas

**Cortocircuito (Fase del motor - Fase)**

El convertidor de frecuencia está protegido contra cortocircuitos por medio de la lectura de la intensidad en cada una de las tres fases del motor o en el enlace CC. Un cortocircuito entre dos fases de salida provoca una sobreintensidad en el inversor. El inversor se cierra individualmente cuando la corriente del cortocircuito sobrepasa el valor permitido (alarma 16, bloqueo desconexión).

Para proteger el convertidor de frecuencia contra un cortocircuito en las cargas compartidas y en las salidas de freno, consulte las directrices de diseño.

#### Conmutación en la salida

La conmutación en la salida entre el motor y el convertidor de frecuencia está totalmente permitida. No puede dañar de ningún modo el convertidor de frecuencia conmutando la salida. Sin embargo, es posible que aparezcan mensajes de fallo.

#### Sobretensión generada por el motor

La tensión en el circuito intermedio aumenta cuando el motor actúa como generador. Esto ocurre en los siguientes casos:

- 1. La carga arrastra el motor (a una frecuencia de salida constante del convertidor de frecuencia), es decir, cuando la carga genera energía.
- 2. Durante la deceleración ("rampa de deceleración") el momento de inercia es alto, la fricción es baja y el tiempo de deceleración es demasiado corto para que la energía se disipe como pérdida en el convertidor de frecuencia, el motor y la instalación.
- 3. Un ajuste de compensación de deslizamiento incorrecto puede producir una tensión de CC más alta.

La unidad de control intenta corregir la rampa, si es posible (par. 2-17 *Control de sobretensión*). El inversor se apaga para proteger los transistores y los condensadores del circuito intermedio cuando se alcanza un determinado nivel de tensión.

Véase el par. 2-10 y el par. 2-17 para seleccionar el método utilizado para controlar el nivel de tensión del circuito intermedio.

### Corte en la alimentación

Durante un corte en la alimentación, el convertidor de frecuencia sigue funcionando hasta que la tensión del circuito intermedio desciende por debajo del nivel de parada mínimo. Generalmente, este nivel es un 15% inferior a la tensión de alimentación nominal más baja del convertidor de frecuencia.

La tensión de alimentación antes del corte y la carga del motor determinan el tiempo necesario para la parada de inercia del inversor.

### Sobrecarga estática en modo VVC<sup>plus</sup>

Cuando el convertidor de frecuencia está sobrecargado (se alcanza el límite de par del par. 4-16/4-17), los controles reducen la frecuencia de salida para reducir la carga.

Si la sobrecarga es excesiva, puede producirse una intensidad que provoque una desconexión del convertidor de frecuencia después de unos 5-10 segundos.

El tiempo de funcionamiento dentro del límite de par puede limitarse (0-60 seg.) en el par. 14-25.

### □ Protección térmica motor

La temperatura del motor se calcula sobre la base de la intensidad del motor, la frecuencia de salida y el tiempo o el termistor. Véase el par. 1-90 en el capítulo Cómo programar.

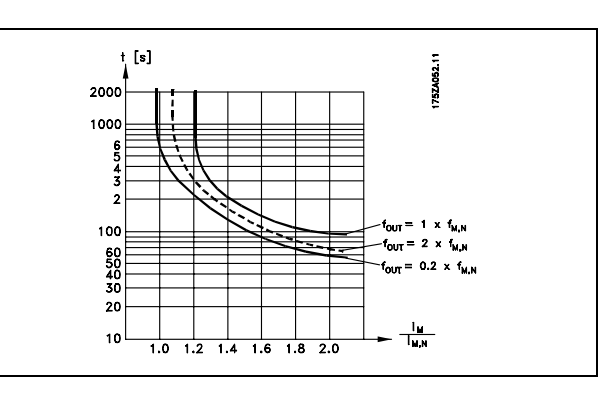

Danfoss

### □ Operación de Parada segura (sólo FC 302)

El FC 302 puede llevar a cabo la Función de Seguridad "Parada incontrolada por corte de energía" (como se indica en el borrador IEC 61800-5-2) o Parada Categoría 0 (tal como se indica en la norma EN 60204-1). Ha sido diseñado y aprobado para cumplir los requisitos de la Categoría de seguridad 3 de la norma EN 954-1. Esta funcionalidad recibe el nombre de "parada de seguridad".

Antes de la integración y el uso de la parada de seguridad del FC 302 en una instalación, se debe llevar a cabo un análisis completo de los riesgos en dicha instalación para decidir si la funcionalidad de la parada de seguridad y la categoría de seguridad del FC 302 son apropiadas y suficientes.

La función Parada segura se activa eliminando la tensión en el Terminal 37 del Inversor de seguridad. Si se conecta el inversor de seguridad a dispositivos externos de seguridad que proporcionan un relé de seguridad, puede obtenerse una instalación para una Parada segura de Categoría 1. La función de parada segura del FC 302 puede utilizarse con motores síncronos y asíncronos.

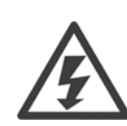

La activación de la Parada segura (es decir, la eliminación de suministro de tensión de 24 V CC al terminal 37) no proporciona seguridad eléctrica.

- 1. Activar la función Parada segura eliminando el suministro de tensión de 24 V CC al terminal 37.
- 2. Después de la activación de la Parada segura (por ejemplo, tras el tiempo de respuesta) el convertidor de frecuencia pasa al modo de inercia (se detiene creando un campo rotacional en el motor). El tiempo de respuesta es inferior a 10 ms para el rango de rendimiento completo del FC 302. Para el FC 302 hasta 7,5 kW es incluso inferior a 5 ms.

Se garantiza que el convertidor de frecuencia no reiniciará la creación de un campo rotacional a causa de un fallo interno (según la Categoría 3 de la norma EN 954-1).

Después de la activación de la Parada segura, la pantalla del FC 302 mostrará el texto "Parada segura activadaî. El texto de ayuda asociado indica "La Parada segura ha sido activada". Esto significa que se ha activado la parada segura o que el funcionamiento normal todavía no ha sido reiniciado después de la activación de la Parada segura. NB: los reguisitos de la norma EN 945-1 Categoría 3 sólo se cumplen si el suministro de 24 V CC al terminal 37 se retira o disminuye.

Para reanudar el funcionamiento después de la activación de la parada de seguridad, primero debe volver a aplicarse una tensión de 24 V CC al terminal 37 (todavía se muestra el texto "Parada segura activada") y, a continuación, debe crearse una señal de reinicio (por bus, E/S digital o pulsando la tecla [Reset] (Reinicio) del inversor).

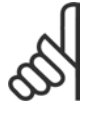

### **°NOTA!:**

La función de parada segura del FC 302 puede utilizarse con motores síncronos y asÌncronos. Puede suceder que se produzcan dos fallos en el semiconductor de potencia del convertidor de frecuencia. Esto puede provocar una rotación residual si se utilizan

motores síncronos. La rotación puede calcularse así: ángulo=360/(número de polos). La aplicación que usa motores sÌncronos debe tener esto en cuenta y garantizar que no se trate de un problema crítico de seguridad. Esta situación no es relevante para los motores asíncronos.

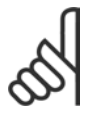

### **°NOTA!:**

Para usar la función de Parada segura de acuerdo con los requisitos de la Categoría 3 de la norma EN-954-1, la instalación de dicha función debe cumplir varias condiciones. Para más información, consulte la sección *Instalación de la Parada segura*.

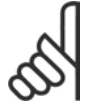

### **°NOTA!:**

El convertidor de frecuencia no proporciona una protección en relación a la seguridad contra el suministro de tensión involuntario o malintencionado al terminal 37

y el posterior reinicio. Proporcione esta protección a través del dispositivo de interrupción, a nivel de aplicación o a nivel organizativo.

Para más información, consulte la sección *Instalación de la parada de seguridad*.

Danfoss

# FC 300 - Selección

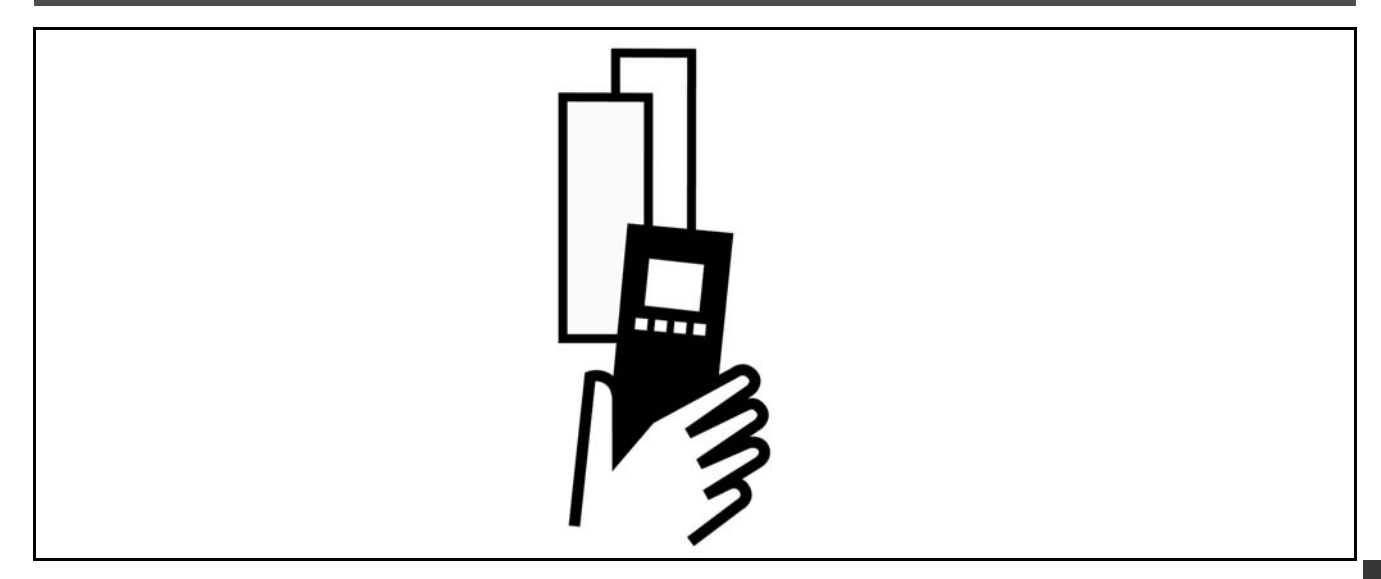

# " **Datos elÈctricos**

### □ Red de alimentación 3 x 200 - 240 V CA

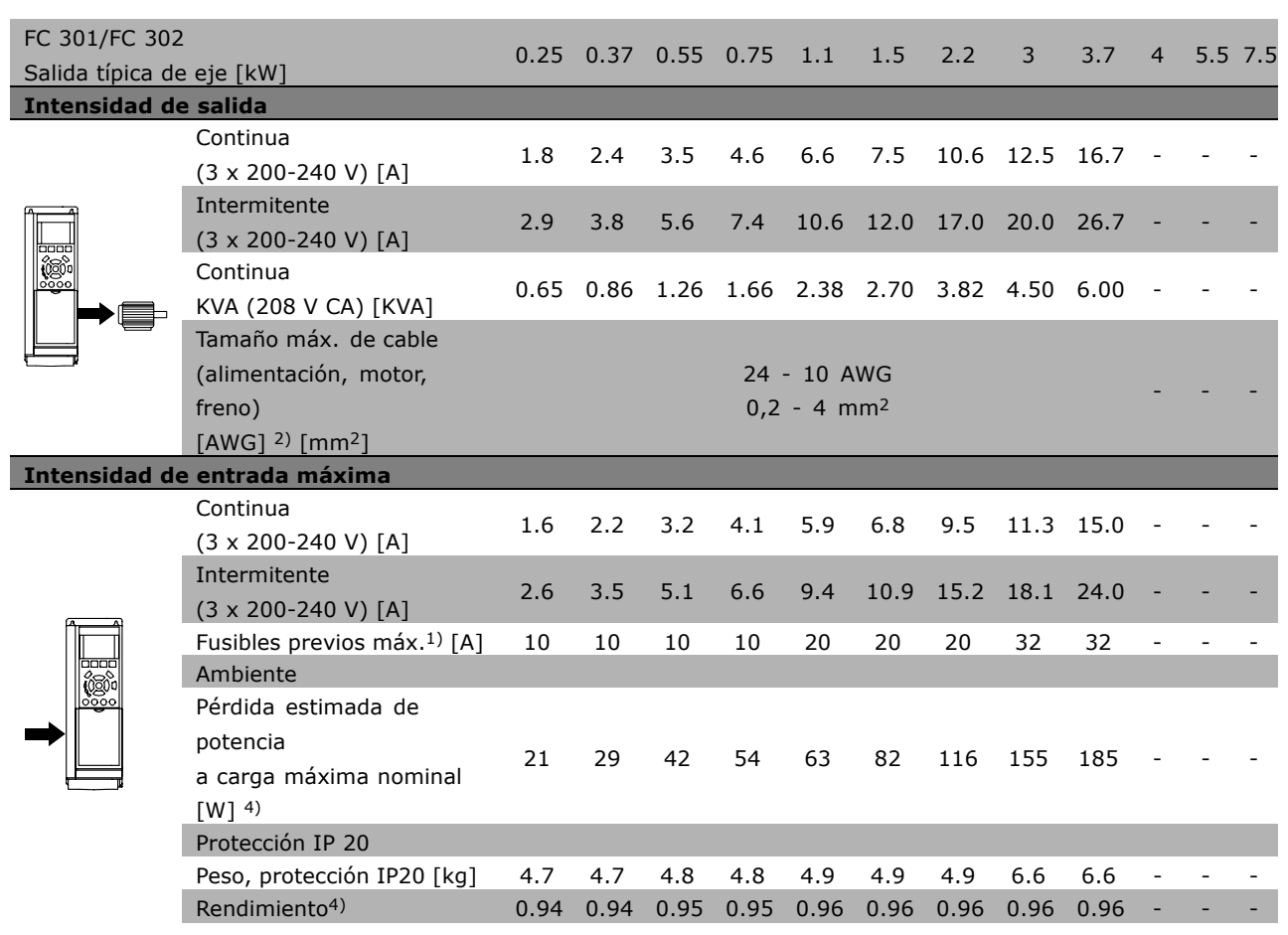

Danfoss

### □ Alimentación de red 3 x 380 - 500 V CA (FC 302) **3 x 380 - 480 V CA (FC 301)**

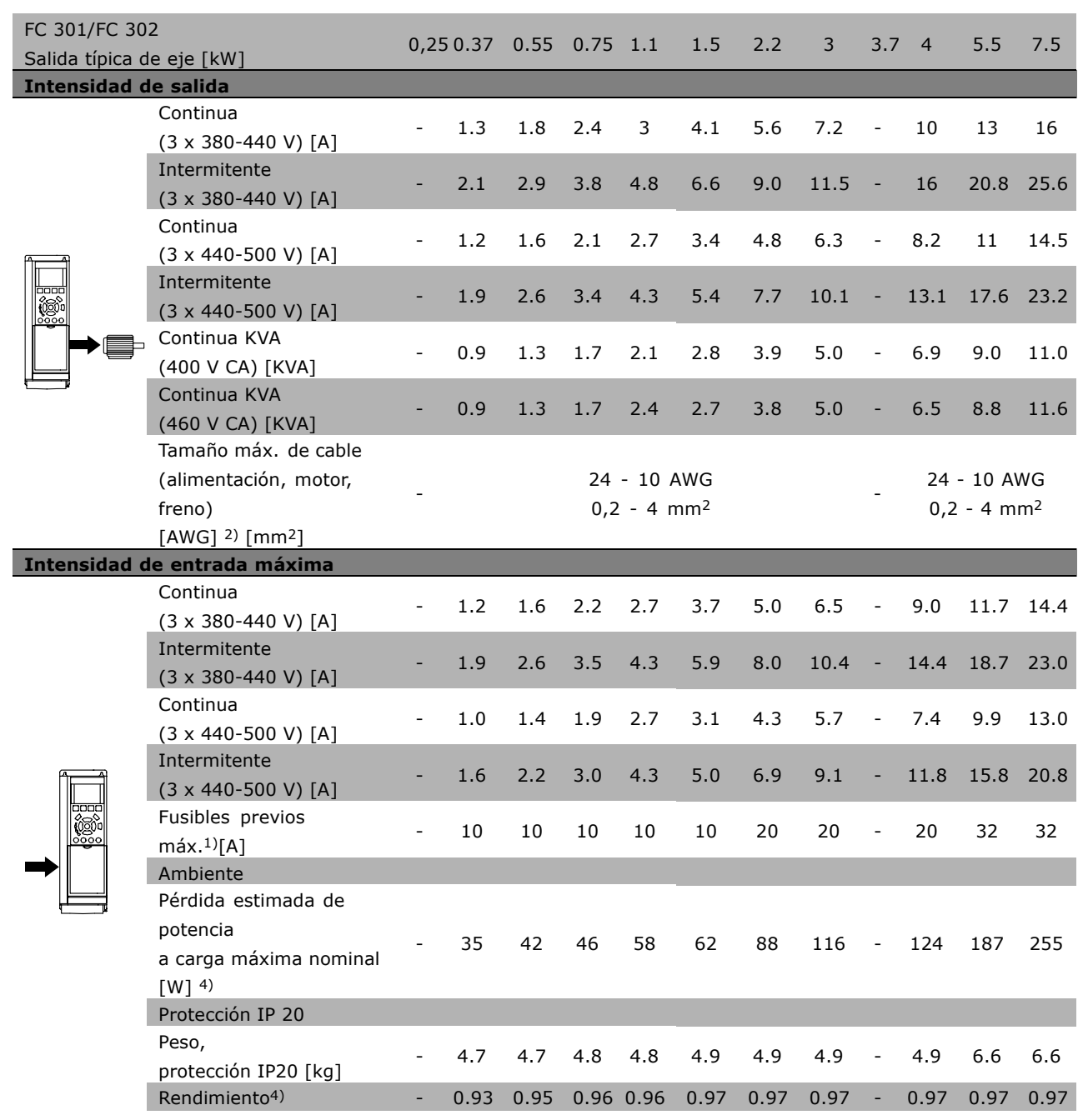

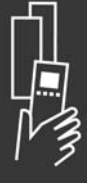

Danfoss

### Alimentación de red 3 x 380 - 500 V CA

### **Sobrecarga alta del 160% durante 1 minuto**

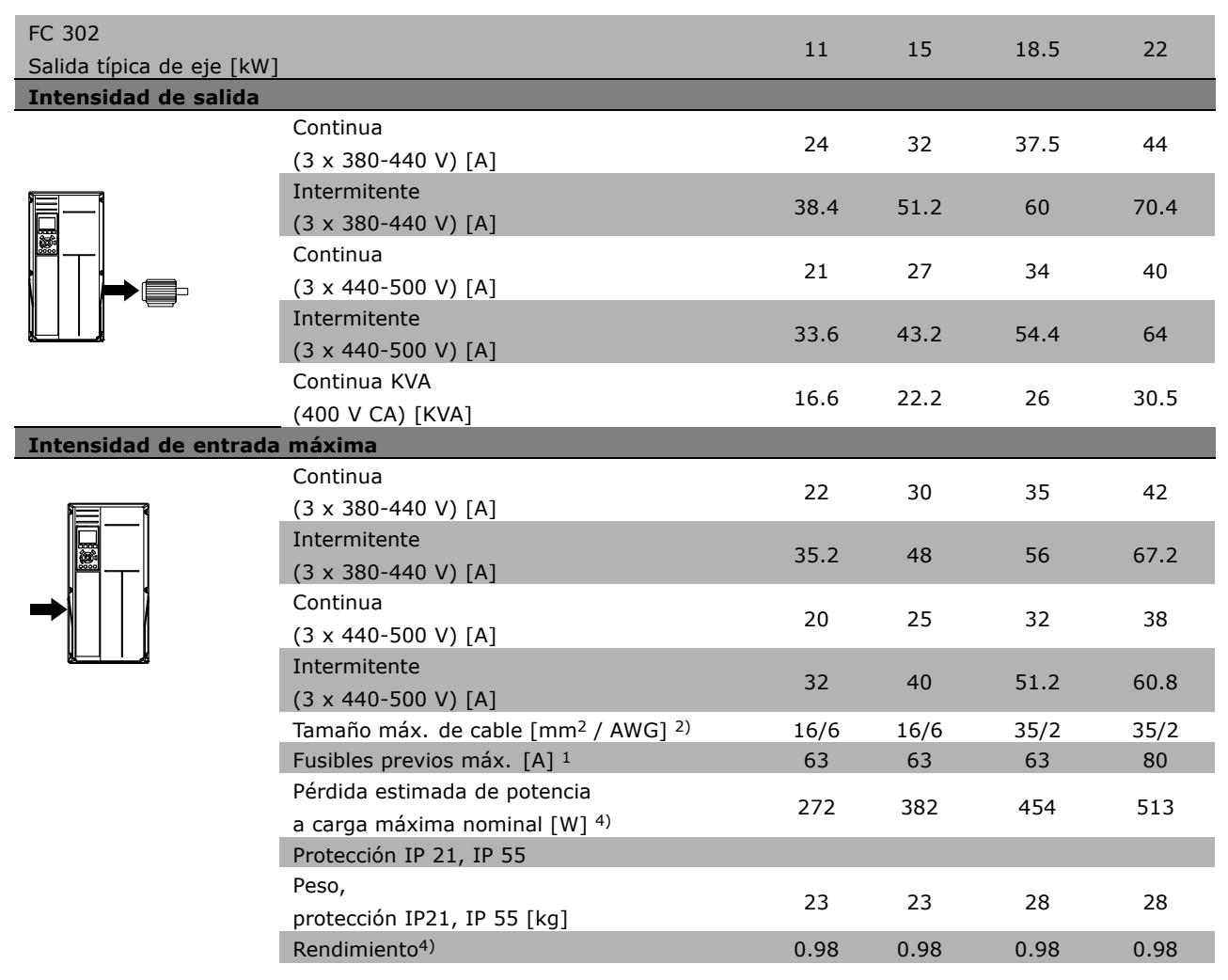

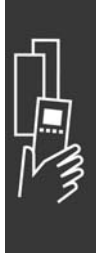

Danfoss

### Alimentación de red 3 x 380 - 500 V CA

### **Sobrecarga normal del 110% durante 1 minuto**

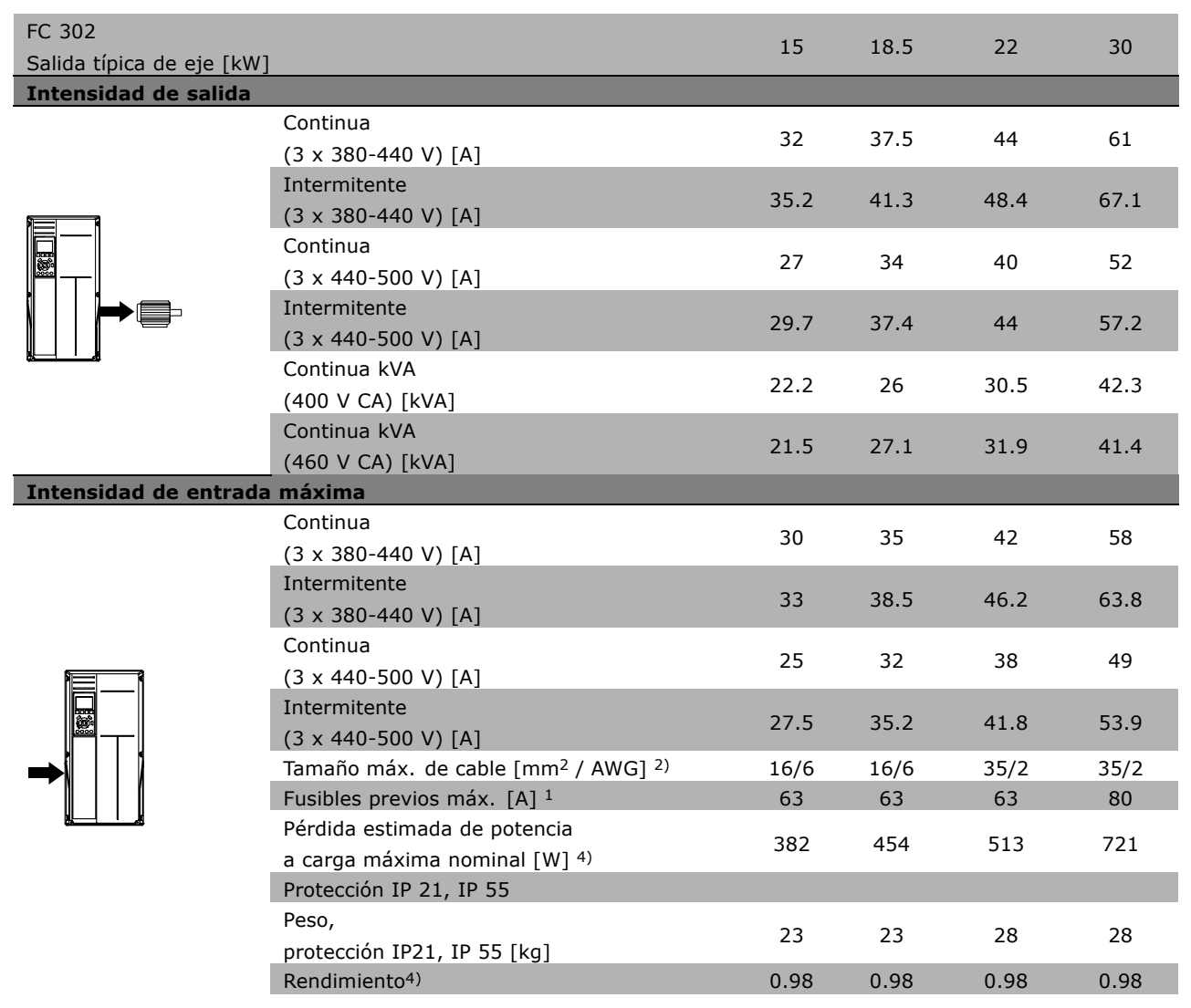

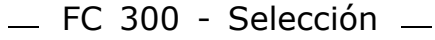

### □ **Red de alimentación 3 x 525 - 600 V CA (sÛlo FC 302)**

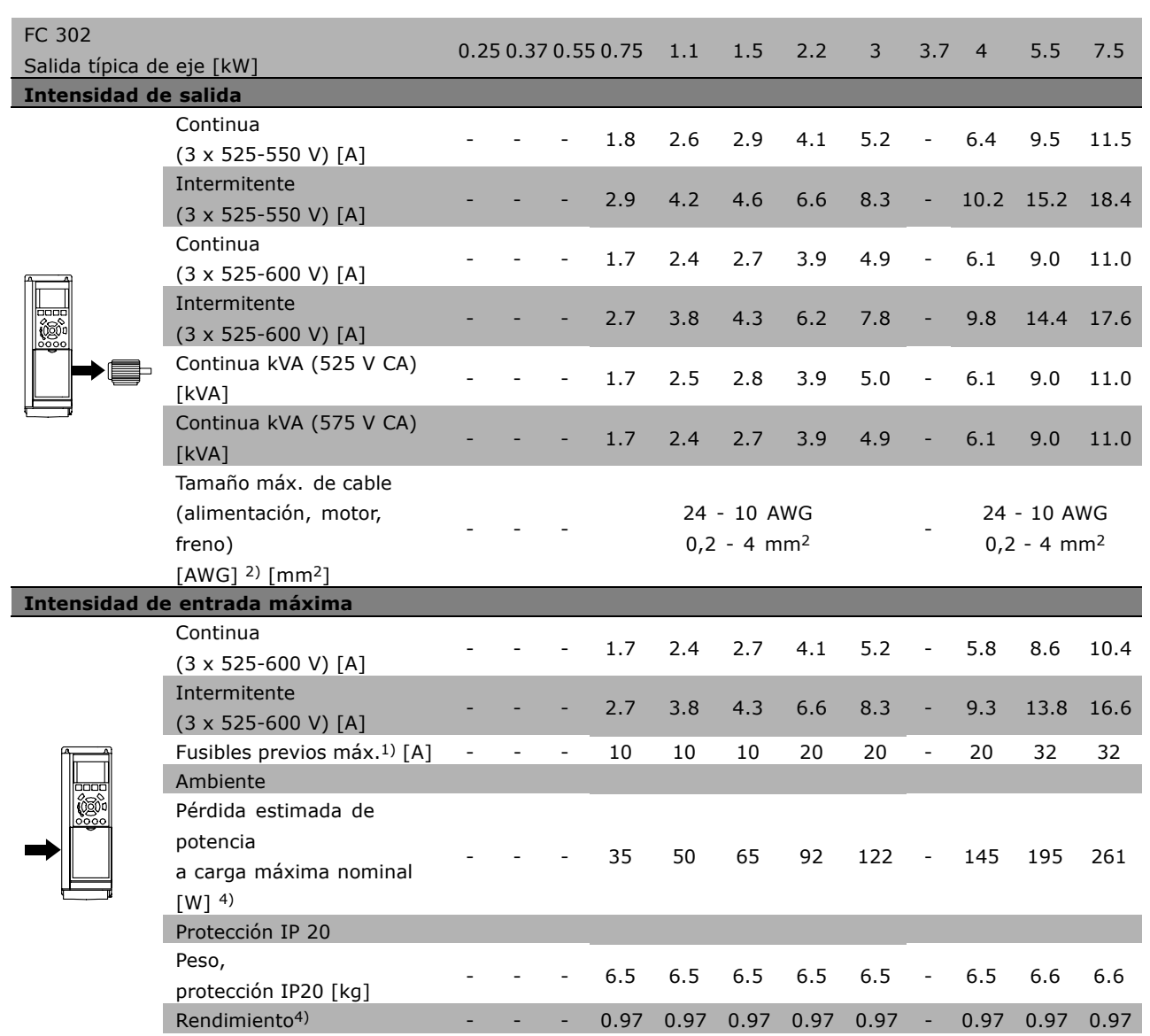

1) Para el tipo de fusible, consulte la sección *Fusibles*.

2) Diámetro de cable norteamericano.

3) Medido utilizando cables de motor apantallados de 5 m, a la carga y a la frecuencia nominales.

4) La pérdida de potencia típica es en condiciones de carga normales y se espera que esté dentro del

+/-15% (la tolerancia está relacionada con la variedad en las condiciones de cable y tensión)

Los valores están basados en el rendimiento típico de un motor (en el límite de eff2/eff3) Los motores de rendimiento inferior se añaden a la pérdida de potencia del convertidor de frecuencia y a la inversa. Si la frecuencia de conmutación se eleva por encima de la nominal, las perdidas de potencia pueden aumentar de forma considerable.

Se incluyen los consumos de potencia típicos del LCP y de la tarjeta de potencia. La carga del cliente y las opciones adicionales pueden añadir hasta 30W a las pérdidas. (Aunque normalmente sólo 4 W extra por una tarjeta de control a plena carga o por cada opción en la ranura A o B). Pese a que las mediciones se realizan con instrumentos del máximo nivel, debe admitirse una imprecisión en las mismas de  $+/5\%$ .

 $-$  FC 300 - Selección  $-$ 

Danfoss

# " **Especificaciones generales**

#### Protección y características:

- Protección térmica electrónica del motor frente a sobrecargas.
- El control de la temperatura del disipador asegura la desconexión si la temperatura alcanza 95 °C  $\pm$ 5 °C. La señal de temperatura de sobrecarga no se puede desactivar hasta que la temperatura del disipador térmico se encuentre por debajo de los 70 °C  $\pm$ 5 °C (Indicativo, estas temperaturas pueden variar para diferentes potencias, protecciones, etc.).
- El convertidor de frecuencia se encuentra protegido contra los cortocircuitos en los terminales U, V y W del motor.
- Si falta una fase de red, el convertidor de frecuencia se desconectará o emitirá una advertencia (dependiendo de la carga).
- El control de la tensión del circuito intermedio asegura que el convertidor se desconectará si la tensión del circuito intermedio es demasiado alta o baja.
- El convertidor de frecuencia se encuentra protegido contra los fallos de conexión a tierra en los terminales U, V y W del motor.

### Alimentación de red (L1, L2, L3):

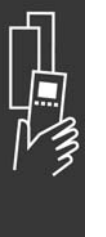

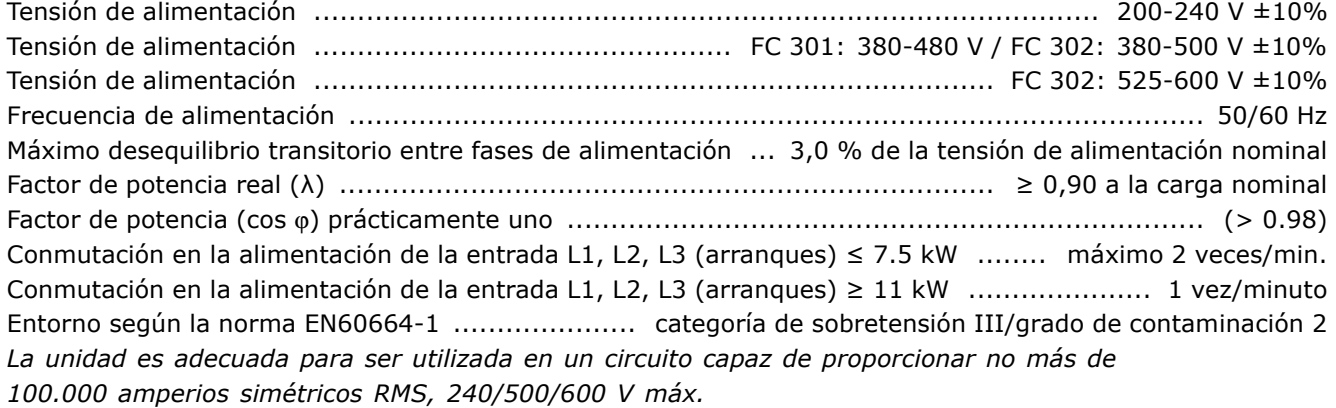

Salida de motor (U, V, W):

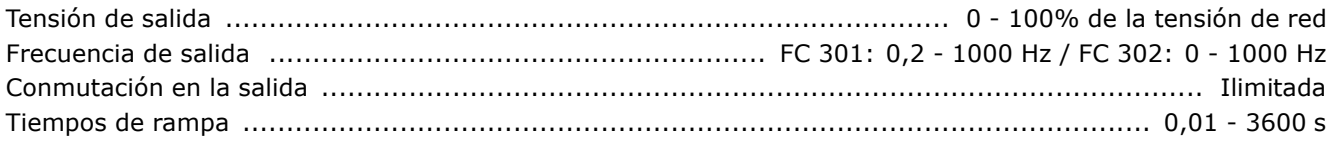

Características de par:

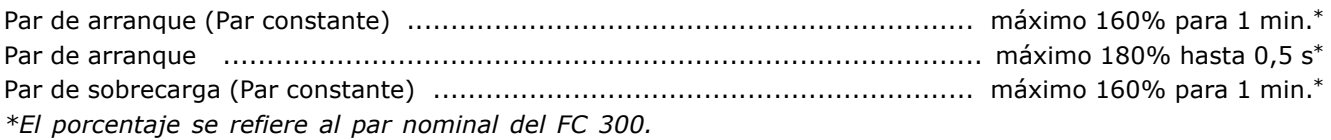

#### Longitudes y secciones transversales del cable:

Longitud máxima del cable de motor, apantallado/blindado .......................... FC 301: 50 m / FC 302: 150 m Longitud máxima del cable de motor, no apantallado/no blindado ................ FC 301: 75 m / FC 302: 300 m Sección transversal máxima para motor, alimentación, carga compartida y freno (consulte la sección Datos eléctricos en la Guía de Diseño del FC 300, MG.33.BX.YY) (0,25 kW - 7,5 kW). ................. 4 mm<sup>2</sup> / 10 AWG Sección transversal máxima para motor, alimentación, carga compartida y freno (consulte la sección Datos eléctricos en la Guía de Diseño del FC 300, MG.33.BX.YY) (11-15 kW) ............................... 16 mm<sup>2</sup> / 6 AWG Sección transversal máxima para motor, alimentación, carga compartida y freno (consulte la sección Datos elÈctricos en la GuÌa de DiseÒo del FC 300, MG.33.BX.YY) (18,5-22 kW) ......................... 35 mm2 / 2 AWG

Danfoss

Sección transversal máxima para los terminales de control, cable rígido .. 1,5 mm<sup>2</sup>/16 AWG (2 x 0,75 mm<sup>2</sup>) SecciÛn m·xima para los terminales de control, cable flexible ......................................... 1 mm2/18 AWG Sección máxima para los terminales de control, cable con núcleo recubierto .................... 0,5 mm<sup>2</sup>/20 AWG SecciÛn transversal mÌnima para los terminales de control ..................................................... 0,25 mm2

Entradas digitales:

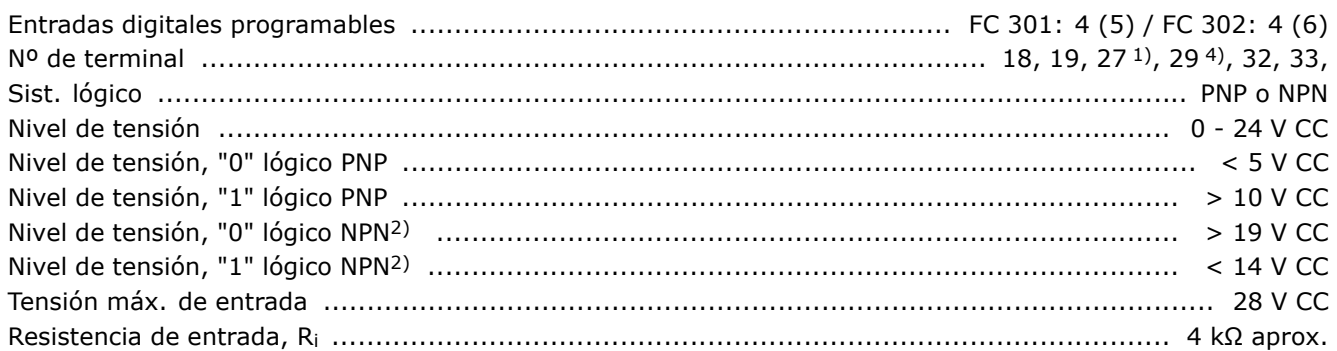

Parada de seguridad terminal 374):

El terminal 37 sólo funciona con lógica PNP

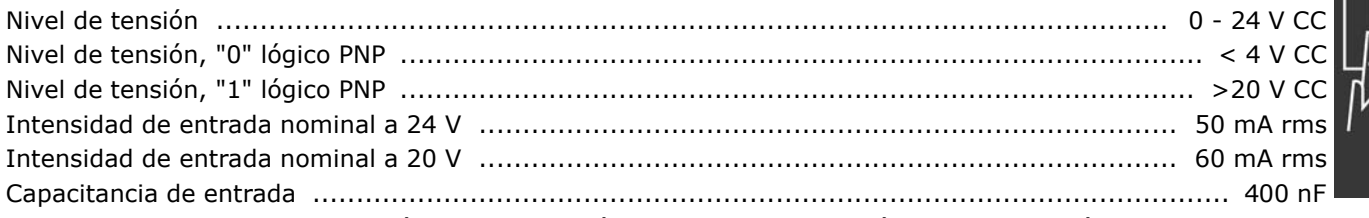

Todas las entradas digitales están aisladas galvánicamente de la tensión de alimentación *(PELV) y de otros terminales de alta tensión.* 

1) Los terminales 27 y 29 también pueden programarse como salidas.

*2) Excepto la entrada de parada de seguridad del terminal 37.*

3) El terminal 37 sólo está disponible para el FC 302. Sólo se puede utilizar como entrada de *parada de seguridad. El terminal 37 es adecuado para las instalaciones de categorÌa 3 seg˙n el EN 954-1 (parada de seguridad seg˙n la categorÌa 0 del EN 60204-1) tal y como exige la directiva* 98/37/EC de la UE sobre maquinaria. El terminal 37 y la función de parada de seguridad están *diseÒados de acuerdo con los est·ndares EN 60204-1, EN 50178, EN 61800-2, EN 61800-3 y EN* 954-1. Para cerciorarse de que usa la función de parada de seguridad de una manera correcta, consulte la información y las instrucciones pertinentes en la Guía de Diseño. *4) SÛlo en FC 302.*

### Entradas analógicas:

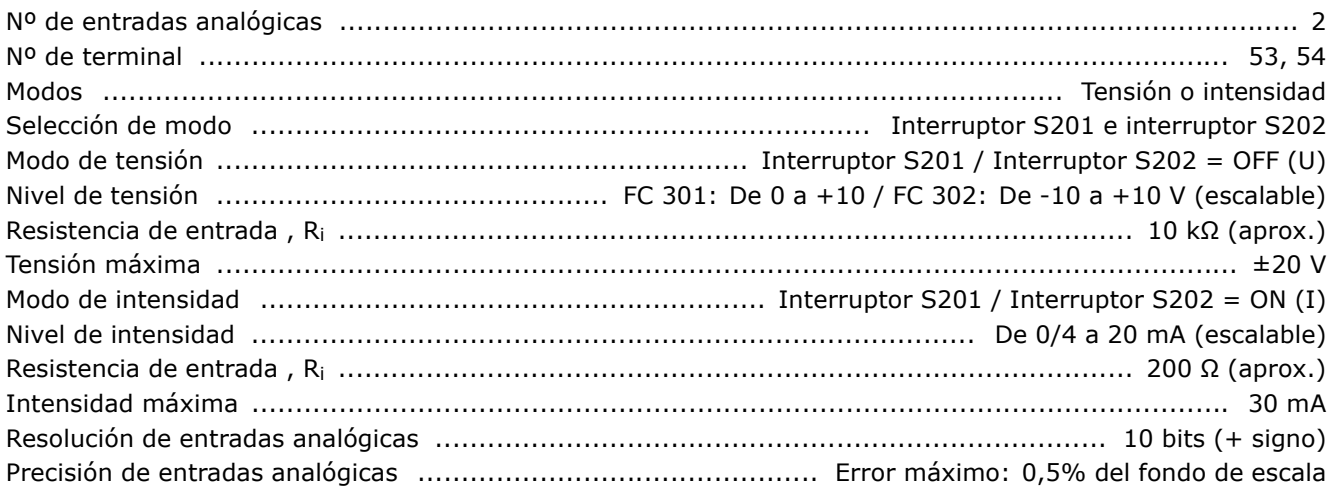

Danfoss

Las entradas analógicas están aisladas galvánicamente de la tensión de alimentación (PELV) y de los demás terminales de alta tensión.

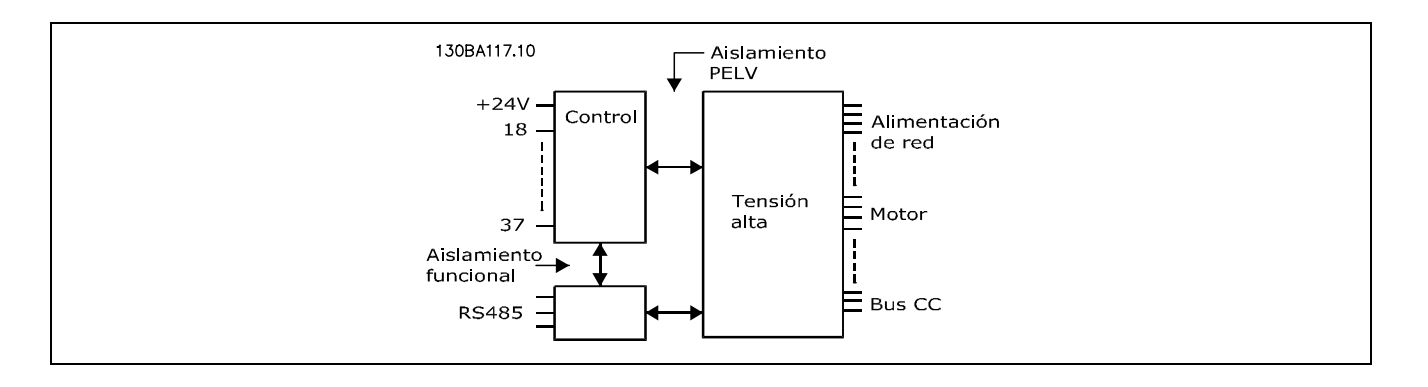

#### Entradas de pulso/encoder:

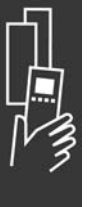

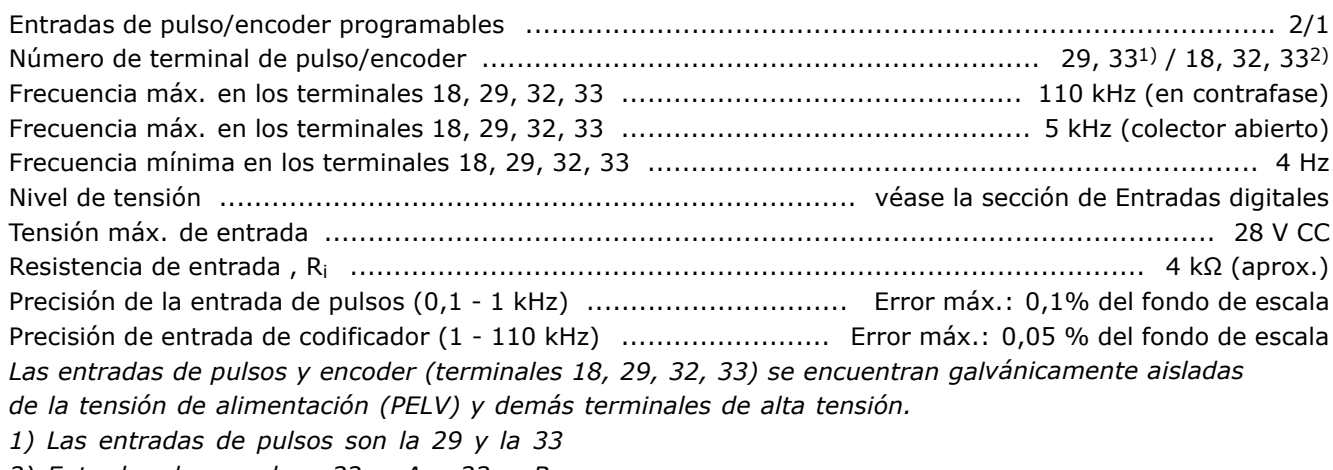

2) Entradas de encoder:  $32 = A y 33 = B$ 

#### Salida analógica:

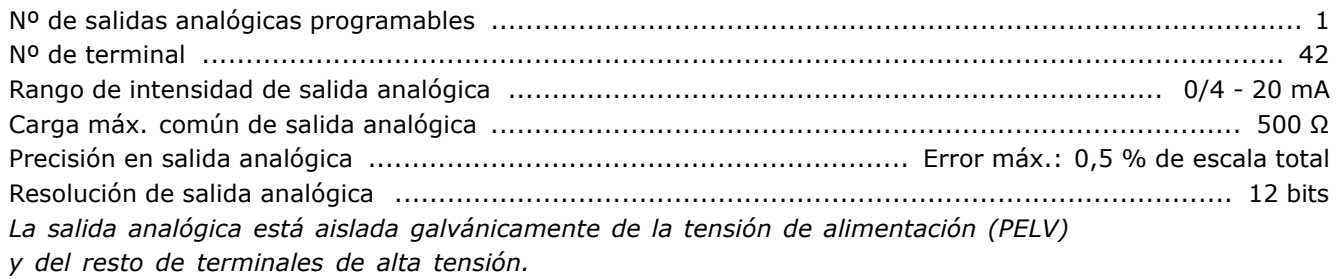

### Tarjeta de control, comunicación serie RS 485:

El circuito de comunicación serie RS 485 se encuentra separado funcionalmente de otros circuitos y aislado galvánicamente de la tensión de alimentación (PELV).

#### Salida digital:

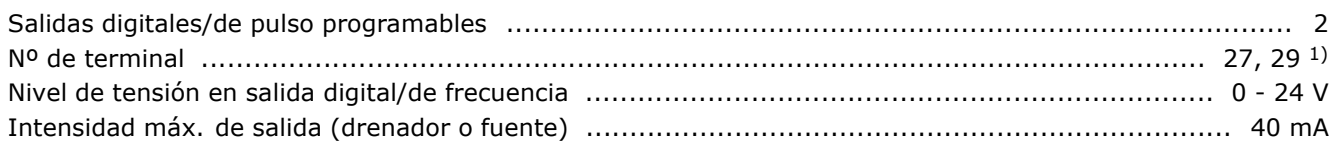

Danfoss

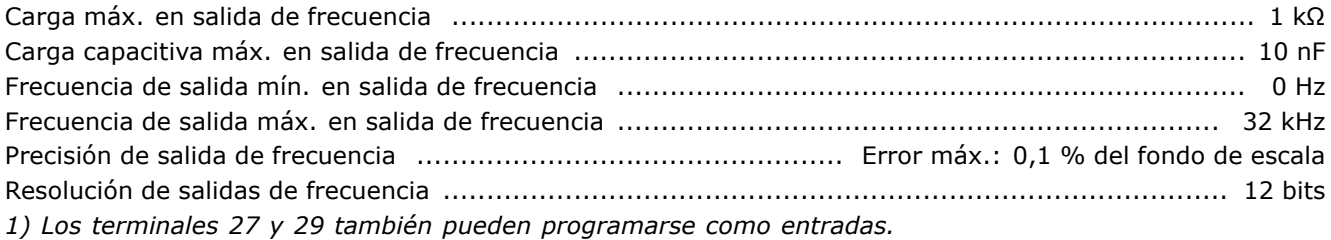

Las salida digitales están aisladas galvánicamente de la tensión de alimentación (PELV) y de los demás terminales de alta tensión.

Tarjeta de control, salida de 24 V CC:

La alimentación de 24 V CC está aislada galvánicamente de la tensión de alimentación (PELV), aunque tiene el mismo potencial que las entradas y salidas analógicas y digitales.

#### Salidas de relé:

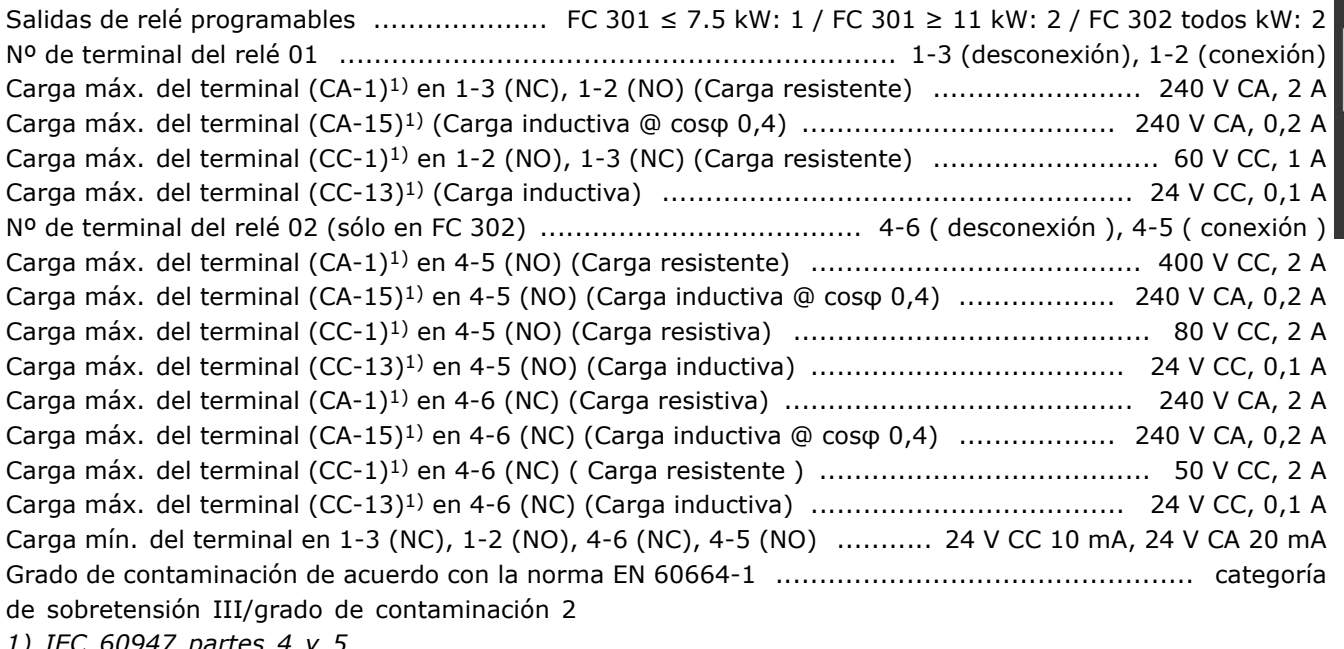

1) IEC 60947 partes 4 y 5

Los contactos del relé están galvánicamente aislados con respecto a los demás del circuito con un aislamiento reforzado (PELV).

Tarjeta de control, salida de 10 V CC:

La alimentación de 10 V CC está aislada galvánicamente de la tensión de alimentación (PELV) y de los demás terminales de alta tensión.

Características de control:

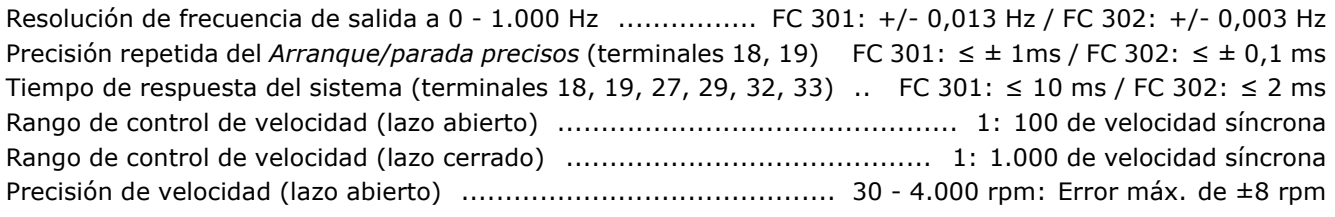

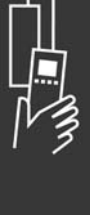

Danfoss

PrecisiÛn de velocidad (lazo cerrado) ........................................ 0 - 6.000 rpm: Error m·x. de ±0,15 rpm *Todas las caracterÌsticas de control se basan en un motor asÌncrono de 4 polos.*

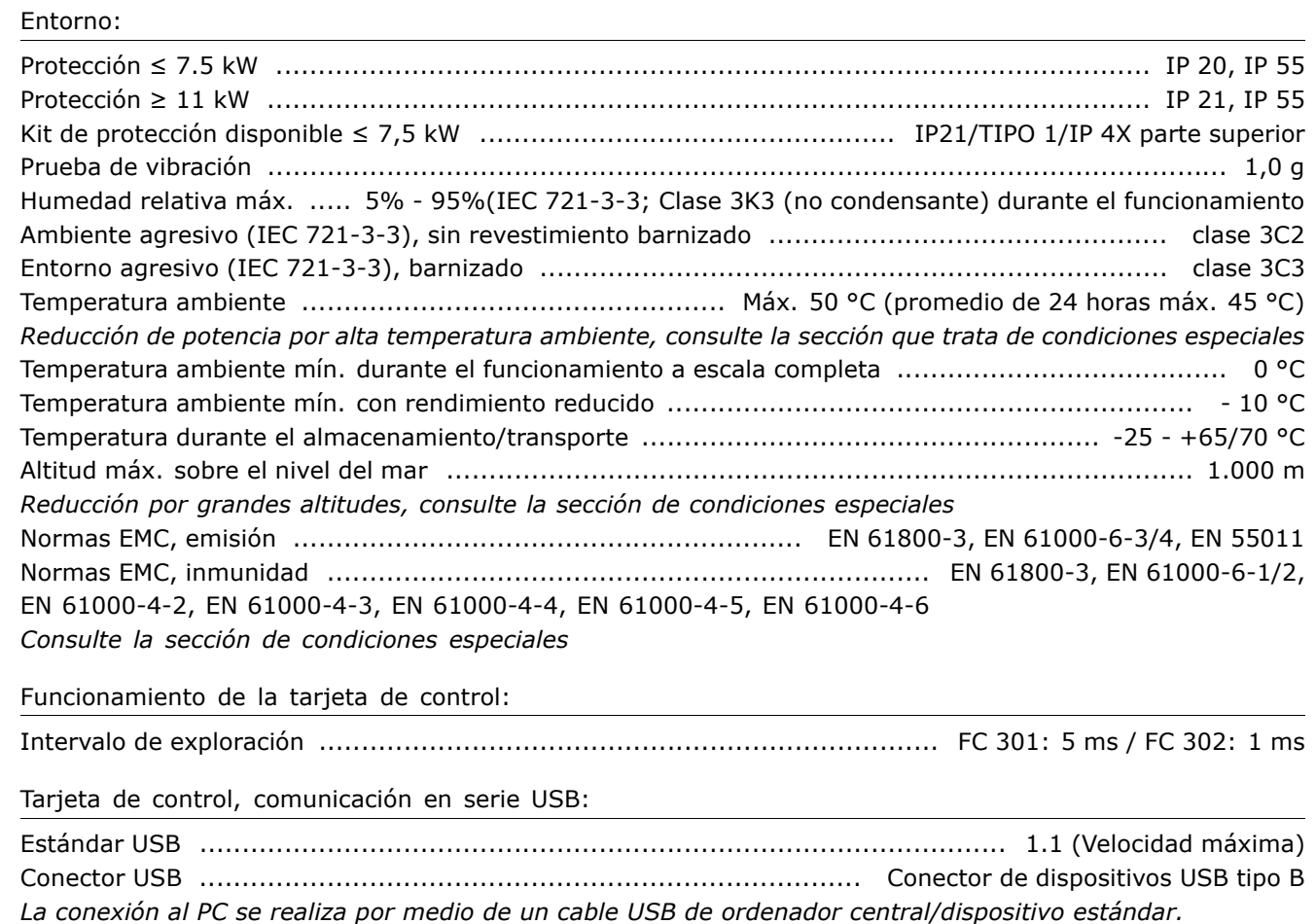

La conexión USB se encuentra galvánicamente aislada de la tensión de alimentación

*(PELV) y de los demás terminales de alta tensión.* 

La conexión USB no se encuentra galvánicamente aislada de la protección a tierra. Utilice sólo un ordenador portátil aislado como conexión de PC al conector USB de la unidad FC 300

# Danfoss

### $\Box$  Rendimiento

Rendimiento de la serie FC 300 (η VLT)

La carga del convertidor de frecuencia influye poco sobre su rendimiento. En general, el rendimiento es el mismo a la frecuencia nominal del motor f<sub>M.N</sub>, tanto si éste suministra el 100% del par nominal del eje o sólo el 75%, por ejemplo, con carga parcial.

Esto significa también que la eficiencia tampoco cambia si se eligen otras características de U/f distintas. Sin embargo, las características U/f influyen en el rendimiento del motor.

Ésta se reduce cuando la frecuencia de conmutación se ajusta a un valor superior a 5 kHz. El rendimiento también se reducirá ligeramente si la tensión de red es de 500 V, o si el cable de motor tiene más de 30 m de longitud.

Rendimiento del motor (nMOTOR)

El rendimiento de un motor conectado a un convertidor de frecuencia depende del nivel de magnetización. En general, el rendimiento es tan alto como con la tensión de red. El rendimiento del motor depende del tipo de motor.

En un rango del 75-100% del par nominal, el rendimiento del motor es prácticamente constante, tanto cuando lo controla el convertidor de frecuencia como cuando funciona con tensión de red.

En los motores pequeños, la característica U/f influye muy poco en el rendimiento. No obstante, en motores a partir de 11 kW se consiguen ventajas considerables.

En general, la frecuencia de conmutación no afecta al rendimiento de los motores pequeños. Los motores de 11 kW y superiores obtienen un rendimiento mejorado (1-2%). Esto se debe a que la forma senoidal de la intensidad del motor es casi perfecta con una frecuencia de conmutación alta.

Rendimiento del sistema (nSYSTEM) Para calcular el rendimiento del sistema, el rendimiento de la serie FC 300 (nvLT) se multiplica por el rendimiento del motor (n<sub>MOTOR</sub>):  $\eta$ SYSTEM) =  $\eta$  VLT X  $\eta$ MOTOR

Calcule el rendimiento del sistema a diferentes cargas basándose en el gráfico anterior.

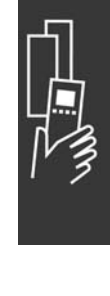

Danfoss

### □ Ruido acústico

El ruido acústico acústica producida por el convertidor de frecuencia procede de tres fuentes:

- 1. Las bobinas del circuito intermedio de CC.
- 2. El ventilador incorporado.
- 3. Obturador de filtro de RFI.

Valores típicos medidos a una distancia de 1 metro de la unidad:

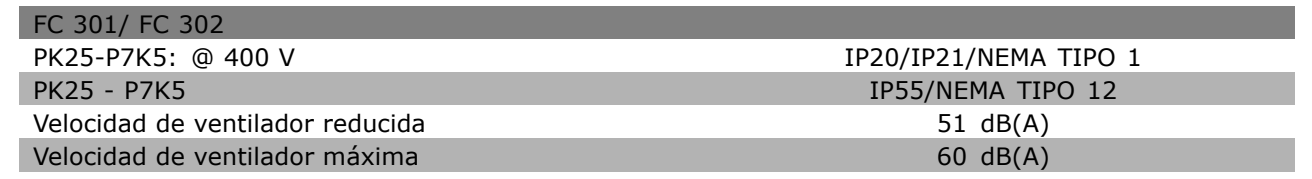

### $\Box$  Tensión pico en el motor

Cuando se conmuta un transistor en el puente del inversor, la tensión aplicada al motor se incrementa según una relación dV/dt que depende de:

- el cable del motor (tipo, sección, longitud, blindado/no blindado)
- la inductancia

La inducción natural provoca una subida U<sub>PICO</sub> en la tensión del motor antes de que se estabilice a un nivel dependiendo de la tensión del circuito intermedio. Tanto el tiempo de aceleración como la tensión pico U<sub>PICO</sub> influyen sobre la vida útil del motor. Si la tensión pico es demasiado alta, se verán afectados especialmente los motores sin aislamiento de fase en la bobina. Si el cable de motor es corto (unos pocos metros), el tiempo de subida y la tensión de pico serán más bajos. Si el cable del motor es largo (100 m), el tiempo de subida y la tensión de pico se incrementarán.

Si se utilizan motores muy pequeños sin aislamiento de fase en la bobina, conecte un filtro LC al convertidor de frecuencia.

Danfoss

# " **Condiciones especiales**

### □ Reducción de potencia en función de la temperatura ambiente - datos válidos **para ≤ 7.5 kW**

La temperatura ambiente (TAMB, MAX) es la máxima permitida. El promedio de esta temperatura (T<sub>AMB,AVG</sub>) medida durante 24 horas debe ser, como mínimo, 5 °C más baja.

Si el convertidor de frecuencia se utiliza a temperaturas superiores a 50 °C, es necesario reducir la intensidad de salida constante conforme al siguiente diagrama:

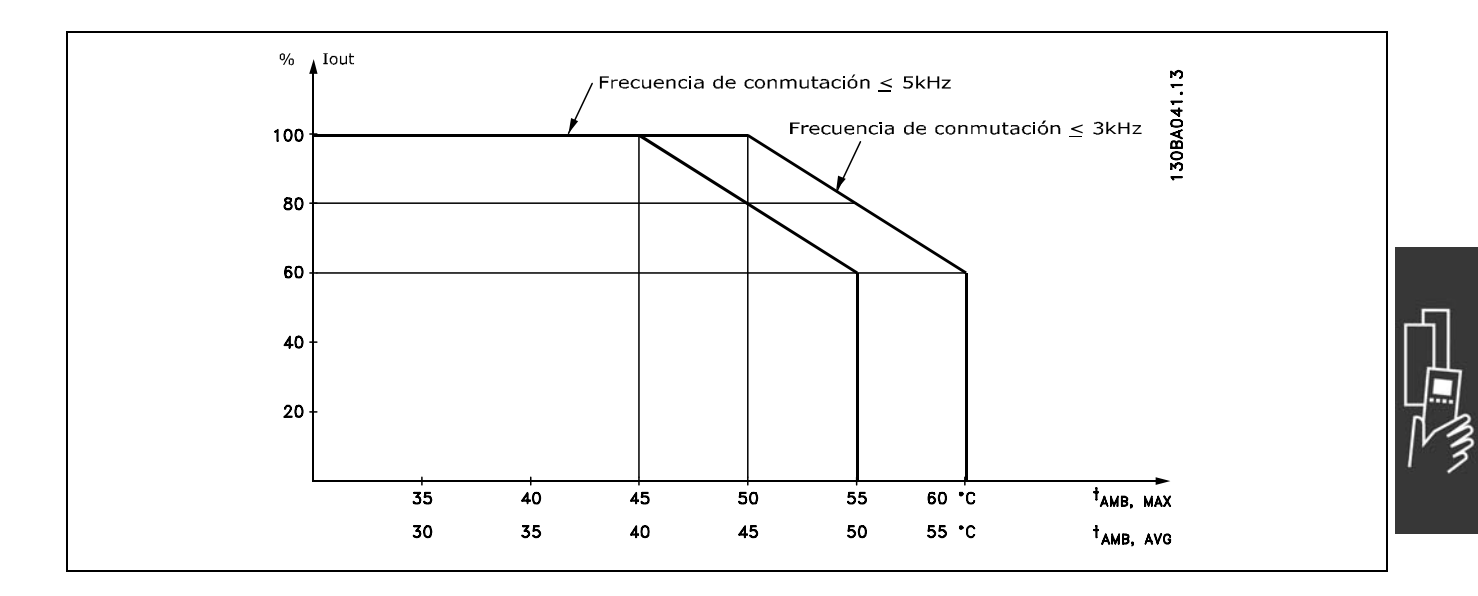

### □ Reducción de potencia debido a la baja presión atmosférica

En caso de baja presión atmosférica, disminuye la capacidad de enfriamiento del aire.

A una altitud inferior a 1.000 m, no es necesario reducir la potencia.

A una altitud superior a 1000 m es necesario reducir la temperatura ambiente (TAMB) o la intensidad de salida máxima ( $I_{VLT,MAX}$ ) de acuerdo con el siguiente diagrama:

- 1. Reducción de la intensidad de salida en relación con la altitud a T<sub>AMB</sub> = máx. 50 °C
- 2. Reducción de la TAMB máx. frente a la altitud al 100% de la intensidad de salida.

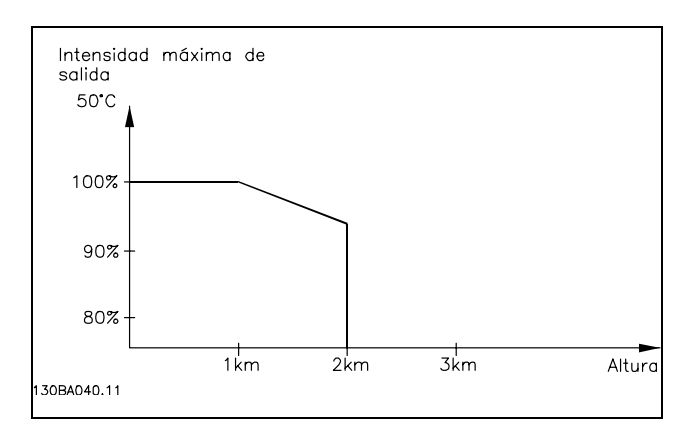

### □ Reducción de potencia debido a fun**cionamiento a velocidad lenta**

Al conectar un motor a un convertidor de frecuencia, es necesario comprobar si la refrigeración del motor es la adecuada.

A valores de rpm bajos, el ventilador del motor no puede suministrar el volumen de aire requerido para la refrigeración. Este problema ocurre cuando el par de carga es constante (p. ej., en una cinta

Danfoss

transportadora) en todo el rango de control. La reducida ventilación disponible determinará el tamaño del par que está permitido en una carga continua. Si el motor va a funcionar constantemente a un valor de rpm inferior a la mitad del valor nominal, debe recibir aire adicional para su enfriamiento (o utilice un motor diseñado para este tipo de funcionamiento).

También puede reducirse el nivel de la carga del motor en vez de utilizar este enfriamiento adicional, por ejemplo, eligiendo un motor más grande. Sin embargo, el diseño del convertidor de frecuencia establece un límite en cuanto al tamaño del motor.

### □ Reducción de potencia por la instalación de cables de motor largos o de mayor sección

La longitud máxima de cable para el FC 301 es de 150 m sin apantallar y 50 m apantallado, siendo estas longitudes de 300 y 150 m respectivamente para el FC 302.

El convertidor de frecuencia se ha probado usando un cable no blindado de 300 m y uno blindado de 150 m.

El convertidor de frecuencia se ha diseñado para funcionar utilizando un cable de motor con una determinada sección. Si se utiliza otro cable con una sección mayor, reduzca la intensidad de salida en un 5% por cada paso que se incremente la sección del cable.

(Una mayor sección del cable produce una mayor capacidad a tierra, y con ello, una mayor corriente de fuga a tierra).

### □ Frecuencia de conmutación dependiente **de la temperatura**

Esta función asegura la máxima frecuencia de conmutación posible sin que el convertidor de frecuencia tenga una sobrecarga térmica. La temperatura interna indica si la frecuencia de conmutación se puede basar en la carga, la temperatura ambiente, la tensión de alimentación o la longitud del cable.

La frecuencia de conmutación se ajusta en el par. 14-01.

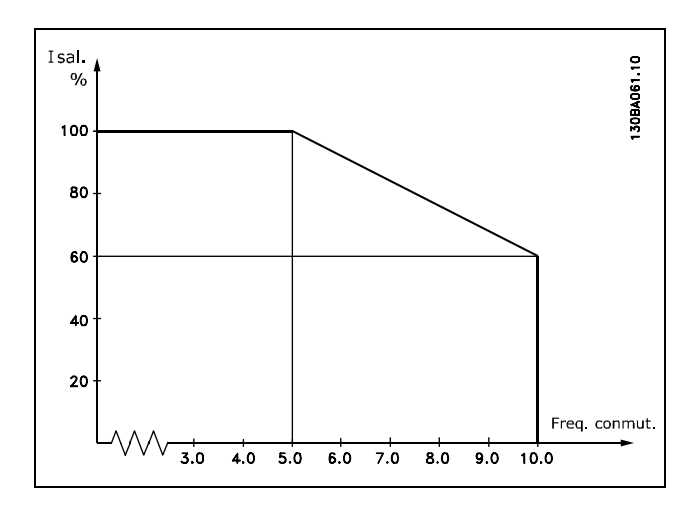

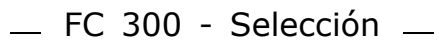

# $\Box$  Dimensiones mecánicas

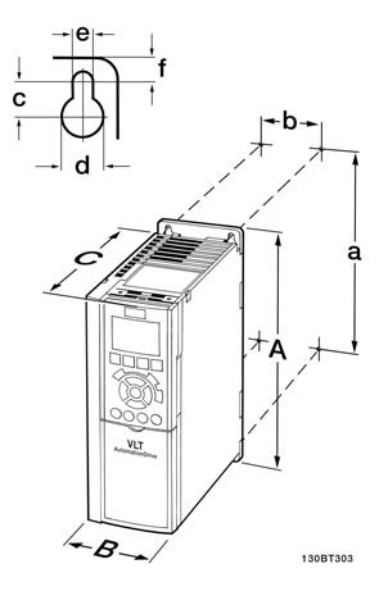

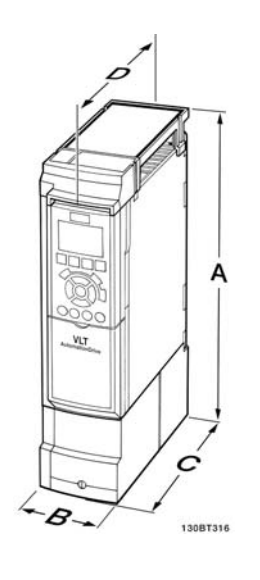

FC 300 IP20 (véase la tabla para consultar las dimensiones mecánicas) A2 + A3 (IP20)

Dimensiones mecánicas del kit de protección IP 21/IP 4x/TIPO 1 ( $\leq$  7,5 4x/TIPO 1/IP55/TIPO 12 (11-22 kW) kW) A2 + A3 (IP21)

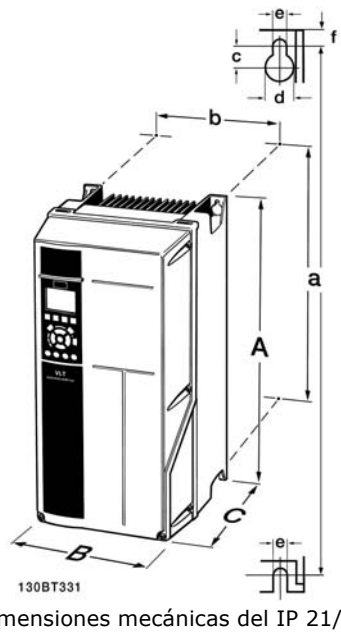

Dimensiones mecánicas del IP 21/IP  $A5 + B1 + B2$ 

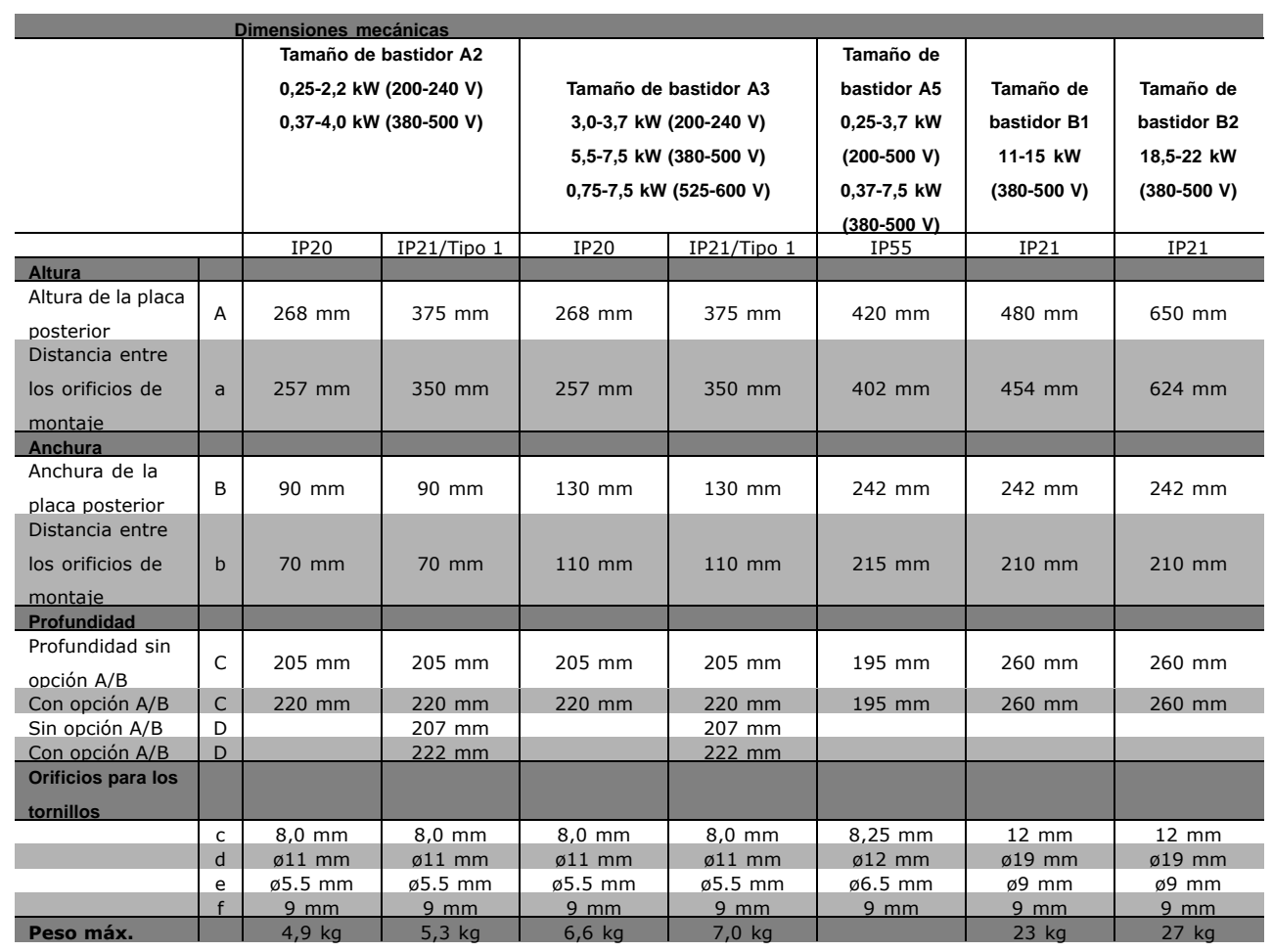

Danfoss

# $\Box$  Opciones y accesorios

Danfoss ofrece una amplia gama de opciones y accesorios para la serie VLT AutomationDrive FC 300.

### □ Montaje de módulos de opción en la ranura B

Debe desconectarse el suministro de corriente del convertidor de frecuencia.

- Retire del convertidor de frecuencia el LCP (Panel de control Local), la tapa de terminal y el bastidor del LCP.
- Ajuste la opción MCB10x en la ranura B.
- « Conecte los cables de control y sujételos mediante las cintas de cable suministradas. \* Quitar el protector del bastidor ampliado del LCP, para que la opción quepa bajo el bastidor ampliado del LCP.
- Ajuste el bastidor ampliado del LCP y la tapa de terminales.
- Encaje el LCP o la tapa ciega en el bastidor ampliado del LCP.
- Conecte el convertidor de frecuencia a la corriente.
- Ajuste las funciones de entrada/salida en los parámetros correspondientes, como se menciona en las *Especificaciones tÈcnicas generales.*

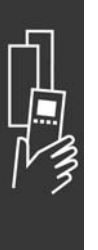

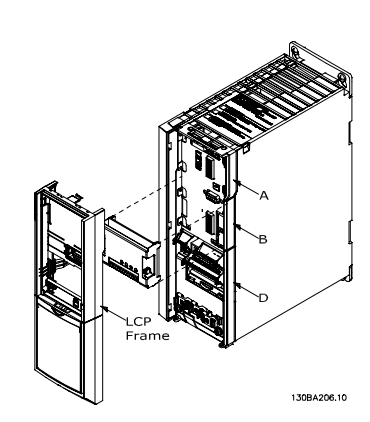

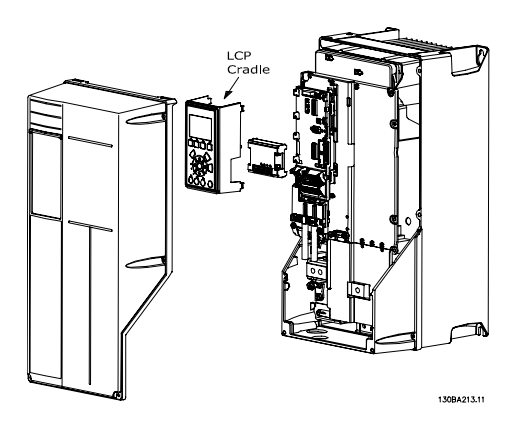

0,25 - 7,5 kW IP20 0,25 - 7,5 kW IP 55 y 11 - 22 kW IP21

Danfoss

# □ Módulo de entrada/salida de propósito

### general MCB 101

El MCB 101 se utiliza para la extensión de las entradas y salidas, digitales y analógicas entradas digitales y analógicas y salidas de los FC 301 y FC 302 AutomationDrive.

Índice El MCB 101 debe encajarse en la ranura B del AutomationDrive.

- Módulo de opción MCB 101
- Dispositivo ampliado para LCP
- Tapa de terminal

208.10 **FC Series MCB 101** General Purpose I/O **B** slot SW. ver. XX.XX Code No. 130BXXX)  $GND(1)$  $GND(2)$ DOUT3 DOUT4 AOUT2 **PIN9** AIN3 **DTN8** NIN4  $24V$ δã  $\overline{5}$ 6  $\overline{z}$  $\mathbf{a}$ X30.  $\overline{ }$  $\overline{a}$  $\overline{A}$ Q

### □ Aislamiento galvánico en el MCB 101

Las entradas digitales/analógicas del MCB 101 están aisladas galvánicamente de las otras entradas/salidas en el MCB 101 y de las de la tarjeta de control del convertidor de frecuencia. Las salidas digitales/analógicas del MCB 101 están aisladas galvánicamente de las otras entradas/salidas del MCB 101, pero no de las de la tarjeta de control del convertidor de frecuencia.

Si las entradas digitales 7, 8 ó 9 tienen que ser cambiadas para uso de la fuente de alimentación de 24 V interna (terminal 9), tiene que establecerse la conexión entre el terminal 1 y el 5, tal como se ilustra en el dibujo.

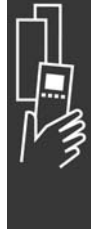

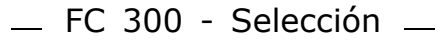

Danfoss

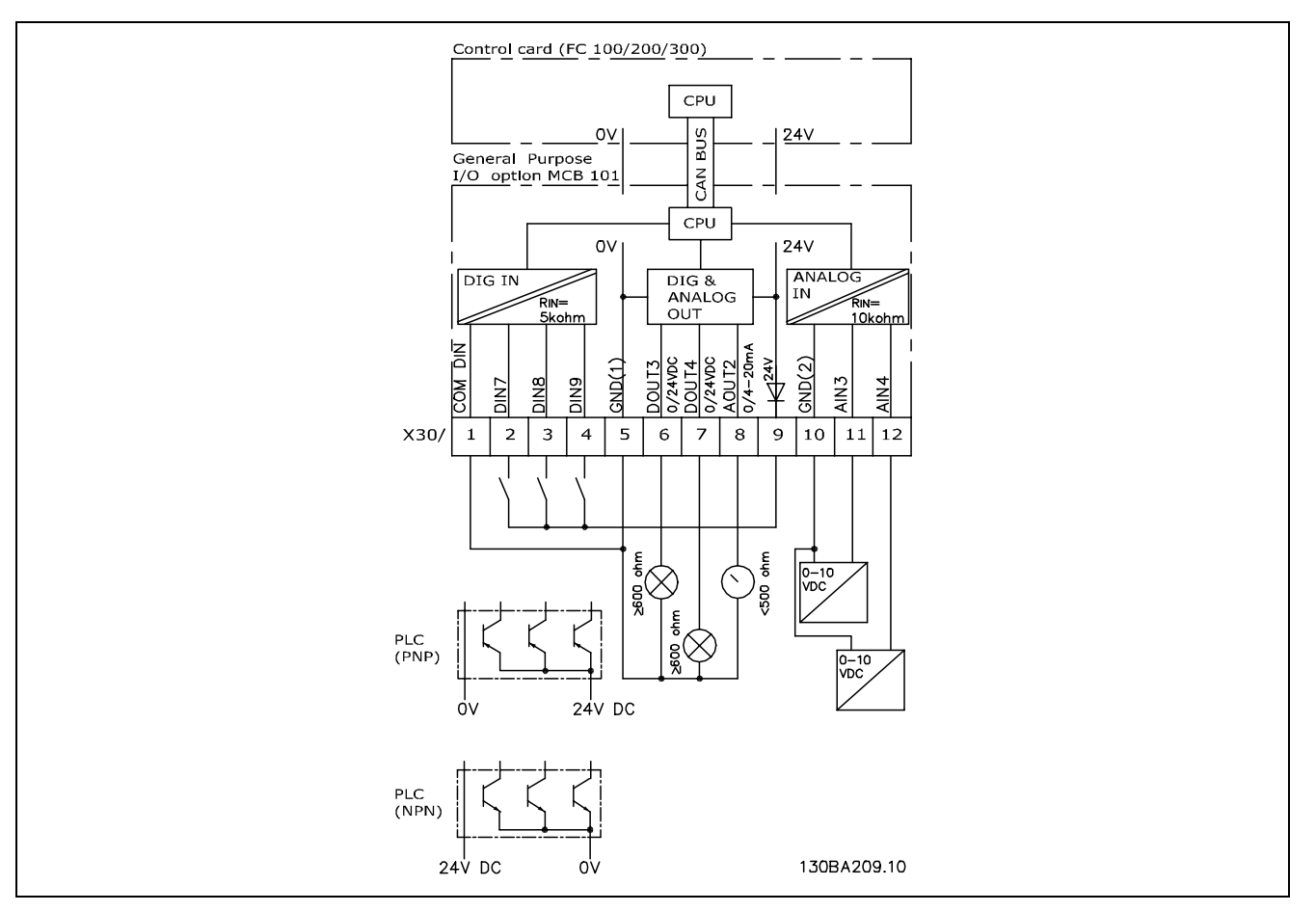

Diagrama del principio

### □ Entradas digitales - Terminal X30/1-4

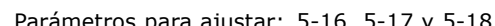

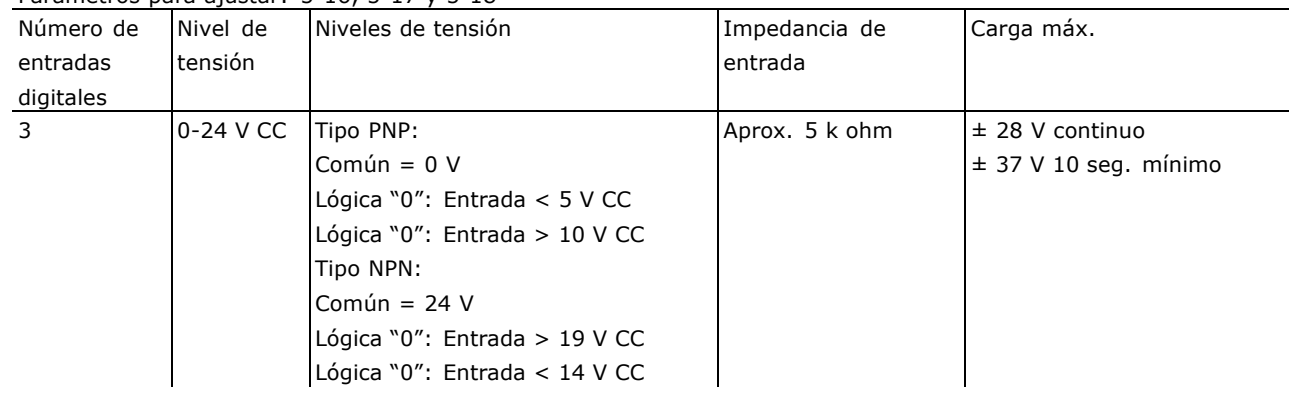

#### □ Opción del encoder MCB 102

El módulo del encoder se usa para presentar la retroalimentación del motor o proceso. Ajustes de parámetros del grupo 17-xx
Usos:

- · VVC más lazo cerrado
- ï Control de velocidad del vector de flujo
- Control de par del vector de flujo

• Motor de magnetización permanente con retroalimentación SinCos (Hiperface®)

Encoder incremental: tipo 5 V TTL Encoder SinCos: Stegmann/SICK (Hiperface®)

Selección de parámetros en el par. 17-1\* y el par. 1-02

El kit de opción de encoder, cuando se encarga por separado, incluye lo siguiente:

· Módulo de encoder MCB 102

• Montaje de sujeción del LCP ampliado y tapa de terminales ampliada

La opción de encoder no es compatible con los convertidores de frecuencia FC 302 fabricados antes de la semana 50 de 2004.

Versión de software mín.: 2.03 (par. 15-43)

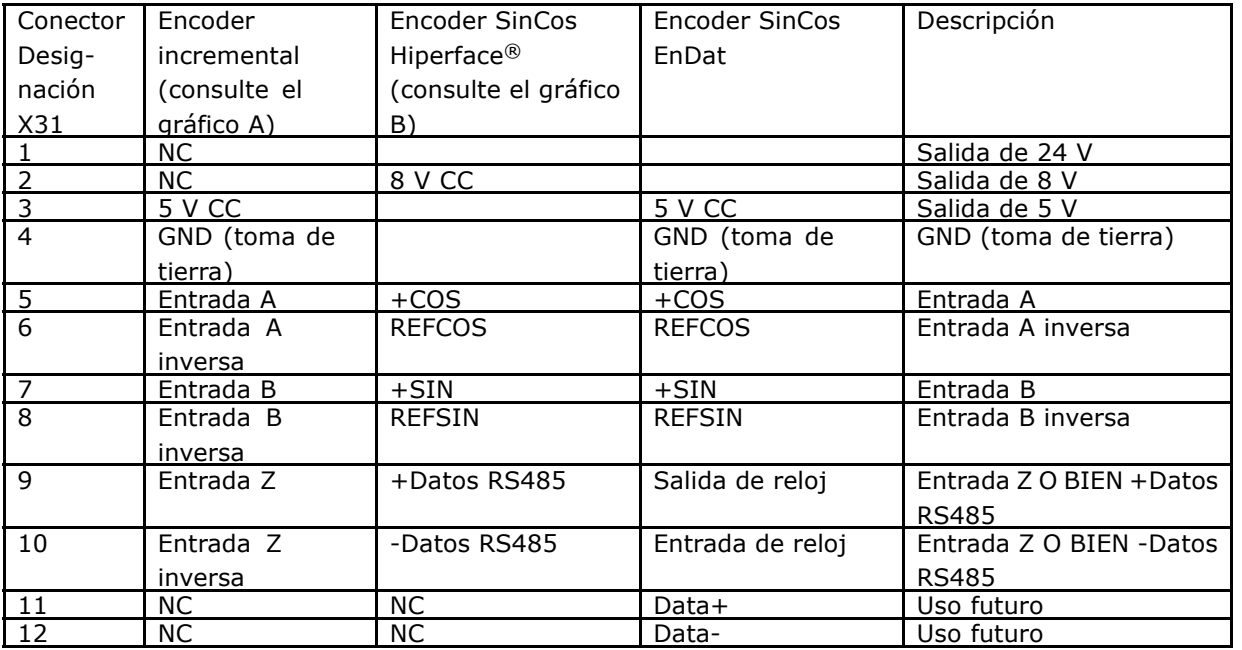

Máx. de 5 V en X31.5-12

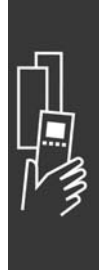

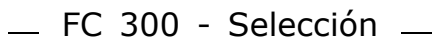

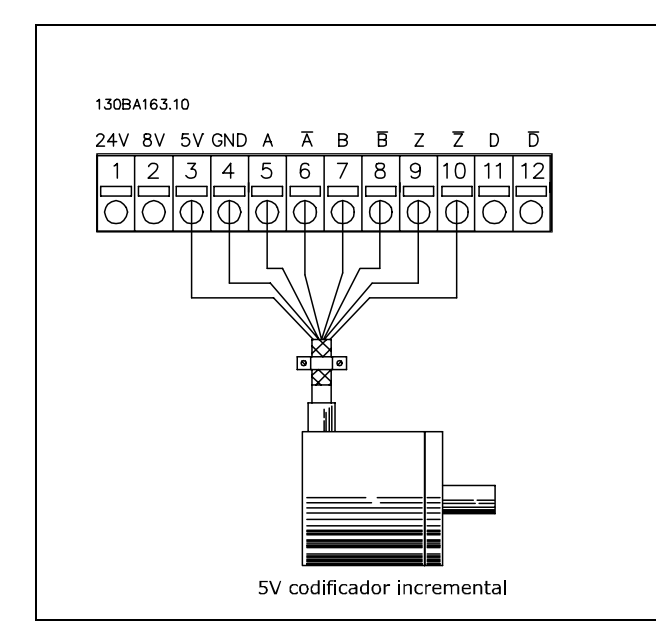

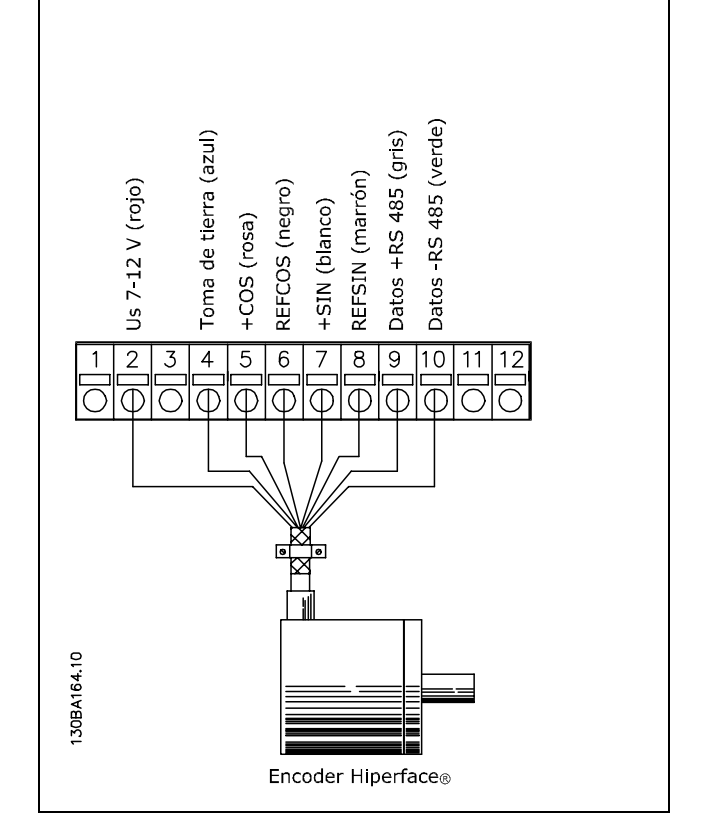

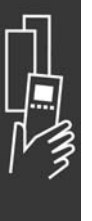

#### □ Opción resolver MCB 103

Se utiliza la opción de Resolver MCB 103 de MCB como interfaz de la realimentación del motor al FC 300 AutomationDrive. Los resolvers se utilizan básicamente como dispositivos de realimentación del motor para motores síncronos sin escobillas de marnetización permanente El kit de opción de resolver, cuando se encarga por separado, incluye lo siguiente:

- Opción resolver MCB 103
- Montaje de sujeción LCP ampliado y tapa de terminales ampliada

Selección de parámetros: 17-5x interfaz resolver

La interfaz de resolver debe admitir un resolver con las especificaciones siguientes:

**Especificaciones de resolver:** La opción de resolver MCB 103 admite un diverso número de tipos de resolver. N˙mero de polos en el motor Par 17-50: 2 or 4 \*2 Tensión de entrada del resolver Par  $17-51: 2,0 - 8,0$ V \*7,0V Frecuencia portadora (Ref tensión) Par  $17-52: 2,5 - 15$ kHz \*10,0 kHz Proporción de transformación Par  $17-53: 0,1 - 1,1$ \*0,5 Voltaje primario 2-8 Vrms Frecuencia primaria 2 kHz - 15 kHz Intensidad primaria Máx. 50 mArms Tensión de entrada secundaria Máx 8 Vrms Resolución 10 bit @ máx amplitud de entrada Carga secundaria App. 10 kΩ Long. de cable Hasta 150 m *Nota: Los cables DEBEN ser blindados*

*y separados de los del*

*motor.*

**Indicadores LED**

El LED 1 está encendido cuando la señal de referencia es correcta al resolver El LED 2 está encendido cuando la señal Cosinus es correcta del resolver El LED 3 está encendido cuando la señal Sinus es correcta del resolver

Los LED están activos cuando el par. 17-61 está ajustado a Advertencia o a Desconexión.

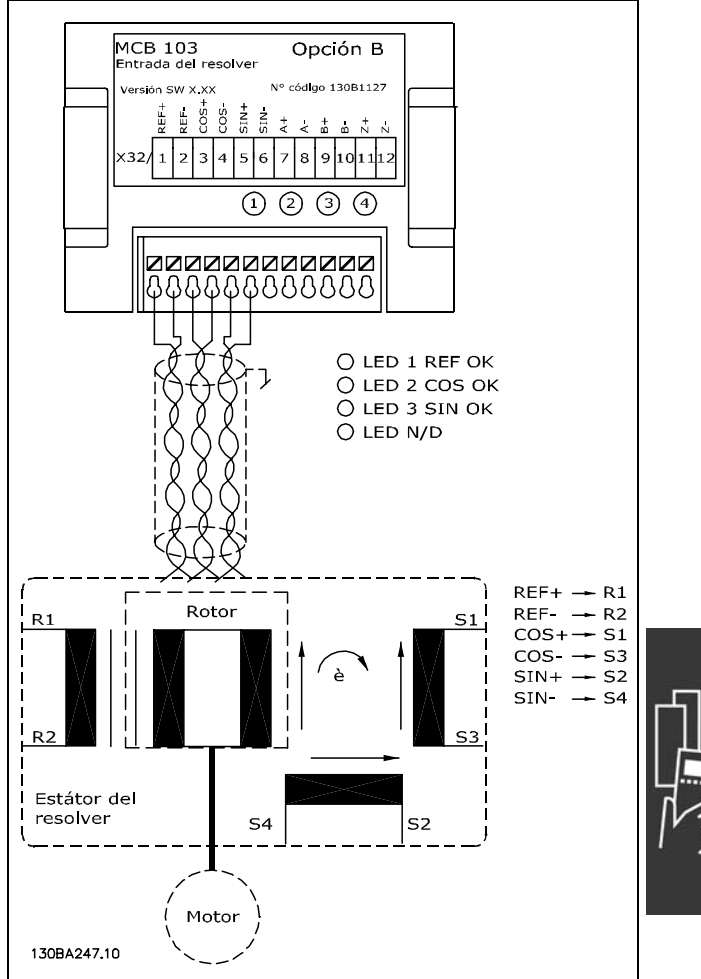

Danfoss

**Ejemplo de ajuste**

En este ejemplo, un Motor de magnetización permanente (PM) se utiliza con resolver como realimentación de velocidad. Un motor PM debería funcionar en modo de flujo. **Cableado:**

La máxima longitud del cable es 150 m cuando se utiliza un tipo de cable de par trenzado.

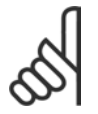

### $iNOTA!$

La pantalla del resolver debe conectarse correctamente a la placa de desacoplamientoación y conectada al chasis (tierra) en el motor.

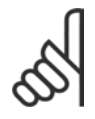

#### $iNOTA!$

Utilice únicamente cables trenzados de motor y cables de chopper de frenado.

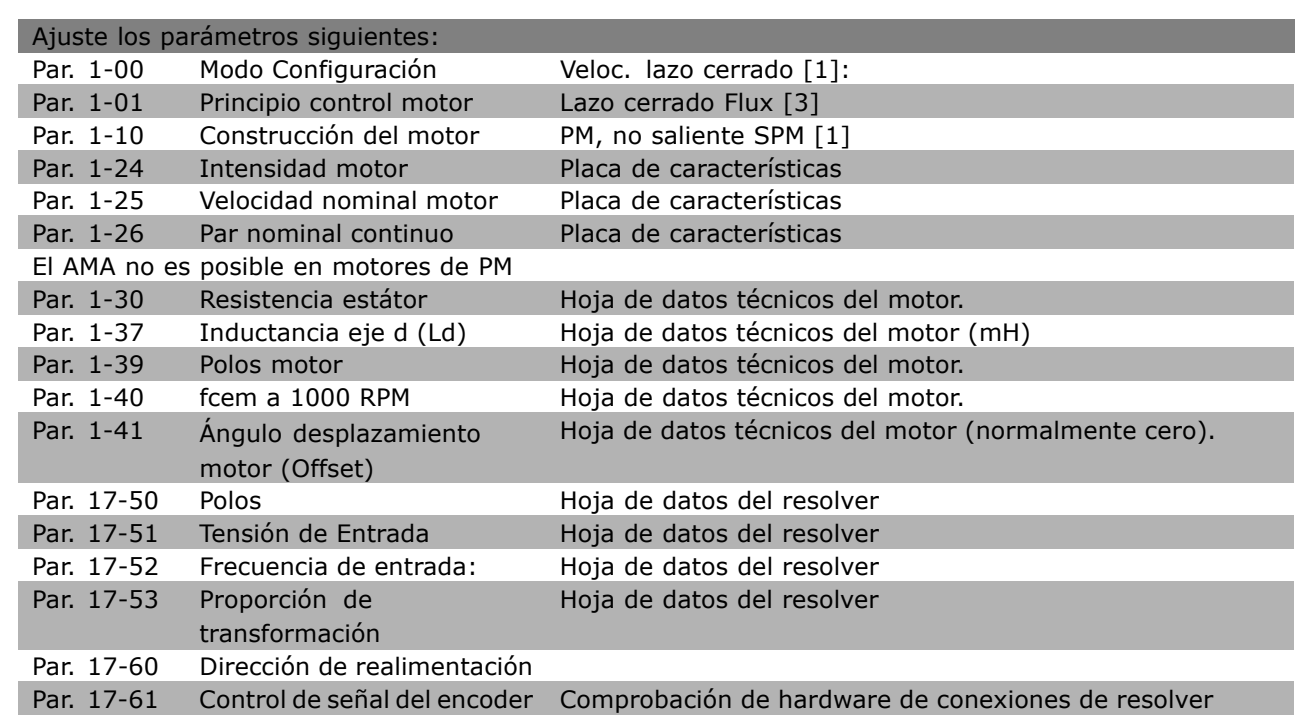

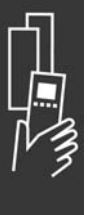

<u>Danfoss</u>

#### □ Opción relé MCB 105

La opción MCB 105 incluye 3 piezas de contactos SPDT y puede ajustarse en la ranura B opcional.

Datos eléctricos:

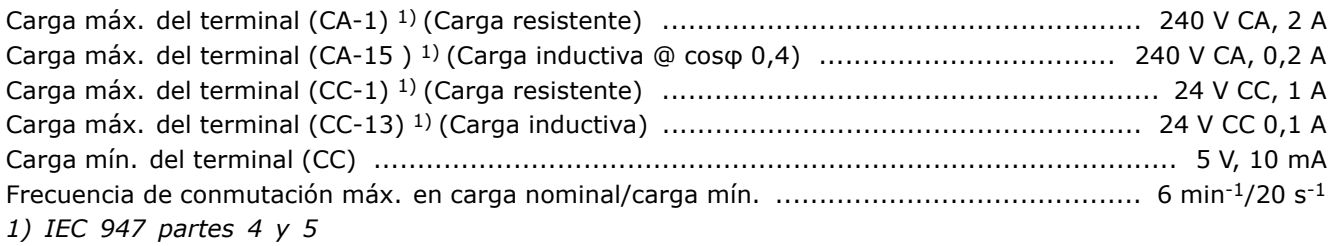

El kit de opción de relé, cuando se encarga por separado, incluye lo siguiente:

- Módulo de relé MCB 105  $\bullet$
- Montaje de sujeción LCP ampliado y tapa de terminales ampliada
- Etiqueta de acceso a los conmutadores S201, S202 y S801
- Cintas de cable para ajustar los cables al modulo de relé  $\bullet$

La opción de relé no es compatible con los convertidores de frecuencia FC 302 fabricados antes de la semana 50 de 2004.

Versión de software mín.: 2.03 (par. 15-43).

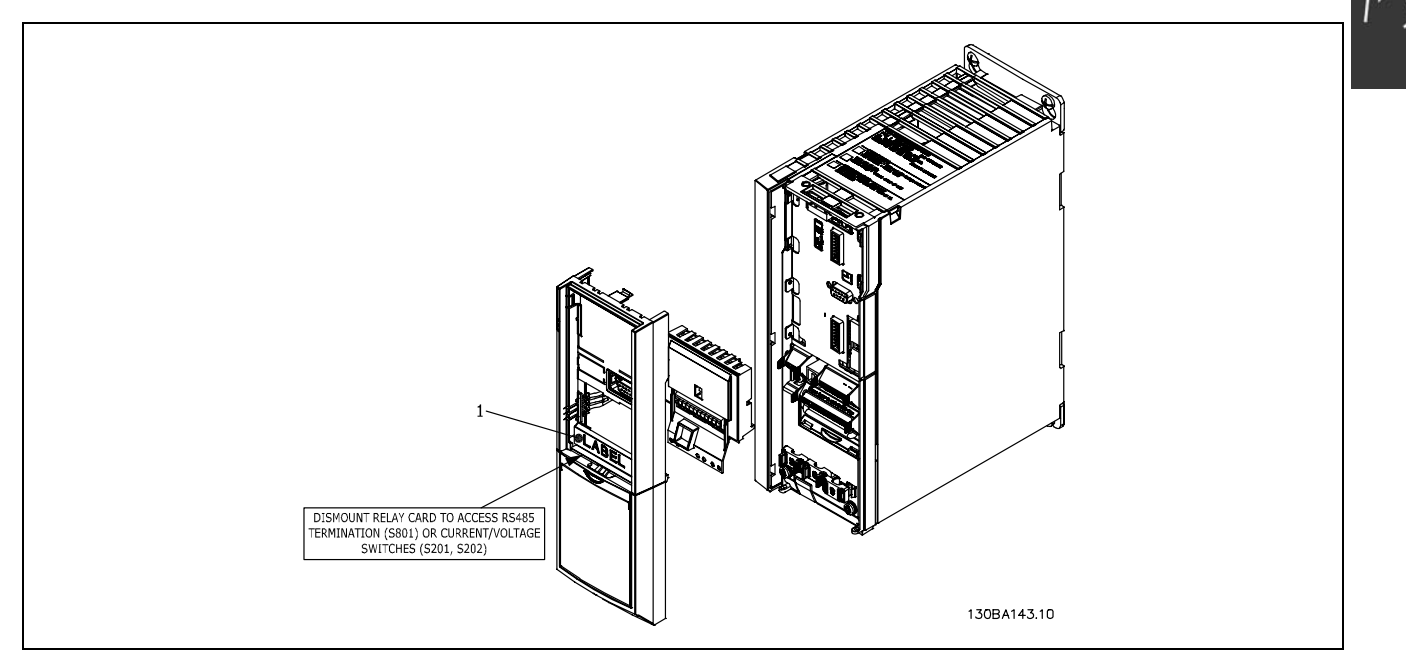

 $\leq$  7,5 kW

**IMPORTANTE** 

1. La etiqueta debe estar en el bastidor del LCP, tal como se indica (según las normas UL).

Danfoss

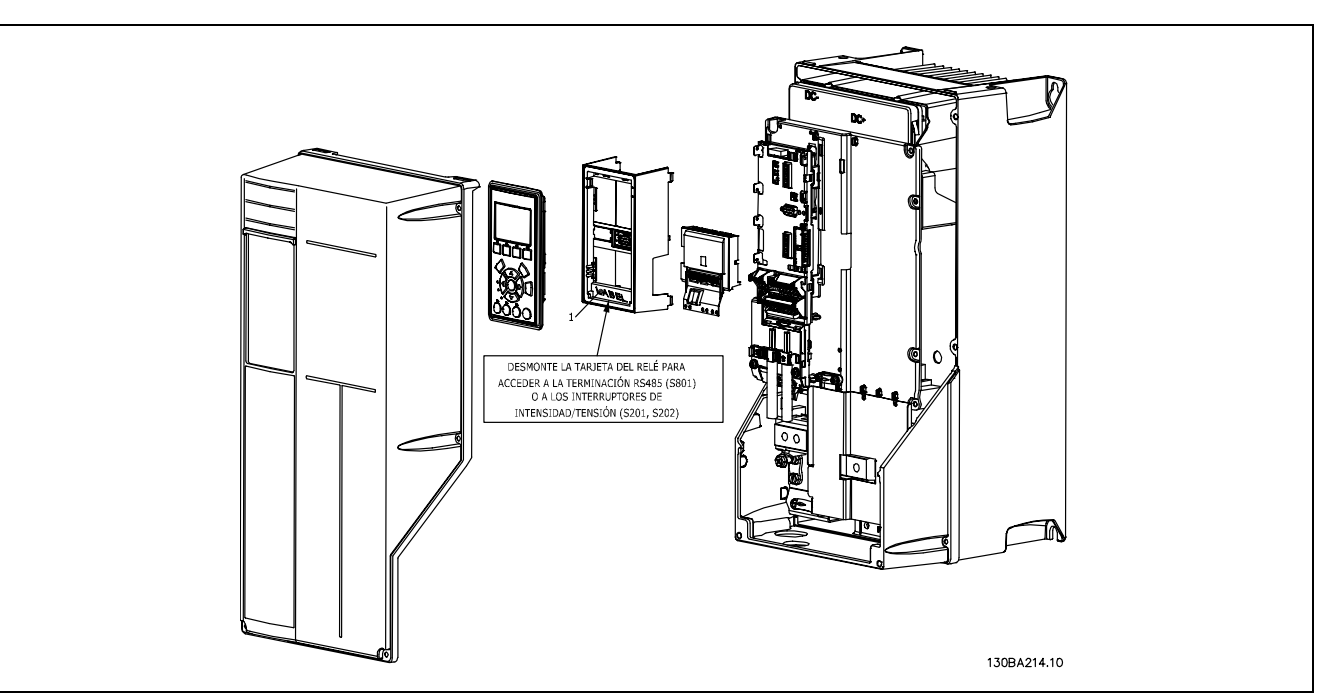

#### 11-22 kW **IMPORTANTE**

1. La etiqueta debe estar en el bastidor del LCP, tal como se indica (según las normas UL).

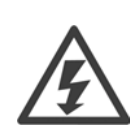

Advertencia sobre el suministro doble

Cómo añadir la opción MCB 105:

- Debe desconectarse el suministro de corriente del convertidor de frecuencia.
- Debe desconectarse el suministro de corriente a las conexiones con corriente de los terminales de relé.
- Retire el LCP, la tapa de terminales y el montaje de sujeción del LCP del FC 30x.
- Ajuste la opción MCB 105 en la ranura B.
- Conecte los cables de control y sujételos mediante las cintas de cable suministradas.
- Asegúrese de que la longitud del cable sea correcta (consulte el dibujo que se muestra a continuación).
- No mezcle partes activas (alta tensión) con señales de control (PELV).
- Ajuste el montaje de sujeción del LCP ampliado y la tapa de terminales ampliada.
- Vuelva a colocar el LCP.
- Conecte el convertidor de frecuencia a la corriente.
- Seleccione las funciones de relé de los par. 5-40 [6-8], 5-41 [6-8] y 5-42 [6-8].

NB (Matriz [6] es el relé 7, matriz [7] es el relé 8 y matriz [8] es el relé 9)

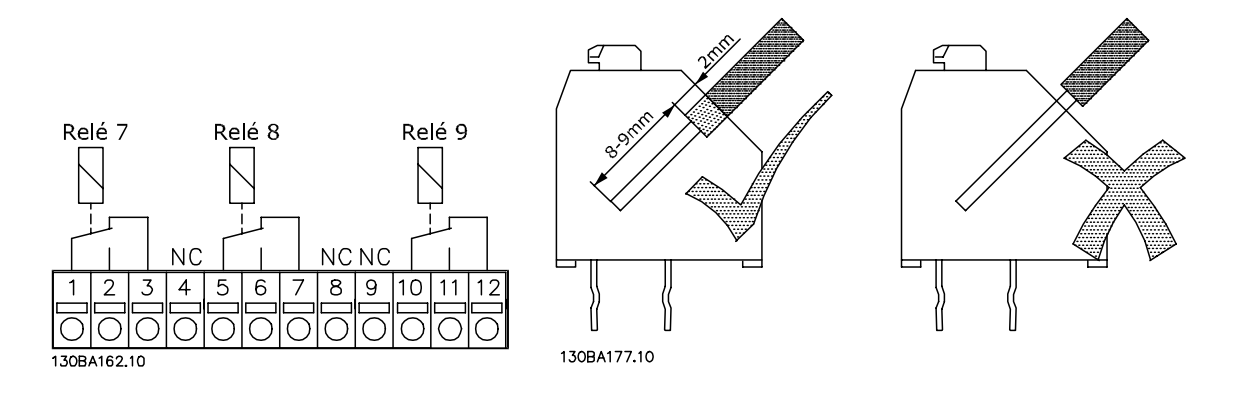

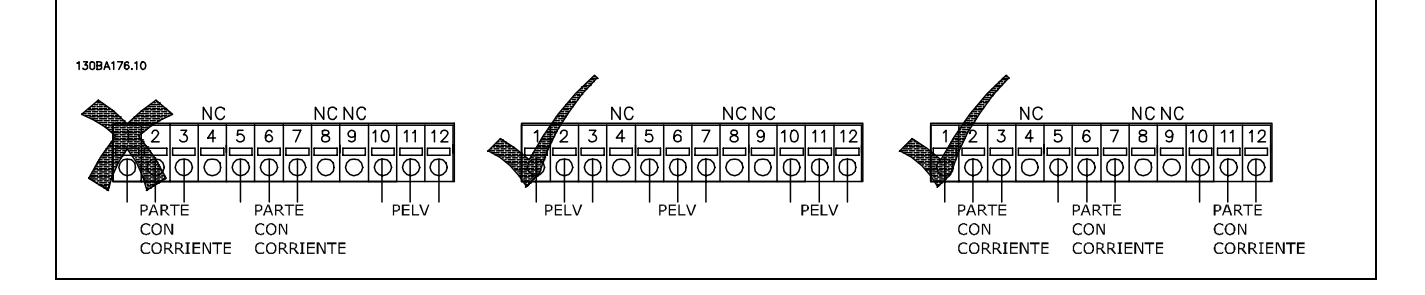

No combine partes de baja tensión con sistemas PELV.

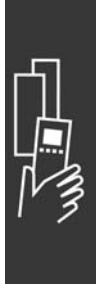

Danfoss

### □ Opción de suministro externo de 24 V

#### **MCB 107 (opción D)** Suministro externo de 24 V CC

El suministro externo de 24 V CC se puede instalar como un suministro de baja tensión para la tarjeta de control y para cualquier otra tarjeta instalada como opción. Esto permite el funcionamiento completo del LCP (incluido el ajuste de parámetros) sin necesidad de realizar una conexión a la tensión de alimentación.

#### Especificación del suministro externo de 24 V CC:

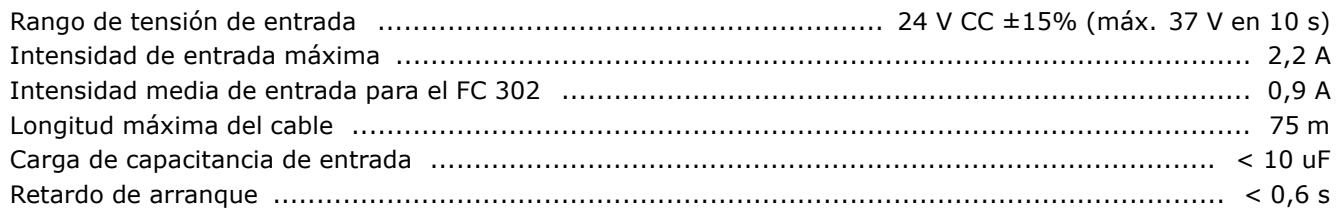

Las entradas están protegidas.

N˙meros de terminales:

Terminal 35: - suministro externo de 24 V CC. Terminal 36: + suministro externo de CC de 24 V.

Siga estos pasos:

- 1. Retire el LCP o la tapa cegada
- 2. Retire la tapa de terminales
- 3. Retire la placa de conexiones de cables y la tapa de plástico inferior
- 4. Inserte la opción de suministro externo de 24 V CC en la ranura para opciones
- 5. Monte la placa de conexiones de cables
- 6. Acople la tapa de terminales y el LCP o la tapa cegada.

Cuando el MCB 107, opción de suministro externo de 24 V CC está alimentando el circuito de control, se desconecta automáticamente la fuente de alimentación interna de 24 V.

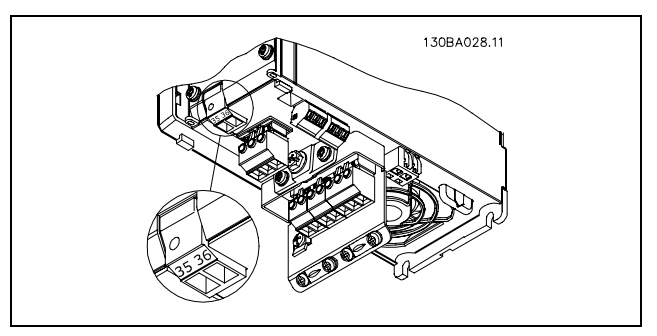

Conexión al suministro externo de 24 V ( $\leq$  7,5 kW).

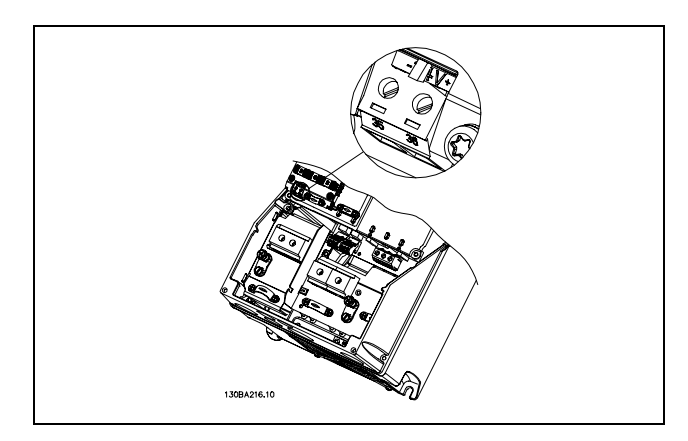

Conexión al suministro externo de 24 V (11-22 kW).

Danfoss

#### □ Resistencias de freno

Las resistencias de freno se utilizan en aplicaciones en las que se requiere una gran dinámica o en las que sea preciso parar una carga de gran inercia. La resistencia de freno se utiliza para eliminar la energía del enlace CC del convertidor de frecuencia.

Números de código de resistencias de freno: consulte la sección *Cómo realizar un pedido.* 

#### □ Kit de montaje remoto para el LCP

El Panel de control local se puede mover al frontal de un armario utilizando el kit de montaje remoto. La protección es la IP65. Los tornillos deben apretarse con un par máximo de 1 Nm.

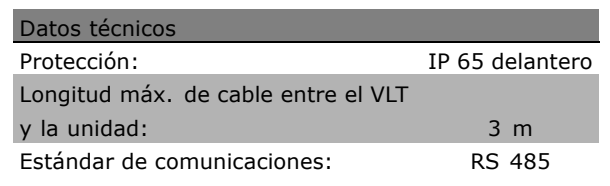

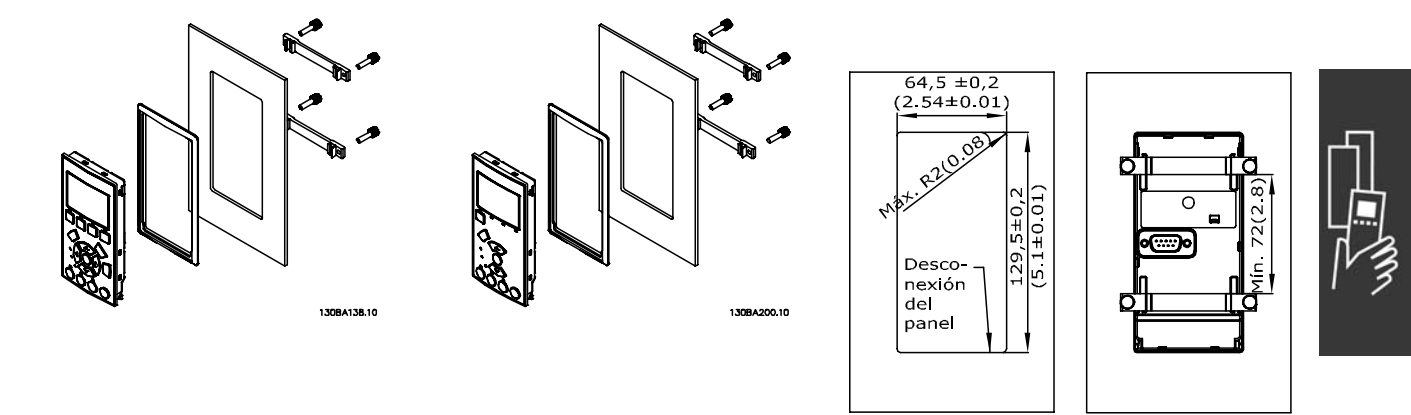

130BA139.11

#### □ Kit de protección IP 21/IP 4X/ TIPO 1

IP 20/IP 4X top/ TIPO 1 es una protección opcional disponible para las unidades IP 20 Compact. Si se utiliza el kit de protección, una unidad IP 20 mejora para cumplir con la protección IP 21/ 4X top/TIPO 1.

La protección IP 4X top puede aplicarse a todas las variantes estándar IP 20 FC 30X.

#### □ Kit de protección IP 21/Tipo 1

- A Tapa superior
- B Ala
- C Parte de la base
- D Tapa de la base
- E Tornillos

Coloque la tapa superior tal como indica la imagen. Si se usa la opción A o B, el ala debe ajustarse de forma que tape la entrada superior. Coloque la parte de la base C en el botón de la unidad y use las abrazaderas de la bolsa de accesorios para corregir la presión sobre los cables. Orificios para casquillos de cable: Tamaño A2: 2x PG16 (1/2") 3xPG21 (3/4") Tamaño A3: 3xPG16 (1/2") 3xPG21 (3/4")

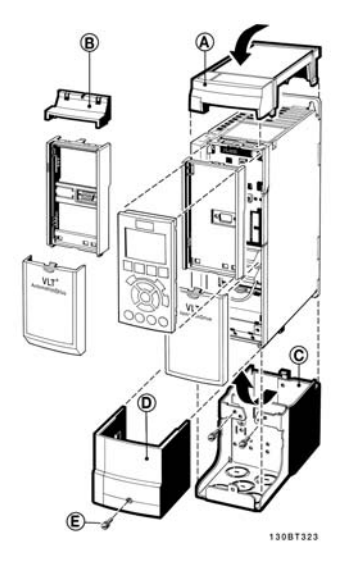

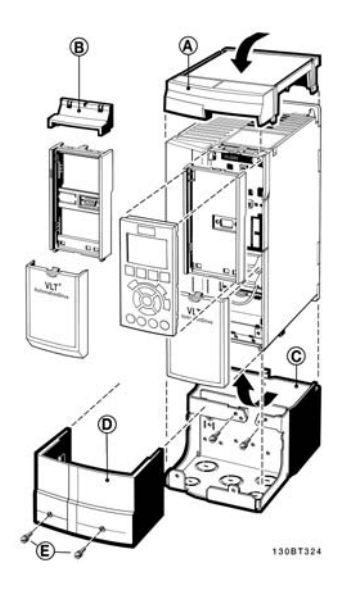

Danfoss

#### $\Box$  Filtros LC

Cuando un convertidor de frecuencia controla un motor, se oirán ruidos de resonancias procedentes del motor. Este ruido, resultado del diseño del motor, aparece cada vez que se activa uno de los interruptores del inversor en el convertidor de frecuencia. En este aspecto, la frecuencia del ruido de resonancia corresponde a la frecuencia de conmutación del convertidor.

Para la serie FC 300, Danfoss puede suministrar un filtro LC para amortiguar el ruido acústico del motor.

El filtro reduce el tiempo de aceleración de la tensión, la tensión de carga pico U<sub>PICO</sub> y la corriente de ondulación  $\Delta I$  al motor, lo que significa que la intensidad y la tensión se vuelven casi sinusoidales. Por ello, el ruido acústico del motor se reduce al mínimo.

La corriente de ondulación en las bobinas del filtro LC también producirá algo de ruido. Resuelva este problema integrando el filtro en un armario o cuadro eléctrico.

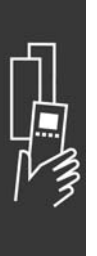

Danfoss

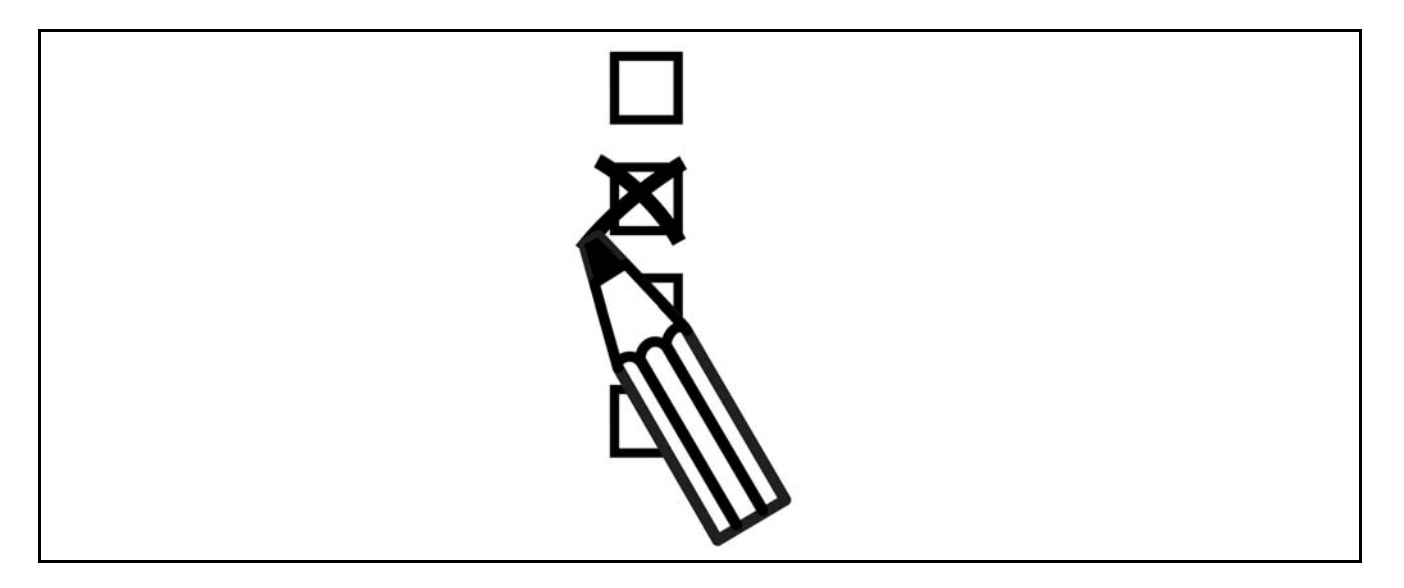

#### □ Configurador de convertidores de frecuencia

Es posible diseñar un convertidor de frecuencia FC 300, de acuerdo a las necesidades de la aplicación, mediante el uso del sistema de números de pedido.

Para la serie FC 300, puede pedir unidades estándar y unidades con opciones integradas enviando un código descriptivo del producto a la oficina local de ventas de Danfoss, por ejemplo:

#### FC-302PK75T5E20H1BGCXXXSXXXXA0BXCXXXXD0

El significado de los caracteres de la cadena puede encontrarse en las páginas que contienen los números de pedido, en el capítulo Cómo seleccionar su VLT. En el ejemplo anterior, se incluyen en la unidad un Profibus DP V1 y una opción de alimentación auxiliar de 24 V.

Los números de pedido para las variantes estándar del FC 300 también pueden localizarse en el capítulo Cómo seleccionar su VLT.

Puede utilizar el configurador de convertidores de frecuencia, disponible en Internet, para realizar la configuración apropiada para su aplicación y generar el código descriptivo. El configurador de convertidores de frecuencia generará automáticamente un número de ventas de ocho dígitos para su envío a la oficina de ventas local.

Además, usted puede establecer una lista de proyectos con varios productos y enviársela a un representante de ventas de Danfoss.

El configurador de convertidores puede encontrarse en el sitio de Internet: www.danfoss.com/drives.

#### □ Código de tipo de formulario de pedido

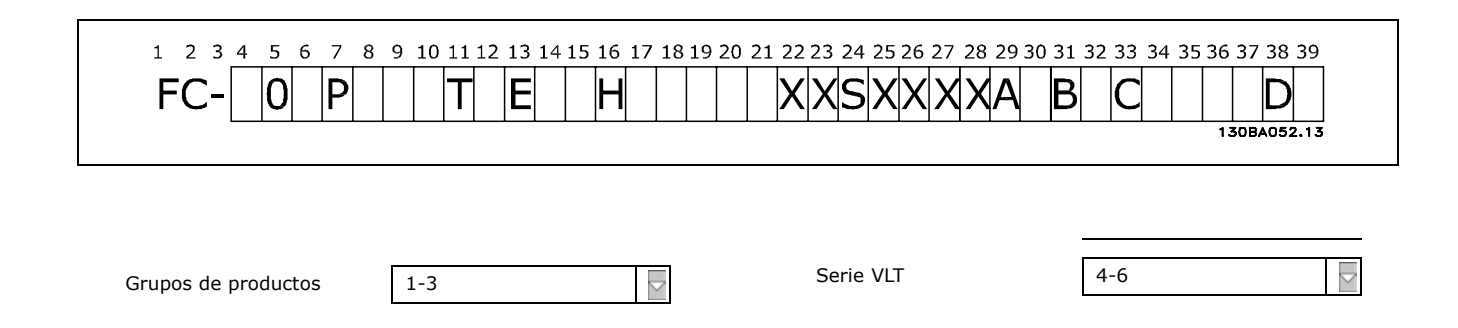

# Guía de Diseño del FC 300

# $\equiv$  Cómo realizar un pedido  $\equiv$

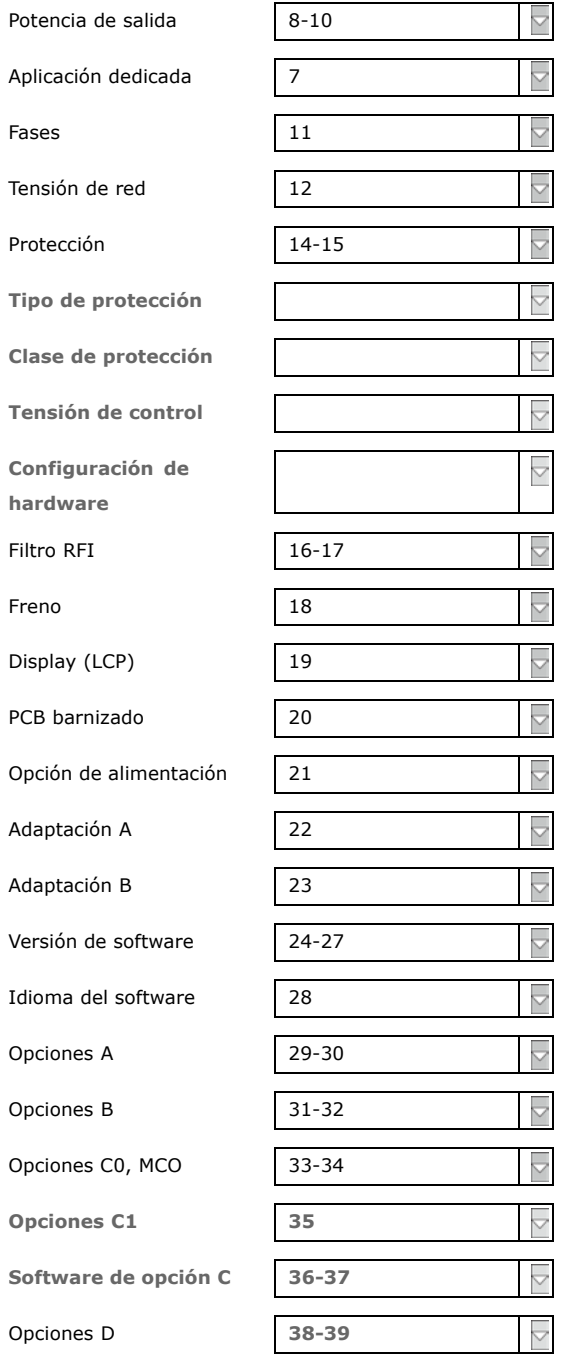

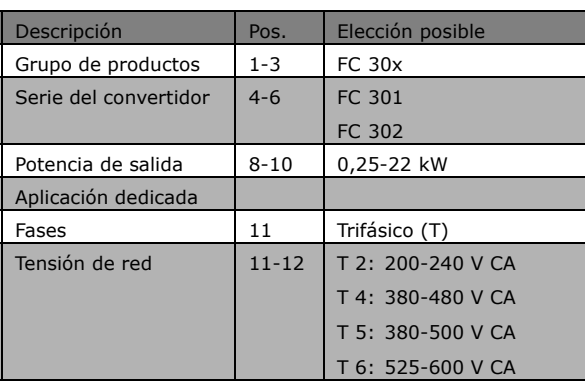

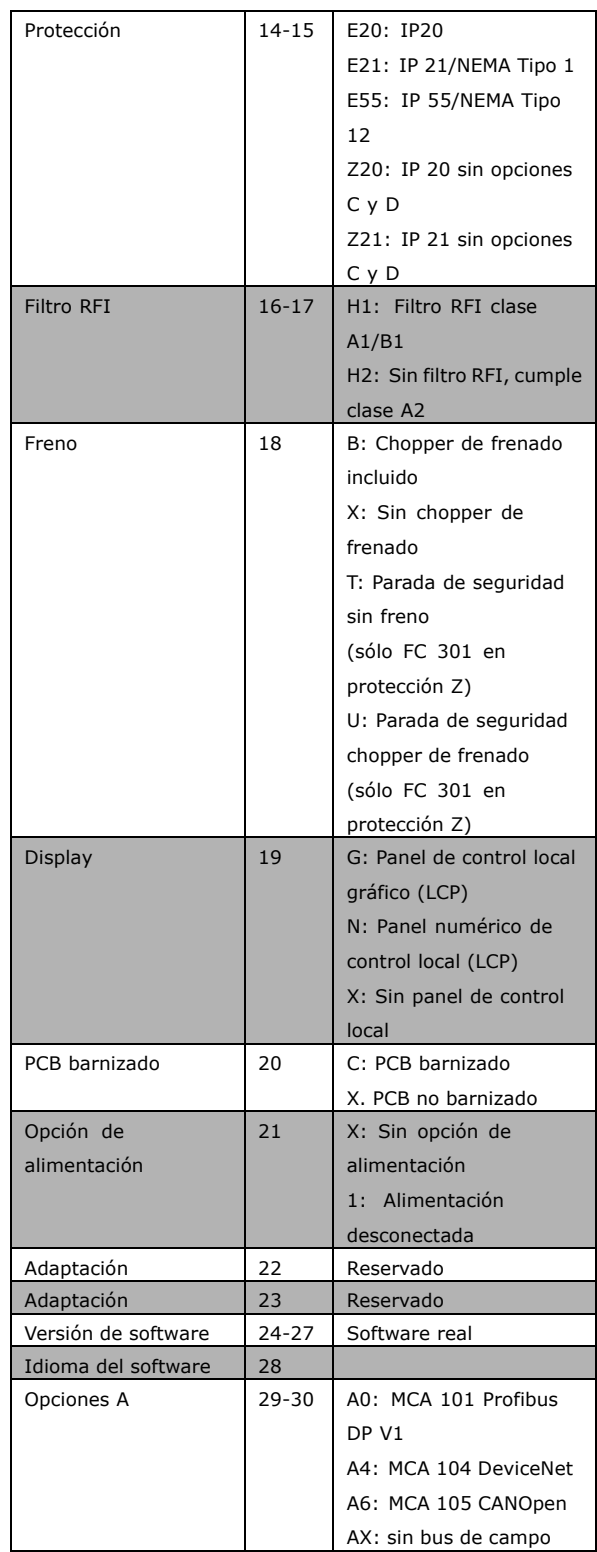

Danfoss

**NAJ** Q

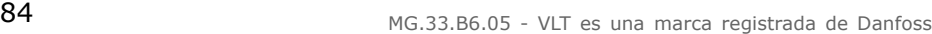

 $\angle$  Cómo realizar un pedido  $\angle$ 

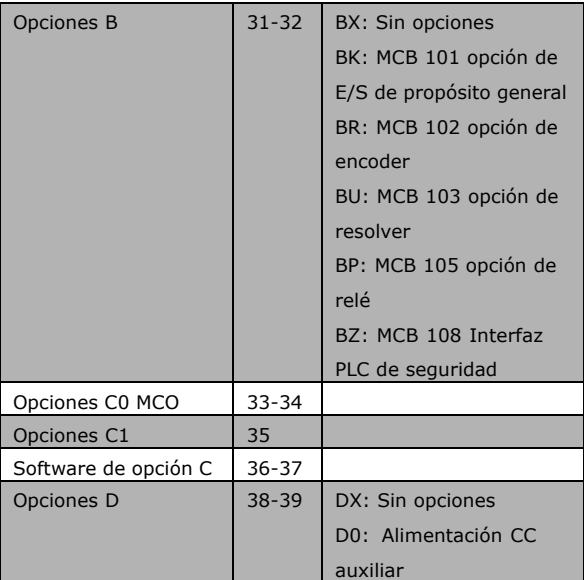

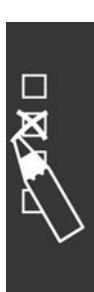

Danfoss

# " **N˙meros de pedido**

#### " **N˙meros de pedido: opciones y accesorios**

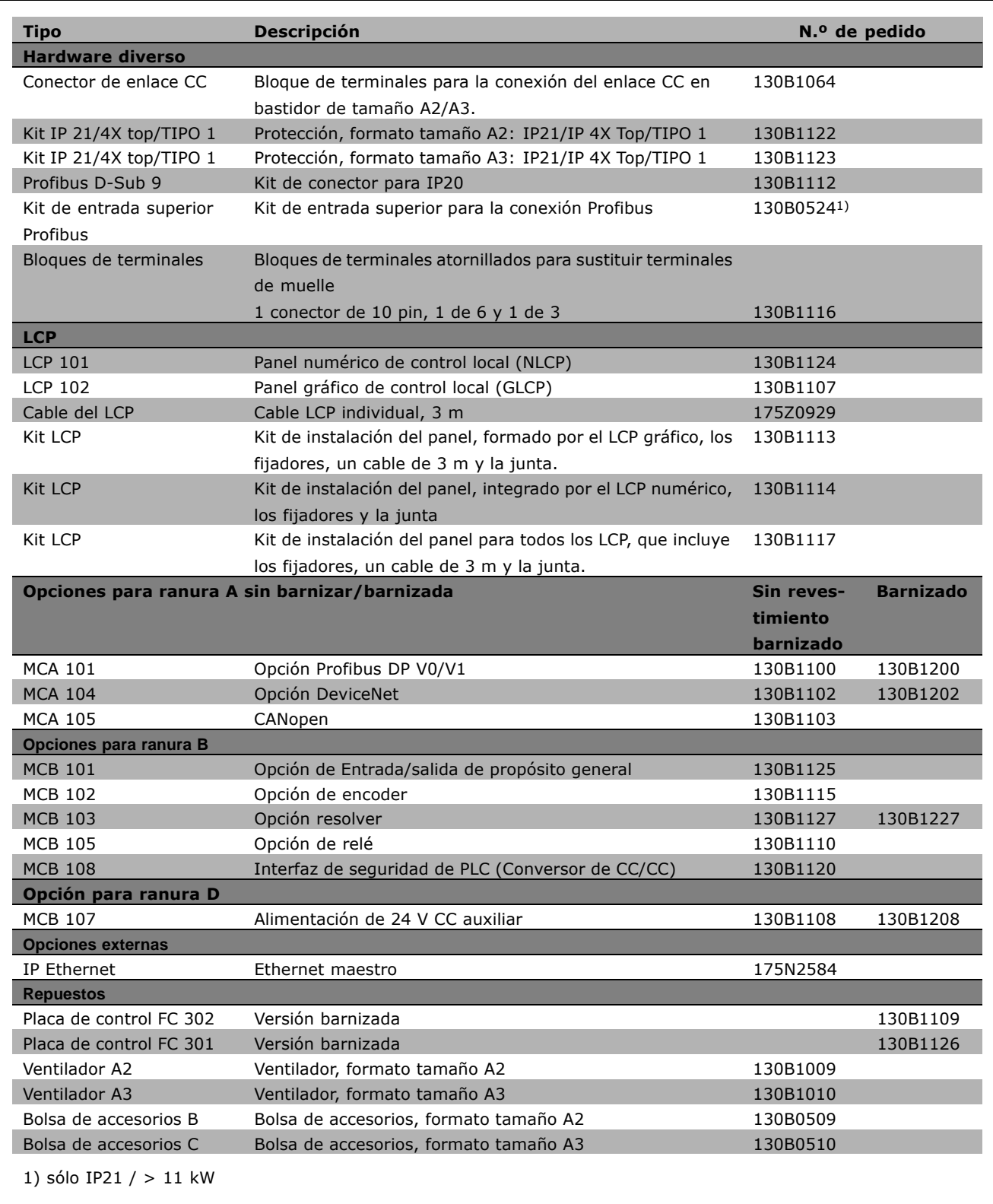

Las opciones se pueden pedir como opciones integradas de fábrica. Consulte la información sobre pedidos.

Danfoss

Para obtener información sobre el bus de campo y la compatibilidad de opciones de aplicaciones con versiones de software anteriores, póngase en contacto con el distribuidor de Danfoss.

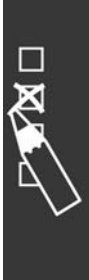

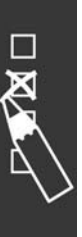

Números de pedido: Resistencias de freno **Números de pedido: Resistencias de freno**

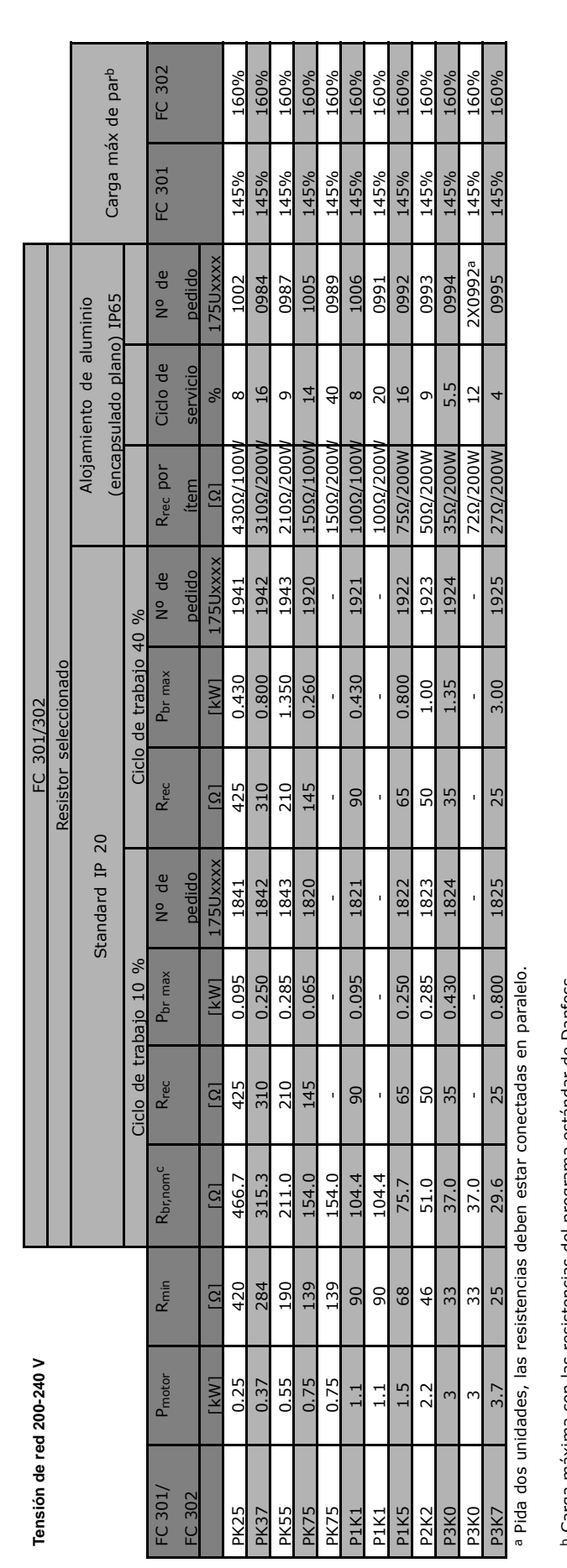

<sup>o Carg</sup>a máxima con las resistencias del programa estándar de Danfoss. <sup>b</sup> Carga máxima con las resistencias del programa estándar de Danfoss.

c R<sub>br,nom</sub> el valor de resistencia nominal (recomendado) que asegura una potencia de frenado en el eje del motor del 137% / 145% / 160% durante 1 minuto. Rbr,nom el valor de resistencia nominal (recomendado) que asegura una potencia de frenado en el eje del motor del 137% / 145% / 160% durante 1 minuto.

 $-$  Cómo realizar un pedido  $-$ 

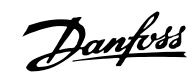

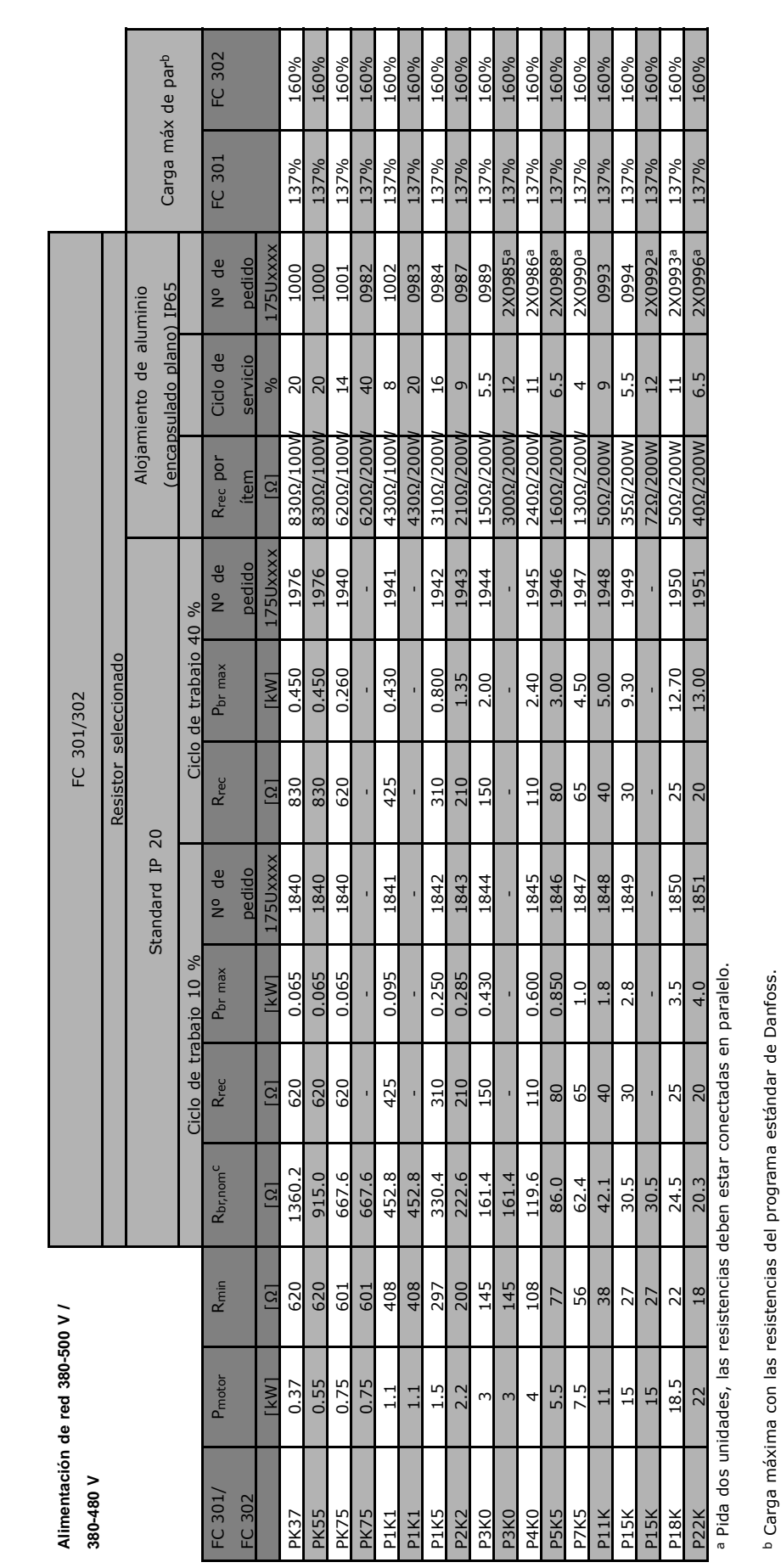

**Números de pedido: Resistencias de freno**

Números de pedido: Resistencias de freno

 $\overline{\mathbf{z}}$ 

c R<sub>br, nom</sub> el valor de resistencia nominal (recomendado) que asegura una potencia de frenado en el eje del motor del 137% / 145% / 160% durante 1 minuto. Rbr,nom el valor de resistencia nominal (recomendado) que asegura una potencia de frenado en el eje del motor del 137% / 145% / 160% durante 1 minuto.

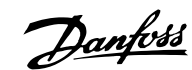

Danfoss

#### □ Números de pedido: filtros de armónicos

Los filtros de armónicos se utilizan para reducir los armónicos de red

- \* AHF 010: distorsión del 10% de la corriente
- « AHF 005: distorsión del 5% de la corriente

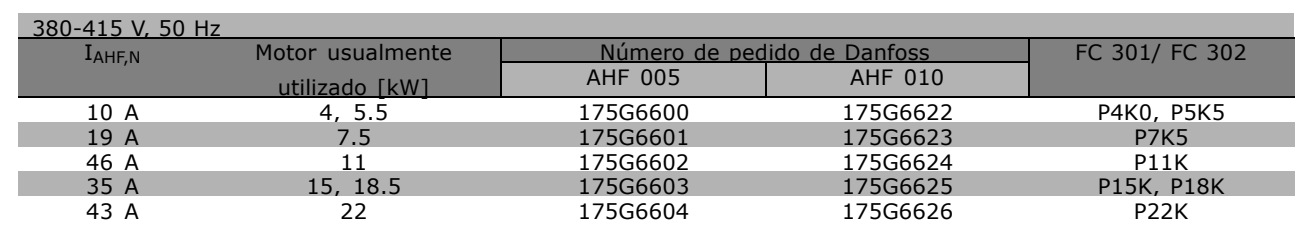

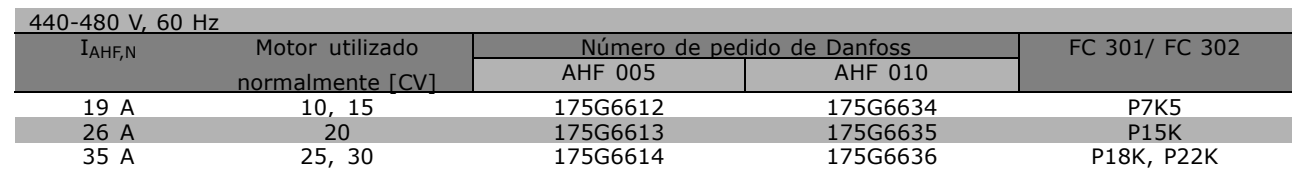

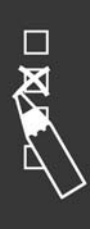

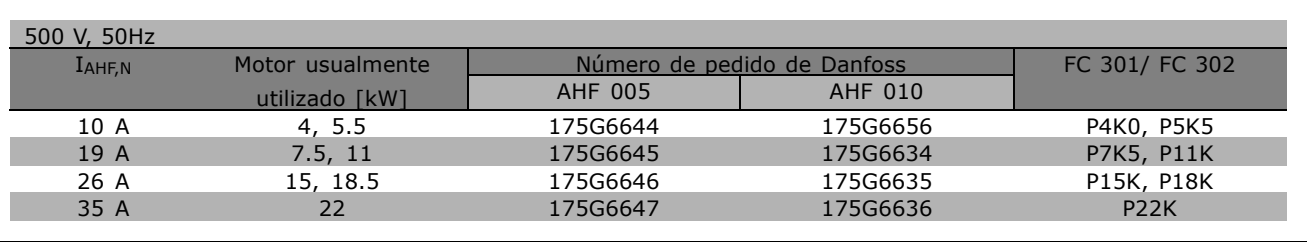

La coincidencia entre el convertidor de frecuencia y el filtro se ha precalculado en base a 400 V/480 V, a una carga típica del motor (4 polos) y a un par del 160%.

Danfoss

#### □ Números de pedido: módulos de filtro **LC, 200-240 V CA**

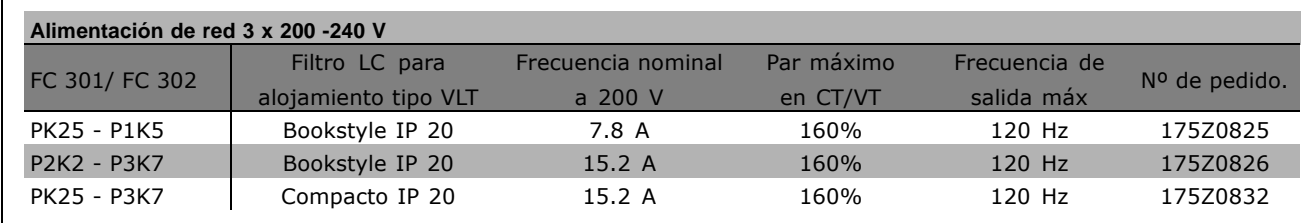

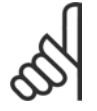

#### $i$ **NOTA!:**

Cuando se utilicen filtros LC, la frecuencia de conmutación deberá ser de al menos 4,5 kHz (consulte el par. 14-01)

#### □ Números de pedido: Módulos de filtro **LC, 380-500 V CA**

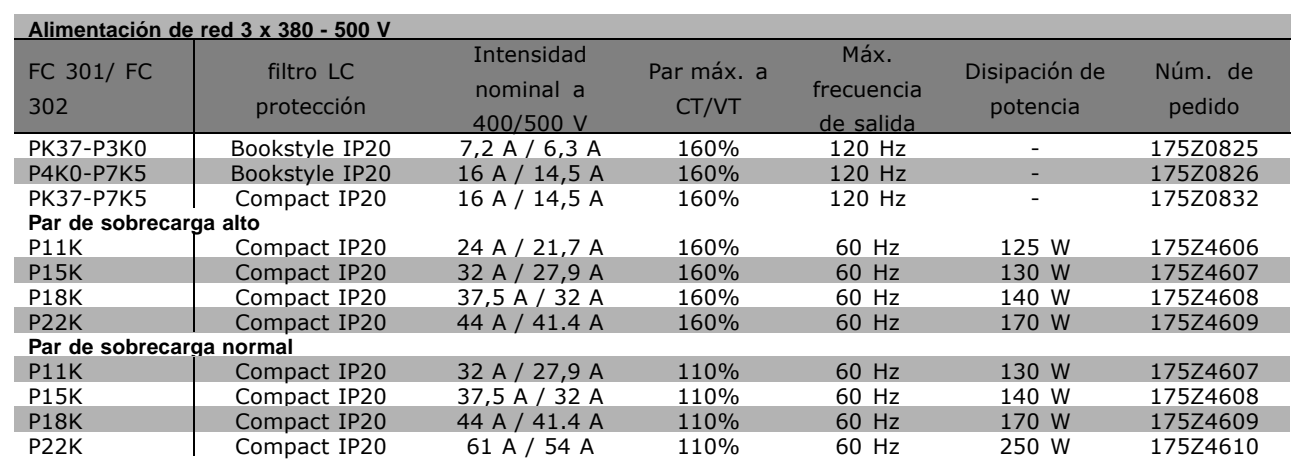

Póngase en contacto con Danfoss para obtener información sobre los filtros LC para FC 300, 525 - 600 V.

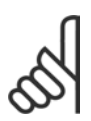

#### $i$ **NOTA!:**

Cuando se utilicen filtros LC, la frecuencia de conmutación deberá ser de al menos 4,5 kHz (consulte el par. 14-01).

 $\Box$ 

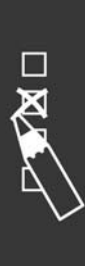

Danfoss

# Instrucciones de montaje

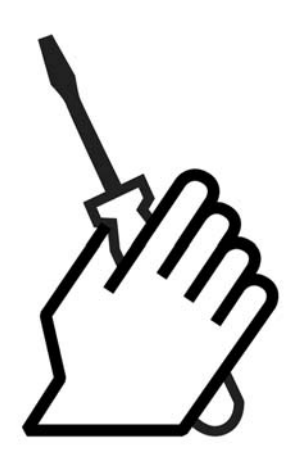

# $\Box$  Instalación mecánica

" **Bolsa de accesorios ≤ 7,5 kW** Busque las siguientes piezas incluidas en la bolsa de accesorios del FC 300.

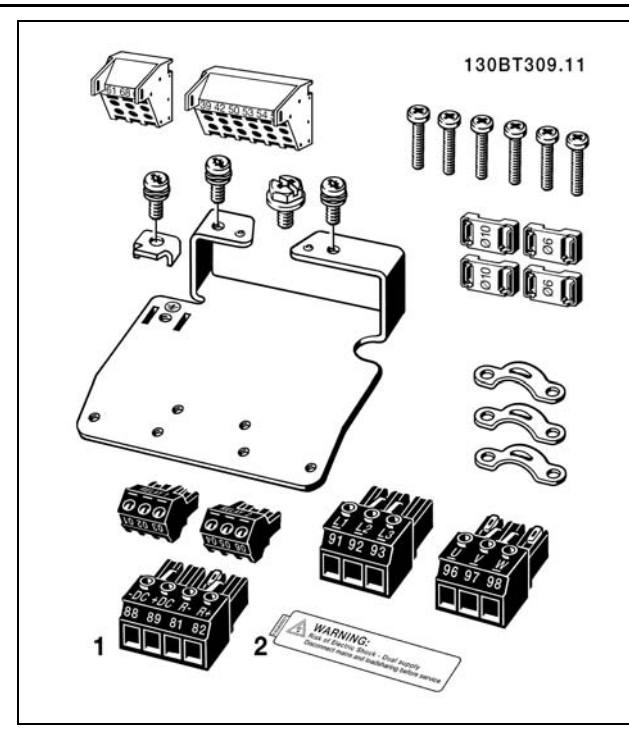

1 + 2 sÛlo disponibles en unidades con chopper de frenado. Sólo hay un conector de relé para el FC 301. ( $\leq$  7.5 kW) Para la conexión de enlace de CC (carga compartida), se puede pedir por separado el conector 1 (número de pedido 130B1064).

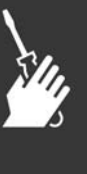

Danfoss

 $-$  Instrucciones de montaje  $-$ 

**Bolsa de accesorios ≤ 7,5 kW, IP 55**

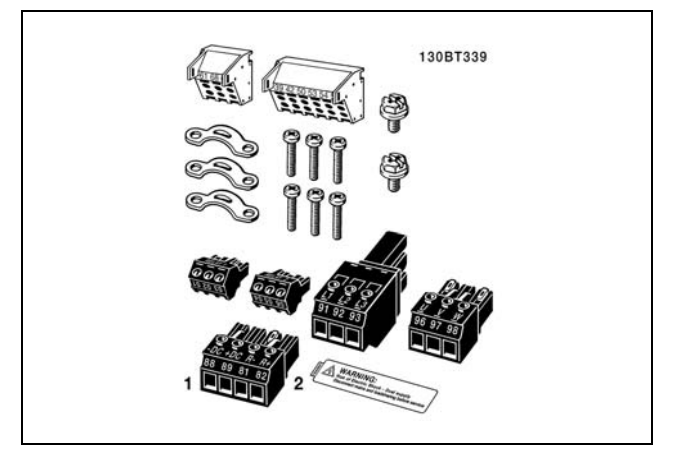

1 + 2 sÛlo disponibles en unidades con chopper de frenado. Sólo hay un conector de relé para el FC 301. (≤ 7,5 kW, IP55)

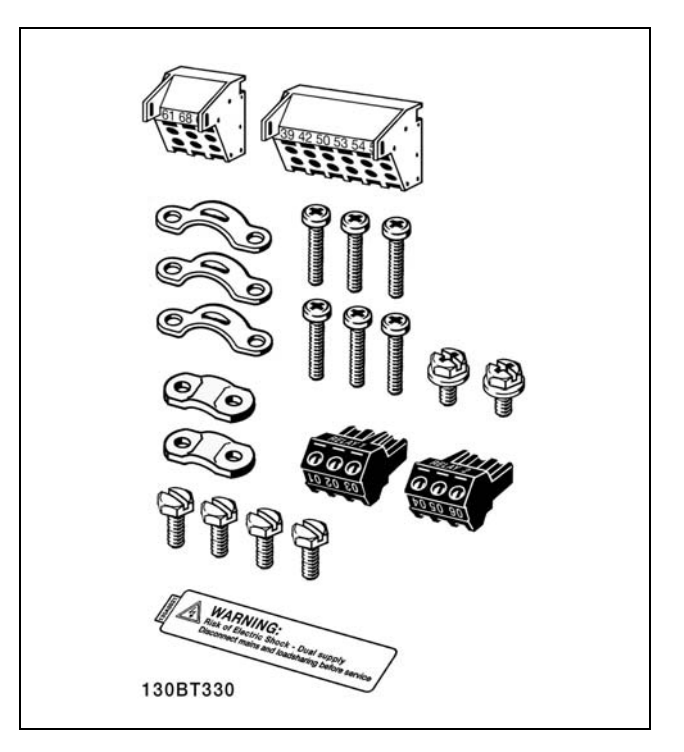

Sólo hay un conector de relé para el FC 301. (11-22 kW)

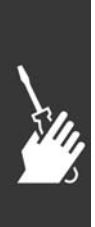

**Bolsa de accesorios 11-22 kW**

 $-$  Instrucciones de montaje  $-$ 

#### $\Box$  Montaje mecánico

- 1. Realice las perforaciones de acuerdo con las medidas indicadas.
- 2. Debe contar con tornillos adecuados para la superficie en la que desea montar el FC 300. Apriete los cuatro tornillos.

La unidad FC 300 IP20 permite una instalación lado a lado. Debido a la necesidad de refrigeración, debe dejarse un espacio mínimo de 100 mm para que circule el aire libremente por encima y por debajo del FC 300.

Debe instalarse siempre en una pared sólida.

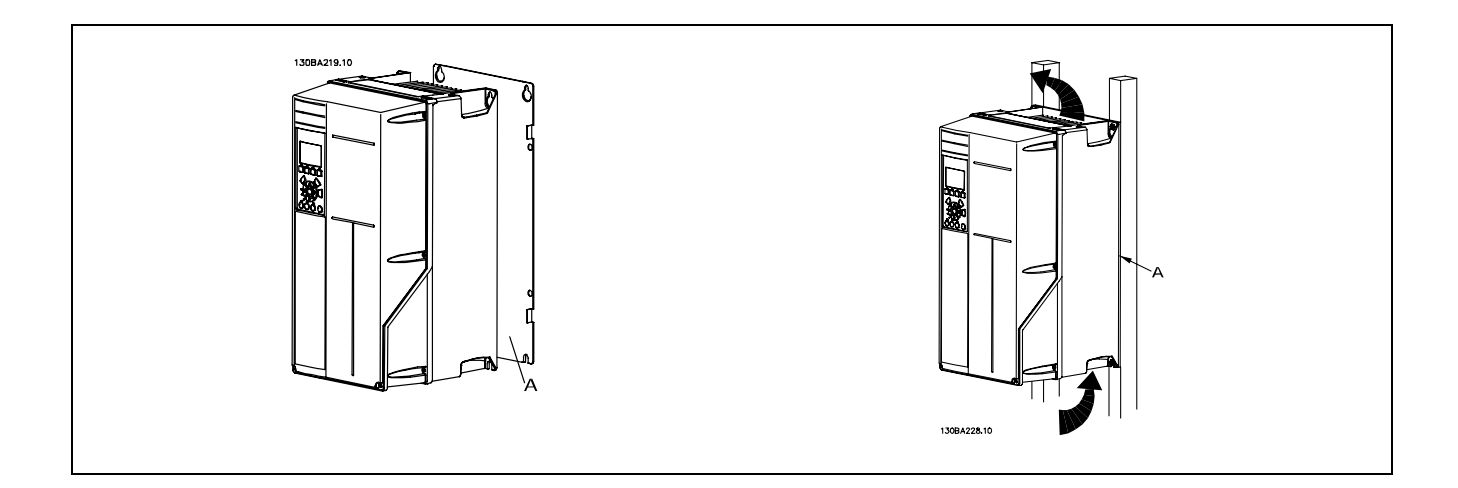

#### □ Requisitos de seguridad de la instalación mecánica

Preste atención a los requisitos relativos a la integración y al kit de montaje en el lugar de instalación. Observe la información facilitada en la lista para evitar daños o lesiones graves, especialmente al instalar unidades grandes.

El convertidor de frecuencia se refrigera mediante circulación de aire.

Para evitar que el convertidor de frecuencia se sobrecaliente, compruebe que la temperatura ambiente no supera la temperatura máxima indicada para el convertidor de frecuencia y que no se supera la temperatura media para 24 horas. Localice la temperatura máxima y el promedio para 24 horas en el párrafo *Reducción en función de la temperatura ambiente*.

Si la temperatura ambiente está dentro del rango 45 °C - 55 °C, la reducción de la potencia del convertidor de frecuencia será relevante; consulte *Reducción de potencia por temperatura ambiente*. La vida útil del convertidor de frecuencia se reducirá si no se tiene en cuenta la reduc-

ción en función de la temperatura ambiente.

#### **□ Instalación remota**

Para la instalación remota se recomiendan los kits IP 21/IP 4X top/TIPO 1 o las unidades IP 54/55 (en proyecto).

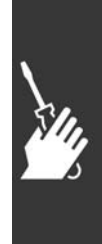

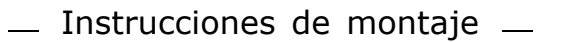

# □ Instalación eléctrica

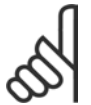

# **INOTA!:**

### Cables en general

Respete siempre las normas nacionales y locales sobre las secciones de cables.

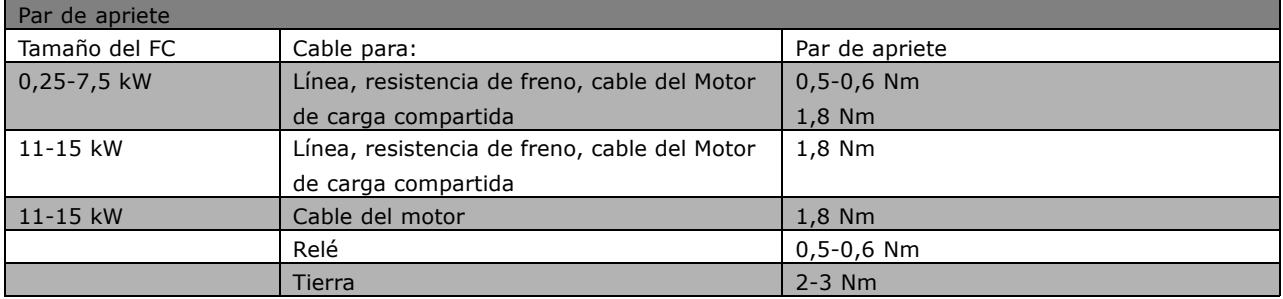

#### □ Eliminación de troqueles para acometida de cables extra

- 1. Retire la entrada de cable del convertidor de frecuencia (al quitar los troqueles, no introduzca piezas externas en el convertidor de frecuencia).
- 2. La entrada de cable debe estar sujeta alrededor del troquel que desee retirar.
- 3. Ahora puede retirar el troquel con un mandril robusto y un martillo.
- 4. Elimine las rebabas del orificio.
- 5. Monte la entrada de cable en el convertidor de frecuencia.

#### □ Conexión a la red de alimentación v a la toma de tierra

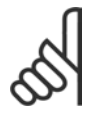

#### **INOTAL:**

Se puede desmontar el conector de potencia.

- 1. Asegúrese de que el FC 300 está bien conectado a tierra. Conectar a la conexión a tierra (terminal 95). Utilice un tornillo de la bolsa de accesorios.
- 2. Cologue los conectores 91, 92, 93 de la bolsa de accesorios en los terminales indicados como MAINS en la parte inferior del FC 300.
- 3. Conecte los cables de alimentación de red al conector de alimentacion de red.

La sección transversal del cable de conexión a tierra debe ser, como mínimo, de 10 mm<sup>2</sup> o 2 cables de especificación nominal terminados por separado conformes a FN 50178.

La conexión de red se encaja en el interruptor principal si está incluido.

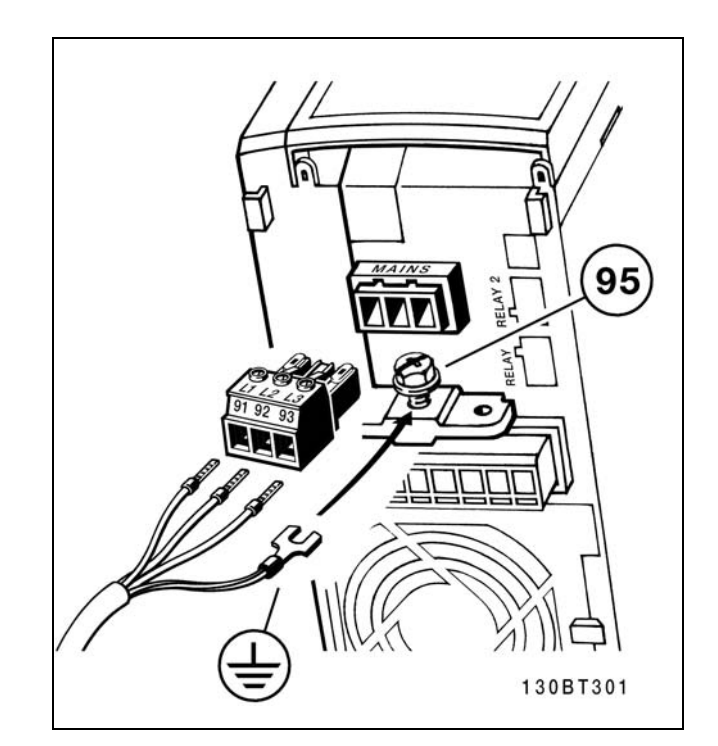

Cómo realizar la conexión a la red de alimentación y a tierra (protecciones A2 y A3).

 $\_$  Instrucciones de montaje  $\_$ 

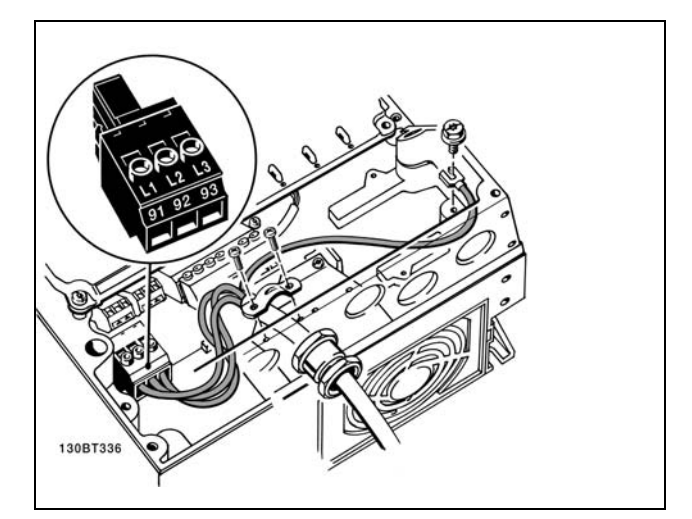

Cómo realizar la conexión a la red de alimentación y a tierra (protección A5).<br>y a tierra (protección A5).

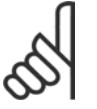

#### **°NOTA!:**

Compruebe que la tensión de alimentación se corresponde con la tensión de alimentación de la placa de características del FC 300.

#### **Red de alimentación IT**

No conecte nunca un convertidor de frecuencia de 400 V con filtros RFI a una red de alimentación que tenga

más de 440 V entre fase y tierra.

Para redes de alimentación IT y tierra en triángulo (conexión a tierra), la tensión de red puede sobrepasar los 440 V entre fase y tierra.

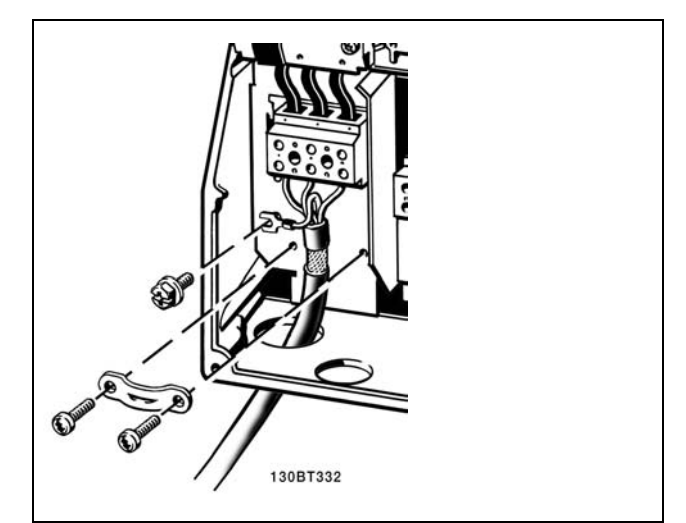

Danfoss

y a tierra (protecciones B1 y B2)

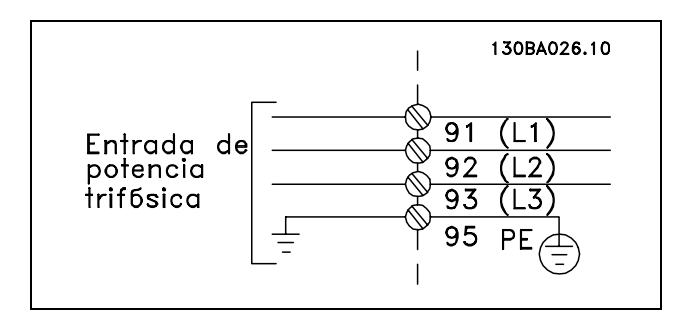

Terminales para la red de alimentación y la toma de tierra.

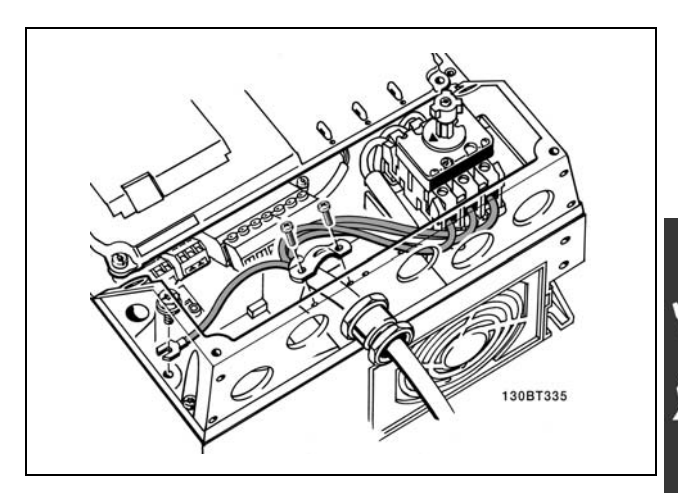

Cómo realizar la conexión a la red de alimentación y a tierra con desconector (protección A5).

# $-$  Instrucciones de montaje  $-$

#### □ Conexión del motor

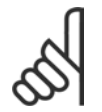

#### $iNOTA!$

El cable del motor debe estar apantallado/blindado. Si se utiliza un cable no apantallado/blindado, no se

cumplirán algunos requisitos del EMC. Para obtener más información, consulte *Especificaciones del EMC*.

- 1. Fije la placa de conexiones al fondo del FC 300 con los tornillos y arandelas de la bolsa de accesorios.
- 2. Conecte el cable del motor a los terminales 96 (U), 97 (V) y 98 (W).
- 3. Conecte a tierra (terminal 99) en la placa de conexión de pantallas con tornillos de la bolsa de accesorios.
- 4. Introduzca los terminales 96 (U), 97 (V), 98 (W) y el cable de motor a los terminales etiquetados como MOTOR.
- 5. Fije el cable apantallado a la placa de conexiones con tornillos y arandelas de la bolsa de accesorios.

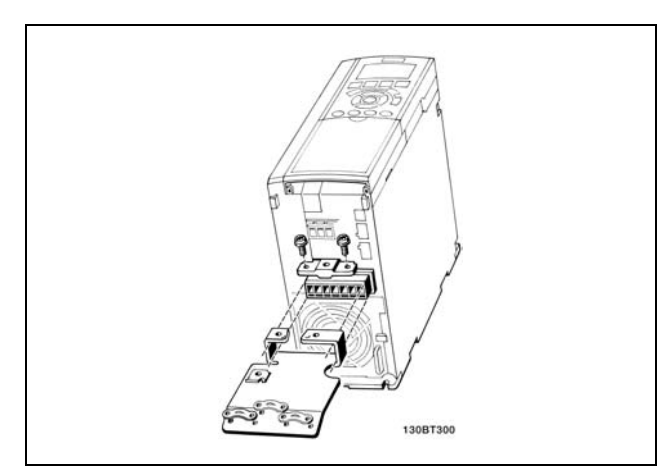

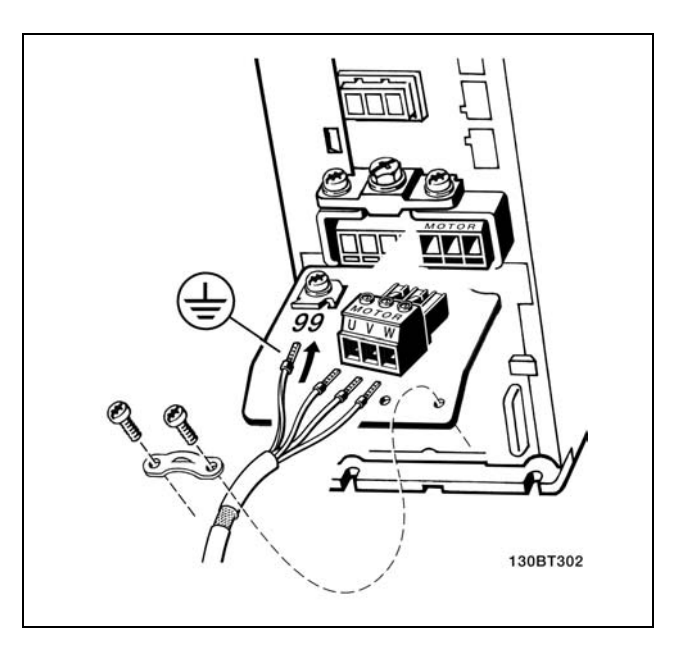

≤ 7,5 kW IP20

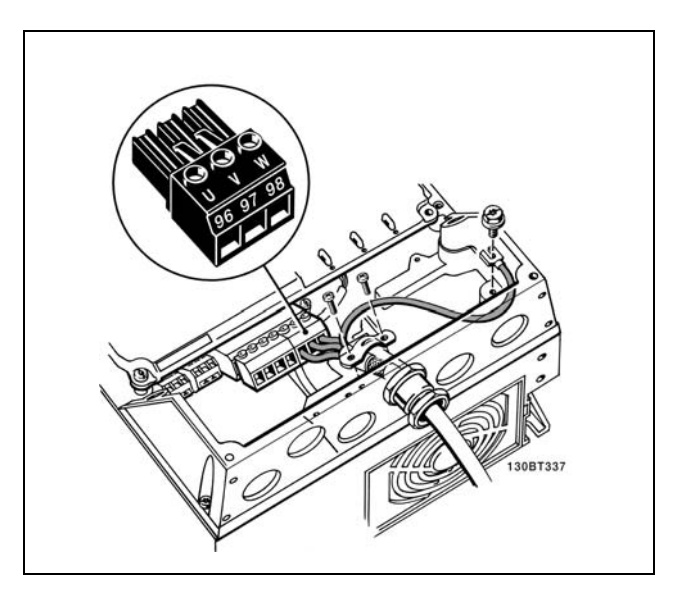

Conexión del motor ≤ 7.5 kW IP55

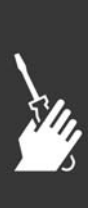

# $-$  Instrucciones de montaje  $-$

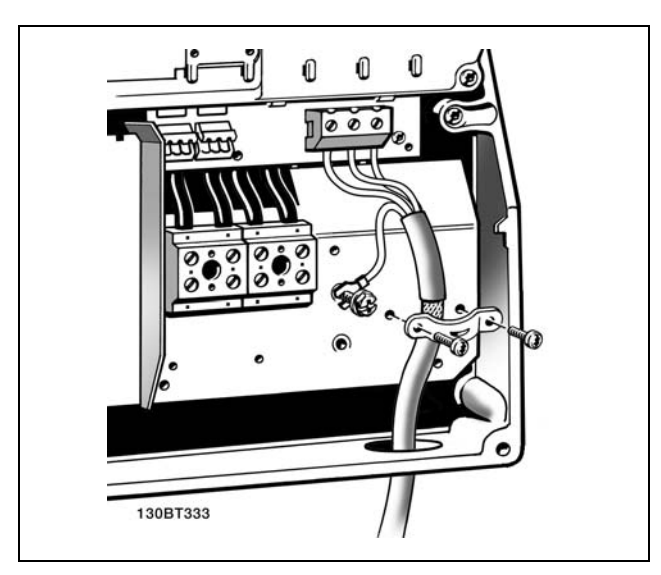

11-22 kW IP21

Todos los tipos de motores estándar asíncronos trifásicos pueden conectarse al FC 300. Normalmente, los motores pequeños se conectan en estrella (230/400 V, D/Y). Los motores de gran tamaño se conectan en delta (400/690 V, D/Y). Consulte la placa de características del motor para conocer el modo de conexión y la tensión correcta.

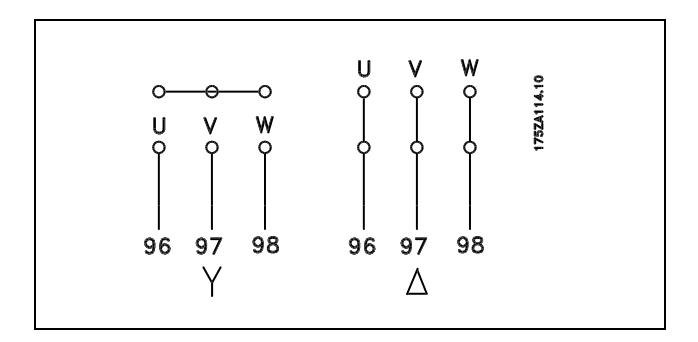

Danfoss

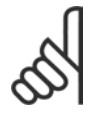

#### $iNOTA!$ :

Para los motores sin papel de aislamiento de fase o cualquier otro refuerzo de aislamiento adecuado para su funcionamiento con suministro de tensión (como un convertidor de frecuencia), coloque un filtro LC en la salida del FC 300.

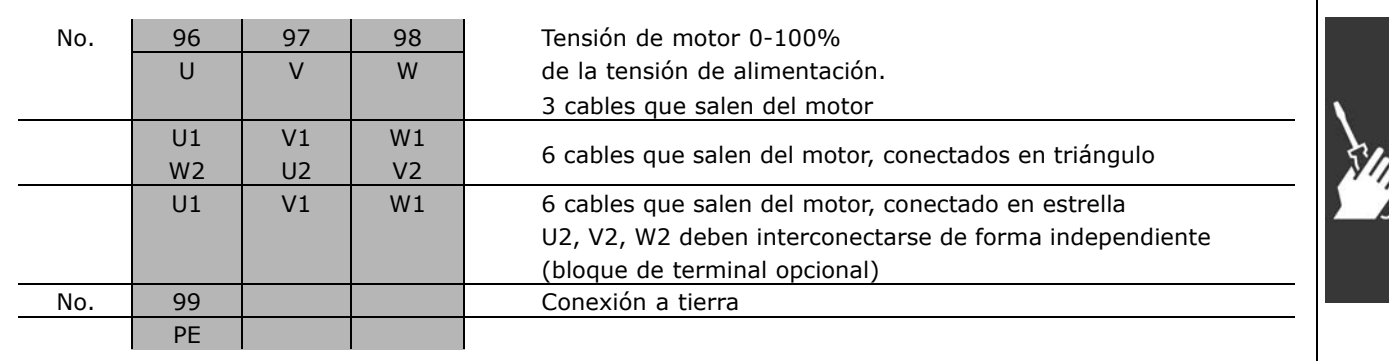

Danfoss

 $\equiv$  Instrucciones de montaje  $\equiv$ 

#### □ Cables de motor

Consulte la sección *Especificaciones generales* para consultar las dimensiones correctas de sección transversal y longitud del cable de motor.

- \* Utilice un cable de motor apantallado/blindado para cumplir con las especificaciones de emisión EMC.
- Mantenga el cable del motor tan corto como sea posible para reducir el nivel del ruido y corrientes de fuga.
- Conecte la pantalla del cable de motor a la placa de desacoplamiento del FC 300 y al chasis metálico del motor.
- Realice las conexiones de la pantalla con la mayor superficie posible (abrazadera del cable). Esto se realiza utilizando los dispositivos de instalación suministrados con el FC 300.
- Evite el montaje con los extremos de la pantalla girados (espirales), ya que estropearía los efectos de apantallamiento de alta frecuencia.
- « Si resulta necesario romper el apantallamiento para instalar aisladores o relés de motor, el apantallamiento debe continuarse a la menor impedancia de HF posible.

#### □ Instalacion eléctrica de cables del motor

**Apantallamiento de los cables**

Evite la instalación con los extremos de los cables retorcidos (espirales). Eliminan el efecto de apantallamiento a frecuencias elevadas.

Si necesita interrumpir el apantallamiento para instalar un aislante del motor o un contactor del motor, el apantallamiento debe continuarse a la menor impedancia HF posible.

#### Longitud de cable y sección transversal

El convertidor de frecuencia se ha probado con una sección y una longitud de cable determinados. Si se aumenta la sección, también se incrementará la capacitancia -y por tanto, la corriente de fuga- del cable, por lo que debe reducirse su longitud de forma equivalente.

#### **Frecuencia de conmutación**

Si los convertidores de frecuencia se utilizan con filtros LC para reducir el ruido acústico de un motor, la frecuencia de conmutación debe ajustarse según la instrucción del filtro LC en el *par. 14-01*.

#### **Conductores de aluminio**

No se recomienda el uso de conductores de aluminio. Los terminales pueden aceptar conductores de aluminio, pero la superficie del conductor debe estar limpia y debe eliminarse cualquier resto de óxido y aislarse mediante vaselina sin ácidos neutros antes de conectar el conductor.

Además, el tornillo del terminal debe apretarse de nuevo al cabo de dos días debido a la blandura del aluminio. Es sumamente importante mantener la conexión impermeable a gases, pues de otro modo la superficie de aluminio se volvería a oxidar.

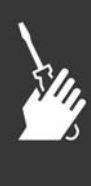

 $\equiv$  Instrucciones de montaje  $\equiv$ 

# Danfoss

#### " **Fusibles**

#### Protección de circuito de rama:

Para proteger la instalación frente a peligros eléctricos e incendios, todos los circuitos de red de una instalación, aparatos de conexión, máquinas, etc., deben estar protegidos frente a cortocircuitos y sobreintensidades de acuerdo con las normativas nacionales e internacionales.

#### **Protección ante cortocircuitos:**

Se debe proteger el convertidor de frecuencia frente a cortocircuitos para evitar accidentes eléctricos o incendios. Danfoss recomienda utilizar los fusibles mencionados a continuación para proteger al personal de servicio u otro equipo en caso de un fallo interno en el convertidor de frecuencia. El convertidor de frecuencia proporciona protección completa frente a cortocircuitos en la salida del motor.

#### Protección para sobreintensidad:

Proporcione una protección frente a la sobrecarga para evitar peligro de incendio debido al recalentamiento de los cables en la instalación. El convertidor de frecuencia está equipado con una protección interna frente a sobreintensidad que puede utilizarse como protección de sobrecarga para las líneas de alimentación (aplicaciones UL excluidas). Vea el par. 4-18. Además, pueden utilizarse fusibles o interruptores magnetotérmicos para proteger la instalación contra sobreintensidad. La protección frente a sobreintensidad debe siempre llevarse a cabo según la normativa nacional.

Los fusibles deben estar diseñados para aportar protección en un circuito capaz de suministrar un máximo de 100.000 Arms (simétrico), 500 V máximo.

**Sin conformidad con UL**

Si no es necesario cumplir con UL/cUL, recomendamos utilizar los siguientes fusibles, lo que asegurará el cumplimiento de EN50178: En caso de mal funcionamiento, si no se sigue esta recomendación, podrán producirse daños innecesarios en el convertidor de frecuencia.

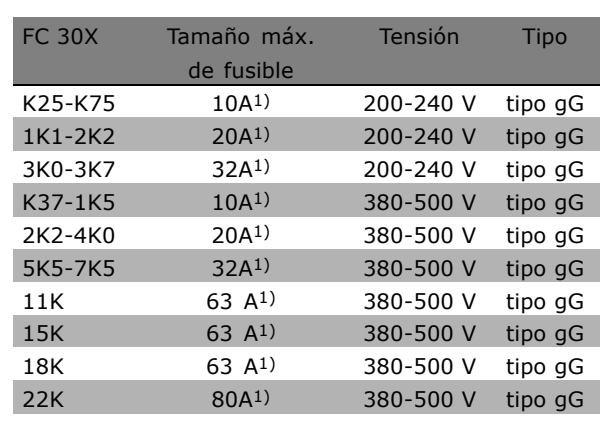

1) Tamaño máx. de fusible - consulte las normativas nacionales/internacionales para seleccionar el tamaño de fusible aplicable.

#### **Conformidad con UL**

**200-240 V**

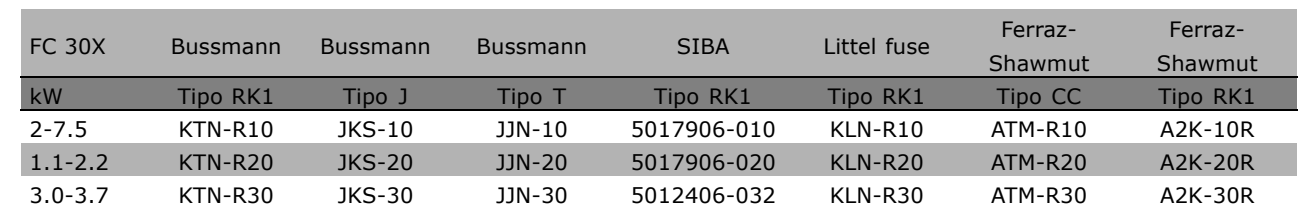

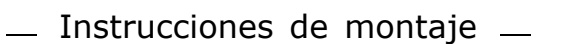

Danfoss

**380-500 V, 525-600 V**

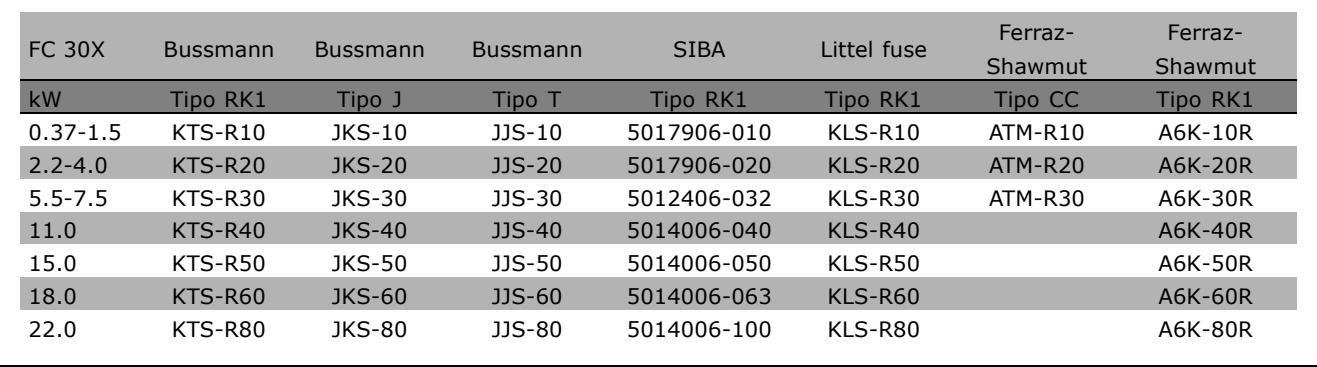

Los fusibles KTS de Bussmann pueden sustituir a los KTN en los convertidores de 240 V. Los fusibles FWH de Bussmann pueden sustituir a los FWX en los convertidores de frecuencia de 240 V. Los fusibles KLSR de LITTEL FUSE pueden sustituir a los KLNR en los convertidores de 240 V. Los fusibles L50S de LITTEL FUSE pueden sustituir a los L50S en los convertidores de 240 V. Los fusibles A6KR de FERRAZ SHAWMUT pueden sustituir a los A2KR en los convertidores de 240 V. Los fusibles A50X de FERRAZ SHAWMUT pueden sustituir a los A25X en los convertidores de 240 V.

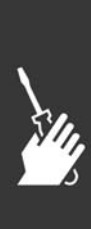

 $\_$  Instrucciones de montaje  $\_$ 

□ **Acceso a los Terminales de control** Todos los terminales a los cables de control se encuentran situados debajo de la tapa de terminal, en la parte delantera del FC 300. Desmonte la tapa de terminales con un destornillador (véase la ilustración).

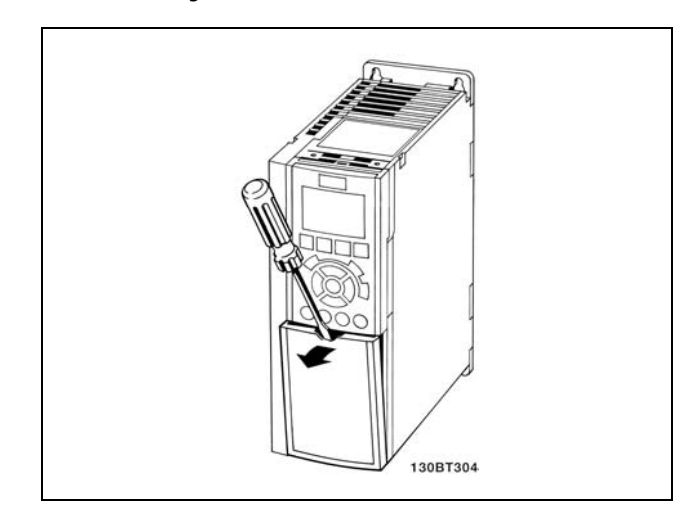

Danfoss

Protecciones A1, A2 y A3

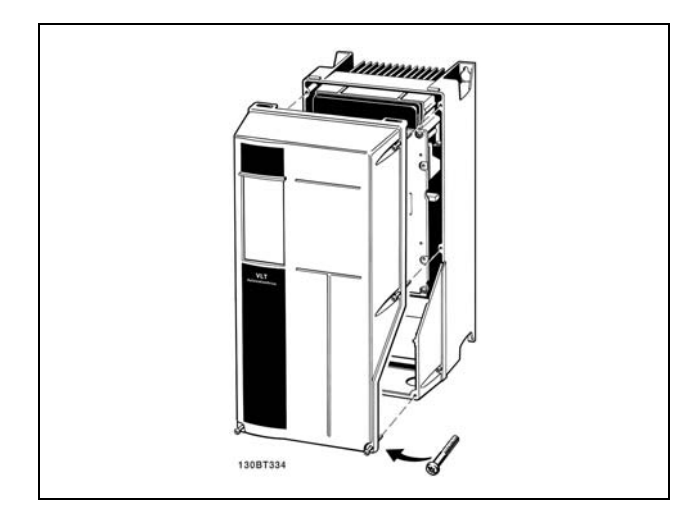

Protecciones A5, B1 y B2

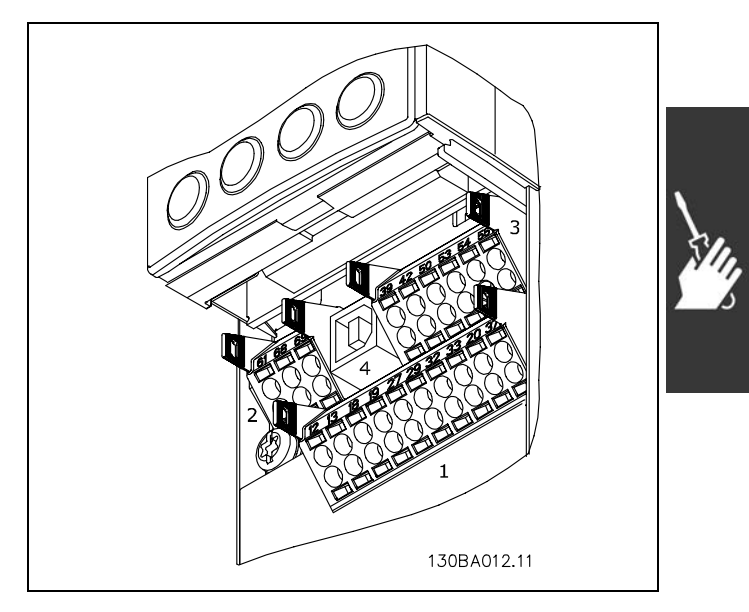

Terminales de control (todas las protecciones)

### □ Terminales de control (FC 301)

N˙meros de referencia del dibujo:

- 1. Conector de 8 polos E/S digital.
- 2. Conector de 3 polos bus RS485.
- 3. E/S análogica 6 polos.
- 4. Conexión USB.

**Terminales de control (FC 302)**

N˙meros de referencia del dibujo:

- 1. Conector de 10 polos E/S digital.
- 2. Conector de 3 polos bus RS485.
- 3. E/S análogica 6 polos.
- 4. Conexión USB.

# $-$  Instrucciones de montaje  $-$

#### □ Instalación eléctrica, Terminales de control

Para montar el cable en el terminal:

- 1. Quite 9-10 mm de aislante
- 2. Introduzca un destornillador en el orificio cuadrado.
- 3. Introduzca el cable en el orificio circular adyacente.
- 4. Retire el destornillador. Ahora el cable está montado en el terminal.

Para quitar el cable del terminal:

1. Introduzca un destornillador en el orificio cuadrado.

Montaje de IP55 / NEMA 12 (alojamiento

A5) con desconector de red

2. Saque el cable.

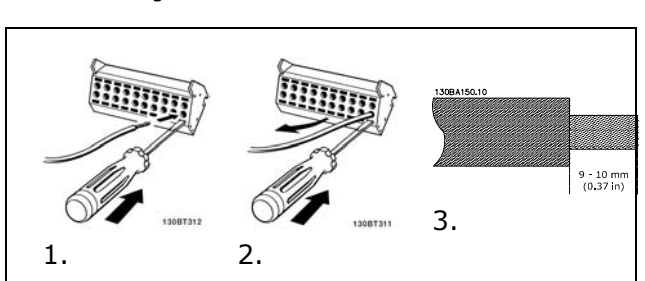

Danfoss

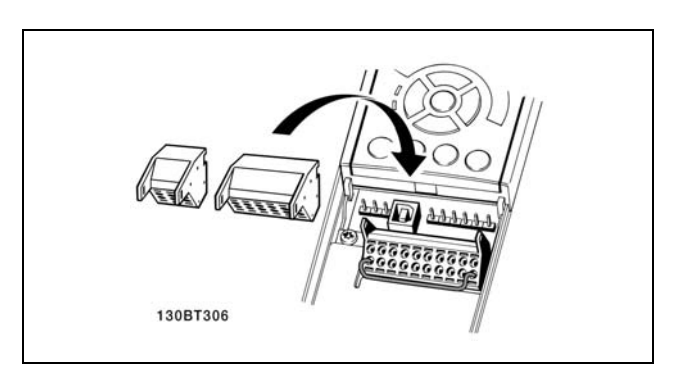

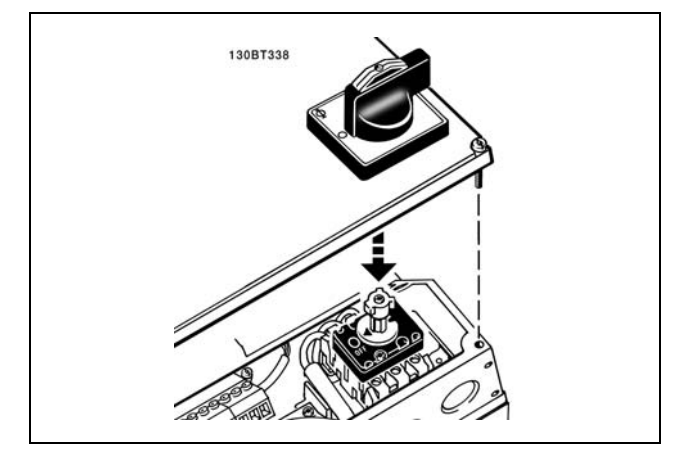

#### □ Ejemplo de cableado básico

- 1. Monte los terminales de la bolsa de accesorios en la parte delantera del FC 300.
- 2. Conecte los terminales 18, 27 y 37 (sólo FC 302) a +24 V (terminales 12/13)

Ajustes predeterminados:

- $18$  = Arranque
- $27 =$  Inercia
- 37 = Parada inversa de seguridad

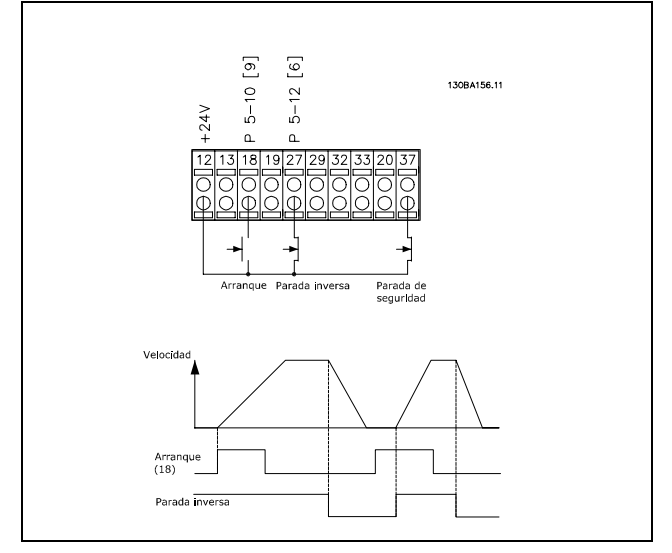

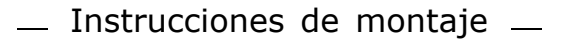

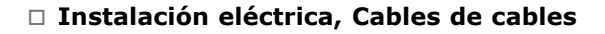

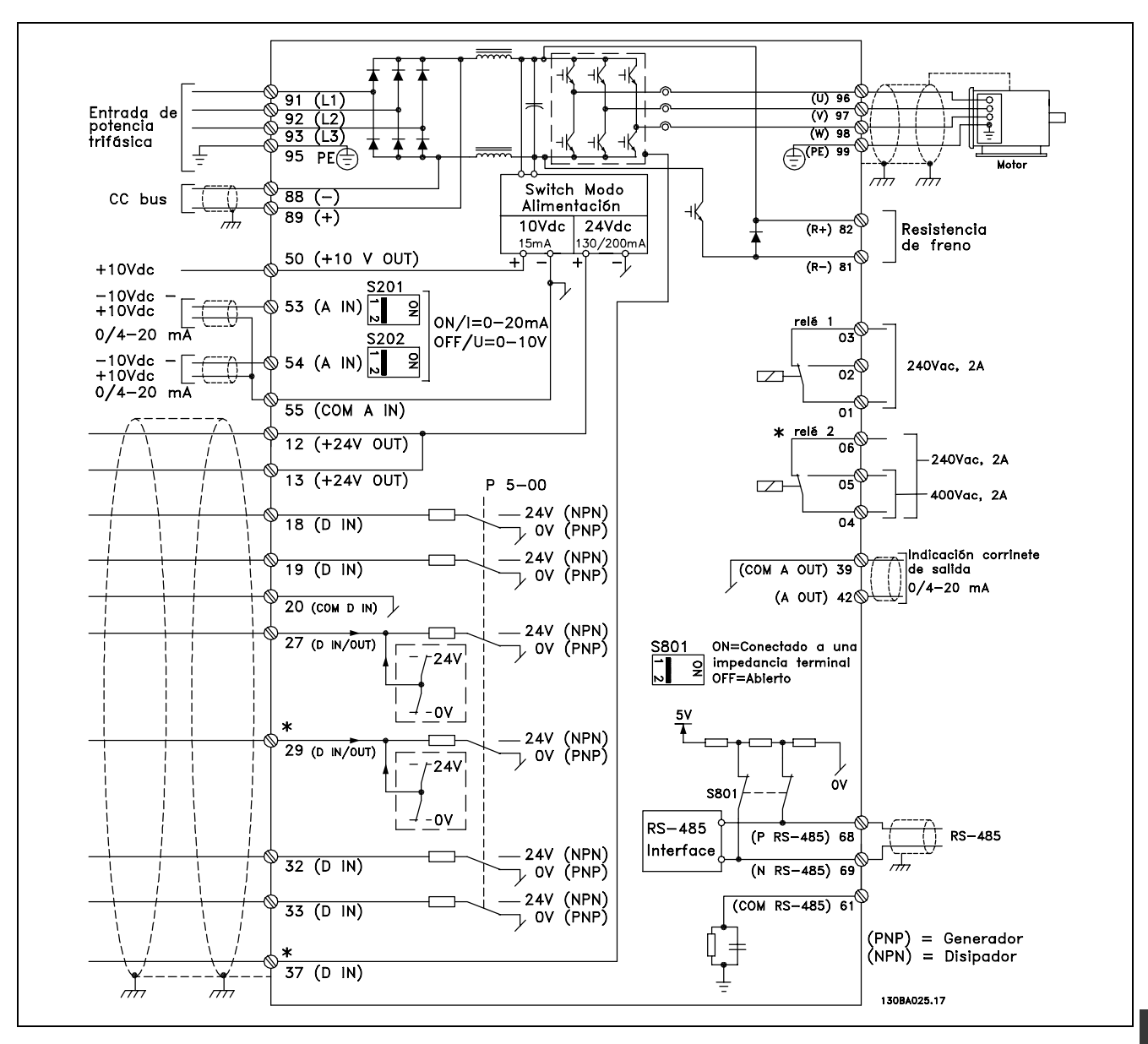

Diagrama que muestra todos los terminales de control.

El terminal 37 es la entrada que se utiliza para Parada segura. Para ver las instrucciones sobre la instalación de la Parada segura consulte la sección Instalación de la Parada segura.

\* Los terminales 29 y 37, relé 2 no están incluidos en el FC 301.

Los cables de control muy largos y las señales analógicas pueden, en raros casos, y dependiendo de la instalación, producir bucles de tierra de 50/60 Hz debido al ruido introducido a través de los cables de alimentación.

Si esto ocurre, puede que tenga que romper la pantalla o introducir un condensador de 100 nF entre la pantalla y el chasis.

Las entradas y salidas analógicas y digitales deben estar conectadas por separado a las entradas comunes del FC 300 (terminal 20, 55, 39) para evitar que las corrientes de tierra de ambos grupos afecten a los demás grupos. Por ejemplo, el cambio de una entrada digital podría perturbar a una señal de entrada analógica.

### $\_$  Instrucciones de montaje  $\_$

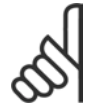

#### $iNOTA!$

Los cables de control deben ser apantallados/blindados.

1. Utilice una abrazadera de la bolsa de accesorios para conectar la pantalla a la placa de conexiones de pantallas del FC 300 para los cables de control.

Consulte la sección titulada Conexión a tierra de *cables de control apantallados/blindados* para conocer la conexión correcta de los cables de control.

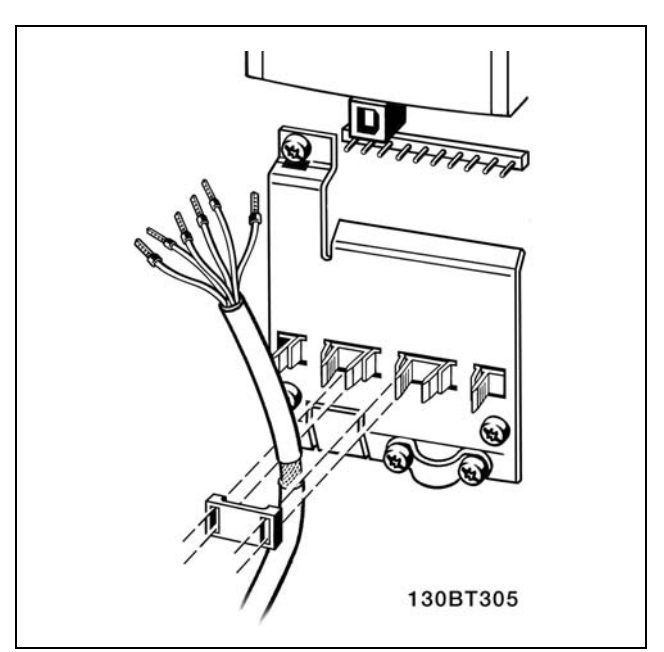

Danfoss

#### □ Interruptores S201, S202 y S801

Los interruptores S201 (A53) y S202 (A54) se utilizan para seleccionar la configuración de una intensidad (0-20 mA) o una tensión (de -10 a 10 V) de los terminales de entrada analógica 53 y 54, respectivamente.

El interruptor S801 (BUS TER.) se puede utilizar para activar la terminación del puerto RS-485 (terminales 68 y 69).

VÈase el *Diagrama que muestra todos los terminales eléctricos* en la sección *Instalación Eléctrica* .

Ajuste predeterminado:

 $S201$  (A53) = OFF (entrada de tensión)  $S202$  (A54) = OFF (entrada de tensión) S801 (Terminación de bus) = OFF

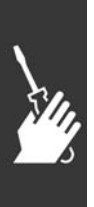

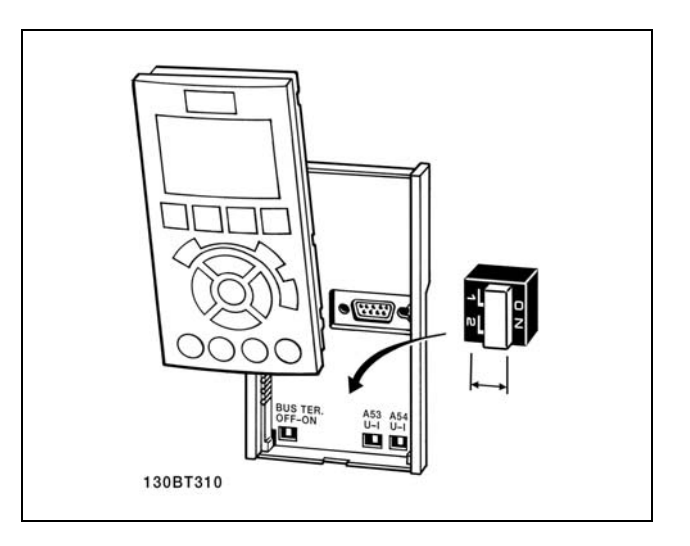

# $\equiv$  Instrucciones de montaje  $\equiv$

#### □ Ajuste final y prueba

Para probar el ajuste y asegurarse de que el convertidor de frecuencia funciona, siga estos pasos.

**Paso 1. Localice la placa de caracterÌsticas del motor.**

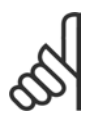

# **°NOTA!:**

El motor puede estar conectado en estrella (Y) o en triángulo (△). Esta información se encuentra en los datos

de la placa de características del motor.

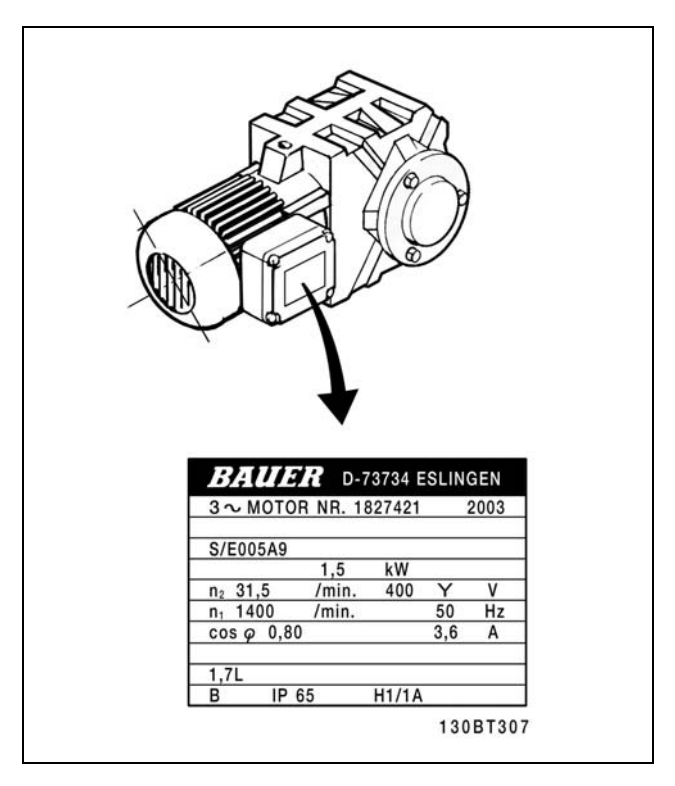

**Paso 2. Introduzca los datos de la placa de caracterÌsticas del motor en esta** lista de parámetros.

Para acceder a esta lista, pulse primero [QUICK MENU] (Menú rápido) y, a continuación, seleccione "Q2 Quick Setup" (Configuración rápida).

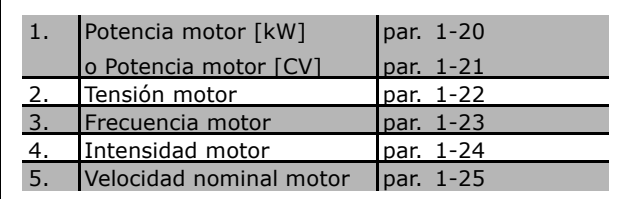

Paso 3. Active la Adaptación automática del motor (AMA) La realización de un procedimiento AMA garantiza un rendimiento óptimo. El AMA calcula los valores del diagrama equivalente del modelo de motor.

- 1. Conecte el terminal 37 al terminal 12 (FC 302).
- 2. Conecte el terminal 27 al terminal 12 o ajuste el par. 5-12 a "Sin función" (par. 5-12 [0])
- 3. Active el parámetro 1-29 del AMA.
- 4. Elija entre un AMA completo o uno reducido. Si se monta un filtro LC, ejecute sólo el AMA reducido o bien retire el filtro LC durante el procedimiento AMA.
- 5. Pulse la tecla [OK] (Aceptar). El display muestra el mensaje "Press [Hand on] to start" (Pulse la tecla [Hand on] (Marcha local) para arrancar).
- 6. Pulse la tecla [Hand on] (Marcha local). Una barra de progreso indica que el AMA se esta llevando a cabo.

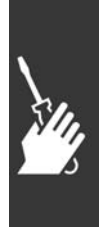

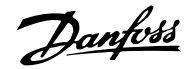

### $\equiv$  Instrucciones de montaje  $\equiv$

**Detenga el AMA durante el funcionamiento**

1. Pulse la tecla [OFF]; el convertidor de frecuencia entrará en modo de alarma y el display mostrará que el usuario ha finalizado el AMA.

**AMA finalizado con Èxito**

- 1. El display muestra el mensaje "Press [OK] to finish AMA" (Pulse la tecla [OK] (Aceptar) para finalizar el AMA).
- 2. Pulse la tecla [OK] para salir del estado AMA.

#### **AMA fallido**

- 1. El convertidor de frecuencia entra en modo de alarma. Se puede encontrar una descripción de la alarma en la sección Solución de problemas.
- 2. "Valor de informe", en [Alarm Log] (Registro de alarmas), muestra la última secuencia de medida llevada a cabo por el AMA, antes de que el convertidor de frecuencia entrase en modo alarma. Este número, junto con la descripción de la alarma, le ayudará a solucionar los problemas con los que se encuentre. Si se pone en contacto con el servicio de asistencia Danfoss, asegúrese de indicar el número y la descripción de la alarma.

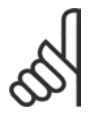

#### $iNOTA!$

El AMA fallido suele deberse al registro incorrecto de los datos de la placa de características del motor o a una diferencia demasiado grande entre la potencia del motor y la del FC 300.

Paso 4. Establezca el límite de velocidad **y el tiempo de rampa**

Establezca los límites deseados para la velocidad y el tiempo de rampa.

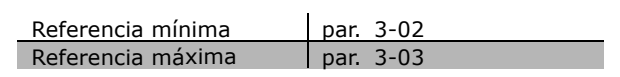

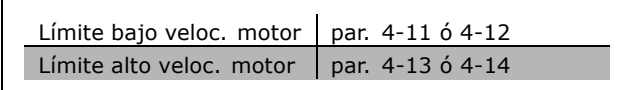

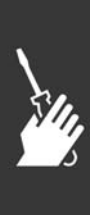

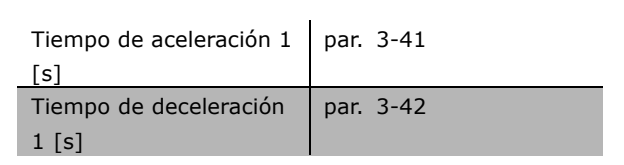
- □ Instalación de la Parada segura (sólo FC 302) Para realizar una instalación de una parada de Categoría 0 (EN60204) de acuerdo con la Categoría 3 de seguridad (EN954-1), siga estas instrucciones:
	- 1. El puente (jumper) entre el terminal 37 y 24 V CC del FC 302 debe eliminarse. No basta con cortar o romper la conexión en puente. Elimínela completamente para evitar un cortocircuito. Véase la conexión en puente en la ilustración.
	- 2. Conecte el terminal 37 a 24 V CC mediante un cable protegido contra cortocircuitos. La fuente de alimentación de 24 V CC debe poderse desconectar mediante un dispositivo interruptor de circuito de Categoría 3 conforme con la normativa EN954-1. Si el dispositivo de desconexión y el convertidor de frecuencia están situados en el mismo panel de instalación, se puede utilizar un cable normal en lugar de uno protegido.

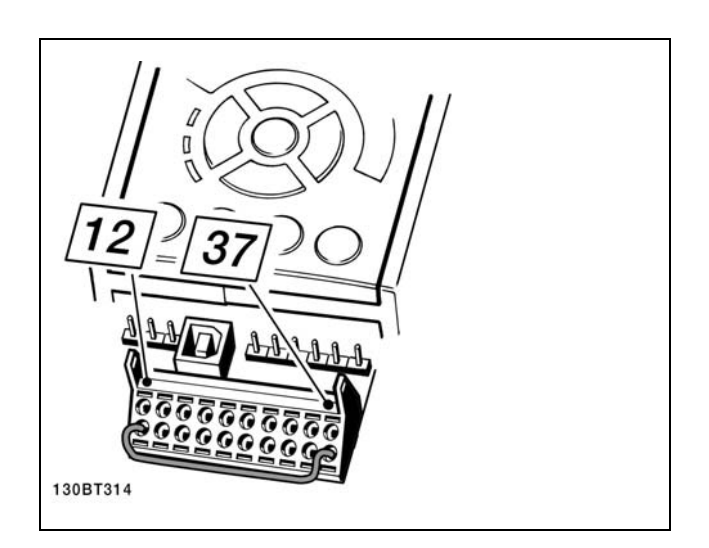

Danfoss

Conexión en puente entre el terminal 37 y 24 V CC.

La siguiente ilustración muestra una parada de Categoría 0 (EN 60204-1) con seguridad de Categoría 3 (EN 954-1) La desconexión del circuito es producida mediante la apertura de un contacto. La ilustración también muestra cómo conectar un hardware de inercia no relacionado con la seguridad.

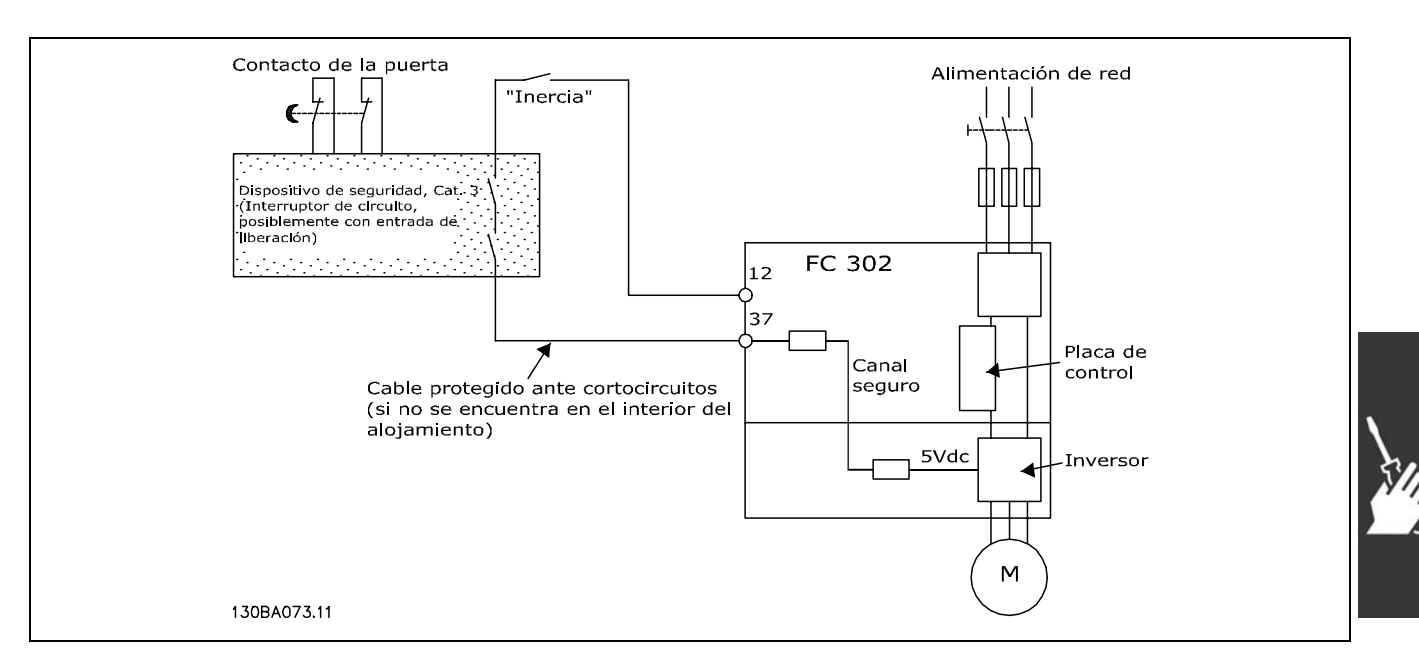

Ilustración de los aspectos básicos de una instalación para conseguir una parada de Categoría 0 (EN 60204-1) con seguridad de Categoría 3 (EN 954-1).

 $\equiv$  Instrucciones de montaje  $\equiv$ 

Danfoss

#### " **Prueba de puesta en servicio de la Parada de seguridad**

Después de la instalación y antes de ponerlo en funcionamiento por primera vez, realice una prueba de puesta en servicio de una instalación o aplicación utilizando la Parada de seguridad de FC 300. Además, realice la prueba después de cada modificación de la instalación o aplicación de la que forme parte la Parada de seguridad de FC 300.

La prueba de puesta en servicio:

- 1. Elimine el suministro de tensión de 24 V CC, en el terminal 37, mediante el dispositivo de interrupción, mientras el motor esté accionado por el FC 302 (es decir, no se interrumpe la alimentación de red). Pasa esta parte de la prueba si el motor reacciona con una inercia y se activa el freno mecánico (si está conectado).
- 2. A continuación, envíe la señal de Reinicio (por Bus, E/S digital o pulsando la tecla [Reset] -Reiniciar). Pasa esta parte de la prueba si el motor permanece en el estado de Parada de seguridad y el freno mecánico (si está conectado) permanece activado.
- 3. A continuación, vuelva a aplicar 24 V CC al terminal 37. Pasa esta parte de la prueba si el motor permanece en estado de inercia y el freno mecánico (si está conectado) permanece activado.
- 4. A continuación, envíe la señal de Reinicio (por Bus, E/S digital o pulsando la tecla [Reset] -Reiniciar). Pasa esta parte de la prueba si el motor vuelve a encontrarse operativo.
- 5. La prueba de puesta en servicio se supera si supera los cuatros pasos de la prueba.

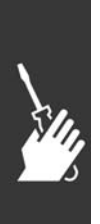

## □ **Conexiones adicionales**

#### " **Carga compartida**

Con la carga compartida puede conectar varios circuitos intermedios de CC del convertidor de frecuencia utilizando fusibles extra y bobinas de CA (véase la ilustración).

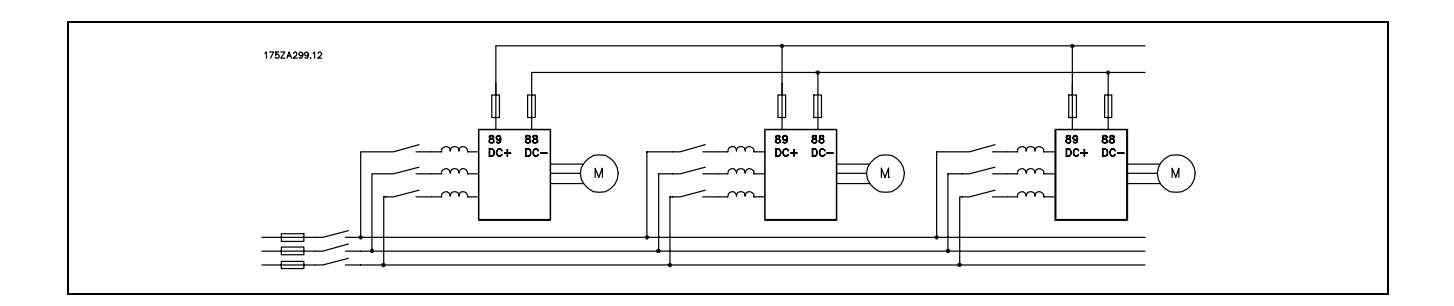

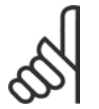

#### $iNOTA!$

Los cables de carga compartida deben estar apantallados/blindados. Si se utiliza un cable no apantallado/blindado, no se cumplirán algunos requisitos del EMC.

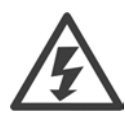

Entre los terminales 88 y 89 pueden producirse niveles de tensión de hasta 975 V CC.

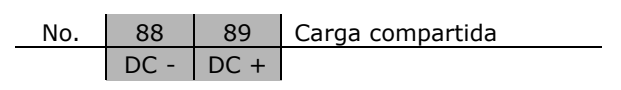

#### □ Instalación de la carga compartida

El cable de conexión debe estar apantallado y la longitud máxima desde el convertidor de frecuencia hasta la barra de CC es de 25 metros.

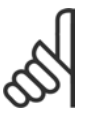

## $iNOTA!$

La carga compartida requiere equipo y condiciones de seguridad adicionales. Para obtener más información, consulte las Instrucciones de carga compartida MI.50.NX.YY.

#### □ Opción de conexión de resistencia de frenado El cable de conexión a la resistencia de freno debe estar apantallado/blindado.

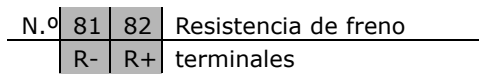

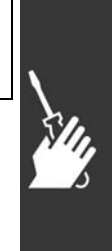

Danfoss

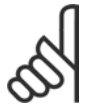

#### $iNOTA!$

El freno dinámico requiere equipo y condiciones de seguridad adicionales. Para más información, consulte la instrucción *Resistencias de freno para aplicaciones horizontales*, MI50SXYY.

- 1. Utilice abrazaderas de cable para conectar la pantalla al armario metálico del convertidor de frecuencia y a la placa de conexión de pantallas de la resistencia de freno.
- 2. Elija la dimensión de la sección transversal del cable de freno para que se adecue a la intensidad de frenado.

Danfoss

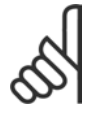

### **INOTA!:**

Se pueden producir tensiones de hasta 975 V CC (y 600 V CA) entre los terminales.

## **INOTA!:**

Si se produce un cortocircuito en el IGBT de freno, impida la disipación de la potencia en la resistencia de freno utilizando un interruptor de corriente o un contactor para desconectar la alimentación para el convertidor de frecuencia. El contactor sólo se debe controlar con el convertidor de frecuencia.

### □ Conexión de relés

Para ajustar la salida del relé, véase el grupo de parámetros 5-4\* Relés.

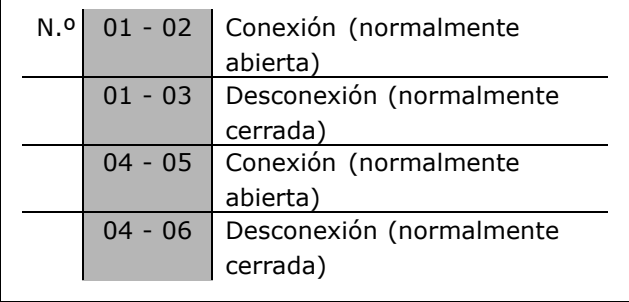

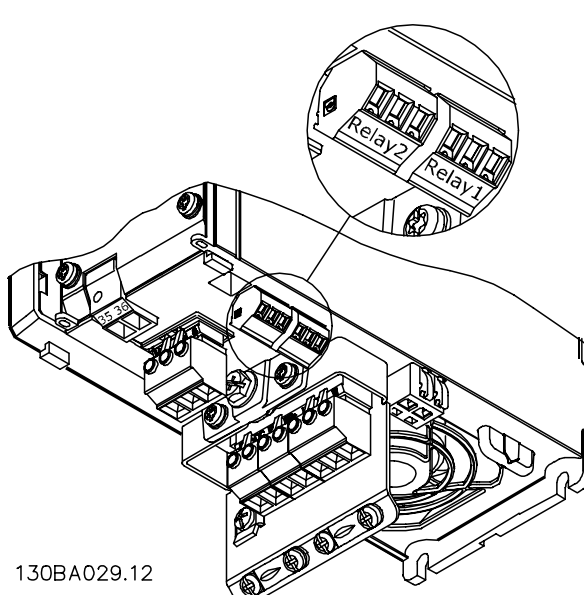

Terminales para la conexión del relé (≤ 7.5 kW). (protecciones A1, A2 y A3).

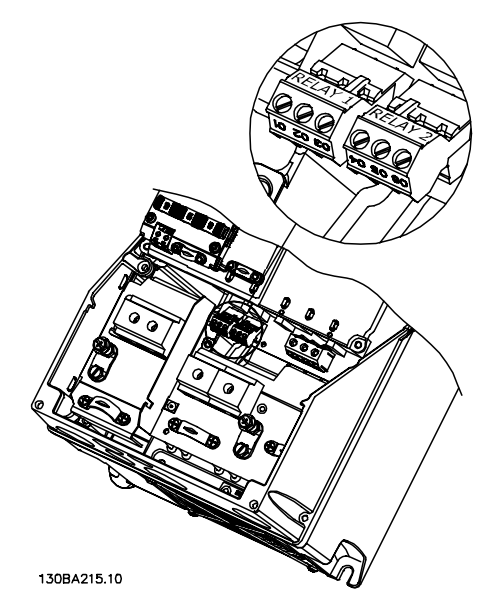

Terminales para la conexión del relé (11-22 kW) (protecciones A5, B1 y B2).

# Danfoss

#### □ Salida de relé

**RelÈ 1**

- Terminal 01: común
- Terminal 02: normal abierto 240 V CA
- Terminal 03: normal cerrado 240 V CA

**RelÈ 2 (sÛlo FC 302)**

- Terminal 04: común
- Terminal 05: normal abierto 400 V CA
- Terminal 06: normal cerrado 240 V CA

El relé 1 y el relé 2 se programan en los par. 5-40, 5-41 y 5-42.

Puede utilizar salidas de relé adicionales empleando el módulo opcional MCB 105.

#### □ Conexión en paralelo de motores

El convertidor de frecuencia puede controlar varios motores conectados en paralelo. El consumo de energía total de los motores no debe sobrepasar la corriente de salida nominal I<sub>INV</sub> para el convertidor de frecuencia. Esto sólo se recomienda cuando se selecciona U/f en el par. 1-01.

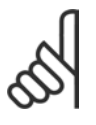

#### **°NOTA!:**

Cuando los motores se encuentran conectados en paralelo, el par. 1-02, Adaptación automática del motor

*(AMA)*, no se puede utilizar, y el par. 1-01, *Principio control motor*, debe estar ajustado a *CaracterÌsticas especiales del motor (U/f)*.

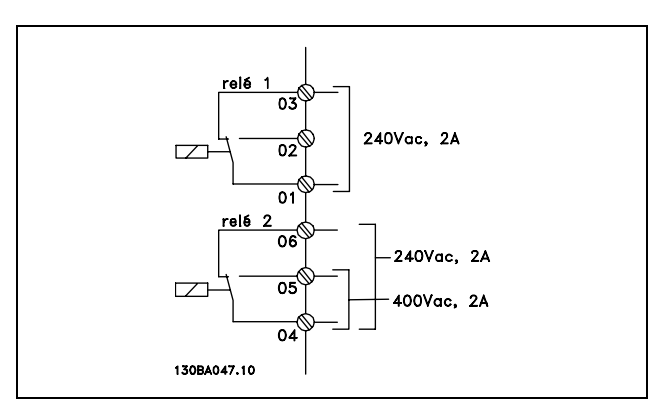

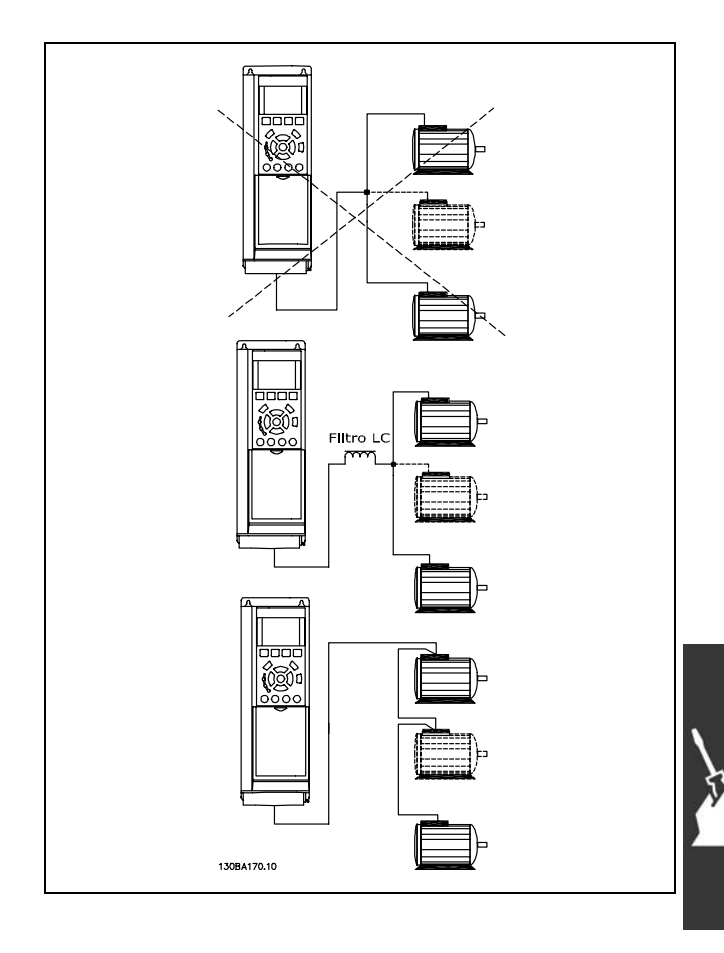

Al arrancar y a bajos valores de RPM pueden surgir problemas si los tamaños de motor son muy diferentes ya que la resistencia óhmica relativamente alta de los motores pequeños en el estátor necesita tensiones más altas en dichas situaciones.

El relé térmico electrónico (ETR) del convertidor de frecuencia no puede utilizarse como protección del motor para el motor individual en sistemas con motores conectados en paralelo. Proporcione una mayor protección del motor, por ejemplo mediante termistores en cada motor o relés térmicos individuales. (Los magnetotérmicos no son adecuados como protección).

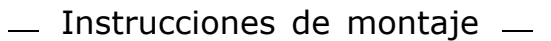

#### □ Dirección de la Rotación del motor

El ajuste predeterminado es giro de izquierda a derecha con la salida del convertidor de frecuencia conectada del modo siguiente.

Terminal 96 conectado a la fase U Terminal 97 conectado a la fase V Terminal 98 conectado a la fase W

La dirección de rotación del motor se cambia invirtiendo dos fases del motor.

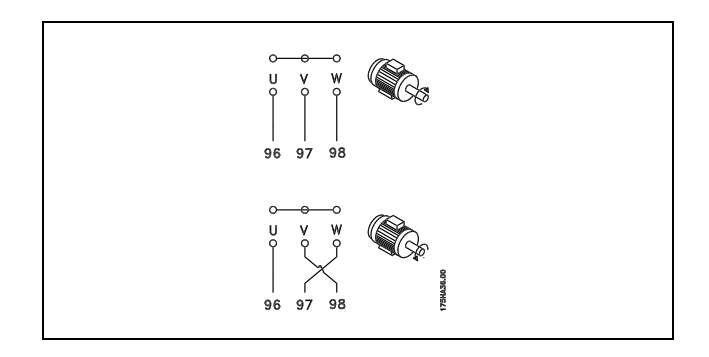

<u>Danfoss</u>

#### □ Protección térmica motor

El relé térmico electrónico del FC 300 ha recibido la Aprobación UL para la protección de un motor, cuando el par. 1-90, Protección térmica motor, se ha ajustado para Descon. ETR y el par. 1-24, Intensidad motor,  $I_{M,N}$ , se ha ajustado a la intensidad nominal del motor (véase la placa de características).

#### □ Instalación del cable de freno

(Solamente para los convertidores de frecuencia solicitados con opción de chopper de freno).

El cable de conexión con la resistencia de freno debe estar apantallado.

1. Conecte el apantallamiento mediante mordazas de cable a la placa posterior conductora del convertidor de frecuencia y al chasis metálico de la resistencia de freno.

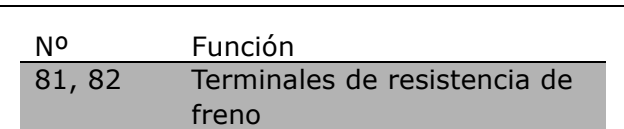

2. Elija un cable de freno cuya sección se adecue al par de frenado.

Consulte Instrucciones del freno, MI.90.FX.YY y MI.50.SX.YY para obtener información relacionada con una instalación segura.

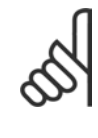

#### **°NOTA!:**

Pueden generarse tensiones de CC de hasta 960 V en los terminales, dependiendo del suministro de tensión.

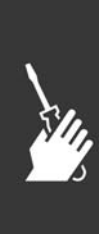

#### □ Conexión de bus RS 485

Uno o más convertidores de frecuencia pueden estar conectados a un controlador (o maestro) utilizando la interfaz normalizada RS485. El terminal 68 esta conectado a la señal P (TX+, RX+), mientras que el terminal 69 esta conectado a la señal N (TX-, RX-).

Si hay más de un convertidor de frecuencia conectado a un maestro, utilice conexiones en paralelo.

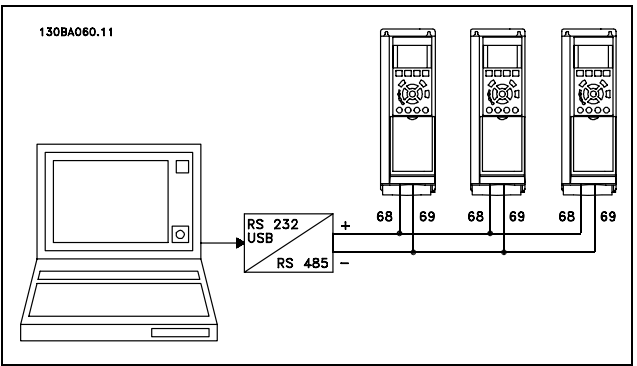

<u> Danfoss</u>

Para evitar posibles intensidades ecualizadoras en el apantallamiento, conecte la malla del cable a tierra a través del terminal 61, que está conectado al bastidor mediante un enlace RC.

#### **Terminación del bus**

El bus RS485 debe terminarse con una resistencia de red en ambos extremos. Para este propósito, ajuste el interruptor S801 de la tarjeta de control en "ON".

Para mas información, consulte el párrafo *Interruptores S201, S202 y S801*.

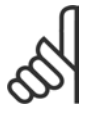

#### **°NOTA!:**

El protocolo de comunicación debe ajustarse a FC MC en el par. 8-30.

#### □ Cómo conectar un PC al FC 300

Para controlar el convertidor de frecuencia desde un PC, instale el software de configuración MCT 10. El PC se conecta mediante un cable USB estándar (ordenador central/dispositivo), o mediante la interfaz RS485, tal y como se muestra en la sección *Conexión del bus* del capítulo *Instrucciones de programación.* 

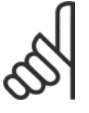

## **°NOTA!:**

El terminal de conexión a tierra del motor y el apantallamiento del conector USB no tienen el mismo

potencial. Use ordenadores portátiles aislados junto con el puerto USB.

#### □ **El software Dialog del FC 300 Almacenamiento de datos en un PC mediante el MCT 10 Software de programación:**

- 1. Conecte el PC al convertidor de frecuencia mediante un puerto de comunicaciones USB
- 2. Ejecute el MCT 10 Software de programación
- 3. Seleccione "Leer desde unidad"
- 4. Elija "Guardar como"

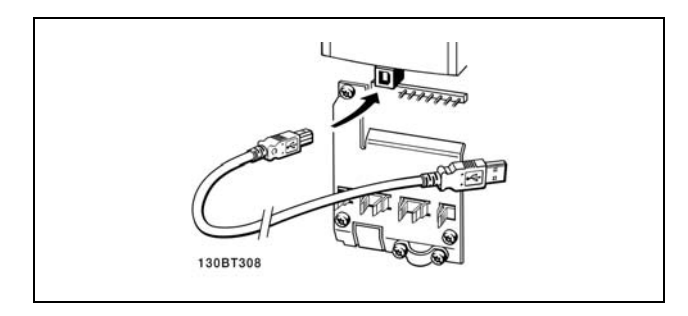

Conexión USB.

En este momento se almacenan todos los parámetros.

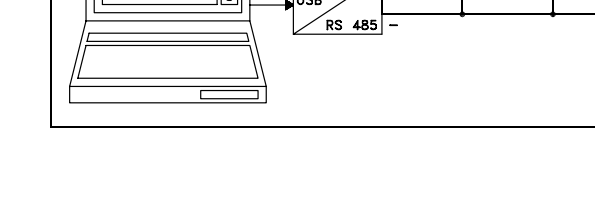

#### Transferencia de datos desde el PC hasta el convertidor de frecuencia mediante el MCT 10 Software de programación:

- 1. Conecte el PC al convertidor de frecuencia mediante un puerto de comunicaciones USB
- 2. Ejecute el MCT 10 Software de programación
- 3. Seleccione "Abrir" aparecerán los archivos almacenados

### $\Box$  Prueba de alta tensión

- 4. Abra el archivo apropiado
- 5. Selecciones "Enviar al convertidor" ("Write to drive")

En este momento, todos los parámetros se transfieren a la unidad.

Danfoss

Se dispone de un manual aparte para el MCT 10 Software de programación.

Lleve a cabo una prueba de alta tensión cortocircuitando los terminales U, V, W, L<sub>1</sub>, L<sub>2</sub> y L<sub>3</sub>. Aplique una potencia de hasta 2,15 kV CC durante un segundo entre este cortocircuito y el chasis.

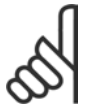

## **INOTA!:**

Si se somete a toda la instalación a una prueba de alto voltaje, interrumpa la conexión del motor y de la alimentación si las corrientes de fuga son demasiado altas.

#### $\Box$  Conexión segura a tierra

El convertidor de frecuencia tiene una alta corriente de fuga y debe conectarse a tierra de forma adecuada por razones de seguridad conforme a EN 50178.

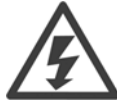

La corriente de fuga a tierra del convertidor de frecuencia sobrepasa los 3,5 mA. Para asegurar una buena conexión mecánica del cable de tierra a la conexión a tierra (terminal 95), la sección transversal del cable debe ser de al menos 10 mm2 o 2 cables a tierra de sección estándar de forma separada.

### □ Instalación eléctrica - Recomendaciones de compatibilidad electromagnética

Las directrices siguientes constituyen una buena práctica de ingeniería al instalar convertidores de frecuencia. Siga estas directrices cuando sea necesario cumplir la norma EN 61800-3, Primer entorno. Si la instalación debe cumplir la norma EN 61800-3, Segundo entorno, por ejemplo, en redes industriales, o en una instalación con su propio transformador, se permite desviarse de estas directrices, aunque no se recomienda. Consulte también los párrafos Etiquetado CE, Aspectos Generales de Emisiones de Compatibilidad Electromagnética y Resultados de las pruebas de compatibilidad electromagnética.

Buena práctica de ingeniería para asegurar una instalación eléctrica correcta en cuanto a EMC:

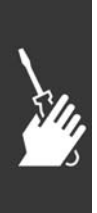

- Utilice únicamente cables de motor y cables de control trenzados, y apantallados/blindados. El apantallamiento debería aportar una cobertura mínima del 80%. El material del apantallamiento debe ser metálico, normalmente de cobre, aluminio, acero o plomo, aunque se admiten otros tipos. No hay requisitos especiales en cuanto al cable de red.
- En instalaciones que utilizan conductos metálicos rígidos no es necesario utilizar cable blindado, pero el cable del motor se debe instalar en un conducto separado de los cables de control y de red. Es necesario conectar completamente el conducto desde la unidad al motor. El rendimiento EMC de los conductos flexibles varía considerablemente y debe obtenerse información del fabricante.
- Conecte el apantallamiento/blindaje/conducto a tierra en ambos extremos para los cables del motor y de control. En algunos casos, no es posible conectar la pantalla a ambos extremos. En estos casos, conecte la pantalla al convertidor de frecuencia. Consulte asimismo Conexión a tierra de cables de control apantallados/blindados trenzados.
- Evite terminar el apantallamiento/blindaje con extremos enrollados (espirales). Aumenta la impedancia de alta frecuencia del apantallamiento, lo cual reduce su eficacia a altas frecuencias. Utilice en cambio mordazas de cable o prensaestopas de cable EMC de baja impedancia.
- $\bullet$ Siempre que sea posible, evite utilizar cables de motor o de control no apantallados/no blindados en el interior de los armarios que albergan las unidades.

Acerque la pantalla a los conectores tanto como sea posible.

En la siguiente figura se muestra un ejemplo de una instalación eléctrica de un convertidor de frecuencia IP 20, correcta en cuanto a EMC. El convertidor de frecuencia está colocado en un armario de instalación con un contactor de salida, y se ha conectado a un PLC que está instalado en un armario aparte. Otras formas de instalación podrán ofrecer un rendimiento EMC igualmente bueno, siempre y cuando se sigan las anteriores directrices de práctica de ingeniería.

Cuando la instalación no se lleva a cabo según las directrices y cuando se utilizan cables no blindados y cables de control, es posible que no se cumplan algunos requisitos relativos a emisiones aunque sí se cumplan los relacionados con inmunidad. Consulte el párrafo Resultados de pruebas de EMC.

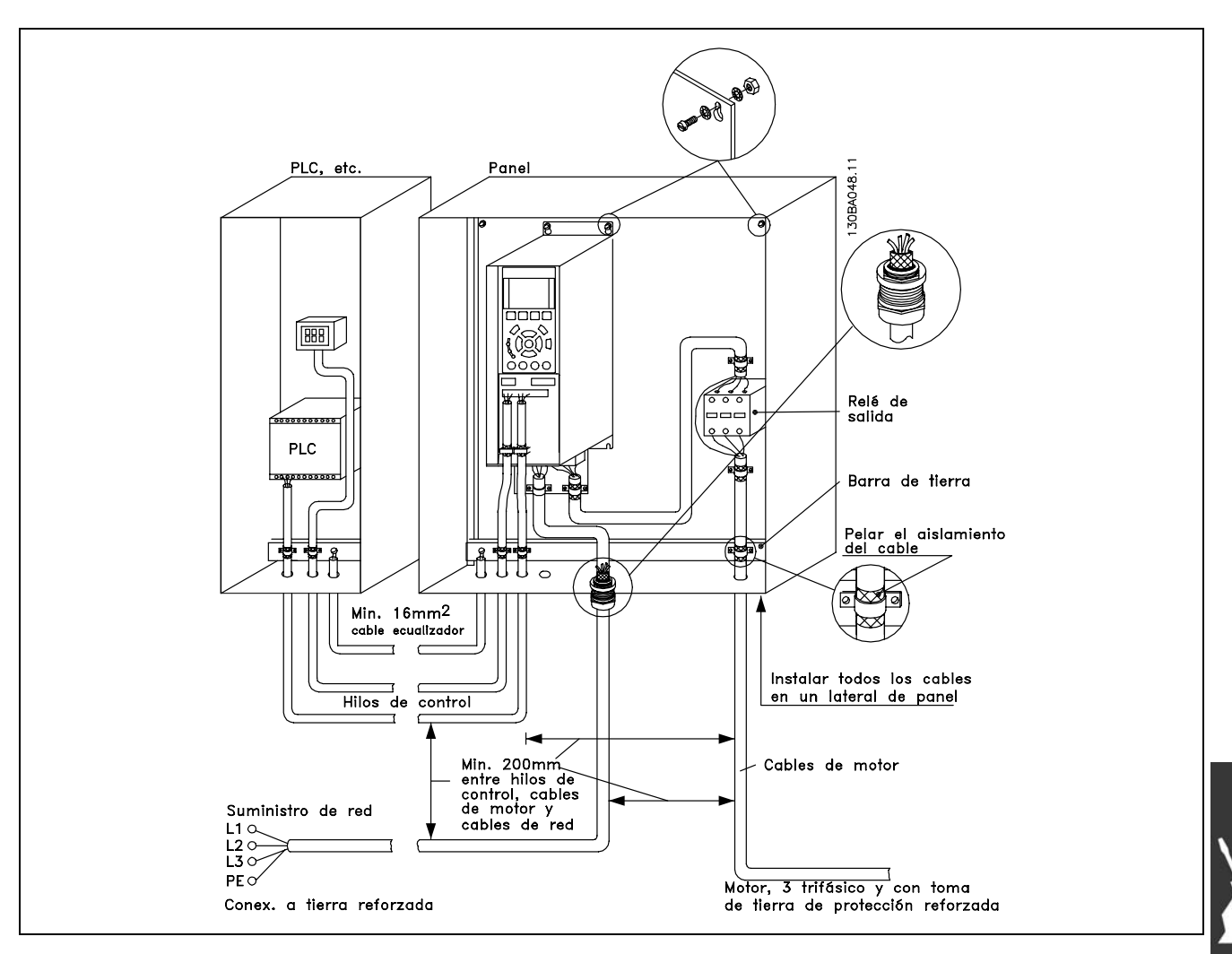

EMC- instalación eléctrica correcta de un convertidor de frecuencia IP20.

#### □ Uso de cables correctos para EMC

Danfoss recomienda utilizar cables trenzados apantallados/blindados para optimizar la inmunidad de EMC de los cables de control y la emisión de EMC de los cables del motor.

La capacidad de un cable para reducir la radiación entrante y saliente de interferencias eléctricas depende de la impedancia de transferencia ( $Z_T$ ). El apantallamiento de un cable está diseñado normalmente para reducir la transferencia de interferencias eléctricas; sin embargo, una pantalla con un valor de impedancia de transferencia menor ( $Z_T$ ) es más efectiva que una pantalla con una impedancia de transferencia mayor ( $Z_T$ ).

Los fabricantes de cables rara vez indican la impedancia de transferencia  $(Z_T)$ , pero a menudo es posible calcular la impedancia de transferencia ( $Z_T$ ) evaluando el diseño físico del cable.

La impedancia de transferencia ( $Z_T$ ) se puede evaluar en base a los siguientes factores:

- La conductibilidad del material del apantallamiento.
- La resistencia de contacto entre cada conductor del apantallamiento.
- La cobertura del apantallamiento, es decir, la superficie física del cable cubierta por el apantallamiento, indicada a menudo como un porcentaje.
- El tipo de apantallamiento, trenzado o retorcido.
- a. Revestimiento de aluminio con hilo de cobre.
- b. Cable con hilo de cobre retorcido o hilo de acero blindado.
- c. Hilo de cobre trenzado de una sola capa con un porcentaje variable de cobertura de apantallamiento.
	- Éste es el cable de referencia típico de Danfoss.
- d. Hilo de cobre trenzado de doble capa.
- e. Doble capa de hilo de cobre trenzado con una capa intermedia magnética apantallada/blindada.
- f. Cable alojado en tubería de cobre o de acero.
- g. Cable forrado con plomo con un grosor de pared de 1,1 mm.

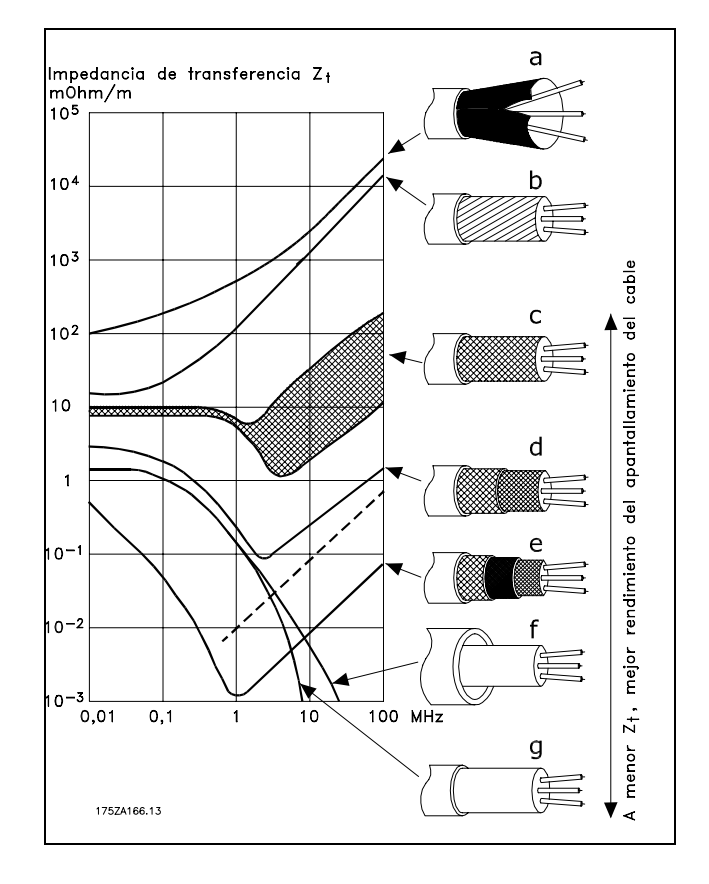

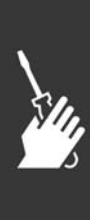

#### □ Conexión a tierra de cables de control **apantallados/blindados**

En general, los cables de control deben estar blindados y trenzados, y el apantallamiento se debe conectar mediante una abrazadera de cable en ambos extremos al chasis metálico de la unidad.

El siguiente dibujo indica cómo se realiza la correcta conexión a tierra, y qué hacer en caso de dudas.

- a. Correcta conexión a tierra Los cables de control y los cables para comunicación serie deben tener instaladas abrazaderas de cable en ambos extremos para asegurar el mejor contacto eléctrico posible.
- **b.** Conexión a tierra inadecuada No utilice extremos retorcidos de cable (espirales). Incrementan la impedancia del apantallamiento a altas frecuencias.
- c. Protección respecto a potencial de **tierra entre el PLC y el VLT** Si es distinto el potencial de tierra entre el convertidor de frecuencia y el PLC, puede producirse ruido eléctrico que perturbará todo el sistema. Resuelva este problema instalando un cable ecualizador que estará junto al cable de control. Sección mínima del cable: 16 mm<sup>2</sup>.
- d. **Para lazos a tierra de 50/60 Hz** Si se utilizan cables de control muy largos, pueden darse lazos a tierra de 50/60 Hz. Este problema se puede solucionar conectando un extremo del apantallamiento a tierra mediante un condensador de 100nF (long. corta de pin).
- e. **Cables para communication serie** Pueden eliminarse corrientes de ruido de baja frecuencia entre dos convertidores de frecuencia si se conecta un extremo del apantallamiento al terminal 61. Este terminal se conecta a tierra mediante un filtro RC interno. Utilice cables de par trenzado a fin de reducir la interferencia de modo diferencial entre los conductores.

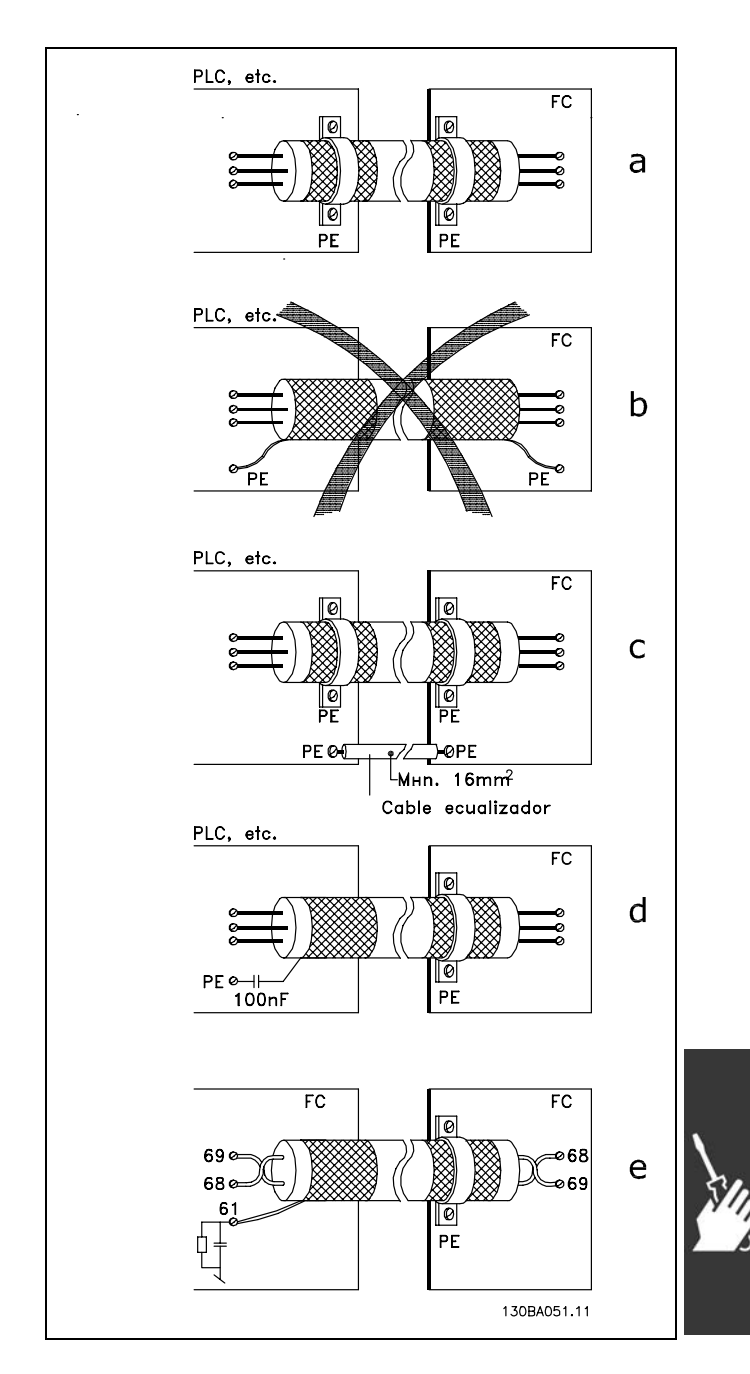

#### □ Interferencia de la red de alimentación/Armónicos

El convertidor de frecuencia acepta una intensidad no senoidal de la red eléctrica que aumenta la intensidad de entrada IRMS. Una intensidad no senoidal se transforma mediante un análisis Fourier y se divide en corrientes senoidales con diferentes frecuencias, es decir, armónicos diferentes  $I_N$ con 50 Hz como frecuencia básica:

Los armónicos no afectan directamente al consumo eléctrico, aunque aumentan las pérdidas de calor en la instalación (transformador, cables). Por ello, en instalaciones con un porcentaje alto de carga rectificada, mantenga los armónicos en un nivel bajo para evitar sobrecargar el transformador y que se eleve la temperatura de los cables.

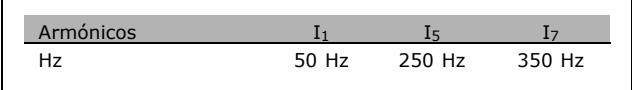

<u>Danfoss</u>

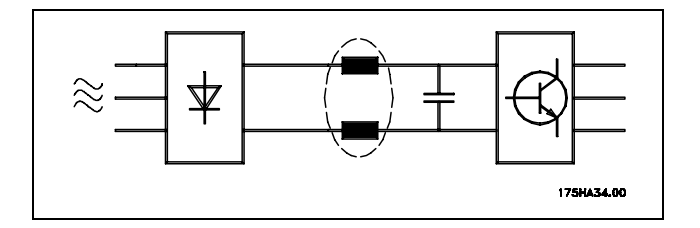

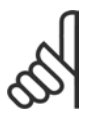

#### **INOTAL:**

Algunos armónicos pueden perturbar el equipo de comunicación conectado al mismo transformador, o causar resonancias si se utilizan baterías para la corrección del factor de potencia.

Armónicos en comparación con la intensidad de entrada RMS:

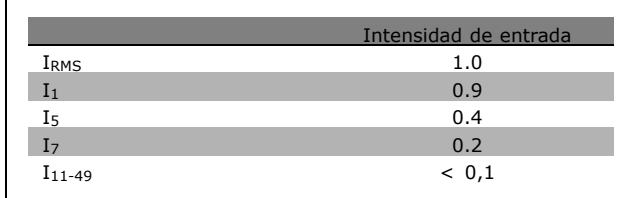

Para asegurar corrientes armónicas bajas, el convertidor de frecuencia tiene bobinas de circuito intermedio de forma estándar. Esto normalmente reduce la intensidad de entrada I RMS en un 40%.

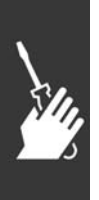

La distorsión de la tensión en la alimentación de la red depende del tamaño de los armónicos multiplicado por la impedancia interna de la red para la frecuencia dada. La distorsión de tensión total THD se calcula según los distintos armónicos de tensión individual usando esta fórmula:

#### Dispositivo de corriente residual

Puede utilizar relés de interruptor diferencial, conexión a tierra o múltiples conexiones de protección a tierra, como medidas extra de protección, siempre que se observe la normativa vigente en materia de seguridad.

En caso de fallo de conexión a tierra, puede generarse una componente de continua en la corriente en fallo.

Si se utilizan relés de interruptor diferencial, se observará la normativa local. Los relés deben ser adecuados para proteger equipos trifásicos con puente rectificador y con una breve descarga en el momento de la conexión. Consulte la sección Corriente de fuga a tierra para más información.

$$
THD = \sqrt{U\frac{2}{5}+U\frac{2}{7}+\ldots+U\frac{2}{N}} \ \ \, \Big(U\, \mathstrut_{N} \, de \,\, U \Big)
$$

Danfoss

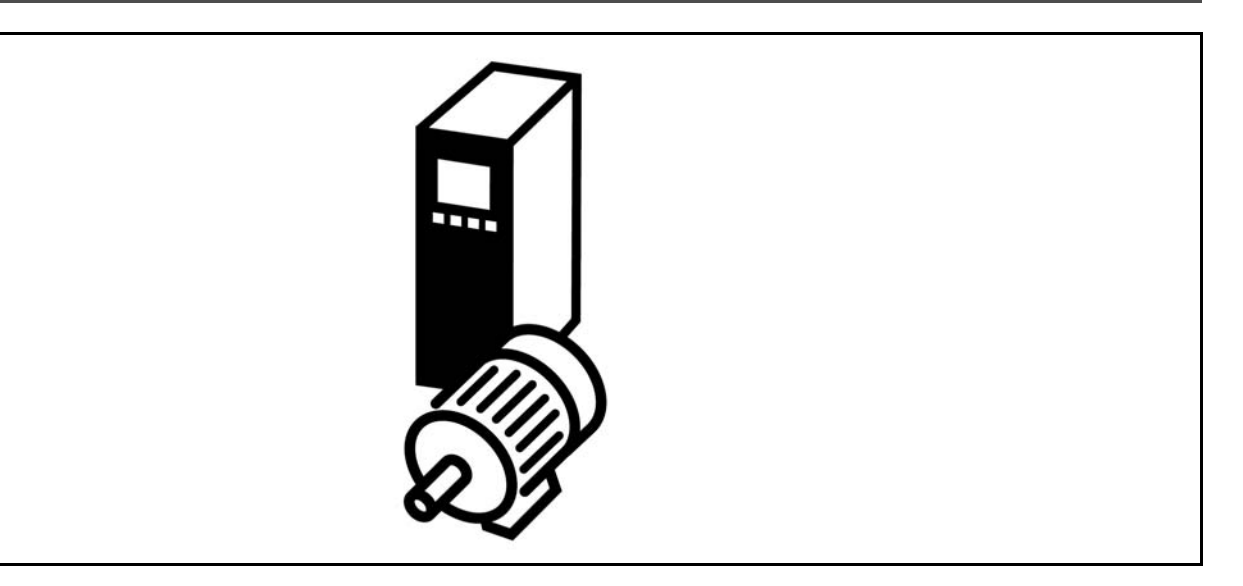

#### " **Arranque/Parada**

Terminal 18 = Arranque/Parada, par. 5-10 [8], *Arranque* Terminal 27 = Sin función, par. 5-12 [0], Sin *función* (valor predeterminado: *Inercia*) Terminal 37 = Parada segura (sólo FC 302)

Par. 5-10, *Entrada digital* = *Arranque* (predeterminado) Par. 5-12, *Entrada digital* = *Inercia* (predeterminado)

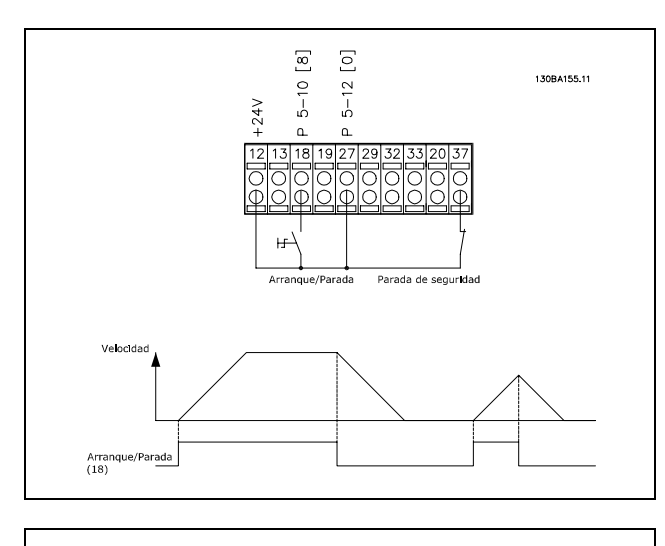

#### □ Marcha/paro por pulsos

Terminal  $18 = \text{marcha/paro}$ , par. 5-10 [9] *Arranque por pulsos* Terminal 27 = paro, par. 5-12 [6] *Parada* Terminal 37 = paro por inercia (seguridad)

Par. 5-10 *Entrada digital* = *Arranque por pulsos* Par. 5-12 *Entrada digital* = *Parada*

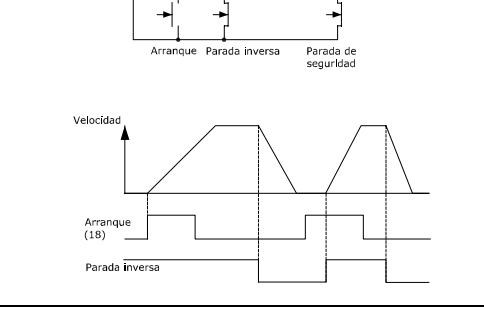

 $[9]$  $[6] \centering% \includegraphics[width=0.3\textwidth]{images/TrDiC-Architecture.png} \caption{The 3D (black) model for a different region of the left and right. The left and right is the same time.} \label{TrDiC-Architecture}$  $\ddot{ }$ 

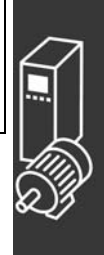

#### □ Referencia del potenciómetro

Referencia de tensión mediante un potenciómetro.

Par. 3-15, *Recurso de referencia 1* [1] = *Entrada analÛgica 53* Par. 6-10, *Terminal 53 escala baja V* = 0 voltios Par. 6-11, *Terminal 53 escala alta V* = 10 voltios Par. 6-14, *Term. 53 valor bajo ref./realim* = 0 RPM Par. 6-15, *Term. 53 valor alto ref./realim*  $= 1.500$  RPM Interruptor  $S201 = OFF (U)$ 

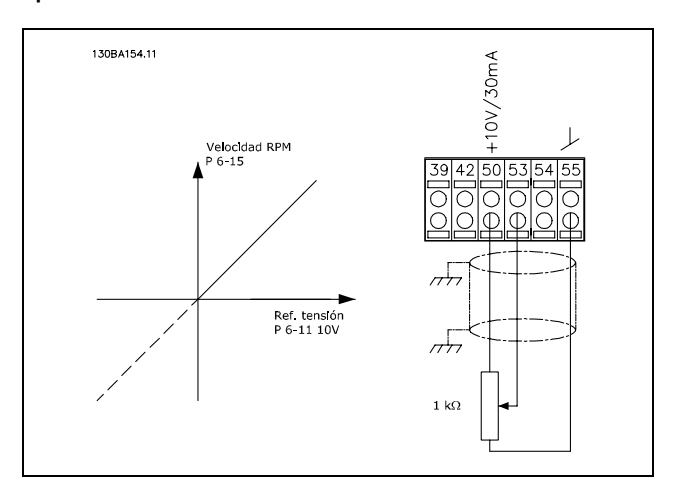

Danfoss

#### □ Conexión del encoder

El objetivo de esta guía es facilitar el ajuste de la conexión del encoder al FC 302. Antes de configurar el encoder, se mostrarán los ajustes básicos para un sistema de control de velocidad de lazo cerrado.

**Conexión del encoder al FC 302** 

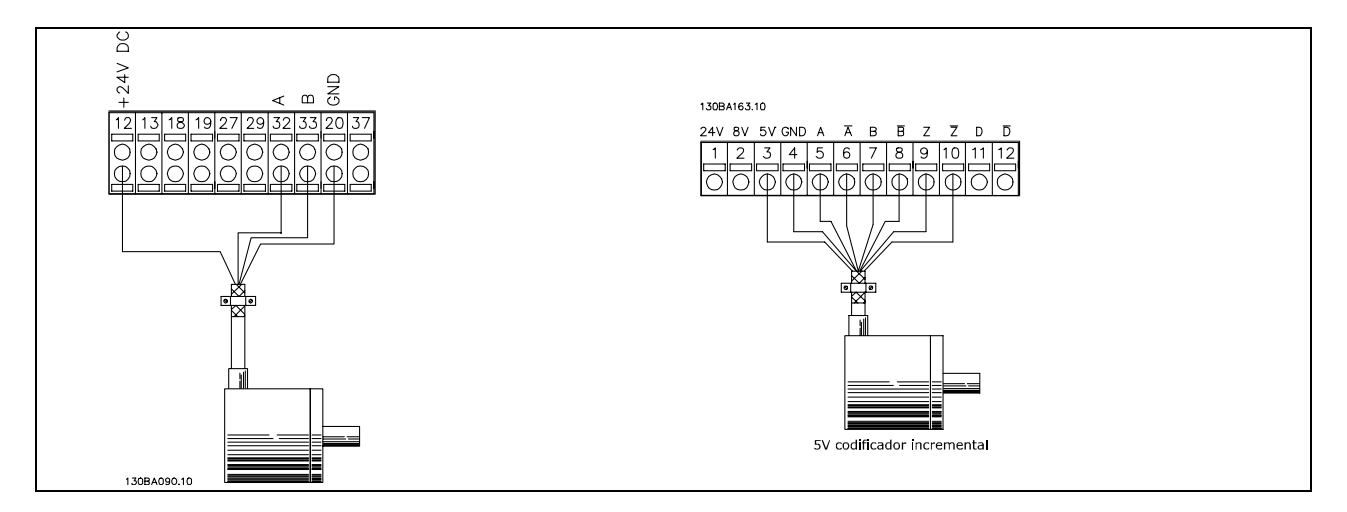

#### □ Dirección de encoder

La dirección del encoder está determinada por el orden de los pulsos que entran en el convertidor. La dirección en el sentido de las agujas del reloj significa que el canal A se encuentra 90 grados eléctricos antes que el canal B.

La dirección en el sentido contrario al de las agujas del reloj significa que el canal B se encuentra 90 grados eléctricos antes que el A.

La dirección se determina mirando desde el extremo del eje.

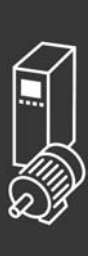

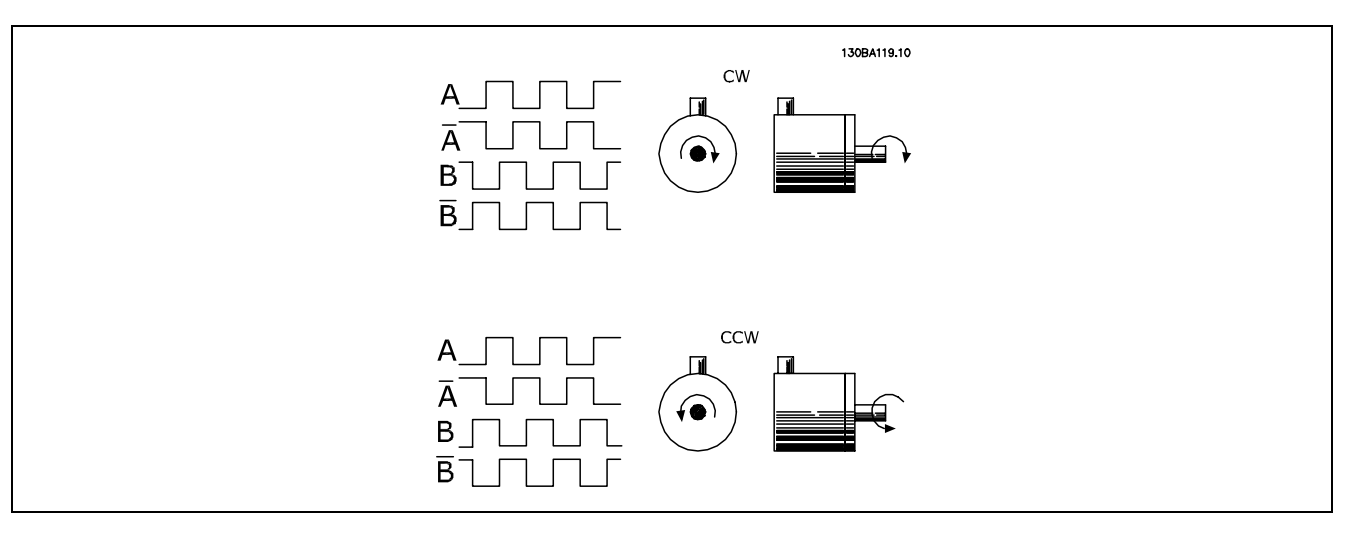

#### □ Sistema de convertidor de lazo cerrado

Un sistema de accionamiento consta normalmente de más elementos, como:

- Motor
- Añadir (Caja de cambios) (Freno mecánico)
- FC 302 AutomationDrive  $\bullet$
- Encoder como sistema de realimentación
- Resistencia de freno para frenado dinámico
- Transmisión  $\bullet$
- Carga  $\bullet$

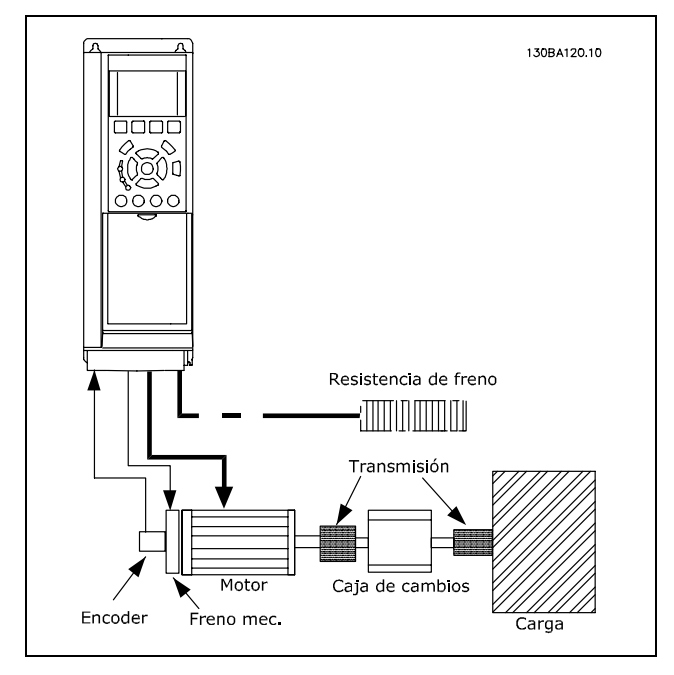

Ajuste básico para el control de velocidad de lazo cerrado del FC 302

Las aplicaciones que necesitan un control de freno mecánico suelen requerir una resistencia de freno.

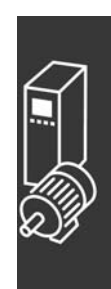

#### □ Programación de límite de par y parada

En las aplicaciones con un freno electromecánico externo, como por ejemplo en aplicaciones de elevación, es posible parar el convertidor de frecuencia mediante una orden de parada 'convencional', activando al mismo tiempo el freno electromecánico externo.

El siguiente ejemplo ilustra la programación de las conexiones de un convertidor de frecuencia. El freno externo puede conectarse al relé 1 o 2; consulte el párrafo *Control del freno mecánico*. Programe el terminal 27 en *Inercia* [2] o en *Inercia y reinicio* [3], y programe el terminal 29 en *Salida modo terminal 29* [1] y en *LÌmite par y parada* [27].

#### Descripción:

Si hay una orden de parada activada mediante el terminal 18 y el convertidor de frecuencia no está en el límite de par, el motor decelera hasta 0 Hz.

Si el convertidor de frecuencia está en el límite de par y se activa una orden de parada, se activará el terminal 29, Salida (programado en *Límite de par y parada* [27]). La señal hasta el terminal 27 cambia de "1 lógico" a "0 lógico", y el motor inicia la inercia, asegurándose de que la elevación se detiene incluso si el convertidor de frecuencia no puede soportar el par requerido (por ejemplo, debido a una sobrecarga excesiva).

- Arranque/parada mediante el terminal 18. Par. 5-10 Arranque [8].
- Parada rápida mediante el terminal 27. Par. 5-12 Inercia [2].
- Terminal 29 salida Par. 5-02 Terminal 29 modo E/S, Salida [1] Par. 5-31 Límite par y parada [27].
- Salida relé [0] (relé 1) Par. 5-40 Ctrl. freno mec. [32].

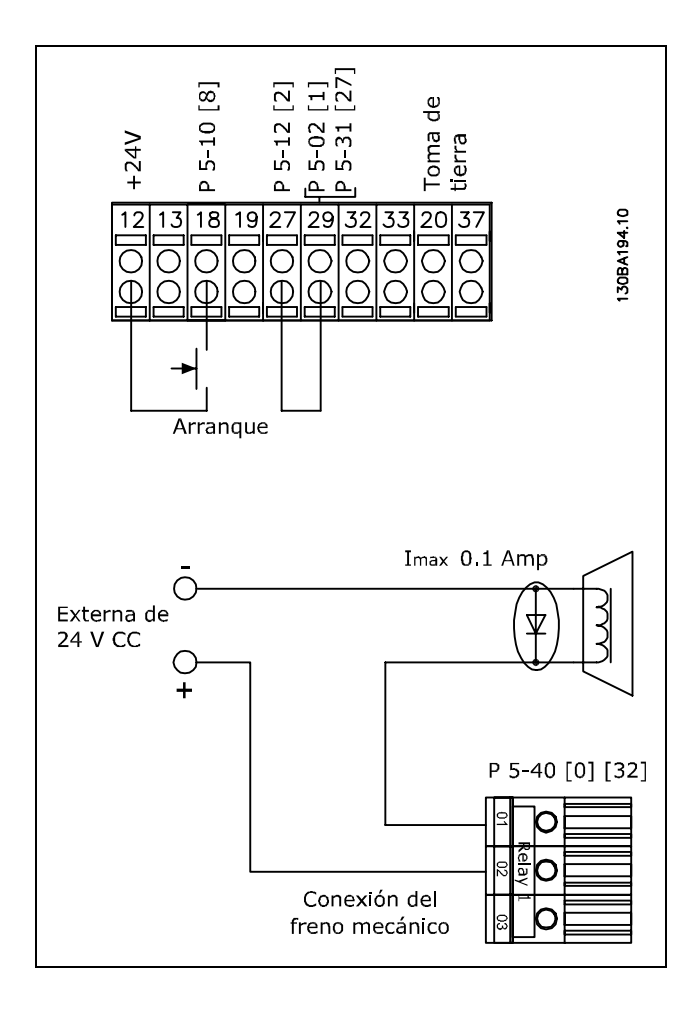

Danfoss

#### □ Adaptación automática de motor (AMA)

AMA es un algoritmo para medir los parámetros eléctricos del motor con el motor parado. Esto significa que AMA, por sí solo, no suministra ningún par.

El AMA resulta útil durante la puesta en servicio de los sistemas y en la optimización del ajuste del convertidor de frecuencia al motor aplicado. Esta función se utiliza, especialmente, cuando los ajustes de fábrica no pueden aplicarse al motor en cuestión.

El par. 1-29 permite elegir un AMA completo con determinación de todos los parámetros eléctricos del motor, o un AMA reducido, con determinación únicamente de la resistencia del estátor, Rs.

Danfoss

La duración del AMA total varía entre unos minutos para motores pequeños hasta más de 15 minutos para motores grandes.

Limitaciones y condiciones necesarias:

- Para que el AMA determine de forma óptima los parámetros del motor, introduzca los datos correctos de la placa de características del motor en los par. 1-20 a 1-26.
- Para obtener el mejor ajuste del convertidor de frecuencia, lleve a cabo un AMA con el motor  $\bullet$ frío. Si se ejecuta el AMA repetidamente, se podría calentar el motor, provocando un aumento de la resistencia del estátor, Rs. Normalmente, esto no suele ser crítico.
- El procedimiento AMA sólo se puede realizar si la intensidad nominal del motor es como  $\bullet$ mínimo el 35% de la intensidad de salida nominal del convertidor de frecuencia. AMA se puede llevar a cabo incluso en un motor sobredimensionado.
- Es posible llevar a cabo una prueba de AMA reducida con un filtro LC instalado. Evite llevar a  $\bullet$ cabo un AMA completo con un filtro LC. Si se necesita un ajuste global, retire el filtro LC mientras realice un AMA total. Una vez finalizado el AMA, vuelva a insertar el filtro LC.
- Si los motores están acoplados en paralelo, utilice únicamente un AMA reducido, si fuera necesario.
- Si utiliza motores síncronos, evite realizar un AMA completo. Si se aplica a motores síncronos, lleve a cabo un AMA reducido y ajuste manualmente los datos del motor ampliados. La función AMA no se aplica a motores de magnetización permanente.
- El convertidor de frecuencia no produce par motor durante un AMA. Durante un AMA, es obligatorio que la aplicación no fuerce el eje del motor, que es lo que puede ocurrir, por ejemplo, con las aspas de los sistemas de ventilación. Esto perturba el funcionamiento del AMA.

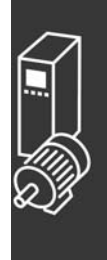

Danfoss

#### □ Programación de Smart Logic Control

Una nueva y útil función del FC 302 es el Smart Logic Control (SLC).

En las aplicaciones en que un PLC genera una secuencia simple, el SLC puede encargarse de tareas elementales del control principal.

- El SLC está diseñado para actuar desde el evento enviado al FC 302 o generado en él. Entonces,
- el convertidor de frecuencia realizará la acción preprogramada.

#### □ Ejemplo de aplicación del SLC

Una secuencia 1:

Arranque - rampa de aceleración - funcionamiento a la velocidad de referencia durante 2 segundos - rampa de deceleración y detención del eje hasta la parada.

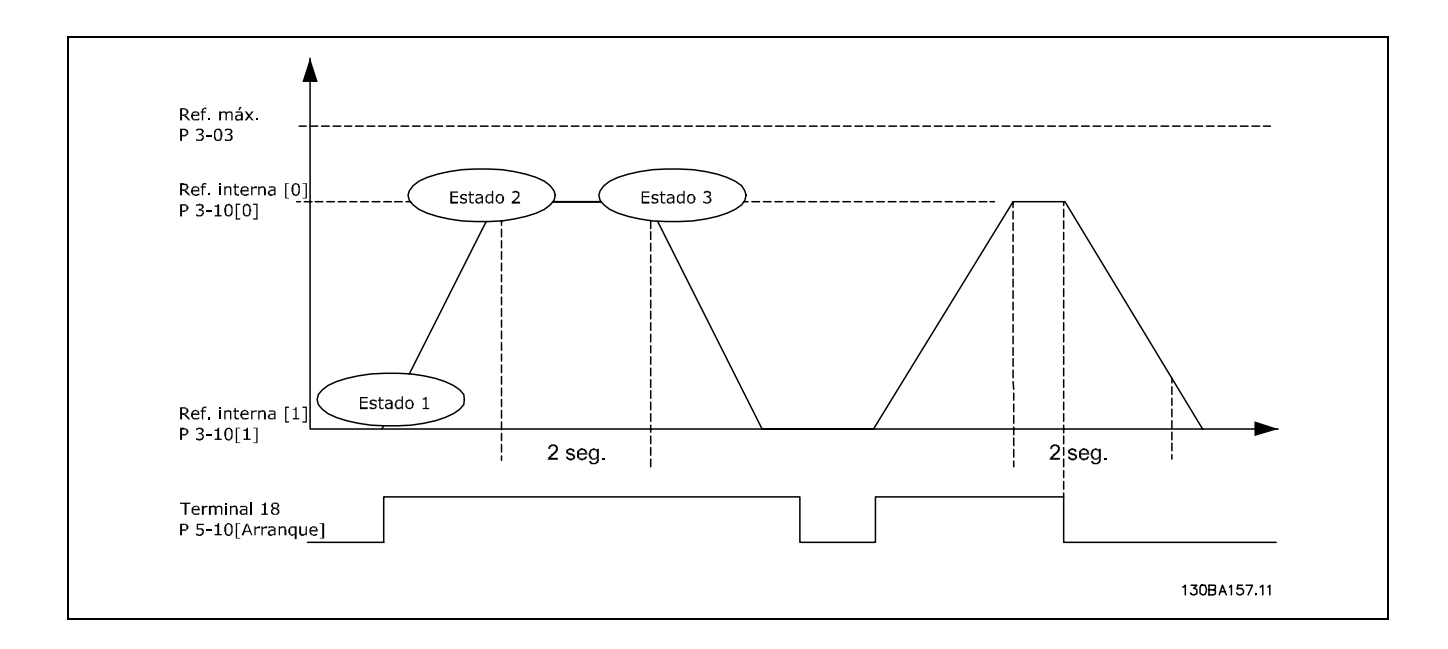

Ajuste los tiempos de rampa en los par. 3-41 y 3-42 a los valores deseados.

 $t_{rampa} = \frac{t_{cuenta}*n_{norm}[par.1-25]}{\Delta ref. [RPM]}$ 

Ajuste el terminal 27 a Sin función (par. 5-12) Ajuste la referencia interna 0 a la primera velocidad preajustada (par. 3-10 [0]) en forma de porcentaje de la velocidad de referencia máxima (par. 3-03). Ej.: 60% Ajuste la referencia interna 1 a la segunda velocidad preajustada (par. 3-10 [1]). Ej.: 0 % (cero). Ajuste el temporizador 0 para una velocidad de funcionamiento constante en el par. 13-20 [0]. Ej.: 2 seg.

```
Ajuste el evento 1 del par. 13-51 [1] a Verdadero [1]
Ajuste el evento 2 del par. 13-51 [2] a En referencia [4]
Ajuste el evento 3 del par. 13-51 [3] a Tiempo lÌmite SL 0 [30]
Ajuste el evento 4 del par. 13-51 [1] a Falso [0]
Ajuste la acción 1 del par. 13-52 [1] a Selec. ref. presel. 0 [10]
```
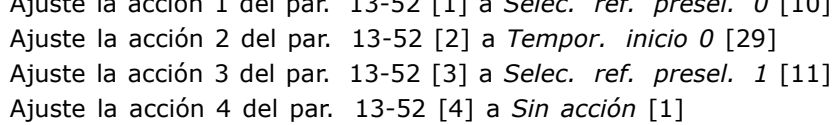

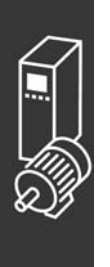

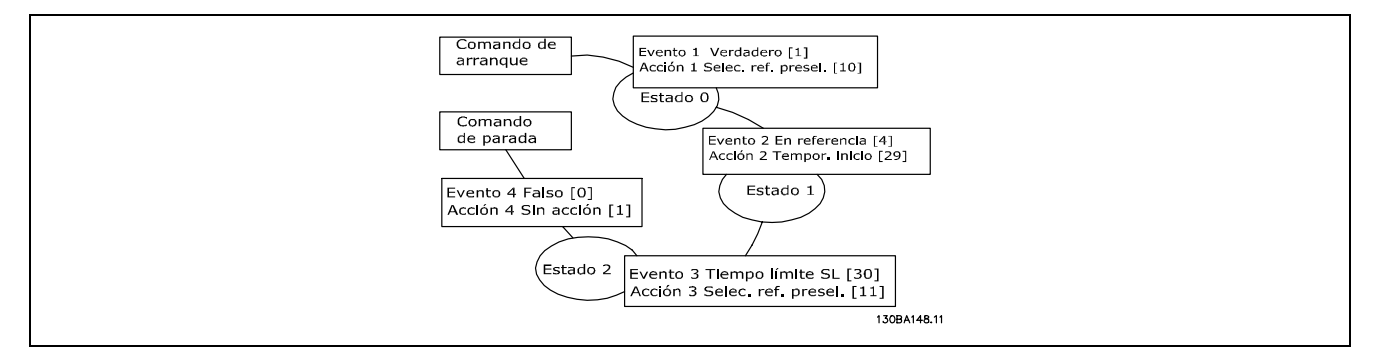

Ajuste el Smart Logic Control en el par. 13-00 a Sí.

El comando de arranque/parada se aplica en el terminal 18. Si se aplica la señal de parada, el convertidor de frecuencia se desacelerará y pasará a modo libre.

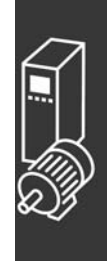

Danfoss

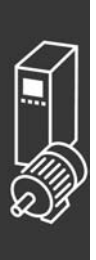

Danfoss

## Instrucciones de programación

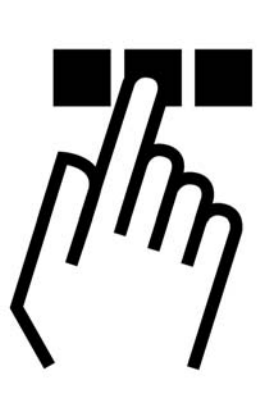

## $\Box$  Panel de control local gráfico y numérico del

#### □ Cómo programar en el Panel de control local gráfico

Las siguientes instrucciones son válidas para el LCP gráfico (LCP 102):

El panel de control está dividido en cuatro grupos de funciones:

- 1. Display gráfico con líneas de estado.
- 2. Teclas del menú y luces indicadoras: cambio de parámetros y cambio entre las funciones del display.
- 3. Teclas de navegación y luces indicadoras (LED).
- 4. Teclas de funcionamiento y luces indicadoras (LED).

Todos los datos se muestran en un display LCP gráfico, que puede mostrar hasta cinco elementos de datos de funcionamiento en la visualización [Status] (Estado).

**LÌneas de display:**

- a. **LÌnea de estado:** Mensajes de estado que muestran iconos y gráficos.
- b. **LÌnea 1-2:** LÌneas de datos del panel de operador que muestran datos definidos o seleccionados por el usuario. Si pulsa la tecla [Status] (Estado), puede añadirse una línea adicional.
- c. **LÌnea de estado:** Mensajes de estado que muestran texto.

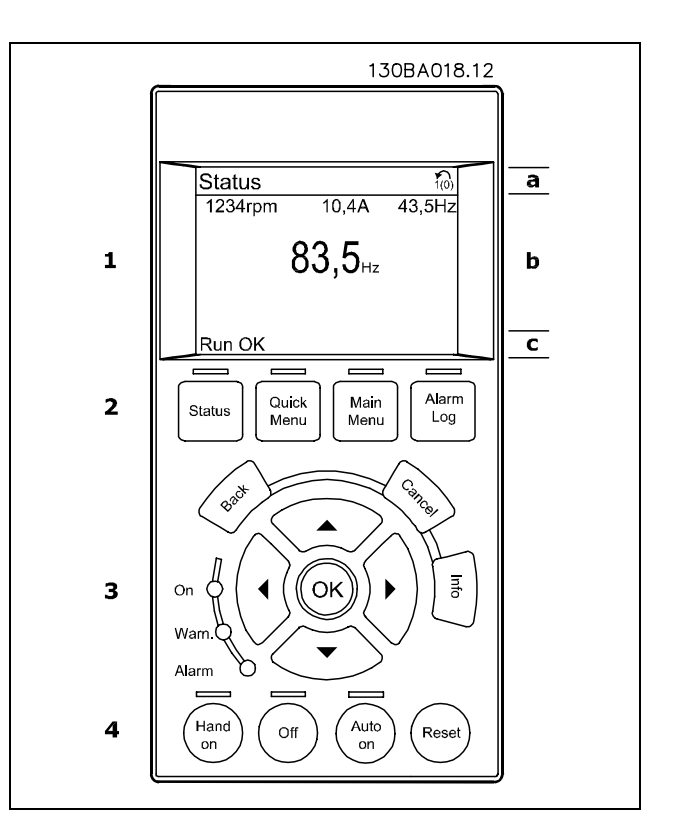

El display LCD cuenta con una luz de fondo y un total de 6 líneas alfanuméricas. Las líneas de display muestran la dirección de rotación (flecha), el ajuste elegido y el ajuste de programación. El display se divide en 3 secciones:

La sección superior muestra hasta 2 medidas en estados de funcionamiento normales.

La línea superior de la sección media muestra hasta 5 medidas con la unidad correspondiente, independientemente del estado (excepto en caso de advertencia o alarma).

La sección inferior siempre muestra el estado del convertidor de frecuencia en el modo Estado.

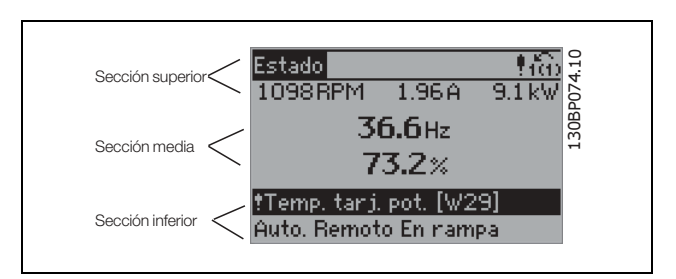

Danfoss

Se muestra el ajuste activo (seleccionado como ajuste activo en el par. 0-10). Cuando se programe otro ajuste distinto al ajuste activo, el número del ajuste programado aparecerá a la derecha.

**Ajuste de contraste del display**

Pulse [Status] (Estado) y  $[A]$  para oscurecer el display Pulse [Status] (Estado) y  $[\nabla]$  para iluminar el display

La mayoría de los ajustes de parámetros del FC 300 pueden cambiarse de forma inmediata a través del panel de control, salvo que se cree una contraseña mediante el parámetro 0-60, *Contraseña menú principal*, o mediante el parámetro 0-65, Contraseña menú rápido.

**Luces indicadoras (LED):**

En caso de que se sobrepasen determinados valores de umbral, se iluminarán los LED de alarma y/o advertencia. En el panel de control aparecerá un texto de alarma y estado.

El LED On se activa cuando el convertidor de frecuencia recibe tensión de la red o a través de un terminal de bus CC o suministro externo de 24 V. Al mismo tiempo, se enciende la luz de fondo.

- LED verde/On: La sección de control está funcionando.
- LED amarillo/Warn.: Indica una advertencia.
- LED rojo parpadeante/Alarm: Indica una alarma.

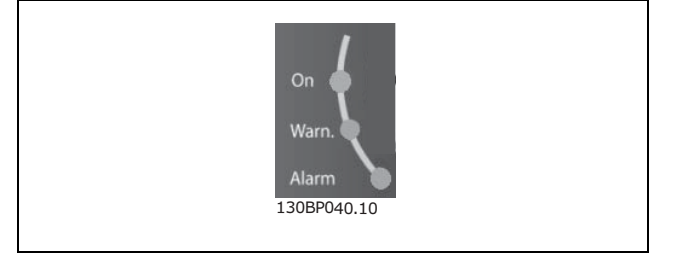

## $-$  Instrucciones de programación  $-$

**Teclas del LCP**

Las teclas de control se dividen en funciones. Las teclas situadas debajo del display y las luces indicadoras se utilizan para ajustar parámetros, incluida la opción de lectura del display durante el funcionamiento normal.

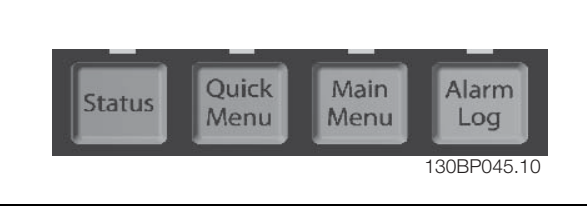

**[Status]** indica el estado del convertidor de frecuencia y/o del motor. Puede elegir 3 lecturas de datos distintas; para ello, tiene que pulsar la tecla [Status] (Estado):

5 lecturas de línea, 4 lecturas de línea o Smart Logic Control.

Utilice **[Status]** (Estado) para seleccionar el modo de display o para volver al modo Display, tanto desde el modo Menú Rápido como desde el modo Menú Principal o Alarma. Utilice también la tecla [Status] (Estado) para cambiar del modo de lectura simple al doble y viceversa.

[Quick Menu] (Menú rápido) permite acceder rápidamente a los distintos menús rápidos, tales como:

- My Personal Menu (Mi menú personal)
- Quick Set-up (Configuración rápida)
- Changes Made (Cambios realizados)
- Loggings (Registros)

Utilice [Quick Menu] (Menú rápido) para programar los parámetros pertenecientes al Menú Rápido. Es posible pasar directamente del modo Menú Rápido al modo Menú Principal y viceversa.

[Main Menu] (Menú principal) se utiliza para programar todos los parámetros.

Es posible pasar directamente del modo Menú Principal al modo Menú Rápido y viceversa. Se puede acceder directamente a los parámetros presionando la tecla [Main Menu] (Menú principal) durante 3 segundos. El acceso directo a los parámetros permite acceder de forma directa a todos los parámetros.

[Alarm Log] (Registro de alarmas) muestra una lista de alarmas con las últimas cinco alarmas (numeradas de la A1 a la A5). Para obtener más detalles sobre las alarmas, utilice las teclas de dirección para señalar el número de alarma y pulse [OK] (Aceptar). Recibirá información sobre el estado del convertidor de frecuencia justo antes de entrar en el modo de alarma.

[Back] (Atrás) le conduce al paso o al nivel anterior de la estructura de navegación.

**[Cancel]** (Cancelar) anula el último cambio o el ˙ltimo comando, siempre que el display no haya cambiado.

[Info] (Información) ofrece información sobre un comando, parámetro o función en cualquier ventana del display. [Info] (Información) proporciona información detallada siempre que se necesita ayuda. Para salir del modo de información, pulse [Info], [Back] o [Cancel].

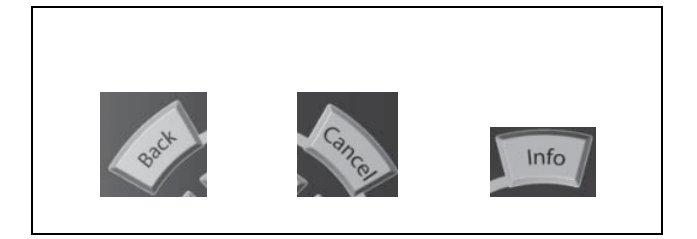

 $\equiv$  Instrucciones de programación  $\equiv$ 

Danfoss

#### **Teclas de navegación**

Utilice estas cuatro flechas de navegación para navegar entre las distintas opciones disponibles en [Quick Menu] (Menú rápido), [Main Menu] (Menú principal) y [Alarm log] (Registro de alarmas). Utilice las teclas para mover el cursor.

[OK] (Aceptar) se utiliza para seleccionar un parámetro marcado con el cursor y para confirmar el cambio de un parámetro.

La **tecla de control local** se encuentra en la parte inferior del panel de control.

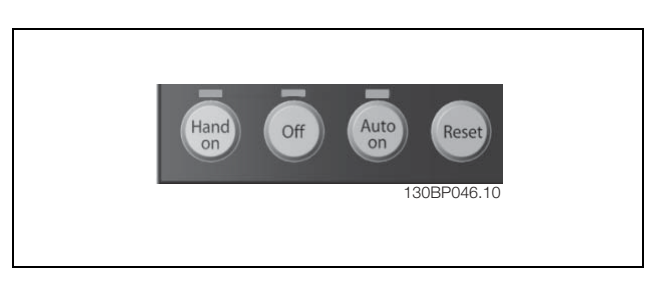

[Hand on] (Marcha local) activa el control del convertidor de frecuencia FC 300 a través del LCP. También pone en marcha el motor y, además, ahora es posible introducir los datos de velocidad del motor mediante las teclas de dirección. Esta tecla puede establecerse en Activar [1] o Desactivar [0] mediante el parámetro 0-40 Botón [Hand on] en LCP.

Las señales de parada externas activadas por medio de señales de control o de un bus serie anularán los comandos de "arranque" introducidos a través del LCP.

Cuando se active [Hand on], permanecerán activas las siguientes señales de control:

- [Hand on] (Marcha local) [Off] (Desconexión) [Auto on] (Activación automática)
- **Reinicio**
- Paro por inercia
- Cambio de sentido
- Selección de ajuste del bit menos significativo Selección de ajuste del bit más significativo
- Comando de parada desde la comunicación serie
- Parada rápida
- Freno de CC

**[Off]** (Desconexión) detiene el motor conectado. Esta tecla puede establecerse en Activar [1] o Desactivar [0] por medio del parámetro 0-41 Botón [Off] en LCP. Si no se selecciona ninguna función de parada externa y la tecla [Off] (Desconexión) está desactivada, el motor podrá detenerse mediante la desconexión de la tensión.

[Auto On] (Activación automática) permite el control del convertidor de frecuencia a través de los terminales de control o de la comunicación serie. El convertidor de frecuencia se activará cuando reciba una señal de arranque de los terminales de control o del bus serie. Esta tecla puede establecerse en Activar [1] o Desactivar [0] por medio del parámetro 0-42 [Auto activ.] llave en LCP.

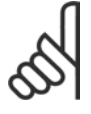

## **°NOTA!:**

Una señal activa HAND-OFF-AUTO mediante las entradas digitales tendrá prioridad sobre las teclas de control [Hand on] - [Auto on].

[Reset] se utiliza para reiniciar el convertidor de frecuencia tras una alarma (desconexión). Puede establecerse en *Activar* [1] o *Desactivar* [0] por medio del parámetro 0-43 *Botón [Reset] en LCP*.

Se puede acceder directamente a los parámetros manteniendo presionada la tecla [Main Menu] (Menú principal) durante 3 segundos. El acceso directo a los parámetros permite acceder de forma directa a todos los parámetros.

#### □ Transferencia rápida de los ajustes de parámetros

Una vez que se haya completado la configuración de un convertidor de frecuencia, recomendamos almacenar los datos en el LCP o en un PC mediante la herramienta de software de programación del MCT 10.

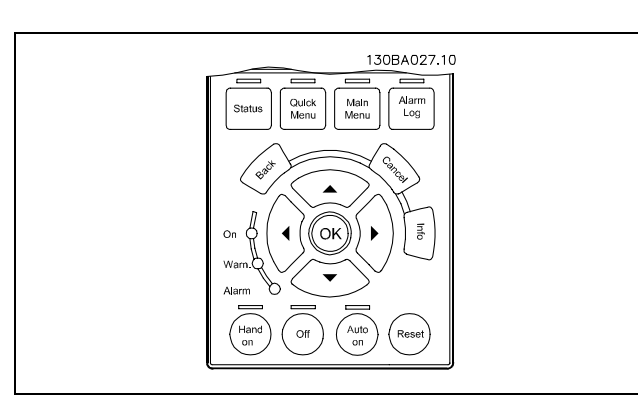

<u>Danfoss</u>

**Almacenamiento de datos en LCP:**

- 1. Vaya al par. 0-50 *Copia con LCP*
- 2. Pulse la tecla [OK] (Aceptar)
- 3. Seleccione "Tr d LCP tod. par." (Transferir todos los parámetros al LCP)
- 4. Pulse la tecla [OK] (Aceptar)

En ese momento, las configuraciones de todos los parámetros se almacenarán en el LCP, lo cual se indica en la barra de progreso. Cuando se alcance el 100 %, pulse [OK] (Aceptar).

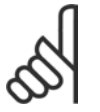

#### $i$ **NOTA!:**

Antes de realizar esta operación, detenga el motor.

Ahora ya puede conectar el LCP a otro convertidor de frecuencia y copiar los ajustes de los parámetros a ese convertidor de frecuencia.

**Transferencia de datos del LCP al convertidor de frecuencia:**

- 1. Vaya al parámetro 0-50 Copia con LCP
- 2. Pulse la tecla [OK] (Aceptar)
- 3. Seleccione "Tr d LCP tod. par." (Transferir todos los parámetros del LCP)
- 4. Pulse la tecla [OK] (Aceptar)

En ese momento, todos los ajustes de los parámetros almacenados en el LCP se transferirán al convertidor de frecuencia, lo cual se indica mediante la barra de progreso. Cuando se alcance el 100 %, pulse [OK] (Aceptar).

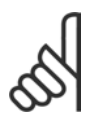

#### **°NOTA!:**

Antes de realizar esta operación, detenga el motor.

Danfoss

#### □ Modo de visualización

En funcionamiento normal, pueden visualizarse continuamente hasta 5 variables de funcionamiento en la parte media del display:  $1.1$ ,  $1.2$  y  $1.3$ , así como  $2$  y  $3$ .

Modo de visualización - Selección de lecturas Puede alternar entre tres pantallas de lectura de estado pulsando la tecla [Status] (Estado). En cada pantalla de estado se muestran las variables de funcionamiento con diferentes formatos (véase a continuación).

La tabla muestra las medidas que puede vincular a cada una de las variables de funcionamiento. Defina los enlaces mediante los par. 0-20, 0-21, 0-22, 0-23 y 0-24.

Cada parámetro de lectura seleccionado entre el par. 0-20 y el par. 0-24 posee su propia escala y sus propios dígitos tras una posible coma decimal. Cuanto mayor es el valor numérico de un parámetro, menos dígitos se visualizan tras la coma decimal. Ej.: Lectura actual 5,25 A; 15,2 A 105 A.

**Pantalla de estado I:**

Éste es el estado de lectura estándar después del arranque o después de la inicialización. Utilice [INFO] (Información) para obtener información acerca de las medidas relacionadas con las variables de funcionamiento que se muestran (1.1, 1.2, 1.3, 2 y 3).

La siguiente ilustración muestra las variables de funcionamiento que se visualizan en el display.

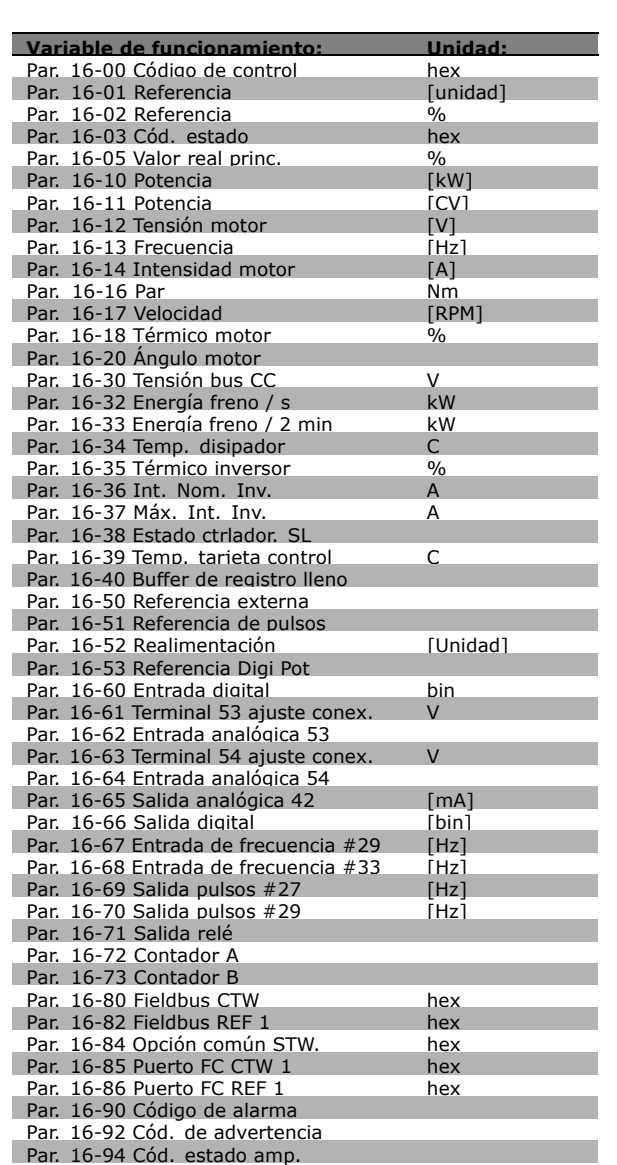

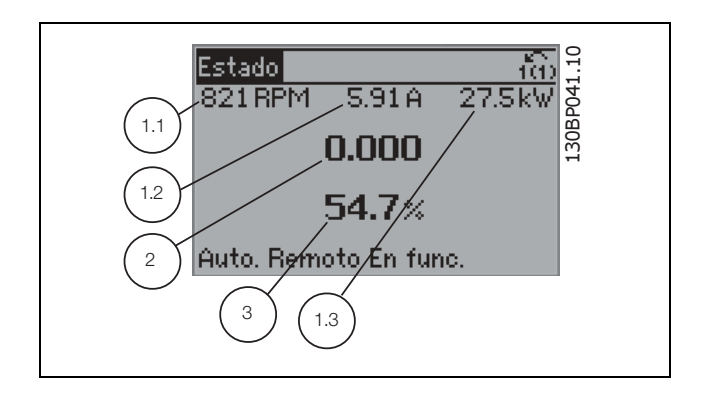

Danfoss

#### **Pantalla de estado II:**

Vea las variables de funcionamiento (1.1, 1.2, 1.3 y 2) que se muestran en la pantalla en esta ilustración. En el ejemplo, están seleccionadas las variables Velocidad, "Intensidad de motor", "Potencia de motor" y Frecuencia en la primera y segunda.

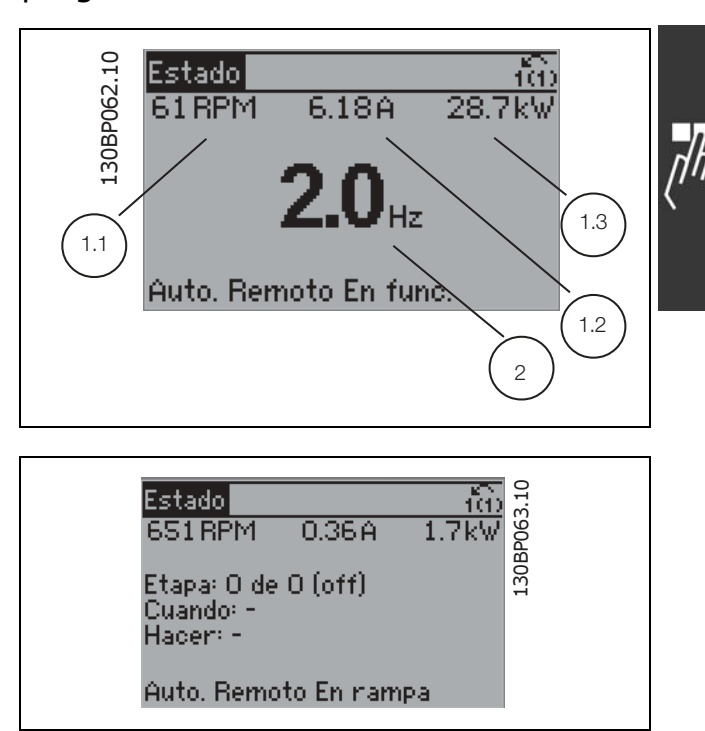

**Pantalla de estado III:** Este estado muestra el evento y la acción asociada del Smart Logic Control. Para obtener más información, consulte el apartado *Controlador Smart Logic (SLC)*.

#### □ Ajuste del parámetro

La Serie FC 300 puede utilizarse prácticamente para cualquier asignación de tareas, motivo por el cual el número de parámetros es bastante amplio. La serie ofrece una elección entre dos modos de programación - un modo Menú principal y un modo Menú rápido.

El primero da acceso a todos los parámetros. El segundo lleva al usuario por unos pocos parámetros que permiten poner en funcionamiento el convertidor de frecuencia.

Independientemente del modo de programación, puede cambiar un parámetro tanto en el modo de Menú principal como en el de Menú rápido.

#### □ Funciones del botón Quick Menu

Pulsar [Quick Menus] La lista indica las diferentes áreas de las que consta el Menú rápido. Seleccione Mi menú personal para mostrar los parámetros personales seleccionados. Estos parámetros se seleccionan en el par. 0-25 Mi *menú personal.* Se pueden añadir a este menú hasta 20 parámetros diferentes.

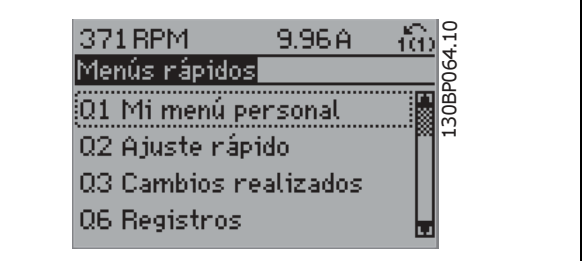

Seleccione *Configuración rápida* para ajustar una cantidad limitada de parámetros y conseguir que el motor funcione óptimamente. El ajuste predeterminado de los demás parámetros toman en cuenta las funciones de control deseadas, además de la configuración de las señales de entrada/salida (terminales de control).

La selección de parámetros se realiza por medio de las teclas de flecha. Puede accederse a los parámetros de la tabla siguiente.

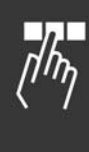

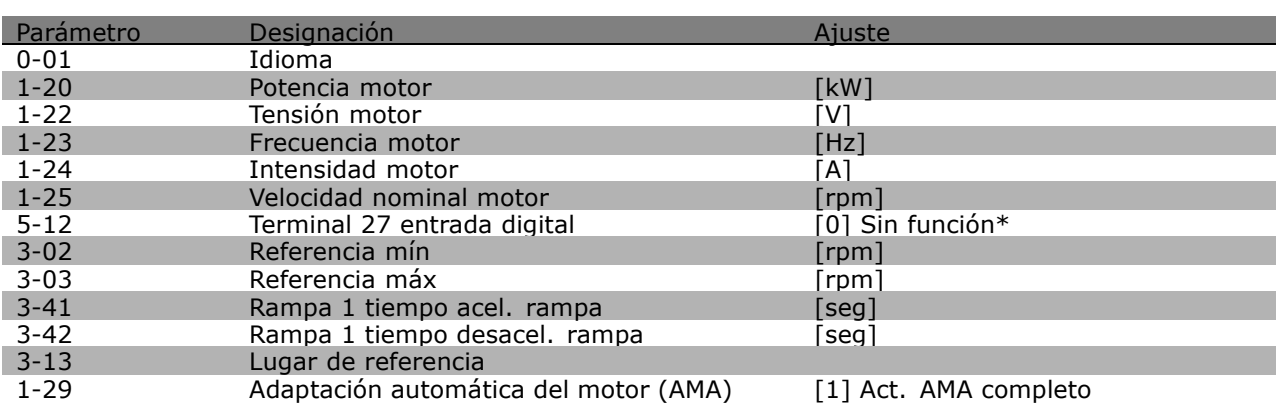

\* Si no se selecciona ninguna conexiÛn en el terminal 27, no es necesaria ninguna  $conexión a +24 V en el terminal 27.$ 

Seleccione *Cambios realizados* para obtener información sobre:

- los últimos 10 cambios. Use las teclas de navegación arriba/abajo para desplazarse entre los últimos 10 parámetros cambiados.
- los cambios realizados desde el ajuste predeterminado.

Seleccione *Registros* para obtener información sobre las lecturas de línea de pantalla. Se muestra la información como gráficos.

Se pueden ver solamente parámetros de pantalla seleccionados en los par. 0-20 y 0-24. Puede almacenar hasta 120 muestras en la memoria para futuras consultas.

#### " **Modo Men˙ principal**

El modo de Menú principal se inicia pulsando la tecla [Main Menu] (Menú principal). La lectura de datos mostrada a la derecha aparece en el display. Las secciones media e inferior del display muestran una lista de grupos de parámetros que se pueden seleccionar utilizando los botones de arriba y abajo.

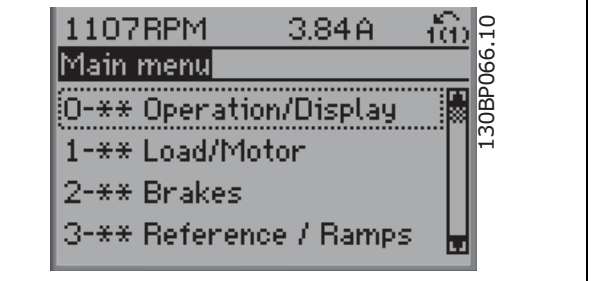

Danfoss

Cada parámetro tiene un nombre y un número que son siempre el mismo independientemente del modo de programación. En el modo de Menú principal, los parámetros se dividen en grupos. El primer dígito del número de parámetro (desde la izquierda) indica el número del grupo de parámetro.

Todos los parámetros se pueden modificar en el Menú principal. Sin embargo, dependiendo de la selección de configuración (par. 1-00), algunos parámetros pueden "faltar". Por ejemplo, el lazo abierto oculta todos los parámetros PID, mientras que otras opciones, al ser habilitadas, hacen visibles más grupos de parámetros.

#### □ Selección de parámetros

En el modo Menú principal, los parámetros están divididos en grupos. La selección de cada grupo se realiza mediante las teclas de navegación. Es posible acceder a los siguientes grupos de parámetros:

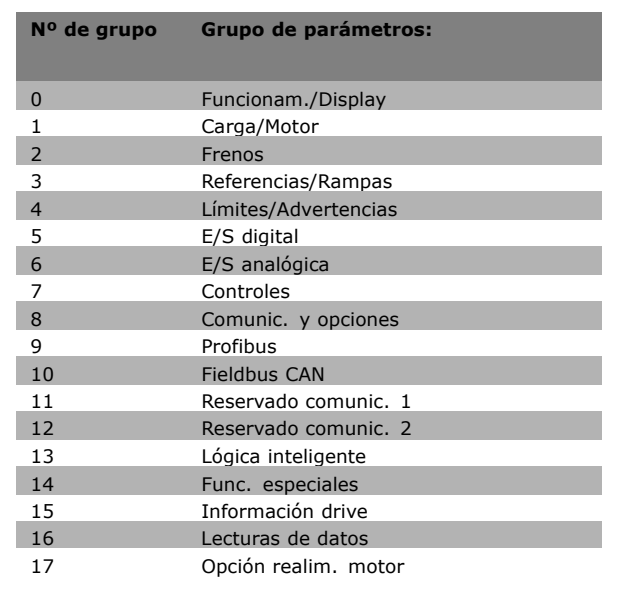

Tras seleccionar un grupo de parámetros, seleccione un parámetro con las teclas de navegación. La zona media del display muestra el número y el nombre del parámetro, así como el valor del parámetro seleccionado.

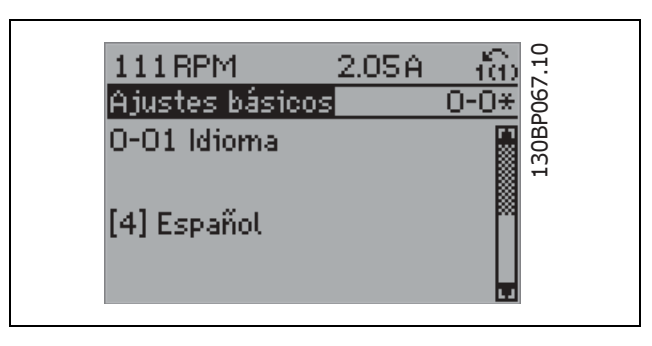

#### " **Cambio de datos**

El procedimiento para modificar datos es el mismo, independientemente del modo en el que seleccione el parámetro, Menú principal o Menú rápido. Pulse [OK] (Aceptar) para modificar el parámetro seleccionado. El procedimiento para modificar los datos depende de si el parámetro seleccionado almacena un valor numérico o un texto.

### □ Cambio de un valor de texto

Si el parámetro seleccionado es un valor de texto, cambie el texto con las teclas de navegación arriba/abajo.

La tecla arriba aumenta el valor y la tecla abajo, lo disminuye. Coloque el cursor sobre el valor que desea guardar y pulse [OK] (Aceptar).

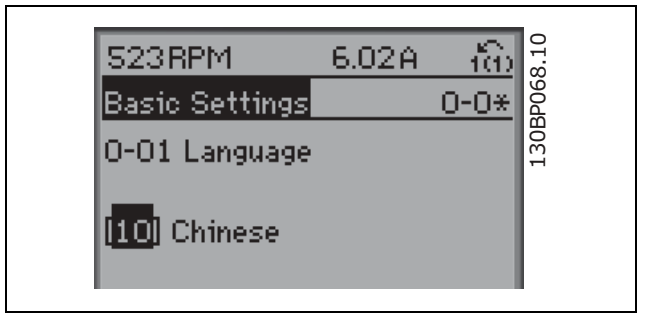

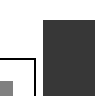

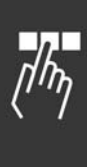

#### " **Cambio de valores nominales de datos numÈricos**

Si el parámetro elegido contiene un valor numérico, cambie el valor mediante las teclas de navegación <> y arriba/abajo. Utilice las teclas de navegación <> para desplazar el cursor horizontalmente.

Utilice las teclas de navegación arriba/abajo para modificar el valor de dato. La tecla arriba aumenta el valor de dato y la tecla abajo, lo reduce. Coloque el cursor sobre el valor que desea guardar y pulse [OK] (Aceptar).

#### □ Modificación de valores de datos numéricos **variables indefinidamente**

Si el parámetro elegido representa un valor de dato numérico, seleccione un dígito con las teclas de navegación  $\lt$ >.

Cambie el dígito indefinidamente variable seleccionado con las teclas de navegación arriba/abajo. El cursor indica el dígito elegido. Coloque el cursor sobre el dígito que desea guardar y pulse [OK] (Aceptar).

#### L30BP069.10 130BP069.10 **113RPM** 1.78A ťò Load depen. setting  $-6*$ 1-60 Low speed load. compensation  $100\%$

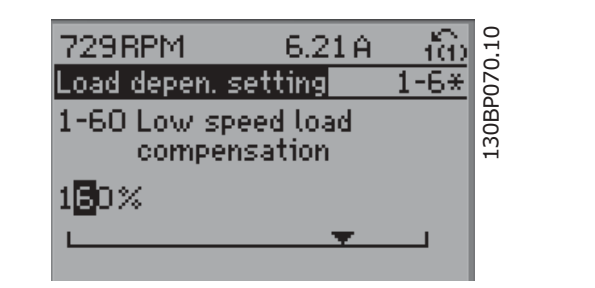

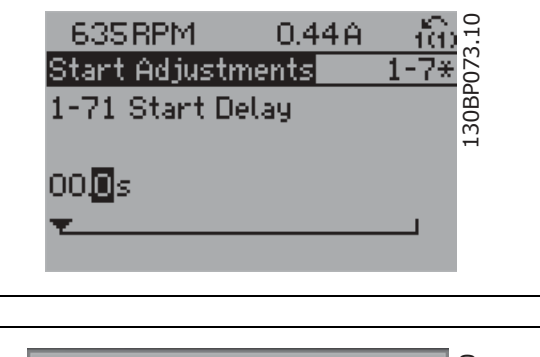

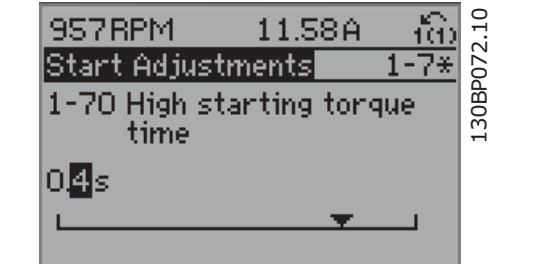

#### □ Cambio de Valor de datos, Paso a paso

Algunos parámetros pueden cambiarse paso a paso o de forma variable indefinidamente. Esto se aplica a la *Potencia motor [kW]* (par. 1-20), *Tensión motor* (par. 1-22) y *Frecuencia motor* (par. 1-23). Los parámetros se cambian como grupo de valores de datos numéricos y como valores de datos numéricos de forma variable.

#### □ Lectura y programación de Parámet-

#### **ros indexados**

Los parámetros se indexan cuando se sitúan en una pila en anillo. Los par. 15-30 a 15-32 contienen un registro de fallos que puede leerse. Elija un parámetro, pulse [OK] (Aceptar) y utilice las teclas de navegación arriba/abajo para desplazarse por el registro de valores.

#### Utilice el par. 3-10 como otro ejemplo:

Elija el parámetro, pulse [OK] (Aceptar) y utilice las teclas de navegación arriba/abajo para desplazarse por los valores indexados. Para cambiar el valor del parámetro, seleccione el valor indexado y pulse [OK] (Aceptar). Cambie el valor utilizando las teclas arriba/abajo. Pulse [OK] (Aceptar) para aceptar el nuevo ajuste. Pulse [CANCEL] (Cancelar) para no aceptarlo. Pulse [Back] (Atrás) para salir del parámetro.

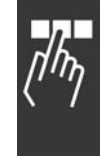

Danfoss

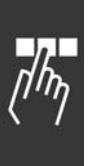

## □ Cómo programar en el Panel de Control **Local NumÈrico**

Las siguientes instrucciones son válidas para el LCP NumÈrico (LCP 101). El panel de control está dividido en cuatro grupos de funciones:

- 1. Pantalla numérica.
- 2. Teclas del menú y luces indicadoras cambio de parámetros y cambio entre las funciones del display.
- 3. Teclas de navegación y luces indicadoras (LED).
- 4. Teclas de funcionamiento y luces indicadoras (LED).

**LÌnea de la pantalla:**

**LÌnea de estado: Mensajes de estado que muestran iconos y valores numÈricos.**

**Luces indicadoras (LED):**

- LED verde/Encendido: indica si la sección de control está funcionando.
- LED amarillo/advertencia: indica una advertencia.
- LED rojo intermitente/Alarma: indica una alarma.

**Teclas del LCP**

**[Menu]** Seleccione uno de los modos siguientes:

- Status (estado)
- Quick Setup (configuración rápida)
- Main Menu (menú principal)

**Modo Estado:** Muestra el estado del convertidor de frecuencia o del motor. Si se produce una alarma, el NLCP cambia

automáticamente al modo de estado. Se pueden mostrar varias alarmas.

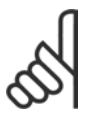

#### **°NOTA!:**

La copia de parámetros no es posible con LCP 101 Panel de control local numérico.

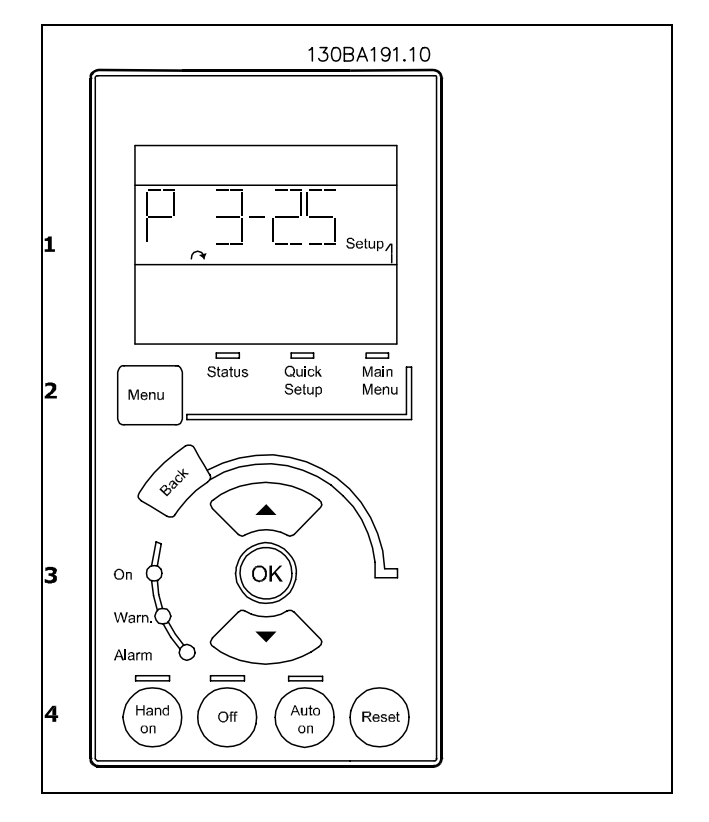

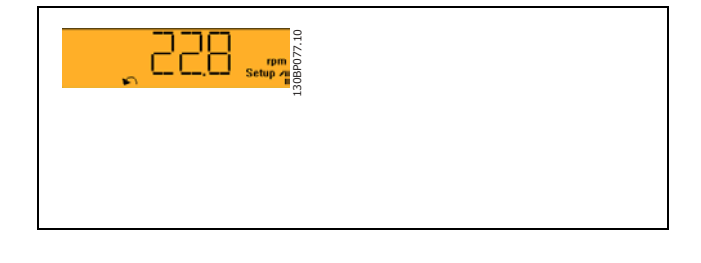

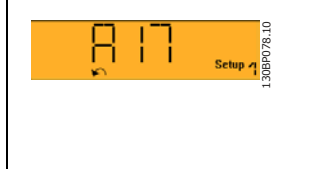

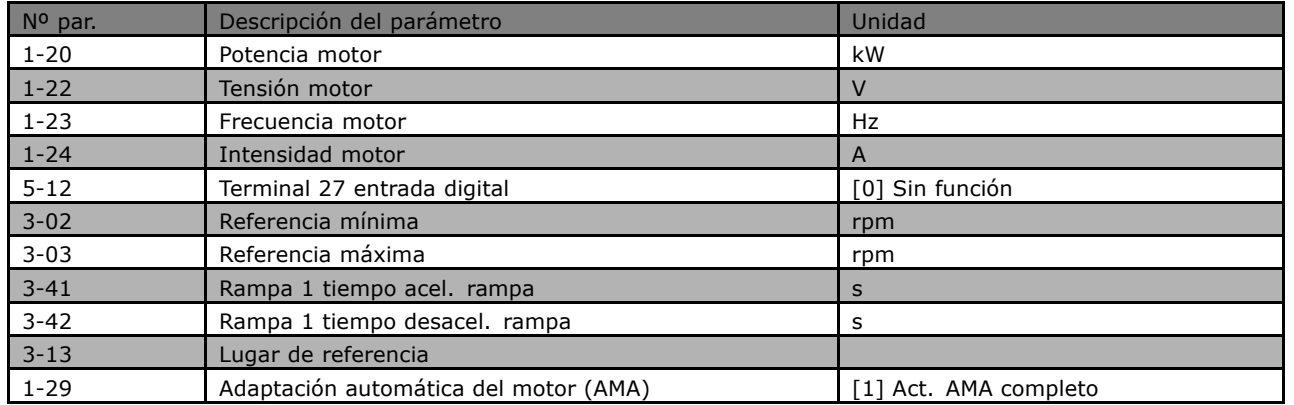

Danfoss

Menú principal se utiliza para la programación de todos los parámetros.

Los valores de los parámetros pueden

cambiarse utilizando las flechas arriba/abajo cuando el valor parpadea.

Seleccione Main Menu presionando varias veces el botón [Menu].

Seleccione el grupo de parámetros [xx-\_\_] y pulse [OK]

Seleccione el parámetro [\_\_-xx] y pulse [OK] Si el parámetro es un parámetro indexado, seleccione el valor del índice y pulse [OK] Seleccione el valor de datos deseado y pulse [OK]

[Back] se utiliza para volver hacia atrás **Las flechas [**∧**] [**∨**]** se utilizan para desplazarse entre los comandos y dentro de los parámetros.

## □ Teclas de control local

Las teclas de control local están en la parte inferior del panel de control.

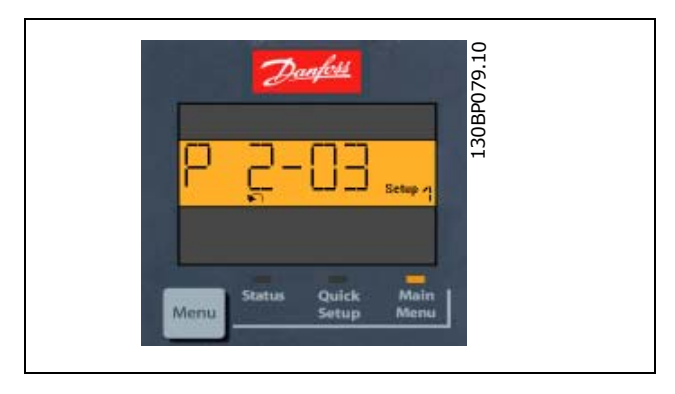

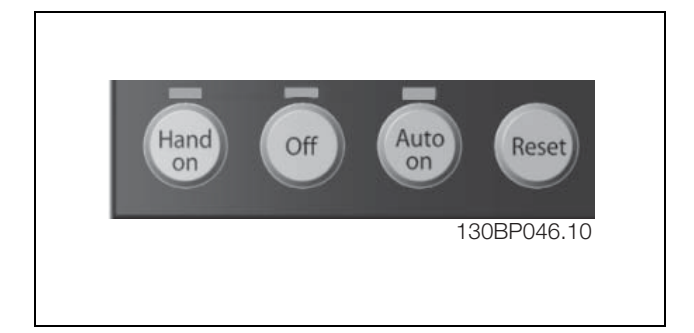

[Hand on] activa el control de la unidad FC 300 a través del LCP. [Hand on] también pone en marcha el motor, y además ahora es posible introducir los datos de velocidad del motor mediante las teclas de flecha. Esta tecla puede seleccionarse como Activado [1] o Desactivado [0] mediante el parámetro 0-40 *Botón [Hand on] en LCP*. Las señales de parada externas activadas por medio de señales de control o de un bus serie anularán una orden de "arranque" introducida a través del LCP.

Cuando [Hand on] está activado, seguirán activas las siguientes señales de control:

- [Hand on] (Marcha local) [Off] (Desconexión) [Auto on] (Auto activado)
- **Reinicio**

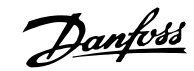

- Parada de inercia
- Cambio de sentido
- Selección de ajuste del bit menos significativo Selección de ajuste del bit más significativo
- Comando de parada desde la comunicación serie
- Parada rápida
- Freno CC

**[Off]** detiene el motor conectado. Esta tecla puede seleccionarse como Activado [1] o Desactivado [0] por medio del parámetro 0-41 *Botón [Off] en LCP*.

Si no se selecciona ninguna función de parada externa y la tecla [Off] está desactivada, puede detenerse el motor desconectando la tensión.

**[Auto on]** permite que el convertidor de frecuencia sea controlado mediante los terminales de control y/o comunicación serie. El convertidor de frecuencia se activará cuando reciba una señal de arranque de los terminales de control o del bus serie. Esta tecla puede seleccionarse como Activado [1] o Desactivado [0] por medio del parámetro 0-42 *[Auto activ.] llave en LCP*.

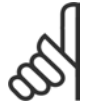

### $iNOTA!$

Una señal HAND-OFF-AUTO activa mediante las entradas digitales tendrá prioridad sobre las teclas de control [Hand on] - [Auto on].

[Reset] se utiliza para reiniciar el convertidor de frecuencia tras una alarma (desconexión). Puede seleccionarse como Activado [1] o Desactivado [0] mediante el parámetro 0-43 *Botón (Reset) en LCP*.

#### □ Inicialización a los Ajustes predeterminados

Puede poner todos los parámetros del convertidor de frecuencia a los ajustes predeterminados de dos formas distintas:

Inicialización recomendada (mediante par. 14-22)

- 1. Seleccione el par. 14-22
- 2. Pulse [OK] (Aceptar)
- 3. Seleccione "Inicialización"
- 4. Pulse [OK] (Aceptar)
- 5. Desconecte la alimentación de red y espere a que se apague la pantalla.
- 6. Vuelva a conectar el suministro eléctrico. El convertidor ya está reiniciado.

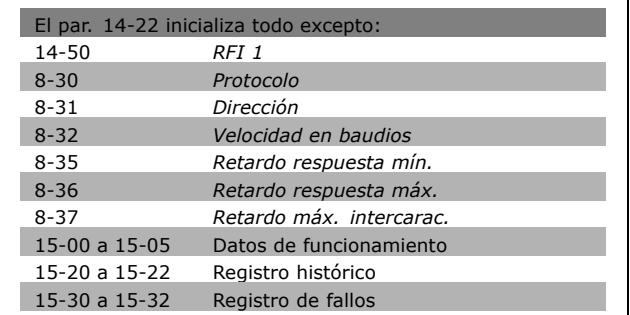

#### Inicialización manual

- 1. Desconecte la unidad de la red eléctrica y espere a que se apague la pantalla.
- 2a. Pulse [Status] (Estado) [Main Menu] (Menú principal) - [OK] (Aceptar) al mismo tiempo al encender el LCP 102, Display gráfico
- 2b. Pulse [Menu] mientras enciende el LCP 101, Display numérico
- 3. Suelte las teclas después de 5 segundos.
- 4. Ahora, el convertidor de frecuencia se encuentra configurado con los ajustes predeterminados.

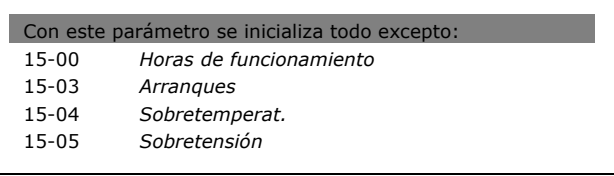

#### $i$ **NOTA!:**

Cuando lleva a cabo una inicialización manual, también reinicia la comunicación serie, los ajustes del filtro RFI (par. 14-50) y los ajustes del registro de fallos.

Danfoss

## $\Box$  **Selección de parámetros**

Los parámetros para el FC 300 se agrupan en diversos grupos de parámetros para facilitar la selección de los más adecuados para optimizar el funcionamiento del convertidor de frecuencia. 0-xx Parámetros de funcionamiento y display

- Ajustes básicos, manipulación de ajustes
- Parámetros de display y de panel de control local para seleccionar lecturas, configurar selecciones y copiar funciones

1-xx Parámetros de carga/motor incluye todos los parámetros relacionados con la carga y el motor

2-xx Parámetros de frenos

- Freno CC
- Freno dinámico (freno con resistencia)
- Freno mecánico
- Control de sobretensión

3-xx Parámetros de referencias y rampas, que incluyen la función DigiPot

4-xx Limites y advertencias; ajuste de los parámetros de límites y advertencias

- 5-xx Entradas y salidas digitales; incluye los controles de relé
- 6-xx Entradas y salidas analógicas
- 7-xx Controles; ajuste de los parámetros para los controles de procesos y velocidad
- 8-xx Parámetros de comunicaciones y opciones para ajustar el FC RS485 y parámetros para el puerto FC USB.
- 9-xx Parámetros de Profibus
- 10-xx Parámetros de DeviceNet y de CAN Fieldbus
- 13-xx Parámetros de control de Lógica inteligente
- 14-xx Parámetros de funciones especiales
- 15-xx Parámetros con información del convertidor de frecuencia
- 16-xx Parámetros de lecturas de datos
- 17-xx Parámetros de la opción Encoder
## □ Parámetros: funcionamiento **y** visualización

#### " **0-0\* Func./Display**

Parámetros relacionados con las funciones fundamentales del convertidor de frecuencia, el funcionamiento de los botones del LCP y la configuración de su display.

#### □ 0-0\* Ajustes básicos

Grupo de parámetros para ajustes básicos del convertidor de frecuencia.

#### **0-01 Idioma**

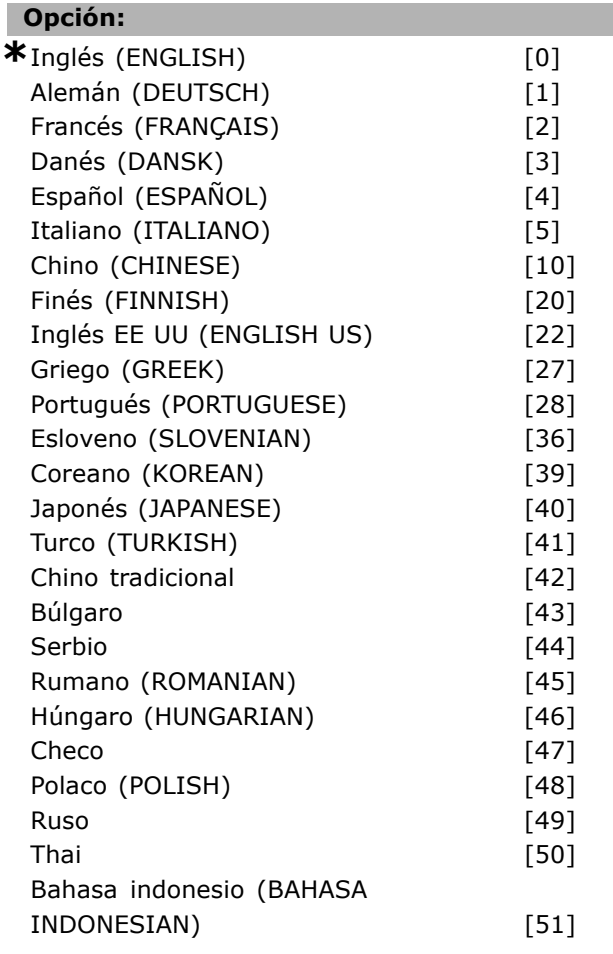

#### **Función:**

Define el idioma que usará el display.

El convertidor de frecuencia puede suministrarse con cuatro paquetes de idioma diferentes. El inglés y el alemán se incluyen en todos los paquetes. El inglés no puede borrarse ni manipularse.

El paquete de idioma 1 se compone de: Inglés, alemán, francés, danés, español, italiano y finés.

El paquete de idioma 2 se compone de:

Iinglés, alemán, chino, Coreano, japonés, tailandés e Indonesio Bahasa.

El paquete de idioma 3 se compone de: Inglés, alemán, esloveno, búlgaro, serbio, rumano, húngaro, checo y ruso.

El paquete de idioma 4 se compone de: Inglés, alemán, español, inglés americano, griego, portugués brasileño, turco y polaco.

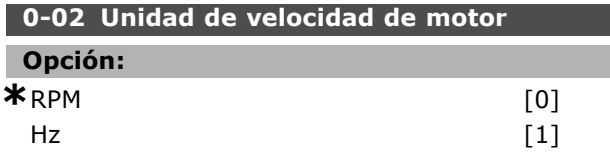

#### **Función:**

Seleccionar mostrar los parámetros de la velocidad del motor (p. ej., referencias, realimentaciones y límites) en términos de velocidad del eje del motor (en RPM) o de frecuencia de salida al motor (en Hz). Este parámetro no se puede ajustar con el motor en marcha.

#### **0-03 Ajustes regionales**

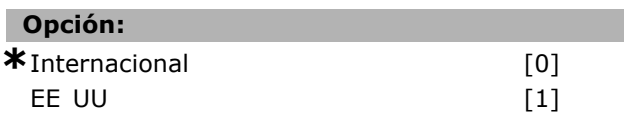

#### **Función:**

Seleccionar *Internacional* [0] para ajustar la unidades del par. 1-20 *Potencia motor* a kW, y el valor predeterminado del par. 1-23 *Frecuencia motor* a 50 Hz. Seleccionar *EE UU* [1] para ajustar la unidades del par. 1-21 *Potencia motor* a CV, y el valor predeterminado del par. 1-23 *Frecuencia motor* a 60 Hz. Este parámetro no se puede ajustar con el motor en marcha.

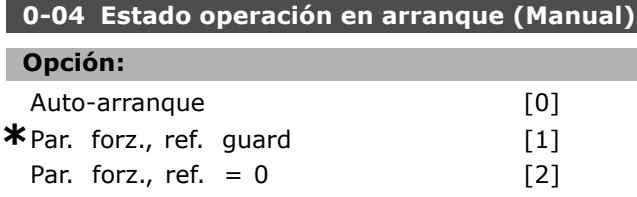

#### **Función:**

Seleccionar el modo de funcionamiento cuando se vuelve a conectar el convertidor de frecuencia a la tensión de red después de apagar en el modo de funcionamiento Hand (Manual)(local). Seleccione *Auto-arranque* [0], para rearrancar el convertidor de frecuencia con la misma referencia local y las mismas condiciones de arranque/parada (aplicada por [START/STOP]

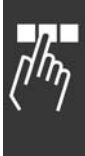

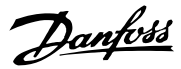

Danfoss

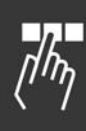

(ARRANQUE/PARADA)) vigentes cuando el convertidor de frecuencia fue apagado. Seleccione *Par. forz., ref. guard* [1] para reiniciar el convertidor de frecuencia con una referencia local guardada, después de que reaparezca la tensión de red y tras pulsar [START]. Seleccione *Par. forz., ref.=0* [2] para inicializar la referencia local a 0 al reiniciar el convertidor de frecuencia.

#### □ 0-1\* Manipulación ajuste

Definir y controlar los ajustes de parámetro individuales.

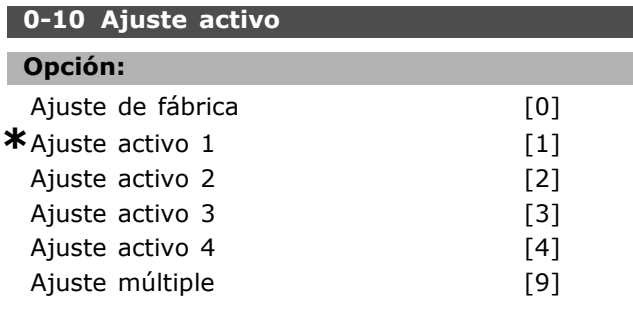

#### **Función:**

Seleccione el ajuste para controlar las funciones del convertidor de frecuencia.

Ajuste de fábrica [0] no se puede modificar. Contiene el conjunto de datos de Danfoss, y puede utilizarse como fuente de datos para devolver los demás ajustes a un estado conocido.

*Ajuste activo 1* [1] a *Ajuste activo 4* [4] son los cuatro distintos ajustes de parámetro en los cuales pueden ser programados todos los parámetros. Seleccione Ajuste múltiple [9] para la selección remota de ajustes utilizando entradas digitales y el puerto de comunicaciones serie. Esta opción utiliza los ajustes del par. 0-12 Ajuste *actual enlazado a*. Detenga el convertidor de frecuencia antes realizar cambios a las funciones de lazo abierto y lazo cerrado.

Utilice el par. 0-51 *Copia de ajuste* para copiar un ajuste sobre otro o sobre todos los demás ajustes. Detenga el convertidor de frecuencia antes de cambiar entre ajustes en los que los parámetros marcados como "no modificables durante el funcionamiento" tengan valores diferentes. Para evitar configuraciones contradictorias del mismo parámetro en ajustes diferentes, enlace los ajustes entre sÌ utilizando el par. 0-12 *Ajuste actual* enlazado a. Los parámetros "no modificables durante el funcionamiento" están marcados como FALSO en las listas de parámetros de la sección *Listas de parámetros*.

#### **0-11 Editar ajuste**

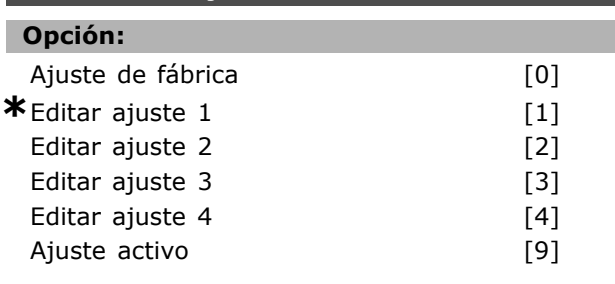

#### **Función:**

Seleccione el ajuste a editar (es decir programar) durante la operación; el ajuste activo o uno de los inactivos.

Ajuste de fábrica [0] no puede modificarse pero es útil como fuente de datos para devolver los demás ajustes a un estado conocido. *Ajuste activo 1* [1] a *Ajuste activo 4* [4] se pueden editar libremente durante el funcionamiento, independientemente del ajuste activo. El *Ajuste activo* [9] también puede modificarse durante el funcionamiento. Puede modificar el ajuste seleccionado desde diversas fuentes: LCP, FC RS485, FC USB o hasta cinco puntos de bus de campo.

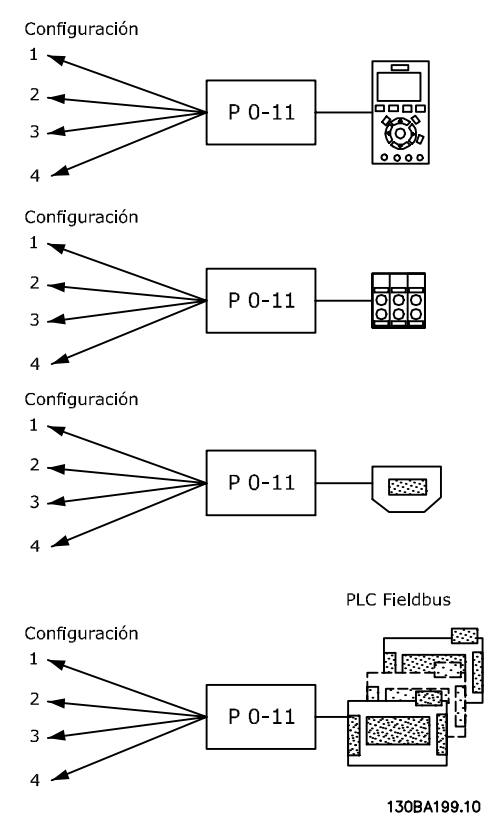

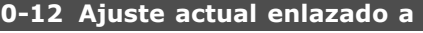

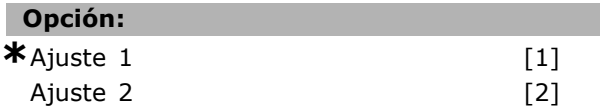

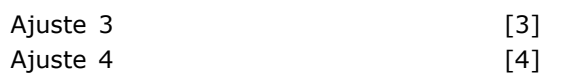

#### **Función:**

Para permitir cambios durante el funcionamiento libres de conflictos entre ajustes, enlace los ajustes que contienen parámetros que no se pueden modificar durante el funcionamiento. El enlace garantizará la sincronización de los valores de los parámetros "no modificables durante el funcionamiento" al moverse de un ajuste a otro durante el uso. Los parámetros "no modificables durante el funcionamiento" pueden ser identificados porque están marcados como FALSO en las listas de parámetros de la sección Listas de parámetros.

El par. 0-12 *Ajuste actual enlazado a* es utilizado por *Ajuste m˙ltiple* en el par. 0-10 *Ajuste activo*. El ajuste múltiple se utiliza para cambiar de un ajuste a otro durante el funcionamiento (es decir, mientras el motor está en marcha). Ejemplo:

Utilice el Ajuste múltiple para cambiar del Ajuste activo 1 al Ajuste activo 2 mientras el motor está en marcha. Programe primero el Ajuste activo 1 y después asegúrese de que éste y el Ajuste activo 2 están sincronizados (o "enlazados"). La sincronización se puede hacer de dos maneras: 1. Cambie la edición de ajuste a *Editar ajuste 2* [2] en el par. 0-11 *Editar ajuste* y seleccione *Setup 1* [1] en el par. 0-12 *Ajuste actual enlazado a*. Esto iniciará el proceso de enlace (sincronización).

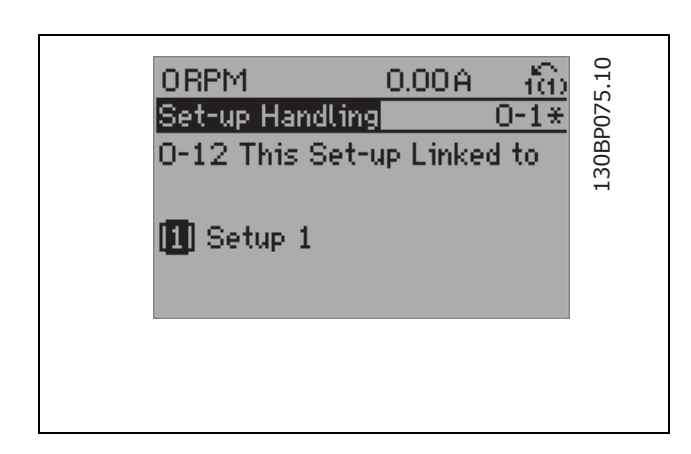

## O

2. Estando en Editar ajuste 1, copie el Ajuste 1 al Ajuste 2. DespuÈs, ajuste el par. 0-12 a *Setup 2* [2]. Esto comenzará el proceso de enlace.

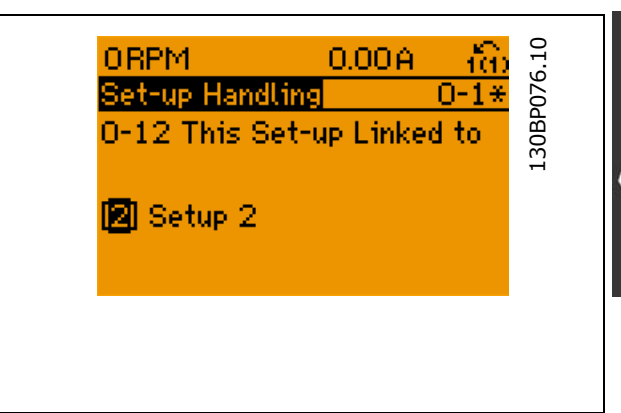

Después del proceso de enlace, el par. 0-13 Lectura: Ajustes relacionados se leerá {1,2} para indicar que todos los parámetros "No modificables durante el funcionamiento" son ahora los mismos en el Ajuste 1 y el Ajuste 2. Si se realiza un cambio de un parámetro "No modificable durante el funcionamiento", p.e. el par. 1-30 *Resistencia estátor (Rs)* en el Ajuste 2, se cambiará también automáticamente en el Ajuste 1. Ahora ya es posible cambiar del Ajuste 1 al Ajuste 2 durante el funcionamiento.

#### **0-13 Lectura: Ajustes relacionados**

Matriz [5]

#### **Rango:**

0 - 255 N/D **\***0 N/D

Danfoss

#### **Función:**

Ver una lista de todos los ajustes relacionados mediante el par. 0-12 *Ajuste actual enlazado a.* El parámetro tiene un índice por cada cada ajuste de parámetro. Cada ajuste muestra el conjunto de bits del ajuste al que está enlazado.

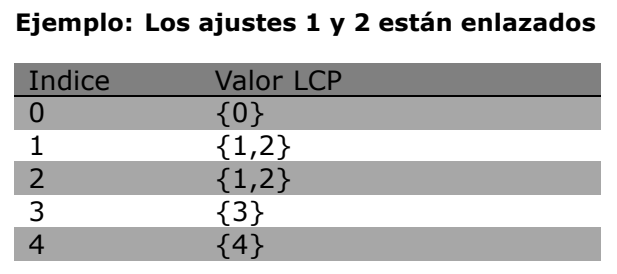

#### **0-14 Lectura: Editar ajustes / canal**

#### **Rango:**

0 - FFF.FFF.FFF **\***AAA.AAA.AAA

 $-$  Instrucciones de programación  $-$ 

Ver la configuración del parámetro 0-11 *Editar ajuste* para cada uno de los cuatro diferentes canales de comunicación. Cuando el número se lee en hexadecimal, como en el LCP, cada número representa un canal. Los números 1-4 representan un número de ajuste;

"F" significa Ajuste de fábrica; y "'A" significa Ajuste activo. Los canales son, de derecha a izquierda: LCP, bus FC, USB, HPFB1.5. Ejemplo: El número AAAAAA21h significa que el bus FC ha seleccionado el ajuste 2 en el parámetro 0-11, el LCP ha seleccionado el ajuste 1, y todos los demás utilizan el ajuste activo.

### " **0-2\* Display LCP**

**Función:** 

Definir la pantalla en el panel de control lógico gráfico (LCP).

#### **0-20 Línea de pantalla pequeña 1.1**

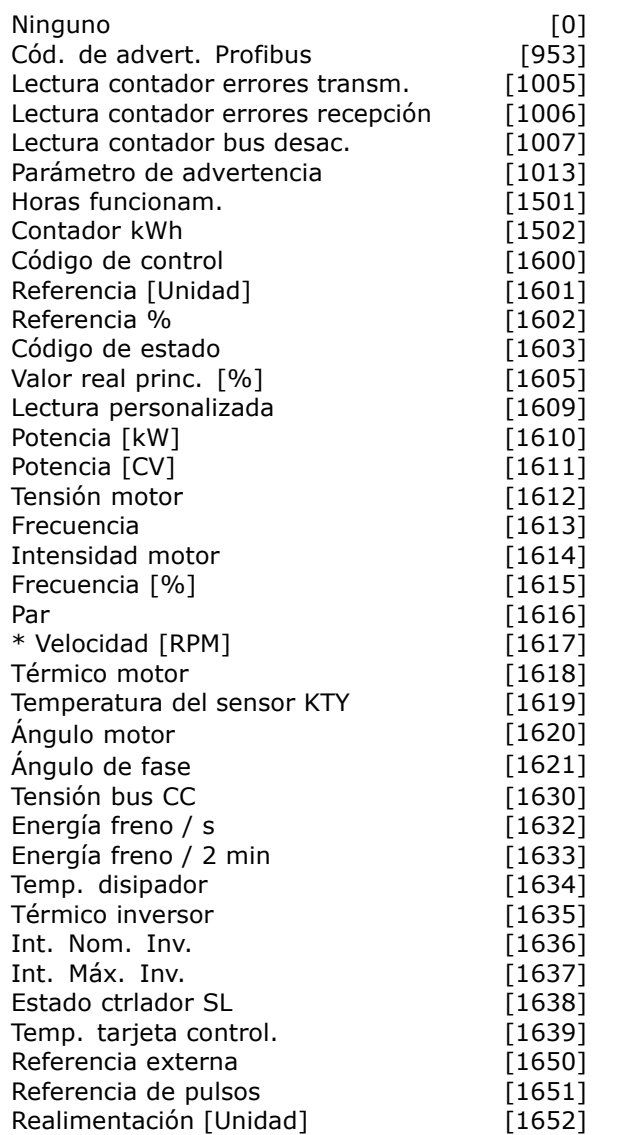

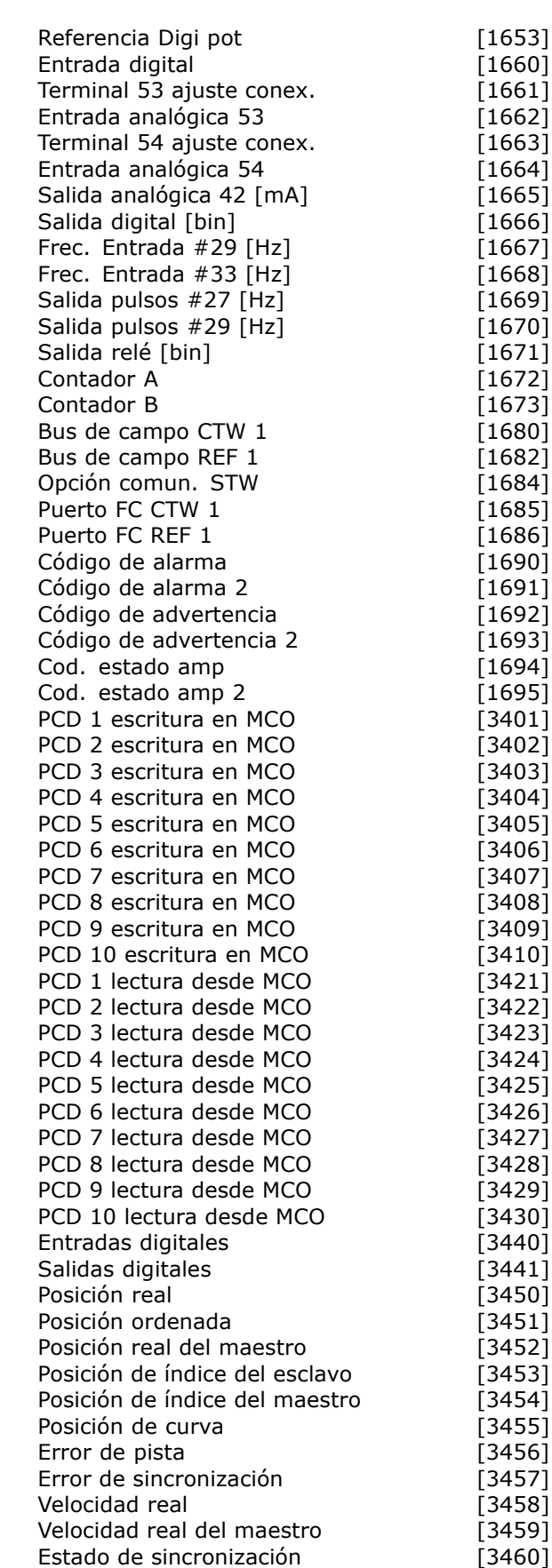

Danfoss

Estado del eje [3461] Estado del programa [3462]

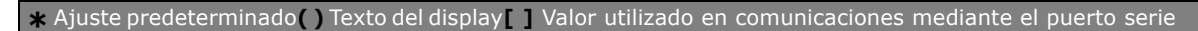

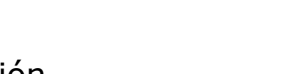

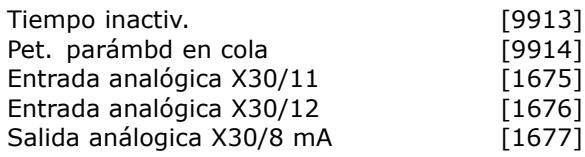

#### **Función:**

Seleccione una variable para mostrar en la línea 1, posición izquierda.

*Ninguno* [0] Ningún valor de pantalla seleccionado *CÛdigo de control* [1600] CÛdigo de control actual *Referencia [Unidad]* [1601] Referencia total (la suma de referencia digital, analógica, interna, de bus, mantenida, de enganche y arriba-abajo) en la unidad seleccionada.

*Referencia %* [1602] Referencia total ( la suma de referencia digital, analógica, interna, de bus,mantenida, de enganche y arriba-abajo ) en tanto por ciento.

Cód. estado [binario] [1603] Código de estado actual *Valor real princ* [1605] [Hex] Uno o más

avisos en código hexadecimal

*Potencia [kW]* [1610] Potencia real consumida por el motor en kW.

*Potencia [HP]* [1611] Potencia real consumida por el motor en CV.

*Tensión motor [V]* [1612] Tensión suministrada al motor.

*Frecuencia [Hz]* [1613] Frecuencia del motor, es decir, la frecuencia de salida del convertidor de frecuencia en Hz.

*Intensidad motor [A]* [1614] Corriente de fase del motor medida como valor efectivo.

*Frecuencia [%]* [1615] Frecuencia del motor, es decir, la frecuencia de salida del convertidor de frecuencia en %.

*Par [%]* [1616] La carga actual del motor en forma de porcentaje del par nominal del motor. *\*Velocidad [RPM]* [1617] Velocidad en RPM

(revoluciones por minuto), es decir, la velocidad del eje del motor en lazo cerrado.

*TÈrmico motor* [1618] Carga tÈrmica del motor, calculada por la funcion ETR.

*Tensión bus CC [V]* [1630] Tensión del circuito intermedio en el convertidor de frecuencia. *EnergÌa freno/s* [1632] Potencia actual de freno

transferida a una resistencia de freno externa. La potencia se indica como un valor instantáneo. *EnergÌa freno/2 min* [1633] Potencia de freno transferida a una resistencia de freno externa. El valor indicado se calcula de manera continua durante los últimos 120 seg.

*Temp. disipador [°C]* [1634] Temperatura actual del disipador de calor del convertidor de frecuencia. El límite de desconexión es  $95 \pm 5$ °C la reconexión se produce a 70 ±5 °C *TÈrmico inversor* [1635] Porcentaje de carga de los inversores *Int. Nom. Inv.* [1636] Intensidad nominal del convertidor de frecuencia. *Int. Máx. Inv.* [1637] Intensidad máxima del convertidor de frecuencia. *Estado ctrlador SL* [1638] Estado del evento ejecutado por el controlador *Temp. tarjeta control* [1639] Temperatura de la tarjeta de control. *Referencia externa* [1650] [%] Suma de la referencia externa como porcentaje (suma de analógica/pulso/bus). *Referencia de pulsos* [1651] [Hz] Frecuencia en Hz conectada a las entradas digitales (18, 19 o 32, 33). *Realimentación [Unit]* [1652] Valor de referencia de la(s) entrada(s) digital(es) programada(s). *Entrada digital* [1660] Estado de la señal en los 6 terminales digitales (18, 19, 27, 29, 32 y 33). El bit más a la izquierda corresponde a la entrada 18. Señal baja=0; Señal alta=1 Terminal 53 ajuste conex. [1661] Ajuste del terminal de entrada 54. Intensidad = 0; Tensión = 1. Entrada analógica 53 [1662] Valor real en la entrada 53 como valor de referencia o de protección. *Terminal 54 ajuste conex.* [1663] Ajuste del terminal de entrada 54. Intensidad = 0; Tensión = 1. *Entrada analÛgica 54* [1664] Valor real en la entrada 54 como valor de referencia o de protección. *Salida analógica 42 [mA]* [1665] Valor real en mA en la salida 42. Utilice el par. 6-50 para seleccionar el valor a mostrar. *Salida digital [bin]* [1666] Valor binario de todas las salidas digitales. *Entrada de frecuencia #29 [Hz]* [1667] Valor real de la frecuencia aplicada en el terminal 29 como entrada de impulso. *Entrada de frecuencia #33 [Hz]* [1668] Valor real de la frecuencia aplicada en el terminal 33 como entrada de impulso. *Salida pulsos #27 [Hz]* [1669] Valor real de impulsos aplicados al terminal 27 en modo de salida digital. *Salida pulsos #29 [Hz]* [1670] Valor real de impulsos aplicados al terminal 29 en modo de salida digital. Fieldbus CTW 1 [1680] Código de control (CTW) recibido del bus maestro. *Fieldbus REF 1* [1682] Principal valor de referencia enviado con el código de control desde el bus maestro. *Opción comun. STW [binario]* [1684] Código de estado de opción de comunicaciones

de Fieldbus ampliado.

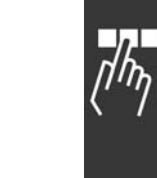

Danfoss

*Puerto FC CTW 1* [1685] Código de control (CTW) recibido desde el bus maestro. *Puerto FC REF 1* [1686] Código de estado (STW) enviado al bus maestro. *Código de alarma [Hex]* [1690] Una o más alarmas en código hexadecimal. *Código de alarma 2 [Hex]* [1691] Una o más alarmas en código hexadecimal. *Código advertencia [Hex]* [1692] Una o más advertencias en código hexadecimal. *Código advertencia 2 [Hex]* [1693] Una o más advertencias en código hexadecimal. *CÛd. estado amp [Hex]* [1694] Una o varias condiciones de estado en código hexadecimal. *CÛd. estado amp 2 [Hex]* [1695] Una o varias condiciones de estado en código hexadecimal.

#### 0-21 Línea de pantalla pequeña 1.2

#### **Opción:**

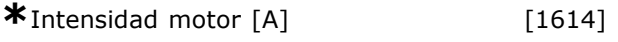

Las opciones son las mismas que en el par. 0-20.

#### **Función:**

Seleccione una variable para mostrar en la línea 1, posición central. Las opciones son las mismas que para el par. 0-20 *Línea de pantalla pequeña 1.1.* 

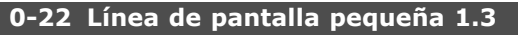

#### **Opción:**

**\***Potencia [kW] [1610]

Las opciones son las mismas que en el par. 0-20.

#### **Función:**

Seleccione una variable para mostrar en la línea 1, posición derecha. Las opciones son las mismas que para el par. 0-20 *Línea de pantalla pequeña 1.1.* 

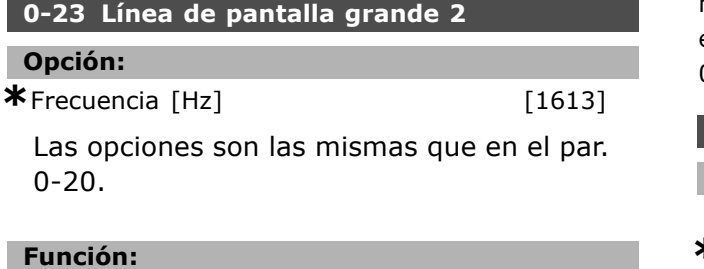

Seleccione una variable para mostrar en la línea 2. Las opciones son las mismas que para el par. 0-20 Línea de pantalla pequeña 1.1.

#### **0-24 LÌnea de pantalla grande 3**

#### **Opción:**

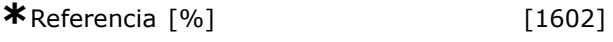

Danfoss

Las opciones son las mismas que en el par. 0-20.

#### **Función:**

Seleccione una variable para mostrar en la línea 3. Las opciones son las mismas que para el par. 0-20 *Línea de pantalla pequeña 1.1.* 

#### **0-25 Mi men˙ personal**

Matriz [20]

#### **Rango:**

 $0 - 9.999$ 

#### **Función:**

Definir hasta 20 parámetros a incluir en el Menú personal Q1 al que se accede con la tecla [Quick Menu] del LCP. Los parámetros se mostrarán en el Menú personal Q1 en el orden programado en este parámetro indexado. Para eliminar un parámetro, ajuste su valor a "0000".

#### " **0-4\* Teclado LCP**

Activar y desactivar teclas individuales del teclado del LCP.

## **0-40 Botón [Hand on] en LCP**

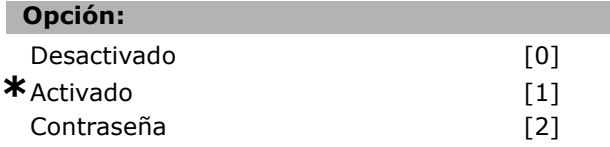

#### **Función:**

Seleccione *Desactivado* [0] para evitar el arranque accidental en modo Manual. Seleccione *ContraseÒa* [2] para evitar el arranque no autorizado en modo Manual. Si el par. 0-40 está incluido en el Menú Rápido, defina la contraseña en el par. 0-65 Contraseña menú rápido.

#### 0-41 Botón [Off] en el LCP

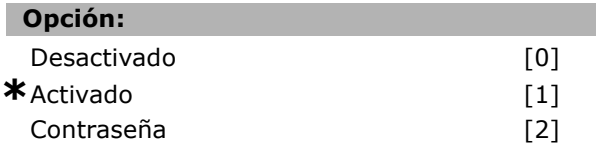

#### **Función:**

Pulse [Off] (Desconexión) y seleccione *Desactivado* [0] para evitar parada accidental del convertidor. Pulse [Off] y seleccione *Contraseña* [2] para evitar

una parada no autorizada. Si el par. 0-41 está incluido en el Menú Rápido, defina la contraseña en el par. 0-65 Contraseña menú rápido.

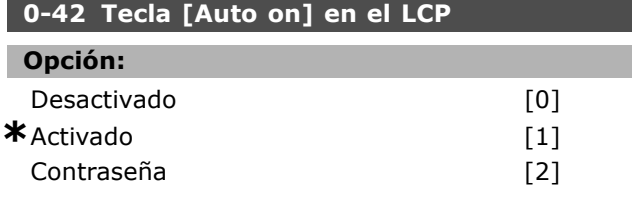

#### **Función:**

Pulse [Auto on]y seleccione *Desactivado* [0] para evitar el arranque accidental en modo Auto. Pulse [Auto on] y seleccione *Contraseña* [2] para evitar el arranque no autoriz. en modo Auto. Si el par. 0-42 está incluido en el Menú Rápido, defina la contraseña en el par. 0-65 Contraseña menú rápido.

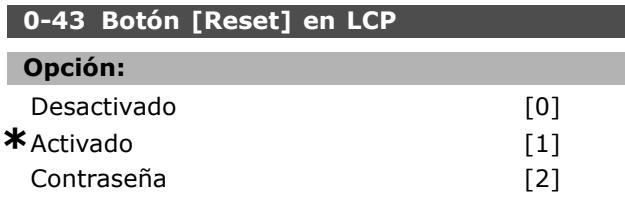

#### **Función:**

Pulse [Reset] (Reiniciar) y seleccione *Desactivado* [0] para evitar un reinicio de alarma accidental. Pulse [Reset] y seleccione *Contraseña* [2] para evitar un reinicio no autorizado. Si el par. 0-43 está incluido en el Menú Rápido, defina la contraseña en el par. 0-65 Contraseña menú rápido.

#### " **0-5\* Copiar/Guardar**

Copiar ajustes de parámetros entre configuraciones y desde/hasta el LCP.

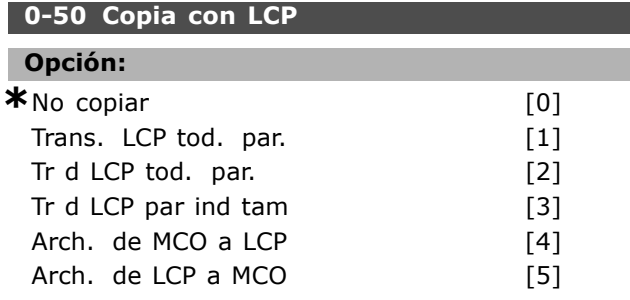

#### **Función:**

Seleccione *Transferir todos los parámetros al LCP* [1] para copiar todos los parámetros de todos los ajustes desde la memoria del convertidor de frecuencia a la memoria del LCP. Seleccione *Transferir todos los parámetros desde el LCP* [2] para copiar todos los parámetros de todos los ajustes desde la memoria del LCP hasta

la memoria del convertidor de frecuencia.

Seleccione *Transferir desde LCP par. tam. indep.* [3] para copiar sólo los parámetros que sean independientes del tamaño del motor. La última selección puede utilizarse para programar varios dispositivos con la misma función sin perturbar los datos que ya se han ajustado. Este parámetro no se puede ajustar con el motor en marcha.

#### **0-51 Copia de ajuste**

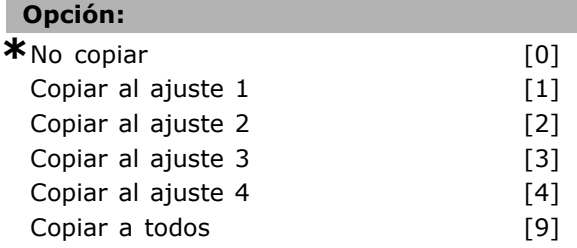

#### **Función:**

Seleccione *Copiar al ajuste 1* [1] para copiar todos los parámetros del ajuste actual (definido en el par. 0-11 *Editar ajuste*) al ajuste 1. De la misma forma, seleccione la opción correspondiente para los otros ajustes. Seleccione *Copiar a todos* [9] para copiar los parámetros del ajuste actual a cada uno de los ajustes 1 a 4.

#### □ 0-6<sup>\*</sup> Contraseña

Definir el acceso con contraseña a los menús.

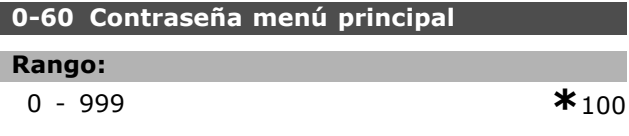

#### **Función:**

Definir la contraseña para acceder al menú principal con la tecla [Main Menu]. Si el par. 0-61 *Acceso a menú princ. sin contraseña* está ajustado como *Acceso total* [0], se ignora este parámetro.

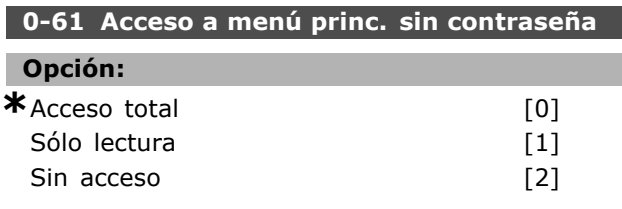

#### **Función:**

Seleccione *Acceso total* [0] para desactivar la contraseÒa definida en el par. 0-60 *ContraseÒa men˙ principal*. Seleccione *SÛlo lectura* [1] para evitar la modificación no autorizada de los parámetros del Menú principal. Seleccione Sin acceso<sup>[2]</sup> para evitar la vista y modificación no autorizada de los parámetros del menú principal.

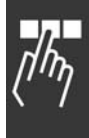

0-60, 0-65 y 0-66 se ignorarán.

**0-65 Contraseña Menú rápido** 

Danfoss

 $-$  Instrucciones de programación  $-$ 

**Rango:**

0 - 999 **\***<sup>200</sup>

#### **Función:**

Definir la contraseña para acceder al menú rápido con la tecla [Quick Menu]. Si el par. 0-66 *Acceso a menú rápido sin contraseña* está ajustado como *Acceso total* [0] se ignora este parámetro.

Si está seleccionado *Acceso total* [0] los par.

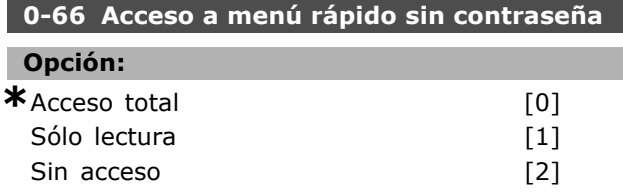

#### **Función:**

Seleccionar *Acceso total* [0] para desactivar la contraseña definida en el par. 0-65 Contraseña *menú rápido.* Seleccionar *Sólo lectura* [1] para bloquear la edición sin autorización de parámetros del menú rápido. Seleccionar Sin acceso [2] para bloquear la vista y edición no autorizada de parámetros del Menú rápido. Si el par. 0-61 Acceso *a menú princ. sin contraseña* está ajustado como *Acceso total* [0], se ignora este parámetro.

# Danfoss

## □ Parámetros: carga y motor

#### □ 1-0<sup>\*</sup> Aiustes generales

Definir si el convertidor de frecuencia funciona en modo velocidad o en modo par. Y también si el control PID interno debe activarse o no.

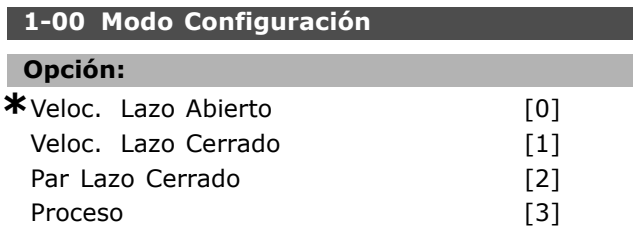

#### **Función:**

Seleccione el principio de control de la aplicación a utilizar cuando hay activa una referencia remota (vía entrada analógica). Una referencia remota solo puede estar activa cuando el par. 3-13 *Lugar de referencia* está ajustado a [0] o a [1]. *Veloc. Lazo Abierto* [0]: Permite el control de velocidad (sin señal de realimentación del motor) con compensación automática de deslizamiento, para velocidad casi constante y carga variable. Las compensaciones están activadas pero se pueden desactivar en el grupo de parámetros Carga/Motor 1-0\*.

Veloc. Lazo Cerrado [1]: Posibilita la realimentación del encoder desde el motor. Obtenga el par total mantenido a 0 RPM.

Para conseguir mayor precisión de velocidad, proporcione una señal de realimentación y ajuste el controlador PID de velocidad.

Par Lazo Cerrado [2]: Conecta la señal de realimentación de velocidad de encoder a la entrada de encoder. Sólo es posible con la opción "Lazo Cerrado Flux", par. 1-01 *Principio control motor*. *Proceso* [3]: Permite el uso del control de procesos en el convertidor de frecuencia. Los parámetros del control de procesos se ajustan en los grupos de par. 7-2\* y 7-3\*. Este parámetro no se puede ajustar con el motor en marcha.

#### **1-01 Principio control motor**

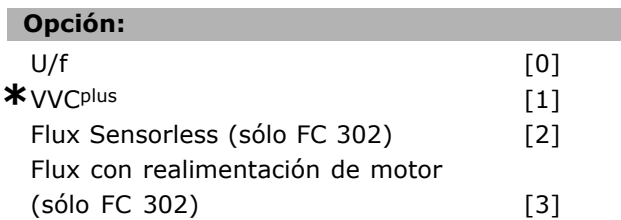

#### **Función:**

Seleccione el principio de control motor a utilizar.

Seleccionen *U/f* [0], un modo de motor especial, para motores conectados en paralelo en aplicaciones especiales. Cuando se selecciona U/f la característica del principio de control se puede editar en los par. 1-55 y 1-56. Seleccione *VVCplus* [1] para un principio de control del vector de tensión adecuado para la mayoría de aplicaciones. El principal beneficio de la función VVCplus es que utiliza un modelo de motor fiable. Seleccione *Flux Sensorless* [2], es decir, control de vector de flujo sin realimentación de encoder, para conseguir una instalación sencilla y fiabilidad frente a cambios de carga repentinos. Seleccione *Lazo Cerrado Flux* [3] para conseguir alta precisión de velocidad y control de par, adecuada para las aplicaciones más exigentes.

Normalmente, el mejor rendimiento en el eje se consigue utilizando alguno de los dos modos de control de vector de flujo, *Lazo Cerrado Flux* [3] y *Flux sensorless* [2]. Este parámetro no se puede ajustar con el motor en marcha.

#### **1-02 Realimentación encoder motor Flux**

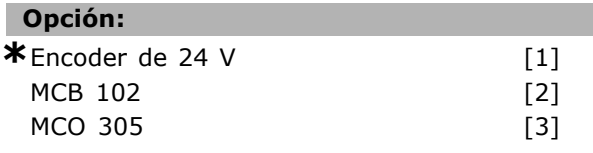

#### **Función:**

Seleccionar la interfaz en la que recibir la realimentación del motor o del proceso. *Encoder de 24V* [1] es un encoder de canal A y B, que puede estar conectado a las terminales de entrada digitales 32/33 solamente. Los terminales 32/33 deben programarse a Sin función. *MCB 102* [2] es una opción de módulo encoder que se puede configurar en el grupo de par. 17-\*\* Parámetros - Entrada encoder. *MCO 305* [3] es una opción para posicionar, sincronizar y programar. Este parámetro no se puede ajustar con el motor en marcha.

Este parámetro sólo aparece en el FC 302.

#### **1-03 CaracterÌsticas de par**

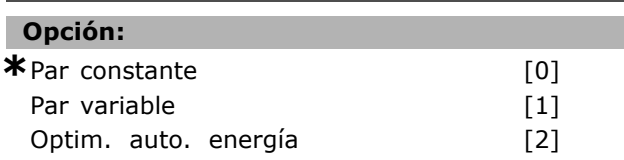

#### **Función:**

Seleccionar las características de par necesarias. VT y AEO son operaciones de ahorro de energía.

Danfoss

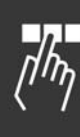

*Par constante* [0]: La salida del eje del motor proporcionará un par constante bajo el control de velocidad variable.

*Par variable* [1]: La salida del eje del motor proporcionará par variable bajo el control de velocidad variable. Ajustar el nivel de par variable en el par. 14-40 *Nivel VT*.

*Optim. auto. energía* [2]: Esta función optimiza automáticamente el consumo de energía minimizando la magnetización y la frecuencia mediante el par. 14-41 Mínima marnetización *AEO* y 14-42 *Frecuencia AEO mÌnima.*

#### **1-04 Modo sobrecarga**

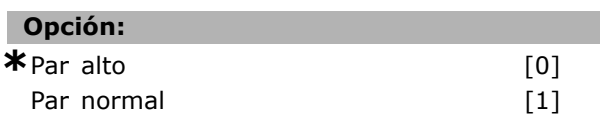

#### **Función:**

*Par alto* [0] permite hasta un 160 % de sobre par. *Par normal* [1] es para un motor sobredimensionado, permite hasta un 110% de sobre par. Este parámetro no se puede ajustar con

el motor en marcha.

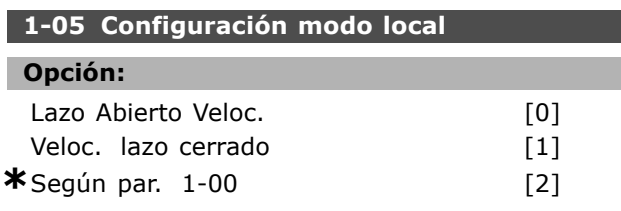

#### **Función:**

Seleccionar el modo de configuración de aplicación (par. 1-00), es decir, el principio de control de aplicación, a utilizar cuando haya una referencia local (LCP) activa. Una Referencia Local sólo puede estar activa cuando el par. 3-13 *Lugar de referencia*, se ajusta a [0] o a [2] De manera predeterminada la ref. local sólo está activa en modo Manual.

#### □ 1-1<sup>\*</sup> Selección de motor

Grupo de parámetros para ajustar los datos generales del motor.

Este grupo de parámetros no se puede ajustar con el motor en marcha.

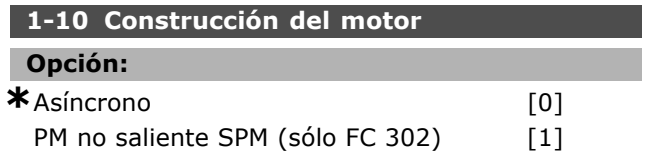

#### **Función:**

Seleccione el tipo de diseño del motor. Seleccione *Asíncrono* [0] para motores asíncronos. Seleccione *PM no saliente SPM (sÛlo FC 302)* [1] para motores de magnetización permanente Observe que estos últimos se dividen en dos grupos, según tengan los polos montados en superficie (no salientes) o en el interior (salientes ).

Por diseño, el motor puede ser asíncrono o de magnetización permanente (PM).

#### □ 1-2<sup>\*</sup> Datos de motor

El grupo de parámetros 1-2\* comprende los datos de la placa de características del motor conectado. No se pueden cambiar los parámetros del grupo 1-2\* con el motor en marcha.

### **°NOTA!:**

Cambiar el valor de estos parámetros afecta a los ajustes de otros parámetros.

#### **1-20 Potencia motor [kW]**

#### **Rango:**

0,37-7,5 kW [M-TYPE]

#### **Función:**

Introducir la potencia nominal del motor en kW conforme a la placa de características del mismo. El valor predeterminado se corresponde con la salida nominal de la unidad. Este parámetro no se puede ajustar con el motor en marcha.

#### **1-21 Potencia motor [CV]**

#### **Rango:**

0,5-10 CV [M-TYPE]

#### **Función:**

Introducir la potencia nominal del motor en CV conforme a la placa de características del mismo. El valor predeterminado se corresponde con la salida nominal de la unidad. Este parámetro no se puede ajustar con el motor en marcha.

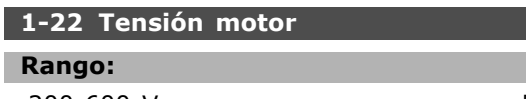

200-600 V [M-TYPE]

#### **Función:**

Introducir la tensión nominal del motor, conforme a la placa de características del mismo. El valor predeterminado se corresponde con la salida nominal de la unidad. Este parámetro no se puede ajustar con el motor en marcha.

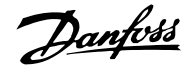

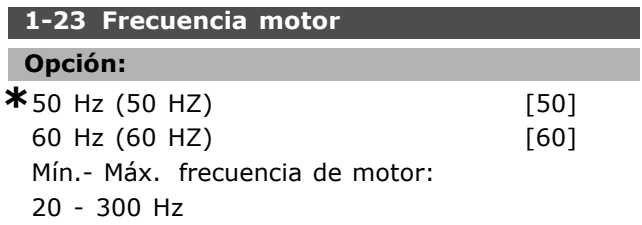

#### **Función:**

Seleccionar el valor de frecuencia del motor según la placa de características del motor. De forma alternativa, establezca el valor para la frecuencia de motor como indefinidamente variable. Si se selecciona un valor diferente de 50 Hz o 60 Hz, es necesario adaptar los ajustes independientes de la carga en los par. del 1-50 al 1-53. Para el funcionamiento a 87 Hz con motores de 230/400 V, ajuste los datos de la placa de características para 230 V/50 Hz. Adapte el par. 4-13, *LÌmite alto veloc. motor [RPM]*, y el par. 3-03, *Referencia máxima*, a la aplicación de 87 Hz. Este parámetro no se puede ajustar con el motor en marcha.

#### **1-24 Intensidad motor**

#### **Rango:**

Dependiente del tipo de motor.

#### **Función:**

Introducir la intensidad nominal del motor según la placa de características del mismo. Los datos se utilizan para calcular el par, la protección del motor, etc. Este parámetro no se puede ajustar con el motor en marcha.

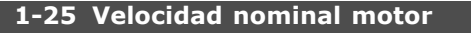

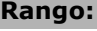

100 - 60.000 rpm **\*** RPM

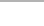

#### **Función:**

Introducir el valor de la velocidad nominal del motor según los datos de la placa de características del mismo. Los datos se utilizan para calcular las compensaciones del motor. Este parámetro no se puede ajustar con el motor en marcha.

#### **1-26 Par nominal continuo**

#### **Rango:**

1,0 - 10.000,0 Nm **\***5,0Nm

#### **Función:**

Introducir el valor según los datos de la placa de características del motor El valor predeterminado se corresponde con la salida nominal. Este parámetro está disponible cuando el par. 1-10 *ConstrucciÛn del motor* se ajusta a *PM no saliente* *SPM* [1], es decir, el parametro sólo es válido para motores PM y SPM no salientes. Este parámetro no se puede ajustar con el motor en marcha.

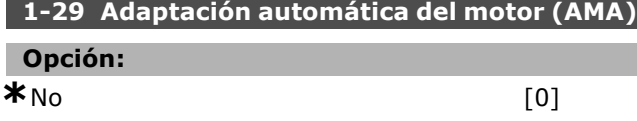

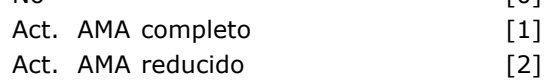

#### **Función:**

La función AMA optimiza el rendimiento dinámico del motor optimizando automáticamentelos parámetros avanzados del motor (par. 1-30 a par. 1-35) con el motor parado. Seleccionar el tipo de AMA. *Activar AMA completo*[1] realiza un AMA de la resistencia del estátor RS, la resistencia del rotor Rr, la reactancia de fugas del estator X  $x_1$ , la reactancia de fugas del rotor  $X_2$  y la reactancia principal  $X_h$ . Seleccione esta opción si se utiliza un filtro LC entre el convertidor de frecuencia y el motor. **FC 301:** El AMA completo no incluye medida de Xh parael FC 301. En cambio, se determina el valor de  $X_h$  a partir de la base de datos del motor. Se puede ajustar el par.1-35 *Reactancia princ. (Xh)* para obtener rendimiento de arranque óptimo. *AMA Reducido* [2] realiza un AMA reducido de la resistencia del estátor  $R_s$  sólo en el sistema. Activar la función AMA pulsando la tecla [Hand on] (Marcha local) después de seleccionar [1] o [2]. Véase también la sección Adaptación Automática del Motor. Después de una secuencia normal, la pantalla mostrará: "Pulse [OK] para finalizar AMA" . Después de pulsar la tecla [OK], el convertidor de frecuencia está listo para su uso. Nota:

- Para obtener la mejor adaptación posible del convertidor de frecuencia, ejecute el AMA con el motor frío.
- El AMA no se puede realizar mientras el motor esté en funcionamiento.
- El AMA no puede realizarse en motores de magnetización permanente.

Danfoss

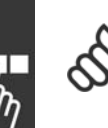

#### $i$ **NOTA!:**

Es importante configurar el par. 1-2\* *Datos del motor* correctamente, ya que forma parte del algoritmo del AMA.

Se debe llevar a cabo un AMA para conseguir el rendimiento dinámico óptimo del motor. Este proceso puede tardar hasta 10 minutos, dependiendo de la potencia de salida del motor.

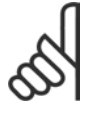

## **°NOTA!:**

Evite la generación externa de par durante el AMA.

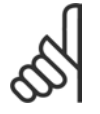

#### $i$ **NOTA!:**

Si cambia alguno de los ajustes del par. 1-2\* *Datos de motor*, los parámetros avanzados del motor, del 1-30 al 1-39,

volverán al ajuste predeterminado. Este parámetro no se puede ajustar con el motor en marcha.

#### " **1-3\* Dat. avanz. motor**

Parámetros para datos avanzados del motor. Los datos del motor en los parámetros 1-30 y 1-39 se deben adaptar al motor correspondiente que éste funcione de forma óptima. Los ajustes de fábrica son cifras que se basan en parámetros de motor comunes para motores estándar normales. Si estos parámetros no se ajustan correctamente, puede producirse una avería del sistema. Si no se conocen los datos del motor, es aconsejable realizar una AMA (Adaptación automática del motor). Consulte la sección *Adaptación automática del motor*. La secuencia AMA ajustará todos los parámetros del motor, excepto el momento de inercia del rotor y la resistencia de pérdida de hierro (par. 1-36). No se pueden ajustar los parámetros  $1-3*$  y 1-4\* con el motor en marcha.

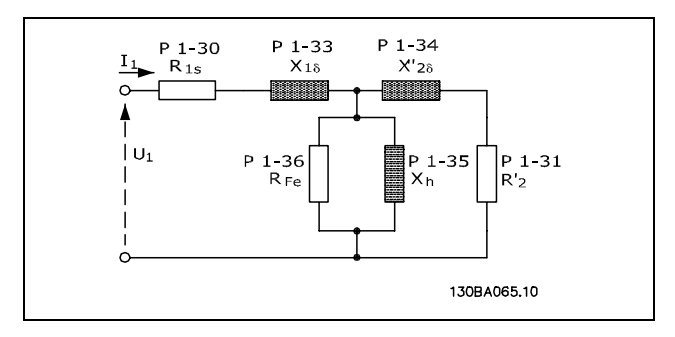

**Diagrama equivalente del motor para un motor asÌncrono**

#### **1-30 Resistencia estátor (RS)**

## **Opción:**

Ohmio Depende del motor.

#### **Función:**

Ajustar el valor de resistencia del estátor. Introduzca el valor de una hoja de datos del motor o ejecute un AMA en un motor frío. Este parámetro no se puede ajustar con el motor en marcha.

#### **1-31 Resistencia rotor (Rr)**

#### **Opción:**

Ohmio Dependingonmotordata.

#### **Función:**

El ajuste fino de R<sub>r</sub> mejorará el rendimiento en el eje. Fije el valor de la resistencia del rotor utilizando uno de estos métodos:

- 1. Fiecute un AMA con el motor frío. El convertidor de frecuencia medirá el valor desde el motor. Todas las compensaciones se reajustan al 100%.
- 2. Introduzca manualmente el valor de Rr. Obtenga el valor del proveedor del motor.
- 3. Utilice el ajuste predeterminado de Rr. El convertidor de frecuencia selecciona el ajuste basándose en los datos de la placa de características del motor.

Este parámetro no se puede ajustar con el motor en marcha.

#### 1-33 Reactancia fuga estátor (X1)

### **Opción:**

Ohmio Dependingonmotordata.

#### **Función:**

Ajustar la reactancia de fuga del estátor del motor utilizando uno de los siguientes métodos:

- 1. Ejecutar un AMA con el motor frío. El convertidor de frecuencia medirá el valor desde el motor.
- 2. Introducir manualmente el valor de  $X_1$ . Obtenga el valor del proveedor del motor.
- 3. Utilizar el ajuste predeterminado de  $X_1$ . El convertidor de frecuencia establece el ajuste basándose en los datos de la placa de características del motor.

Este parámetro no se puede ajustar con el motor en marcha.

**1-34 Reactancia de fuga del rotor (X2) Opción:** Ohmio Dependingonmotordata.

#### **Función:**

Ajustar la reactancia de fuga del rotor del motor utilizando uno de los métodos siguientes:

- 1. Ejecute un AMA con el motor frío. El convertidor de frecuencia medirá el valor desde el motor.
- 2. Introducir manualmente el valor de  $X_2$ . Obtenga el valor del proveedor del motor.
- 3. Utilizar el ajuste predeterminado de X2. El convertidor de frecuencia establece el ajuste basándose en los datos de la placa de características del motor.

Este parámetro no se puede ajustar con el motor en marcha.

#### **1-35 Reactancia princ. (Xh)**

#### **Opción:**

Ohmio Dependingonmotordata.

#### **Función:**

Ajustar la reactancia principal del motor utilizando uno de los siguientes métodos:

- 1. Ejecute un AMA con el motor frío. El convertidor de frecuencia medirá el valor desde el motor.
- 2. Introducir manualmente el valor de  $X_h$ . Obtenga el valor del proveedor del motor.
- 3. Utilice el ajuste predeterminado de Xh. El convertidor de frecuencia establece el ajuste basándose en los datos de la placa de características del motor.

Este parámetro no se puede ajustar con el motor en marcha.

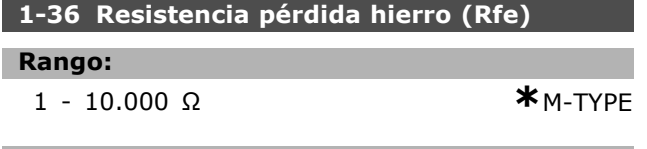

#### **Función:**

Introducir el valor de la resistencia de pérdida de hierro ( $R_{Fe}$ ) para compensar las pérdidas de hierro en el motor.

El calor de RFe no puede hallarse realizando un AMA. El valor de RFe es especialmente importante en aplicaciones de control de par. Si se desconoce el RFe, deje el par. 1-36 en el ajuste predeterminado. Este parámetro no se puede ajustar con el motor en marcha.

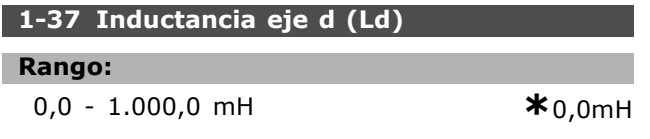

#### **Función:**

introducir el valor de la inductancia eje d (Ld). Obtener el valor de la hoja de datos del motor de magnetización permanente.

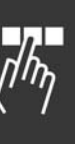

Danfoss

Este parámetro sólo está activo cuando el par. 1-10 *ConstrucciÛn del motor* tiene el valor [1] *PM no* saliente SPM (motor de magnetización permanente). Este parámetro sólo está disponible en el FC 302. Este parámetro no se puede ajustar con el motor en marcha.

#### **1-39 Polos motor**

**Opción:** Depende del tipo de motor

Valor 2 - 100 polos **\***4 polos motor

#### **Función:**

Introducir el número de polos del motor.

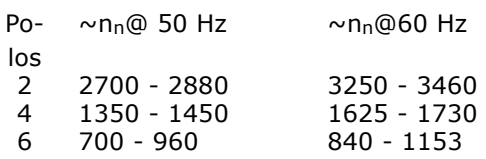

En la tabla se muestra el número de polos para los rangos de velocidad normales para varios tipos de motor. Los motores diseñados para otras frecuencias se deben definir por separado. El valor de polos del motor debe ser siempre un número par, porque la cifra ser refiere al número de polos del motor, no a pares de polos. El convertidor de frecuencia crea el ajuste inicial del par. 1-39 basándose en el par. 1-23 *Frecuencia motor* y en el par. 1-25 *Veloc. nominal motor.* Este parámetro no se puede ajustar con el motor en marcha.

#### " **1-4\* Teclado LCP**

Activar o desactivar teclas individuales del teclado del LCP.

#### **1-40 fcem a 1000 RPM**

**Rango:**

10 - 1.000 V **\***500V

#### **Función:**

Ajustar la fem nominal del motor funcionando a 1000 RPM . Este parámetro sólo está activo cuando el par. 1-10 *ConstrucciÛn del motor* tiene el valor [1] *PM no* saliente SPM (motor de magnetización permanente). Este parámetro sólo está disponible en el FC 302. Este parámetro no se puede ajustar con el motor en marcha.

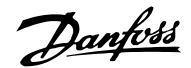

## **1-41 £ngulo desplazamiento motor (Offset)**

**Rango:** 0 - 65535 N/A **\***N/A

#### **Función:**

Introducir el correcto desplazamiento angular entre el motor de magnetización permanente PM y la posición índice (una revolucion) del encoder/resolver conectado. El rango del valor, de 0 - 65.535, corresponde a 0 - 2\*pi (radianes). Para obtener el valor angular de desplazamiento: Tras conectar el convertidor de frecuencia, aplicar CC mantenida y poner el valor del par. 16-20 *Ángulo motor* en este parámetro.

Este parámetro sólo está activo cuando el par. 1-10 *ConstrucciÛn del motor* tiene el valor [1] *PM no* saliente SPM (motor de magnetización permanente). Este parámetro no se puede ajustar con el motor en marcha.

#### " **1-5\* Aj. indep. carga**

Parámetros para realizar ajustes independientes de la carga del motor

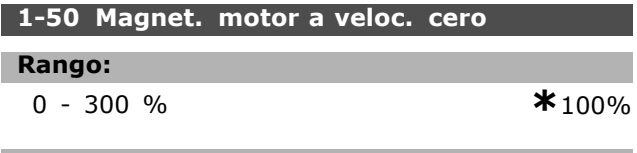

#### **Función:**

Utiice este parámetro junto con el 1-51 Veloc. *mÌn. con magn. norm. [RPM]* para obtener una carga térmica distinta en el motor cuando funciona a baja velocidad.

Introduzca un valor indicado como porcentaje de la intensidad de magnetización nominal. Si el valor es demasiado pequeño, puede reducirse el par en el eje del motor.

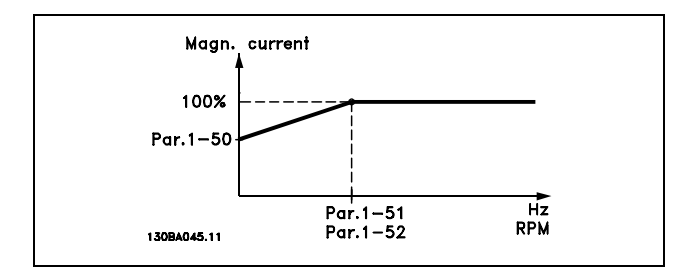

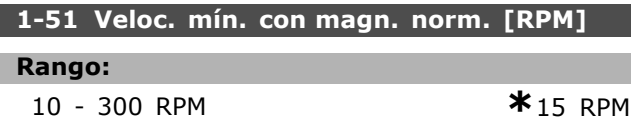

#### **Función:**

Ajustar la veloc. deseada para intensidad de magnetización normal. Si ajusta la velocidad a un valor inferior a la velocidad de deslizamiento del motor, los par. 1-50 *Magnet. motor a veloc.cero* y 1-51 no tendrán ninguna función. Utilice este parámetro junto con el par. 1-50.

Consulte la ilustración del par. 1-50.

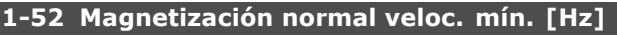

#### **Rango:**

0 - 10 Hz **\***0 Hz

#### **Función:**

Ajustar la frecuencia necesaria para una intensidad de magnetización normal. Si se ajusta la frecuencia a un valor inferior a la frecuencia de deslizamiento del motor, los par. 1-50 *Magnet. motor a veloc. cero* y 1-51 *Veloc. mÌn. con magn. norm. [RPM]* estarán inactivos. Se utiliza junto con el par. 1-50. Consulte la ilustración del par. 1-50.

#### **1-53 Modo despl. de frec.**

#### **Rango:**

4,0 - 50,0 Hz **\***6,7Hz

#### **Función:**

**Cambio de modelo de Flux**

Introducir el valor de frecuencia para cambio entre dos modelos para una determinada velocidad de motor. Seleccionar el valor en base a los ajustes del par. 1-00 Modo configuración y 1-01 Principio *control motor.* Hay dos opciones: cambiar entre el modelo de Flujo 1 y el modelo de Flujo 2; or shift between Variable Current mode and Flux model 2. Este parámetro sólo está disponible en el FC 302. Este parámetro no se puede ajustar con el motor en marcha.

**Modelo de flujo 1 - modelo de Flujo 2** Este el modelo se utiliza cuando el par 1-00 se ajusta a *Veloc. lazo cerrado* [1] o *Par lazo cerrado* [2] y el par. 1-01 a *Lazo cerrado Flux* [3]. Con este parámetro es posible realizar un ajuste del punto de cambio en el que el FC 302 cambia entre el modelo de flujo 1 y el modelo de flujo 2, lo que resulta útil en algunas aplicaciones de control de velocidad y par muy sensible.

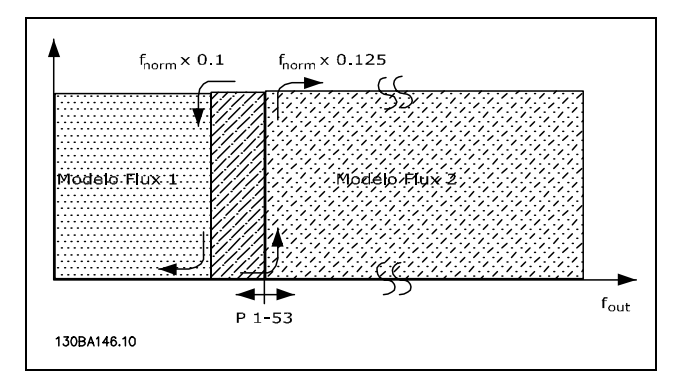

**Par. 1-00 = [1] Veloc. lazo cerado o [2] Par lazo cerrado y par. 1-01 = [3] Lazo cerrado Flux**

**Intensidad variable - Modelo de flujo - Sin sensor**

Este modelo se utiliza cuando el par. 1-00 se ajusta a *Veloc. lazo abierto* [0] y el par. 1-01 *Flux sensorless* [2].

En el modo de velocidad de bucle abierto, se debe determinar la velocidad a partir de la medida actual. Por debajo de f<sub>norm</sub> x 0,1, la unidad está trabajando en un modelo de intensidad variable. Por encima de fnorm x 0,125 el convertidor de frecuencia funciona en un modelo de Flujo.

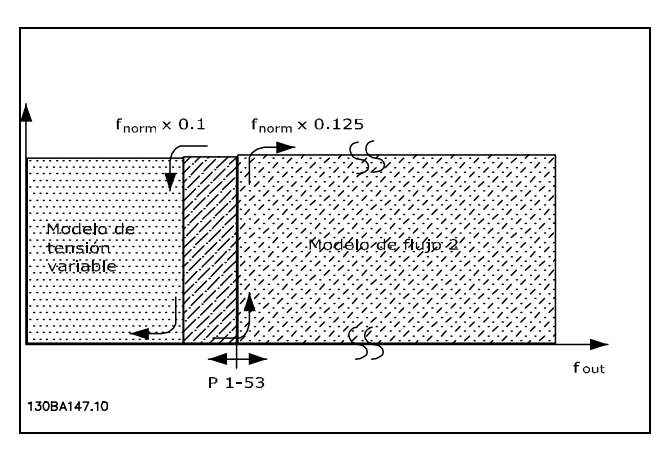

**Par. 1-00 = [0] Veloc. lazo abierto Par. 1-01 = [2] Flux sensorless**

#### **1-55 CaracterÌstica U/f - U**

#### **Rango:**

0,0 - Tensión máxima de minesta de expresión V

#### **Función:**

Introducir la tensión para cada punto de frecuencia para crear manualmente una característica U/f que se ajuste al motor.

Los puntos de frecuencia se definen en el par. 1-56 *CaracterÌstica U/f - F*.

Este parámetro es un parámetro indexado [0-5] y sÛlo es accesible cuando el par. 1-01 *Principio control motor* está ajustado a U/f [0].

#### **1-56 CaracterÌstica U/f - F**

#### **Rango:**

0,0 - Frecuencia máxima del motor

**\***Límite de expresión Hz

#### **Función:**

Introducir los puntos de frecuencia para crear manualmente una característica U/f que se ajuste al motor. La tensión en cada punto se define en el par. 1-55 *CaracterÌstica de U/f - U*. Este parámetro es un parámetro indexado [0-5] y sÛlo es accesible cuando el par. 1-01 *Principio control motor* está ajustado a *U/f* [0].

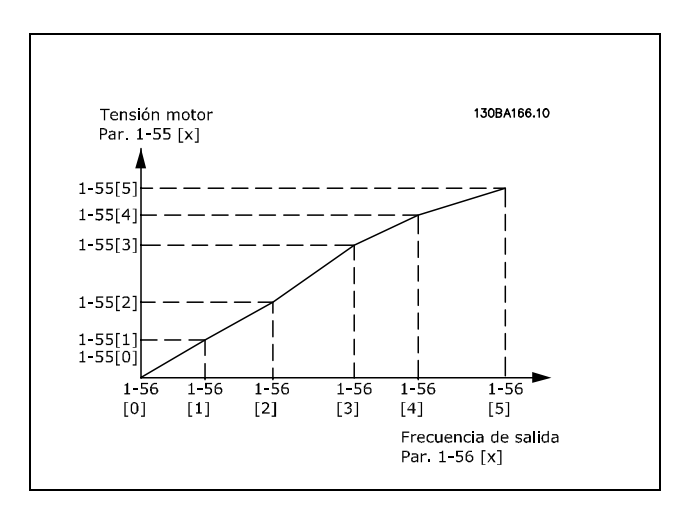

#### " **1-6\* Aj. depend. carga**

Parámetros para realizar ajustes dependientes de la carga del motor

#### 1-60 Compensación carga baja veloc.

#### **Rango:**

-300 - 300% **\***100%

#### **Función:**

Introducir el valor en % para compensar la tensión en relación con la carga cuando el motor funciona a baja velocidad y para obtener la característica de U/f óptima. El tamaño del motor determina el rango de frecuencias en que está activado este parámetro.

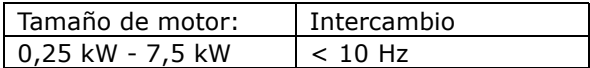

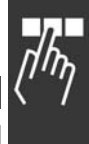

Danfoss

Danfoss

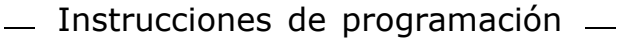

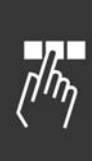

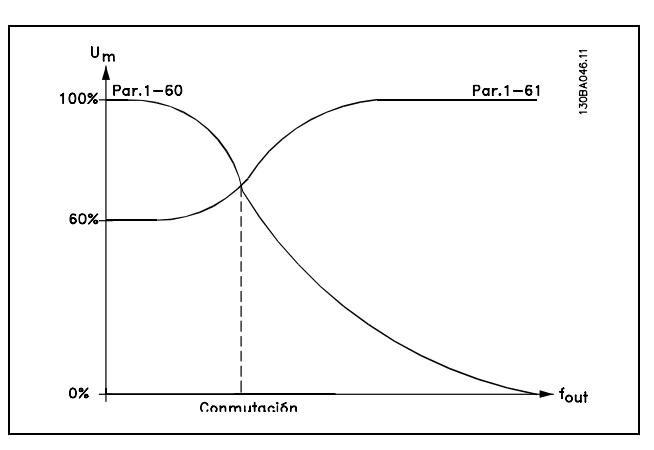

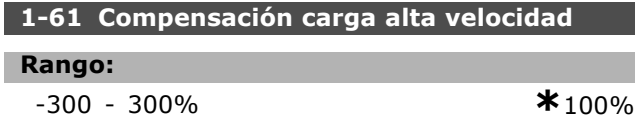

#### **Función:**

Introducir el valor en % para compensar la tensión en relación con la carga cuando el motor funciona a alta velocidad y para obtener la característica de U/f óptima. El tamaño del motor determina el rango de frecuencias en que está activado este parámetro.

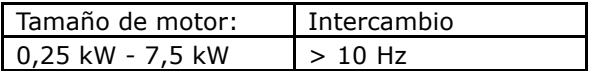

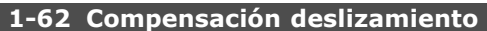

#### **Rango:**

-500 - 500 % **\***100%

#### **Función:**

Introducir el valor en % para la compensación de deslizamiento, para compensar las tolerancias en el valor de  $n_{M,N}$ . La compensación del deslizamiento se calcula automáticamente; es decir, sobre la base de la velocidad nominal del motor  $n_{M,N}$ .

Esta función no está activa cuando el par. 1-00 *Modo configuración está ajustado a Veloc. lazo cerrado* [1] o a *Par lazo cerrado* [2], control de par con realimentación de velocidad, o cuando el par. 1-01 *Principio control motor* está ajustado a *U/f* [0], modo de motor especial.

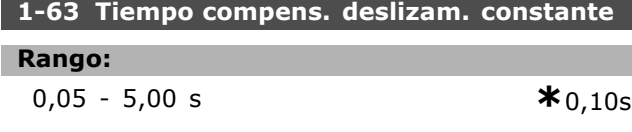

#### **Función:**

Introducir la velocidad de reacción de compensación del deslizamiento. Un valor alto produce una reacción lenta, y un valor bajo produce una reacción rápida. Si se producen problemas de resonancia a baja frecuencia, ajuste un tiempo más largo.

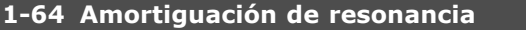

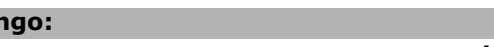

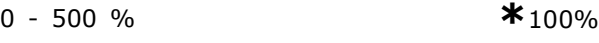

#### **Función:**

**Rango:**

Introducir el valor de amortiguación de resonancia. Ajuste el par. 1-64 y el par. 1-65 *Const. tiempo amortigua. de resonancia* para ayudar a eliminar problemas de resonancia de alta frecuencia. Para reducir la oscilación de resonancia, incremente el valor del par. 1-64.

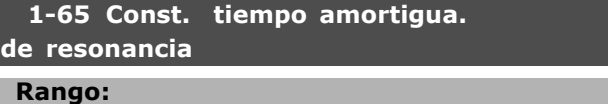

5 - 50 ms **\***5 ms.

#### **Función:**

Ajuste el par. 1-64 *Amortiguación de resonancia* y el par. 1-65 para ayudar a eliminar problemas de resonancia de alta frecuencia. Introduzca la constante de tiempo que proporcione la mejor amortiguación.

#### 1-66 Intens. mín. a baja veloc

#### **Rango:**

0 - LÌmite variable % **\***100%

#### **Función:**

Introducir la intensidad de motor mínima en modo de baja velocidad, consulte el par. 1-53 *Modo despl. de frec*. Incrementar este valor hace que mejore el par a baja velocidad. El par. 1-66 está activado sólo cuando el par. 1-00 *Modo de Configuración = Veloc. Lazo Abierto* [0] El convertidor de frecuencia funciona con intensidad constante a través del motor cuando la velocidad es inferior a 10 Hz. Cuando la velocidad supera los 10 Hz, el modelo de flujo de motor del convertidor controla el motor. El par. 4-16 *Modo motor lÌmite de par* y/o el par. 4-17 *Modo generador lÌmite de par* ajustan automáticamente el par. 1-66. El parámetro con mayor valor ajusta el par. 1-66. El ajuste de intensidad del par. 1-66 consta de la intens. generadora de par y la intens. de magnetización. Ejemplo: Ajuste el par. 4-16 *Modo motor lÌmite de par,* al 100% y el par. 4-17 *Modo generador lÌmite de par* al 60%. El par. 1-66

se ajusta automáticamente a aproximadamente un 127%, según el tamaño motor. Este parámetro sólo está disponible en el FC 302.

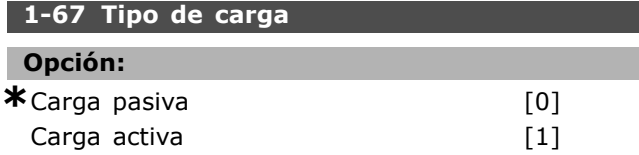

#### **Función:**

Seleccione *Carga pasiva* [0] para aplicaciones de cintas, ventiladores y bombas. Seleccione *Carga activa* [1] para aplicaciones de elevación. Cuando está seleccionada *Carga activa* [1], ajuste el par. 1-66 *Intens. mÌn. a baja veloc.* a un nivel que corresponda al par máximo. Este parámetro sólo está disponible en el FC 302.

#### **1-68 Inercia mÌnima**

#### **Rango:**

0 - Límite **\***Dependiente de los datos del motor

#### **Función:**

Introducir el momento de inercia mínimo del sistema mecánico. Los par. 1-68 y 1-69 Inercia *máxima* se usan para el preajuste de la ganancia proporcional en el control de velocidad, consulte el par. 7-02 *Ganancia proporc. PID veloc.* Este parámetro sólo está disponible en el FC 302.

#### 1-69 Inercia máxima

#### **Rango:**

0 - Límite **\***Dependiente de los datos del motor

#### **Función:**

Introducir el momento de inercia máximo del sistema mecánico. Los par. 1-68 *Inercia mínima*, y 1-69 se usan para el preajuste de la ganancia proporcional en el control de velocidad , consulte el par. 7-02 *Ganancia proporc. PID veloc.* Este parámetro sólo está disponible en el FC 302.

#### □ 1-7<sup>\*</sup> Ajustes arranque

Parámetros para ajustar características de arranque especiales del motor.

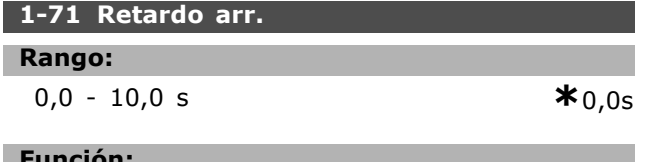

#### **Función:**

Este parámetro hace referencia a la función de arranque seleccionada en el par. 1-72 Función de arranque.

Introducir el tiempo de retardo requerido antes de comenzar la aceleración.

#### **1-72 Función de arranque**

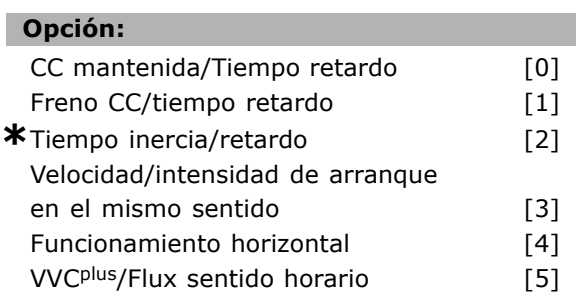

#### **Función:**

Seleccionar la función de arranque durante el retardo de arranque. Este parámetro está ligado al par. 1-71 *Retardo arr.* Seleccione *CC mant./tiempo ret.* [0] para que el motor reciba una intensidad de CC mantenida (par. 2-00) durante el tiempo de retardo de arranque. Seleccione *Fr CC/tiempo retar.* [1] para que el motor reciba una intensidad de frenado de CC (par. 2-01) durante el tiempo de retardo de arranque. Seleccione *Tiempo inerc/retardo* [2] para liberar el convertidor con inercia del eje durante el tiempo de retardo de arranque (inversor desconectado). [3] y [4] solamente son posibles con VVC+. Seleccione *Int./Vel. arranque CW* [3] para conectar la función descrita en el par. 1-74 Veloc. arranque *[RPM]* y en el par. 1-76 *Intensidad arranque* en el tiempo de retardo de arranque. Independientemente del valor aplicado por la señal de referencia, la velocidad de salida corresponde al ajuste de la velocidad de arranque en el par. 1-74 o en el 1-75, y la intensidad de salida corresponde al ajuste de la intensidad de arranque en el par. 1-76 *Intensidad arranque*. Esta función suele utilizarse en aplicaciones de elevación sin contrapeso y especialmente en aplicaciones con un motor de rotor cónico, en el que el sentido de giro debe empezar de izquierda a derecha y continuar en la dirección de la referencia. Seleccione *Funcionamiento horizontal* [4] a fin de obtener la función descrita en los par.  $1-74$  y  $1-76$  durante el tiempo de retardo de arranque. El motor gira en el sentido de la referencia. Si la señal de referencia es igual a cero (0), se ignorará el par. 1-74 *Veloc. arranque [RPM]* y la velocidad de salida también será cero (0). La intensidad de salida se corresponde al ajuste de la intensidad de arranque en el par. 1-76 *Intensidad arranque*. Seleccione *VVC+/Flux sent hor* [5] sólo para la función descrita en el par. 1-74 (Velocidad

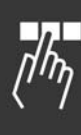

*de arranque en el tiempo de retardo de arranque*). La intensidad de arranque se calcula automáticamente. Esta función sólo utiliza la velocidad de arranque para el tiempo de retardo de arranque. Independientemente del valor ajustado por la señal de referencia, la velocidad de salida iguala el ajuste de la velocidad de arranque en el par. 1-74. *Int./Vel. arranque CW* y *VVC+/Flux sent hor* [5] se utilizan normalmente en aplicaciones de elevación. *Func. horizontal* [4] (velocidad/intensidad de arranque en sentido de la referencia) se utiliza especialmente en aplicaciones con contrapeso y movimiento horizontal.

#### **1-73 Motor en giro [RPM]**

#### **Opción:**

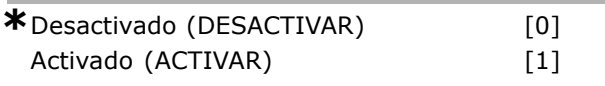

#### **Función:**

Esta función hace posible 'enganchar' un motor que, por un corte de electricidad, gira sin control.

Seleccione *Desactivado* [0] si no se requiere esta función.

Seleccione *Activado* [1] para que el convertidor de frecuencia pueda "atrapar" y controlar a un motor en giro.

Cuando el par. 1-73 está activado, el par. 1-71 Retardo arr. y el par. 1-72 Función de *arranque,* no tienen ninguna función.

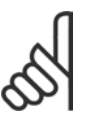

#### **°NOTA!:**

No se recomienda esta función para aplicaciones de elevación.

### **1-74 Veloc. arranque [RPM]**

#### **Rango:**

0 - 600 rpm **\***0RPM

#### **Función:**

Ajustar la velocidad de arranque del motor. Tras la señal de arranque, la velocidad de salida del motor salta al cvalor ajustado. Este parámetro se puede usar para aplicaciones de elevación (motores de rotor cónico). Ajustar la función de arranque en el par. 1-72 Función de arranque a [3], [4] o [5], y ajustar un tiempo de retardo de arranque en el par. 1-71 *Retardo arr*. Debe haber una señal de referencia.

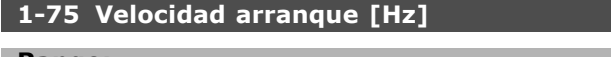

#### **Rango:**

0 - 500 Hz **\***0Hz

#### **Función:**

Ajuste la velocidad de arranque deseada. Tras la señal de arranque, la veloc. salida salta a este valor. Este par. se puede usar para aplicaciones de elev. (motores rotor cón.). Ajuste la *función de arranque* en el par. 1-72 a [3], [4] o [5], y ajuste un *tiempo de retardo de arranque* en el par. 1-71. Debe haber una señal de referencia.

#### **1-76 Intensidad arranque**

**Rango:**

0,00 - par. 1-24 A **\***0,00A

Danfoss

#### **Función:**

Algunos motores, como los de rotor cónico, necesitan una intensidad/velocidad de arranque (refuerzo) adicional con el fin de superar el freno mecánico. Ajuste el par 1-74 Velocidad arranque *[RPM]* y el par. 1-76 *Intensidad arranque*, para conseguir este refuerzo. Ajuste el valor de intensidad requerido para desactivar el freno mecánico. Ajuste el par. 1-72 *Función de arranque* a [3] ó [4] y el tiempo de retardo de arranque en el par. 1-71 Retardo arr. Debe haber una señal de referencia.

#### □ 1-8\* Ajustes de parada

Parámetros para ajustar características especiales de paro del motor.

#### **1-80 Función de parada**

#### **Opción:**

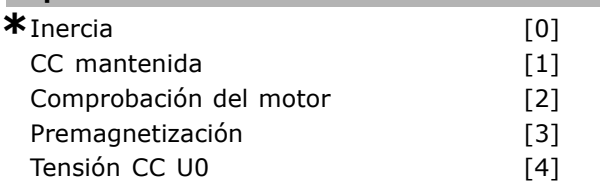

#### **Función:**

Seleccionar la función a realizar por el convertidor de frecuencia después de una orden de parada o de que la velocidad disminuya al valor ajustado en el par. 1-81 *Vel. mÌn. para func. parada*. Seleccione *Inercia* [0] para dejar el motor en el modo libre.

Seleccione *CC mantenida* [1] para que el motor reciba una corriente de CC mantenida (par. 2-00). Seleccione *Comp. motor* [2] para comprobar si hay un motor conectado.

Seleccione *Premagnetiz*. [3] para crear un campo magnÈtico con el motor parado. Ahora, el motor puede generar rápidamente un par al arrancar.

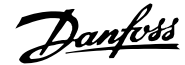

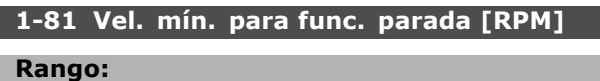

0 - 600 rpm **\***1RPM

#### **Función:**

Establecer la velocidad a la que se activa el par. 1-80 Función de parada.

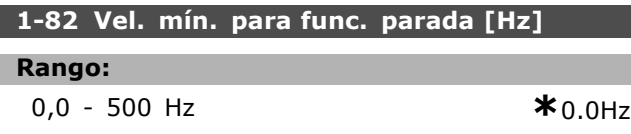

#### **Función:**

Ajustar la frecuencia de salida a la que se activa el par. 1-80 Función de parada.

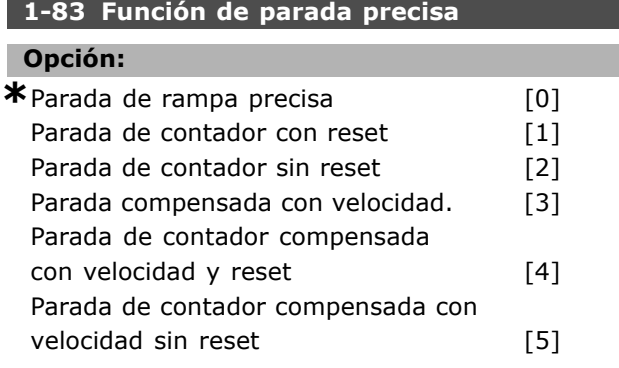

#### **Función:**

*Det. precisa rampa* [0] se selecciona para obtener una alta precisión repetida en el punto de parada. Seleccione *Contador* (con o sin reset) para hacer funcionar el convertidor de frecuencia a partir de la recepción de una señal de arranque de pulsos, hasta que el número de pulsos programado por el usuario en el par. 1-84, *Valor de contador para parada precisa,* se haya recibido en el terminal de entrada 29 o en el 33. Una señal de parada interna activa el intervalo de rampa de deceleración normal (par. 3-42, 3-52, 3-62 or 3-72). La función de contador se activa (empieza a temporizar) en el límite de la señal de arranque (cuando cambia de parada a arranque). *Compensada* [3]: Para detener el motor exactamente en el mismo punto, con independencia de la velocidad actual, la señal de parada se retrasa internamente cuando la velocidad actual sea menor que la máxima (ajustada en el parámetro 4-13). *Contador y Compensado* se pueden combinar con o sin reset.

*Contador (reset)* [1]. Después de cada parada precisa, el número de pulsos contados en la deceleración a 0 rpm se reinicia.

Contador<sup>[2]</sup>. El número de pulsos contados en la deceleración a 0 rpm se descuenta del valor de contador del par. 1-84. Este parámetro no se puede ajustar con el motor en marcha.

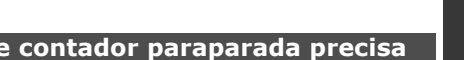

#### **Rango:**

1-84 Valor de

0 - 999.999.999 **\***<sup>100000</sup>

#### **Función:**

Introducir el valor de contador utilizado en la función de parada precisa integrada, par. 1-83. La frecuencia máxima admisible en el terminal 29 o el 33 es 110 kHz.

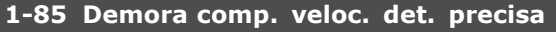

#### **Rango:**

1-100 ms **\***10 ms

#### **Función:**

Introducir el tiempo de retardo a usar para sensores, PLC, etc. en el par. 1-83 *Función de parada precisa.* En el modo de compensado, el tiempo de retardo a distintas frecuencias tiene una influencia importante en la función de parada.

#### □ 1-9<sup>\*</sup> Temperatura motor

Parámetros para ajustar características de protección de temperatura del motor.

#### **1-90 Protección térmica motor**

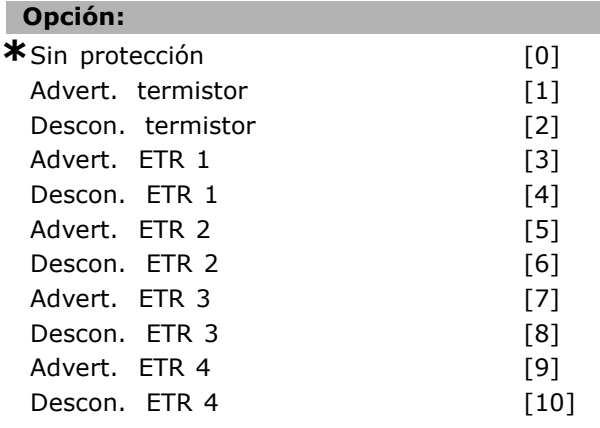

#### **Función:**

El convertidor de frecuencia determina la temperatura del motor para la protección del motor de dos maneras diferentes:

Mediante un sensor de termistor conectado a una de las entradas analógicas o digitales (par. 1-93 *Fuente de termistor*).

Danfoss

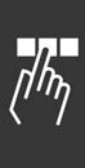

Mediante cálculo de la carga térmica (ETR, relé térmico electrónico) basándose en la carga actual y el tiempo. La carga térmica calculada se compara con la intensidad nominal del motor  $I_{M,N}$  y la frecuencia norminal  $f_{M,N}$ . Los cálculos determinan la necesidad de una carga inferior a velocidad inferior debido a una reducción de refrigeración desde el ventilador incorporado al motor.

Selaccione *Sin protección* [0] para un motor sobrecargado continuamente, cuando no se necesita ninguna advertencia o desconexión de la unidad. Seleccione *Advertencia de termistor* [1] para activar una advertencia cuando el termistor conectado en el motor reaccione en caso de sobretemperatura del motor.

Seleccione *Desconexión por termistor* [2] para desconectar el convertidor de frecuencia cuando el termistor del motor reaccione en caso de sobretemperatura del mismo.

El valor de desconexión del termistor es >3 kΩ.

Integre un thermistor (sensor TC) en el motor para protección del bobinado.

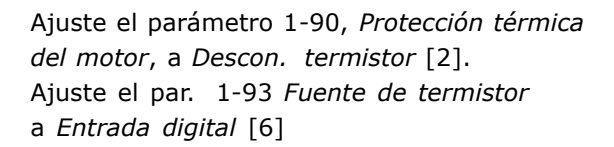

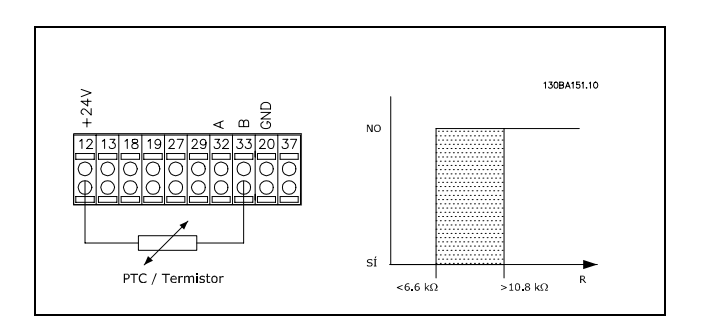

Utilizando una entrada digital y 10 V como fuente de alimentación.

Ejemplo: El convertidor de frecuencia se desconecta cuando la temperatura del motor es demasiado alta Ajustes de parámetros:

Ajuste el parámetro 1-90, Protección térmica *del motor*, a *Descon. termistor* [2]. Ajuste el par. 1-93 *Fuente de termistor* a *Entrada digital* [6]

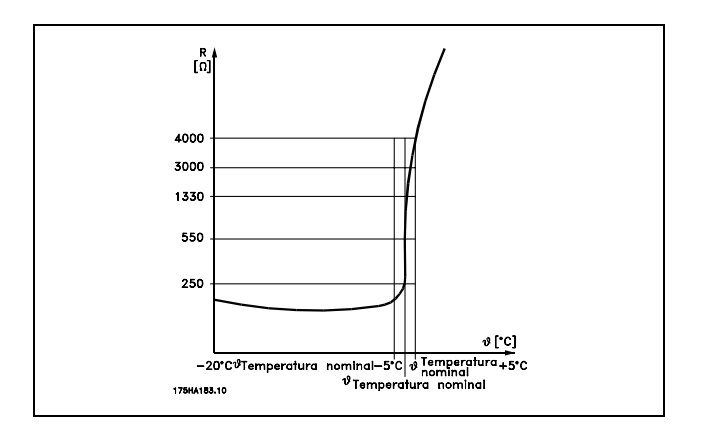

La protección del motor se puede implementar utilizando una serie de técnicas: Un sensor PTC en los bobinados del motor; un interruptor térmico mecánico (tipo Klixon); o un ETR - relé térmico electrónico Consulte el grupo de parámetros 1-9\* *Temperatura Motor.*

Usando una entrada digital y 24 V como fuente de alimentación:

Ejemplo: El convertidor de frecuencia se desconecta cuando la temperatura del motor es demasiado alta. Ajuste de parámetros:

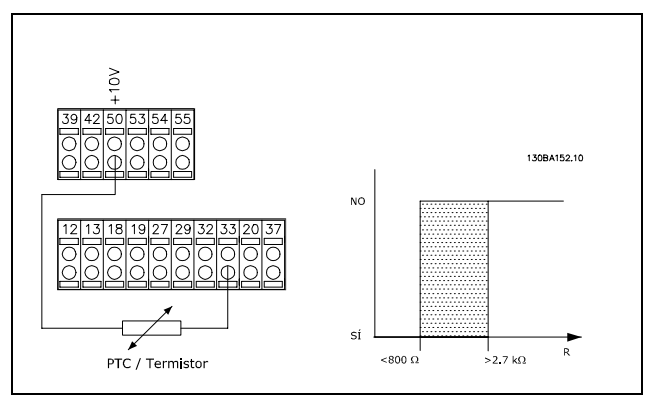

Usando una entrada analógica y 10 V como fuente de alimentación:

Ejemplo: El convertidor de frecuencia se desconecta cuando la temperatura del motor es demasiado alta Ajustes de parámetros:

Ajuste el parámetro 1-90, Protección térmica *motor*, a *Descon. termistor* [2]. Ajuste el par. 1-93 *Fuente de termistor* a *Entrada analÛgica 54* [2]

No seleccione una fuente de referencia.

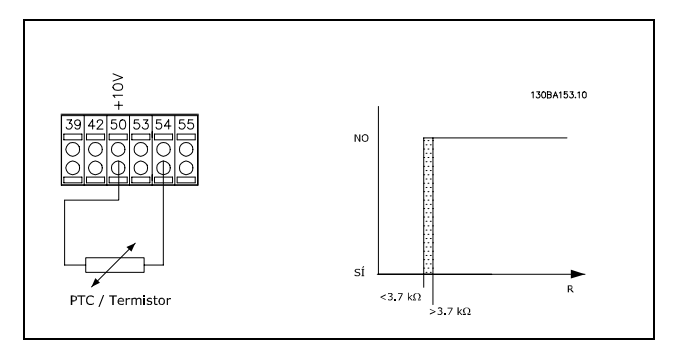

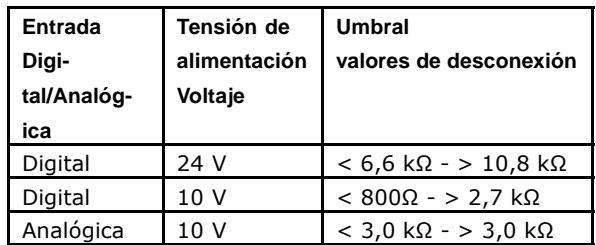

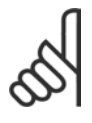

#### **°NOTA!:**

Compruebe que la fuente de alimentación seleccionada cumple las especificaciones del elemento termistor utilizado.

Seleccione *Advert. ETR 1-4*, para activar una advertencia en el display cuando el motor esté sobrecargado.

Seleccione *Descon. ETR 1-4* para desconectar el convertidor de frecuencia cuando el motor esté sobrecargado.

Puede programar una señal de advertencia mediante una de las salidas digitales. La señal aparece en caso de que haya una advertencia y si el convertidor de frecuencia se desconecta (advertencia térmica). Las funciones 1-4 del ETR (Relé del terminal electrónico) calcularán la carga cuando se active el ajuste en el que se seleccionaron. Por ejemplo, ETR empieza a calcular cuando se selecciona el ajuste 3. Para EE UU: Las funciones ETR proporcionan protección contra sobrecarga del motor de clase 20, de acuerdo con NEC.

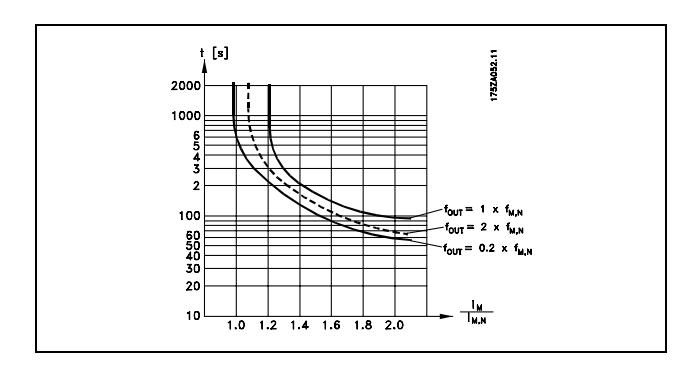

## **1-91 Vent. externo motor Opción: \***No [0]  $S$ ì  $[1]$

#### **Función:**

Seleccione *No* [0] si no se requiere ningún ventilador externo, es decir, se disminuye la velocidad del motor.

Seleccione *SÌ* [1] para aplicar un ventilador de motor externo (ventilación externa), haciendo innecesaria la disminución de potencia a baja velocidad. El grádico inferior se cumple si la intensidad del motor es inferior que la intensidad nominal (consulte par. 1-24). Si la intensidad del motor sobrepasa la nominal, el tiempo de funcionamiento disminuye como si hubiera instalado ningún ventilador.

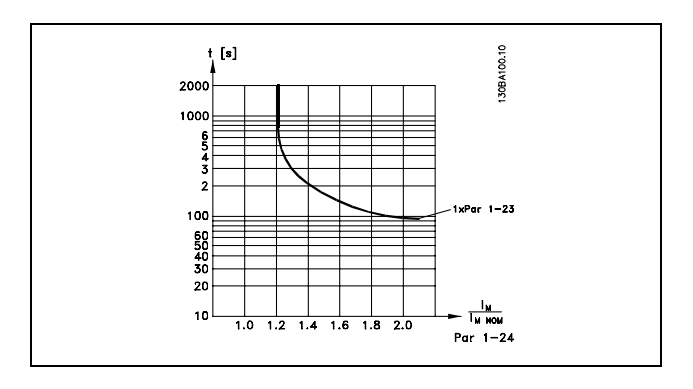

Este parámetro no se puede ajustar con el motor en marcha.

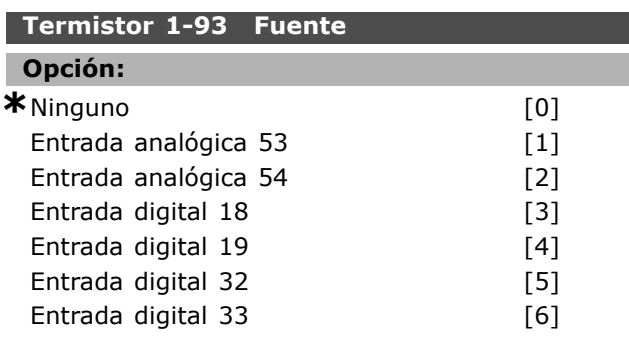

#### **Función:**

Seleccionar la entrada a la que debe conectarse el termistor (sensor PTC). No se puede seleccionar una opción de entrada analógica [1] o [2] si dicha entrada analógica ya está siendo utilizada como fuente de referencia (seleccionada en los par. 3-15 *Recurso de referencia 1*, 3-16 *Recurso de referencia 2* o 3-17 *Recurso de referencia 3*). Este parámetro no se puede ajustar con el motor en marcha.

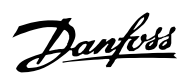

## " **Par·metros: frenos**

### " **2-\*\* Frenos**

Grupo de parámetros para ajustar características de freno en el convertidor de frecuencia.

#### " **2-0\* Freno-CC**

Grupo de parámetros para configurar las funciones del freno de CC y de CC mantenida.

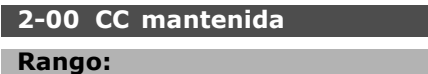

0 - 100% **\***50 %

#### **Función:**

Introduzca un valor de corriente mantenida como valor porcentual de la intensidad nominal del motor  $I_{M,N}$  ajustada en el par. 1-24, *Intensidad motor*. El 100% de la corriente de CC mantenida se corresponde a  $I_{M,N}$ . Este parámetro mantiene la función del motor (par de mantenimiento) o precalienta el motor. Este parámetro está activado si se selecciona CC *mant.* en el par. 1-72 *Función de arranque* [0] o en el par. 1-80 *Función de parada* [1].

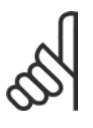

#### **°NOTA!:**

El valor máximo depende de la intensidad nominal del motor.

### $iNOTA!$

Evite la intensidad al 100% durante demasiado tiempo. Puede dañar el motor.

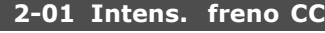

#### **Rango:**

0 - 100 % **\***50%

#### **Función:**

Introducir un valor de intensidad como un porcentaje de la intensidad de motor nominal  $I_{M,N}$ , consulte el par. 1-24 *Intensidad motor*. El 100% de la intensidad de frenado CC corresponde a  $Im N$ . La intensidad de frenado CC se aplica en un comando de parada cuando la velocidad es inferior al límite establecido en el par. 2-03, Velocidad activación freno CC; cuando está activa la función de parada por freno de CC; o a través del puerto de comunicación serie. La intensidad.de frenado se activa durante el tiempo definido en el par 2-02 *Tiempo de frenado CC*.

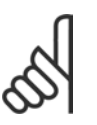

#### $i$ **NOTA!:**

El valor máximo depende de la intensidad nominal del motor. **°NOTA!:**

Evite la intensidad al 100% durante demasiado tiempo. Puede dañar el motor.

#### **2-02 Tiempo de frenado CC**

#### **Rango:**

0,0 - 60,0 s. **\***10,0s.

Danfoss

#### **Función:**

Ajustar la duración de la intensidad de frenado CC del par. 2-01, una vez activada.

**2-03 Velocidad activación freno CC** 

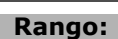

0 - par. 4-13 RPM **\***0RPM

#### **Función:**

Ajustar la velocidad de activación del freno CC para la intensidad de frenado de CC ajustada en el par. 2-01, tras un comando de parada.

#### " **2-1\* Func. energ. freno**

Grupo de parámetros para seleccionar parámetros de freno dinámico.

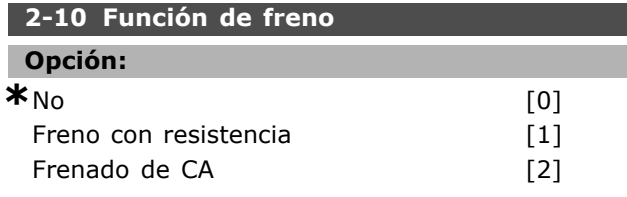

### **Función:**

Seleccione *No* [0] si no hay una resistencia de freno instalada.

Seleccione *Freno con resistencia* [1] si hay una resistencia de freno incorporada al sistema, para disipación del exceso de energía frenante como calor. La conexión de una resistencia de freno permite una mayor tensión de CC durante el frenado (funcionamiento de generación). La función de Freno con resistencia sólo está activa en convertidores de frecuencia con freno dinámico integrado.

#### **2-11 Resistencia freno (ohmios)**

#### **Opción:**

#### Ohmio Según tamaño unidad

#### **Función:**

Ajustar el valor de la resistencia de freno en ohmios. Este valor se utiliza para monitorizar la potencia en la resistencia de freno en el par. 2-13 Ctrol. potencia freno. Este parámetro

sólo está activo en convertidores de frecuencia con un freno dinámico integrado.

#### **2-12 LÌmite potencia de freno (kW)**

#### **Rango:**

0,001 - LÌmite variable kW **\***kW

#### **Función:**

Ajustar el límite de control de potencia de freno transmitida a la resistencia.

El límite de control se determina como el producto del ciclo máximo de trabajo (120 s) y la potencia máxima de la resistencia de freno en ese ciclo de trabajo. Consulte la siguiente fórmula.

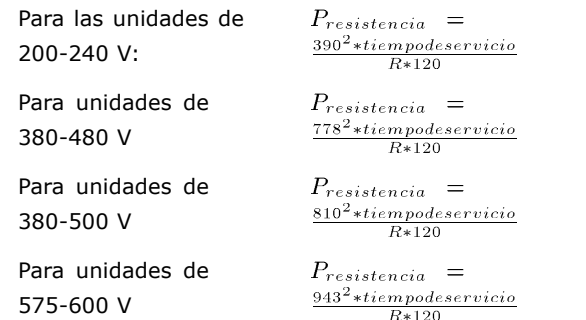

Este parámetro sólo está activo en convertidores de frecuencia con un freno dinámico integrado.

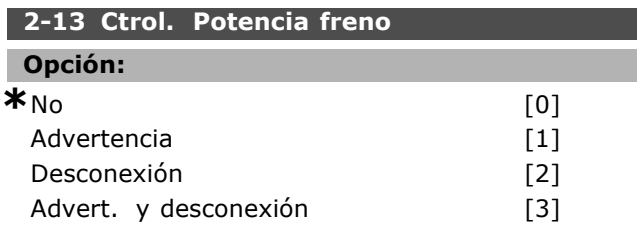

#### **Función:**

Este parámetro sólo está activo en convertidores de frecuencia con un freno dinámico integrado. Este parámetro permite controlar la potencia transmitida a la resistencia de freno. La potencia se calcula sobre la base de la resistencia (par. 2-11) *Resistencia freno (ohmios)*, la tensión de CC y el tiempo de trabajo de la resistencia. Seleccione *No* [0] si no se requiere ningún control de potencia de frenado. Seleccione *Advertencia* [1] para activar una advertencia en el display cuando la potencia

transmitida durante 120 s supere el 100% del límite de control (par. 2-12 *LÌmite potencia de freno (kW)*). El aviso desaparece cuando la potencia transmitida desciende por debajo del 80 % del límite de control. Select *Desconexión* [2] para desconectar el convertidor de frecuencia y mostrar una alarma

cuando la potencia calculada sobrepase en un 100 % el límite de control.

Seleccione *Advert.* y desconexión [3] para activar los dos anteriores, incluidos advertencia, desconexión y alarma.

Si el control de potencia está ajustado como *No* [0] o *Advertencia* [1], la función de freno sigue activa, incluso si se supera el límite de control. Esto puede llevar a sobrecarga térmica de la resistencia. También es posible generar una advertencia mediante las salidas de relé/digitales. La precisión de la medida del control de potencia depende de la exactitud del valor de la resistencia (mejor que ± 20%).

#### **2-15 Comprobación freno**

#### **Opción:**

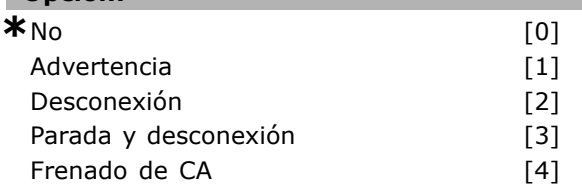

#### **Función:**

Seleccione el tipo de prueba y función de control para comprobar la conexión al resistor de freno, o si un resistor de freno está presente, y entonces muostrar un aviso o una alarma en caso de un error. La función de desconexión de la resistencia de freno se comprueba durante el encendido y durante el frenado. No obstante, la prueba de frenado IGBT se realiza cuando no hay frenado. Una advertencia o desconexión desconecta la función de freno. La secuencia de prueba es la siguiente:

- 1. La amplitud de rizado del bus de CC se mide durante 300 ms sin frenado.
- 2. Se mide durante 300 ms la amplitud de rizado del bus de CC, con el freno aplicado.
- 3. Si la amplitud de rizado del bus de CC durante el frenado es inferior a la amplitud de rizado del bus de CC antes del frenado + 1%. Comprobación de freno fallida; devuelve una advertencia o una alarma.
- 4. Si la amplitud de rizado del bus de CC durante el frenado es superior a la amplitud de rizado del bus de CC antes del frenado + 1%. Comprobación del freno correcta.

Seleccione *No* [0] para controlar si la resistencia de freno o el IGBT de freno se han cortocircuitado durante el funcionamiento. Si se produce un cortocircuito, aparece un aviso.

Danfoss

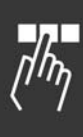

Seleccione *Advertencia* [1] para controlar la resistencia de freno y el IGBT de freno en caso de cortocircuito, y para realizar una prueba de desconexión de la resistencia de freno durante el encendido.

Seleccione *Desconexión* [2] para controlar un cortocircuito o desconexión de la resistencia de freno, o un cortocircuito del IGBT de freno. Si se produce un fallo, el convertidor de frecuencia se desconectará y emitirá una alarma (bloqueo por alarma).

Seleccione *Parada y desconex.* [3] para controlar un cortocircuito o una desconexión de la resistencia de freno, o un cortocircuito en el IGBT de freno. Si se produce un fallo, el convertidor de frecuencia decelerará por inercia y se desconectará. Se mostrará una alarma de bloqueo por alarma. Seleccione *Frenado de CA* [4] para controlar un cortocircuito o desconexión de la resistencia de freno, o un cortocircuito del IGBT de freno. Si se produce un fallo, el convertidor de frecuencia realiza una desaceleración controlada. Esta opción sólo está disponible en el FC 302.

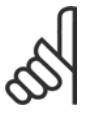

#### **°NOTA!:**

iAtención!: Para eliminar una advertencia relativa a *No* [0] o *Advertencia* [1], desconecte y vuelva a conectar la

alimentación al equipo. Primero deberá corregirse el fallo. Con *No* [0] o *Advertencia* [1], el convertidor de frecuencia sigue funcionando incluso si se localiza un fallo.

Este parámetro sólo está activo en convertidores de frecuencia con un freno dinámico integrado.

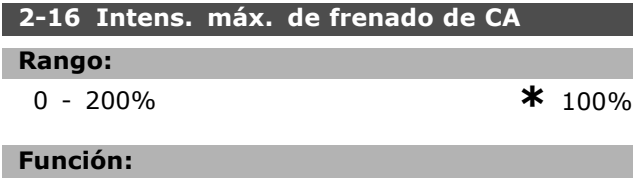

Introducir la máxima corriente admisible al utilizar freno de CA para evitar recalentamiento de los bobinados del motor. La función de frenado de CA sólo está disponible en modo Flux (sólo FC 302).

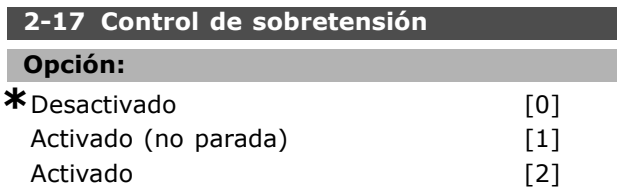

#### **Función:**

El control de sobretensión (OVC) reduce el riesgo de que el convertidor de frecuencia se desconecte debido a un exceso de tensión en el bus CC provocado por la alimentación generativa de la carga. Seleccione *Desactivado* [0] si no se requiere esta función.

Danfoss

Seleccione *Activado* [2] para activarla. Seleccione *Activado (no parada)* [1] para activar OVC excepto cuando se está usando una señal de parada para detener el convertidor de frecuencia.

#### □ 2-2<sup>\*</sup> Freno mecánico

Parámetros para controlar el funcionamiento de un freno electromagnético (mecánico), requerido habitualmente en aplicaciones de elevación. Para controlar un freno mecánico, se requiere una salida de relé (relé 01 ó 02) o una salida digital programada (terminal 27 ó 29). Normalmente esta salida debe estar cerrada cuando el convertidor de frecuencia no pueda 'mantener' al motor, debido, por ejemplo, a que la carga es demasiado elevada. Seleccione *Control de Freno Mecánico* [32] para aplicaciones con un freno electromagnético en el par. 5-40 *Relé de función*, el par. 5-30 o el par. 5-31 (salida digital terminal 27 ó 29). Si se ha seleccionado *Control de freno mecánico* [32], el freno mecánico se cerrará desde el arranque hasta que la intensidad de salida sea superior al nivel seleccionado en el parámetro 2-20, *Intensidad freno liber*. Durante la parada, el freno mecánico se activa cuando la velocidad cae por debajo del nivel seleccionado en el par. 2-21 Velocidad activación *freno [RPM]*. Si el convertidor de frecuencia entra en una condición de alarma o situación de sobreintensidad o tensión excesiva, el freno mecánico se conectará inmediatamente. Éste es también el caso durante la parada de seguridad.

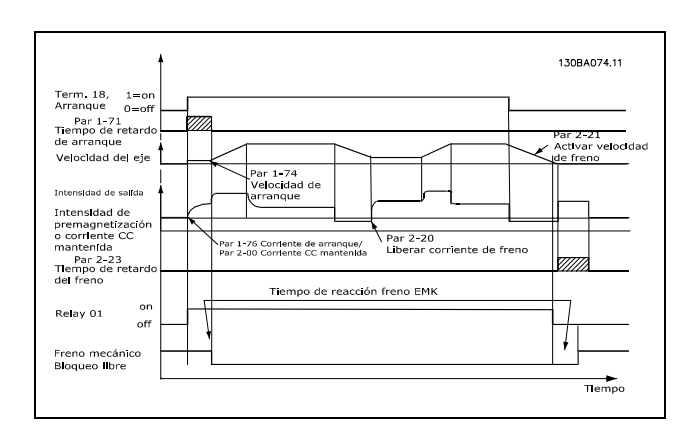

## **2-20 Intensidad freno liber. Rango:** 0.00 - par. 16-37 A **\*** 0,00A

 $-$  Instrucciones de programación  $-$ 

#### **Función:**

Ajustar el valor que debe tener la intensidad del motor para que, en una situación de arranque, se libere el freno mecánico. El límite superior se especifica en el par. 16-37 Máx. Int. Inv.

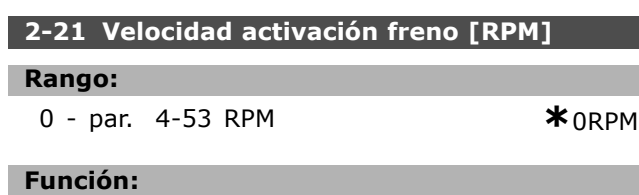

Ajustar la velocidad del motor necesaria para que se active el freno mecánico en una condición de parada. El límite superior de velocidad se especifica en el par. 4-53 *Advert. veloc. alta*.

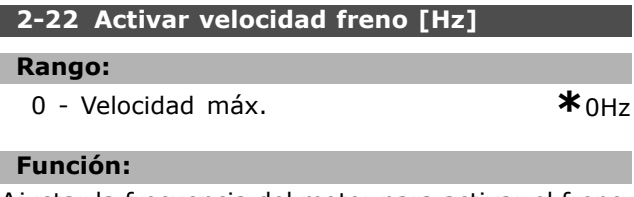

Ajustar la frecuencia del motor para activar el freno mecánico en una condición de parada.

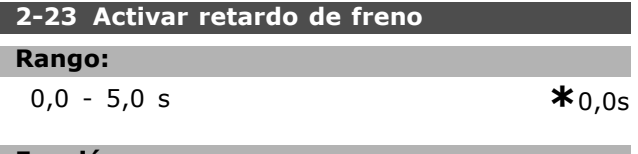

#### **Función:**

Introducir el tiempo de retardo de freno de inercia después del tiempo de rampa de deceleración. El eje se mantiene parado con par total mantenido. Asegúrese de que el freno mecánico ha bloqueado la carga antes de que el motor entre en modo de inercia. Consulte la sección *Control de freno mecánico.* 

Danfoss

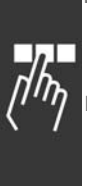

## □ Parámetros: referen**cia/rampas**

#### " **3-\*\* Referencia/LÌmites**

Parámetros para el manejo de referencias, definición de limitaciones, y configuración de la reacción del convertidor de frecuencia a los cambios.

#### □ 3-0<sup>\*</sup> Límites referencia

Parámetros para ajustar la unidad de referencia, límites e intervalos.

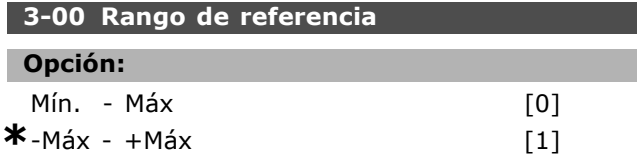

#### **Función:**

Seleccionar el rango de la señal de referencia y de la señal de realimentación. Los valores de señal pueden ser solamente positivos o positivos y negativos. El límite mínimo puede ser un valor negativo, a menos que se haya seleccionado *Veloc.* Lazo Cerrado<sup>[1]</sup> en el par. 1-00 Modo configuración. Seleccione Min. - Máx [0] para valores positivos solamente.

Seleccione *-Max - +Max* [1] para valores tanto positivos como negativos.

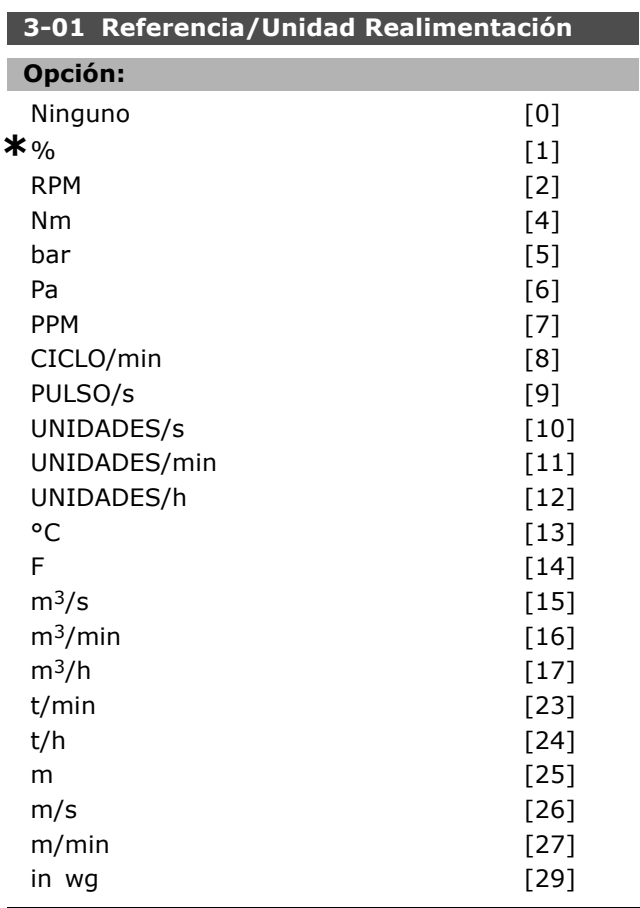

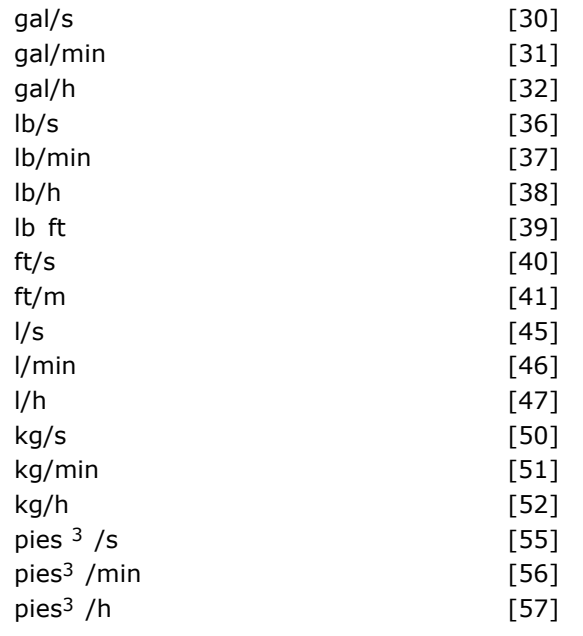

#### **Función:**

Seleccionar la unidad a utilizar en las referencias y realimentaciones del control de proceso PID.

#### **3-02 Referencia mÌnima**

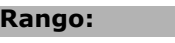

 $-100.000,000 -$  par. 3-03  $*$ 

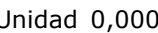

Danfoss

#### **Función:**

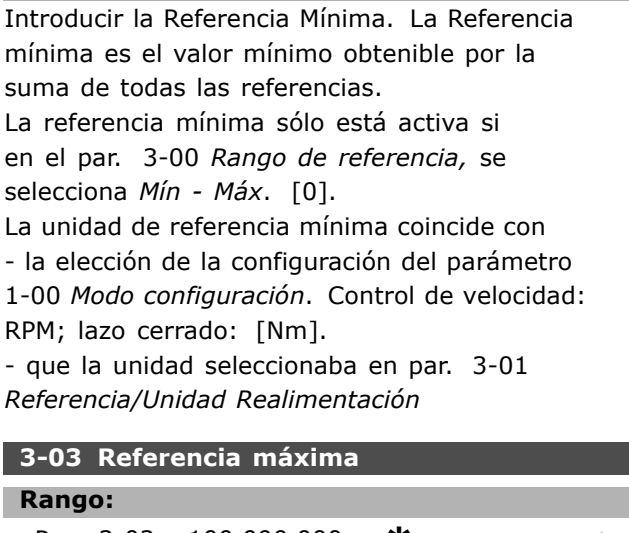

Par. 3-02 - 100.000,000 **\***1.500.000 Unidad

#### **Función:**

Introducir la Referencia máxima . La Referencia máxima referencia es el valor más alto obtenible sumando todas las referencias. La referencia máxima coincide con - la selección de configuración del par 1-00 *Modo configuración: de Veloc. lazo cerrado* [1], RPM; de *Par Lazo Cerrado* [2], Nm.

- la unidad seleccionada en el par. 3-01 **Referencia/Unidad Realimentación.** 

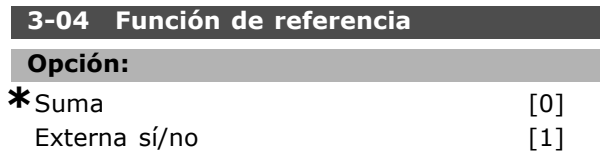

#### **Función:**

Seleccione *Suma* [0] para sumar las fuentes de referencia externa e interna. Seleccione *Externa sÌ/no* [1] para utilizar la fuente

de referencia interna o la externa.

#### " **3-1\* Referencias**

Parámetros para ajustar las fuentes de referencia. Seleccionar la(s) referencia(s) interna(s). Seleccione *Referencia interna bit 0 / 1 / 2* [16], [17] o [18] para las entradas digitales correspondientes en el grupo de parámetros 5.1 \* *Entradas Digitales.* 

#### **3-10 Referencia interna**

Matriz [8]

#### **Rango:**

-100,00 - 100,00 % **\***0.00%

#### **Función:**

Enter up to eight different preset references (0-7) in this parameter, using array programming. La referencia interna se indica como un porcentaje del valor Ref<sub>MÁX</sub> (par. 3-03 Referencia máxima), o como un porcentaje de las otras referencias externas. Si se ha programado un valor de Ref $M$ N 0 (par. 3-02 *Referencia mÌnima*), la referencia interna se calcula como un porcentaje del rango de la referencia completa, es decir, sobre la base de la diferencia entre Ref<sub>MÁX</sub> y Ref<sub>MÍN</sub>. A continuación, el valor se suma a la Ref<sub>MÍN</sub>. Al utilizar referencias internas, seleccione Ref. interna LSB, MSB o EXB [16], [17] o [18] para las entradas digitales correspondientes en el grupo de parámetros 5.1\* Entradas Digitales.

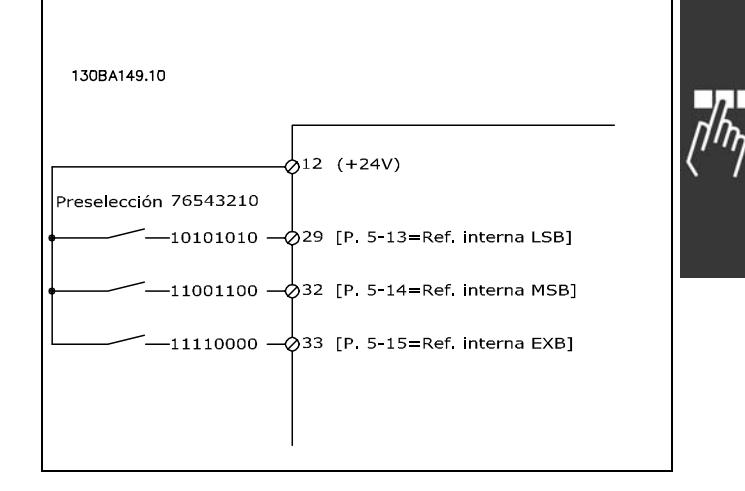

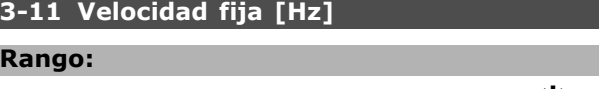

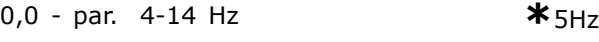

#### **Función:**

I.

La velocidad. fija es una velocidad de salida fija a la que funciona el convertidor de frecuencia cuando se activa la función de velocidad fija. Consulte el par. 3-80.

#### **3-12 Valor de enganche/arriba-abajo**

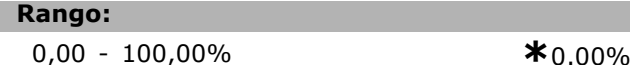

#### **Función:**

Introducir un valor de porcentaje (relativo) que se sumará o restará de la referencia real para el enganche arriba o abajo, respectivamente. Si se ha seleccionado *Enganche arriba* en una de las entradas digitales (par. 5-10 a 5-15), el valor porcentual (relativo) se sumará a la referencia total. Si se ha seleccionado *Enganche abajo* en una de las entradas digitales (par. 5-10 a 5-15), el valor porcentual (relativo) se restará de la referencia total. Obtenga funcionalidad ampliada con la función de DigiPot. Vea el grupo de par. 3-9<sup>\*</sup> Potenciómetro Digital.

#### **3-13 Lugar de referencia**

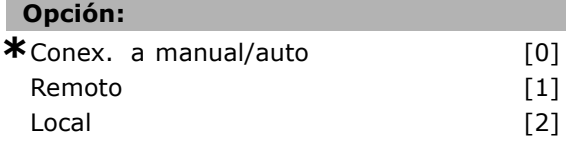

#### **Función:**

Seleccionar qué lugar de referencia activar. Seleccionar *Conex. a manual/auto* [0] para utilizar la referencia local en modo manual; o bien, la referencia remota en modo Auto.

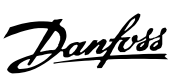

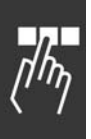

Seleccione *Remoto* [1] para utilizar la referencia remota en los dos modos, Manual y Auto. Seleccione *Local* [2] para utilizar la referencia local en ambos modos, Manual y Auto.

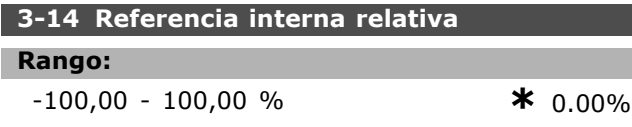

#### **Función:**

Definir un valor fijo (en %) que se agrega al valor variable (definido en el par. 3-18 *Recurso refer. escalado relativo*). La suma de los valores fijo y variable (denominada Y en la siguiente ilustración) se multiplica por la referencia real (denominada  $X$ ). Este producto se añade a la referencia real  $(X+$ X\*Y/100) para obtener la referencia real resultante.

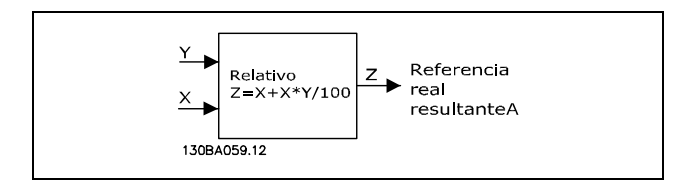

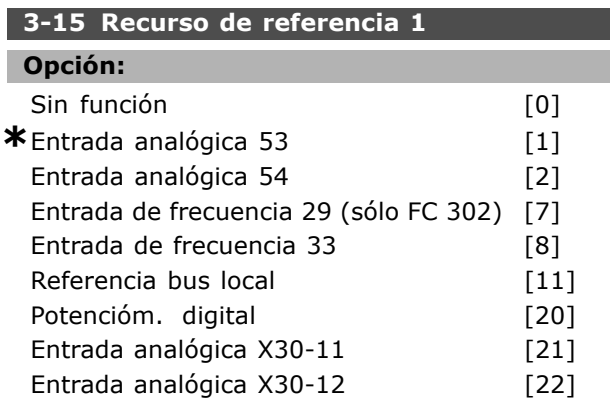

#### **Función:**

Seleccionar la entrada de referencia a utilizar por la primera señal de referencia. Los par. 3-15, 3-16 y 3-17 definen hasta tres señales de referencia diferentes. La suma de estas señales de referencia definen la referencia real. Este parámetro no se puede ajustar con el motor en marcha.

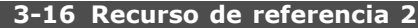

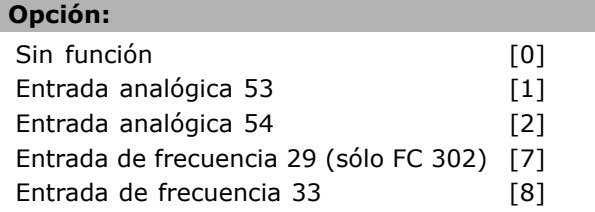

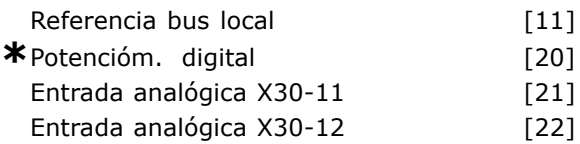

Danfoss

#### **Función:**

Seleccionar la entrada de referencia a utilizar por la segunda señal de referencia. Los par. 3-15, 3-16 y 3-17 definen hasta tres señales de referencia diferentes. La suma de estas señales de referencia definen la referencia real. Este parámetro no se puede ajustar con el motor en marcha.

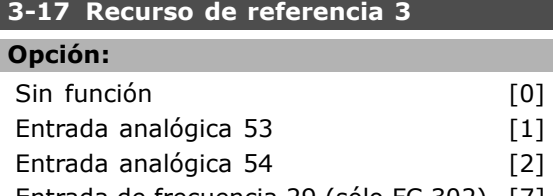

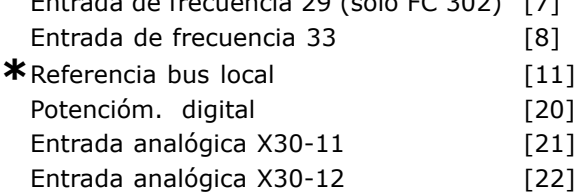

#### **Función:**

Seleccionar la entrada de referencia a utilizar por la tercera señal de referencia. Los par. 3-15, 3-16 y 3-17 definen hasta tres señales de referencia diferentes. La suma de estas señales de referencia definen la referencia real. Este parámetro no se puede ajustar con el motor en marcha.

#### **3-18 Recurso de referencia de escalado relativo**

#### **Opción:**

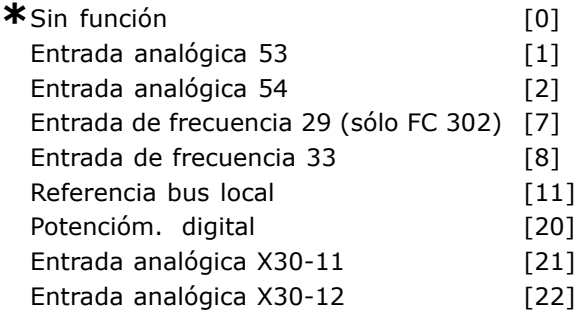

#### **Función:**

Seleccionar un valor variable para añadir al valor fijo (definido en el par. 3-14 *Referencia interna relativa*). La suma de los valores fijo y variable (denominada Y en la siguiente ilustración) se multiplica por la referencia real (denominada X).

Este producto se añade a la referencia real  $(X +$ X\*Y/100) para obtener la referencia real resultante.

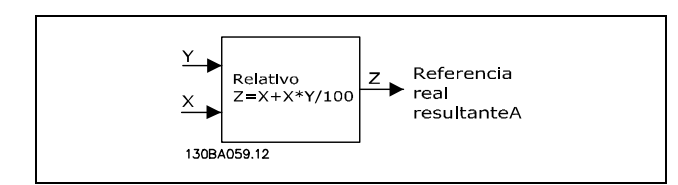

Este parámetro no se puede ajustar con el motor en marcha.

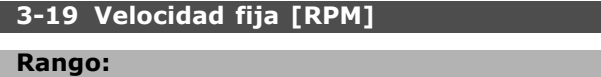

0 - par. 4-13 RPM **\***150RPM

#### **Función:**

Introducir un valor para la velocidad fija nJOG, que es una velocidad de salida fija. El convertidor de frecuencia funciona a esta velocidad cuando la función de velocidad fija está activada. El límite máximo se define en el par. 4-13 *Límite alto veloc. motor (RPM)*. Consulte también el par. 3-80.

#### " **Rampas**

#### **3-4\* Rampa 1**

Por cada cuatro rampas (par. 3-4\*, 3-5\*, 3-6\* y 3-7\*) configurar los parámetros de rampa: tipo de rampa, tiempos de rampa (duración de la aceleración y deceleración) y nivel de compensación de tirones para las rampas en S.

Para empezar, ajuste los tiempos de rampa lineales que corresponden a las cifras y fórmulas.

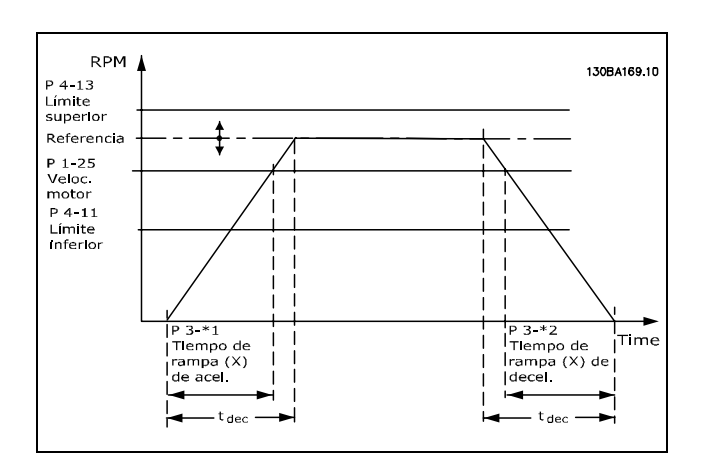

Si se seleccionan rampas en S, ajuste el nivel de compensación de tirones no lineal requerido. Ajuste

**\*** Ajuste predeterminado**( )** Texto del display**[ ]** Valor utilizado en comunicaciones mediante el puerto serie

la compensación de tirones definiendo la proporción de tiempos de rampa arriba y abajo, donde la aceleración y la deceleración son variables (es decir, creciente o decreciente). Los ajustes de aceleración y deceleración de rampas en S se definen como un porcentaje del tiempo real de rampa.

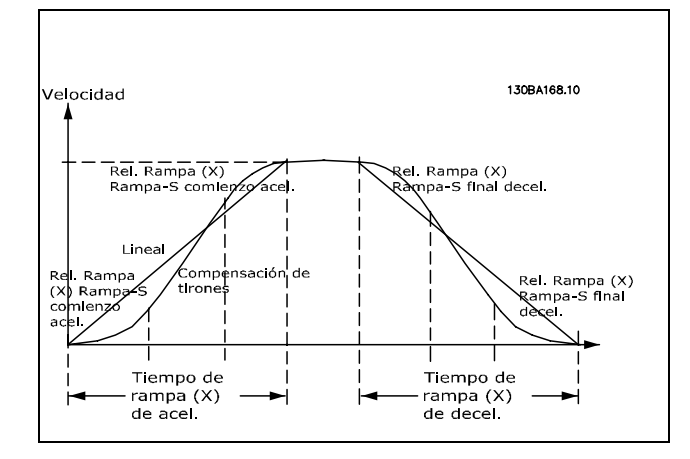

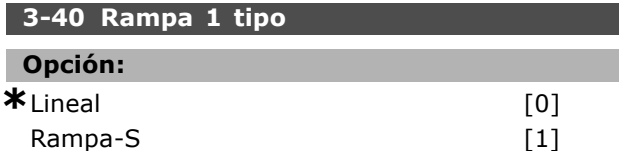

#### **Función:**

Seleccione el tipo de rampa, en función de las necesidades de aceleración/deceleración. Una rampa lineal proporcionará una aceleración constante durante la rampa. Una rampa-S proporcionará una aceleración no-lineal, compensando los tirones en la aplicación.

#### **3-41 Rampa 1 tiempo acel. rampa**

#### **Rango:**

 $0.01 - 3600.00$  s  $\ast$ 

#### **Función:**

El tiempo de aceleración de rampa es el tiempo desde 0 RPM hasta la velocidad nominal del motor  $n_{M,N}$  (par. 1-25). Seleccionar un ramp-up calcule tal que la corriente de salida no supera durante el ramp la límite de intensidad en el par. 4-18. El valor 0,00 corresponde a 0,01 s en el modo de velocidad. Véase "tiempo de deceleración" en el par. 3-42.

$$
Par. 3 - 41 = \frac{t_{cuenta} * n_{norm} [par. 1 - 25]}{\Delta \text{ ref. [RPM]}}
$$
 [s]

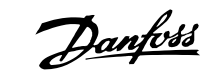

Danfoss

 $-$  Instrucciones de programación  $-$ 

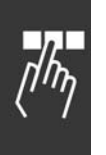

#### **3-42 Rampa 1 tiempo desacel. rampa**

0.01 - 3600.00 s **\*** <sup>s</sup>

**Función:** 

**Rango:**

El tiempo de rampa de deceleración es el tiempo transcurrido desde la velocidad nominal del motor  $n_{M,N}$  (par. 1-25) a 0 RPM, siempre que no se produzca una sobretensión en el inversor a causa de un funcionamiento regenerativo del motor, o si la intensidad generada alcanza el lÌmite de par (establecido en el par. 4-18). El valor 0,00 corresponde a 0,01 s en el modo de velocidad. Véase "tiempo de rampa de aceleración" en el par. 3-41.

$$
Par. 3 - 42 = \frac{t_{cuenta} * n_{norm} [par. 1 - 25]}{\Delta \text{ ref. [RPM]}}
$$
 [s]

## **3-45 Rel. Rampa1/Rampa-S comienzo acel**

#### **Rango:**

$$
1 - 99\% \qquad \qquad \ast_{50\%}
$$

#### **Función:**

Introducir la proporción del tiempo total de rampa de aceleración (par. 3-41), en el que el par de aceleración aumenta. Cuanto mayor sea el porcentaje, mayor será la compensación de tirones conseguida, y por tanto, menores los tirones de par que se produzcan en la aplicación.

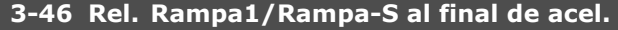

#### **Rango:**

1 - 99% **\***50%

#### **Función:**

Introducir la proporción del tiempo total de rampa de aceleración (par. 3-41), en el que el par de aceleración disminuye. Cuanto mayor sea el porcentaje, mayor será la compensación de tirones conseguida, y por tanto, menores los tirones de par que se produzcan en la aplicación.

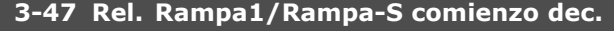

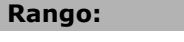

```
1 - 99% *50%
```
#### **Función:**

Introducir el periodo del tiempo total de rampa de deceleración (par. 3-42), en el que el par de deceleración aumenta. Cuanto mayor sea el porcentaje, mayor será la compensación de tirones conseguida, y por tanto, menores los tirones de par que se produzcan en la aplicación.

## **3-48 Rel. Rampa1/Rampa-S al final de decel.**

### **Rango:**

1 - 99% **\***50%

#### **Función:**

Introducir la proporción del tiempo total de rampa de deceleración (par. 3-42), en el que el par de aceleración disminuye. Cuanto mayor sea el porcentaje, mayor será la compensación de tirones conseguida, y por tanto, menores los tirones de par que se produzcan en la aplicación.

#### □ 3-5<sup>\*</sup> Rampa 2

Selección de los parámetros de rampa; véase 3-4\*.

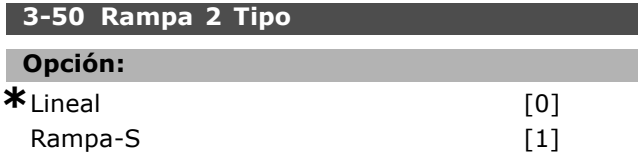

#### **Función:**

Seleccionar el tipo de rampa requerido, en función de las necesidades de aceleración/deceleración. Una rampa lineal proporcionará una aceleración constante durante la rampa. Una rampa-S proporcionará una aceleración no-lineal, compensando los tirones en la aplicación.

### **°NOTA!:**

Si se selecciona Rampa-S [1] y se cambia la referencia durante la rampa, el tiempo

de rampa puede prolongarse para realizar un movimiento sin tirones, lo que puede producir tiempos de arranque o parada más largos. Pueden ser necesarios ajustes adicionales en las tasas de rampa-S o en los iniciadores de conmutación.

#### **3-51 Rampa 2 tiempo acel. rampa**

## **Rango:**

0,01 - 3.600,00 s  $*_{s}$ 

#### **Función:**

Introducir el tiempo de rampa de aceleración, es decir, el tiempo de aceleración desde 0 RPM hasta la velocidad nominal del motor nM,N (par. 1-25). Seleccione un tiempo de aceleración tal que la intensidad de salida no exceda el límite de intensidad del par. 4-18 durante la rampa. El valor 0,00 corresponde a 0,01 s en el modo de velocidad. Véase el tiempo de deceleración en el par. 3-52.

$$
Par.3 - 51 = \frac{t_{acel} * n_{norm} [par.1 - 25]}{\Delta \text{ ref } [RPM]} [s]
$$

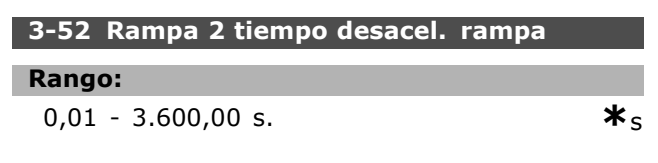

#### **Función:**

Introducir el tiempo de rampa de deceleración, es decir, el tiempo de deceleración desde la velocidad nominal del motor,  $n_{M,N}$  (par. 1-25), hasta 0 RPM. Seleccione un tiempo de deceleración tal que no se produzca una sobretensión en el inversor debido al funcionamiento regenerativo del motor, y tal que la intensidad generada no exceda el límite establecido en el par. 4-18. El valor 0,00 corresponde a 0,01 s en el modo de velocidad. Véase el tiempo de rampa de aceleración en el par. 3-51.

$$
Par.3 - 52 = \frac{t_{dec} * n_{norm} [par.1 - 25]}{\Delta ref [RPM]}
$$
 [s]

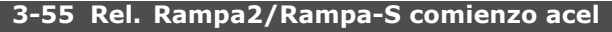

**Rango:**

ī

$$
1 - 99\% \qquad \qquad \ast_{50\%}
$$

```
Función:
```
Introducir la proporción del tiempo total de rampa de aceleración (par. 3-51), en el que el par de aceleración aumenta. Cuanto mayor sea el porcentaje, mayor será la compensación de tirones conseguida, y por tanto, menores los tirones de par que se produzcan en la aplicación.

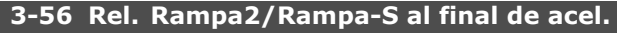

#### **Rango:**

1 - 99% **\***50%

#### **Función:**

Introducir la proporción del tiempo total de rampa de aceleración (par. 3-51), en el que el par de aceleración disminuye. Cuanto mayor sea el porcentaje, mayor será la compensación de tirones conseguida, y por tanto, menores los tirones de par que se produzcan en la aplicación.

#### **3-57 Rel. Rampa2/Rampa-S comienzo dec.**

### **Rango:**

```
1 - 99% *50%
```
### **Función:**

Introducir la proporción del tiempo total de rampa de deceleración (par. 3-52), en el que el par de deceleración aumenta. Cuanto mayor sea el porcentaje, mayor será la compensación de tirones conseguida, y por tanto, menores los tirones de par que se produzcan en la aplicación.

#### **3-58 Rel. Rampa2/Rampa-S al final de decel.**

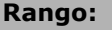

ı

1 - 99% **\***50%

#### **Función:**

Introducir la proporción del tiempo total de rampa de deceleración (par. 3-52), en el que el par de deceleración disminuye. Cuanto mayor sea el porcentaje, mayor será la compensación de tirones conseguida, y por tanto, menores los tirones de par que se produzcan en la aplicación.

#### " **3-6\* Rampa 3**

Configurar los parámetros de rampa; véase 3-4\*.

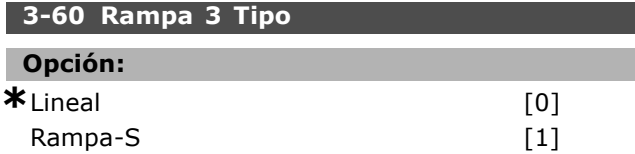

#### **Función:**

Seleccionar el tipo de rampa, en función de las necesidades de aceleración y deceleración. Una rampa lineal proporcionará una aceleración constante durante la rampa. Una rampa-S proporcionará una aceleración no-lineal, compensando los tirones en la aplicación.

#### **°NOTA!:**

Si se selecciona Rampa-S [1] y se cambia la referencia durante la rampa, el tiempo

de rampa puede prolongarse para realizar un movimiento sin tirones, lo que puede producir tiempos de arranque o parada más largos. Pueden ser necesarios ajustes adicionales en las tasas de rampa-S o en los iniciadores de conmutación.

#### **3-61 Rampa 3 tiempo acel. rampa**

#### **Rango:**

0,01 - 3.600,00 s  $\star$  s

#### **Función:**

Introducir el tiempo de rampa de aceleración, es decir, el tiempo de aceleración desde 0 RPM hasta la velocidad nominal del motor  $n_{M,N}$  (par. 1-25). Seleccione un tiempo de aceleración tal que la intensidad de salida no exceda el límite de intensidad del par. 4-18 durante la rampa. El valor

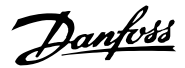

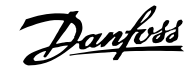

0,00 corresponde a 0,01 s en el modo de velocidad. Véase el tiempo de deceleración en el par. 3-62.

#### **3-62 Rampa 3 tiempo desacel. rampa**

**Rango:** 0,01 - 3.600,00 s **\***<sup>s</sup>

#### **Función:**

Introducir el tiempo de rampa de deceleración, es decir, el tiempo de deceleración desde la velocidad nominal del motor nM,N (par. 1-25) hasta 0 RPM. Seleccione un tiempo de deceleración tal que no se produzca una sobretensión en el inversor debido al funcionamiento regenerativo del motor, y tal que la intensidad generada no exceda el límite establecido en el par. 4-18. El valor 0,00 corresponde a 0,01 s en el modo de velocidad. Véase el tiempo de rampa de aceleración en el par. 3-61.

$$
Par.3 - 62 = \frac{t_{dec} * n_{norm} [par.1 - 25]}{\Delta \text{ ref } [RPM]} [s]
$$

#### **3-65 Rel Rampa3/Rampa-S comienzo acel**

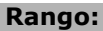

1 - 99% **\***50%

#### **Función:**

Introducir la proporción del tiempo total de rampa de aceleración (par. 3-61), en el que el par de deceleración aumenta. Cuanto mayor sea el porcentaje, mayor será la compensación de tirones conseguida, y por tanto, menores los tirones de par que se produzcan en la aplicación.

#### **3-66 Rel Rampa3/Rampa-S al final de acel.**

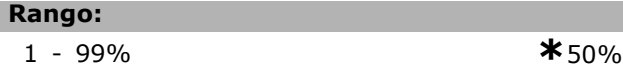

#### **Función:**

Introducir la proporción del tiempo total de rampa de aceleración (par. 3-61), en el que el par de aceleración disminuye. Cuanto mayor sea el porcentaje, mayor será la compensación de tirones conseguida, y por tanto, menores los tirones de par que se produzcan en la aplicación.

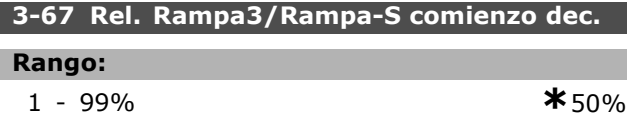

#### **Función:**

Introducir la proporción del tiempo total de rampa de deceleración (par. 3-62), en el que el par de deceleración aumenta. Cuanto mayor sea el

porcentaje, mayor será la compensación de tirones conseguida, y por tanto, menores los tirones de par que se produzcan en la aplicación.

#### **3-68 Rel. Rampa3/Rampa-S al final de decel.**

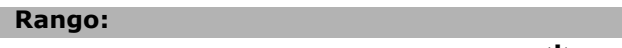

$$
1 - 99\%
$$
 \* 50%

#### **Función:**

Introducir la proporción del tiempo total de rampa de deceleración (par. 3-62), en el que el par de deceleración disminuye. Cuanto mayor sea el porcentaje, mayor será la compensación de tirones conseguida, y por tanto, menores los tirones de par que se produzcan en la aplicación.

#### □ 3-7<sup>\*</sup> Rampa 4

Configurar los parámetros de rampa; véase 3-4\*.

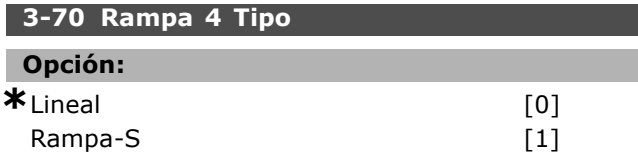

#### **Función:**

Seleccionar el tipo de rampa, en función de las necesidades de aceleración y deceleración. Una rampa lineal proporcionará una aceleración constante durante la rampa. Una rampa-S proporcionará una aceleración no-lineal, compensando los tirones en la aplicación.

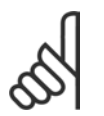

#### $i$ **NOTA!:**

Si se selecciona Rampa-S [1] y se cambia la referencia durante la rampa, el tiempo de rampa puede prolongarse para realizar

un movimiento sin tirones, lo que puede producir tiempos de arranque o parada más largos. Pueden ser necesarios ajustes adicionales en las tasas de rampa-S o en los iniciadores de conmutación.

#### **3-71 Rampa 4 tiempo acel. rampa**

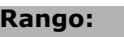

0,01 - 3.600,00 s **\***<sup>s</sup>

#### **Función:**

Introducir el tiempo de rampa de aceleración, es decir, el tiempo de aceleración desde 0 RPM hasta la velocidad nominal del motor  $n_{M,N}$  (par. 1-25). Seleccione un tiempo de aceleración tal que la intensidad de salida no exceda el límite de intensidad del par. 4-18 durante la rampa. El valor

 $-$  Instrucciones de programación  $-$ 

0,00 corresponde a 0,01 s en el modo de velocidad. Véase el tiempo de deceleración en el par. 3-72.

$$
Par.3 - 71 = \frac{t_{acel} * n_{norm} [par.1 - 25]}{\Delta \text{ ref } [RPM]} [s]
$$

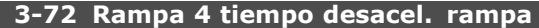

#### **Rango:**

0,01 - 3.600,00 s **\***<sup>s</sup>

#### **Función:**

El tiempo de rampa de deceleración es el tiempo transcurrido desde la velocidad nominal del motor n<sub>M,N</sub> (par. 1-25) a 0 RPM, siempre que no se produzca una sobretensión en el inversor a causa de un funcionamiento regenerativo del motor, o si la intensidad generada alcanza el límite de par (establecido en el par. 4-18). El valor 0,00 corresponde a 0,01 s en el modo de velocidad. Véase el tiempo de rampa de aceleración en el par. 3-71.

$$
Par.3 - 72 = \frac{t_{dec} * n_{norm} [par.1 - 25]}{\Delta ref [RPM]} [s]
$$

#### **3-75 Rel Rampa4/Rampa-S comienzo acel**

**Rango:**

**Función:** 

1 - 99% **\***50%

Introducir la proporción del tiempo total de rampa de aceleración (par. 3-71), en el que el par de aceleración aumenta. Cuanto mayor sea el porcentaje, mayor será la compensación de tirones conseguida, y por tanto, menores los tirones de par que se produzcan en la aplicación.

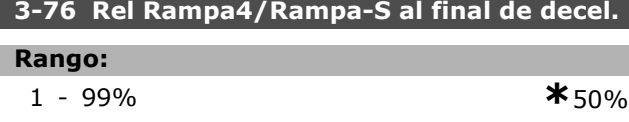

#### **Función:**

Introducir la proporción del tiempo total de rampa de aceleración (par. 3-71), en el que el par de aceleración disminuye. Cuanto mayor sea el porcentaje, mayor será la compensación de tirones conseguida, y por tanto, menores los tirones de par que se produzcan en la aplicación.

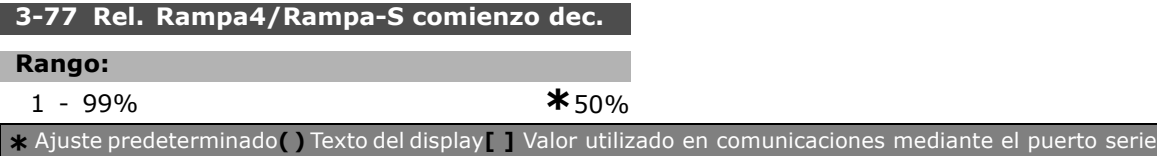

#### **Función:**

Introducir la proporción del tiempo total de rampa de deceleración (par. 3-72), en el que el par de deceleración aumenta. Cuanto mayor sea el porcentaje, mayor será la compensación de tirones conseguida, y por tanto, menores los tirones de par que se produzcan en la aplicación.

#### **3-78 Rel. Rampa4/Rampa-S al final de decel.**

#### **Rango:**

1 - 99% **\***50%

#### **Función:**

Introducir la proporción del tiempo total de rampa de deceleración (par. 3-72), en el que el par de deceleración disminuye. Cuanto mayor sea el porcentaje, mayor será la compensación de tirones conseguida, y por tanto, menores los tirones de par que se produzcan en la aplicación.

#### " **3-8\* Otras rampas**

Configurar parámetros para rampas especiales, p. ej. velocidad fija o parada rápida.

#### **3-80 Tiempo rampa veloc. fija**

#### **Rango:**

**Función:** 

0,01 - 3.600,00 s **\***<sup>s</sup>

Introducir el tiempo de rampa de velocidad fija, es decir, el tiempo de aceleración/deceleración de 0 rpm a la frec. nominal del motor n<sub>M.N</sub> (ajustada en el par. 1-25 *Veloc. nominal motor*). Garantiza que la corriente de salida resultante requerida para el tiempo de rampa de velocidad fija determinado, no excede el límite de intensidad del par. 4-18. El tiempo de rampa prefijada tras la activación una señal de velocidad fija mediante el panel de control, una entrada digital o el puerto de comunicación serie.

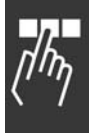

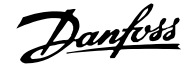

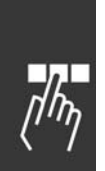

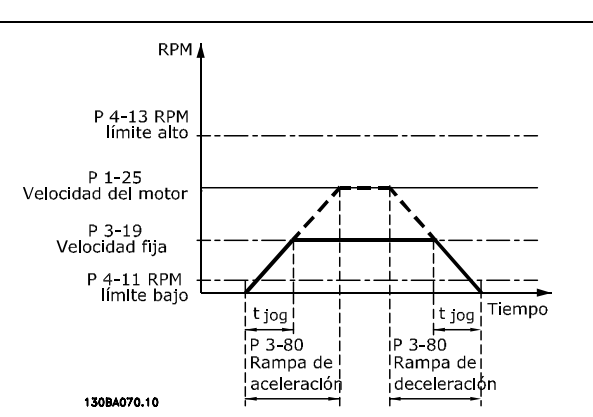

$$
Par.3 - 80 = \frac{t_{velocidadfija} * n_{norm} [par.1 - 25]}{\Delta \text{velocidad fija [par.3 - 19] } [s]
$$

#### **3-81 Tiempo rampa parada rápida**

#### **Rango:**

0,01 - 3.600,00 s **\***3s

#### **Función:**

Introducir el tiempo de rampa de parada rápida, es decir, el tiempo de deceleración desde la velocidad nominal del motor hasta 0 RPM. Garantiza que no se producirá ningún sobrevoltaje en el inversor como consecuencia del funcionamiento regenerativo del motor requerido para conseguir el tiempo de deceleración dado. Garantiza también que la corriente generada requerida para conseguir el tiempo de deceleración dado no supera el límite de intensidad (ajustado en el par. 4-18). La parada rápida se activa mediante una señal en una entrada digital programada o mediante el puerto de comunicación serie.

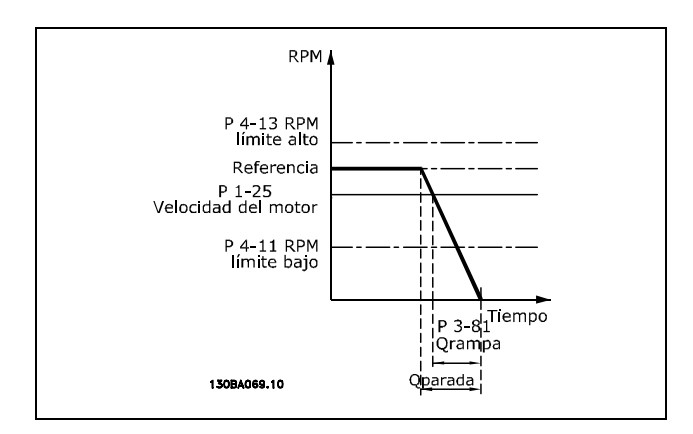

 $Par.3 - 81 = \frac{t_{Pr} \acute{\mathbf{q}}_{pida} * n_{norm}}{r}$  [par.1 - 25]

## ajustando las entradas digitales mediante las

funciones AUMENTAR, DISMINUIR o BORRAR. Para activar la función, al menos una entrada digital debe ajustarse como AUMENTAR o DISMINUIR.

La función de potenciómetro digital permite al usuario aumentar o disminuir la referencia real

#### **3-90 Tamaño de paso**

□ 3-9\* Potencióm. digital

#### **Rango:**

0,01 - 200,00% **\***0.10%

## **Función:**

Introducir el tamaño de incremento requerido para AUMENTAR/DISMINUIR, como porcentaje de la velocidad nominal ajustada en el par. 1-25. If INCREASE / DECREASE is activated the resulting reference will be increased / decreased by the amount set in this parameter.

#### **3-91 Tiempo de rampa**

#### **Rango:**

0,001 - 3600,00 s **\***1,00s

Danfoss

#### **Función:**

Introduzca el tiempo de rampa, es decir, el tiempo para el ajuste de la referencia desde 0% a 100 % de la función de potenciómetro digital especificada (AUMENTAR, DISMINUIR o BORRAR).

Si AUMENTAR/DISMINUIR está activo más tiempo que el periodo de retardo de rampa especificado en el par. 3-95, la referencia real aumentará o disminuirá según este tiempo de rampa. El tiempo de rampa se define como el tiempo utilizado para ajustar la referencia en el tamaño de paso especificado en el par. 3-90 *Tamaño de paso.* 

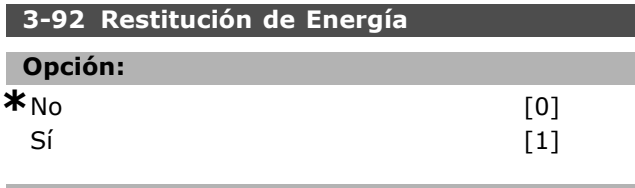

#### **Función:**

Seleccionar *No* [0] para reiniciar la referencia del Potenciómetro digital al 0% después del encendido. Seleccionar *SÌ* [1] para restaurar al reiniciar la última referencia del Potenciómetro Digital.

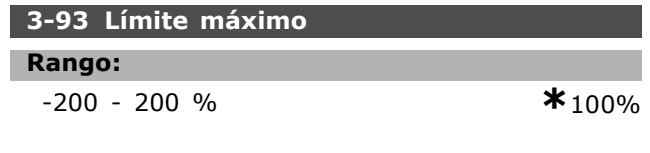

 $fija$   $\overline{RPM}$  $\Delta$  ref **\*** Ajuste predeterminado**( )** Texto del display**[ ]** Valor utilizado en comunicaciones mediante el puerto serie

 $[s]$ 

 $-$  Instrucciones de programación  $-$ 

#### **Función:**

Ajustar el valor máximo admisible para la referencia resultante. Esto es aconsejable si se utiliza el potenciómetro digital para afinar el valor total de la referencia.

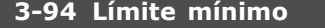

#### **Rango:**

-200 - 200 % **\***-100%

#### **Función:**

Ajustar el valor mínimo admisible para la referencia resultante. Esto es aconsejable si se utiliza el potenciómetro dig. sólo para afinar el valor total de la referencia.

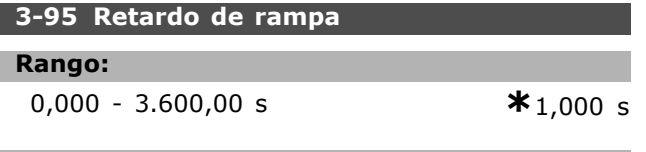

#### **Función:**

Introducir el retardo necesario desde la activación de la función del potenciómetro digital, hasta que el convertidor de frecuencia comience a efectuar la rampa del valor de referencia. Poniendo un valor de 0 ms, la referencia comienza la rampa tan pronto como AUMENTAR/DISMINUIR se active. Véase también el par. 3-91 *Tiempo de rampa*.

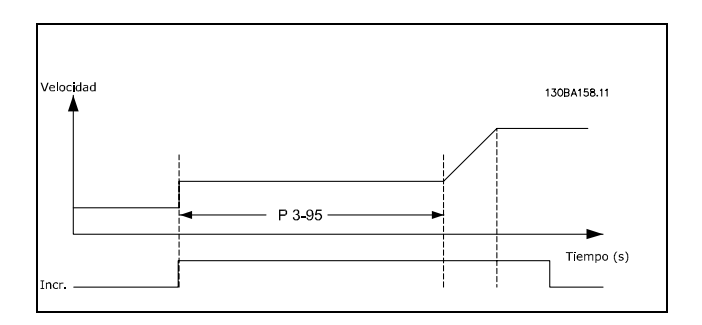

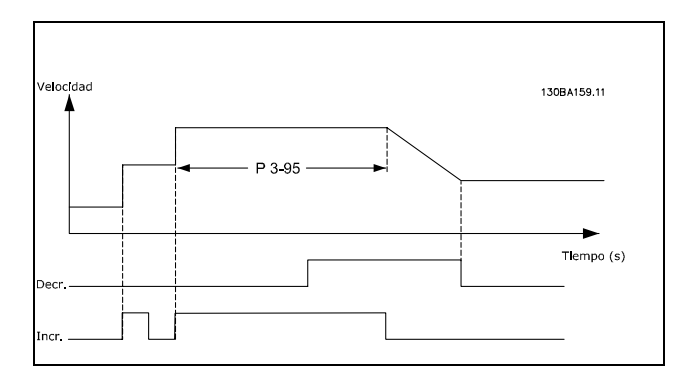

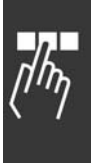

Danfoss

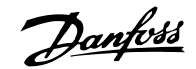

## □ Parámetros: límites/ad**vertencias**

#### " **4-\*\* LÌmites motor**

Grupo de parámetros para configurar límites y advertencias

#### " **4-1\* LÌmites motor**

Definir límites de par, intensidad y velocidad para el motor, y la reacción del convertidor de frecuencia cuando se sobrepasen los límites.

Un límite puede generar un mensaje en el display. Una advertencia generará siempre un mensaje en el display o en el bus de campo. Una función de control puede iniciar una advertencia o una desconexión, a partir de la cual el convertidor de frecuencia se parará y generara un mensaje de alarma.

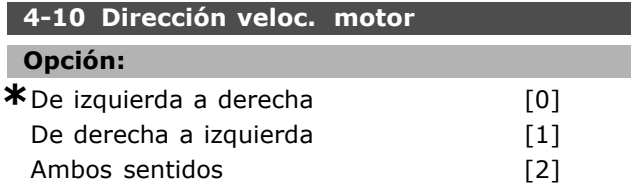

#### **Función:**

Seleccionar la(s) dirección de velocidad del motor necesaria. Utilice este parámetro para evitar cambios de sentido no deseados. Cuando el par. 1-00 *Modo configuración* está ajustado a *Proceso* [3], al par. 4-10 se ajusta a *Izqda. a dcha.* [0] de forma predeterminada. El ajuste del par. 4-10 no limita las opciones de ajuste del par. 4-13. Este parámetro no se puede ajustar con el motor en marcha.

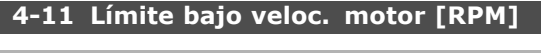

#### **Rango:**

0 - par. 4-13 RPM **\*** 0RPM

#### **Función:**

Introducir el límite mínimo para la velocidad del motor. El límite bajo de velocidad del motor puede ajustarse para que coincida con la velocidad mínima recomendada por el fabricante del mismo. El límite bajo de velocidad del motor no puede exceder el ajuste del par. 4-13, *LÌmite alto veloc. motor [RPM]*.

#### **4-12 LÌmite bajo veloc. motor [Hz]**

#### **Rango:**

0 - par. 4-14 Hz **\*** 0Hz

#### **Función:**

Introduzca por velocidad motriz la límite mínima. El límite bajo de velocidad del motor puede ajustarse

para que se corresponda con la frecuencia de salida mínima del eje del motor. El límite bajo de velocidad del motor no puede exceder el ajuste del par. 4-14 *LÌmite alto veloc. motor [Hz]*.

#### **4-13 LÌmite alto veloc. motor [RPM]**

#### **Rango:**

Par. 4-11 - LÌmite variable RPM **\***3.600. RPM

#### **Función:**

Introducir el límite máximo para la velocidad del motor. El lÌmite alto de velocidad del motor puede ajustarse para que coincida con la velocidad nominal máxima recomendada por el fabricante del mismo. El límite alto de velocidad del motor debe ser superior al ajuste del par. 4-11, *LÌmite bajo veloc. motor [RPM]*.

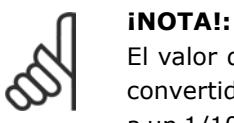

#### El valor de la frecuencia de salida del convertidor no debe ser nunca ser superior a un 1/10 de la frecuencia de conmutación.

**4-14 LÌmite alto veloc. motor [Hz]**

#### **Rango:**

Par. 4-12 - Límite bajo veloc. motor [卷 120 Hz

#### **Función:**

Introducir el límite máximo para la velocidad del motor. El límite alto de velocidad del motor puede ajustarse para que se corresponda con la frecuencia máxima recomendada por el fabricante del eje del motor. El límite alto de velocidad del motor debe ser superior al ajuste del par. 4-12 *LÌmite bajo veloc. motor [Hz]*

#### **°NOTA!:**

El valor de la frecuencia de salida del convertidor nunca puede ser superior a un 1/10 de la frecuencia de conmutación.

**4-16 Modo motor límite de par** 

#### **Rango:**

0,0 - LÌmite variable % **\***160.0 %

#### **Función:**

Introducir el límite de par máximo para el funcionamiento del motor. El límite de par está activo en el rango de velocidades hasta, e incluida, la velocidad nominal del motor ajustada en el par. 1-25 *Veloc. nominal motor*. Para evitar que el motor alcance el par de calado, el ajuste predeterminado es 1,6 x el par de motor nominal (valor calculado).
Véase también el par. 14-25 Retardo descon. *con lím. de par.* para más detalles. Si se modifica un ajuste en los parámetros entre el 1-00 y el 1-26, el par. 4-16 no se reajusta automáticamente al valor predeterminado.

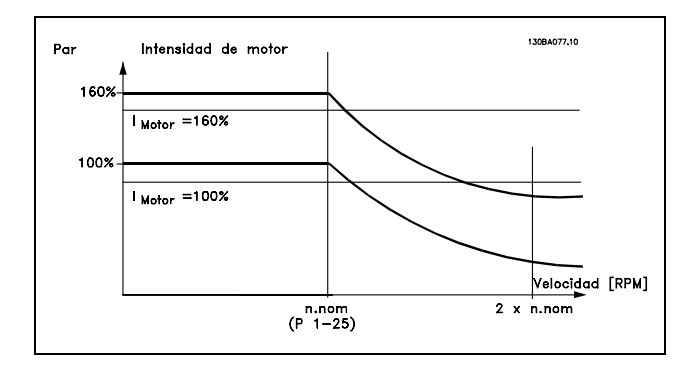

Si se modifica el par. 4-16, mientras que el par. 1-00 Modo configuración está ajustado a Veloc. lazo abierto [0], el par. 1-66, *Intens. mÌn. a baja veloc.*, se reajusta automáticamente.

### **4-17 Modo generador lÌmite de par**

### **Rango:**

0,0 - LÌmite variable % **\***160.0 %

### **Función:**

Introducir el límite de par máximo para el funcionamiento en modo generador. El límite de par está activo en el rango de velocidades hasta, e incluida, la velocidad nominal del motor (par. 1-25). Vea la ilustración del par. 4-16 Modo motor *lÌmite de par,* y consulte el par. 14-25 *Retardo* descon. con lím. de par para más detalles. Si se modifica un ajuste en los parámetros entre el 1-00 y el 1-26, el par. 4-17 no se reajusta automáticamente al valor predeterminado.

### **4-18 LÌmite intensidad**

### **Rango:**

0,0 - LÌmite variable % **\***160.0 %

### **Función:**

Introducir el límite de intensidad para el funcionamiento del motor y del generador. Para evitar que el motor alcance el par de calado, el ajuste predeterminado es 1,6 x el par de motor nominal (valor calculado). Si se modifica un ajuste en los parámetros entre el 1-00 y el 1-26, el par. 4-18 no se reajusta automáticamente al valor predeterminado.

### **4-19 Frecuencia salida máx.**

```
Rango:
```
0,0 - 1.000,0 Hz **\***132,0Hz

Danfoss

### **Función:**

Introduzca el valor máximo de frecuencia de salida. El par. 4-19 especifica el límite absoluto de la frecuencia de salida del convertidor para mejorar la seguridad en aplicaciones en las que debe evitarse una sobrevelocidad accidental. Este límite absoluto se aplica en todas las configuraciones y es independiente del ajuste del par. 1-00. Este parámetro no se puede ajustar con el motor en marcha.

# " **4-3 \* Control realim. motor**

Este grupo de parámetros incluye ajustes para controlar y manejar los dispositivos de realimentación del motor, tales como encoders y resolvers.

### **4-30 FunciÛn de pÈrdida de realim. del motor**

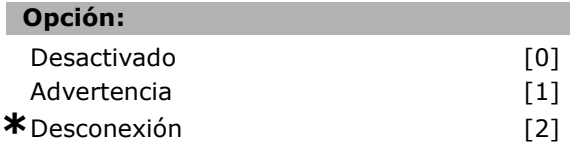

### **Función:**

Seleccione la reacción del convertidor de frecuencia tras la detección de un fallo de realimentación, esto es, cuando la señal de realimentación difiere de la velocidad de salida en más de lo especificado en el par 4-31 *Error de veloc. en realim. del motor,* durante el tiempo ajustado en el par. 4-32 *Tiempo lÌm. pÈrdida realim. del motor* Seleccione *Desactivado* [0] si no se necesita ninguna acción.

Seleccione *Advertencia* [1] para lanzar una alarma solamente. El convertidor de frecuencia continuará funcionando.

Select *Desconexión* [2] para desconectar el convertidor de frecuencia.

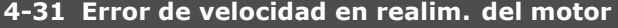

### **Rango:**

1-600 RPM **\***300RPM

### **Función:**

Introducir el error máximo admisible de arrastre entre el calculado y la velocidad real de salida mecánica del eje.

Danfoss

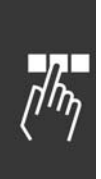

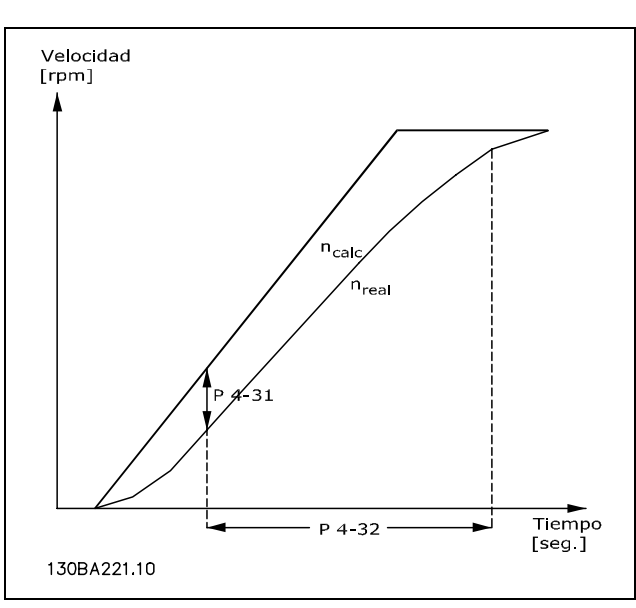

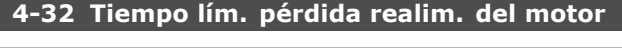

# **Rango:**

0,00 - 60,00 seg. **\***0seg

### **Función:**

Introducir el período de tiempo límite durante el cual es admisible un error mayor que el error de rastreo ajustado en el par. 4-31 *Error de veloc. en realim. del motor.*

### □ 4-5<sup>\*</sup> Ajuste Advertencias

Definir límites de advertencias ajustables para intensidad, velocidad, referencia y realimentación. Se muestran advertencias en el display, en la salida programada o en el bus serie.

Se muestran advertencias en la pantalla, la salida configurada o el bus serie.

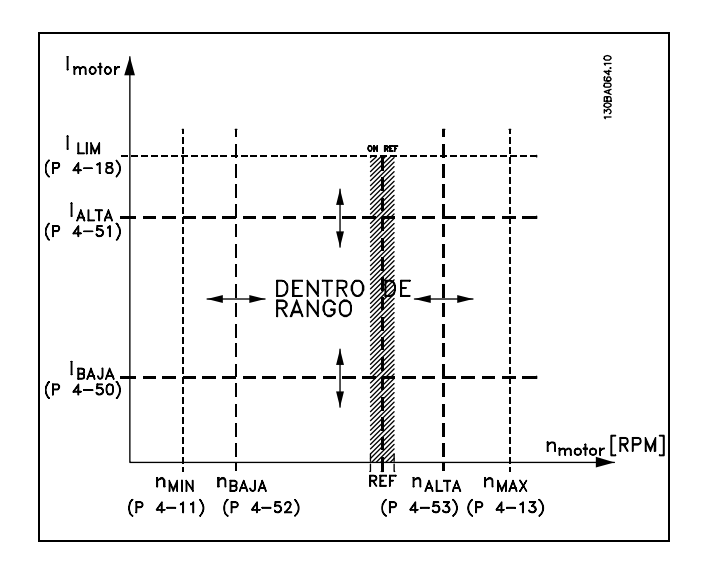

### **4-50 Advert. Intens. baja**

### **Rango:**

**Función:** 

0,00 - par. 4-51 A **\***0,00A

Introducir el valor de I<sub>LOW</sub>. Cuando la intensidad del motor cae por debajo de este límite (iBAJO), la pantalla indica BAJA INTENSIDAD. Las salidas de señal se pueden programar para producir una señal de estado en el terminal 27 ó 29 y en la salida de relé 01 ó 02. Consulte el diagrama en esta misma sección.

### **4-51 Advert. Intens. alta**

### **Rango:**

Par. 4-50 - par. 16-37 A **\***par. 16-37 A

### **Función:**

Introducir el valor de I<sub>HIGH</sub>. Cuando la intensidad del motor supera este límite  $(I_{ALTO})$ , la pantalla indica ALTA INTENSIDAD. Las salidas de señal se pueden programar para producir una señal de estado en el terminal 27 ó 29 y en la salida de relé 01 ó 02. Consulte el diagrama en esta misma sección.

### **4-52 Advert. Veloc. baja**

### **Rango:**

0 - par. 4-53 RPM **\***0RPM

### **Función:**

Introducir el valor de n<sub>LOW</sub>. Cuando la velocidad del motor cae por debajo de este límite (nBAJO) la pantalla indica VELOCIDAD BAJA. Las salidas de señal se pueden programar para producir una señal de estado en el terminal 27 ó 29 y en la salida de relé 01 ó 02. Programe el límite de señal inferior de la velocidad del motor, nBAJO, dentro del intervalo de operación normal del convertidor de frecuencia. Consulte el diagrama en esta misma sección.

### **4-53 Advert. Veloc. alta**

### **Rango:**

Par. 4-52 - par. 4-13 RPM **\*** par. 4-13 RPM

### **Función:**

Introducir el valor de n<sub>HIGH</sub>. Cuando la velocidad del motor sobrepasa este límite ( $n_{AITO}$ ), la pantalla indica ALTA VELOCIDAD. Las salidas de señal se pueden programar para producir una señal de estado en el terminal 27 ó 29 y en la salida de relé 01 ó 02. Programe el límite de señal superior de

la velocidad del motor, nALTO, dentro del intervalo de operación normal del convertidor de frecuencia. Consulte el diagrama en esta misma sección.

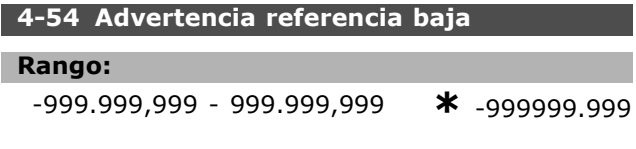

### **Función:**

Introducir el límite de referencia inferior. Cuando la referencia real desciende por debajo de este límite, la pantalla indica "Referencia baja". Las salidas de señal se pueden programar para producir una señal de estado en el 27 ó 29 y en la salida de relé 01 ó 02.

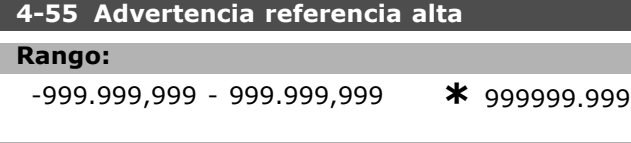

### **Función:**

Introducir el límite de referencia superior. Cuando la referencia real supera este límite, la pantalla indica "Referencia alta". Las salidas de señal se pueden programar para producir una señal de estado en el 27 ó 29 y en la salida de relé 01 ó 02.

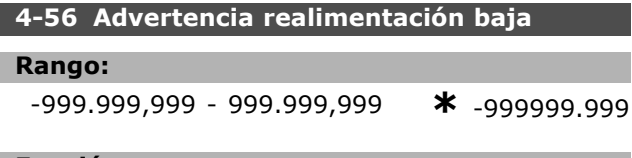

### **Función:**

Introducir el límite de realimentación inferior. Cuando la realimentación desciende por debajo de este límite, la pantalla indica "Realimentación Baja". Las salidas de señal se pueden programar para producir una señal de estado en el 27 ó 29 y en la salida de relé 01 ó 02.

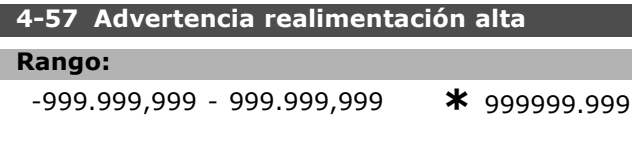

### **Función:**

Introducir el límite de realimentación superior. Cuando la realimentación supera este límite, la pantalla indica "Realimentación alta". Las salidas de señal se pueden programar para producir una señal de estado en el 27 ó 29 y en la salida de relé 01 ó 02.

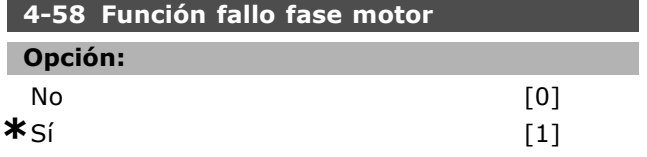

### **Función:**

Seleccione *SÌ, para* mostrar una alarma en el caso de la falta de una fase del motor. Seleccione *No*, para que no haya ninguna alarma en caso de falta de una fase del motor. No obstante, si el motor funciona sólo en dos fases, puede resultar dañado por sobrecalentamiento. Por lo tanto, se recomienda encarecidamente conservar el ajuste *SÌ*. Este parámetro no se puede ajustar con el motor en marcha.

### □ 4-6<sup>\*</sup> Bypass veloc.

Definir los parámetros para ajustar las áreas de bypass de velocidad para las rampas. Algunos sistemas requieren evitar algunas veloc./frec. de salida debido a problemas de resonancia en los mismos. Un máximo de cuatro rangos de frequencias o velocidad pueden ser evitados.

### **4-60 Velocidad bypass desde [RPM]**

Matriz [4]

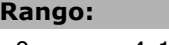

0 - par. 4-13 RPM **\*** 0 RPM

### **Función:**

Algunos sistemas requieren evitar algunas velocidades de salida debido a problemas de resonancia de los mismos. Introduzca los límites inferiores de velocidad a evitar.

### **4-61 Velocidad bypass desde [Hz]**

Array [4]

### **Rango:**

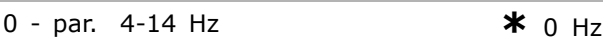

### **Función:**

Algunos sistemas requieren evitar algunas veloc./frec. de salida debido a los problemas de resonancia de los mismos. Introduzca límites inferiores de velocidad a evitar.

### **4-62 Velocidad bypass hasta [RPM]**

Matriz [4]

### **Rango:**

0 - par. 4-13 RPM **\***0RPM

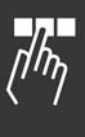

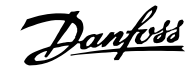

Danfoss

 $-$  Instrucciones de programación  $-$ 

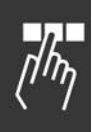

# **Función:**

Algunos sistemas requieren evitar algunas velocidades de salida debido a problemas de resonancia de los mismos. Introduzca los límites superiores de velocidad a evitar.

### **4-63 Veloc. bypass hasta [Hz]**

Array [4]

### **Rango:**

0 - par. 4-14 Hz **\*** 0 Hz

# **Función:**

Algunos sistemas requieren evitar algunas veloc./frec. de salida debido a los problemas de resonancia de los mismos. Introduzca límites superiores de velocidad a evitar.

# □ Parámetros: entrada/salida **digital**

### " **5-\*\* E/S digital**

Grupo de parámetros por configurar la entrada y salida digital.

### □ 5-0<sup>\*</sup> Modo E/S digital

Parámetros para configurar el modo E/S. NPN/PNP y el ajuste de E/S para entrada o salida.

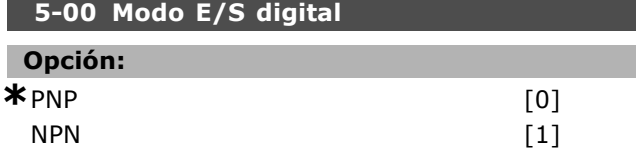

### **Función:**

Las entradas digitales y las salidas digitales programadas son pre-programables para funcionar tanto con sistemas PNP como NPN.

Seleccione sistemas *PNP* [0] para acción sobre pulsos direccionales positivos (). En los sistemas PNP, las salidas o entradas se derivan a tierra (pull down). Seleccione sistemas NPN [1] para acción sobre pulsos direccionales negativos (). Los sistemas NPN se conectan a hasta + 24 V, internamente en el convertidor de frecuencia.

Este parámetro no se puede ajustar con el motor en marcha.

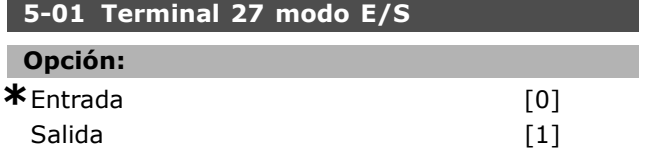

### **Función:**

Seleccione *Entrada* [0] para definir el terminal 27 como una entrada digital.

Seleccione *Salida* [1] para definir el terminal 27 como una salida digital.

Este parámetro no se puede ajustar con el motor en marcha.

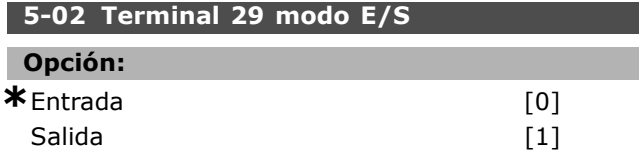

### **Función:**

Seleccione *Entrada* [0] para definir el terminal 29 como una entrada digital.

Seleccione *Salida* [1] para definir el terminal 29 como una salida digital.

Este parámetro sólo está disponible para el FC 302.

Este parámetro no se puede ajustar con el motor en marcha.

### □ 5-1<sup>\*</sup> Entradas digitales

Parámetros para configurar las funciones de entrada para los terminales de entrada. Las entradas digitales se usan para seleccionar varias funciones del convertidor de frecuencia. Todas las entradas digitales pueden ajustarse a las siguientes funciones:

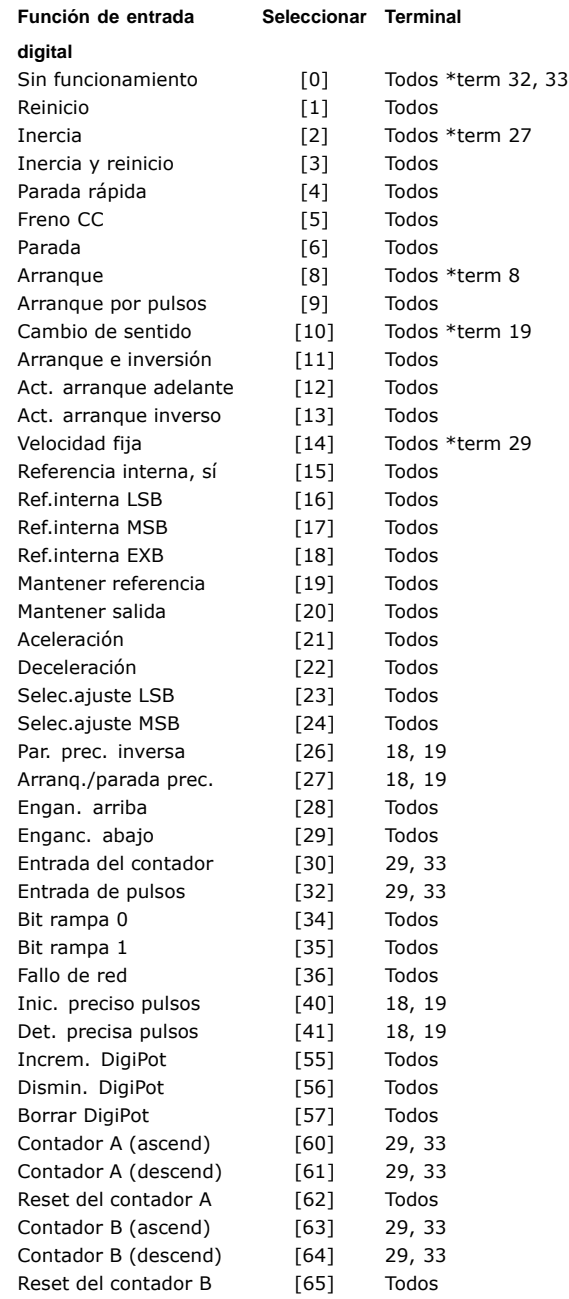

Todos = terminales 18, 19, 27, 29, 32, 33, X30/2, X30/3, X30/4. X30/ son las terminales en MCB 101. El terminal 29 sólo está disponible en el FC 302.

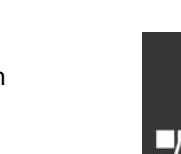

Danfoss

Las funciones dedicadas a una sola entrada digital se definen en el parámetro asociado.

Todas las entradas digitales pueden programarse a las siguientes funciones:

- Sin función [0]: El convertidor de frecuencia no reaccionará a señales transmitidas al terminal.
- **Reinicio [1]: Reinicia el convertidor de frecuen**cia después de una DESCONEXIÓN/ALARMA. No todas las alarmas pueden reiniciarse.
- ï **Inercia [2]** (Entrada digital predeterminada 27): Parada por inercia, entrada invertida (NC). El convertidor de frecuencia deja el motor en el modo libre. 'O' lógico  $\Rightarrow$  parada de inercia.
- ï **Inercia y reinicio inverso [3]**: Entrada invertida de parada de inercia y reset (NC). El convertidor de frecuencia deja el motor en el modo libre y reinicia la unidad. '0' lógico => parada de inercia y reset
- Parada rápida [4]: Entrada invertida (NC). Generar una parada de acuerdo con el tiempo de rampa de parada rápida ajustado en el par. 3-81. Cuando el motor se para, el eje entra en el modo libre. 'O' lógico => Parada rápida.
- **Freno CC [5]: Entrada invertida para freno** CC (NC). Detiene el motor al alimentarlo con CC durante un período de tiempo determinado. Consulte los par. 2-01 a 2-03. Esta función sólo está activada cuando el valor del par. 2-02 es distinto de 0. '0' lógico => Freno de CC.
- Parada [6]: Función de parada invertida. Generar una función de parada cuando el terminal seleccionado pasa del nivel lógico "1" al '0'. La parada se lleva a cabo según el tiempo de rampa seleccionado (par. 3-42, par. 3-52, par. 3-62, par. 3-72).
- 

### $i$ **NOTA!:**

Cuando el convertidor de frecuencia está en el límite de par y ha recibido una orden de parada, es posible que

no se detenga por sí mismo. Para asegurarse de que el convertidor de frecuencia se para, configure una salida digital como *LÌmite par y parada* [27] y conecte esta salida digital a una entrada digital configurada como inercia.

- Arranque [8] (Entrada digital por defecto 18): Seleccione el arranque para una orden de arranque/parada. '1' lógico = arranque, '0' lógico = parada.
- ï **Arranque de pulsos [9]**: el motor arranca si se aplica un pulso durante 2 ms como mínimo. El motor se detiene cuando se activa Parada.

ï **Cambio de sentido [10]**: (Entrada digital por defecto 19). Cambiar el sentido de rotación del eje del motor. Seleccione "1" lógico para cambiar de sentido. La señal de cambio de sentido sólo cambia la dirección de rotación. No activa la función de arranque. Seleccione ambas direcciones en el par. 4-10 *Dirección veloc. motor.* La función no está activa con control en *Veloc. lazo cerrado* [1] o *Par lazo cerrado* [2] en el par. 1-00 Modo configuración.

Danfoss

- Arranque e inversión [11]: utilizar para el arranque/parada y para el cambio de sentido en el mismo cable. No permite ninguna señal de arranque al mismo tiempo.
- Act. el arranque adelante [12]: utilizar si el eje del motor sólo debe girar en sentido horario al arrancar.
- Act. el arranque inverso [13]: utilizar si el eje del motor debe girar en sentido anti-horario en el arranque.
- Velocidad fija [14] (Entrada digital por defecto 29): utilizar para cambiar entre referencia externa y referencia interna. Seleccionar Externa/Interna [2] en el par. 2-14. '0' lógico = referencias externas activas; '1'  $l$ ógico = una de las cuatro referencias está activada, según la tabla siguiente.
- Referencia interna, sí [15]: utilizar para cambiar entre referencia externa y referencia interna. Se asume que está seleccionado *Externa sí/no* [1] en el parámetro 3-04. '0' lógico  $=$  referencias externas activas; '1' lógico  $=$  una de las ocho referencias internas está activa.
- Ref. interna LSB [16]: La referencia interna de LSB, MSB y EXB permite realizar una selección entre una de las ocho referencias de acuerdo con la tabla siguiente.
- Ref. interna MSB [17]: La misma que referencia interna LSB [16].
- ï **Ref. interna bit 2 [18]**: La misma que referencia interna LSB [16].

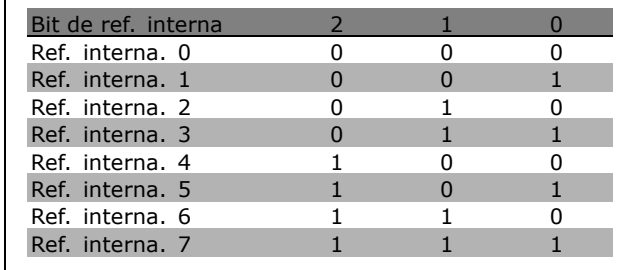

- **Mantener referencia [19]: Mantiene la** referencia actual. La referencia mantenida es ahora el punto de partida o condición de aceleración y deceleración que se va a emplear. Si se utiliza aceleración/deceleración, el cambio de velocidad siempre se lleva a cabo después de la rampa 2 (par. 3-51 y 3-52) en el intervalo 0 - par. 3-03 Referencia máxima.
- **Mantener salida [20]: Mantiene la frecuencia** real del motor (Hz). La frecuencia mantenida del motor es ahora el punto de partida o condición que se utilizará para Aceleración y Deceleración. Si se utiliza aceleración/deceleración, el cambio de velocidad siempre se lleva a cabo después de la rampa 2 (par. 3-51 y 3-52) en el intervalo 0 - par. 1-23 *Frecuencia motor*.

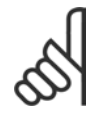

# **°NOTA!:**

Cuando está activada la opción "Mantener salida", el convertidor de frecuencia no puede pararse mediante una señal

de "arranque [13]" baja. Detenga el convertidor de frecuencia mediante un terminal programado para inercia [2] o para inercia y reinicio.

Acelerar [21]: Seleccione acelerar y decelerar si desea un control digital de la aceleración/deceleración (potenciómetro de motor). Active esta función seleccionando "Mantener referencia" o "Mantener salida". Si Acelerar se activa durante menos de 400 ms, la referencia resultante aumentará en un 0,1%. Si se activa Acelerar durante más de 400 ms, la referencia resultante dará una rampa según la rampa 2 en el par. 3-41.

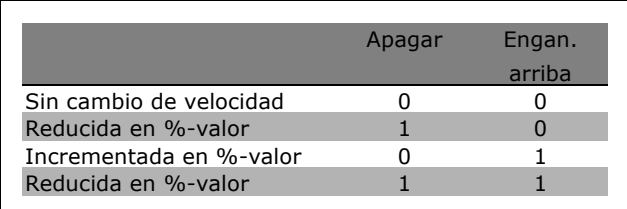

- Deceleración [22]: La misma que Aceleración [21].
- ï **Selec. ajuste LSB [23]**: Seleccionar Ajuste LSB o Ajuste MSB para seleccionar uno de los cuatro ajustes. Ajustar el par 0-10, *Ajuste activo,* a *Ajuste m˙ltiple*.
- Selec. ajuste MSB [24] (Entrada digital predeterminada 32): La misma que "Selec. ajuste LSB [23]".

Parada precisa inv. [26]: Prolongar la señal de parada para dar una parada precisa independiente de velocidad. La función inversa de parada precisa está disponible por los terminales 18 ó 19.

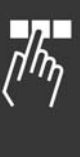

Danfoss

ï **Arranq./parada prec. [27]**: Utilizar cuando Det. precisa rampa [0] esté seleccionado en el par 1-83 Función de parada precisa.

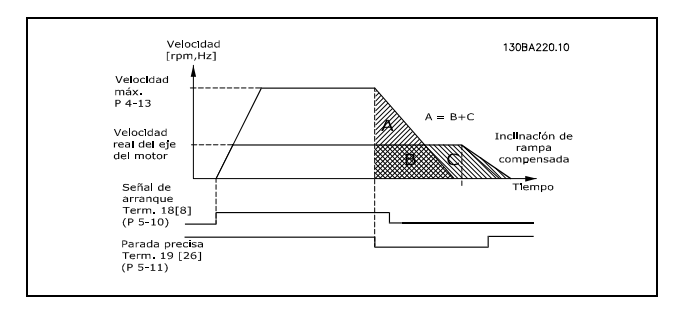

- **Enganche arriba [28]: Seleccionar** "Engan. arriba" o "Enganc.abajo" para aumentar o disminuir el valor de referencia ajustado en el par. 3-12.
- ï **Enganche abajo [29]**: El mismo que "Engan. arriba" [28].
- ï **Entrada del contador [30]**: Seleccionar *Entrada del contador* si se desea utilizar la Función de parada precisa del par. 1-83 como contador o contador compensado con o sin reinicio. Se debe fijar el valor del contador en el par. 1-84.
- ï **Entrada de pulsos [32]**: Seleccionar "Entrada de pulsos" cuando se utilice una secuencia de pulsos como referencia o realimentación. El escalado se realiza en el grupo de par. 5-5\*.
- **Bit rampa 0 [34]**
- ï **Bit rampa 1 [35]**
- Fallo de red inverso [36]: Seleccionar para activar el par. 14-10, *Fallo aliment.*. "Fallo aliment." está activado en la situación de '0' lógico.
- Par. prec. inversa [41]: Enviar una señal de parada por pulsos cuando se active la función de parada precisa del par. 1-83 *Función* de parada precisa. Ver selección [26]. La función "Det. precisa pulsos" está disponible para los terminales 18 o 19.
- **Incremento DigiPot [55]: Utilizar la entrada** como una señal de tipo AUMENTAR para la función de potenciómetro digital descrita en el grupo de parámetros 3-9\*.
- Disminución DigiPot [56]: Utilizar la entrada como una señal de tipo DISMINUIR para la

Danfoss

función de potenciómetro digital descrita en el grupo de parámetros 3-9\*.

- Borrar DigiPot [57]: Utilizar la entrada para BORRAR la referencia del potenciómetro digital descrita en el grupo de parámetros 3-9\*.
- Contador A [60]: (Sólo en los terminales 29 Û 33) Entrada para el contador incremental en el contador SLC.
- Contador A [61]: (Sólo en los terminales 29 Û 33) Entrada para el contador decremental en el contador SLC.
- ï **Reset del contador A [62]**: Entrada para puesta a cero del contador A.
- ï **Contador B [63]**: (SÛlo en los terminales 29 Û 33) Entrada para el contador incremental en el contador SLC.
- **Contador B [64]:** (Sólo en los terminales 29 Û 33) Entrada para el contador decremental en el contador SLC.
- Reset del contador B [65]: Entrada para puesta a cero del contador B.

### **5-10 Terminal 18 entrada digital**

### **Función:**

Seleccione la función del rango de entrada digital disponible.

### **5-11 Terminal 19 entrada digital**

### **Función:**

Seleccione la función del rango de entrada digital disponible.

### **5-12 Terminal 27 entrada digital**

### **Función:**

Seleccione la función del rango de entrada digital disponible.

# **5-13 Terminal 29 entrada digital**

### **Opción:**

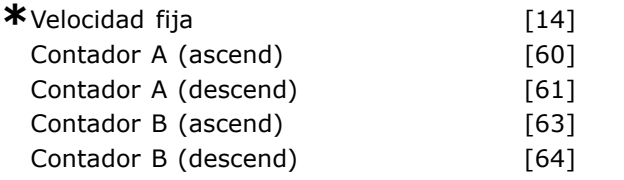

### **Función:**

Seleccione la función del rango de entrada digital disponible y las opciones adicionales [60], [61], [63] y [64]. Los contadores se utilizan en las funciones de Smart Logic Control. Este parámetro sólo está disponible para el FC 302.

### **5-14 Terminal 32 entrada digital**

### **Opción:**

 $*$ Sin función  $[0]$ 

### **Función:**

Seleccione la función del rango de entrada digital disponible. Los contadores se utilizan en las funciones de Smart Logic Control.

### **5-15 Terminal 33 entrada digital**

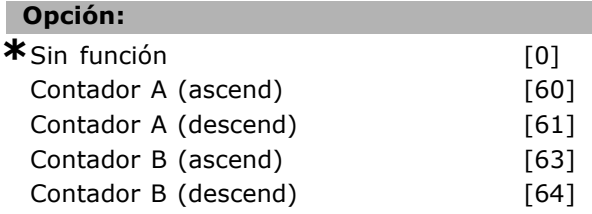

### **Función:**

Seleccione la función del rango de entrada digital disponible y las opciones adicionales [60], [61], [63] y [64]. Los contadores se utilizan en las funciones de Smart Logic Control.

### **5-16 Terminal X30/3 entrada digital**

### **Opción:**

\*Sin función [0]

### **Función:**

Este parámetro está activo cuando el módulo de opción MCB 101 está instalado en el convertidor de frecuencia.

### **5-17 Terminal X30/4 entrada digital**

### **Opción:**

\*Sin función [0]

### **Función:**

Este parámetro está activo cuando el módulo de opción MCB 101 está instalado en el convertidor de frecuencia.

### **5-18 Terminal X30/4 entrada digital**

### **Opción:**

\*Sin función [0]

### **Función:**

Este parámetro está activo cuando el módulo de opción MCB 101 está instalado en el convertidor de frecuencia.

### " **5-3\* Salidas digitales**

Parámetros para configurar las funciones de salida para los terminales de salida. Las 2 salidas digitales

de estado sólido son comunes para los terminales 27 y 29. Ajustar la función de E/S para el terminal 27 en el par. 5-01 *Terminal 27 modo E/S* y la función de E/S para el terminal 29 en el par. 5-02 *Terminal 29 modo E/S..* Estos parámetros no se pueden ajustar con el motor en marcha.

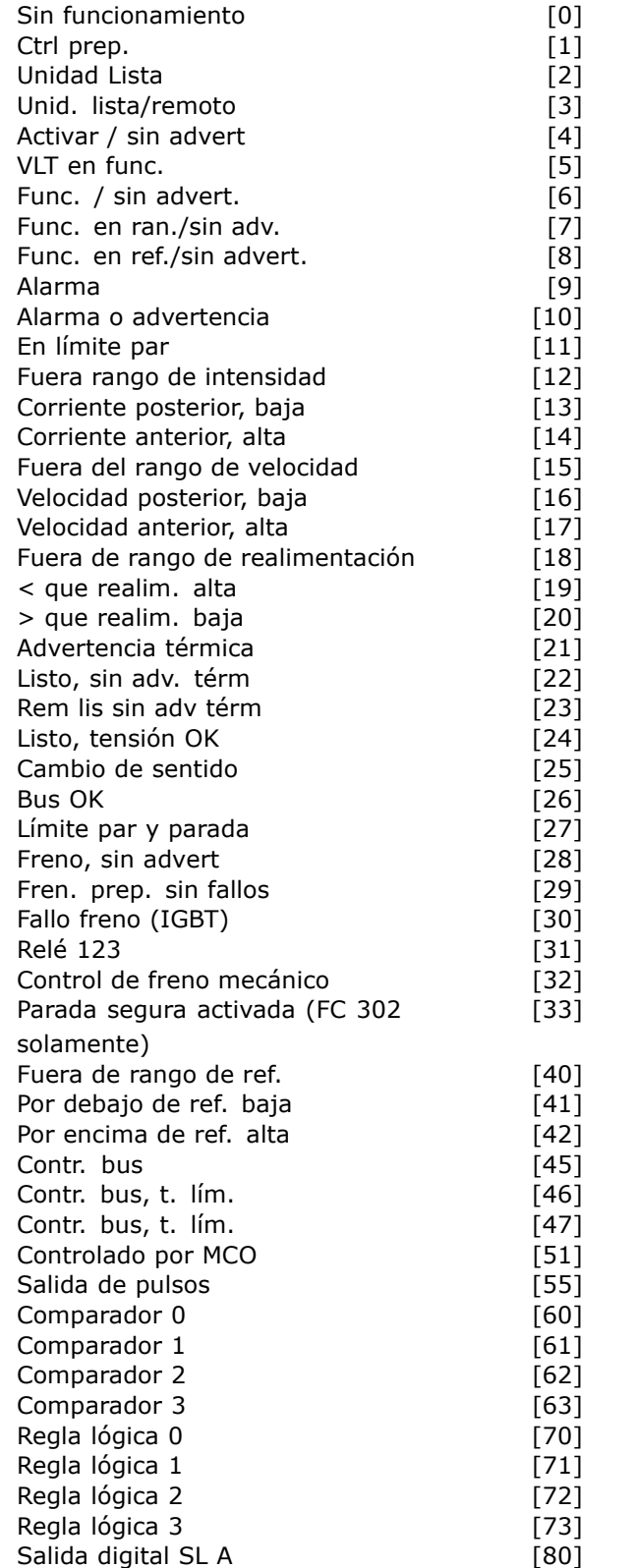

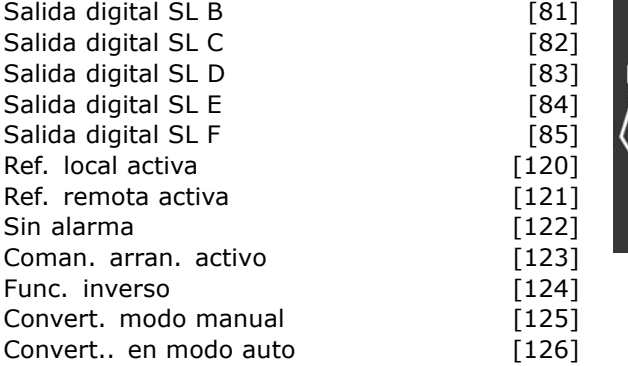

Las salidas digitales pueden programarse con estas funciones:

- Sin función [0]: *predeterminado para todas las salidas digitales y salidas de relÈ*
- ï **Control preparado [1]**: La placa de control recibe alimentación eléctrica.
- Unidad lista [2]: El convertidor de frecuencia está preparado para el funcionamiento y la placa de control tiene alimentación.
- ï **Unidad lista / control remoto [3]**: El convertidor de frecuencia está preparado para su uso y está en modo Auto On.
- ï **Activar / sin advertencia [4]**: El convertidor de frecuencia está listo para funcionar. No se ha dado orden de arranque o de parada (arrancar / desactivar). No hay advertencias.
- ï **VLT en funcionamiento [5]**: El motor está en marcha.
- ï **En funcionamiento / sin advertencia [6]**: La velocidad de salida es mayor que la velocidad definida en el par. 1-81 *Vel. mÌn.* para func. parada [RPM]. El motor está en marcha y no hay advertencias.
- ï **Funcionando en rango / sin advertencia** [7]: El motor está funcionando dentro de los rangos de intensidad y velocidad programados en los par. 4-50 a 4-53. No hay advertencias.
- ï **Funcionando en referencia / sin advertencia [8]**: El motor funciona a la velocidad de referencia.
- ï **Alarma [9]**: Una alarma activa la salida. No hay advertencias.
- ï **Alarma o advertencia [10]**: Una alarma o una advertencia activa la salida.
- A límite de par [11]: Se ha superado el límite de par ajustado en el par. 4-16 ó 4-17.
- ï **Fuera del rango de intensidad [12]**: La intensidad del motor está fuera del intervalo definido en el par. 4-18.
- ï **Corriente posterior baja [13]**: La intensidad del motor es inferior a la ajustada en el par. 4-50.

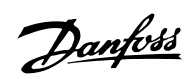

- ï **Corriente anterior alta [14]**: La intensidad del motor es inferior a la ajustada en el par. 4-51.
- ï **Fuera del rango de velocidad [15]**
- ï **Velocidad posterior baja [16]**: La velocidad de salida es inferior al valor ajustado en el par. 4-52.
- ï **Velocidad anterior, alta [17]**: La velocidad de salida es mayor que el valor ajustado en el par. 4-53.
- **Fuera ran. realim. [18]: la realimentación** está fuera del rango ajustado en los par. 4-56 y 4-57.
- < que realim. alta [19]: La realimentación está por debajo del límite ajustado en el par. 4-56 Advertencia realimentación baja.
- $>$  que realim. baja [20]: La realimentación está por encima del límite ajustado en el par. 4-57 Advertencia realimentación alta.
- Advertencia térmica [21]: La advertencia térmica se activa cuando la temperatura sobrepasa el límite en el motor, en el convertidor de frecuencia, en la resistencia de freno o en el termistor.
- Listo, sin advertencia térmica [22]: El convertidor de frecuencia está preparado para funcionar y no hay advertencia de exceso de temperatura.
- Remoto, listo, sin advertencia térmica [23]: El convertidor de frecuencia está preparado para su uso y está en modo Auto On. No hay advertencia de exceso de temperatura.
- Listo, tensión correcta [24]: El convertidor de frecuencia está preparado para su uso y la tensión de alimentación está dentro del rango de tensión especificado (vea la sección *Especificaciones generales*).
- ï **Cambio de sentido [25]**: *Cambio de sentido. í1í lÛgico* = relÈ activado, 24 V CC cuando el motor gira de izquierda a derecha. '0'  $lógico = relé no activado, sin serial cuando el$ motor gira de derecha a izquierda.
- **Bus OK [26]: Comunicación activa (sin tiempo** límite) a través del puerto de comunicación serie.
- Limite de par y parada [27]: utilizar junto con la parada de inercia y en condiciones de límite de par. Si el convertidor de frecuencia ha recibido una señal de parada y está en el límite de par, la señal es '0' lógico.
- ï **Freno, sin advertencia de freno [28]**: El freno está activado y no aparecen advertencias.
- ï **Freno preparado, sin fallos [29]**: El freno está listo para su funcionamiento y no presenta ningún fallo.

ï **Fallo de freno (IGBT) [30]**: La salida es '1' lógico cuando el IGBT de freno se ha cortocircuitado. Utilice esta función para proteger el convertidor de frecuencia en caso de que haya un fallo en los módulos de freno. Utilice la salida/relé para desconectar la tensión de alimentación del convertidor de frecuencia.

Danfoss

- Relé 123 [31]: El relé está activado cuando está seleccionado Código de control [0] en el grupo de parámetros  $8-*$ .
- **Control de freno mecánico [32]: Permite** controlar un freno mecánico externo, consulte la descripción en la sección *Control de freno mecánico*, y en el grupo de par. 2-2<sup>\*</sup>.
- Parada segura activa [33]: Indica que se ha activado la parada segura en el terminal 37.
- Fuera de rango de ref. [40]
- Bajo ref., alta [41]
- Sobre ref., alta [42]
- Contr. bus [45]
- Ctrl bus, 1 si t. lím [46]
- Ctrl bus,  $0$  si t. lim  $[47]$
- Controlado por MCO [51]
- Salida de pulsos [55]
- ï **Comparador 0 [60]**: Consulte grupo de parámetros 13-1\*. Si Comparador 0 se evalúa como VERDADERO, la salida será alta. De lo contrario, será baja.
- ï **Comparador 1 [61]**: Consulte grupo de parámetros 13-1\*. Si Comparador 1 se evalúa como VERDADERO, la salida será alta. De lo contrario, será baja.
- ï **Comparador 2 [62]**: Consulte grupo de parámetros 13-1\*. Si Comparador 2 se evalúa como VERDADERO, la salida será alta. De lo contrario, será baja.
- ï **Comparador 3 [63]**: Consulte grupo de parámetros 13-1<sup>\*</sup>. Si Comparador 3 se evalúa como VERDADERO, la salida será alta. De lo contrario, será baja.
- Regla lógica 0 [70]: Consulte par. del grupo 13-4\*. Si Regla lógica 0 se evalúa como VERDADERO, la salida será alta. De lo contrario, será baja.
- **Regla lógica 1 [71]: Consulte par. del** grupo  $13-4*$ . Si Regla lógica 1 se evalúa como VERDADERA, la salida será alta. De lo contrario, será baja.
- Regla lógica 2 [72]: Consulte par. del grupo 13-4\*. Si Regla lógica 2 se evalúa como VERDADERA, la salida será alta. De lo contrario, será baja.

- Regla lógica 3 [73]: Consulte par. del grupo  $13-4*$ . Si Regla lógica 3 se evalúa como VERDADERA, la salida será alta. De lo contrario, será baja.
- ï **Salida digital A del SL [80]**: Consulte el par. 13-52, Acción Controlador SL. La salida será alta cuando se ejecute la acción de Smart Logic [38] Aj. sal. dig. A alta. La salida será baja cuando se ejecute la acción del Smart Logic [32] *Aj. sal. dig. A baja*.
- ï **Salida digital SL B [81]**: Consulte el par. 13-52, Acción Controlador SL. La salida será alta cuando se ejecute la acción del Smart Logic [39] Aj. sal. dig. B alta. La salida será baja cuando se ejecute la acción del Smart Logic [33] *Aj. sal. dig. B baja*.
- Salida digital SL C [82]: Consulte el par. 13-52, Acción Controlador SL. La salida será alta cuando se ejecute la acción del Smart Logic [40] Aj. sal. dig. C alta. La salida será baja cuando se ejecute la acción del Smart Logic [34] *Aj. sal. dig. C baja*.
- Salida digital SL D [83]: Consulte el par. 13-52, Acción Controlador SL. La salida será alta cuando se ejecute la acción del Smart Logic [41] Aj. sal. dig. D alta. La salida será baja cuando se ejecute la acción del Smart Logic [35] *Aj. sal. dig. D baja*.
- Salida digital SL E [84]: Consulte el par. 13-52, Acción Controlador SL. La salida será alta cuando se ejecute la acción del Smart Logic [42] Aj. sal. dig. Es alta. La salida será baja cuando se ejecute la acción del Smart Logic [36] *Aj. sal. dig. E baja*.
- ï **Salida digital SL F [85]**: Consulte el par. 13-52, Acción Controlador SL. La salida será alta cuando se ejecute la acción del Smart Logic [43] Aj. sal. dig. F alta. La salida será baja cuando se ejecute la acción del Smart Logic [37] *Aj. sal. dig. F baja*.
- ï **Referencia local activa [120]**: La salida es alta cuando el par. 3-13 *Lugar de referencia* = Local [2], o cuando el par. 3-13 *Lugar de referencia* = [0] *Conex. a manual/auto*, al mismo tiempo que el LCP está en modo manual.
- ï **Referencia remota activa [121]**: La salida es alta cuando el par. 3-13 *Lugar de referencia = Remota* [1], o *Conex. a manual/auto* [0], al mismo tiempo que el LCP está en modo auto.
- Sin alarma [122]: El valor de la salida es alto si no hay presente ninguna alarma.
- ï **Comando de arranque activo [123]**: La salida es alta cuando hay activo un comando de arranque, por ejemplo, a través de la

entrada digital de conexión de bus o [Hand on] o [Auto on], y no hay activo ningún comando de parada o arranque

- Func. inverso [124]: La salida es alta cuando el convertidor de frecuencia está funcionando en sentido antihorario (producto lógico de los bits de estado "en funcionamiento" e "inverso").
- ï **Drive modo manual [125]**: La salida es alta cuando el convertidor de frecuencia está en modo manual (tal como indica el LED superior [Hand on]).
- ï **Dispos. en modo auto. [126]**: La salida es alta cuando el convertidor de frecuencia está en modo automático (tal como indica el LED superior [Auto on]).

### **5-30 Terminal 27 salida digital**

### **Opción:**

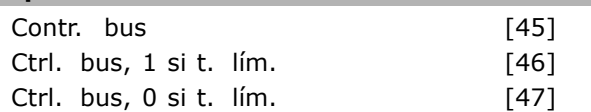

### **Función:**

Seleccione *Contr. bus* [45] para controlar la salida mediante bus. El estado de la salida se ajusta en el par. 5-90. El estado de la salida se retiene en caso de tiempi límita de bus. Seleccione *Ctrl. bus, 1 si t. lÌm.*t [46] para controlar la salida mediante bus. El estado de la salida se ajusta en el par. 5-90. En caso de tiempo límite de bus, el estado de la salida se ajusta alto (SÌ). Seleccione *Ctrl. bus, 0 si t. lÌm.* [47] para controlar la salida mediante bus. El estado de la salida se ajusta en el par. 5-90. En caso de tiempo límite de bus, el estado de la salida se ajusta bajo (No).

### **5-31 Terminal 29 salida digital**

# **Opción:** Contr. bus [45] Ctrl. bus, 1 si t. lím. [46] Ctrl. bus,  $0$  si t. lim.  $[47]$

### **Función:**

Seleccione *Contr. bus* [45] para controlar la salida mediante bus. El estado de la salida se ajusta en el par. 5-90. El estado de la salida se retiene en caso de tiempi límita de bus. Seleccione *Ctrl. bus, 1 si t. lÌm.* [46] para controlar la salida mediante bus. El estado de la salida se ajusta en el par. 5-90. En caso de tiempo límite de bus, el estado de la salida se ajusta alto (SÌ). Seleccione *Ctrl. bus, 0 si t. lÌm.* [47] para controlar la salida mediante bus. El estado de la salida se

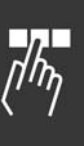

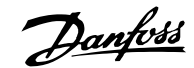

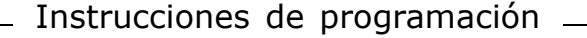

ajusta en el par. 5-90. En caso de tiempo límite de bus, el estado de la salida se ajusta bajo (No).

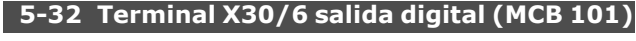

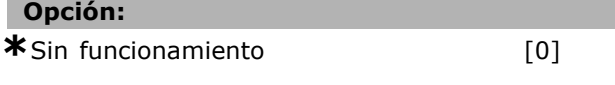

## **Función:**

Este parámetro está activo cuando el módulo de opción MCB 101 está montado en el convertidor de frecuencia.

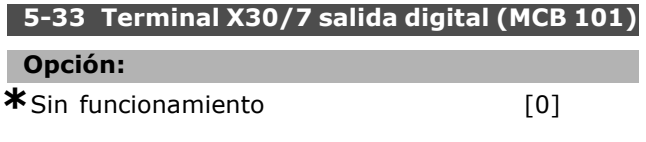

### **Función:**

Este parámetro está activo cuando el módulo de opción MCB 101 está montado en el convertidor de frecuencia.

### □ **5-4\* Relés**

Parámetros para configurar la sincronización y las funciones de salida para los relés.

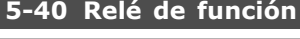

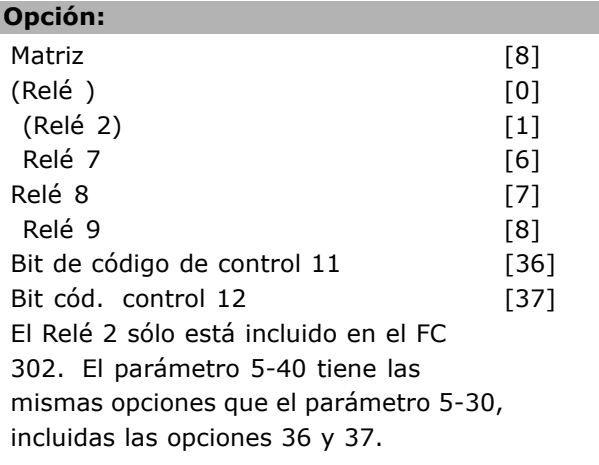

# **Función:**

Seleccione opciones para definir la función de los relés. Seleccione entre los relés mecánicos disponibles en una función matricial. Ejemplo: par.  $5-4* == 'OK' =>$  Relé de función => 'OK' =>  $[0]$  => 'OK' => seleccionar función. El relé 1 tiene el num. de matriz [0]. El relé 2 tiene el num. [1]. Cuando la opción de relé MCB 105 se instala en la unidad, está disponible la siguiente selección de relés: Relé 7 = > Par. 5-40 [6] Relé  $8 =$  Par. 5-40 [7]

Selecciones las opciones de la función de relé en la misma lista que para las funciones de la salida de estado sólido, consulte el par. 5-3\* y los siguientes: Bit de código de control 11 [36]: El bit 11 del código de control controla el relé 01. Consulte la sección *CÛdigo de control de acuerdo con el perfil FC (CTW)*. Esta opción sólo está disponible en el par. 5-40. Bit de código de control 12 [37]: El bit 12 del código de control controla el relé 02. Consulte la sección *CÛdigo de control de acuerdo con el perfil FC (CTW)*.

### **5-41 Retardo conex., relÈ**

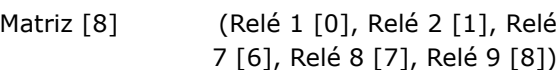

### **Rango:**

0,01 - 600,00 s **\***0,01s

2 [1], Relé

### **Función:**

Introducir el retardo del tiempo de corte del relé. Seleccione uno de los relés mecánicos internos disponibles y MCO 105 en una función matricial. Véase el par. 5-40.

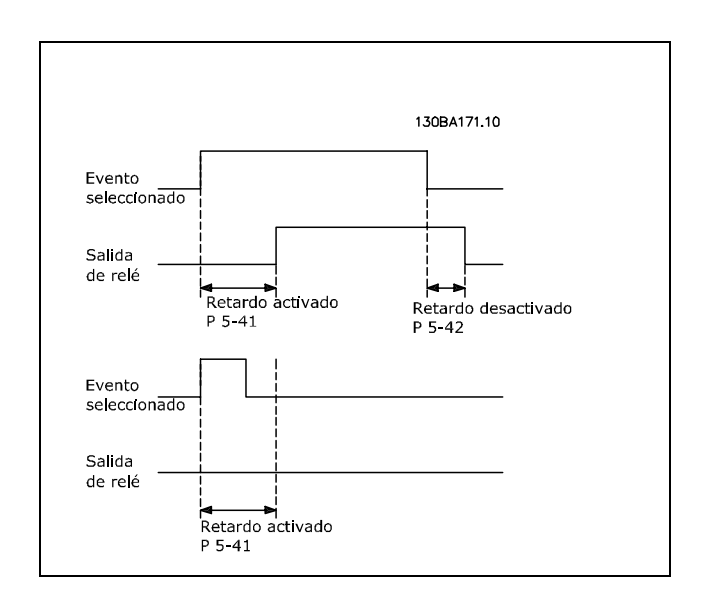

### **5-42 Retardo desconex., relÈ**

Matriz [8] (Relé 1 [0], Relé 2 [1], Relé 7 [6], RelÈ 8 [7], RelÈ 9 [8])

# **Rango:**

0,01 - 600,00 s. **\***0,01s

### **Función:**

Introducir el retardo del tiempo de corte del relé. Seleccione uno de los relés mecánicos

**\*** Ajuste predeterminado**( )** Texto del display**[ ]** Valor utilizado en comunicaciones mediante el puerto serie

Relé 9 = > Par. 5-40 [8]

Danfoss

internos disponibles y MCO 105 en una función matricial. Véase el par. 5-40.

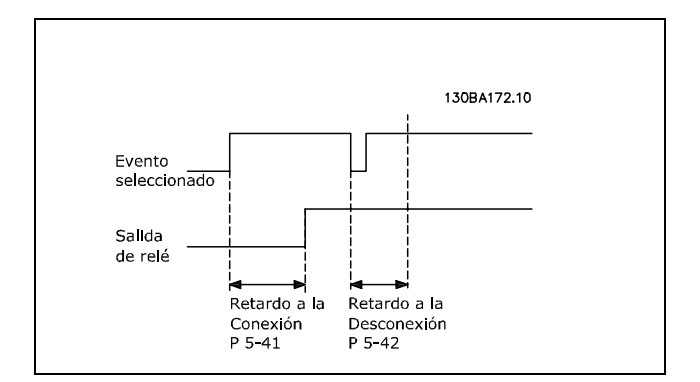

Si la condición "Evento seleccionado" cambia antes de que expire el temporizador de retardo a la conexión o desconexión, la salida de relé no se verá afectada.

### " **5-5\* Entrada de pulsos**

Los parámetros de entrada de pulso se utilizan para seleccionar una ventana apropiada para el área de referencia del pulso, configurando los ajustes de escalado y de filtros para las entradas de pulsos. Los terminales de entrada 29 Û 33 funcionan como entradas de referencia de frecuencia. Ajuste el terminal 29 (par. 5-13) o el terminal 33 (par. 5-15) a *Entrada de pulsos* [32]. Si se utiliza el terminal 29 como entrada, el par. 5-01 debe ajustarse a *Entrada* [0].

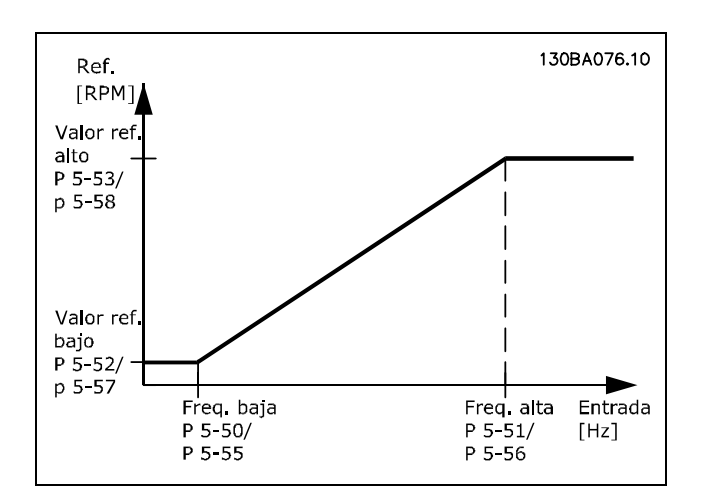

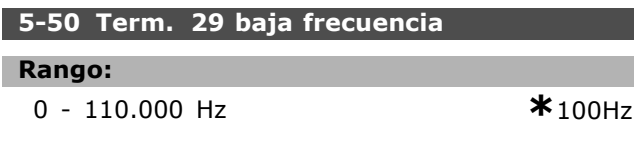

### **Función:**

Ajustar el límite de baja frecuencia correspondiente a la velocidad baja del eje del motor (es decir, el valor bajo de referencia) del par. 5-52. Consulte el diagrama en esta misma sección.

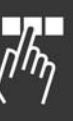

Este parámetro sólo está disponible para el FC 302.

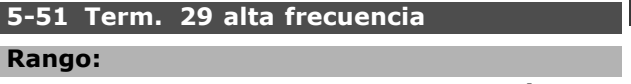

```
0 - 110.000 Hz *100Hz
```
### **Función:**

I

Ajustar el límite de alta frecuencia correspondiente a la velocidad alta del eje del motor (es decir, el valor alto de referencia) del par. 5-53. Este parámetro sólo está disponible para el FC 302.

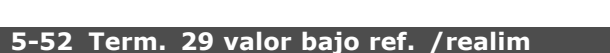

### **Rango:**

-1.000.000,000 - par. 5-53 **\*** 0.000

### **Función:**

Ajustar el límite del valor bajo de referencia para la velocidad del eje del motor [RPM]. Este es también el valor de realimentación más bajo, consulte también el par. 5-57. Ajustar el terminal 29 a salida digital (par. 5-02 = *Salida* [1] y el par. 5-13 = valor aplicable). Este parámetro sólo está disponible para el FC 302.

### **5-53 Term. 29 valor alto ref. /realim**

### **Rango:**

Par. 5-52 - 1.000.000,000 **\***1500.000

### **Función:**

Introducir el valor alto de referencia [RPM] para la velocidad del eje del motor y el valor alto de realimentación, consulte también el par. 5-58. Seleccione el terminal 29 como una salida digital (par. 5-02 = *Salida* [1] y el par.  $5-13$  = valor aplicable). Este parámetro sólo está disponible para el FC 302.

### **5-54 Tiempo filtro pulsos constante #29**

### **Rango:**

1 - 1.000 ms **\***100ms

### **Función:**

Introducir el tiempo de filtro de pulsos constante #29 El filtro de pulsos amortigua las oscilaciones de la señal de realimentación, lo cual es una ventaja si hay mucho ruido en el sistema. Un

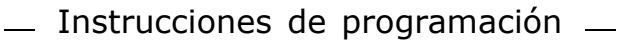

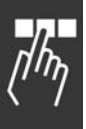

valor alto de la constante proporciona una mejor amortiguación, pero también aumenta el retardo de tiempo a través del filtro. Este parámetro sólo está disponible para el FC 302.

Este parámetro no se puede ajustar con el motor en marcha.

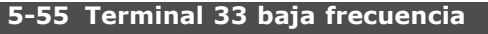

**Rango:**

0 - 110.000 Hz **\***100Hz

# **Función:**

Introducir la baja frecuencia correspondiente con la velocidad baja del eje del motor (es decir, el valor bajo de referencia) del par. 5-57. Consulte el diagrama en esta misma sección.

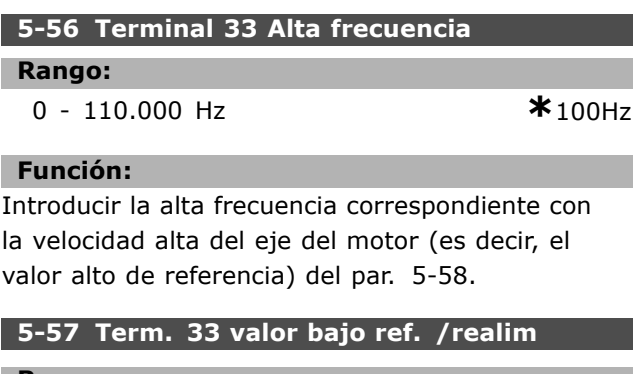

**Rango:**

 $-100.000,000 -$  par. 5-58)  $*0.000$ 

### **Función:**

Introducir el valor de baja referencia [RPM] para la velocidad del eje del motor. Éste es también el valor bajo de realimentación, consulte también el par.5-52.

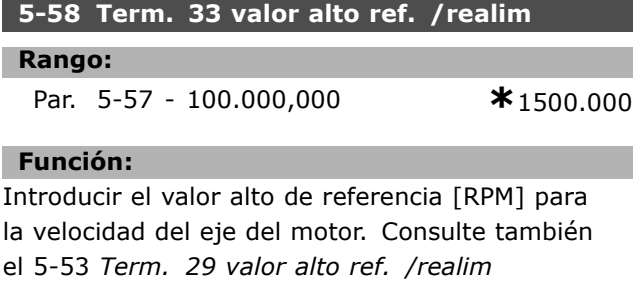

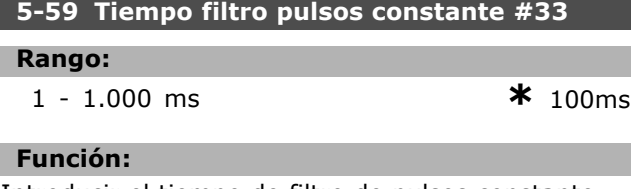

Introducir el tiempo de filtro de pulsos constante #29 Un filtro de paso bajo reduce la influencia y amortigua las oscilaciones en la señal de realimentación desde el control.

Esto es una ventaja, por ejemplo, si hay una gran cantidad de ruido en el sistema. Este parámetro no se puede ajustar con el motor en marcha.

Danfoss

### " **5-6 \* Salidas de pulso**

Parámetros para configurar las funciones de escalado y salida de las salidas de pulsos Las salidas de pulsos están designadas a los terminales 27 o 29. Seleccione los terminales 27 y 29 como *Salida* [1] en los par. 5-01 y 5-02.

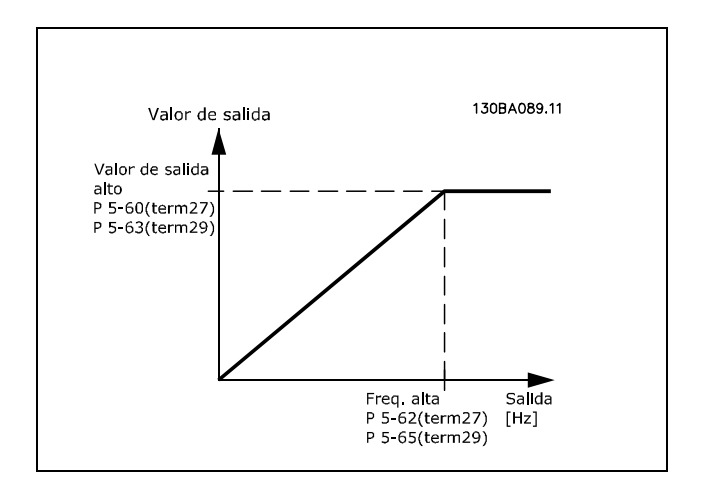

Opciones para las variables de lectura de la salida:

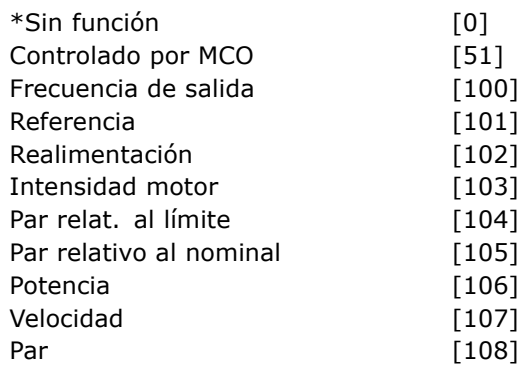

### **Función:**

Parámetros para configurar las funciones de escalado y salida de las salidas de pulsos Las salidas de pulsos están designadas a los terminales 27 o 29. Seleccione los terminales 27 y 29 como *Salida* [1] en los par. 5-01 y 5-02.

### **5-60 Terminal 27 salida pulsos variable**

### **Opción:**

**\***Sin funcionamiento [0]

# **Función:**

Seleccionar la variable para su visualización en el display del terminal 27.

Este parámetro no se puede ajustar con el motor en marcha.

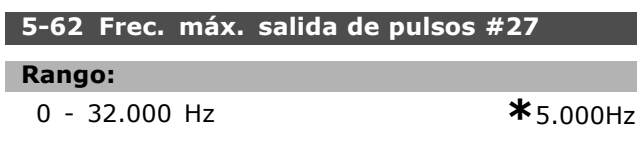

### **Función:**

Ajustar la frecuencia máxima para el terminal 27, coincidente con la variable de salida del par 5-60. Este parámetro no se puede ajustar con el motor en marcha.

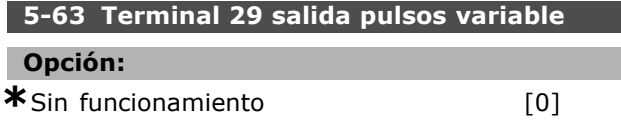

### **Función:**

Seleccionar la variable para su visualización en el display del terminal 29. Este parámetro sólo está disponible en el FC 302. Este parámetro no se puede ajustar con el motor en marcha.

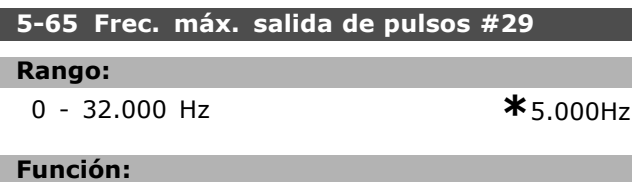

Ajustar la frecuencia máxima para el terminal 29, coincidente con la variable de salida del par. 5-63. Este parámetro no se puede ajustar con el motor en marcha.

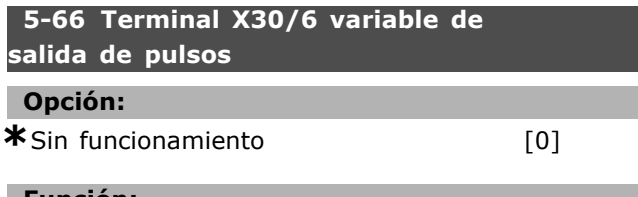

### **Función:**

Seleccionar la variable para la lectura en el terminal X30/6. Este parámetro no se puede ajustar con el motor en marcha.

Este parámetro está activo cuando el módulo de opción MCB 101 está instalado en el convertidor de frecuencia.

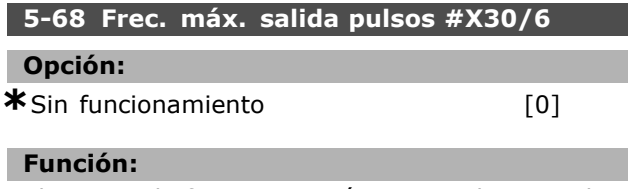

Seleccionar la frecuancia máxima en el terminal X30/6 consultando la variable de salida del

par 5-66. Este parámetro no se puede ajustar con el motor en marcha.

Este parámetro está activo cuando el módulo de opción MCB 101 está montado en el convertidor de frecuencia.

### " **5-7\* Entr. encoder 24 V**

Par. para configurar el encoder de 24 V. Conecte el encoder de 24 V al terminal 12 (suministro de 24 V CC), al terminal 32 (Canal A), al terminal 33 (Canal B) y al terminal 20 (tierra). Las entradas digitales 32/33 están activas para las entradas del encoder cuando está seleccionado *Encoder 24 V* en el par. 1-02 y en el par. 7-00. El encoder utilizado es de tipo doble canal (A y B) de 24 V. Máxima frecuencia de entrada: 110 kHz.

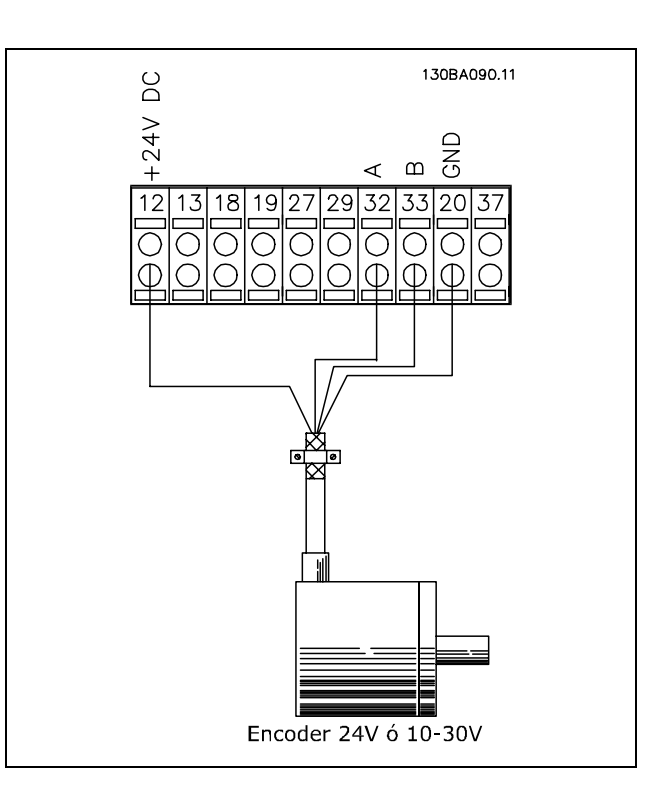

# **5-70 Term. 32/33 resolución encoder**

### **Rango:**

128 - 4.096 PPR **\***1024PPR

### **Función:**

Ajustar los pulsos del encoder por revolución del eje del motor. Leer el valor correcto del encoder. Este parámetro no se puede ajustar con el motor en marcha.

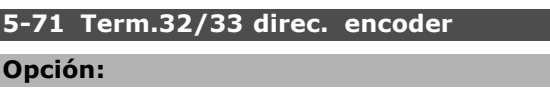

\*Izqda. a dcha. [0]

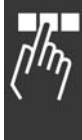

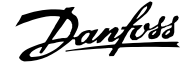

Danfoss

De derecha a izquierda [1]

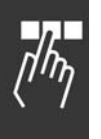

# **Función:**

Cambia la dirección de rotación detectada del encoder sin necesidad de cambiar el cableado. Seleccione *Izqda. a dcha.* [0] para ajustar el canal A a 90° (grados eléctricos) de retraso con respecto al canal B cuando el eje del encoder gira en sentido horario. Seleccione *Dcha. a izqda.* [1] para ajustar el canal A a 90° (grados eléctricos) de adelanto con respecto al canal B cuando el eje del encoder gira en sentido horario. Este parámetro no se puede ajustar con el motor en marcha.

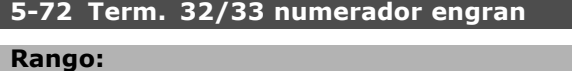

1,0 - 60.000 N/A **\***1N/D

### **Función:**

Introducir el valor de numerador para una relación de engranaje entre el encoder y el eje de conducción. El numerador está relacionado con el eje del encoder y el denominador lo está con el eje de conducción. Utilice este parámetro para ajustar un multiplicador en la realimentación del encoder, para compensar la relación entre los giros del encoder y los giros del motor. Ejemplo:

La velocidad en el eje del encoder = 1000 RPM, y la velocidad en el eje de conducción es 3000 RPM: Par. 5-72 = 1.000 y par. 5-73 = 3.000, o par.  $5-72 = 1$  y par.  $5-73 = 3$ . Si el principio de control del motor es *Lazo cerrado Flux* [3] en el par. 1-01, la relación de engranaje entre el motor y el encoder debe

ser 1: 1. (Sin engranaje). Este parámetro no se puede ajustar con

el motor en marcha.

# **5-73 Term 32/33 denominador engran.**

### **Rango:**

1,0 - 60.000 N/A **\***1N/D

### **Función:**

Introducir el valor del denominador para una relación de engranaje entre el encoder y el eje de conducción. El numerador está relacionado con el eje del encoder y el denominador lo está con el eje de conducción. Véase también el par. 5-72. Este parámetro no se puede ajustar con el motor en marcha.

□ 5-9<sup>\*</sup> Controlado por bus

Este grupo de parámetros selecciona salidas digitales y de relé mediante un ajuste del bus de campo.

### **5-90 Control de b˙s digital y de relÈ**

### **Rango:**

0 - FFFFFFFF

### **Función:**

El parámetro guarda el estado de los relés y salidas digitales controlados por bus. Un '1' lógico indica que la salida es alta o activa. Un '0' lógico indica que la salida es baja o inactiva

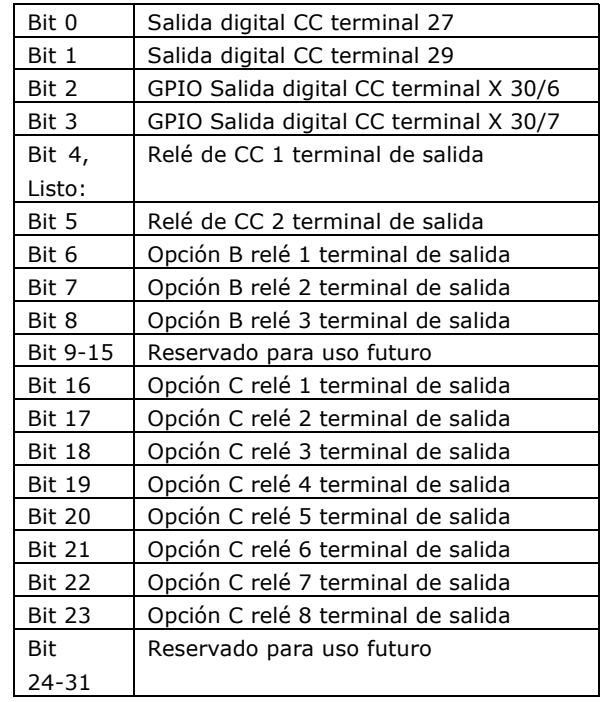

# □ Parámetros: entrada/salida **analÛgica**

### □ 6-\*\* E/S analógica

Grupo de parámetros para ajustar la configuración de la entrada y salida analógica

### □ 6-0\* Modo E/S analógico

Grupo de parámetros para ajustar la configuración de E/S analógica.

El FC 300 está equipado con 2 entradas analógicas: Terminal 53 y 54. Las entradas analógicas del FC 302 pueden asignarse libremente a cualquier tensión (-10V - +10V) o entrada de corriente (0/4 - 20 mA).

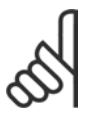

### $i$ **NOTA!:**

Los termistores pueden conectarse a una entrada analógica o a una digital.

# **6-00 Tiempo LÌmite Cero Activo**

### **Rango:**

```
1 - 99 s * 10s
```
### **Función:**

Introducir el periodo de Tiempo límite de cero activo. El Tiempo límite de cero activo está activo para entradas analógicas, es decir, terminal 53 o terminal 54, asignadas a corriente y utilizadas como fuentes de referencia o de realimentación. Si el valor de una señal de referencia asociada con la entrada de corriente seleccionada cae por debajo del 50% del valor ajustado en el par. 6-10, 6-12, 6-20 o 6-22 durante un período de tiempo superior al ajustado en el par. 6-00, se activará la función seleccionada en el parámetro 6-01.

### **6-01 Función Cero Activo**

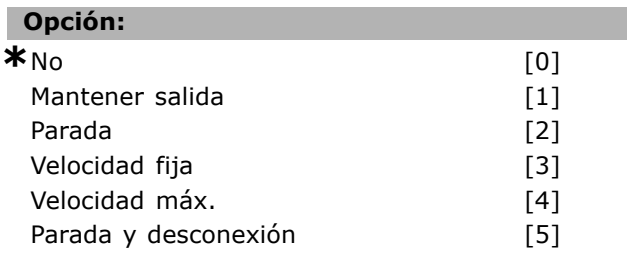

## **Función:**

Seleccionar la función de tiempo límite. La función establecida en el par. 6-01 se activa si la señal de entrada del terminal 53 o 54 es inferior al 50% del valor del par. 6-10, 6-12, 6-20 o 6-22 durante el tiempo determinado en el par. 6-00. Si varios tiempos límites tienen lugar simultáneamente, el convertidor de frecuencia prioriza las funciones de tiempo límite de la siguiente manera:

- 1. Par. 6-01 *Función Cero Activo*
- 2. Par. 5-74 Función pérdida encoder
- 3. Par. 8-04 Func. Tiempo límite cód.ctrl. La frecuencia de salida del convertidor puede:

La frecuencia de salida del convertidor puede:

- [1] mantenerse en su valor actual
- [2] irse a parada
- [3] irse a la velocidad fija
- [4] irse a la velocidad máxima
- $[5]$  ir a parada y posterior desconexión

Este parámetro no se puede ajustar con el motor en marcha.

### □ 6-1<sup>\*</sup> Entrada analógica 1

Parámetros para configurar el escalado y los límites para la entrada analógica 1 (terminal 53)

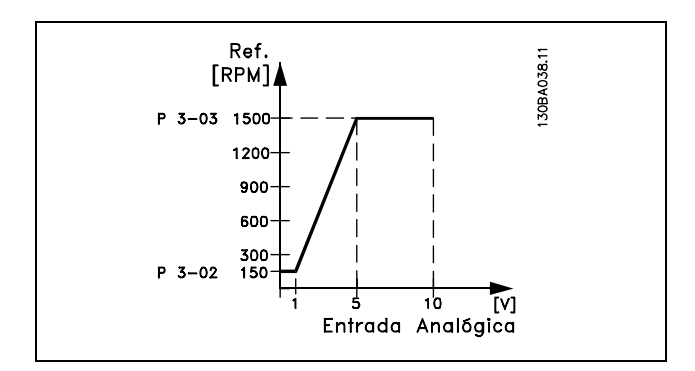

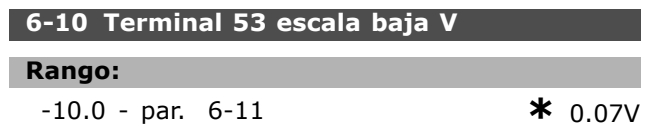

### **Función:**

Introducir el valor de tensión bajo. El valor de escalado de esta entrada analógica corresponde al valor de referencia mínimo, ajustado en el par. 3-02. Véase también la sección Manejo de referencias.

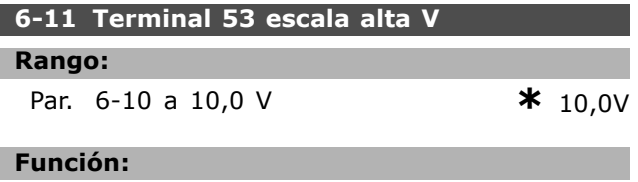

Introducir el valor de tensión alto. El valor de escalado de esta entrada analógica debe corresponder con el valor máximo de referencia, ajustado en el par. 3-03.

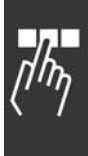

Danfoss

Danfoss

 $\equiv$  Instrucciones de programación  $\equiv$ 

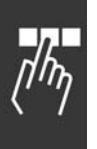

# **6-12 Terminal 53 escala baja mA**

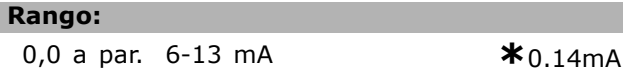

# **Función:**

Introducir el valor bajo de corriente. Esta señal de referencia debe corresponderse con el valor de referencia mínimo, ajustado en el par. 3-02. El valor debe ajustarse a >2 mA para activar la función de cero activo del par. 6-01.

### **6-13 Terminal 53 escala alta mA**

```
Rango:
```
par. 6-12 a - 20,0 mA **\*** 20.0 mA

**FunciÛn:**

Introducir el valor de la señal de referencia que corresponde con el valor de referencia máximo, ajustado en el par. 3-03.

### **6-14 Term. 53 valor bajo ref./realim.**

### **Rango:**

-100.000,000 a par. 6-15 **\*** 0,000 Unidad

### **Función:**

Introducir el valor de escalado de entrada analógica que correspondiente al valor de realimentación de referencia mínimo ajustado en el par. 3-02.

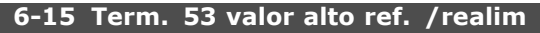

### **Rango:**

Par. 6-14 a 100.000,000 **\*** 1.500,000 Unidad

### **Función:**

Introducir el valor de escalado de la entrada analógica para que se corresponde con el valor máximo de realimentación de referencia ajustado en el par. 3-03.

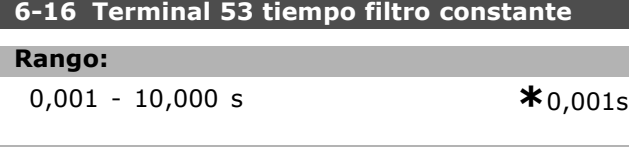

### **Función:**

Introducir la constante de tiempo. Ésta es una constante de tiempo de un filtro paso bajo digital de primer nivel para la supresión de ruido eléctrico en el terminal 53. Un valor alto de la constante mejora la amortiguación, pero también aumenta el retardo de tiempo a través del filtro. Este parámetro no se puede ajustar con el motor en marcha.

### □ 6-2<sup>\*</sup> Entrada analógica 2

Par. para config. escalado y límites para entrada analógica 2 (Terminal 54)

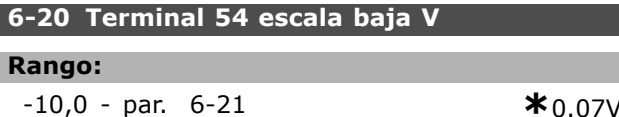

### **Función:**

Introducir el valor de tensión bajo. El valor de escalado de esta entrada analógica corresponde al valor de referencia mínimo, ajustado en el par. 3-02. Véase también la sección Manejo de referencias.

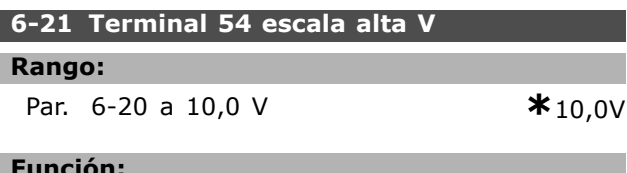

### **Función:**

Introducir el valor de tensión alto. El valor de escalado de esta entrada analógica debe corresponder con el valor máximo de referencia, ajustado en el par. 3-03.

### **6-22 Terminal 54 escala baja mA**

# **Rango:**

0,0 a par. 6-23 mA **\***0.14mA

 $*$ <sub>20.0</sub> mA

### **Función:**

Introducir el valor bajo de corriente. Esta señal de referencia debe corresponderse con el valor de referencia mínimo, ajustado en el par. 3-02. El valor debe ajustarse a >2 mA para activar la función de cero activo del par. 6-01.

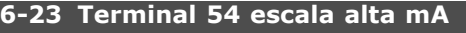

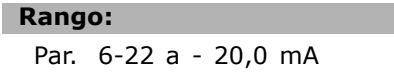

# **Función:**

Introducir el valor de la señal de referencia que corresponde con el valor de referencia máximo, ajustado en el par. 3-03.

### **6-24 Term. 54 valor bajo ref. /realim**

### **Rango:**

-1.000.000,000 al par. 6-25 **\*** 0,000 Unidad

### **Función:**

Introducir el valor de escalado de entrada analógica que correspondiente al valor de realimentación de referencia mínimo ajustado en el par. 3-02.

# Danfoss

### **6-25 Term. 54 valor alto ref./realim**

### **Rango:**

Par. 6-24 a 1.000.000,000 **\***1.500,000 Unidad

### **Función:**

Introducir el valor de escalado de la entrada analógica para que se corresponde con el valor máximo de realimentación de referencia ajustado en el par. 3-03.

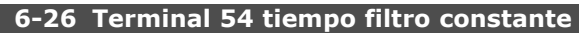

### **Rango:**

```
0,001 - 10,000 s * 0,001s
```
### **Función:**

Introducir la constante de tiempo. Ésta es una constante de tiempo de un filtro paso bajo digital de primer nivel para la supresión de ruido eléctrico en el terminal 54. Un valor alto de la constante mejora la amortiguación, pero también aumenta el retardo de tiempo a través del filtro. Este parámetro no se puede ajustar con el motor en marcha.

### □ 6-3<sup>\*</sup> Entrada analógica 3 (MCB 101)

Grupo de parámetros para configurar el escalado y los límites para la entrada analógica 3 (X30/11) colocada en el módulo de opción MCB 101.

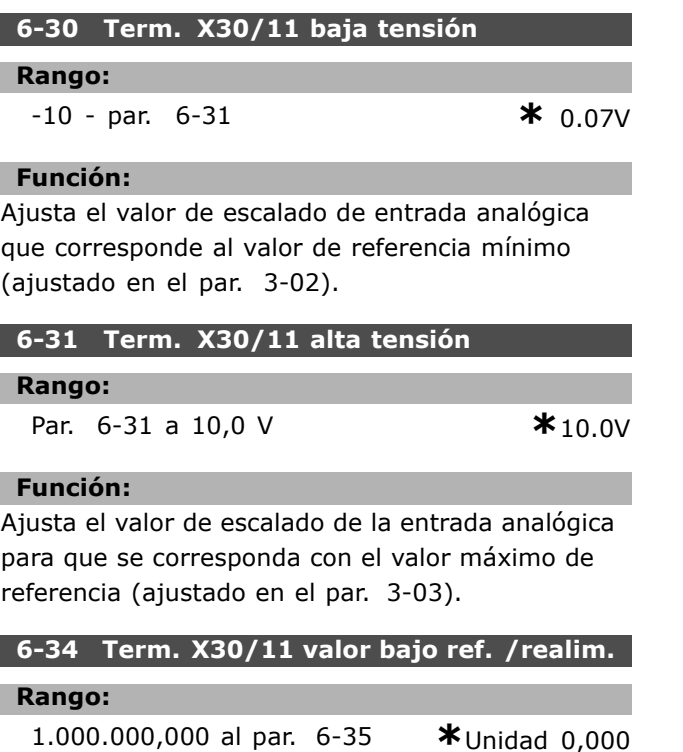

### **Función:**

Ajusta el valor de escalado de entrada analógica que corresponde al valor de realimentación de referencia mínimo (ajustado en el par. 3-02).

**6-35 Term. X30/11 valor alto ref. /realim.**

### **Rango:**

Par. 6-34 a 1.000.000,000 **\***1.500.000 Unidad

### **Función:**

Ajusta el valor de escalado de la entrada analógica para que se corresponda con el valor máximo de realimentación de referencia (ajustado en el par. 3-03).

### **6-36 Term. X30/11 const. tiempo filtro**

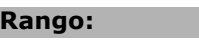

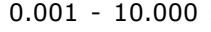

**b**  $\ast$ 0.001s

### **Función:**

Una constante de tiempo de filtro paso bajo digital de 1er orden para la eliminación del ruido eléctrico en el terminal X30/11. No se puede cambiar el par. 6-36 mientras el motor está en marcha.

### □ 6-4\* Entrada analógica 4 (MCB 101)

Grupo de parámetros para configurar el escalado y los límites para la entrada analógica 3 (X30/12) colocada en el módulo de opción MCB 101.

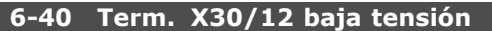

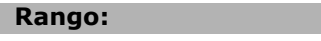

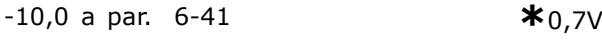

### **Función:**

Ajusta el valor de escalado de entrada analógica que corresponde al valor de referencia mínimo (ajustado en el par. 3-02).

### 6-41 Term. X30/12 alta tensión

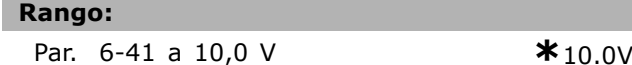

### **Función:**

Ajusta el valor de escalado de la entrada analógica para que se corresponda con el valor máximo de referencia (ajustado en el par. 3-03).

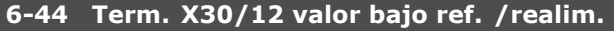

# **Rango:**

-1.000.000,000 to par. 6-45 **\***Unidad 0,000

# **6-45 Term. X30/12 valor alto ref. /realim.**

Ajusta el valor de escalado de entrada analógica que corresponde al valor de realimentación de referencia mínimo (ajustado en el par. 3-02).

### **Rango:**

Par. 6-44 a 1.000.000,000 **\***1.500.000 Unidad

### **Función:**

**Función:** 

Ajusta el valor de escalado de la entrada analógica para que se corresponda con el valor máximo de realimentación de referencia (ajustado en el par. 3-03).

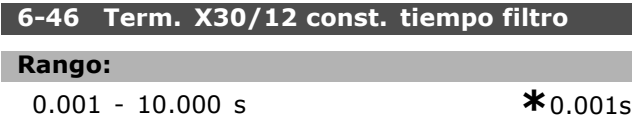

### **Función:**

Una constante de tiempo de filtro paso bajo digital de 1er orden para la eliminación del ruido eléctrico en el terminal X30/12.

No se puede cambiar el par. 6-46 mientras el motor está en marcha.

### □ 6-5\* Salida analógica 1 (MCB 101)

Parámetros para configurar el escalado y los límites para la salida analógica 1, es decir, Terminal 42. Las salidas analógicas son salidas de corriente: 0/4 – 20 mA. El terminal común (terminal 39) es el mismo terminal y tiene el mismo potencial eléctrico para la conexión común analógica y común digital. La resolución en salida digital es 12 bits.

### **6-50 Terminal 42 salida**

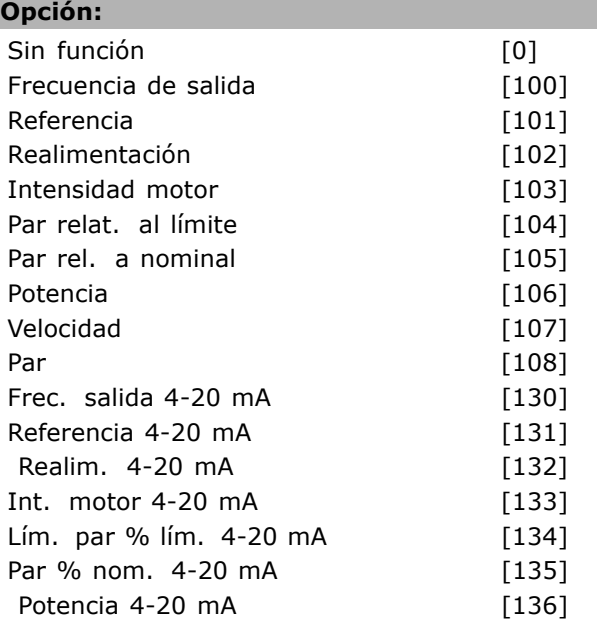

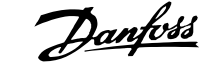

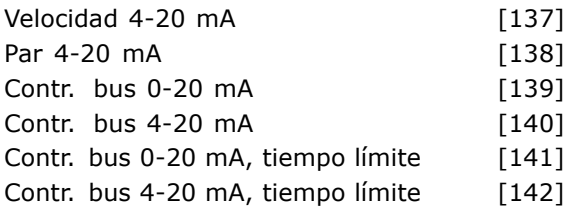

### **Función:**

Seleccionar la función del terminal 42 como una salida de intensidad analógica.

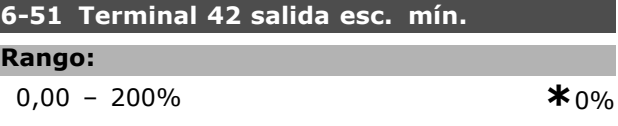

### **Función:**

F

Escala la salida mínima de la señal analógica seleccionada en el terminal 42, como porcentaje del valor de señal máximo. Es decir, si 0 mA (o 0 Hz) se desea al 25% del valor de salida máximo, se programa 25%. Los valores escalados hasta el 100% no pueden ser nunca superiores al ajuste correspondiente del par. 6-52.

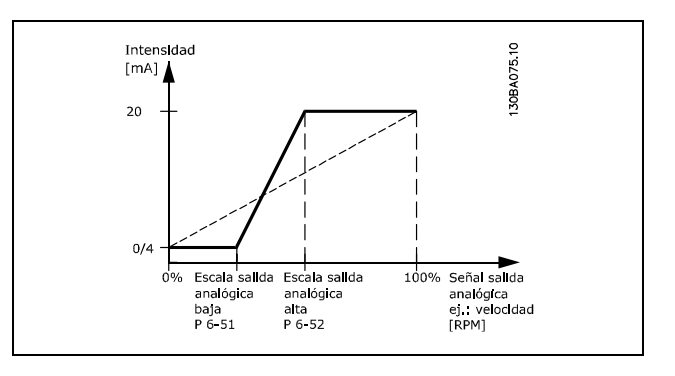

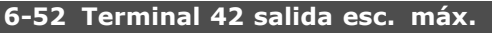

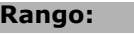

000 ñ 200% **\***100%

### **Función:**

Escalar la salida máxima de la señal analógica seleccionada en el terminal 42. Ajustar el valor al valor máximo de la salida de señal actual. Escalar la salida para obtener una intensidad inferior a los 20 mA a escala completa; o 20 mA a una salida inferior al 100% del valor de señal máximo. Si 20 mA es la intensidad de salida deseada a un valor entre el 0 y el 100% de la salida de escala completa, programar el valor porcentual en el parámetro, es decir 50% = 20 mA. Para obtener una intensidad entre 4 y 20 mA como salida

máxima deseada (100%), el valor porcentual para programar la unidad se calcula como:

 $20~mA/intensidad~m\acute{\textbf{a}} xima~intensidad~*~100\%$ 

*esdecir*, 
$$
10 mA = \frac{20}{10} * 100 = 200\%
$$

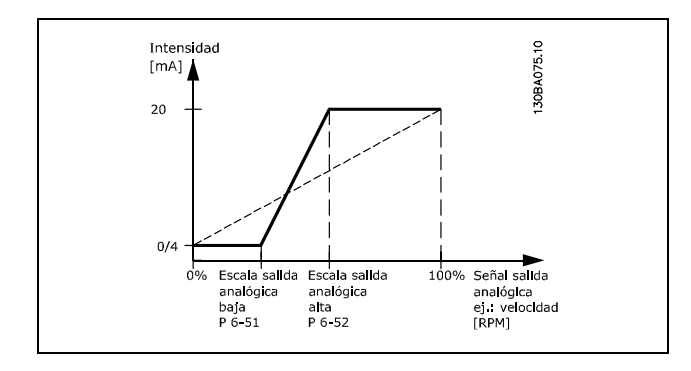

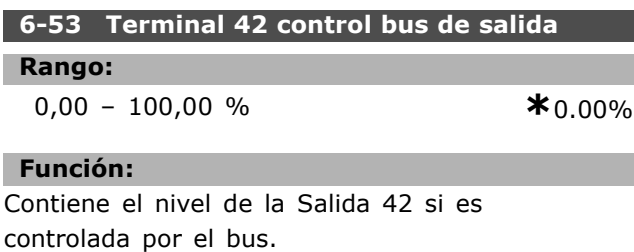

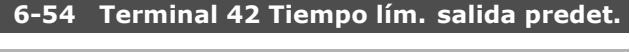

# **Rango:**

 $0,00 - 100,00 %$  **\***0.00%

### **Función:**

Contiene el nivel preajustado de la Salida 42. En caso de tiempo límite del bus y de que se seleccione una función de tiempo límite en el 6-50 la salida se ajustará a este nivel.

### □ 6-6 \* Salida analógica 2 (MCB 101)

Las salidas analógicas son salidas actuales: 0/4 - 20 mA. El terminal común (terminal X30/7) es el mismo terminal y potencial eléctrico para la conexión común analógica. La resolución en salida digital es 12 bits.

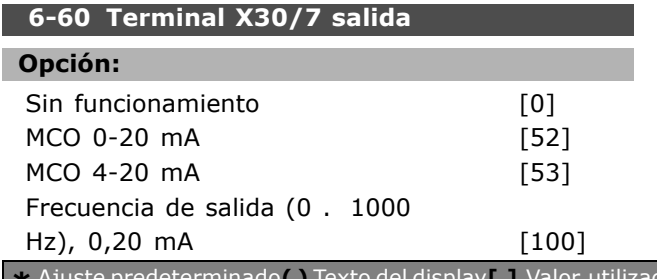

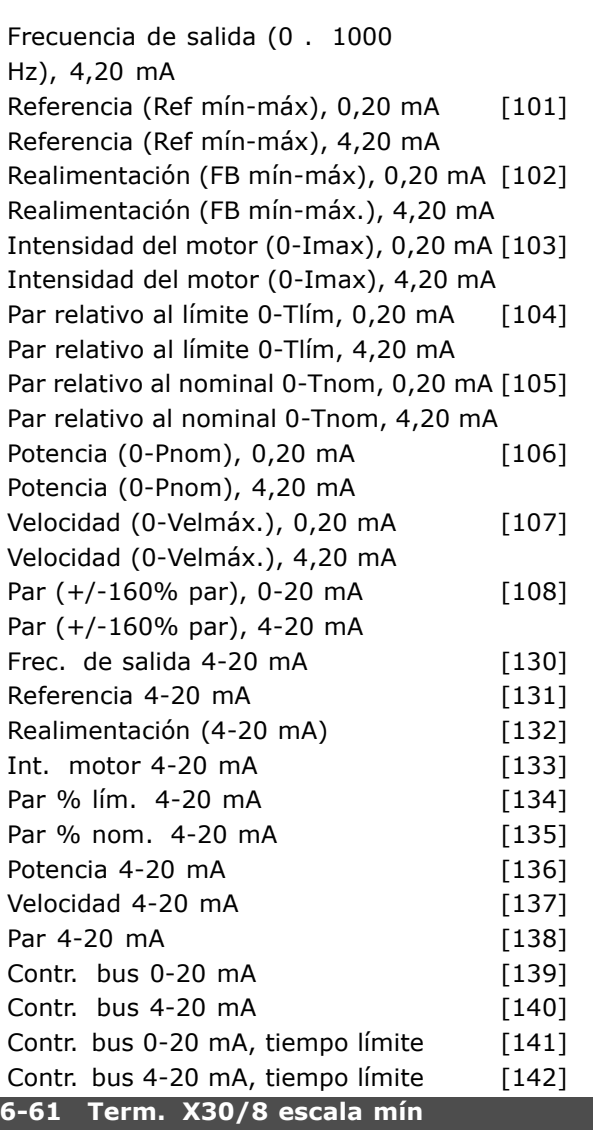

# **Rango:**

0,00 - 200 % **\***0%

### **Función:**

Escala la salida mínima de la señal analógica seleccionada en el terminal X30/8. Escala el valor mínimo como un porcentaje del valor de señal máximo; es decir, para que 0 mA (o 0 Hz) esté al 25% del valor de salida máximo, se programa al 25%. El valor nunca puede ser superior al ajuste correspondiente del par. 6-62 si este valor está por debajo del 100%. Este parámetro está activo cuando el módulo de opción MCB 101 está montado en el convertidor de frecuencia.

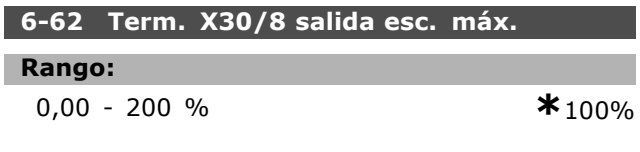

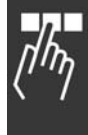

 $-$  Instrucciones de programación  $-$ 

# Danfoss

# **Función:**

Escala la salida máxima de la señal analógica seleccionada en el terminal X30/8. Escala el valor al valor máximo deseado de la salida de señal actual. Escala la salida para obtener una intensidad inferior a los 20 mA a escala completa o 20 mA a una salida inferior al 100% del valor de señal máximo. Si 20 mA es la intensidad de salida deseada a un valor entre el 0 y el 100% de la salida de escala completa, hay que programar el valor porcentual en el parámetro, es decir  $50\% = 20$  mA. Para obtener una intensidad entre 4 y 20 mA como salida máxima deseada (100%), el valor porcentual para programar la unidad se calcula como:

 $20 \; mA/intersidad \; m\acute{a}xima \; intensidad \; * \; 100\%$ 

*esdecir*, 10 
$$
mA = \frac{20}{10} * 100 = 200\%
$$

# □ Parámetros: controladores

### " **7-\*\* Controladores**

Grupo de parámetros para configurar los controladores de la aplicación.

### □ **7-0\* Ctrlador PID vel.**

Parámetros para configurar el controlador PID de velocidad.

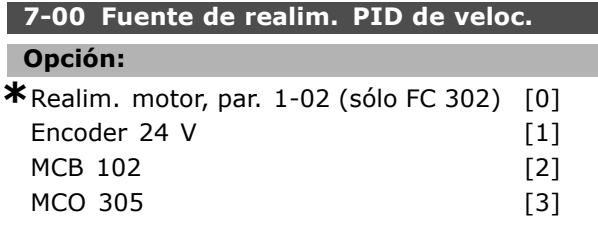

### **Función:**

Seleccione el encoder para realimentación por lazo cerrado.

La realimentación puede provenir de un encoder diferente (montado típicamente sobre la propia aplicación) a la realimentación de encoder montada en el motor seleccionada en el par. 1-02. Este parámetro no se puede ajustar con el motor en marcha.

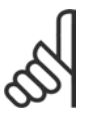

### **°NOTA!:**

Si se utilizan encoders separados (sólo FC 302) los parámetros de ajuste de los grupos 3-4\*, 3-5\*, 3-6\*, 3-7\* y  $3-8*$  deben ajustarse de acuerdo a la relación

de cambio entre los dos encoders.

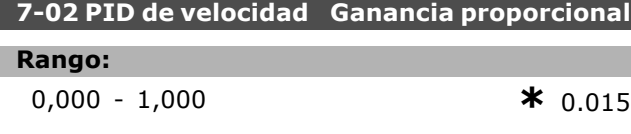

### **Función:**

Introducir la ganancia proporcional del controlador de velocidad. La ganancia proporcional amplifica el error (es decir, la desviación entre la señal de realimentación y el valor de referencia). Este parámetro se utiliza con el control del par. 1-00 *Veloc. lazo abierto* [0] y *Veloc. lazo cerrado* [1]. Se obtiene un control rápido con una amplificación alta. No obstante, si la amplificación es demasiado grande, puede que el proceso se vuelva inestable.

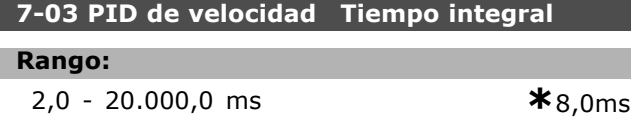

### **Función:**

Introducir el tiempo de integral del controlador de velocidad, que determina el tiempo que tarda el controlador PID en corregir errores. Cuanto mayor es el error, más rápido se incrementa la ganancia. El tiempo integral produce un retardo de la señal y, por lo tanto, un efecto de amortiguación, y puede utilizarse para eliminar errores de velocidad de estado fijo. Obtenga control rápido mediante un tiempo intrgral corto, aunque si el tiempo integral es demasiado corto, el proceso se vuelve inestable. Un tiempo integral demasiado largo desactiva la acción integral, dando lugar a desviaciones importantes de la referencia requerida, debido a que el controlador de proceso tarda demasiado en compensar los errores. Este parámetro se utiliza con los controles *Veloc. lazo abierto* [0] y *Veloc. lazo cerrado* [1], ajustados en el par. 1-00 Modo configuración.

### **7-04 PID de velocidad Tiempo diferencial**

### **Rango:**

0,0 - 200,0 ms **\***30,0 ms

### **Función:**

Introducir el tiempo diferencial del controlador de velocidad. El diferenciador no reacciona a un error constante. Proporciona una ganancia proporcional al índice de cambio de la realimentación de velocidad. Cuanto más rápido cambia el error, más fuerte es la ganancia del diferenciador. La ganancia es proporcional a la velocidad a la que cambian los errores. El ajuste a cero de este parámetro desactiva el diferenciador. Se utiliza con el control del par. 1-00 *Veloc. lazo cerrado* [1].

### **7-05 PID de velocidad LÌmite ganancia dif.**

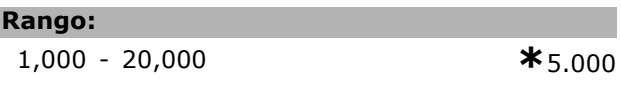

### **Función:**

Ajustar un límite para la ganancia que proporciona el diferenciador. Puesto que la ganancia diferencial aumenta a frecuencias más altas, limitar la ganancia puede resultar útil. Por ejemplo, ajuste un enlace D puro a bajas frecuencias y un enlace D constante a frecuencias más altas. Se utiliza con el control del par. 1-00 *Veloc. lazo cerrado* [1].

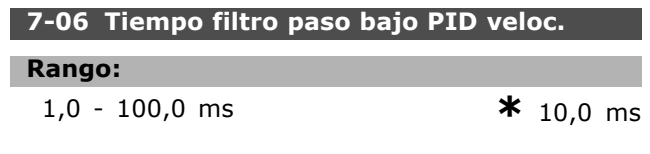

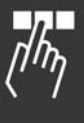

Danfoss

# **Función:**

Ajustar una constante de tiempo para el filtro de paso bajo de control de velocidad. El filtro de paso bajo mejora el rendimiento de estado fijo y amortigua las oscilaciones de la señal de realimentación. Esto es una ventaja si hay una gran cantidad de ruido en el sistema; véase la ilustración siguiente. Por ejemplo, si se programa una constante de tiempo (τ) de 100 ms, la frecuencia de corte del filtro de paso bajo será  $1/0.1 = 10$ RAD/s, que corresponde a  $(10/2 \times p) = 1.6$  Hz. El controlador de identificador de proceso (PID) sÛlo regulará una señal de realimentación que varíe con una frecuencia menor de 1,6 Hz. Si la señal de retroalimentación varía en una frecuencia superior a 1,6 Hz, el controlador PID no reaccionará. Obsérvese que una filtración severa puede ser perjudicial para el rendimiento dinámico. Este parámetro se utiliza con los controles del par. 1-00 *Veloc. lazo cerrado* [1] y *Par lazo cerrado* [2].

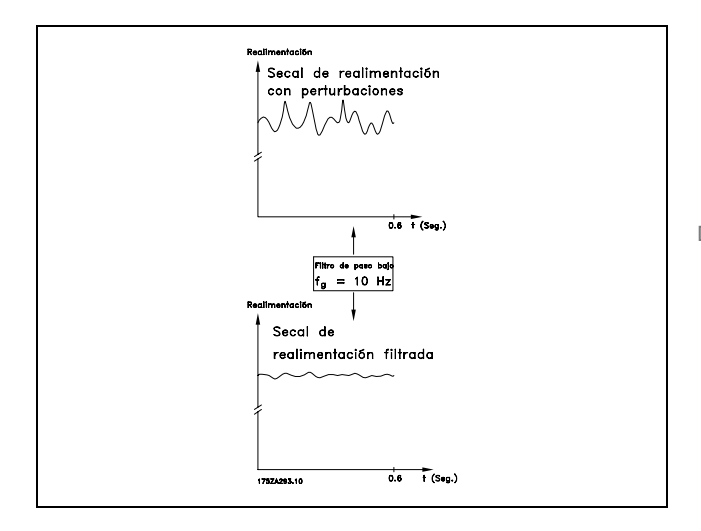

### " **7-2\* Ctrl. realim. proc.**

Seleccionar las fuentes de realimentación para el control PID de proceso, y cómo debe utilizarse esta realimentación.

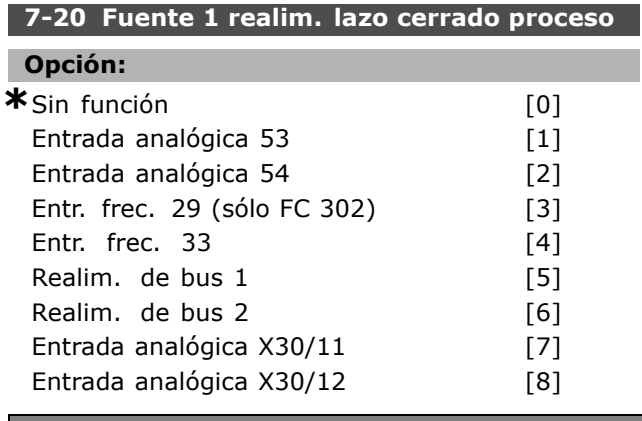

### **Función:**

La señal de realimentación efectiva se compone de la suma de hasta dos señales de entrada diferentes. Seleccione qué entrada del convertidor de frecuencia se debe tratar como fuente de la primera de estas señales. La segunda señal de entrada se define en el par. 7-22.

### **7-22 Fuente 2 realim. lazo cerrado proceso**

# **Opción:**

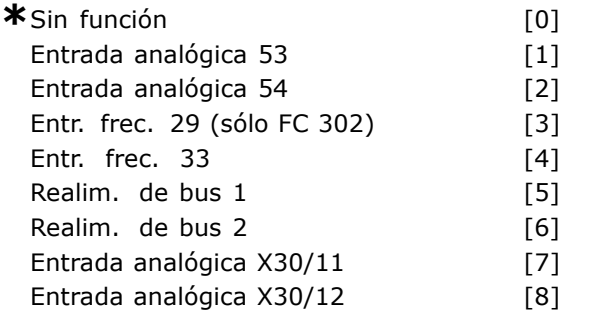

### **Función:**

La señal de realimentación efectiva se compone de la suma de hasta dos señales de entrada diferentes. Seleccione qué entrada del convertidor de frecuencia se debe tratar como fuente de la segunda de estas señales. La primera señal de entrada se define en el par. 7-21.

### " **7-3\* Ctrl. PID proceso**

Parámetros para configurar el controlador PID de proceso.

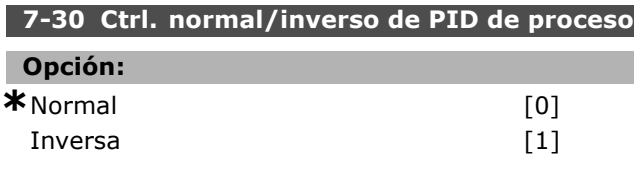

### **Función:**

Seleccione *Normal* [0] para ajustar el control de proceso para aumentar la frecuencia de salida. Seleccione *Inversa* [1] para ajustar el control de proceso para reducir la frecuencia de salida. El control normal e inverso se implementan introduciendo una diferencia entre la señal de referencia y la señal de realimentación.

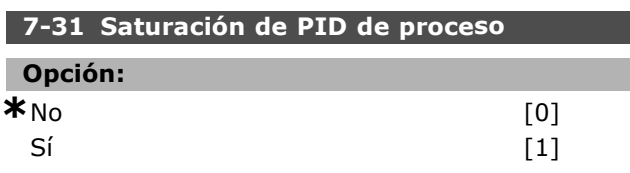

### **Función:**

Seleccione *No* [0] para finalizar la regulación de un error cuando ya no se puede seguir ajustando la frecuencia de salida:

Seleccione *SÌ*[1] para continuar regulando un error aunque no se pueda aumentar o disminuir la frecuencia de salida.

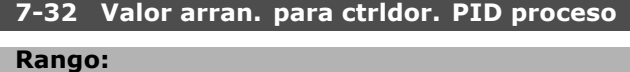

0 - 6.000 RPM **\***0RPM

# **Función:**

Introducir la velocidad del motor que se ha de alcanzar como señal de arranque para comenzar el control PID. Cuando se conecta la potencia, el convertidor reaccionará comenzando una rampa, y después, funcionará con control de velocidad en lazo abierto. Posteriormente, cuando se haya alcanzado la velocidad de arranque para el control PID, el convertidor de frecuencia cambiará a control PID de proceso.

### **7-33 Ganancia proporc. PID de proc.**

**Rango:**

0,00 - 10,00 N/D **\***0,01N/D

### **Función:**

Introducir la ganancia proporcional del PID. La ganancia proporcional multiplica el error entre el valor de referencia y la señal de realimentación.

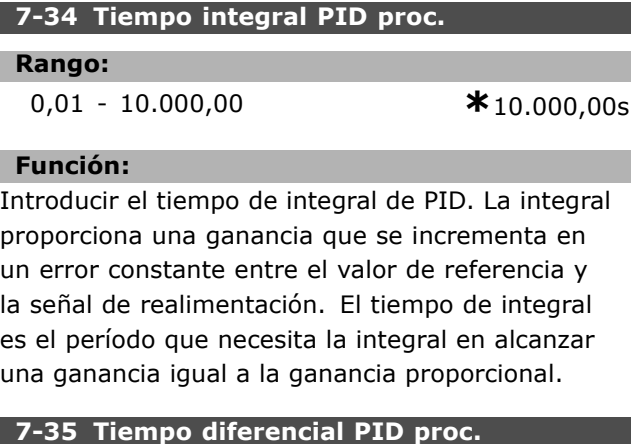

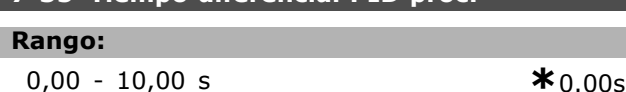

### **Función:**

Introducir el tiempo diferencial de PID El diferenciador no reacciona a un error constante, sino que proporciona una ganancia sÛlo cuando el error cambia. Contra más corto sea el tiempo diferencial de PID, más fuerte será la ganancia del diferenciador.

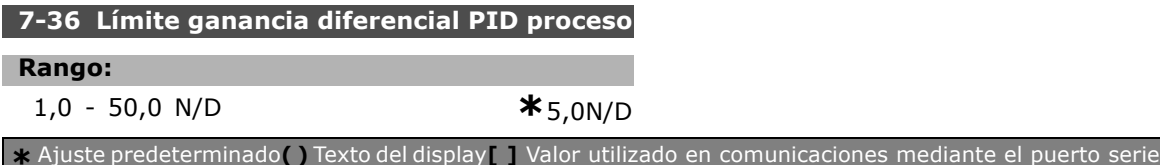

### **Función:**

Introducir un límite para la ganancia diferencial (DG). Si no hay límite, la DG aumentará cuando haya cambios rápidos. Limite la DG para conseguir una ganancia difrerencial pura con cambios lentos, y una ganancia diferencial constante con cambios rápidos.

### **7-38 Factor directo aliment. PID de proc.**

### **Rango:**

0 - 500 % **\***0%

### **Función:**

Introducir el factor directo de alimentación PID (FF). El factor FF envía una fracción constante de la señal de referencia para evitar el control PID, de forma que éste sólo afecta a la fracción restante de la señal de control. Por lo tanto, cualquier cambio de este parámetro afectará a la velocidad del motor. Cuando el factor FF se activa, proporciona menos sobremodulación y una elevada dinámica al cambiar el valor de referencia. El par. 7-38 está activo cuando el par. 1-00, Modo *Configuración*, está ajustado a [3] *Proceso*.

### **7-39 Ancho banda En Referencia**

# **Rango:**

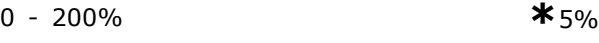

### **Función:**

Introducir el ancho de banda En Referencia. Cuando el error de control del PID (diferencia entre la referencia y la realimentación) es menor que el valor de este parámetro, el bit de estado On Reference es alto, es decir, igual a 1.

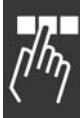

Danfoss

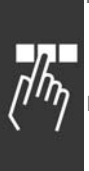

# □ Parámetros: comunicaciones **y opciones**

# " **8-\*\* Comunic. y opciones**

Grupo de parámetros para configurar comunicaciones y opciones.

### " **8-0\* Ajustes generales**

Ajustes generales para comunicaciones y opciones.

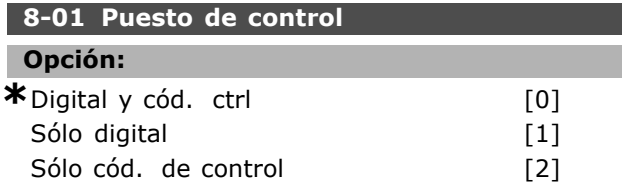

### **Función:**

Seleccione la *Digital y cód ctrl.* [0] para el control utilizando tanto la entrada digital como el código de control.

Seleccionar *SÛlo digital* [1] para el control utilizando solamente las entradas digitales.

Seleccionar *Sólo cód. de control* [2] para el control utilizando solamente el código de control.

El ajuste de este parámetro anula los ajustes de los par. 8-50 al 8-56.

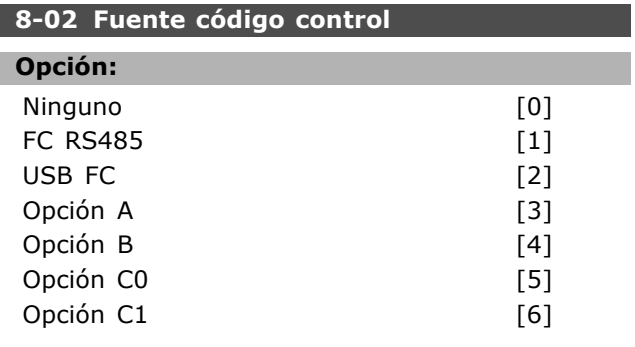

### **Función:**

Seleccionar la fuente del código. de control: una de dos interfaces serie o cuatro opciones instaladas. Durante la activación inicial, el convertidor de frecuencia ajusta automáticamente este parámetro a *Opción A* [3] si detecta una opción de bus de campo válida instalada en esta ranura. Si se elimina la opción, el convertidor de frecuencia detecta un cambio en la configuración, ajusta el par. 8 02 de nuevo al ajuste predeterminado *FC RS485* y se desconecta.. Si se instala una opción después de la conexión inicial del equipo, el ajuste del par. 8-02 no cambiará, pero el convertidor se desconectará y mostrará en el display: Alarma 67 opción cambiada. Este parámetro no se puede ajustar con el motor en marcha.

# 8-03 Valor de tiempo límite cód. ctrl.

### **Rango:**

0,1 - 18.000,0 s **\***1,0 s

# **Función:**

Introducir el tiempo máximo que debe transcurrir entre la recepción de dos telegramas consecutivos. Si se supera este tiempo, esto indica que la comunicación en serie se ha detenido. Se lleva entonces a cabo la función seleccionada en el par. 8-04 *Función tiempo límite cód. ctrl.*. El contador de tiempo límite es activado por un código de control válido. Un DP V1 acíclico no activa el contador de tiempo límite.

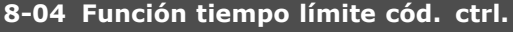

# **Opción:**

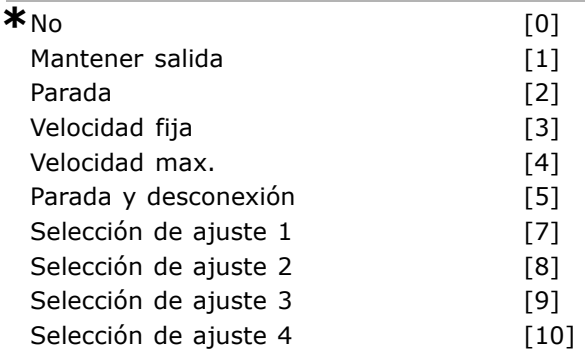

### **Función:**

Seleccionar la función de tiempo límite. La función de tiempo límite se activa cuando el código de control no es actualizado dentro del período de tiempo especificado en el par. 8-03 Valor de tiempo límite cód. ctrl.

- *No* [0] Reanudar el control a través del bus serie (Fieldbus o estándar) utilizando el código de control más reciente.
- Mant. salida<sup>[1]</sup>: Mantener la frecuencia de salida hasta que se reanuda la comunicación.
- *Parada* [2]: Realizar una parada con reinicio automático cuando se reanude la comunicación.
- Velocidad fija [3] El motor funcionará a frecuencia de velocidad fija hasta que se reanude la comunicación.
- *Velocidad max.* [4]: El motor funciona a la máxima frecuencia hasta que se reanude la comunicación.
- Parada y desconexión [5]: Se detiene el motor y se reinicia el convertidor de frecuencia para rearrancar, mediante el bus de campo,

<u>Danfoss</u>

mediante el botón de reinicio del LCP o mediante una entrada digital.

Selección de ajuste 1-4 [7] - [10]: Esta opción cambia el ajuste tras el restablecimiento de la comunicación posterior a un tiempo límite de código de control. Si la comunicación se reanuda provocando que la situación de tiempo límite desaparezca, el par. 8-05, *Función tiempo lÌmite*, define si se reanuda el ajuste utilizado antes del tiempo límite o si se mantiene el ajuste asignado a la función de tiempo límite. Tenga en cuenta la siguiente configuración, necesaria para poder cambiar los ajustes tras un tiempo límite. Ajuste el par. 0-10, *Ajuste activo, como Ajuste m˙ltiple* [9], y seleccione el enlace pertinente en el par. 0-12, *Ajuste actual enlazado a*.

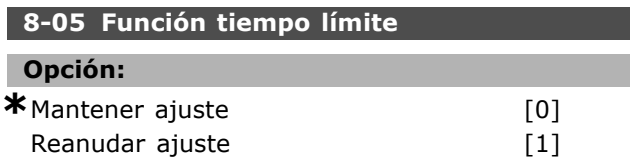

### **Función:**

Seleccionar la acción después de recibir un código de control válido tras un tiempo límite. Este parámetro está activo solamente si el par. 8-04 se ajusta *Selección de ajuste 1-4*.

*Mantener:* el convertidor de frecuencia mantiene el ajuste seleccionado en el par. 8-04 y muestra una advertencia hasta que cambia el estado del par. 8-06. Después, el convertidor continúa con el ajuste original.

*Reanudar:* El convertidor de frecuencia continúa con el ajuste activo antes del tiempo límite.

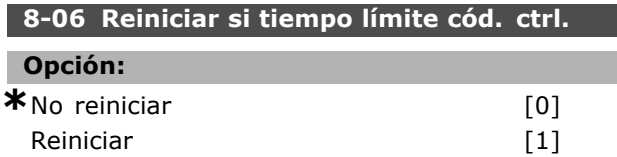

### **Función:**

Seleccionar *Reiniciar* [1] para devolver el convertidor de frecuencia al ajuste original tras un tiempo límite de código de control. Cuando se ajusta el valor a *Reiniciar* [1], el convertidor de frecuencia lleva a cabo el reinicio e inmediatamente después vuelve al ajuste *No reiniciar* [0].

Seleccionar *No reiniciar* [0] para retener el ajuste especificado en el par. 8-04, Selección de ajuste 1-4 tras un tiempo límite de código de control. Este parámetro sólo está activo cuando se ha seleccionado *Mantener ajuste* [0] en el par. 8-05 Función tiempo límite.

### **8-07 Accionador diagnóstico**

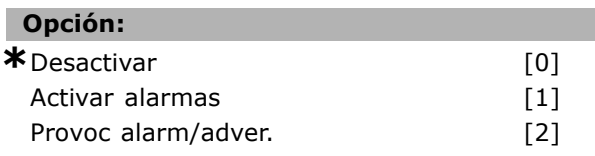

### **Función:**

Este parámetro activa y controla la función de diagnóstico del convertidor de frecuencia y permite la ampliación de los datos de diagnóstico hasta 24 bytes. Solo se relaciona con Profibus.

- *Desactivar* [0] no enviar los datos del diagnóstico ampliado aunque aparezcan en el convertidor de frecuencia.
- *Activar alarmas* [1]: enviar los datos del diagnóstico ampliado cuando una o más alarmas aparecen en el par. de alarma 16-90 o 9-53.
- Provoc alarm/adver. [2]: enviar los datos ampliados del diagnóstico si una o más alarmas o advertencias aparecen en los par. de alarma 16-90, 9-53 o en el par. de advertencia 16-92.

El contenido del marco de diagnóstico ampliado es el siguiente:

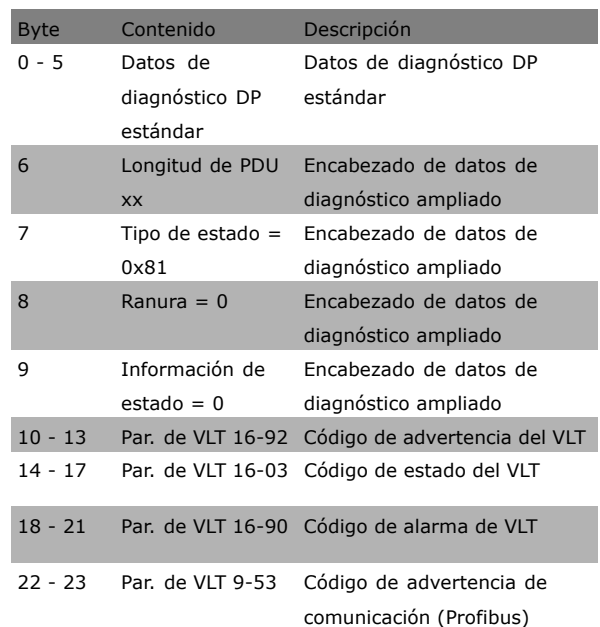

Activar el diagnóstico puede aumentar el tráfico del bus. No todos los tipos de bus de campo soportan las funciones de diagnóstico.

### □ 8-1<sup>\*</sup> Aj. cód. ctrl.

Parámetros para configurar el perfil del código de control de la opción.

# Danfoss

 $\equiv$  Instrucciones de programación  $\equiv$ 

Г

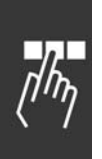

# **8-10 Trama Cód. Control Opción:**

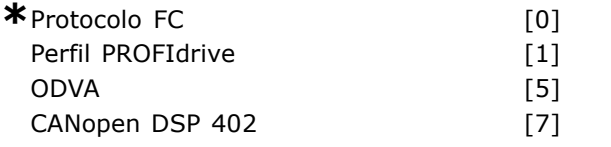

# **Función:**

Seleccionar la interpretación del código de control y del código de estado correspondiente al bus de campo instalado. Sólo las selecciones válidas para el bus de campo instalado en la ranura A serán visibles en la pantalla LCP.

Para ver las pautas para la selección de *Protocolo FC* [0] y de *Perfil PROFIdrive* [1] consulte la sección *Comunicación serie mediante la interfaz RS 485* en el capÌtulo *CÛmo programar.* Para indicaciones adicionales en la selección del *Perfil PROFIdrive* [1], *ODVA* [5] y *CANopen* [7], consulte el manual de funcionamiento del bus de campo instalado.

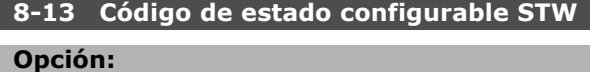

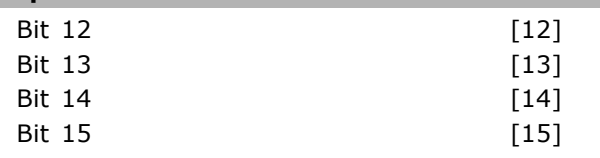

### **Función:**

Este parámetro permite la configuración de los bits 12 a 15 del código de estado.

Perfil predeterminado [1]: La función sobre el bit corresponde al perfil predeterminado seleccionado en el par. 8-10.

Sólo alarma 68 [2]: El bit se ajusta sólo en caso de una alarma 68.

**Desc. excl. alarma 68 [3]:** El bit se ajusta en caso de desconexión, excepto si la desconexión la ejecuta una alarma 68.

**Estado DI T37 [16]:** El bit indica el estado del terminal 37.

"0" indica que T37 está bajo (parada segura) "1" indica que T37 está alto (normal)

# □ 8-3<sup>\*</sup> Ajuste puerto FC

Parámetros para configurar el puerto FC.

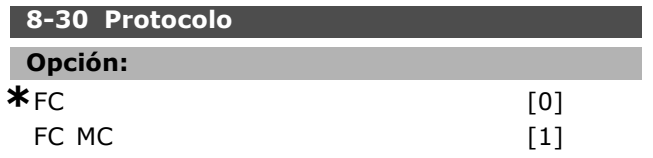

### **Función:**

Seleccionar el protocolo para el puerto FC (estándar).

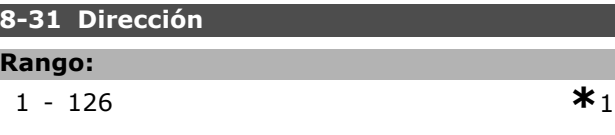

### **Función:**

Seleccionar la dirección del puerto FC (estándar). Rango válido: 1 - 126.

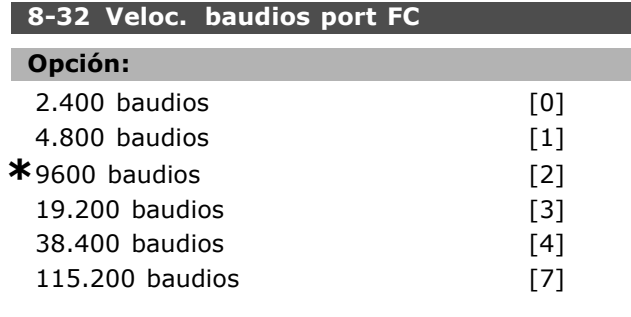

### **Función:**

Selec. veloc. en baudios para puerto FC (estándar).

# **8-35 Retardo respuesta mín.**

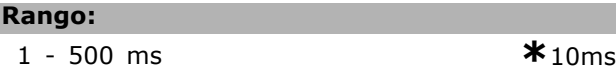

### **Función:**

Especificar el tiempo de retardo mínimo entre recibir una petición y transmitir una respuesta. Se puede usar para reducir retardo de procesamiento del módem.

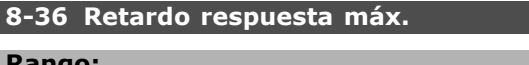

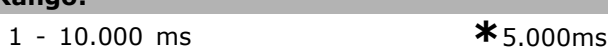

### **Función:**

Especificar el tiempo de retardo máximo entre transmitir una petición y recibir una respuesta. Superar este retardo provocará un evento de tiempo límite de código de control.

### 8-37 Retardo máx. intercarac.

### **Rango:**

0 - 30 ms **\***25ms

# **Función:**

Especificar el intervalo maximo de tiempo admisible entre la recepción de dos bytes. Este parámetro activa el tiempo límite si la transmisión es interrumpida.

Este parámetro está activo solamente cuando par. 8-30 se ajusta al protocolo *FC MC* [1].

### " **8-5\* Digital/Bus**

Parámetros para configurar la unión del código de control Digital/Bus.

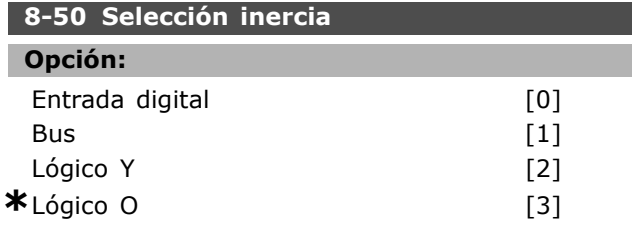

### **Función:**

Seleccionar el control de la función de inercia mediante los terminales (entrada digital) y/o a través del bus.

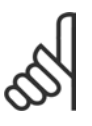

# **°NOTA!:**

Este parámetro sólo está activo si el par. 8-01, *Puesto de control*, se ajusta como [0], *Digital y cód. ctrl*.

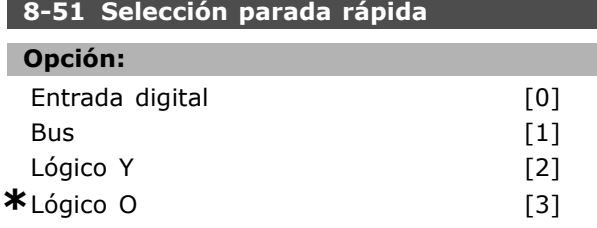

### **Función:**

Seleccionar el control de la función de parada rápida mediante los terminales (entrada digital) y/o a través del bus.

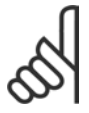

# **°NOTA!:**

Este parámetro sólo está activo si el par. 8-01, *Puesto de control*, se ajusta como [0], *Digital y cód. ctrl*.

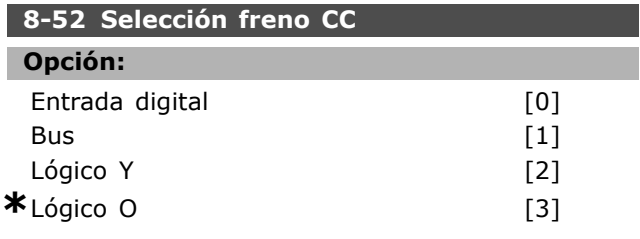

### **Función:**

Seleccionar el control de la función de freno de CC mediante los terminales (entradas digitales) y/o a través del bus de campo.

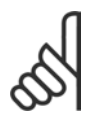

### $i$ **NOTA!:**

Este parámetro sólo está activo si el par. 8-01, *Puesto de control*, se ajusta como [0], *Digital y cód. ctrl*.

### **8-53 Selec. arranque**

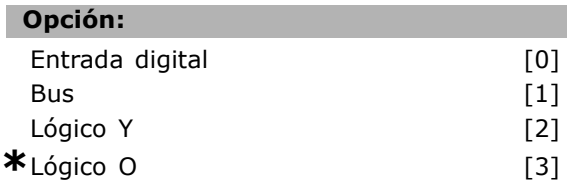

### **Función:**

Seleccionar el control de la función de arranque del convertidor de frecuencia mediante los terminales (entrada digital) y/o via el bus de campo. Seleccione *Bus* [1] para activar el comando de arranque mediante el puerto de comunicación serie o la opción fieldbus.

Seleccione *LÛgico Y* [2] para activar el comando de arranque mediante el bus de campo/puerto de comunicación serie, Y adicionalmente via una de las entradas digitales.

Seleccione *Lógico O* [3] para activar el comando de arranque mediante el bus de campo/puerto de comunicación serie, O via una de las entradas digitales

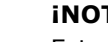

# **°NOTA!:**

Este parámetro sólo está activo si el par. 8-01, *Puesto de control*, se ajusta como [0], *Digital y cód. ctrl*.

# **8-54 Selec. sentido inverso**

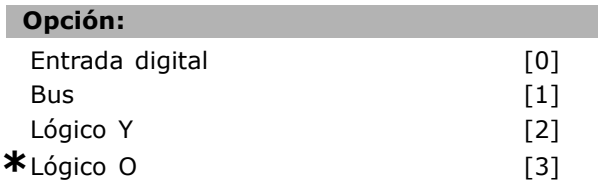

### **Función:**

Seleccionar el control de la función inversa del convertidor de frecuencia via los terminales (entrada digital) y/o el bus de campo. Seleccione *Bus* [1] para activar el comando de cambio de sentido mediante el puerto de comunicación en serie o mediante la opción fieldbus. Seleccione *Lógico Y* [2] para activar el comando de cambio de sentido via el bus de campo/puerto de comunicación serie, Y adicionalmente, a través de una de las entradas digitales.

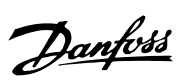

<u>Danfoss</u>

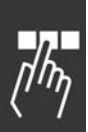

Seleccione *Lógico O* [3] para activar el comando de cambio de sentido mediante el bus de campo/puerto de comunicación serie, O via una de las entradas digitales.

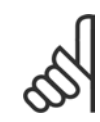

### $iNOTA!$ :

Este parámetro sólo está activo si el par. 8-01, *Puesto de control*, se ajusta como [0], *Digital y cód. ctrl*.

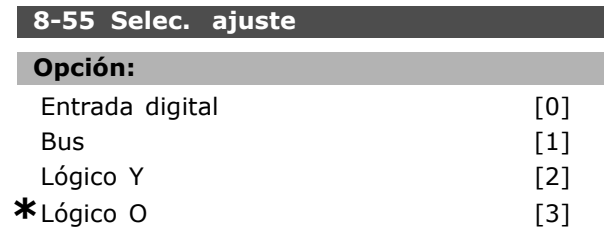

### **Función:**

Seleccionar el control de la selección de ajustes del convertidor de frecuencia mediante los terminales (entrada digital) y/o mediante el bus de campo. Seleccione *Bus* [1] para activar la selección de ajustes mediante el puerto de comunicación en serie o mediante la opción fieldbus Seleccione *Lógico Y* [2] para activar la selección de ajustes via el bus de campo/puerto de comunicación serie, Y adicionalmente, a través de una de las entradas digitales. Seleccione *Lógico O* [3] para activar la selección de ajustes mediante el bus de campo/puerto de comunicación serie, O via una de las entradas digitales.

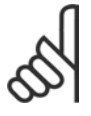

# $i$ **NOTA!:**

Este parámetro sólo está activo si el par. 8-01, *Puesto de control*, se ajusta como [0], *Digital y cód. ctrl*.

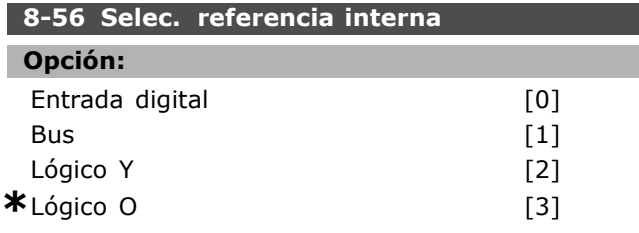

### **Función:**

Seleccionar el control de la seleccion de la referencia interna del convertidor de frecuencia mediante los terminales (entrada digital) y/o mediante el bus de campo.

Seleccione *Bus* [1] para activar la selección de la referencia interna mediante el puerto de comunicación en serie o mediante la opción fieldbus. Seleccione *Lógico Y* [2] para activar la selección de la referencia interna via el bus de campo/puerto

de comunicación serie, Y adicionalmente, a través de una de las entradas digitales. Seleccione *Lógico O* [3] para activar la selección de la referencia interna mediante el bus de campo/puerto de comunicación serie, O via una de las entradas digitales.

# $i$ **NOTA!:**

Este parámetro sólo está activo si el par. 8-01, *Puesto de control*, se ajusta como [0], *Digital y cód. ctrl*.

# □ 8-9<sup>\*</sup> Vel. fija bus1

Parámetros para configurar la velocidad fija de bus.

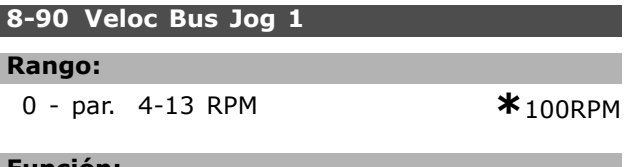

### **Función:**

Introducir la velocidad fija. Es una veloc. fija (jog) que se activa por el puerto serie o la opción fieldbus.

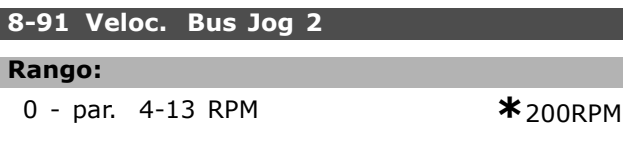

### **Función:**

Introducir la velocidad fija. Es una veloc. fija (jog) que se activa por el puerto serie o la opción fieldbus.

# " **Par·metros: Profibus**

### " **9-\*\* Profibus**

Grupo de parámetros para todos los parámetros específicos de Profibus.

### **9-15 Config. escritura PCD**

Matriz [10]

# **Opción:**

Ninguno 3-02 Referencia mínima 3-03 Referencia máxima 3-12 Valor de enganche/arriba-abajo 3-41 Rampa 1 tiempo acel. rampa 3-42 Rampa 1 tiempo desacel. rampa 3-51 Rampa 2 tiempo acel. rampa 3-52 Rampa 2 tiempo desacel. rampa 3-80 Tiempo rampa veloc. fija 3-81 Tiempo rampa parada rápida 4-11 Límite bajo veloc. motor [RPM] 4-13 Límite alto veloc. motor [RPM] 4-16 Modo motor límite de par 4-17 Modo generador límite de par 7-28 Realimentación mínima 7-29 Realimentación máxima 8-90 Veloc. Bus Jog 1 8-91 Veloc. Bus Jog 2 16-80 Fieldbus CTW 1 16-82 Fieldbus REF 1 34-01 PCD 1 escritura en MCO 34-02 PCD 2 escritura en MCO 34-03 PCD 3 escritura en MCO 34-04 PCD 4 escritura en MCO 34-05 PCD 5 escritura en MCO 34-06 PCD 6 escritura en MCO 34-07 PCD 7 escritura en MCO 34-08 PCD 8 escritura en MCO 34-09 PCD 9 escritura en MCO 34-10 PCD 10 escritura en MCO

### **Función:**

Se pueden asignar diferentes parámetros a los PCD 3-10 de los PPO (el número de PCD depende del tipo de PPO). El número de PCD disponibles depende del tipo de telegrama. Los valores de PCD 3 a 10 se escribirán en los parám. selecc. como valores de datos. Como método alternativo, especifique un telegrama Profibus estándar en el par. 9-22.

### **9-16 Config. lectura PCD**

Matriz [10]

**Opción:** 

Ninguno 16-00 Código de control 16-01 Referencia [Unidad] 16-02 Referencia % 16-03 Cód. estado 16-04 Valor real princ. [Unidad] 16-05 Valor real princ [%] 16-09 Lectura personalizada 16-10 Potencia [kW] 16-11 Potencia [HP] 16-12 Tensión motor 16-13 Frecuencia 16-14 Intensidad motor 16-16 Par 16-17 Velocidad [RPM] 16-18 TÈrmico motor 16-19 Temperatura sensor KTY 16-21 Ángulo motor 16-30 Tensión bus CC 16-32 Energía freno / s 16-33 Energía freno / 2 min 16-34 Temp. disipador 16-35 TÈrmico inversor 16-38 Estado ctrlador SL 16-39 Temp. tarjeta control 16-50 Referencia externa 16-51 Referencia de pulsos 16-52 Realimentación [Unit] 16-53 Referencia Digi pot 16-60 Entrada digital 16-61 Terminal 53 ajuste conex 16-62 Entrada analógica 53 16-63 Terminal 54 ajuste conex. 16-64 Entrada analógica 54 16-65 Salida analógica 42 [mA] 16-66 Salida digital [bin] 16-67 Entrada de frecuencia #29 [Hz] 16-68 Entrada de frecuencia #33 [Hz] 16-69 Salida pulsos #27 [Hz] 16-70 Salida pulsos #29 [Hz] 16-71 Salida pulsos [bin] 16-84 Opción comun. STW [Binario] 16-85 Puerto FC señal CTW 1 16-90 CÛdigo de alarma 16-91 Código de alarma 2 16-92 Cód. de advertencia 16-93 Cód. de advertencia 2 16-94 Cód. estado amp 16-95 Cód. estado amp 2 34-21 PCD 1 lectura desde MCO 34-22 PCD 2 lectura desde MCO

Danfoss

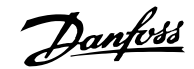

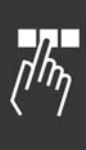

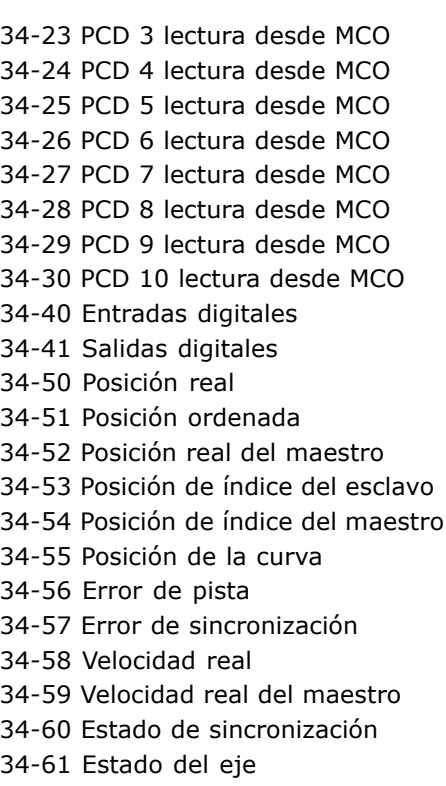

34-62 Estado del programa

### **Función:**

Seleccionar los parámetros para su asignación a los PCD 3-10 de los telegramas. El número de los PCD disponibles depende del tipo de telegrama. Los PCD 3-10 contienen el valor de datos real de los parámetros seleccionados. Para telegramas Profibus estándar, vea el par. 9-22.

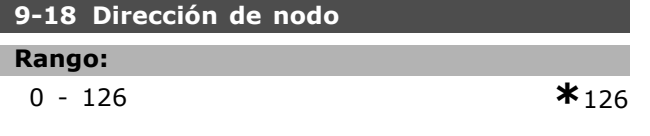

### **Función:**

Introducir la dirección de la estación en este parámetro o, alternativamente, con microswitches. Para ajustar la dirección de la estación en el par. 9-18, se debe poner el microswitch a 126 Û 127 (es decir todos los interruptores a "on"). De lo contrario, este parámetro mostrará el ajuste real de los microswitches.

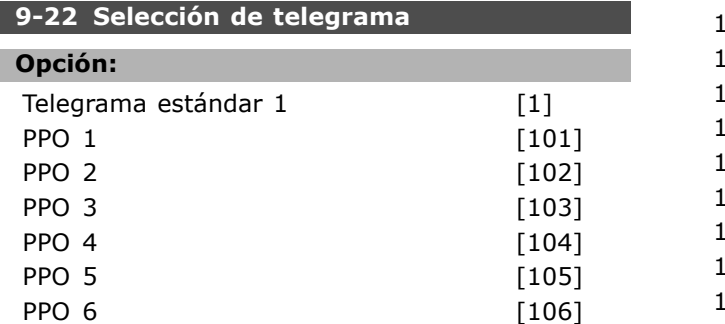

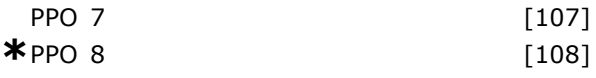

### **Función:**

Seleccionar una configuración de telegrama de Profibus estándar para el convertidor de frecuencia, como alternativa al uso de los telegramas de configuración libre de los par. 9-15 y 9-16.

### **9-23 Parámetros para señales**

Array [1000]

# **Opción:**

Ninguno 3-02 Referencia mínima 3-03 Referencia máxima 3-12 Valor de enganche/arriba-abajo 3-41 Rampa 1 tiempo acel. rampa 3-42 Rampa 1 tiempo desacel. rampa 3-51 Rampa 2 tiempo acel. rampa 3-52 Rampa 2 tiempo desacel. rampa 3-80 Tiempo rampa veloc. fija 3-81 Tiempo rampa parada rápida 4-11 Límite bajo veloc. motor 4-13 Límite alto veloc. motor 4-16 Modo motor límite de par 4-17 Modo generador límite de par 7-28 Realimentación mínima 7-29 Realimentación máxima 8-90 Veloc. Bus Jog 1 8-91 Veloc. Bus Jog 2 16-00 Código de control 16-01 Referencia [Unidad] 16-02 Referencia % 16-03 Cód. estado 16-04 Valor real princ. [Unidad] 16-05 Valor real princ [%] 16-10 Potencia [kW] 16-11 Potencia [HP] 16-12 Tensión motor 16-13 Frecuencia 16-14 Intensidad motor 16-16 Par 16-17 Velocidad [RPM] 16-18 TÈrmico motor 16-19 Temperatura sensor KTY 16-21 £ngulo motor 6-30 Tensión bus CC 16-32 EnergÌa freno / s 16-33 EnergÌa freno / 2 min 16-34 Temp. disipador

16-35 TÈrmico inversor 16-38 Estado ctrlador SL

16-39 Temp. tarjeta control 16-50 Referencia externa 16-51 Referencia de pulsos 16-52 Realimentación [Unidad] 16-53 Referencia Digi pot 16-60 Entrada digital 16-61 Terminal 53 ajuste conex 16-62 Entrada analógica 53 16-63 Terminal 54 ajuste conex 16-64 Entrada analógica 54 16-65 Salida analógica 42 [mA] 16-66 Salida digital [bin] 16-67 Entrada de frecuencia #29 [Hz] 16-68 Entrada de frecuencia #33 [Hz] 16-69 Salida pulsos #27 [Hz] 16-70 Salida pulsos #29 [Hz] 16-80 Fieldbus CTW 1 16-82 Fieldbus REF 1 16-84 Opción comun. STW 16-85 Puerto FC CTW 1 16-90 CÛdigo de alarma 16-91 Código de alarma 2 16-92 Cód. de advertencia 16-93 Cód. de advertencia 2 16-94 Cód. estado amp 16-95 Cód. estado amp 2 34-01 PCD 1 escritura en MCO 34-02 PCD 2 escritura en MCO 34-03 PCD 3 escritura en MCO 34-04 PCD 4 escritura en MCO 34-05 PCD 5 escritura en MCO 34-06 PCD 6 escritura en MCO 34-07 PCD 7 escritura en MCO 34-08 PCD 8 escritura en MCO 34-09 PCD 9 escritura en MCO 34-10 PCD 10 escritura en MCO 34-21 PCD 1 lectura desde MCO 34-22 PCD 2 lectura desde MCO 34-23 PCD 3 lectura desde MCO 34-24 PCD 4 lectura desde MCO 34-25 PCD 5 lectura desde MCO 34-26 PCD 6 lectura desde MCO 34-27 PCD 7 lectura desde MCO 34-28 PCD 8 lectura desde MCO 34-29 PCD 9 lectura desde MCO 34-30 PCD 10 lectura desde MCO 34-40 Entradas digitales 34-41 Salidas digitales 34-50 Posición real 34-51 Posición ordenada 34-52 Posición real del maestro 34-53 Posición de índice del esclavo 34-54 Posición de índice del maestro 34-55 Posición de la curva

34-56 Error de pista 34-57 Error de sincronización 34-58 Velocidad real 34-59 Velocidad real del maestro 34-60 Estado de sincronización 34-61 Estado del eje 34-62 Estado del programa

### **Función:**

Este parámetro contiene una lista de las señales que pueden seleccionarse en los par. 9-15 y 9-16 .

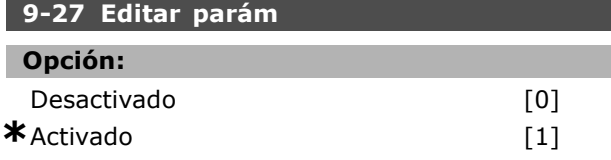

### **Función:**

Los parámetros se pueden editar vía el Profibus, la Interfaz estándar RS485 o el LCP. Seleccione *Desactivado* [0] para desactivar la edición mediante Profibus.

### **9-28 Control de proceso**

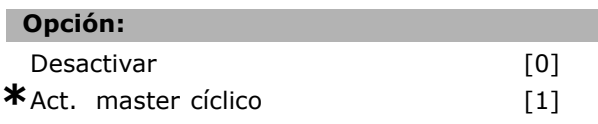

### **Función:**

El control de proceso (ajuste de código de control, referencia de velocidad y datos de proceso) es posible mediante Profibus o mediante el bus de campo estandar, pero no simultáneamente. El control local siempre es posible mediante el LCP. El control mediante control de proceso es posible con cualquier terminal o bus que dependa del ajuste de los par. 8-50 al 8-56.

Seleccione *Desactivar* [0] para desactivar el control de proceso via Profibus, y activarlo control bus de campo estándar o Profibus Master clase 2. Seleccione *Act. master cíclico* [1] para activar el control de proceso mediante el Profibus Maestro Clase 1, y desactivae el control de proceso mediante bus de campo estándar o el Profibus Maestro clase 2.

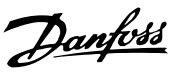

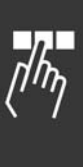

Danfoss

# **9-53 Cód. de advert. Profibus**

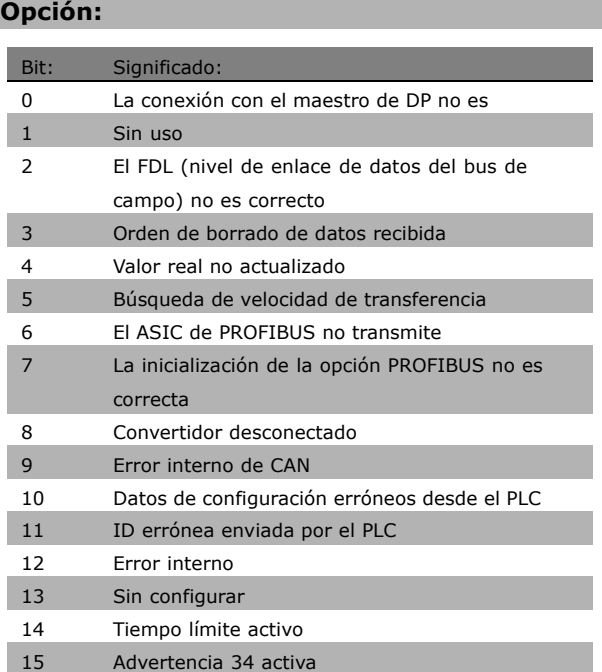

### **Función:**

Este parámetro muestra advertencias de comunicación de Profibus. Consulte el manual de funcionamiento de Profibus para más información.

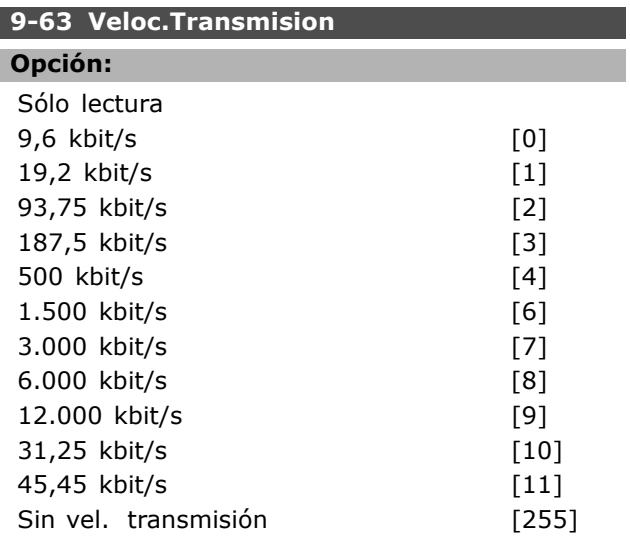

### **Función:**

Este parámetro muestra la velocidad de transmisión real de Profibus. El Profibus Maestro ajusta de forma automática la velocidad de transmisión.

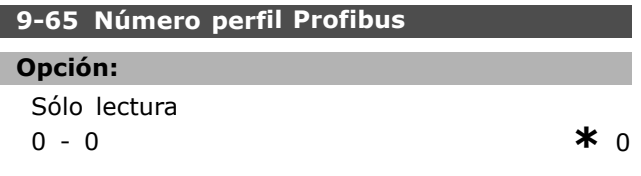

# **Función:**

 $\equiv$  Instrucciones de programación  $\equiv$ 

Este parámetro contiene la identificación de perfil. El byte 1 contiene el número de perfil y el byte 2 el número de versión del perfil.

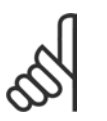

Este parámetro no está visible a través del LCP.

# **9-70 Editar ajuste**

**°NOTA!:**

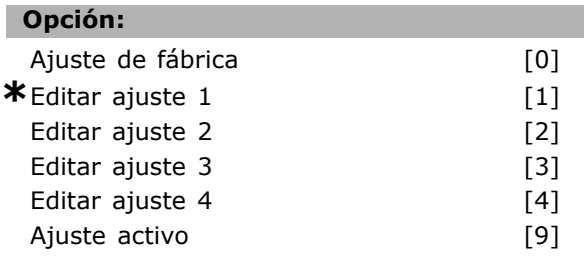

# **Función:**

Seleccionar el ajuste para su edición. Seleccione *Editar ajuste 1-4* [1]-[4] para editar un ajuste específico. Sleccione *Ajuste activo* [9] para seguir el ajuste activo seleccionado en el par. 0-10. Seleccione *Ajuste de fábrica* [0] para los datos predeterminados. Esta opción puede utilizarse como fuente de datos si desea devolver los demás ajustes a un estado conocido. Este parámetro es único para el LCP y los bus de campo. Véase también el par. 0-11 Editar ajuste.

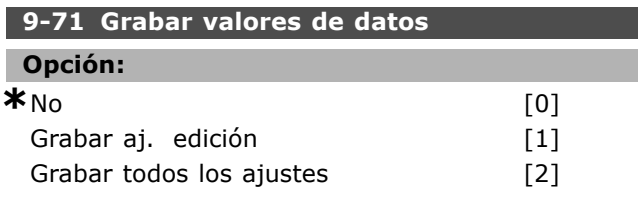

# **Función:**

Los valores de parámetros cambiados mediante Profibus no se almacenan de forma automática en la memoria no volátil. Utilice este parámetro para activar una función que guarda los valores de parámetros en la memoria EEPROM no volátil, de forma que los valores de parámetros cambiados se conserven al apagar el equipo.

Seleccione *No* [0] para desactivar la función de almacenamiento no volátil.

Seleccione *Grabar aj. edición* [1] para almacenar en la memoria no-volátil todos los valores de parámetros del ajuste seleccionado en el par 9-70. La selección vuelve a No [0] cuando todos los valores se han almacenado.

Selecccione *Grabar todos los ajustes* [2] para almacenar en la memoria no-volátil todos los valores de parámetros de todos los ajustes. La selección vuelve a *No* [0] cuando todos los valores se han almacenado.

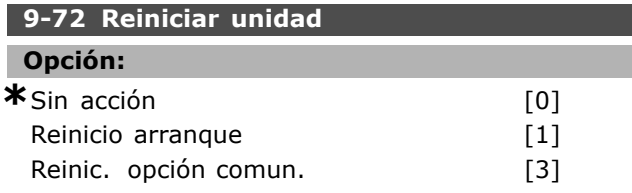

### **Función:**

Seleccionar *Reinicio arranque*[1] para reiniciar el convertidor de frecuencia tras el encendido, como ciclo-potencia.

Seleccione la *Reinic. opción comun* [3] para reiniciar solamente la opción de Profibus, útil después de cambiar ciertos ajustes en el grupo de parámetros 9-\*\*, por ejemplo, en el par. 9-18.

Al reiniciarse, el convertidor desaparece del bus de campo, lo que puede causar un error de comunicación del maestro.

### **9-80 Parámetros definidos (1)**

Array [116]

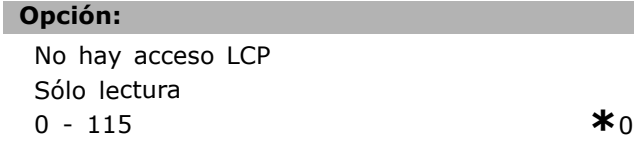

### **Función:**

Este parámetro muestra una lista de todos los parámetros definidos en el convertidor de frecuencia disponibles para Profibus.

### **9-81 Parámetros definidos (2)**

Array [116]

### **Opción:**

No hay acceso LCP Sólo lectura 0 - 115 **\***<sup>0</sup>

### **Función:**

Este parámetro contiene la lista de todos los parámetros definidos en el convertidor.

### **9-82 Parámetros definidos (3)**

Array [116]

### **Opción:**

No hay acceso LCP Sólo lectura 0 - 115  $*$ 0

# **Función:**

Este parámetro contiene la lista de todos los parámetros definidos en el convertidor.

### **9-83 Parámetros definidos (4)**

Array [116]

### **Opción:**

No hay acceso LCP Sólo lectura 0 - 115  $*$ 0

### **Función:**

Este parámetro contiene la lista de todos los parámetros definidos en el convertidor.

### **9-90 Parámetros cambiados (1)**

Array [116]

### **Opción:**

No hay acceso LCP Sólo lectura 0 - 115  $*$ 0

### **Función:**

Este parámetro muestra una lista de todos los parámetros del convertidor de frecuencia diferentes al ajuste predeterminado.

### **9-91 Parámetros cambiados (2)**

Array [116]

### **Opción:**

No hay acceso LCP Sólo lectura 0 - 115  $*$ 0

# **Función:**

Mantiene una lista de todos los parámetros del convertidor de frecuencia diferentes al ajuste por defecto.

### **9-92 Parámetros cambiados (3)**

Array [116]

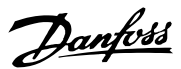

Danfoss

 $-$  Instrucciones de programación  $-$ 

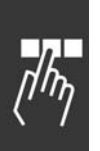

**Opción:** 

No hay acceso LCP Sólo lectura 0 - 115 **\***<sup>0</sup>

# **Función:**

Mantiene una lista de todos los parámetros del convertidor de frecuencia diferentes al ajuste por defecto.

### **9-93 Parámetros cambiados (4)**

Array [116]

### **Opción:**

No hay acceso LCP Sólo lectura 0 - 115 **\***<sup>0</sup>

# **Función:**

Mantiene una lista de todos los parámetros del convertidor de frecuencia diferentes al ajuste por defecto.
Danfoss

# " **Par·metros: Fieldbus DeviceNet CAN**

#### □ 10-<sup>\*\*</sup> DeviceNet Fieldbus CAN

Grupo de parámetros para parámetros específicos de l bus de campo DeviceNet CAN.

#### □ 10-0<sup>\*</sup> Ajustes comunes

Grupo de parámetros para configurar los ajustes comunes de las opciones del bus de campo CAN.

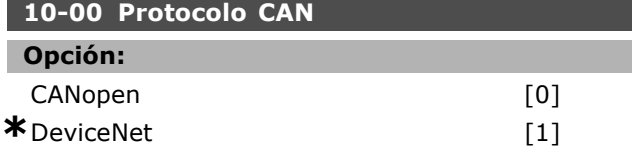

#### **Función:**

Ver el protocolo CAN activo.

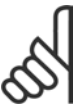

**°NOTA!:**

Las opciones dependen de la

opción instalada.

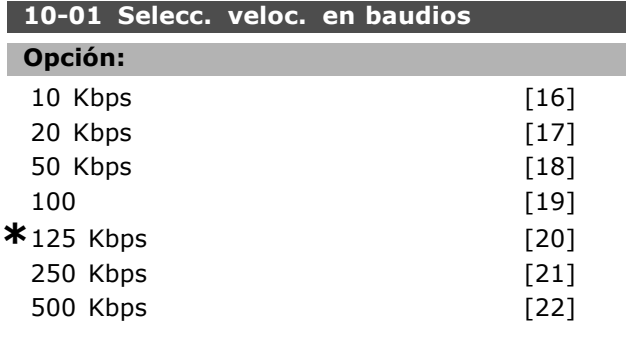

# **Función:**

Seleccionar la velocidad de transmisión del bus de campo. La selección debe ajustarse a la velocidad de transmisión del maestro y de los demás nodos del bus de campo.

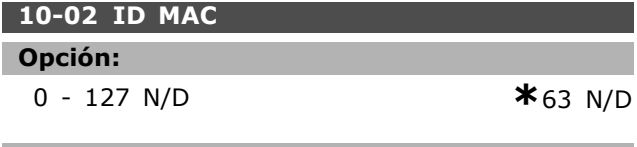

#### **Función:**

Selección de la dirección de estación. Todas las estaciones conectadas a la misma red DeviceNet deben tener una dirección inequívoca.

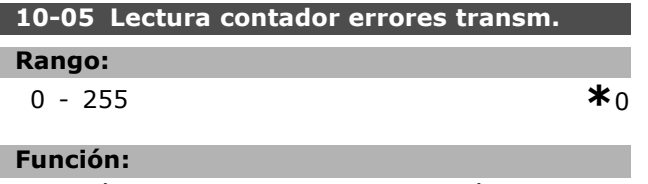

Ver el número de errores de transmisión del control CAN desde el último encendido.

# **10-06 Lectura contador errores recepción**

#### **Rango:**

0 - 255 **\***<sup>0</sup>

#### **Función:**

Ver el número de errores de recepción de control CAN desde el último encendido.

#### **10-07 Lectura contador bus desac.**

#### **Rango:**

0 - 255 N/A **\***0N/D

#### **Función:**

Ver el número de eventos de bus desactivado producidos desde el último encendido.

#### " **10-1\* DeviceNet**

Parámetros específicos del bus de campo DeviceNet.

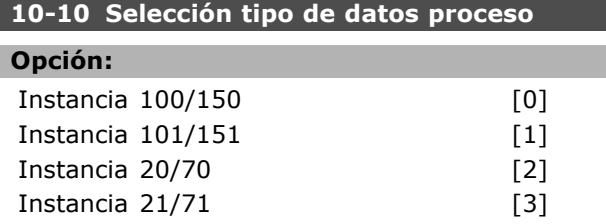

#### **Función:**

Seleccionar la instancia (telegrama) para transmisión de datos. Las instancias disponibles dependen del ajusta del par. 8-10 *Trama cód. control*. Cuando el par. 8-10 se pone a [0], *Protocolo FC*, para el par. 10-10 están disponibles las opciones  $[0]$  y  $[1]$ . Cuando el par. 8-10 se pone a [5], *ODVA*, para el par. 10-10 están disponibles las opciones [2] y [3]. Las instancias  $100/150$  y  $101/151$  son específicas de Danfoss. Las instancias 20/70 y 21/71 son perfiles de unidad CA específicas de ODVA. Para pautas en la selección de telegrama, consulte el manual de funcionamiento de DeviceNet. Tenga en cuenta que un cambio en este parámetro se ejecutará de forma inmediata.

#### **10-11 Escritura config. datos proceso**

#### **Opción:**

- **\***0 Ninguno
	- 3-02 Referencia mínima
	- 3-03 Referencia máxima
	- 3-12 Valor de enganche/arriba-abajo
	- 3-41 Rampa 1 tiempo acel. rampa
	- 3-42 Rampa 1 tiempo desacel. rampa
	- 3-51 Rampa 2 tiempo acel. rampa
	- 3-52 Rampa 2 tiempo desacel. rampa
	- 3-80 Tiempo rampa veloc. fija.
	- 3-81 Tiempo rampa parada rápida

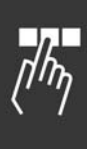

4-11 Límite bajo veloc. motor [RPM] 4-13 Límite alto veloc. motor [RPM] 4-16 Modo motor límite de par 4-17 Modo generador límite de par 7-28 Realimentación mínima 7-29 Realimentación máxima 8-90 Veloc. Bus Jog 1 8-91 Veloc. Bus Jog 2 16-80 Fieldbus CTW 1 (fijo) 16-82 Fieldbus REF 1 (fijo) 34-01 PCD 1 escritura en MCO 34-02 PCD 2 escritura en MCO 34-03 PCD 3 escritura en MCO 34-04 PCD 4 escritura en MCO 34-05 PCD 5 escritura en MCO 34-06 PCD 6 escritura en MCO 34-07 PCD 7 escritura en MCO 34-08 PCD 8 escritura en MCO 34-09 PCD 9 escritura en MCO 34-10 PCD 10 escritura en MCO

#### **Función:**

Seleccione la escritura de datos de proceso para los ejemplos de montaje de E/S 101/151. Los elementos [2] y [3] de esta matriz pueden seleccionarse. Los elementos [0] y [1] de la matriz son fijos.

#### **10-12 Lectura config. datos proceso**

#### **Opción:**

**\***Ninguno 16-00 Código de control 16-01 Referencia [Unidad] 16-02 Referencia % 16-03 Cód. estado. (fijo) 16-04 Valor real princ. [Unidad] 16-05 Valor real princ. [%] (fijo) 16-10 Potencia [kW] 16-11 Potencia [HP] 16-12 Tensión motor 16-13 Frecuencia 16-14 Intensidad motor 16-16 Par 16-17 Velocidad [RPM] 16-18 TÈrmico motor 16-19 Temperatura sensor KTY 16-21 Ángulo de fase 16-30 Tensión Bus CC 16-32 Energía freno / s 16-33 Energía freno / 2 min 16-34 Temp. disipador 16-35 TÈrmico inversor 16-38 Estado ctrlador SL 16-39 Temp. tarjeta control. 16-50 Referencia externa

16-51 Referencia de pulsos 16-52 Realimentación [Unit] 16-53 Referencia Digi pot 16-60 Entrada digital 16-61 Terminal 53 ajuste conex 16-62 Entrada analógica 53 16-63 Terminal 54 ajuste conex. 16-64 Entrada analógica 54 16-65 Salida analógica 42 [mA] 16-66 Salida digital [bin] 16-67 Entrada de frecuencia #29 [Hz] 16-68 Entrada de frecuencia #33 [Hz] 16-69 Salida pulsos #27 [Hz] 16-70 Salida pulsos #29 [Hz] 16-71 Salida Relé [bin] 16-84 Opción comun. STW 16-85 Puerto FC CTW 1 16-90 CÛdigo de alarma 16-91 Código de alarma 2 16-92 Cód. de advertencia 16-93 Cód. advert. 2 16-94 Cód. de estado ampliado 16-95 CÛd. estado ampliado 2 34-21 PCD 1 lectura desde MCO 34-22 PCD 2 lectura desde MCO 34-23 PCD 3 lectura desde MCO 34-24 PCD 4 lectura desde MCO 34-25 PCD 5 lectura desde MCO 34-26 PCD 6 lectura desde MCO 34-27 PCD 7 lectura desde MCO 34-28 PCD 8 lectura desde MCO 34-29 PCD 9 lectura desde MCO 34-30 PCD 10 lectura desde MCO 34-40 Entradas digitales 34-41 Salidas digitales 34-50 Posición actual 34-51 Posición ordenada 34-52 Posición actual del maestro 34-53 Posición de índice del esclavo 34-54 Posición de índice del maestro 34-55 Posición de la curva 34-56 Error de pista 34-57 Error de sincronización 34-58 Velocidad actual 34-59 Velocidad actual del maestro 34-60 Estado de sincronización 34-61 Estado del motor eje 34-62 Estado del programa

Danfoss

#### **Función:**

Seleccione los datos de lectura del proceso para las instancias de montaje de E/S 101/151. Pueden seleccionarse los elementos [2] y [3] de esta matriz. Los elementos [0] y [1] de la matriz son fijos.

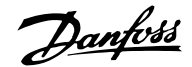

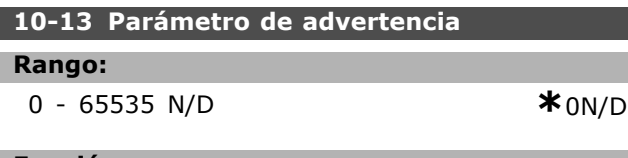

#### **Función:**

Ver un código de advertencia específico de DeviceNet. Se asigna un bit a cada advertencia. Consulte el manual de funcionamiento de DeviceNet (MG.33.DX.YY) para más información.

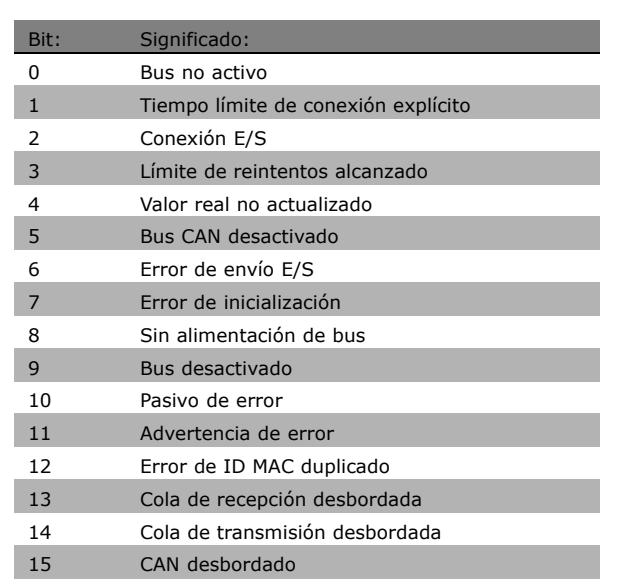

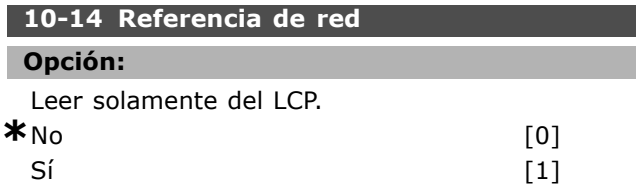

#### **Función:**

Seleccionar la fuente de referencia en el Ejemplo 21/71 y 20/70.

Seleccione *No* [0] para activar la referencia a través de entradas analógicas/digitales. Seleccione *SÌ* [1] para activar la referencia a través del bus de campo.

# **10-15 Control de red**

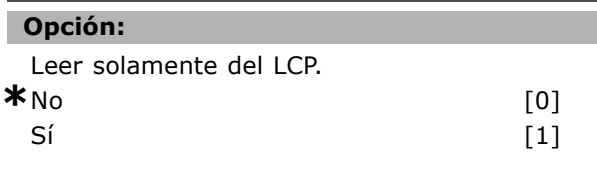

#### **Función:**

Seleccionar la fuente de control en Ejemplo 21/71 y 20-70.

Seleccione *No* [0] para activar el control a través de entradas analógicas/digitales. Seleccione *SÌ* [1] para activar el control mediante el bus de campo.

# □ 10-2<sup>\*</sup> Filtro COS

Parámetros para configurar los ajustes del filtro COS.

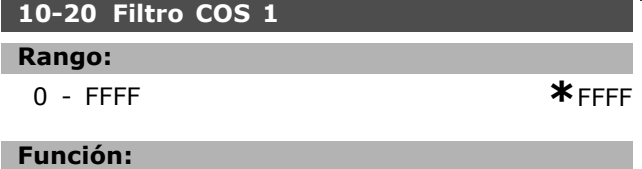

Introducir el valor del filtro COS 1 para ajustar la máscara del filtro para el código de estado. En el funcionamiento en modo COS (Cambio de estado), esta función filtra bits del código de estado que no deben enviarse si cambian.

#### **10-21 Filtro COS 2**

#### **Rango:**

0 - FFFF **\***FFFF

# **Función:**

Introducir el valor del filtro COS 2 para ajustar la máscara del filtro para el valor real principal. En el funcionamiento en modo COS (Cambio de estado), esta función filtra bits en el valor real principal que no deben enviarse si cambian.

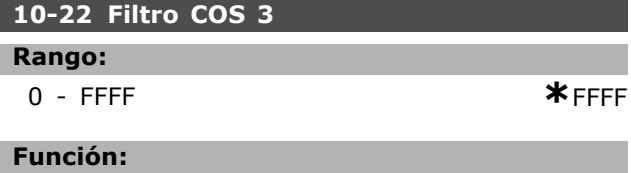

Introducir el valor del filtro COS 3 para ajustar la máscara del filtro para PCD 3. En el funcionamiento en modo COS (Cambio de estado), esta función filtra bits en PCD 3 que no deben enviarse si cambian.

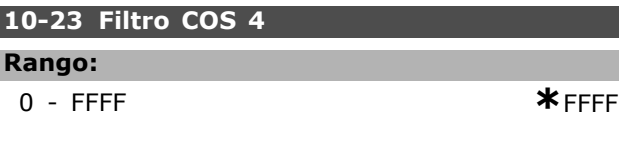

# **Función:**

Introducir el valor del filtro COS 4 para ajustar la máscara del filtro para PCD 4. En el funcionamiento en modo COS (Cambio de estado), esta función filtra bits en PCD 4 que no deben enviarse si cambian.

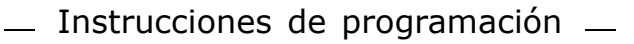

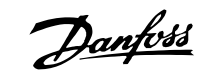

# $\Box$  10-3\* Acceso parám.

Grupo de parámetros que proporcionan acceso a parámetros indexados y a los ajustes de programación definidos.

# **10-30 Õndice Array**

# **Rango:**

0 - 255 N/A **\***0N/D

#### **Función:**

Ver parámetros indexados Este parámetro solo es válido cuando está instalado un bus de campo DeviceNet.

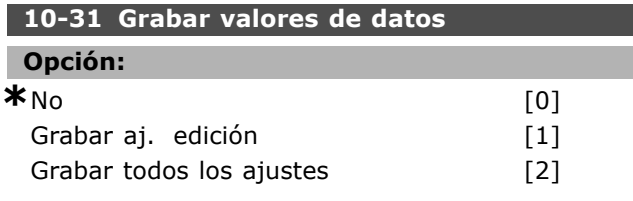

#### **Función:**

Los valores de parámetros cambiados mediante DeviceNet no se almacenan de forma automática en la memoria no volátil. Este parámetro se utiliza para activar una función que quarda todos los valores de parámetros en la memoria no volátil, para así conservar los valores de parámetros cambiados al apagar el equipo.

Seleccione [0] el *fuera para* desactivar la función de almacenamiento no volátil.

Seleccione *Grabar aj. edición* [1] para almacenar todos los valores de parámetros del ajuste activo en la memoria no volátil. El valor regresa a No [0] cuando se guardan todos los valores.

- *Grabar todos los ajustes*: Todos los valores de los parámetros se almacenarán en la memoria no volátil. El valor regresa a No cuando se almacenan todos los valores de parámetros.

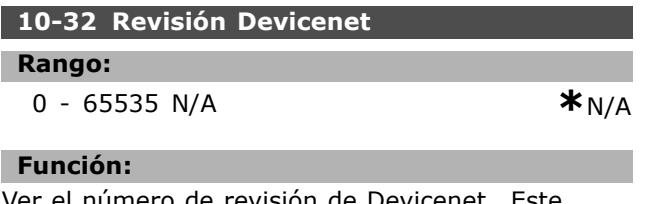

er el número de revisión de Devicenet. Este parámetro se usa para la creación del archivo EDS.

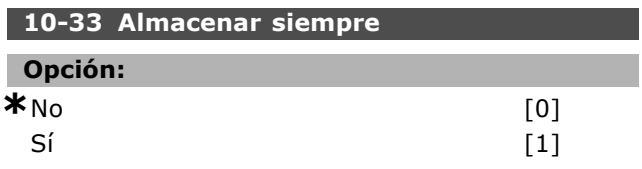

#### **Función:**

Seleccione [0] para desactivar el almacenamiento no volátil de datos.

Seleccione [1] para almacenar de forma predeterminada los datos de parámetros recibidos mediante DeviceNet en memoria EEPROM no volátil.

#### **10-39 Parámetros Devicenet F**

Array [1000]

#### **Opción:**

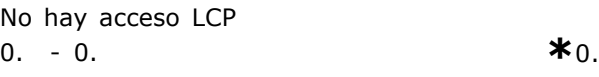

### **Función:**

Este parámetro sirve para configurar el convertidor mediante DeviceNet y crear el archivo EDS.

# " **Par·metros: opciones del programa**

#### □ 13-\*\* Opcs. Programación

Smart Logic Control (SLC) es esencialmente una secuencia de acciones definidas por el usuario (vÈase el par. 13-52 [x]) ejecutadas por el SLC cuando el *evento* definido por el usuario (vÈase el par. 13-51 [x]) es evaluado como VERDADERO por el SLC. Los eventos y las *acciones* están numerados y vinculados entre sí en parejas. Esto significa que cuando se complete el *evento* [0] (cuando alcance el valor VERDADERO), se ejecutará la *acción* [0]. Después de esto, las condiciones del *evento* [1] serán evaluadas y si se evalúan como VERDADERAS, la *acción* [1] se ejecutará y así sucesivamente. Se evaluará solamente un evento en cualquier momento. Si un *evento* se evalúa como FALSO, no sucede nada (en el SLC) durante el actual ciclo de escaneo y no se evalúan otros *eventos*. Esto significa que cuando el SLC se inicia, eval˙a el *evento* [0] (y sÛlo el *evento* [0]) en cada ciclo de escaneo. Solamente cuando el *evento* [0] es evaluado VERDADERO, el SLC ejecuta la *acción* [0] y comienza a evaluar el *evento* [1]. Se pueden programar entre 1 y 20 *eventos* y *acciones* . Cuando se haya ejecutado el último evento/acción, la secuencia vuelve a comenzar desde el *evento* [0] / *acción* [0]. La ilustración muestra un ejemplo con tres eventos / acciones:

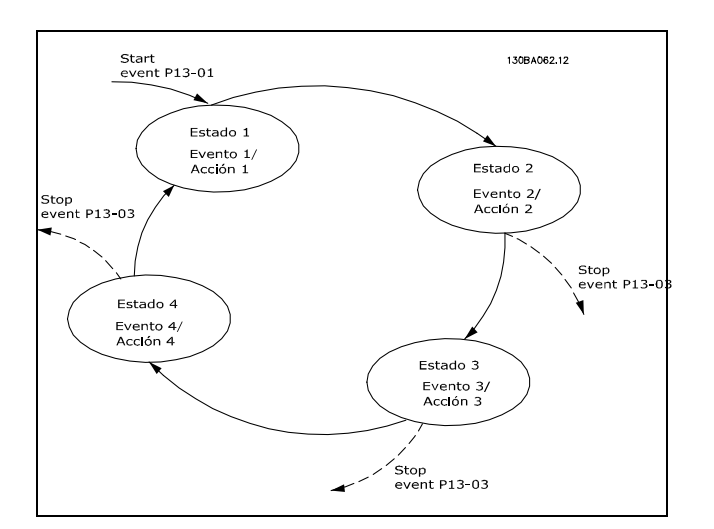

#### **Arranque y parada del SLC:**

Puede iniciar y parar el SLC seleccionando "Sí [1]" o ìNo [0]î en el par. 13-00. El SLC siempre comienza en estado 0 (donde evalúa el *evento* [0]). El SLC se inicia cuando el evento de arranque (definido en el par. 13-01 *Evento arranque*) se evalúa como

VERDADERO (siempre que estÈ seleccionado *SÌ* [1] en el par. 13-00). El SLC se detiene cuando el *Evento parada* (par. 13-02) es VERDADERO. El par. 13-03 reinicia todos los parámetros del SLC e inicia la programación desde cero.

# □ 13-0<sup>\*</sup> Ajustes SLC

Utilice estos ajustes para activar, desactivar y reiniciar el Smart Logic Control (SLC).

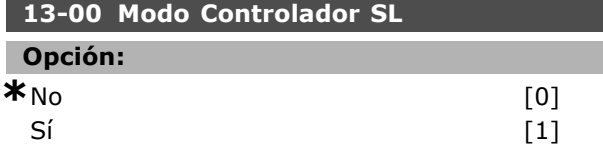

#### **Función:**

I

Seleccione *SÌ* [1] para activar el control Smart Logic para su inicio cuando haya una orden de arranque, por ejemplo, mediante una entrada digital. Seleccione *No* [0] para desactivar el control Smart Logic.

#### **13-01 Evento arranque**

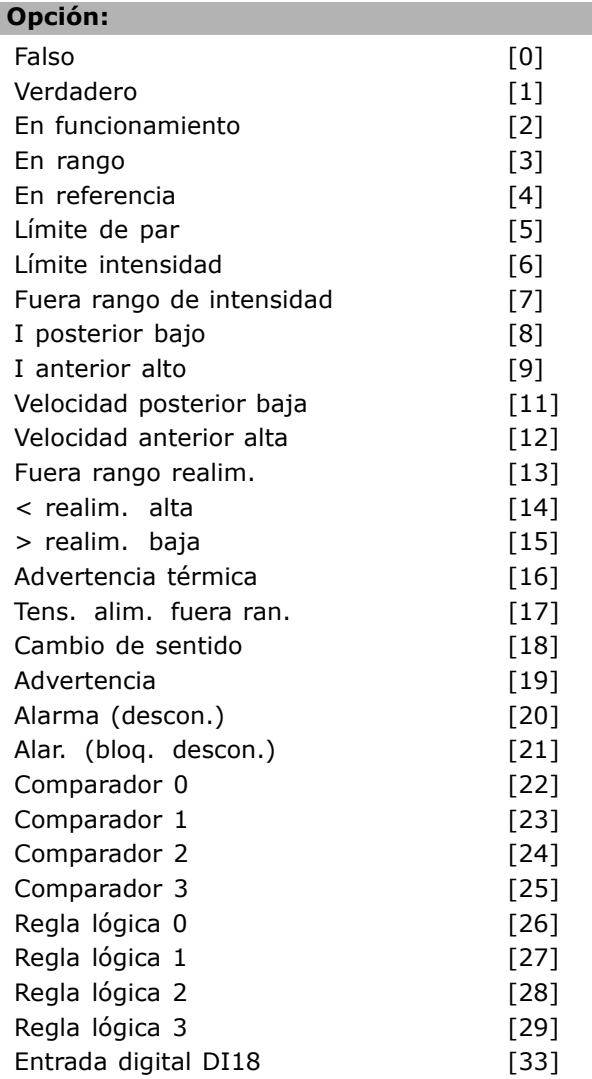

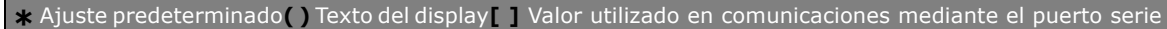

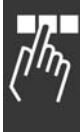

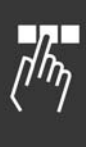

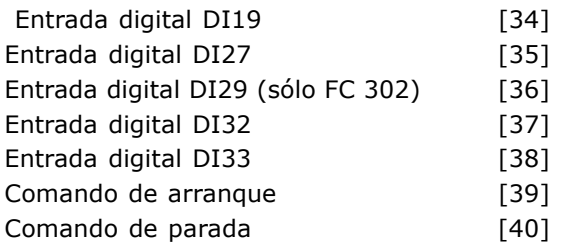

#### **Función:**

Seleccione la entrada booleana (VERDADERO o FALSO) para activar Smart Logic Control. *\*Falso* [0] (ajuste predet.) introduce el valor fijo de FALSO en la regla lógica. *Verdadero* [1] - introduce el valor fijo VERDADERO en la regla lógica. *En funcionamiento* [2] - vÈase el par. 5-3\* para una descripción más completa. *En rango* [3] - vÈase el par. 5-3\* para una descripción más completa. *En referencia* [4] - vÈase el par. 5-3\* para una descripción más completa. *LÌmite de par* [5] - vÈase el par. 5-3\* para una descripción más completa. *LÌmite intensidad* [6] - vÈase el par. 5-3\* para una descripción más completa. *Fuera ran. intensidad* [7] - vÈase el par. 5-3\* para una descripción más completa. *I posterior bajo* [8] - vÈase el par. 5-3\* para una descripción más completa. *I anterior alto* [9] - vÈase el par. 5-3\* para una descripción más completa. *Velocidad posterior baja* [11] - vÈase el par. 5-3\* para una descripción más completa. *Velocidad anterior alta* [12] - vÈase el par. 5-3\* para una descripción más completa. *Advertencia tÈrmica* [16] - vÈase el par. 5-3\* para una descripción más completa. *Tens. alim. fuera ran.* [17] - vÈase el par. 5-3\* para una descripción más completa. *Cambio de sentido* [18] - vÈase el par. 5-3\* para una descripción más completa. *Advertencia* [19] - vÈase el par. 5-3\* para una descripción más completa. *Alarma (descon.)* [20] - vÈase el par. 5-3\* para una descripción más completa. *Alarma (bloq. descon.)* [21] - vÈase el par. 5-3\* para una descripción más completa. *Comparador 0* [22] - utiliza el resultado del comparador 0 en la regla lógica. *Comparador 1* [23] - utiliza el resultado del comparador 1 en la regla lógica. *Comparador 2* [24] - utiliza el resultado del comparador 2 en la regla lógica.

*Comparador 3* [25] - utiliza el resultado del comparador 3 en la regla lógica. *Regla lÛgica 0* [26] - utiliza el resultado de la regla lógica 0 en la regla lógica. *Regla lÛgica 1* [27] - utiliza el resultado de la regla lógica 1 en la regla lógica. *Regla lÛgica 2* [28] - utiliza el resultado de la regla lógica 2 en la regla lógica. *Regla lÛgica 3* [29] - utiliza el resultado de la regla lógica 3 en la regla lógica. *Entrada digital DI18* [33] - utiliza el valor de DI18 en la regla lógica (Nivel alto = TRUE). *Entrada digital DI19* [34] - utiliza el valor de DI19 en la regla lógica (Nivel alto = TRUE). *Entrada digital DI27* [35] - utiliza el valor de DI27 en la regla lógica (Alto = VERDADERO). *Entrada digital DI29* [36] - utiliza el valor de DI29 en la regla lógica (Alto = VERDADERO). *Entrada digital DI32* [37] - utiliza el valor de DI32 en la regla lógica (Alto = VERDADERO). *Entrada digital DI33* [38] - utiliza el valor de DI33

Danfoss

en la regla lógica (Alto = VERDADERO).

#### **13-02 Evento parada**

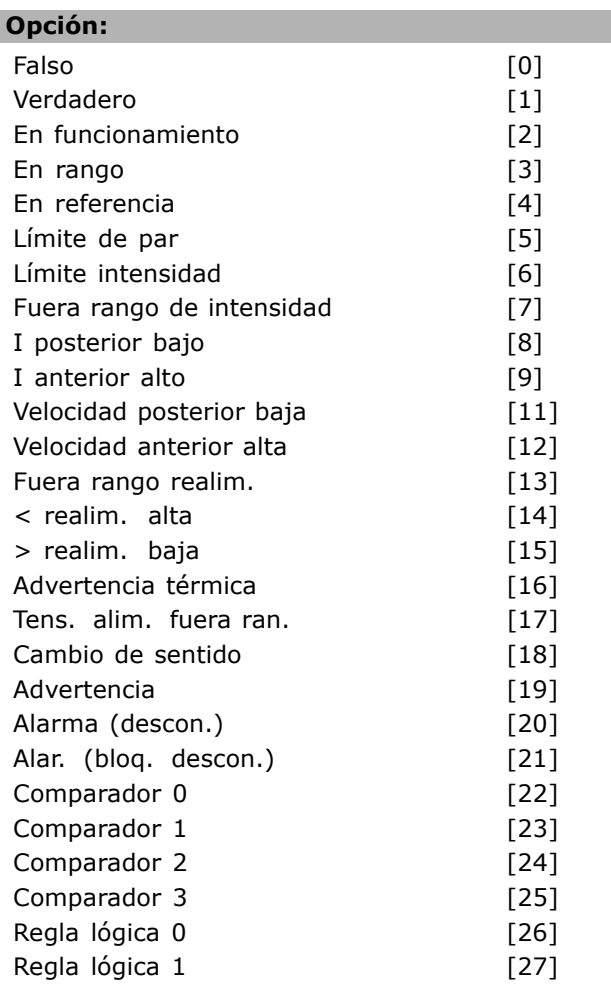

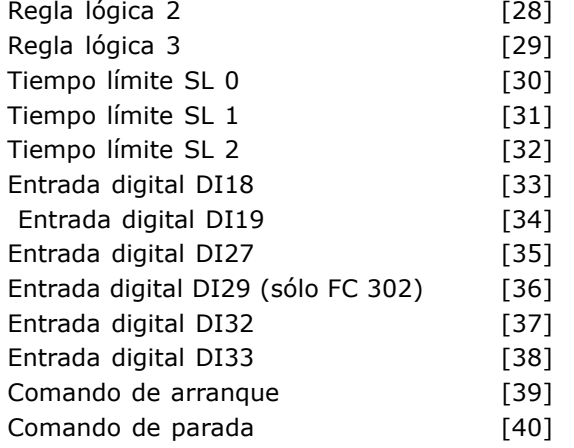

#### **Función:**

Seleccione la entrada booleana (VERDADERO o FALSO) para activar Smart Logic Control. *\*Falso* [0] (ajuste predet.) introduce el valor fijo de FALSO en la regla lógica. *Verdadero* [1] - introduce el valor fijo VERDADERO en la regla lógica. *En funcionamiento* [2] - vÈase el par. 5-3\* para una descripción más completa. *En rango* [3] - vÈase el par. 5-3\* para una descripción más completa. *En referencia* [4] - vÈase el par. 5-3\* para una descripción más completa. *LÌmite de par* [5] - vÈase el par. 5-3\* para una descripción más completa. *LÌmite intensidad* [6] - vÈase el par. 5-3\* para una descripción más completa. *Fuera ran. intensidad* [7] - vÈase el par. 5-3\* para una descripción más completa. *I posterior bajo* [8] - vÈase el par. 5-3\* para una descripción más completa. *I anterior alto* [9] - vÈase el par. 5-3\* para una descripción más completa. *Velocidad posterior baja* [11] - vÈase el par. 5-3\* para una descripción más completa. *Velocidad anterior alta* [12] - vÈase el par. 5-3\* para una descripción más completa. *Advertencia tÈrmica* [16] - vÈase el par. 5-3\* para una descripción más completa. *Tens. alim. fuera ran.* [17] - vÈase el par. 5-3\* para una descripción más completa. *Cambio de sentido* [18] - vÈase el par. 5-3\* para una descripción más completa. *Advertencia* [19] - vÈase el par. 5-3\* para una descripción más completa. *Alarma (descon.)* [20] - vÈase el par. 5-3\* para una descripción más completa. *Alarma (bloq. descon.)* [21] - vÈase el par. 5-3\* para una descripción más completa.

*Comparador 0* [22] - utiliza el resultado del comparador 0 en la regla lógica. *Comparador 1* [23] - utiliza el resultado del comparador 1 en la regla lógica. *Comparador 2* [24] - utiliza el resultado del comparador 2 en la regla lógica. *Comparador 3* [25] - utiliza el resultado del comparador 3 en la regla lógica. *Regla lÛgica 0* [26] - utiliza el resultado de la regla lógica 0 en la regla lógica. *Regla lÛgica 1* [27] - utiliza el resultado de la regla lógica 1 en la regla lógica. *Regla lÛgica 2* [28] - utiliza el resultado de la regla lógica 2 en la regla lógica. *Regla lÛgica 3* [29] - utiliza el resultado de la regla lógica 3 en la regla lógica. *Entrada digital DI18* [33] - utiliza el valor de DI18 en la regla lógica (Nivel alto = TRUE). *Entrada digital DI19* [34] - utiliza el valor de DI19 en la regla lógica (Nivel alto = TRUE). *Entrada digital DI27* [35] - utiliza el valor de DI27 en la regla lógica (Alto = VERDADERO). *Entrada digital DI29* [36] - utiliza el valor de DI29 en la regla lógica (Alto = VERDADERO). *Entrada digital DI32* [37] - utiliza el valor de DI32 en la regla lógica (Alto = VERDADERO). *Entrada digital DI33* [38] - utiliza el valor de DI33 en la regla lógica (Alto = VERDADERO).

#### **13-03 Reiniciar SLC**

#### **Opción:**

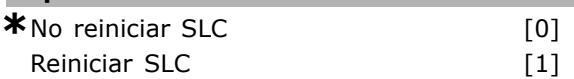

#### **Función:**

Seleccione *Reiniciar SLC* [1] para reiniciar todos los parámetros del grupo 13  $(13<sup>*</sup>)$  a sus ajustes predeterminados. Seleccione *\*No reiniciar SLC* [0] para mantener los ajustes programados en todos los parámetros del grupo 13 (13-\*).

#### □ 13-1<sup>\*</sup> Comparadores

Los comparadores se utilizan para comparar variables continuas (es decir, frecuencia de salida, intensidad de salida, entrada analógica, etc.) con valores fijos preestablecidos. Los comparadores se evalúan una vez en cada intervalo de escaneo. Utilice directamente el resultado (VERDADERO o FALSO) para definir un evento (consulte el par. 13-51), como entrada booleana en una regla lógica (consulte el par. 13-40, 13-42 o 13-44). Todos los parámetros de este grupo

Danfoss

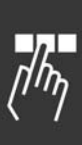

son parámetros indexados con índice de 0 a 3. Seleccione el índice 0 para programar el Comparador 0, seleccione el índice 1 para programar el Comparador 1, y así sucesivamente.

#### **13-10 Operando comparador**

Array [4]

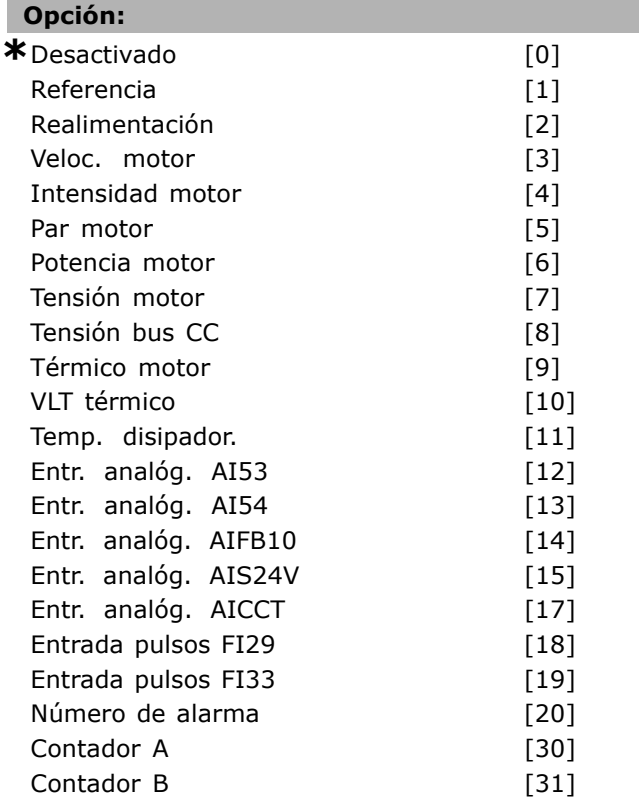

# **Función:**

Seleccionar qué variable debe controlar el comparador *\*Falso* [0] (ajuste predet.)- introduce el valor fijo de FALSO en la regla lógica. *Verdadero* [1] introduce el valor fijo VERDADERO en la regla lógica.

*En funcionamiento* [2] VÈase el grupo de par. 5-3\* para una descripción más completa.

*En rango* [3] VÈase el grupo de par. 5-3\* para una descripción más completa.

*En referencia* [4] VÈase el grupo de par. 5-3\* para una descripción más completa.

*LÌmite de par* [5] VÈase el grupo de par. 5-3\* para una descripción más completa.

Límite intensidad [6] Véase el grupo de par. 5-3<sup>\*</sup> para una descripción más completa.

*Fuera ran. intensidad* [7] VÈase el grupo de par. 5-3\* para una descripción más completa. *I posterior bajo* [8] VÈase el grupo de par. 5-3\* para una descripción más completa.

*I anterior alto* [9] VÈase el grupo de par. 5-3\* para una descripción más completa. *Velocidad posterior baja* [11] VÈase el grupo de par. 5-3\* para una descripción más completa. *Velocidad anterior alta* [12] VÈase el grupo de par.  $5-3*$  para una descripción más completa. *Advertencia tÈrmica* [16] VÈase el grupo de par. 5-3\* para una descripción más completa. *Tens. alim. fuera ran.* [17] VÈase el grupo de par. 5-3\* para una descripción más completa. *Cambio de sentido* [18] VÈase el grupo de par.  $5-3*$  para una descripción más completa. *Advertencia* [19] VÈase el grupo de par. 5-3\* para una descripción más completa. *Alarma (descon.)* [20] VÈase el grupo de par. 5-3\* para una descripción más completa. *Alar. (bloq. descon.)* [21] VÈase el grupo de par.  $5-3*$  para una descripción más completa. *Comparador 0* [22] Utiliza el resultado del comparador 0 en la regla lógica. *Comparador 1* [23] Utiliza el resultado del comparador 1 en la regla lógica. *Comparador 2* [24] Utiliza el resultado del comparador 2 en la regla lógica. *Comparador 3* [25] Utiliza el resultado del comparador 3 en la regla lógica. *Regla lógica 0* [26] Utiliza el resultado de la regla lógica 0 en la regla lógica. *Regla lÛgica 1* [27] Utiliza el resultado de la regla lógica 1 en la regla lógica. *Regla lÛgica 2* [28] Utiliza el resultado de la regla lógica 2 en la regla lógica. *Regla lógica 3* [29] Utiliza el resultado de la regla lógica 3 en la regla lógica. *Entrada digital DI18* [33] Utiliza el valor de DI18 en la regla lógica (Alto=VERDADERO). *Entrada digital DI19* [34] Utiliza el valor de DI19 en la regla lógica (Alto=VERDADERO). *Entrada digital DI27* [35] Utiliza el valor de DI27 en la regla lógica (Alto=VERDADERO). *Entrada digital DI29* [36] Utiliza el valor de DI29 en la regla lógica (Alto=VERDADERO). *Entrada digital DI32* [37] Utiliza el valor de DI32 en la regla lógica (Alto=VERDADERO). *Entrada digital DI33* [38] Utiliza el valor de DI33 en la regla lógica (Alto=VERDADERO).

**13-11 Operador comparador**

Array [4]

#### **Opción:**

 $\prec$  [0]

Danfoss

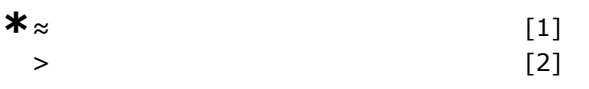

#### **Función:**

Seleccionar el operador a utilizar en la comparación. Seleccione *<* [0] para que el resultado de la evaluación sea VERDADERO, cuando la variable seleccionada en el par. 13-10 es inferior al valor fijado en el par. 13-12. El resulado será FALSO, si la variable seleccionada en el par. 13-10 es superior al valor fijado en el par. 13-12. Seleccione > [2] para la lógica inversa de la opción < [0].

Seleccione *≈* [1] para que el resultado de la evaluación sea VERDADERO, cuando la variable seleccionada en el par. 13-10 sea aproximadamente igual al valor fijado en el par. 13-12.

#### **13-12 Valor comparador**

Array [4]

#### **Rango:**

-100.000,000 - 100.000,000 **\***0.000

#### **Función:**

Introduzca el "nivel de disparo" para la variable controlada por este comparador. Este es un parámetro indexado que contiene los valores de comparador 0 a 3.

#### □ 13-2<sup>\*</sup> Temporizadores

Este grupo de parámetros engloba los parámetros de temporización. Utilice el resultado (VERDADERO o FALSO) directamente de los *temporizadores* para definir un *evento* (consulte el par. 13-51), o como entrada booleana en una *regla lógica* (consulte el par. 13-40, 13-42 o 13-44). Un temporizador sólo es FALSO cuando lo activa un acción (es decir, Iniciar temporizador 1 [29]) hasta que pase el valor del temporizador introducido en este parámetro. A continuación, vuelve a ser VERDADERO. Todos los parámetros de este grupo son parámetros indexados con índice 0 a 2. Seleccione el índice 0 para programar el Temporizador 0, seleccione el índice 1 para programar el Temporizador 1 y así sucesivamente.

#### **13-20 Temporizador Smart Logic Controller**

#### Matriz [3]

```
Rango:
```

```
0,00 - 3.600,00 s *0,00s
```
#### **Función:**

Introduzca el valor para definir la duración de la salida FALSO del temporizador programado. Un temporizador sólo es FALSO si lo activa una acción (por ejemplo, *Temporizador de arranque 1* [29]) y hasta que transcurra el tiempo introducido en el temporizador.

#### □ 13-4<sup>\*</sup> Reglas lógicas

Se pueden combinar hasta tres entradas booleanas (VERDADERO/ FALSO) de temporizadores, comparadores, entradas digitales, bits de estado y eventos con operadores lógicos Y, O y NO. Seleccione entradas booleanas para el cálculo en los par. 13-40, 13-42 y 13-44. Defina los operadores utilizados para combinar de forma lógica las entradas seleccionadas en los par. 13-41 y 13-43.

#### **Prioridad de cálculo**

Primero se calculan los resultados de los parámetros 13-40, 13-41 y 13-42. El resultado (VERDADERO/FALSO) de este cálculo se combina con los ajustes de los par. 13-43 y 13-44, produciendo el resultado final (VERDADERO/FALSO) de la regla lógica.

#### **13-40 Regla lógica booleana 1**

Array [4]

#### **Opción:**

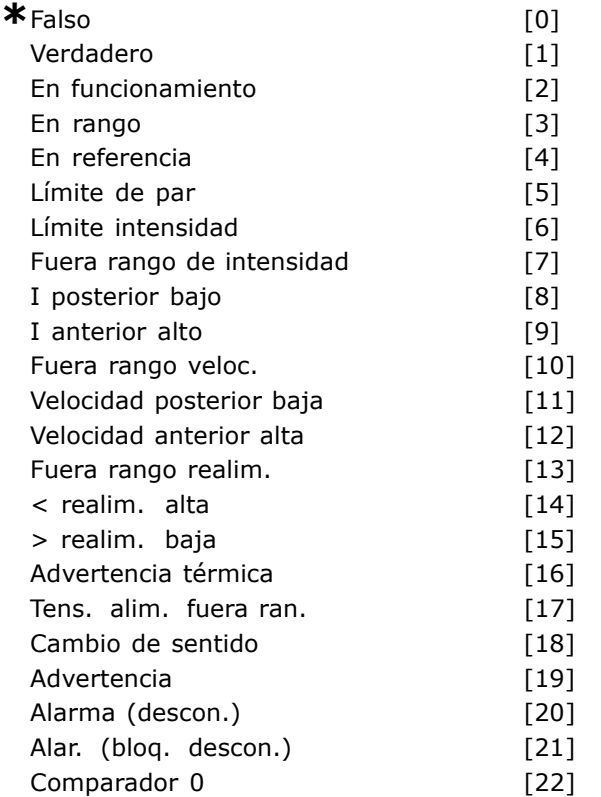

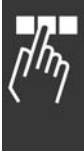

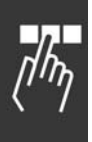

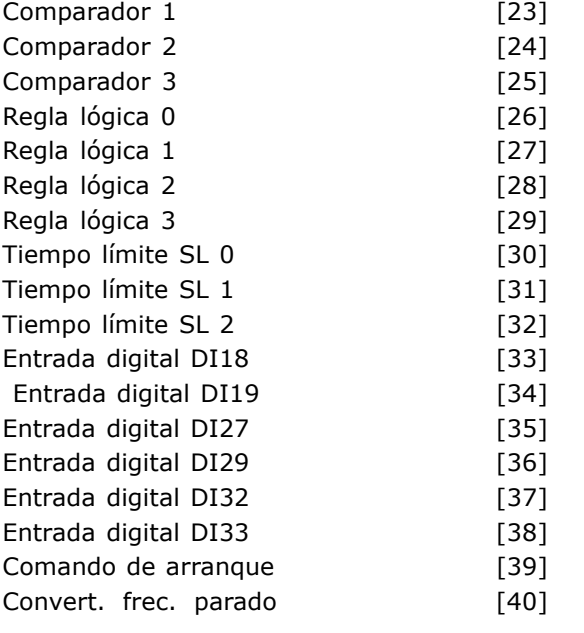

#### **Función:**

Seleccionar la primera entrada booleana (VERDADERO o FALSO) para la regla lógica seleccionada. *\*Falso* [0] (ajuste predet.)- introduce el valor fijo de FALSO en la regla lógica. *Verdadero* [1] introduce el valor fijo VERDADERO en la regla lógica. *En funcionamiento* [2] VÈase el grupo de par. 5-3\* para una descripción más completa. *En rango* [3] VÈase el grupo de par. 5-3\* para una descripción más completa. *En referencia* [4] VÈase el grupo de par. 5-3\* para una descripción más completa. *LÌmite de par* [5] VÈase el grupo de par. 5-3\* para una descripción más completa. Límite intensidad<sup>[6]</sup> Véase el grupo de par. 5-3\* para una descripción más completa. *Fuera ran. intensidad* [7] VÈase el grupo de par. 5-3\* para una descripción más completa. *I posterior bajo* [8] VÈase el grupo de par. 5-3\* para una descripción más completa. *I anterior alto* [9] Véase el grupo de par. 5-3\* para una descripción más completa. *Fuera rango veloc.* [10] Consulte el grupo de parámetros 5-3\* para una descripción más completa. *Velocidad posterior baja* [11] VÈase el grupo de par.  $5-3*$  para una descripción más completa. *Velocidad anterior alta* [12] VÈase el grupo de par. 5-3\* para una descripción más completa. *Fuera rango. realim.* [13] Consulte el grupo de parámetros 5-3\* para una descripción más completa. < realim. alta [14] Consulte el grupo de parámetros

5-3\* para una descripción más completa.

 $>$  realim. baja [15] Consulte el grupo de parámetros  $5-3*$  para una descripción más completa. *Advertencia tÈrmica* [16] VÈase el grupo de par. 5-3\* para una descripción más completa. *Tens. alim. fuera ran.* [17] VÈase el grupo de par.  $5-3*$  para una descripción más completa. *Cambio de sentido* [18] VÈase el grupo de par. 5-3\* para una descripción más completa. *Advertencia* [19] VÈase el grupo de par. 5-3\* para una descripción más completa. *Alarma (descon.)* [20] VÈase el grupo de par. 5-3\* para una descripción más completa. *Alar. (bloq. descon.)* [21] VÈase el grupo de par. 5-3\* para una descripción más completa. *Comparador 0* [22] Utiliza el resultado del comparador 0 en la regla lógica. *Comparador 1* [23] Utiliza el resultado del comparador 1 en la regla lógica. *Comparador 2* [24] Utiliza el resultado del comparador 2 en la regla lógica. *Comparador 3* [25] Utiliza el resultado del comparador 3 en la regla lógica. *Regla lógica 0* [26] Utiliza el resultado de la regla lógica 0 en la regla lógica. *Regla lÛgica 1* [27] Utiliza el resultado de la regla lógica 1 en la regla lógica. *Regla lógica 2* [28] Utiliza el resultado de la regla lógica 2 en la regla lógica. *Regla lógica 3* [29] Utiliza el resultado de la regla lógica 3 en la regla lógica. *Tiempo límite SL 0* [30] - utiliza el resultado del temporizador 0 en la regla lógica. *Tiempo límite SL 1* [31] - utiliza el resultado del temporizador 1 en la regla lógica. *Tiempo límite SL 2* [32] - utiliza el resultado del temporizador 2 en la regla lógica. *Entrada digital DI18* [33] Utiliza el valor de DI18 en la regla lógica (Alto=VERDADERO). *Entrada digital DI19* [34] Utiliza el valor de DI19 en la regla lógica (Alto=VERDADERO). *Entrada digital DI27* [35] Utiliza el valor de DI27 en la regla lógica (Alto=VERDADERO). *Entrada digital DI29* [36] Utiliza el valor de DI29 en la regla lógica (Alto=VERDADERO). *Entrada digital DI32* [37] Utiliza el valor de DI32 en la regla lógica (Alto=VERDADERO). *Entrada digital DI33* [38] Utiliza el valor de DI33 en la regla lógica (Alto=VERDADERO).

Danfoss

#### 13-41 Operador regla lógica 1

Array [4]

**\*** Ajuste predeterminado**( )** Texto del display**[ ]** Valor utilizado en comunicaciones mediante el puerto serie

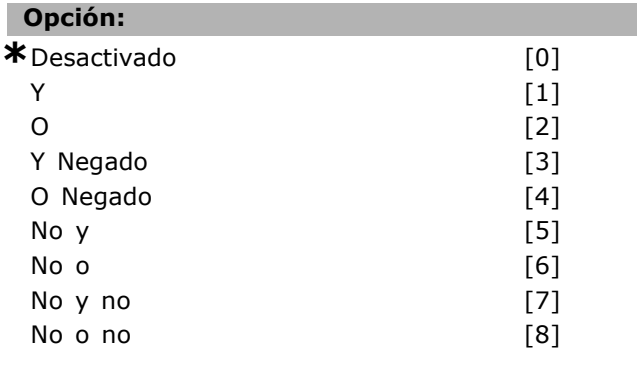

# **Función:**

Seleccionar el primer operador lógico que se usará en las entradas boleanas desde los par. 13-40 y 13-42. [13-XX] representa la entrada booleana

del par. 13-\*.

Seleccione *DESACTIVADO* [0] para ignorar los par. 13-42, 13-43 y 13-44.

*Y* [1] - evalúa la expresión [13-40] *Y* [13-42].

- *O* [2] evalúa la expresión [13-40] O [13-42].
- *Y Negado* [3] evalúa la expresión [13-40]

Y NO [13-42] .

*O Negado* [4] evalúa la expresión [13-40] O NO [13-42].

*NO* Y [5] evalúa la expresión NO [13-40] Y [13-42]. *NO O* [6] evalúa la expresión NO [13-40] O [13-42]. *NO Y NO* [7] evalúa la expresión NO [13-40] Y NO [13-42]. *NO O NO* [8] evalúa la expresión NO [13-40] O NO [13-42].

#### **13-42 Regla lógica booleana 2**

Array [4]

#### **Opción:**

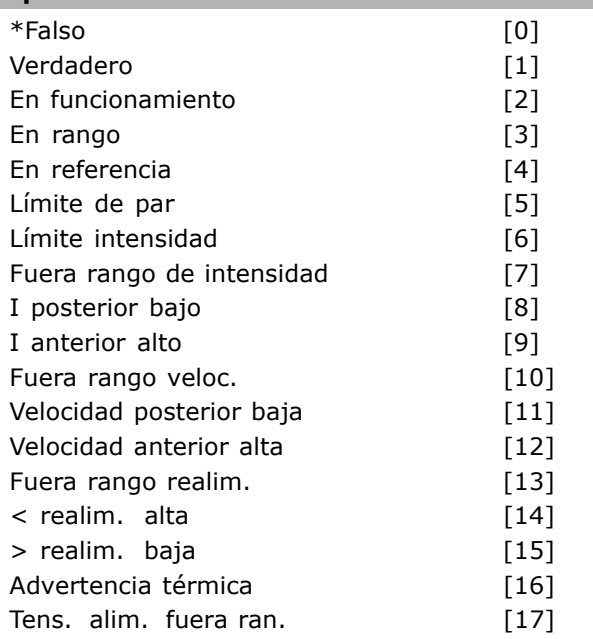

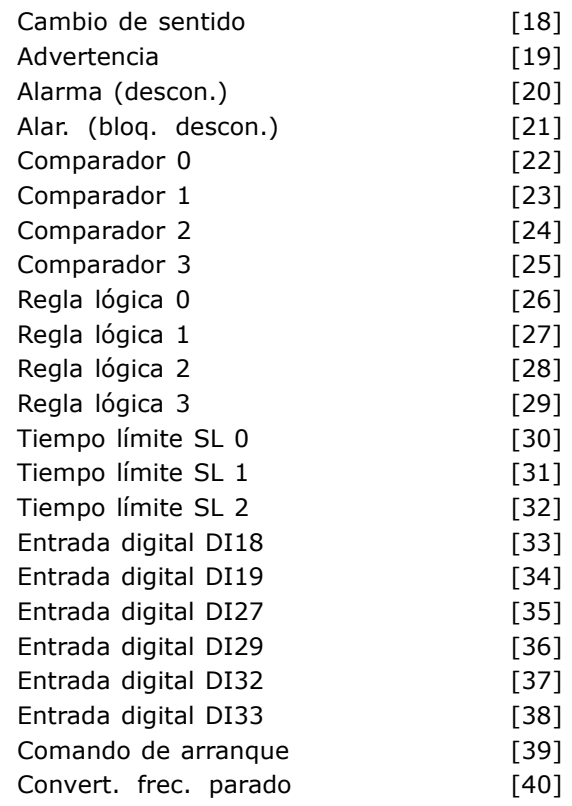

#### **Función:**

Seleccionar la segunda entrada booleana (VERDADERO o FALSO) para la regla lógica seleccionada. Consulte el par. 13-40 para una descripción más completa.

#### **13-43 Operador regla lógica 2**

Array [4]

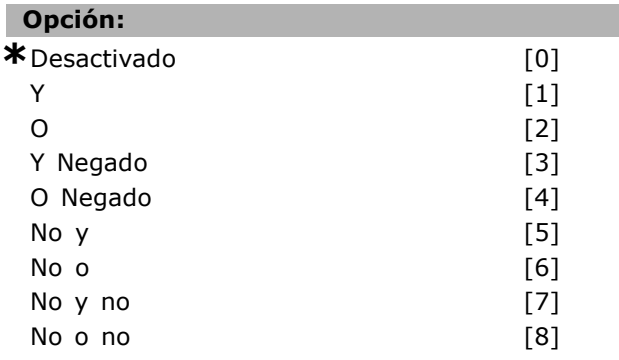

#### **Función:**

Seleccionar el segundo operador logico a utilizar en la entrada boleana calculada en par. 13-40, 13-41, y 13-42 y en la entrada boleana del par. 13-42. [13-44] significa la entrada booleana del par. 13-44. [13-40/13-42] significa la entra booleana calculada en los par. 13-40, 13-41 y 13-42. Desactivado [0] (ajuste de fábrica). seleccione esta opción para ignorar el valor del par. 13-44.

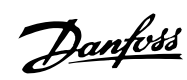

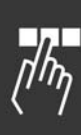

*Y* [1] evalúa la expresión [13-40/13-42] *Y* [13-44]. *O* [2] evalúa la expresión [13-40/13-42] O [13-44]. *Y Negado* [3] evalúa la expresión [13-40/13-42] Y NO [13-44]. *O Negado* [4] evalúa la expresión [13-40/13-42] O NO [13-44]. *NO Y* [5] evalúa la expresión NO [13-40/13-42] Y [13-44]. *NO O* [6] evalúa la expresión NO [13-40/13-42] O [13-44]. *NO Y* [7] evalúa la expresión NO [13-40/13-42] Y [13-44]. *NO O NO* [8] evalúa la expresión NO [13-40/13-42] O NO [13-44].

#### **13-44 Regla lógica booleana 3**

Array [4]

# **Opción:**

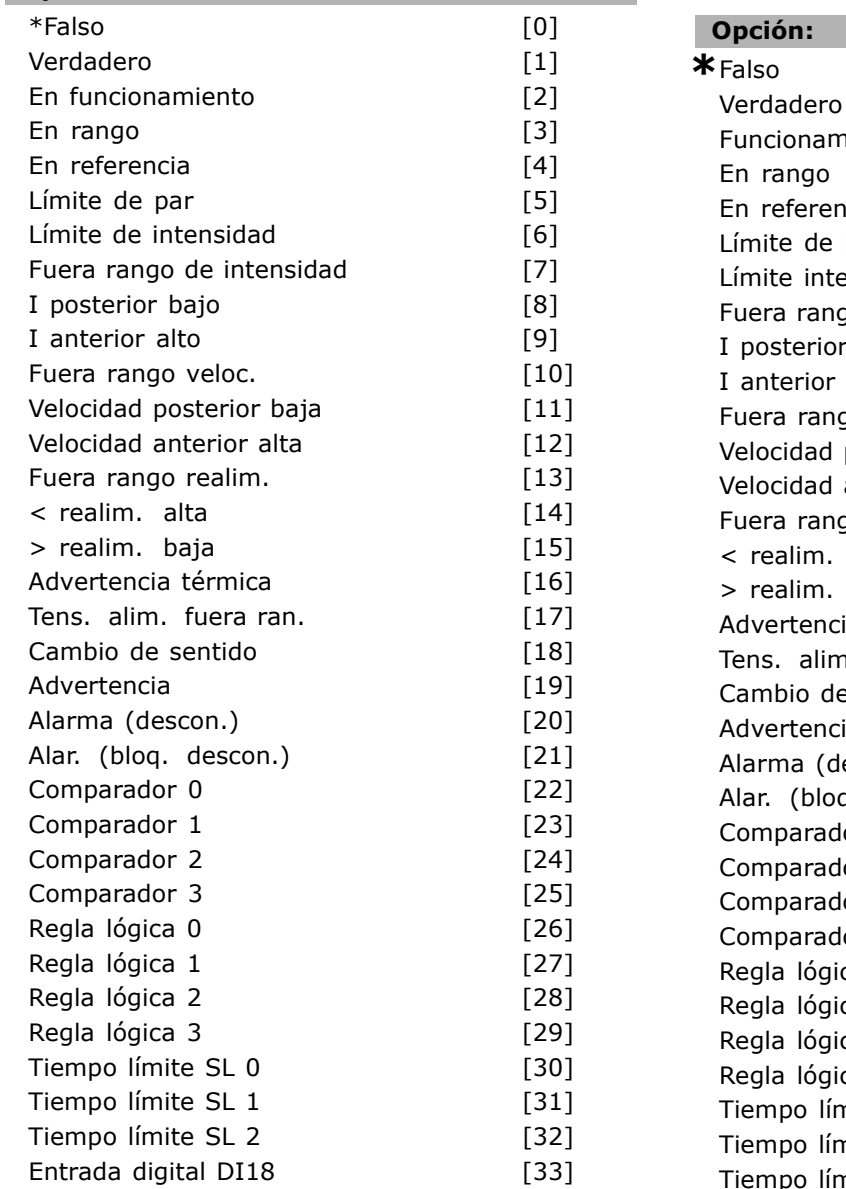

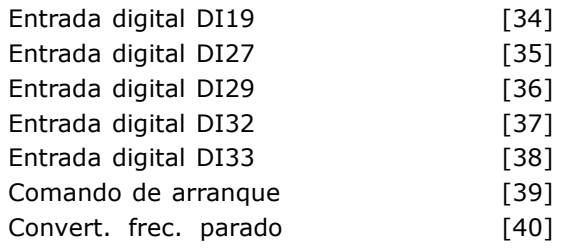

Danfoss

### **Función:**

Seleccionar la tercera entrada booleana (VERDADERO o FALSO) para la regla lógica seleccionada.

#### □ 13-5<sup>\*</sup> Estados

Parámetros para programar el Smart Logic Controller (SLC).

#### **13-51 Evento controlador SL**

Array [20]

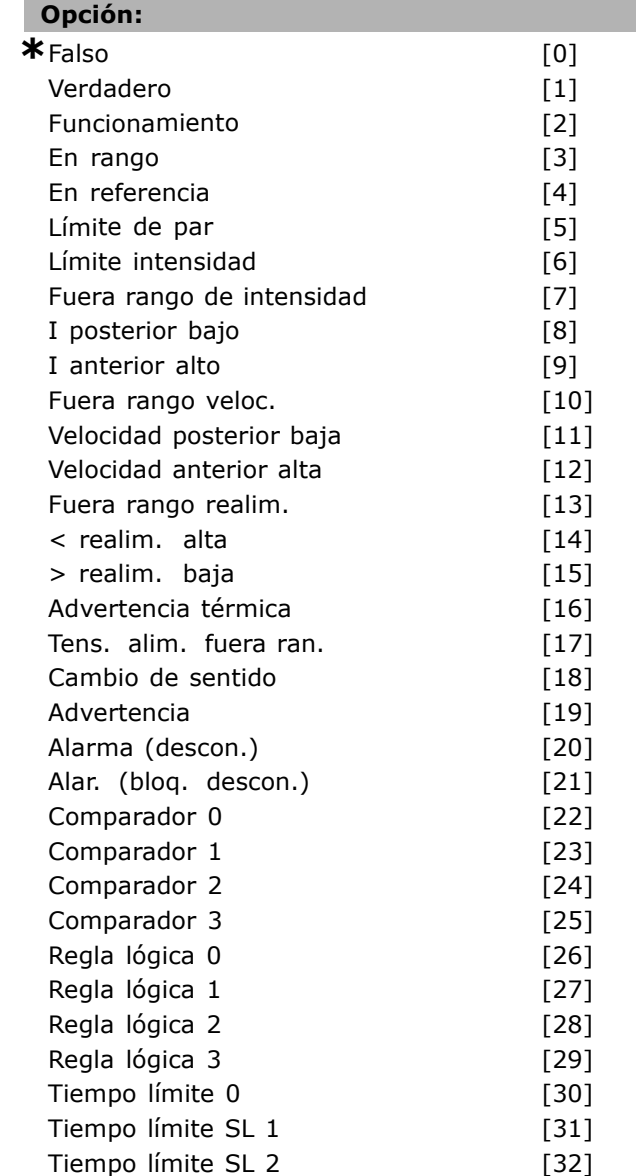

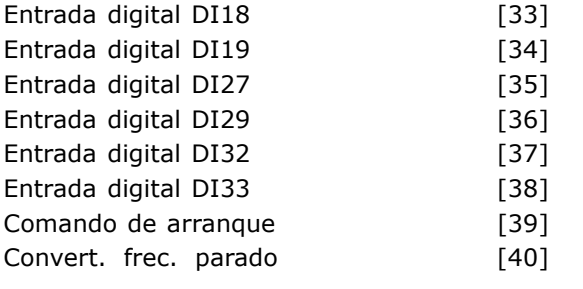

#### **Función:**

Seleccionar la entrada booleana (VER-DADERO o FALSO) para definir el evento controlador Smart Logic. *\*Falso* [0] introduce el valor fijo FALSO en el evento. *Verdadero* [1] introduce el valor fijo

VERDADERO en el evento. *En funcionamiento* [2] VÈase el grupo de par. 5-3\*

para una descripción más completa.

*En rango* [3] VÈase el grupo de par. 5-3\* para una descripción más completa. *En referencia* [4] VÈase el grupo de par. 5-3\*

para una descripción más completa.

*LÌmite de par* [5] VÈase el grupo de par. 5-3\* para una descripción más completa.

*LÌmite intensidad* [6] VÈase el grupo de par. 5-3\* para una descripción más completa.

*Fuera ran. intensidad* [7] VÈase el grupo de par.  $5-3*$  para una descripción más completa.

*I posterior bajo* [8] Consulte el grupo de parámetros

5-3\* para una descripción más completa. *I anterior alto* [9] Consulte el grupo de parámetros

5-3\* para una descripción más completa. *Fuera rango veloc.* [10] Consulte el grupo de parámetros 5-3\* para una descripción más completa. *Velocidad posterior baja* [11] Consulte el grupo de parámetros 5-3\* para una descripción más completa.

*Velocidad anterior alta* [12] Consulte el grupo de parámetros 5-3\* para una descripción más completa. *Fuera rango. realim.* [13] Consulte el grupo de parámetros 5-3\* para una descripción más completa.

< realim. alta [14] Consulte el grupo de parámetros 5-3\* para una descripción más completa.  $>$  realim. baja [15] Consulte el grupo de parámetros  $5-3*$  para una descripción más completa.

Advertencia térmica [16] Véase el grupo de par. 5-3\* para una descripción más completa.

*Tens. alim. fuera ran.* [17] VÈase el grupo de par. 5-3\* para una descripción más completa. *Cambio de sentido* [18] VÈase el grupo de par.  $5-3*$  para una descripción más completa.

*Advertencia* [19] VÈase el grupo de par. 5-3\* para una descripción más completa. *Alarma (descon.)* [20] VÈase el grupo de par. 5-3\* para una descripción más completa.

*Alar. (bloq. descon.)* [21] VÈase el grupo de par.  $5-3*$  para una descripción más completa. *Comparador 0* [22] utilice el resultado del comparador 0 en el evento. *Comparador 1* [23] utilice el resultado del comparador 1 en el evento. *Comparador 2* [24] utilice el resultado del comparador 2 en el evento. *Comparador 3* [25] utilice el resultado del comparador 3 en el evento. *Regla lógica 0* [26] utilice el resultado de la regla lógica 0 en el evento. *Regla lÛgica 1* [27] utilice el resultado de la regla lógica 1 en el evento. *Regla lÛgica 2* [28] utilice el resultado de la regla lógica 2 en el evento. *Regla lógica 3* [29] utilice el resultado de la regla lógica 3 en el evento. *Tiempo lÌmite 0* [30] utilice el resultado del temporizador 0 en el evento. *Tiempo lÌmite 1* [31] utilice el resultado del temporizador 1 en el evento. *Tiempo lÌmite 2* [32] utilice el resultado del temporizador 2 en el evento. *Entrada digital DI18* [33] utilice el valor de DI18 en el evento (Alto = VERDADERO). *Entrada digital DI19* [34] utilice el valor de DI19 en el evento (Alto = VERDADERO). *Entrada digital DI27* [35] utilice el valor de DI27 en el evento (Alto = VERDADERO). *Entrada digital DI29* [36] utilice el valor de DI29 en el evento (Nivel alto = TRUE). *Entrada digital DI32* [37] utilice el valor de DI32 en el evento (Alto = VERDADERO). *Entrada digital DI33* [38] utilice el valor de DI33 en el evento (Alto = VERDADERO). *Comando de arranque* [39] este evento es VERDADERO si el convertidor de frecuencia arranca por el método que sea (por entrada digital, fieldbus u otro). *Convert. frec. parado* [40] este evento es VERDADERO si el convertidor de frecuencia se detiene o entra en inercia por el método que sea (por entrada digital, fieldbus u otro).

#### **13-52 Acción controlador SL**

Array [20]

#### **Opción:**

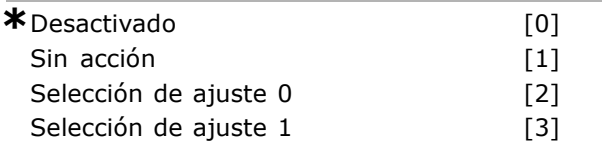

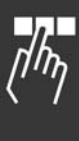

Danfoss

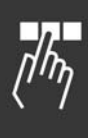

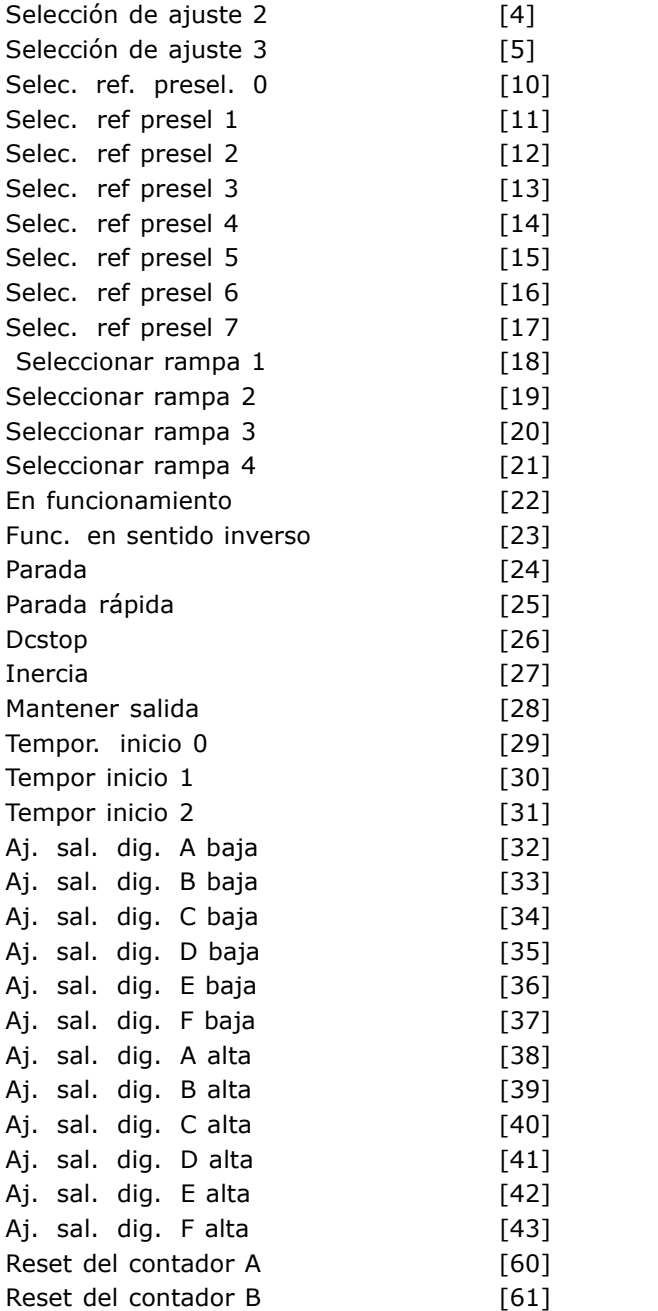

#### **Función:**

Seleccionar la acción correspondiente al evento SLC. Las acciones se ejecutan cuando el evento correspondiente (definido en el par. 13-51) se evalúa como verdadero. Las siguientes acciones están disponibles para ser seleccionadas: *\*DESACTIVADO* [0] Sin acción [1] Selección de ajuste 1 [2] - cambia el ajuste activo (par.  $0-10$ ) a "1". Selección de ajuste 2 [3] - cambia el ajuste activo (par.  $0-10$ ) a "2" Selección de ajuste 3 [4] - cambia el ajuste activo (par.  $0-10$ ) a "3"

*Sel. ajuste 4* [5] - cambia el ajuste activo (par. 0-10) a "4". Si se cambia el ajuste, se unirá a otros comandos de ajuste que lleguen de las entradas digitales o mediante un bus de campo. *Selec. ref. presel. 0* [10] - selecciona la referencia interna 0. *Selec. ref. presel. 1* [11] - selecciona la referencia interna 1. *Selec. ref. presel. 2* [12] - selecciona la referencia interna 2. *Selec. ref. presel. 3* [13] - selecciona la referencia interna 3. *Selec. ref. presel. 4* [14] - selecciona la referencia interna 4. *Selec. ref. presel. 5* [15] - selecciona la referencia interna 5. *Selec. ref. presel. 6* [16] - selecciona la referencia interna 6. *Selec. ref. presel. 7* [17] - selecciona la referencia interna 7. Si se cambia la referencia interna activa, ésta se unirá con otras órdenes de referencia preajustadas que llegan de las entradas digitales o a través de un bus de campo. *Seleccionar rampa 1* [18] - selecciona la rampa 1. *Seleccionar rampa 2* [19] - selecciona la rampa 2. *Seleccionar rampa 3* [20] - selecciona la rampa 3. *Seleccionar rampa 4* [21] - selecciona la rampa 4. *En funcionamiento* [22] - envÌa un comando de arranque al convertidor de frecuencia. *Func. sentido inverso* [23] - emite una orden de arranque inverso al convertidor de frecuencia. Parada<sup>[24]</sup> - envía un comando de parada al convertidor de frecuencia. Parada rápida [25] - emite una orden de parada rápida al convertidor de frecuencia. *Dcstop* [26] - emite una orden de parada CC al convertidor de frecuencia. *Inercia* [27] - el convertidor de frecuencia entra en parada por inercia inmediatamente. Todas las órdenes de parada, incluyendo la de inercia, detienen el SLC. *Mant. salida* [28] - mantiene la frecuencia de salida del convertidor de frecuencia. *Tempor. inicio 0* [29] - arranca el temporizador 0, véase el par. 13-20 para una descripción más completa. *Temporizador de arranque 1* [30] - arranca el temprorizador 1, véase el par. 13-20 para descripción más completa. *Temporizador de arranque 2* [31] - Arranque el temprorizador 2, véase el par. 13-20 para descripción más completa.

*Ajustar salida digital A baja* [32] - cualquier salida con "salida digital 1" seleccionada es baja (descon.). *Aj. sal.dig. B baja* [33] - cualquier salida con "digital output 2" seleccionada es baja (descon.). *Aj. sal.dig. C baja* [34] - cualquier salida con "digital output 3" seleccionada es baja (descon.). *Aj. sal.dig. D baja* [35] - cualquier salida con "digital output 4" seleccionada es baja (descon.). Aj. sal.dig. E baja [36] - cualquier salida con "salida digital 5" seleccionada es baja (descon.). Aj. sal.dig. F baja [37] - cualquier salida con "salida digital 6" seleccionada es baja (descon.). *Aj. sal.dig. A alta* [38] - cualquier salida con "digital output 1" seleccionado es alta (cerrada). *Aj. sal.dig. B alta* [39] - cualquier salida con "digital output 2" seleccionado es alta (cerrada). *Aj. sal.dig. C alta* [40] - cualquier salida con "digital output 3" seleccionado es alta (cerrada). *Aj. sal.dig. D alta* [41] - cualquier salida con "digital output 4" seleccionado es alta (cerrada). *Aj. sal.dig. E alta* [42] - cualquier salida con "digital output 5" seleccionado es alta (cerrada). *Aj. sal.dig. F alta* [43] - cualquier salida con "digital output 6" seleccionado es alta (cerrada). *Reset del contador A* [60] - pone el contador A a cero. *Reset del contador B* [61] - pone el contador B a cero.

Danfoss

# " **Par·metros: funciones especiales**

#### " **14-\*\* Func. especiales**

Grupo de parámetros para configurar funciones especiales del convertidor de frecuencia.

#### $\Box$  14-0\* Conmut. inversor

Parámetros para configurar la conmutación del inversor.

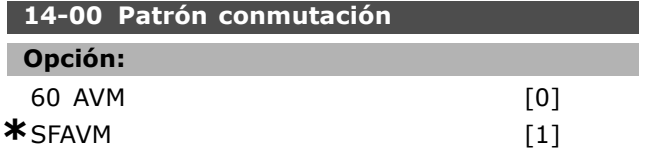

#### **Función:**

Seleccionar patrón de conmutación: 60° AVM o SFAVM.

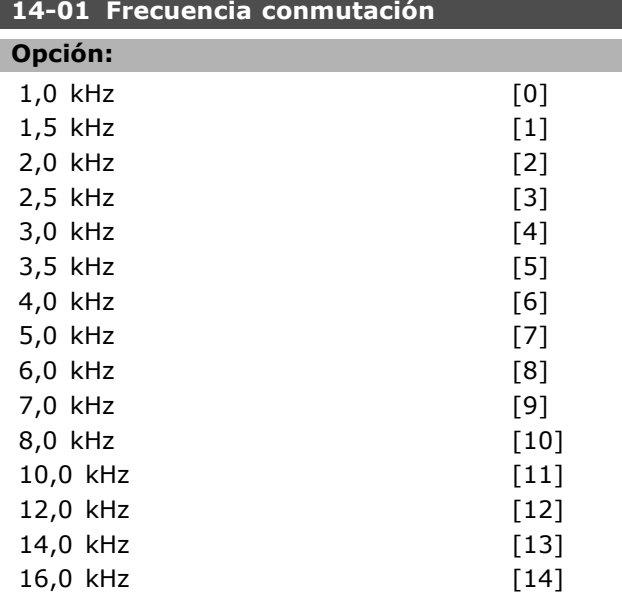

#### **Función:**

Seleccionar la frecuencia de conmutación. Cambiar la frecuencia de conmutación puede ayudar a reducir el ruido acústico acústico procedente del motor.

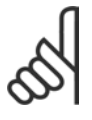

#### **°NOTA!:**

El valor de la frecuencia de salida del convertidor nunca debe ser superior a un 1/10 de la frecuencia de conmutación.

Cuando el motor está en funcionamiento, ajuste la frecuencia de conmutación, par. 4-11, hasta disminuir el ruido del motor tanto como sea posible. Véase también el par. 14-00 y la sección *Deceleración*.

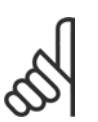

#### $i$ **NOTA!:**

Las frecuencias de conmutación superiores a 5,0 kHz producen una reducción automática de la salida máxima del convertidor de frecuencia.

<u>Danfoss</u>

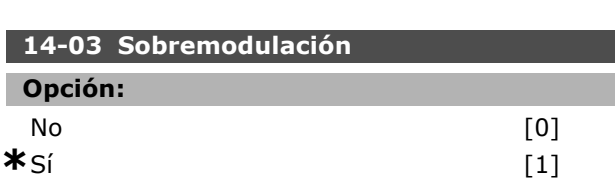

#### **Función:**

Seleccione *Si* [1] para conectar la función de sobremodulación para la tensión de salida, para obtener una tensión de salida hasta un 15 % mayor que la tensión de red.

Seleccione *No* [0] para no sobremodular la tensión de salida, para evitar la ondulación o rizado del par en el eje motriz. Esta característica puede ser útil para aplicaciones tales como máquinas rectificadoras.

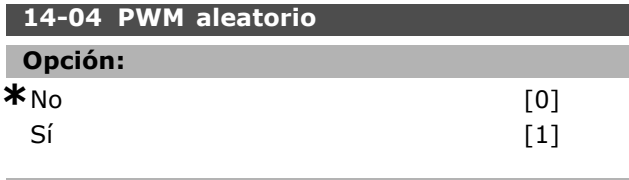

#### **Función:**

Seleccione *SÌ* [1] para transformar el ruido de la conmutación del motor, pasando de un tono de timbre a un ruido "blanco" menos discernible. Esto se consigue alterando ligera y aleatoriamente el sincronismo del ancho del pulso con fases de salida moduladas. Select *No* [0] no realizar cambios al ruido acústico de conmutación del motor.

#### □ 14-1<sup>\*</sup> Alim. on/off

Parámetros para configurar el uso y control de fallos de alimentación.

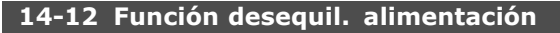

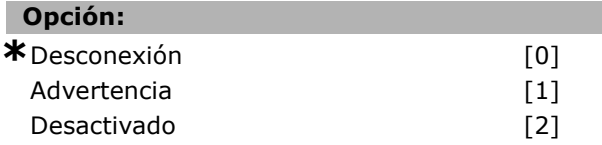

#### **Función:**

Cuando se detecta un desequilibrio de red severo: Seleccione *Desconexión* [0] para desconectar el convertidor de frecuencia;

Seleccione *Advertencia* [1] para enviar un aviso; o Seleccione *Desactivado* [2] para no realizar ninguna acción.

El funcionamiento en esas condiciones reduce la vida útil del motor. Las condiciones se

consideran graves si el motor se está utilizando continuamente cerca del valor nominal de carga (por ejemplo, controlando una bomba o un ventilador cerca de la máxima velocidad).

#### □ 14-2\* Reinicio desconex.

Parámetros para configurar el manejo del reset automático, el tratamiento de alarmas especiales y el autotest o la instalación de la tarjeta de control.

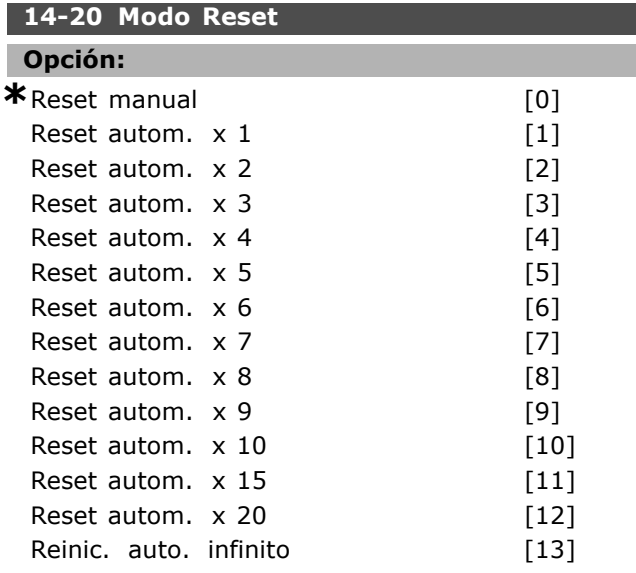

#### **Función:**

Seleccionar la función de reset después de una desconexión. Tras el reset, el convertidor de frecuencia puede volver a arrancarse.

Seleccione *Reset manual* [0], para realizar un reset mediante la tecla [RESET] o a través de una entrada digital.

Seleccione *Reset autom. x 1...x20* [1]-[12] para realizar entre uno y 20 resets automáticos tras una desconexiónto.

Seleccione *Reinic. auto. infinito* [13] para reset continuo tras una desconexión.

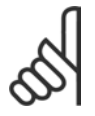

#### **°NOTA!:**

Si en un intervalo de 10 minutos se alcanza el n˙mero de RESET AUTOMATICOS, el convertidor de frecuencia entra en modo

de Reset Manual [0]. Después de que se lleve a cabo el reset manual, el ajuste del par. 14-20 vuelve a la selección original. Si en un intervalo de 10 minutos no se alcanza el número de RESET AUTOMATICOS, o cuando se realiza un reset manual, el contador interno de RESET AUTOMATICO se pone a 0.

El motor puede arrancar sin advertencia previa.

# **14-21 Tiempo de reinicio automático**

#### **Rango:**

0 - 600 s **\***10s

Danfoss

#### **Función:**

Introducir el intervalo de tiempo desde la desconexión hasta el inicio de la función reinicio automático. Este parámetro está activo cuando el par. 14-20, se ajusta como *Reset autom.* [1] - [13].

#### **14-22 Modo funcionamiento**

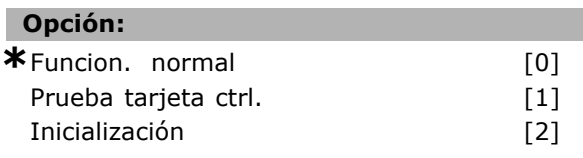

#### **Función:**

Utilice este parámetro para especificar el funcionamiento normal; para realizar pruebas; o para inicializar todos los parámetros excepto los par. 15-03, 15-04 y 15-05. Esta función solo está activa cuando la potencia es cíclica al convetidor de frecuencia.

Seleccione *Funcionamiento normal* [0] para el funcionamiento normal del convertidor de frecuencia con el motor en la aplicación seleccionada. Seleccione *Prueba de tarjeta de control* [1] para comprobar las entradas y salidas analógicas y digitales y la tensión de control de  $+10$  V. Se requiere un conector de prueba con conexiones internas para esta prueba. Proceda de la siguiente manera para la prueba de la tarjeta de control:

- 1. Seleccione *Prueba de tarjeta de control* [1].
- 2. Desconecte la alimentación de red y espere a que se apague la luz de la pantalla.
- 3. Ponga los interruptores S201 (A53) y S202  $(A54) = "ON" / I$ .
- 4. Inserte el conector de prueba (consulte debajo).
- 5. Conecte la alimentación de red.
- 6. Realice varias pruebas.
- 7. Los resultados se muestran en el LCP y el convertidor de frecuencia cambia a un lazo infinito.
- 8. El par. 14-22 se pondrá automáticamente en Funcionamiento normal. Realice un ciclo de potencia para iniciar en Funcionamiento normal después de una prueba de tarjeta de control.

#### **Si se pasa el test:**

Lectura de datos del LCP: Tarjeta de control OK. Desconecte la alimentación y retire el conector de test. El LED verde de la tarjeta de control se enciende.

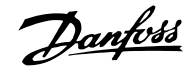

**Si la prueba falla:** Lectura de datos del LCP: Fallo en entradas/salidas de la tarjeta de control.

Sustituya el convertidor de frecuencia o la tarjeta de control. Se enciende el LED rojo de la Tarjeta de control. Conectores de prueba (conecte entre sí los terminales siguientes): 18 - 27 -32; 19 - 29 - 33; 42 - 53 - 54

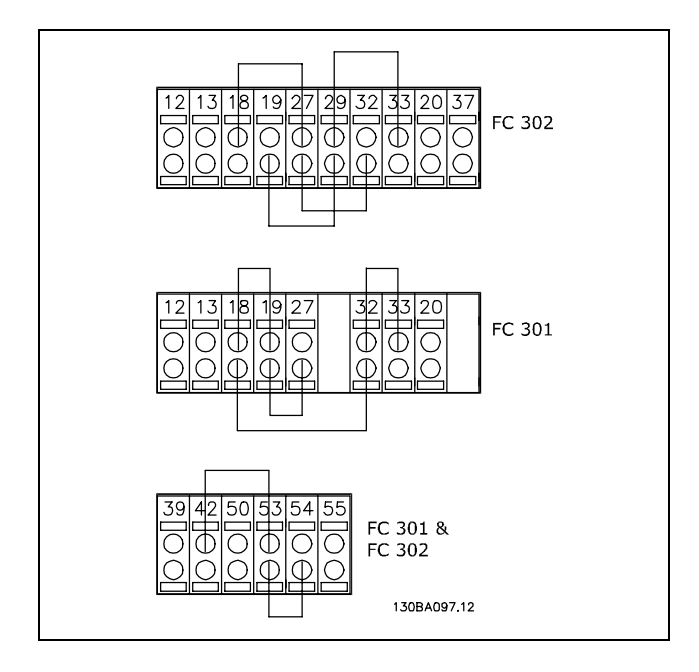

Seleccione *Inicialización* [2] para reiniciar todos los valores de los parámetros al ajuste predeterminado, excepto los par. 15-03, 15-04, y 15-05. El convertidor de frecuencia se reiniciará durante el siguiente arranque.

El par. 14-22 también se inicializa al ajuste predeterminado *Funcionamiento normal* [0].

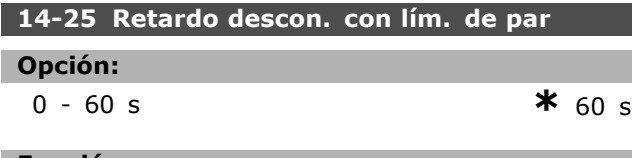

#### **Función:**

Introduzca el retardo de desconexión con limite de par en segundos. Cuando el par de salida alcanza el límite de par (par.  $4-16$  y  $4-17$ ), se dispara una advertencia. Cuando la advertencia de límite de par está presente de modo continuo durante el tiempo que se especifica en este parámetro, el convertidor de frecuencia se desconecta. Para desactivar el retardo de desconexión, ajuste el parámetro a 60 s = OFF. El control térmico del convertidor seguirá estando activo.

# **14-26 Retardo de desconexión en fallo del convertidor Opción:** 0 - 30 s **\*** 5 s

#### **Función:**

Cuando el convertidor detecta una sobretensión en el tiempo ajustado, se efectuará la desconexión una vez transcurrido el tiempo ajustado.

#### □ 14-3<sup>\*</sup> Ctrl. lím. intens.

La serie FC 300 incorpora un control integral de límite de intensidad que se activa cuando la intensidad del motor, y por tanto el par, supera los límites señalados en los par. 4-16 y 4-17. Cuando se alcanza el límite de intensidad durante el funcionamiento del motor o el funcionamiento regenerativo, el convertidor de frecuencia intentará situarse por debajo de los límites de par lo más rápidamente posible sin perder el control del motor. Mientras el control de intensidad está activado, el convertidor de frecuencia sólo puede pararse ajustando una entrada digital *Inercia* [2] o *Inercia y* reinicio<sup>[3]</sup>. Cualquier otra señal en los terminales 18 a 33 no actuará hasta que el convertidor se haya alejado del límite de intensidad. Utilizando una entrada digital ajustada a *Inercia* [2] o *Inercia y reinicio*. [3], el motor no utiliza el tiempo de rampa de deceleración, ya que el convertidor de frecuencia está en inercia. Si es necesaria una parada rápida, utilice la función de control de freno mecánico junto con un freno electromagnético externo instalado en la aplicación.

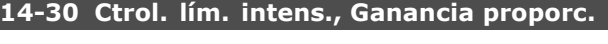

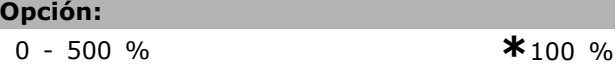

#### **Función:**

Introducir la ganancia proporcional para el controlador de límite de intensidad. La selección de un valor alto hace que el controlador reaccione más rápidamente. Un valor demasiado alto puede hacer que el controlador sea inestable.

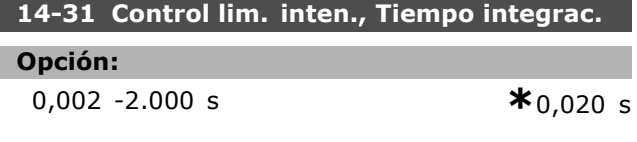

# **Función:**

Especifica el tiempo para la constante integral del controlador de límite de intensidad. Cuanto más

bajo sea este valor, más rápida será la respuesta del controlador. Un valor demasiado bajo puede hacer que el controlador sea inestable.

#### □ 14-4<sup>\*</sup> Optimización energ

Parámetros para el ajuste del nivel de optimización de energía en ambos modos: Par Variable (VT) y Optimización Automática de Energía (AEO).

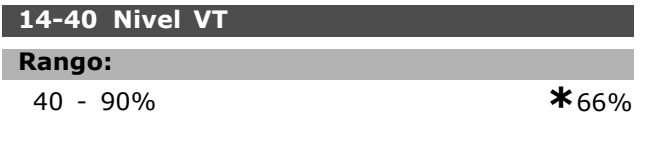

#### **Función:**

Introduzca el nivel de magnetización a baja velocidad. La selección de un valor bajo reduce la pérdida de energía en el motor, pero también reduce la capacidad de carga.

Este parámetro no se puede ajustar con el motor en marcha.

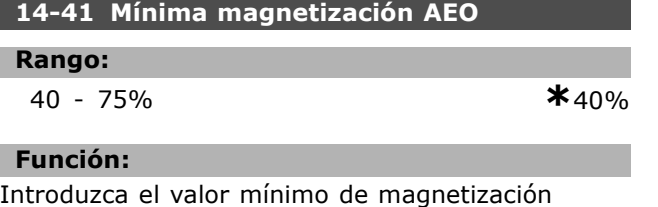

admisible para la AEO. La selección de un valor bajo reduce la pérdida de energía en el motor, pero también puede reducir la resistencia a cambios de carga repentinos.

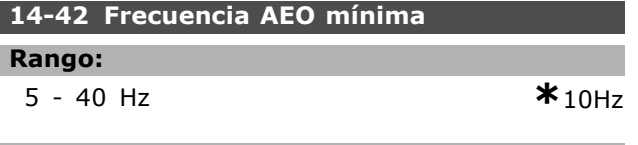

#### **Función:**

Introduzca la frecuencia mínima a la cual está activa la Optimización Automática de Energía (AEO).

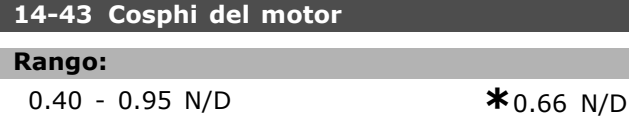

#### **Función:**

El valor de consigna cos(phi) se establece automáticamente para un funcionamiento óptimo de la AEO. Normalmente no es necesario modificar este parámetro. Sin embargo, en algunas situaciones puede ser necesario introducir un valor distinto para un ajuste fino.

#### " **14-5\* Ambiente**

Ajustar estos parámetros a *Sí* [1] para asegurar que el convertidor de frecuencia cumpla las

normas EMC. Seleccione *No* [0] únicamente si la alimentación del convertidor de frecuencia se suministra desde una fuente aislada (IT).

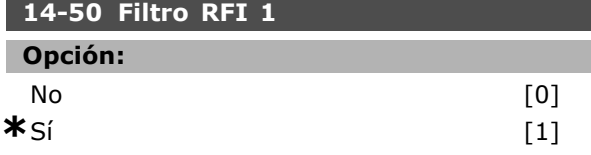

#### **Función:**

Seleccione *SÌ* [1] para asegurar que el convertidor de frecuencia cumple con la normativa EMC. Seleccione *No* [0] sólo si la alimentación del convertidor de frecuencia se suministra desde una fuente aislada, por ejemplo, Terminales IT ). En este modo se desconectan las capacidades internas de interferencia de radiofrecuencia (condensadores de filtro) entre el chasis y el circuito de filtro RFI de alimentación para evitar dañar el circuito intermedio y reducir las intensidades de capacidad de puesta a tierra (según IEC 61800-3). Este parámetro sólo está disponible en el FC 302.

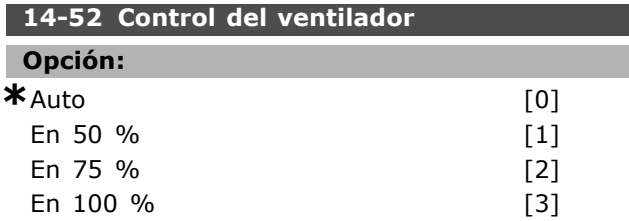

#### **Función:**

Seleccione la velocidad mínima del ventilador interno.

Seleccione el *Auto* [0] para hacer funcionar el ventilador sólo cuando la temperatura interna del convertidor de frecuencia esté en el rango entre 35 °C y aprox. 55°C. El ventilador funcionará a baja velocidad a 35 °C y a la máxima velocidad a aprox. 55°C.

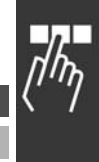

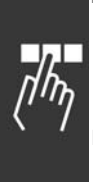

# □ Parámetros: información **acerca del convertidor de frecuencia**

# □ 15-<sup>\*\*</sup> Datos func.

Grupo de parámetros con información sobre el convertidor de frecuencia, tal como datos de manejo, configuración de hardware y versiones de software.

#### □ 15-0<sup>\*</sup> Datos func.

Grupo de parámetros que contienen datos de funcionamiento, p. ej. horas de funcionamiento, contadores de kWh, arranques, etc.

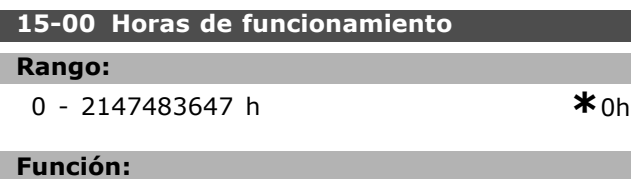

Ver cuántas horas ha funcionado el convertidor de frecuencia. Este valor se guarda cuando se desconecta el convertidor.

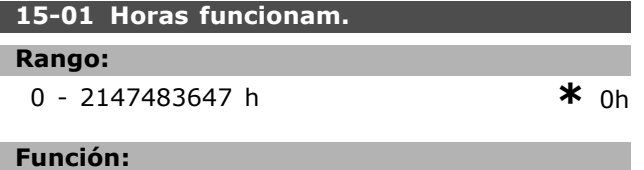

Ver cuántas horas ha funcionado el motor. Reiniciar el contador en par. 15-07. Este valor se guarda cuando se desconecta el convertidor.

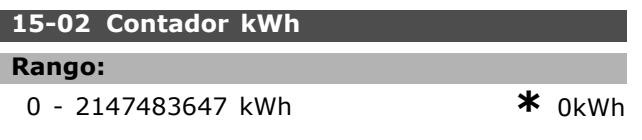

#### **Función:**

Ver el consumo eléctrico en kWh como valor promedio durante una hora. Reiniciar el contador en el par. 15-06.

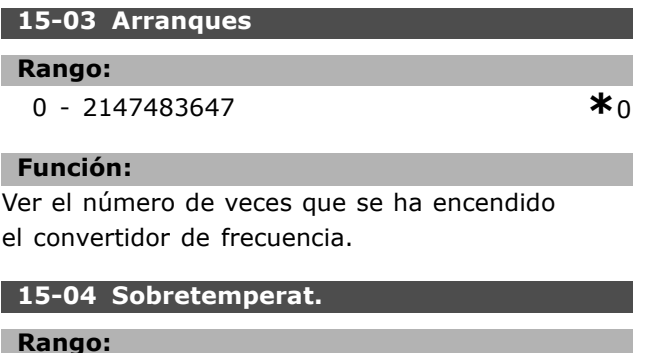

0 - 65535 **\***<sup>0</sup>

#### **Función:**

Ver el número de fallos de temperatura del convertidor de frecuencia que han ocurrido.

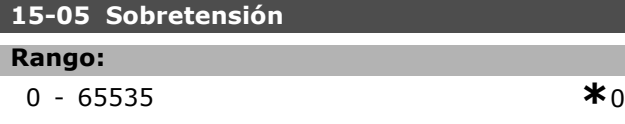

<u>Danfoss</u>

#### **Función:**

Ver el número de situaciones de sobretensión que se han producido en el convertidor de frecuencia.

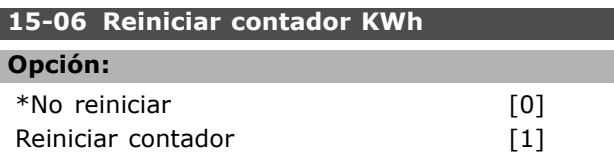

#### **Función:**

Seleccionar *Reiniciar contador* [1] y presionar [OK] para reiniciar a cero el contador de kWh (ver par. 15-02). Este parámetro no se puede seleccionar mediante el puerto serie RS 485.

Seleccione *No reiniciar* [0] si no se desea poner a cero el contador de kWh.

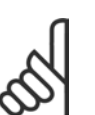

El reset se realiza pulsando [OK] (Aceptar).

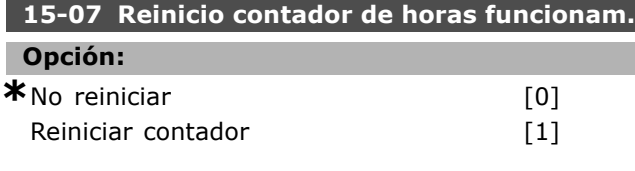

# **Función:**

Seleccionar *Reiniciar contador* [1] y pulsar [OK] para poner a cero el contador del horas de funcionamiento (ver par. 15-01). Este parámetro no se puede seleccionar mediante el puerto serie RS 485. Seleccione *No reiniciar* [0] si no se desea poner a cero el contador de horas de funcionamiento.

#### " **15-1\* Ajustes reg. datos**

**°NOTA!:**

El registro de datos permite registrar de forma continua hasta 4 fuentes de datos (par. 15-10) a diversas frecuencias individuales (par. 15-11). Se usan un evento disparador (par. 15-12) y una ventana disparadora (par. 15-14) para iniciar y detener la condicionalidad del registro.

#### **15-10 Variable a registrar**

Array [4]

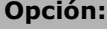

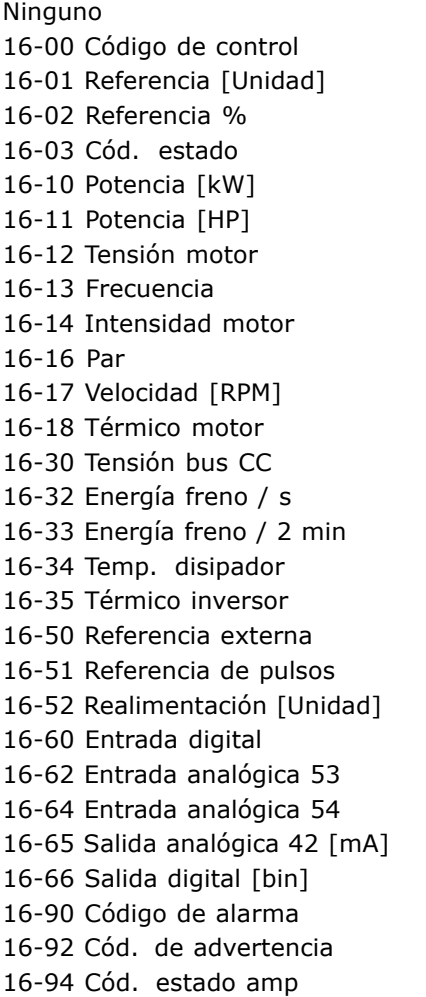

#### **Función:**

Seleccionar qué variables tienen que ser registradas.

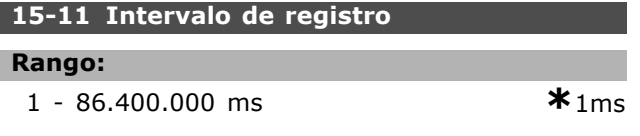

#### **Función:**

Introduzca el intervalo en milisegundos entre cada muestreo de las variables a registrar.

#### **15-12 Evento de disparo**

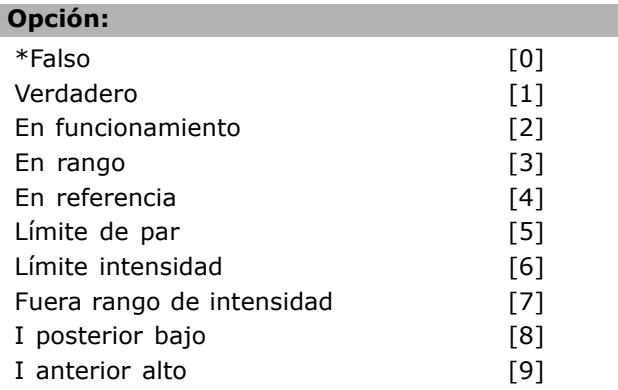

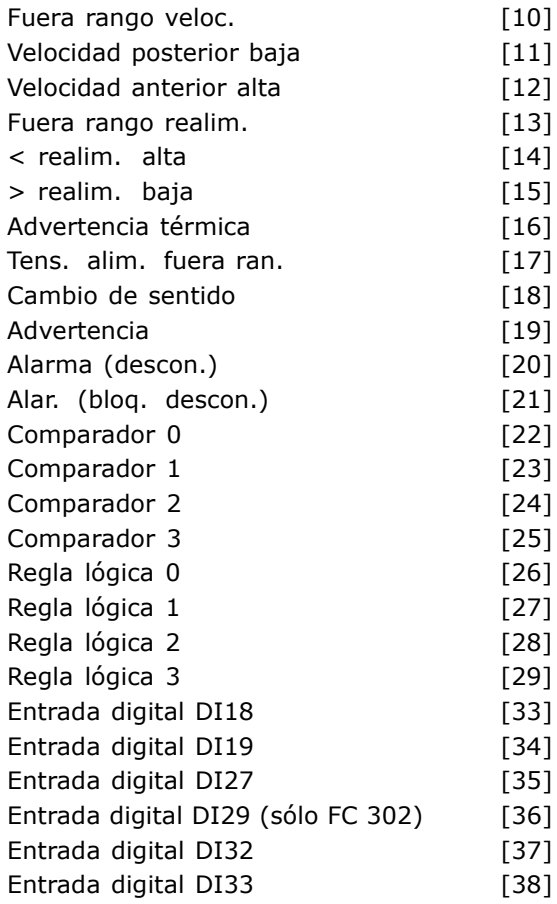

#### **Función:**

Seleccione el evento de disparo. Al suceder dicho evento, se aplica una ventana para congelar el registro. El registro retendrá un porcentaje especificado de muestras antes de ocurrir el evento de disparo (par. 15-14).

#### **15-13 Modo de registro**

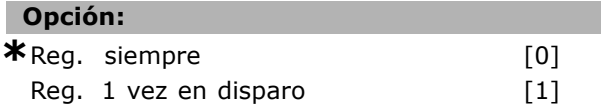

#### **Función:**

Seleccione *Reg. siempre* [0] para registrar de forma continua. Seleccione *Reg. 1 vez en disparo* [1] para iniciar y detener el registro condicionadamente utilizando el par. 15-12 y el par.15-14.

#### **15-14 Muestras antes de disp.**

#### **Rango:**

0 - 100 N/D **\***50 N/D

Danfoss

#### **Función:**

Introduzca el porcentaje de todas las muestras anteriores a un evento de disparo que deben

conservarse en el registro. Vea también el par. 15-12 y el par. 15-13.

#### 15-2\* Registro histórico

Es posible ver hasta 50 registros de datos, mediante los parámetros indexados de este grupo. Para todos los parámetros del grupo, [0] es el dato más reciente y [49] el más antiguo. Se registran datos cada vez que ocurre un *evento* (no confundir con eventos SLC). En este contexto, *eventos* se definen como un cambio en una de las siguientes áreas:

- 1. Entrada digital
- 2. Salidas digitales (no controladas en esta edición del SW)
- 3. Código de advertencia
- 4. Código de alarma
- 5. Cód. estado
- 6. Código de control
- 7. CÛdigo de estado ampliado

Los *eventos* se registran con el valor y la anotación del tiempo en milisegundos. El intervalo de tiempo entre dos eventos depende de la frecuencia con que se produce los *eventos* (máximo una vez por ciclo de entradas/salidas). El registro de datos es continuo, pero cuando se produce una alarma se almacena el registro y los valores pueden verse en el display. Esto resulta muy útil, por ejemplo, al realizar una reparación tras una desconexión. Se puede ver el registro histórico de este parámetro a través del puerto de comunicación serie o en el display.

#### **15-20 Registro histórico: Evento**

Matriz [50]

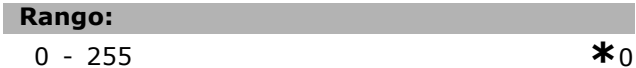

#### **Función:**

Ver el tipo de los eventos registrados.

#### **15-21 Registro histórico: Valor**

Matriz [50]

#### **Rango:**

0 - 2147483647 **\*** <sup>0</sup>

#### **Función:**

Ver el valor del evento registrado. Interprete este valor de acuerdo con esta tabla:

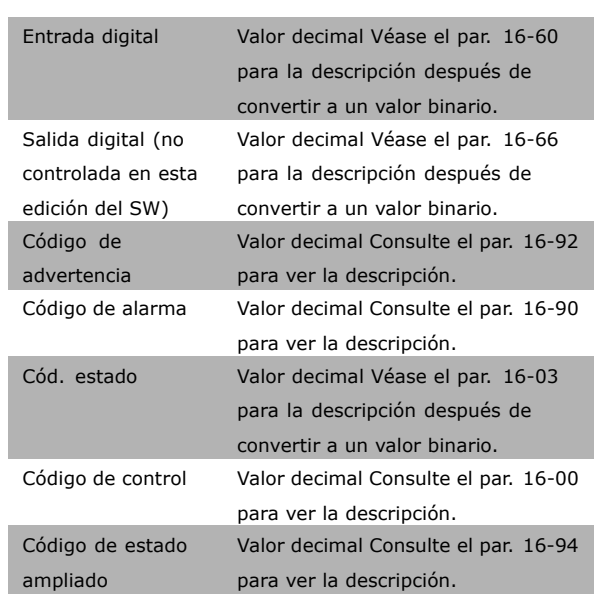

#### **15-22 Registro histórico: Tiempo**

Matriz [50]

#### **Rango:**

0 - 2147483647 **\***<sup>0</sup>

Danfoss

#### **Función:**

Ver la hora a la que se produjo el evento registrado. El tiempo se mide en segundos desde el arranque del convertidor.

#### □ 15-3\* Registro fallos

Los parámetros de este grupo son indexados, en los que pueden verse hasta 10 registros de fallo. [0] es el dato registrado más reciente y [9] el más antiguo. Pueden verse los códigos de error, los valores y la marca temporal de todos los datos registrados.

#### **15-30 Registro fallos: código de fallo**

Matriz [10]

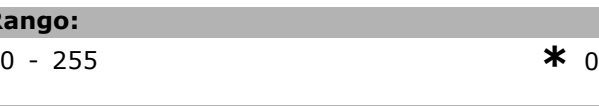

# **Función:**

**Rango:**

Ver el código de fallo y buscar su significado en el capítulo *Solución de problemas* de la Guía de Diseño del FC 300.

#### **15-31 Registro fallos: Valor**

Matriz [10]

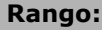

-32767 - 32767 **\*** <sup>0</sup>

Danfoss

#### **Función:**

Ver una descripción adicional del error. Este parámetro se utiliza principalmente en combinación con la alarma 38 'fallo interno'.

#### **15-32 Registro fallos: hora**

Matriz [10]

#### **Rango:**

0 - 2147483647 **\***<sup>0</sup>

#### **Función:**

Ver el momento en que se produjo el evento registrado. Tiempo medido en segundos desde el arranque del convertidor de frecuencia.

#### " **15-4\* Id. dispositivo**

Parámetros que contienen información de sólo lectura sobre la configuración de hardware y software del convertidor de frecuencia.

#### **15-40 Tipo FC**

#### **Función:**

Ver el tipo de FC. La lectura es idéntica al campo de potencia de la serie FC 300 del tipo de definición de código, caracteres 1-6.

#### **15-41 Sección de potencia**

#### **Función:**

Ver el tipo de FC. La lectura es idéntica al campo de potencia del tipo de definición de código de la serie FC 300, caracteres 7-10.

#### **15-42 Tensión**

#### **Función:**

Ver el tipo de FC. La lectura es idéntica al campo de potencia del tipo de definición de código de la serie FC 300, caracteres 11-12.

#### **15-43 Versión de software**

#### **Función:**

Ver la versión de SW combinada (o "versión de paquete") que consta de SW de potencia y SW de control.

#### **15-44 Tipo CÛd. cadena solicitado**

#### **Función:**

Ver el código descriptivo utilizado para pedir de nuevo el convertidor de frecuencia en su configuración original.

#### **15-45 Cadena de código**

#### **Función:**

Ver la cadena de código descriptivo real.

**15-46 Nº pedido convert. frecuencia**

#### **Función:**

Ver el número de pedido de ocho dígitos utilizado para volver a pedir el convertidor de frecuencia en su configuración original.

#### **15-47 CÛdigo tarjeta potencia**

#### **Función:**

Ver el código de pedido de la tarjeta de potencia

#### **15-48 No id LCP**

#### **Función:**

Ver el número ID del LCP

**15-49 Tarjeta control id SW**

#### **Función:**

Ver el número del versión del software de la tarjeta de control.

#### **15-50 Tarjeta potencia id SW**

#### **Función:**

Vera el número del versión del software de la tarjeta de potencia.

**15-51 Nº serie convert. frecuencia**

#### Función:

Ver el n˙mero de serie del convertidor de frecuencia.

#### **15-53 N˙mero serie tarjeta potencia**

#### **Función:**

Ver el número de serie de la tarjeta de potencia.

#### □ 15-6\* Identific. de opción

Este grupo de parámetros de sólo lectura contiene información sobre la configuración de hardware y de software de las opciones instaladas en las ranuras A, B, C0 y C1.

#### 15-60 Opción instalada

# **Función:**

Ver el tipo de opción instalada.

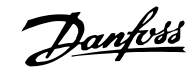

#### **15-61 Versión SW opción**

#### **Función:**

Ver la versión de software de la opción instalada.

#### 15-62 Nº pedido opción

# **Función:**

Muestra el número de pedido de las opciones instaladas.

#### 15-63 Nº serie opción

#### **Función:**

Ver el número de serie de la opción instalada.

#### 15-70 Opción en ranura A

#### **Función:**

Ver el código descriptivo de la opción instalada en la ranura A y una traducción de dicho código descriptivo. Por ejemplo, para el tipo de código descriptivo "AX" la traducción es "No opción".

#### 15-71 Versión SW de opción en ranura A

#### **Función:**

Ver la versión de software de la opción instalada en la ranura A.

#### 15-72 Opción en ranura B

#### **Función:**

Ver el código descriptivo de la opción instalada en la ranura B, y una traducción de dicho código descriptivo. Por ejemplo, para el tipo de código descriptivo "BX" la traducción es "No opción".

#### **15-73 Versión SW de opción en ranura B**

#### **Función:**

Ver la versión de software de la opción instalada en la ranura B.

#### **15-74 Opción en ranura C**

#### **Función:**

Ver la cadena de código descriptivo para la opción instalada en la ranura C, y una traducción del mismo. Por ejemplo, para el código descriptivo 'CXXXX' la traducción es 'Sin opción'.

#### **15-75 Versión SW opción en ranura C**

#### **Función:**

Ver la versión de software de la opción instalada en la ranura C.

# □ 15-9<sup>\*</sup> Inform. parámetro

Listas de parámetros

#### **15-92 Parámetros definidos**

Matriz [1000]

#### **Rango:**

0 - 9999 **\***<sup>0</sup>

#### **Función:**

Ver una lista de todos los parámetros definidos en el convertidor de frecuencia. La lista termina con 0.

#### **15-93 Parámetros modificados**

Matriz [1000]

#### **Rango:**

0 - 9999 **\***<sup>0</sup>

#### **Función:**

Ver una lista de todos los parámetros cambiados respecto a los valores predeterminados. La lista termina con 0. Los cambios pueden no ser visibles hasta 30 segundos después de su implementación.

#### 15-99 Metadatos parám.

Matriz [23]

#### **Opción:**

0 - 9999 **\***<sup>0</sup>

#### **Función:**

Este parámetro contiene datos utilizados por la herramienta de software MCT10.

# □ Parámetros: lecturas de datos

# " **16-\*\* Lecturas de datos**

Grupo de parámetros para lectura de datos, esto es, referencias reales, tensiones, corrientes, alarmas, advertencias y códigos de estado.

#### □ 16-0<sup>\*</sup> Estado general

Parámetros que indican el estado general del equipo: referencias calculadas, códigos de control y de estado, etc.

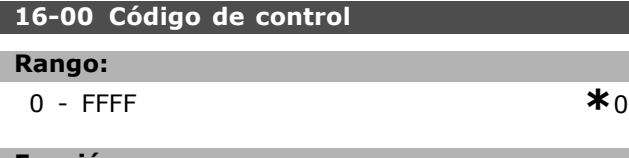

#### **Función:**

Ver el código de control enviado desde el convertidor de frecuencia mediante el puerto de comunicaciones serie en código hexadecimal.

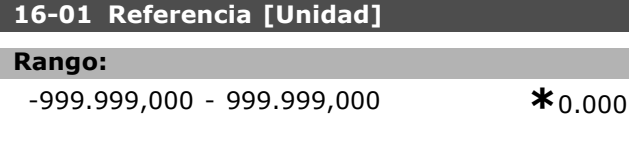

#### **Función:**

Ver el valor actual de referencia aplicado, en forma de impulsos o analógica, en la unidad como resultado de la configuración seleccionada en el par. 1-00 (Hz, Nm o rpm).

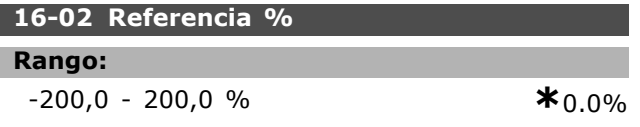

#### **Función:**

Ver la referencia total. La referencia total es la suma de las referencias digital, analógica, interna, de bus y mantenida, más el enganche arriba y abajo.

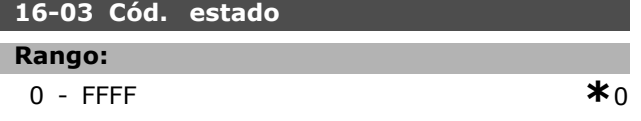

#### **Función:**

Ver el código de estado enviado desde el convertidor de frecuencia mediante el puerto de comunicaciones serie en código hexadecimal.

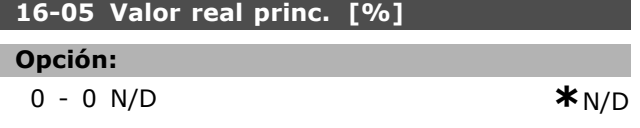

#### **Función:**

Ver el código de 2 bits enviado con el código de estado al bus maestro informando del valor principal real. Consulte el manual de funcionamiento de Profibus para VLT® AutomationDrive FC 300 MG.33.CX.YY. para una descripción detallada.

#### □ 16-1<sup>\*</sup> Estado motor

Parámetros para leer los valores de estado del motor.

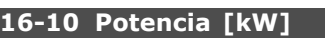

#### **Rango:**

0,0 - 1.000,0 kW **\***0,0kW

#### **Función:**

Ver la potencia del motor en kW. El valor mostrado se calcula sobre la base de la tensión e intensidad actuales del motor. El valor se filtra, por lo que pueden transcurrir 1,3 segundos aproximadamente desde que cambia un valor de entrada hasta que la pantalla refleja el cambio.

#### **16-11 Potencia [HP]**

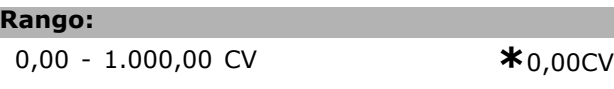

#### **Función:**

Ver la potencia del motor en CV. El valor mostrado se calcula sobre la base de la tensión e intensidad actuales del motor. El valor se filtra, por lo que pueden transcurrir 1,3 segundos aproximadamente desde que cambia un valor de entrada hasta que la pantalla refleja el cambio.

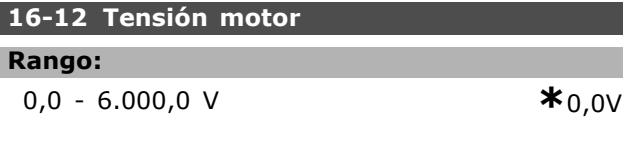

#### **Función:**

Vea la tensión del motor, un valor calculado utilizado para controlar el motor.

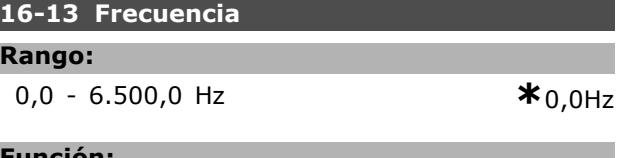

#### **Función:**

Г

Ver la frecuencia del motor, sin amortiguación de resonancia.

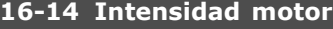

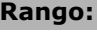

0,00 - 0,00 A **\***0.00A

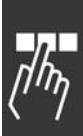

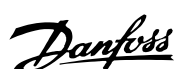

Danfoss

# **Función:**

Ver la intensidad del motor, calculada como un valor medio, IRMS. El valor se filtra, por lo que pueden transcurrir 1,3 segundos aproximadamente desde que cambia un valor de entrada hasta que la pantalla refleja el cambio.

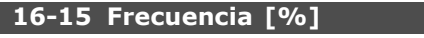

#### **Rango:**

0,00 - 0,00 % **\***0.00%

#### **Función:**

Ver un código de dos bytes que informa de la frecuencia actual del motor (sin amortiguación de la resonancia) como porcentaje (escala 0000-4000 hexadecimal) del par. 4-19 *Frecuencia salida máx*. Ajuste el par. 9-16 índice 1 para enviarlo con el código de estado en lugar del MAV.

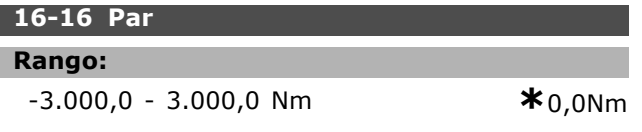

#### **Función:**

Ver el valor del par, con signo, que se aplica al eje del motor. La concordancia no es exacta entre un 160 % de la intensidad del motor y el par, en relación con el par nominal. Algunos motores proporcionan más del 160% del par. Por lo tanto, los valores mínimo y máximo dependerán de la intensidad máxima del motor y del motor que se utilice. El valor es filtrado y, por lo tanto, deben transcurrir aproximadamente 1,3 s desde que cambie el valor de la entrada hasta que se refleje el cambio en la lectura de datos.

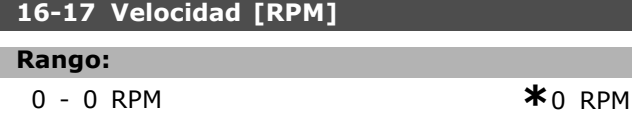

#### **Función:**

Ver las RPM reales del motor. En control de proceso en bucle abierto o en bucle cerrado, las RPM del motor son estimadas. En los modos de velocidad con bucle cerrado, las RPM son medidas.

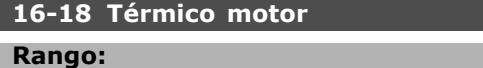

0 - 100 % **\***0 %

#### **Función:**

Ver la carga térmica calculada del motor. El límite de corte es 100%. La base para el cálculo es la función ETR seleccionada en el par. 1-90.

#### **16-19 Temperatura sensor KTY**

#### **Rango:**

0 - xxx °C **\***0°C

#### **Función:**

Devuelve la temperatura real del sensor KTY incorporado en el motor.

#### **16-20 £ngulo motor**

**Rango:** 0 - 65535 **\***<sup>0</sup>

#### **Función:**

Ver el desplazamiento del ángulo actual del encoder/resolver relativo a la posición índice. El rango de valores de 0 a 65535 corresponde a 0-2\*pi (radianes).

#### " **16-3\* Estado Drive**

Parámetros para informar del estado del convertidor de frecuencia.

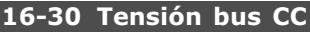

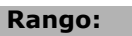

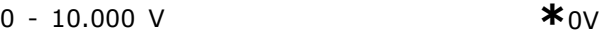

#### **Función:**

Ver un valor medido. El valor se filtra, por lo que pueden transcurrir 1,3 segundos aproximadamente desde que cambia un valor de entrada hasta que la pantalla refleja el cambio.

#### **16-32 EnergÌa freno / s**

#### **Rango:**

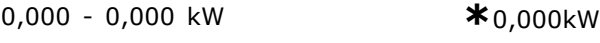

#### **Función:**

Ver la energía transmitida a una resistencia externa de freno, expresada como un valor instantáneo.

#### **16-33 EnergÌa freno / 2 min**

#### **Rango:**

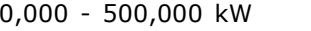

# $*_{0.000kW}$

#### **Función:**

Ver la energía transmitida a una resistencia externa de freno. La potencia media se calcula mediante el promedio durante los 120 últimos segundos.

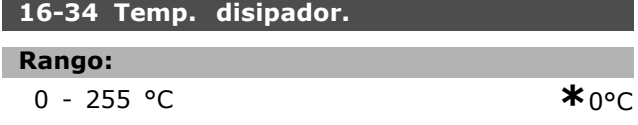

# Danfoss

#### **Función:**

Ver la temperatura del disipador del convertidor de frecuencia. El límite de desconexión es 90  $\pm$ 5 °C, y el motor vuelve a conectar a 60 ±5 °C.

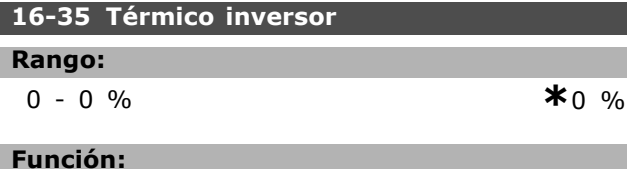

Ver el porcentaje de carga en el inversor.

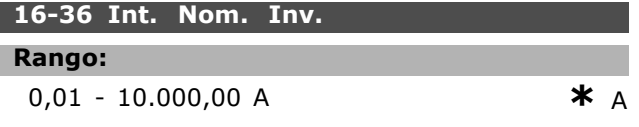

#### **Función:**

Ver la intensidad nominal del inversor, que debe igualar los datos de la placa de características del motor conectado. Los datos se utilizan para calcular el par, la protección del motor, etc.

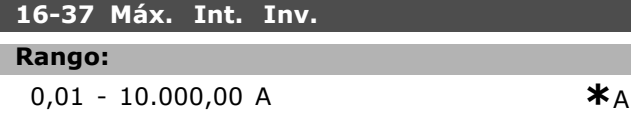

#### **Función:**

Ver la intensidad máxima del inversor, que debe igualar los datos de la placa de características del motor conectado. Los datos se utilizan para calcular el par, la protección del motor, etc.

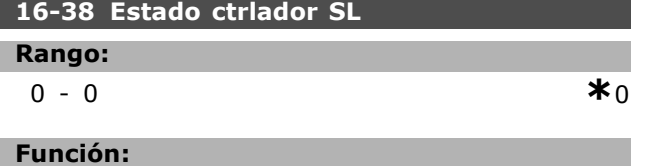

Ver el estado del evento en ejecución por el controlador SL.

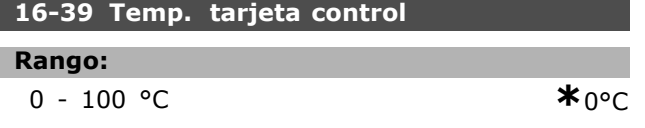

#### **Función:**

Ver la temperatura de la tarjeta de control en °C.

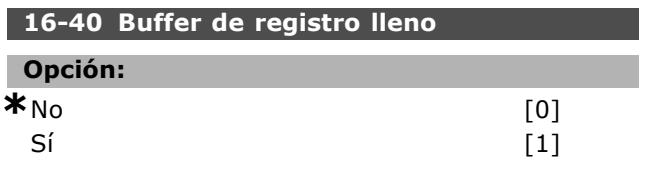

#### **Función:**

Ver si el buffer del registro está lleno (véase el par. 15-1\*). El buffer del registro nunca

estará lleno si el par. 15-13 Modo de registro está ajustado a Reg. siempre<sup>[0]</sup>

#### □ 16-5<sup>\*</sup> Ref. y realim.

Par. para informar de entradas de realimentación y referencia

#### **16-50 Referencia externa**

#### **Rango:**

0,0 - 0,0 **\***0.0

#### **Función:**

Ver la referencia total, suma de las referencias digital, analógica, interna, de bus y mantenida, más enganche arriba y abajo.

#### **16-51 Referencia de pulsos**

#### **Rango:**

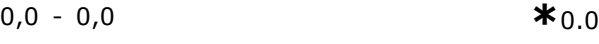

## **Función:**

Ver el valor de referencia tomado de la entrada o entradas digitales programadas. La lectura también puede reflejar los pulsos de un encoder incremental.

#### **16-52 Realimentación [Unit]**

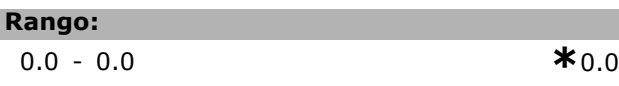

#### **Función:**

Ver la unidad de de realimentación resultante de la selección de unidad y escalado de los par. 3-00, 3-01, 3-02 y 3-03.

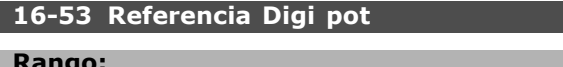

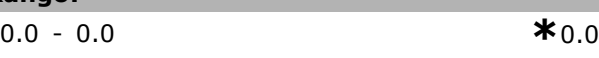

#### **Función:**

Ver la contribución del potenciómetro digital al valor total de la actual referencia.

#### □ 16-6\* Entradas y salidas

Parámetros para informar de los puertos de E/S analógicos y digitales.

#### **16-60 Entrada digital**

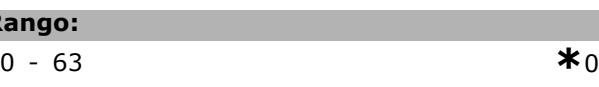

#### **Función:**

**Rango:**

Ver el estado de las entradas digitales activas. El bit más a la izquierda corresponde a la entrada 18.  $0'$  = sin señal, "1"=señal conectada.

# Danfoss

 $-$  Instrucciones de programación  $-$ 

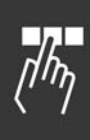

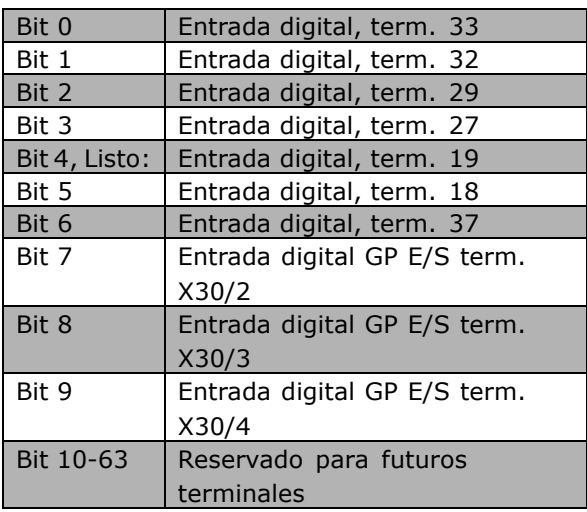

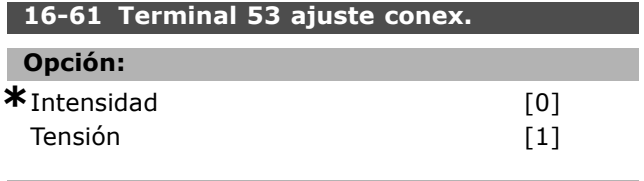

# **Función:**

Ver el ajuste del terminal de entrada 53. Intensidad =  $0$ ; Tensión = 1.

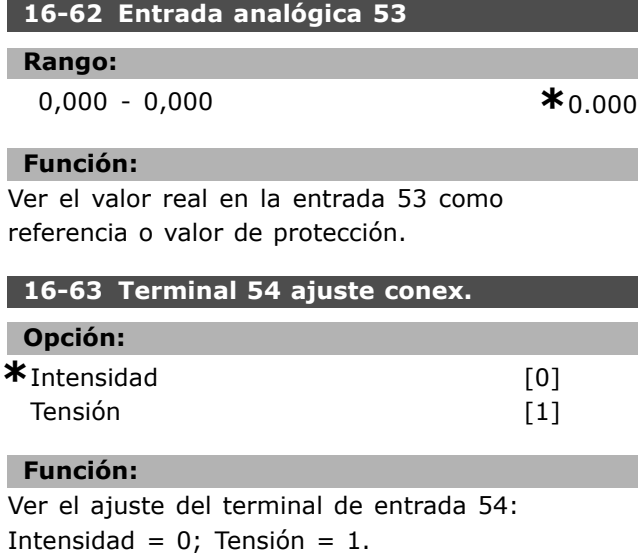

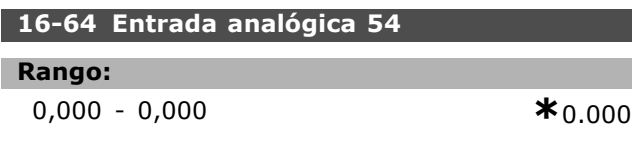

#### **Función:**

Ver el valor real en la entrada 54 como referencia o valor de protección.

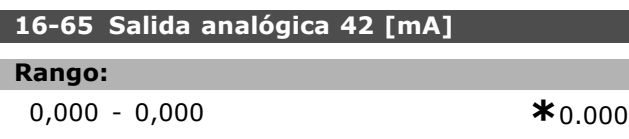

#### **Función:**

Ver el valor real en mA en la salida 42. El valor mostrado refleja lo seleccionado en el par. 06-50.

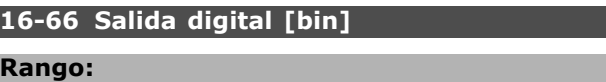

0 - 3  $*$ 0

# **Función:**

I

П Г

Г

Ver el valor binario de todas las salidas digitales.

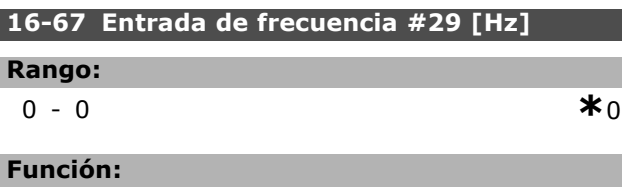

Ver el valor real de la frecuencia en el terminal 29. Este parámetro sólo está disponible en el FC 302.

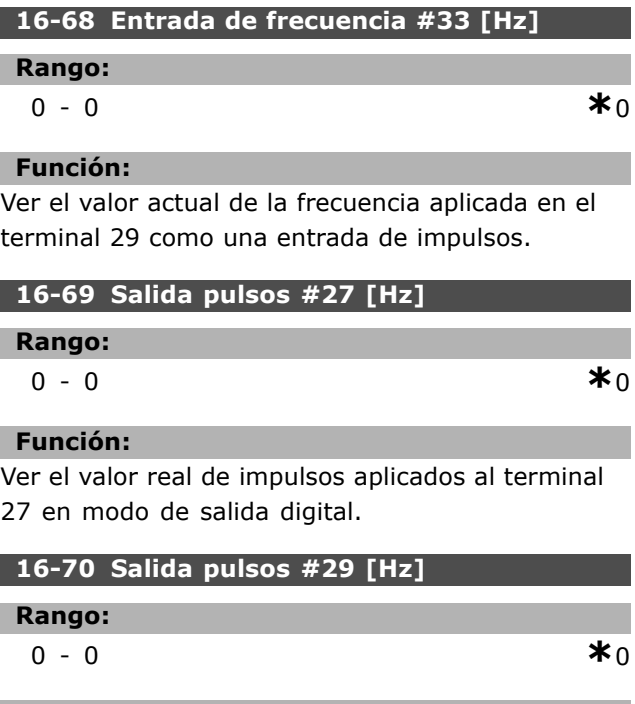

# **Función:**

Devuelve el valor real de los pulsos al terminal 29 en modo de salida digital.

Este parámetro sólo está disponible en el FC 302.

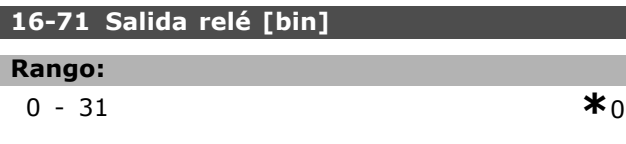

# **Función:**

Ver los ajustes de todos los relés.

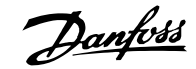

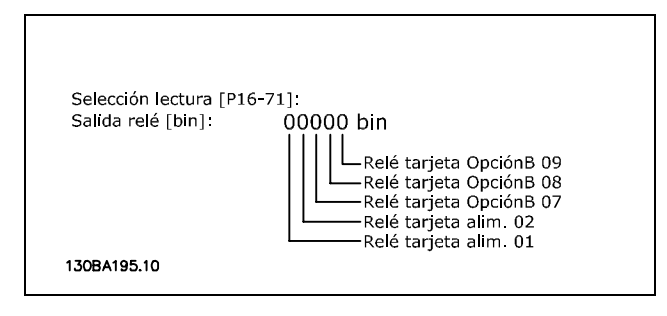

#### **16-72 Contador A**

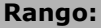

0-0 **\***<sup>0</sup>

#### **Función:**

Ver el valor actual del contador A. Los contadores son útiles como operandos comparadores (par. 13-10). El valor puede reiniciarse o modificarse a través de las entradas digitales (grupo de parámetros  $5-1^*$ ) o usando una acción SLC (par. 13-52).

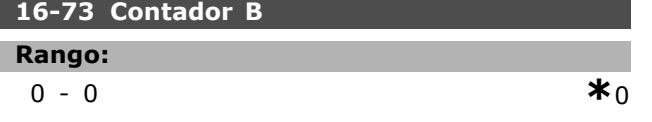

#### **Función:**

Ver el valor actual del contador B. Los contadores son útiles como operandos comparadores (par. 13-10). El valor puede reiniciarse o modificarse a través de las entradas digitales (grupo de parámetros  $5-1^*$ ) o usando una acción SLC (par. 13-52).

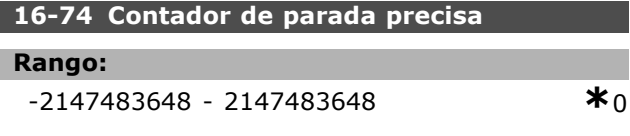

#### **Función:**

Devuelve el valor real del contador para parada precisa (par. 1-84)

#### □ 16-8<sup>\*</sup> Fieldb. y puerto FC

Parámetros para informar de las referencias de BUS y de los códigos de control.

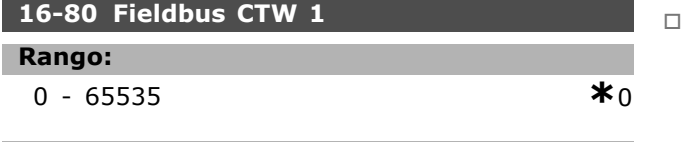

#### **Función:**

Ver el código de control de dos bytes (CTW) recibido del bus maestro. La interpretación del código de control depende de la opción de bus de campo instalada y del perfil de código de control seleccionado en el par. 8-10.

Para más información, consulte el manual del bus de campo correspondiente.

#### **16-82 Fieldbus REF 1**

#### **Función:**

Ver el código de dos bytes enviado con el código de control desde el bus maestro para establecer el valor de referencia.

Para más información, consulte el manual del bus de campo correspondiente.

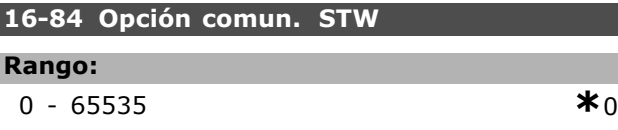

#### **Función:**

Ver el código de estado ampliado de opción de comunicaciones de bus de campo. Para más información, consulte el manual del bus de campo correspondiente.

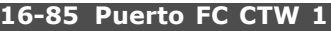

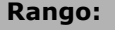

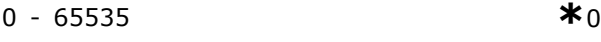

#### **Función:**

Ver el código de control de dos bytes (CTW) recibido del bus maestro. La interpretación del código de control depende de la opción de bus de campo instalada y del perfil de código de control seleccionado en el par. 8-10.

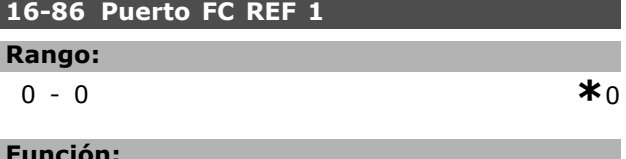

#### **Función:**

Ver el código de estado de dos bytes (STW) enviado al bus maestro. La interpretación del código de estado depende de la opción de bus instalada y del perfil de código de control seleccionado en el par. 8-10.

#### 16-9\* Lectura diagnóstico

Parámetros que muestran códigos de alarma, advertencia y estado extendido.

#### **16-90 CÛdigo de alarma**

#### **Rango:**

0 - FFFF **\***<sup>0</sup>

#### **Función:**

Ver el código de alarma enviado mediante el puerto de comunicaciones serie en código hexadecimal.

Danfoss

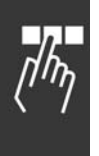

# **16-92 CÛd. de advertencia Rango:** 0 - FFFF **\***<sup>0</sup>

# **Función:**

Ver el código de advertencia enviado por el puerto de comunicaciones serie en código hexadecimal.

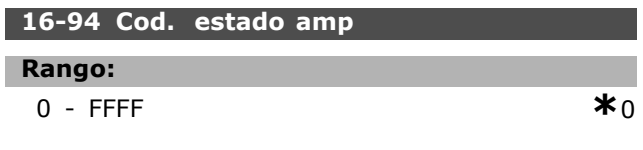

# **Función:**

Devuelve el código de aviso ampliado que envía el puerto de comunicaciones serie en formato hexadecimal.

# $\Box$  La señal de la opción de **realimentación encoder**

#### □ 17-\*\* Opcs. realim. motor

Parámetros adicionales para configurar la señal de la opción de realimentación encoder (MCB102) o resolver (MCB103).

#### □ 17-1 \* Interfaz inc. enc.

Los parámetros de este grupo configuran la interfaz incremental de la opción de MCB102. Observe que ambas interfaces, la incremental y la absoluta, están activas al mismo tiempo.

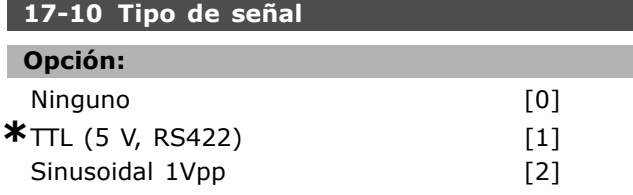

#### **Función:**

Seleccionar el tipo incremental (canal A/B) del encoder en uso. Busque esta información en especificaciones del encoder.

Seleccione *Ninguno* [0] si el sensor de realimentación es un encoder sólo absoluto. Este parámetro no se puede ajustar con el motor en marcha.

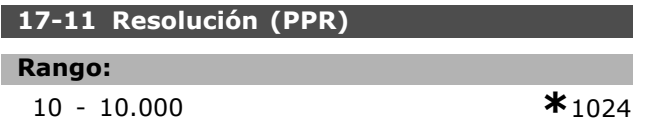

#### **Función:**

Introducir la resolución del encoder incremental, es decir, el número de pulsos o periodos por revolución. Este parámetro no se puede ajustar con el motor en marcha.

#### □ 17-2<sup>\*</sup> Interfaz Encod. Abs.

Los parámetros de este grupo configuran la interfaz absoluta de la opción MCB102. Observe que ambas interfaces, la incremental y la absoluta, están activas al mismo tiempo.

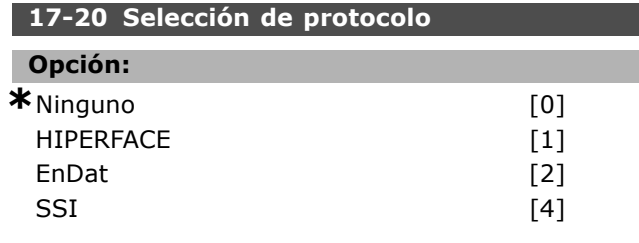

#### **Función:**

Seleccione *HIPERFACE* [1] si el encoder es sólo absoluto.

Seleccione *Ninguno* [0] si el sensor de realimentación es un encoder sólo incremental. Este parámetro no se puede ajustar con el motor en marcha.

#### **17-21 Resolución (Pulsos/Rev)**

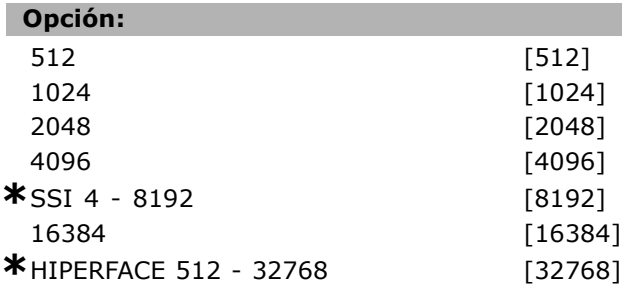

#### **Función:**

Seleccionar la resolución del encoder absoluto, es decir, el número de pulsos por revolución. Este parámetro no se puede ajustar con el motor en marcha.

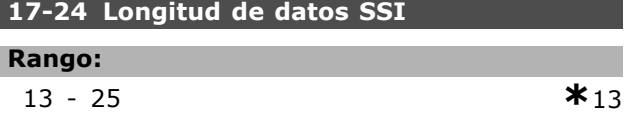

#### **Función:**

Ajuste el número de bits del telegrama SSI. Elija 13 bits para el encoder monovuelta y 25 bits para el encoder multivuelta.

#### **17-25 Velocidad del reloj**

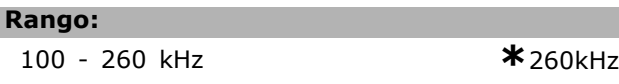

#### **Función:**

Ajuste la velocidad del reloj SSI. Si se utilizan cables largos, deberá reducirse la velocidad del reloj.

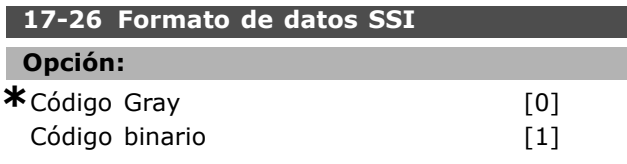

#### **Función:**

Ajuste el formato de los datos SSI. Elija entre formato de Gray o formato binario.

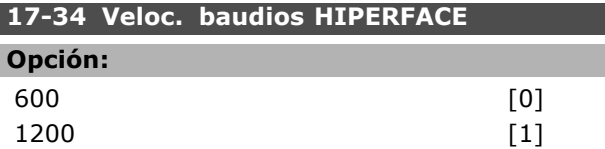

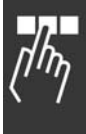

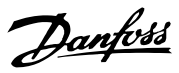

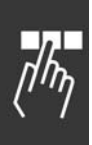

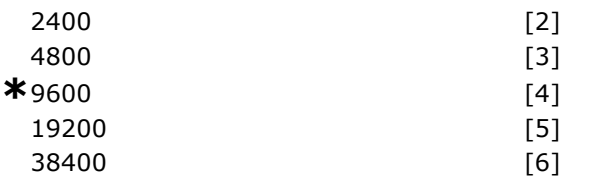

# **Función:**

Seleccione la velocidad en baudios del encoder conectado. Este parámetro no se puede ajustar con el motor en marcha.

#### " **17-5 \* Interfaz de Resolver**

El grupo de parámetros  $17-5*$  se utiliza para ajustar parámetros para la opción de resolver MCB 103. Normalmente, el resolver de realimentación se utiliza como realimentación de motor para motores de magnetización permanente con el par. 1-01 ajustado a Lazo cerrado Flux. Los parámetros de resolver no se pueden ajustar con el motor en marcha.

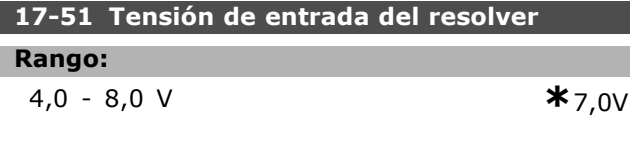

#### **Función:**

Ajustar la tensión de entrada al resolver. La tensión se representa como un valor RMS.

El valor se declara en la hoja de especificaciones para resolvers.

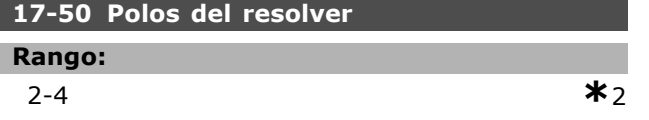

#### **Función:**

Ajustar el nº de polos del resolver La mayor parte de los resolvers tienen 2 polos.

El valor se declara en la hoja de especificaciones para resolvers.

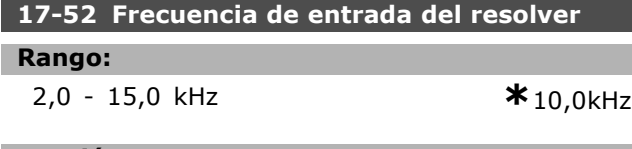

#### **Función:**

Ajustar la frecuencia de entrada al resolver. El valor se declara en la hoja de especificaciones para resolvers.

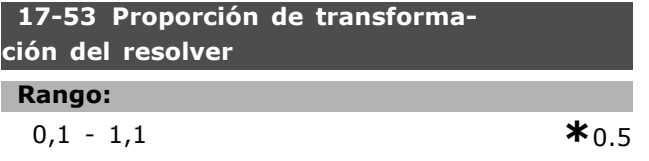

#### **Función:**

Ajustar la proporción de transformación para el resolver.

La proporción de transformación es:

$$
T_{prop.} \ = \ \frac{V_{Salida}}{V_{Entrada}}
$$

Danfoss

El valor se declara en la hoja de especificaciones para resolvers.

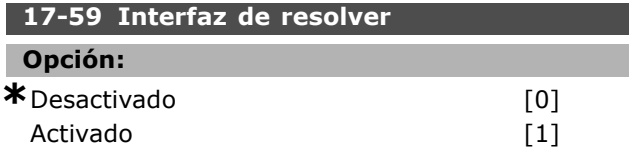

#### **Función:**

Activar la opción de resolver MCB 103 cuando se hayan seleccionado los parámetros del resolver. Para evitar daños a los resolvers se deben ajustar los par. 17-50 - 17-53 antes de activar este parámetro.

#### □ 17-6 \* Control y Aplicación

Este grupo de parámetros selecciona funciones adicionales cuando está instalada la opción MCB 102 Encoder o la MCB 103 Resolver, en la ranura B como realimentación de velocidad.

Los parámetros de control y aplicación no se pueden ajustar con el motor en marcha.

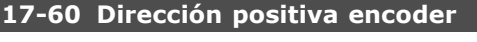

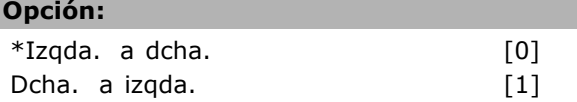

#### **Función:**

Cambia el sentido de giro detectado del encoder sin necesidad de cambiar el cableado al mismo. Este parámetro no se puede ajustar con el motor en marcha.

#### 17-61 Control de señal del encoder

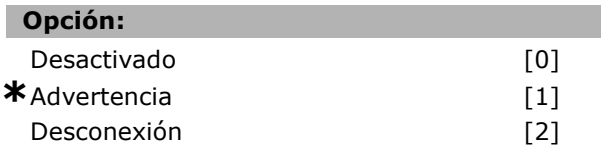

#### **Función:**

Seleccione qué reacción deberá tener el convertidor de frecuencia en caso de que se detecte un fallo de la señal del encoder.

La función de encoder en el par. 17-61 es una comprobación eléctrica del circuito de hardware en el sistema de encoder.

# $\Box$  **Lista de parámetros**

#### Modificaciones durante el funcionamiento

"TRUE " significa que el parámetro puede ser modificado mientras el convertidor de frecuencia se encuentra en funcionamiento, y "FALSE" significa que se debe detener para poder realizar una modificación.

#### 4-Set-up (4 ajustes)

'All set-ups (Todos los ajustes) ": los parámetros se pueden establecer de forma independiente en cada uno de los cuatro ajustes, es decir, un mismo parámetro puede tener cuatro valores de datos diferentes. '1 set-up': el valor de datos será el mismo en todos los ajustes.

#### Índice de conversión

Г

Este número se refiere a un número de conversión que se utiliza al escribir o leer mediante un convertidor de frecuencia.

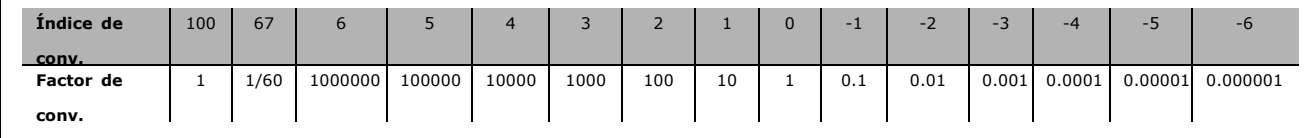

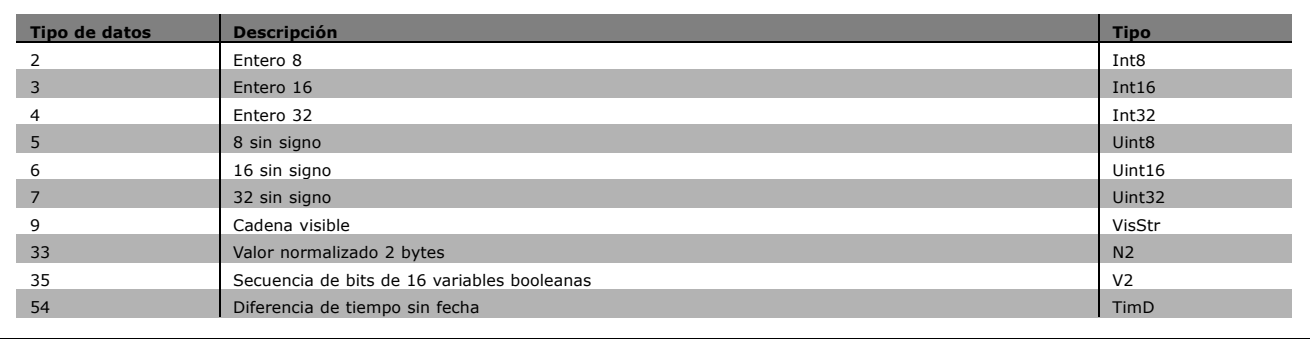

Danfoss

Danfoss

# " **0-\*\* Funcionamiento/Display**

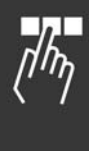

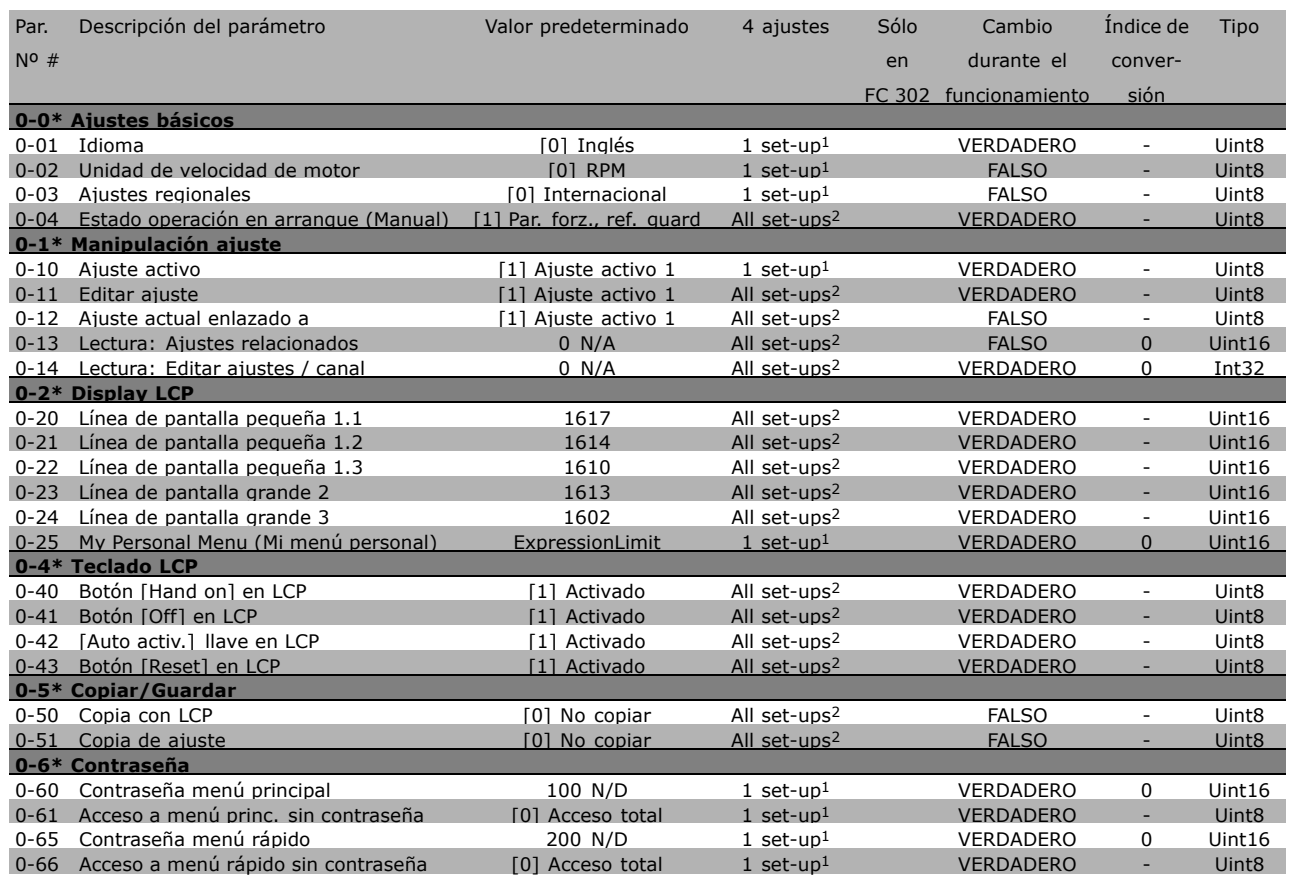

1) 1 set-up: 1 ajuste

2) All set-ups: todos los ajustes

#### " **1-\*\* Carga/motor**

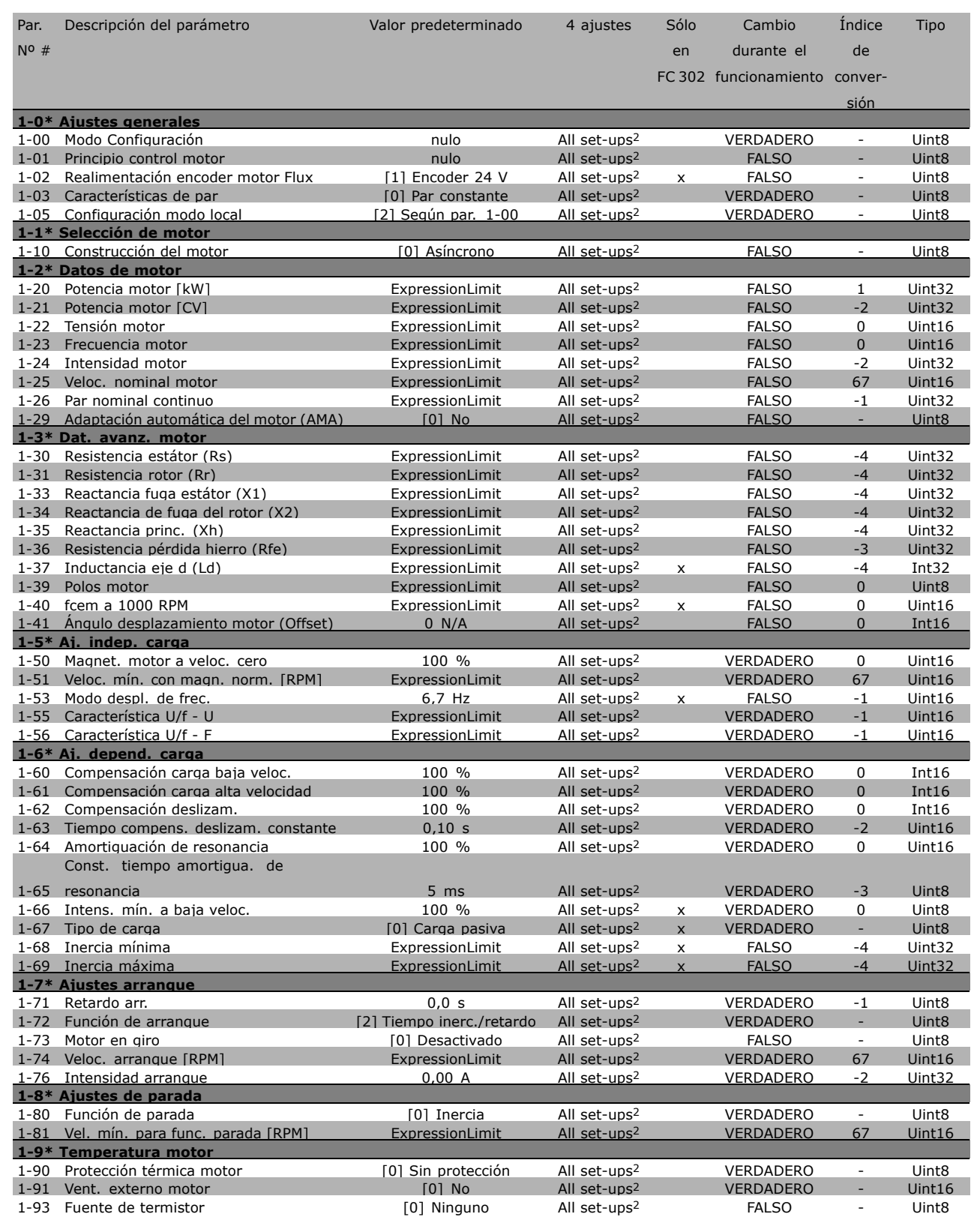

1) 1 set-up: 1 ajuste

2) All set-ups: todos los ajustes

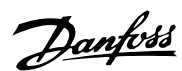

Danfoss

#### " **2-\*\* Frenos**

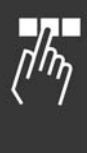

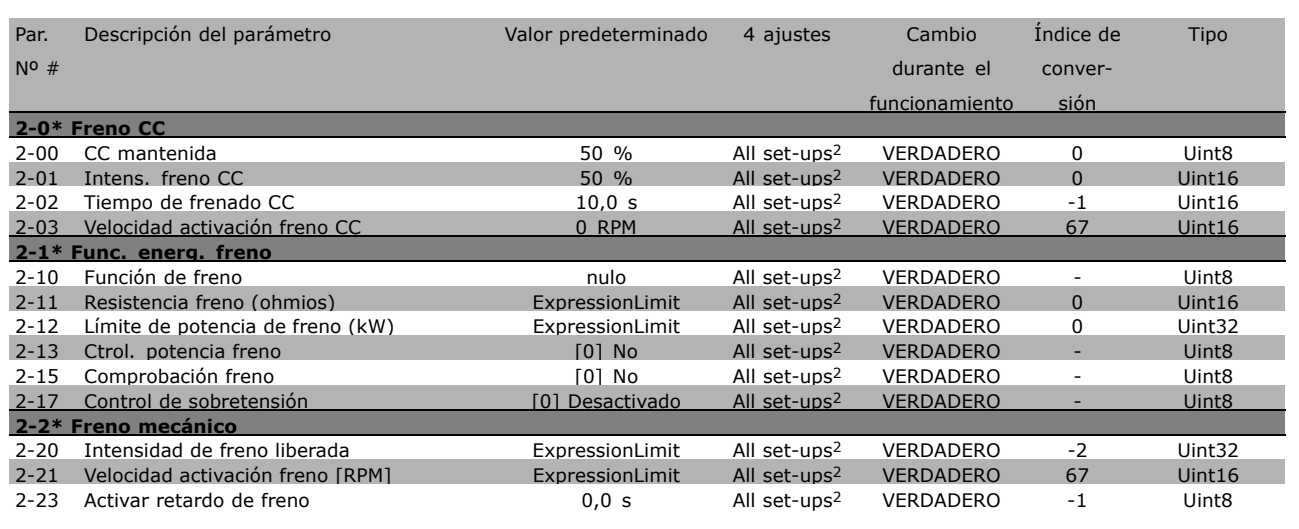

1) 1 set-up: 1 ajuste

2) All set-ups: todos los ajustes
#### " **3-\*\* Ref./Rampas**

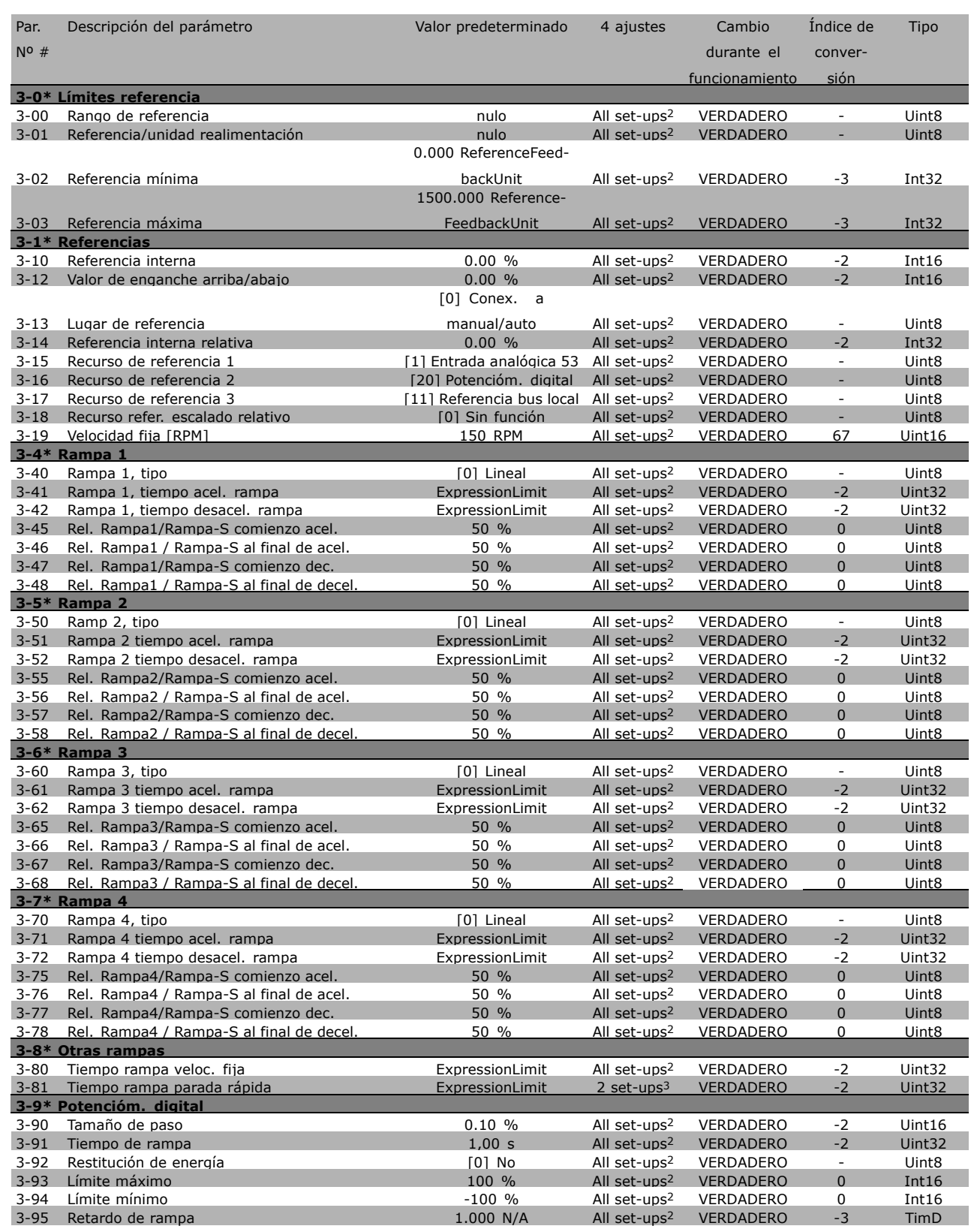

1) 1 set-up: 1 ajuste

2) All set-ups: todos los ajustes

3) 2 set-ups: 2 ajustes

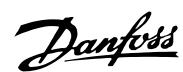

Danfoss

## " **4-\*\* LÌmites / Advertencias**

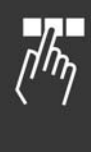

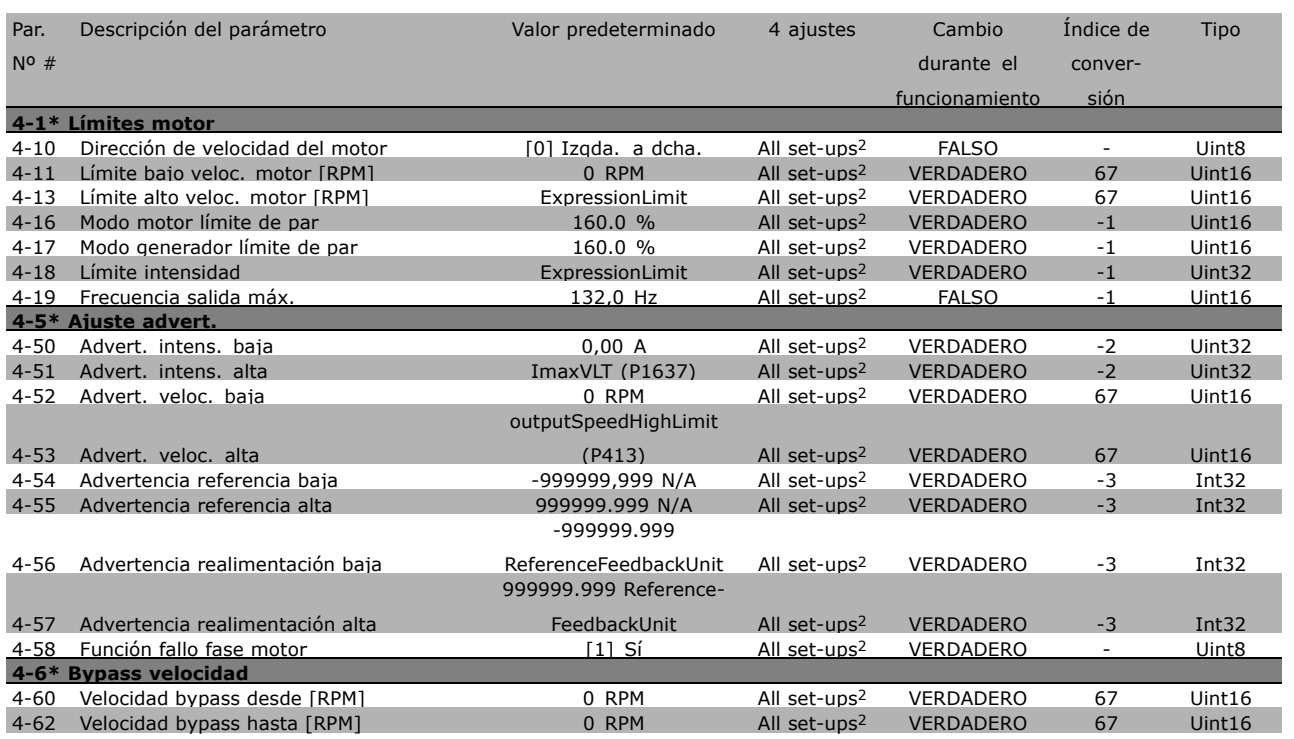

1) 1 set-up: 1 ajuste

2) All set-ups: todos los ajustes

#### " **5-\*\* E/S digital**

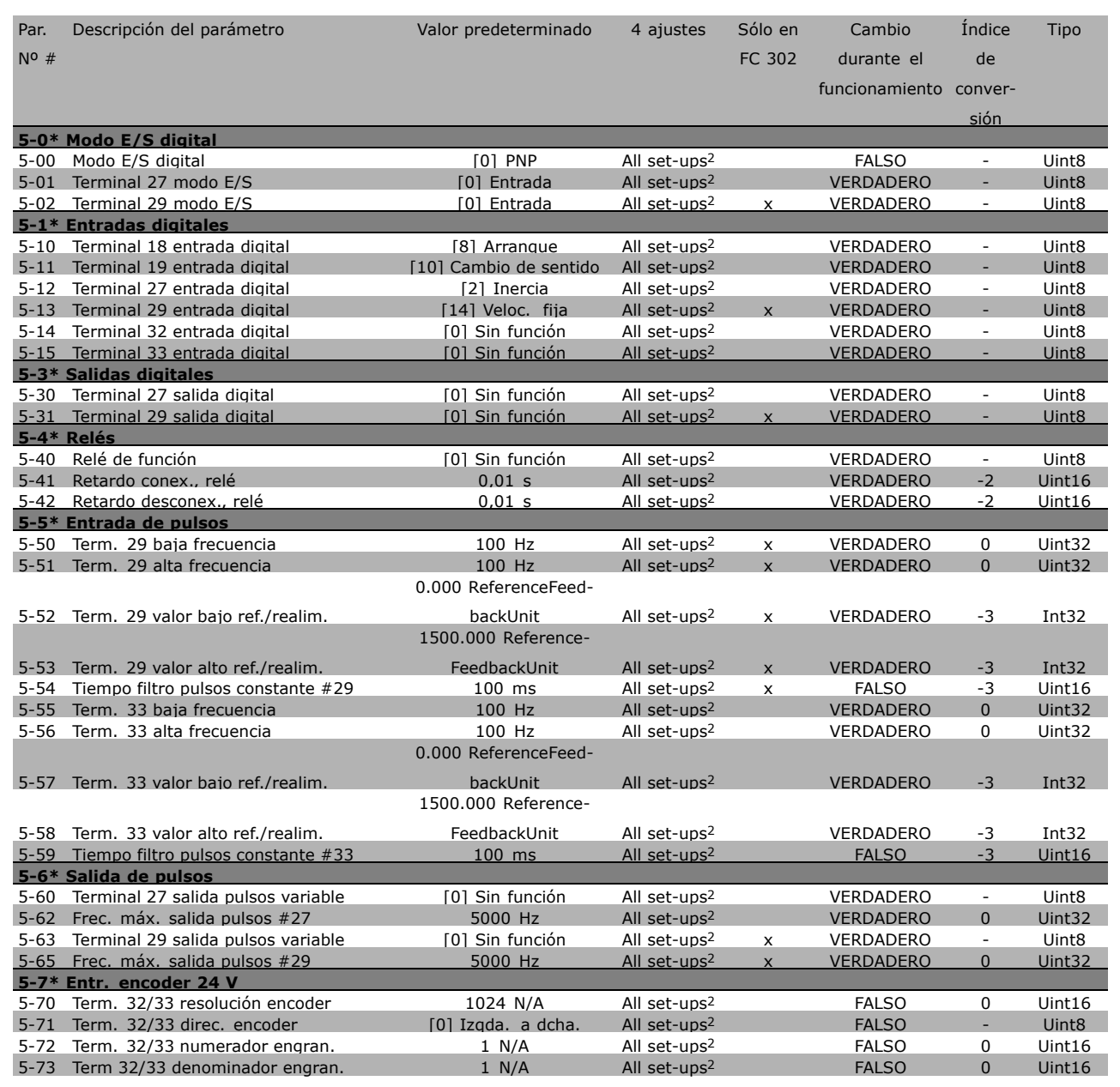

1) 1 set-up: 1 ajuste

2) All set-ups: todos los ajustes

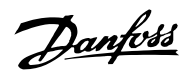

Danfoss

# " **6-\*\* E/S analÛgica**

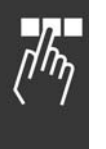

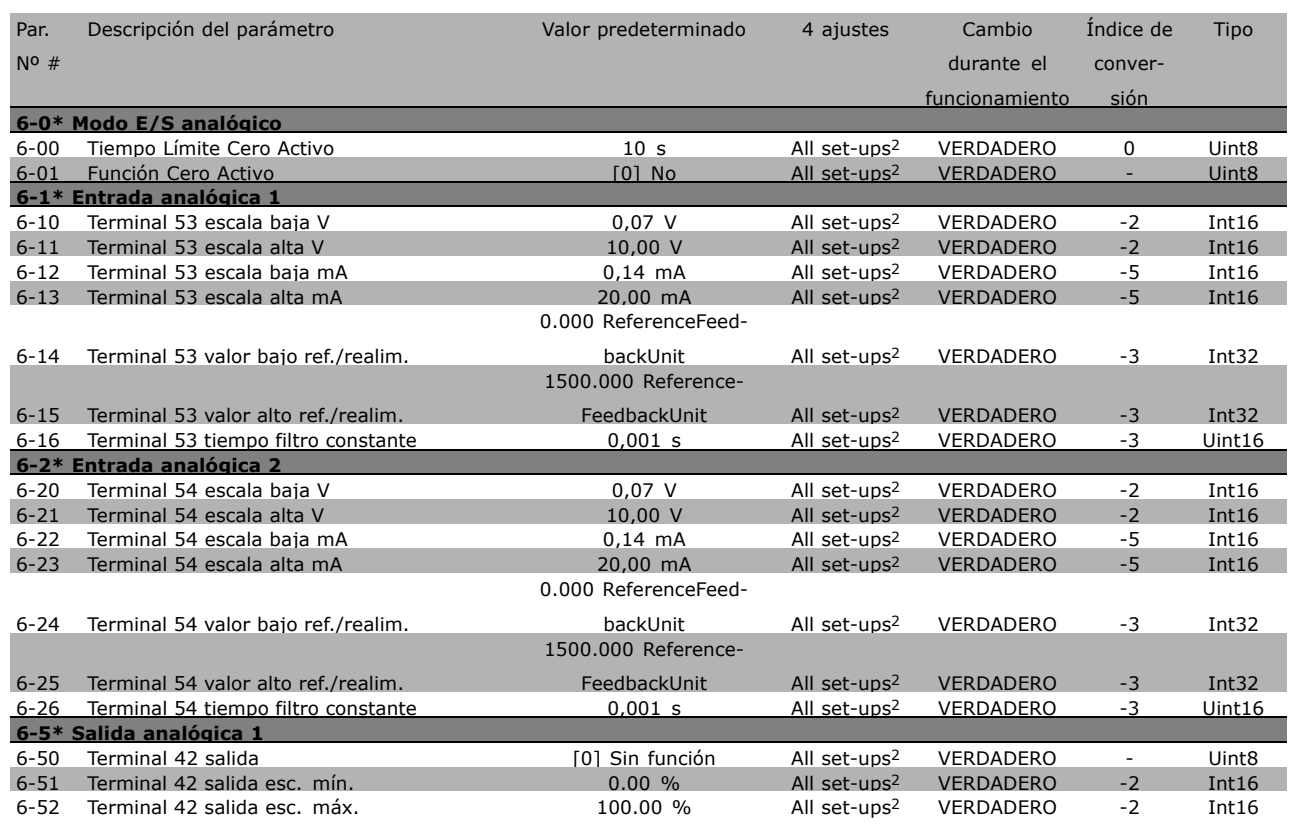

1) 1 set-up: 1 ajuste

2) All set-ups: todos los ajustes

#### □ 7-\*\* Controles

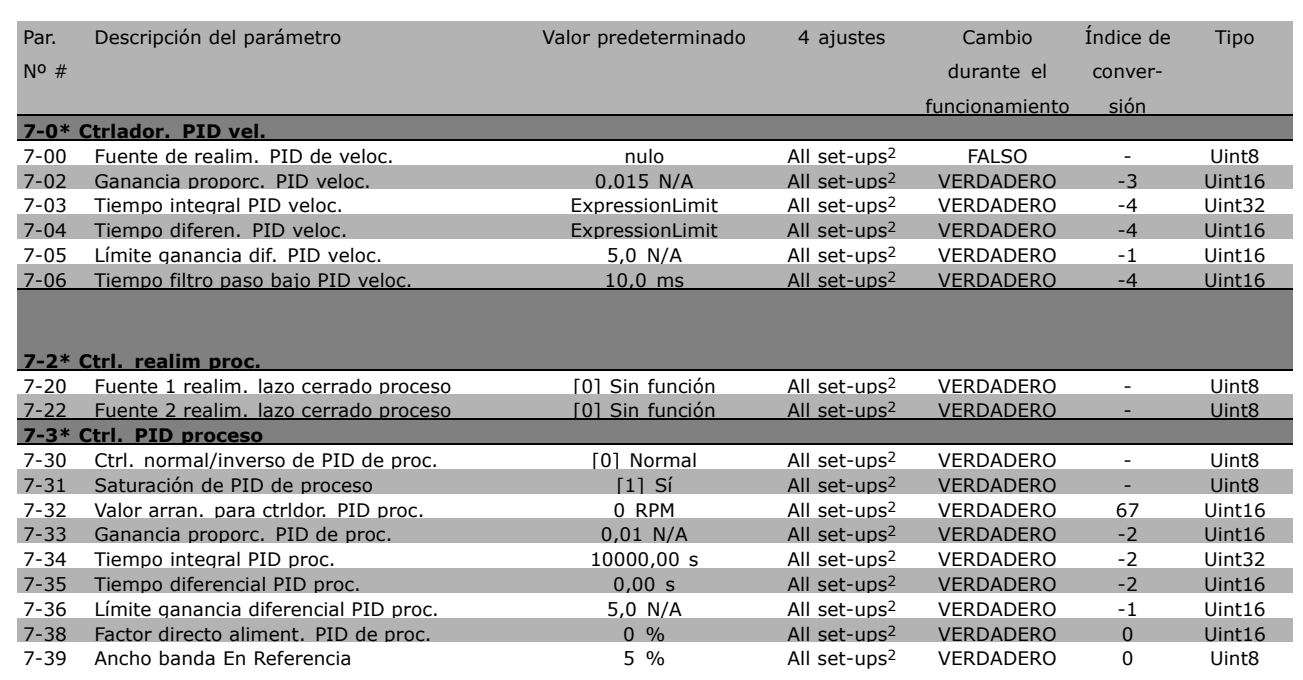

1) 1 set-up: 1 ajuste

2) All set-ups: todos los ajustes

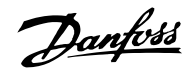

Danfoss

#### " **8-\*\* Comunic. y opciones**

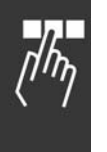

| Par.          | Descripción del parámetro             | Valor predeterminado    | 4 ajustes                | Cambio           | Índice de                | Tipo              |
|---------------|---------------------------------------|-------------------------|--------------------------|------------------|--------------------------|-------------------|
| $N^{\circ}$ # |                                       |                         |                          | durante el       | conver-                  |                   |
|               |                                       |                         |                          | funcionamiento   | sión                     |                   |
|               | 8-0* Aiustes generales                |                         |                          |                  |                          |                   |
| $8 - 01$      | Puesto de control                     | [0] Digital y cód. ctrl | All set-ups <sup>2</sup> | VERDADERO        | $\blacksquare$           | Uint <sub>8</sub> |
| $8 - 02$      | Fuente código de control              | nulo                    | All set-ups $2$          | <b>VERDADERO</b> | ٠                        | Uint <sub>8</sub> |
| $8 - 03$      | Valor de tiempo límite cód. ctrl.     | 1,0 s                   | 1 set-up <sup>1</sup>    | <b>VERDADERO</b> | $-1$                     | Uint32            |
| $8 - 04$      | Función tiempo límite cód, ctrl.      | <b>[0] No</b>           | 1 set-up <sup>1</sup>    | <b>VERDADERO</b> | $\overline{a}$           | Uint <sub>8</sub> |
| $8 - 05$      | Función tiempo límite                 | [1] Reanudar ajuste     | 1 set-up <sup>1</sup>    | <b>VERDADERO</b> | $\overline{\phantom{a}}$ | Uint <sub>8</sub> |
| $8 - 06$      | Reiniciar și tiempo límite cód. ctrl. | [0] No reiniciar        | All set-ups <sup>2</sup> | <b>VERDADERO</b> | $\blacksquare$           | Uint <sub>8</sub> |
| $8 - 07$      | Accionador diagnóstico                | [0] Desactivar          | 2 set-ups $3$            | <b>VERDADERO</b> | $\overline{\phantom{a}}$ | Uint8             |
|               | 8-1* Ai. cód. ctrl.                   |                         |                          |                  |                          |                   |
| $8 - 10$      | Trama cód. control                    | [0] Protocolo FC        | All set-ups <sup>2</sup> | <b>VERDADERO</b> | $\blacksquare$           | Uint <sub>8</sub> |
|               | 8-3* Ajuste puerto FC                 |                         |                          |                  |                          |                   |
| $8 - 30$      | Protocolo                             | $[0]$ FC                | 1 set-up <sup>1</sup>    | VERDADERO        | $\overline{\phantom{a}}$ | Uint <sub>8</sub> |
| $8 - 31$      | Dirección                             | 1 N/A                   | 1 set-up <sup>1</sup>    | <b>VERDADERO</b> | $\Omega$                 | Uint <sub>8</sub> |
| $8 - 32$      | Velocidad baudios port FC             | [2] 9.600 baudios       | 1 set-up <sup>1</sup>    | <b>VERDADERO</b> | $\overline{\phantom{a}}$ | Uint <sub>8</sub> |
| $8 - 35$      | Retardo respuesta mín.                | $10$ ms                 | All set-ups <sup>2</sup> | <b>VERDADERO</b> | $-3$                     | Uint16            |
| $8 - 36$      | Retardo respuesta máx.                | 5000 ms                 | 1 set-up <sup>1</sup>    | <b>VERDADERO</b> | $-3$                     | Uint16            |
| $8 - 37$      | Retardo máx. intercarac.              | $25$ ms                 | $1$ set-up <sup>1</sup>  | <b>VERDADERO</b> | $-3$                     | Uint16            |
|               | 8-5* Digital/Bus                      |                         |                          |                  |                          |                   |
| $8 - 50$      | Selección inercia                     | [3] Lógico O            | All set-ups <sup>2</sup> | <b>VERDADERO</b> | $\overline{\phantom{a}}$ | Uint8             |
| $8 - 51$      | Selección parada rápida               | [3] Lógico O            | All set-ups <sup>2</sup> | <b>VERDADERO</b> | $\overline{\phantom{a}}$ | Uint <sub>8</sub> |
| $8 - 52$      | Selección freno CC                    | [3] Lógico O            | All set-ups <sup>2</sup> | <b>VERDADERO</b> | $\overline{\phantom{a}}$ | Uint <sub>8</sub> |
| $8 - 53$      | Selec, arrangue                       | [3] Lógico O            | All set-ups <sup>2</sup> | <b>VERDADERO</b> | ÷,                       | Uint <sub>8</sub> |
| $8 - 54$      | Selec. sentido inverso                | [3] Lógico O            | All set-ups $2$          | <b>VERDADERO</b> | $\overline{\phantom{a}}$ | Uint <sub>8</sub> |
| $8 - 55$      | Selec. ajuste                         | [3] Lógico O            | All set-ups <sup>2</sup> | <b>VERDADERO</b> | $\overline{\phantom{a}}$ | Uint8             |
| $8 - 56$      | Selec. referencia interna             | [3] Lógico O            | All set-ups <sup>2</sup> | VERDADERO        | ٠                        | Uint8             |
|               | 8-9* Vel. fija bus1                   |                         |                          |                  |                          |                   |
| $8 - 90$      | Veloc. Bus Jog 1                      | 100 RPM                 | All set-ups <sup>2</sup> | <b>VERDADERO</b> | 67                       | Uint16            |
| $8 - 91$      | Veloc. Bus Jog 2                      | <b>200 RPM</b>          | All set-ups <sup>2</sup> | <b>VERDADERO</b> | 67                       | Uint16            |

1) 1 set-up: 1 ajuste

2) All set-ups: todos los ajustes

3) 2 set-ups: 2 ajustes

#### " **9-\*\* Profibus**

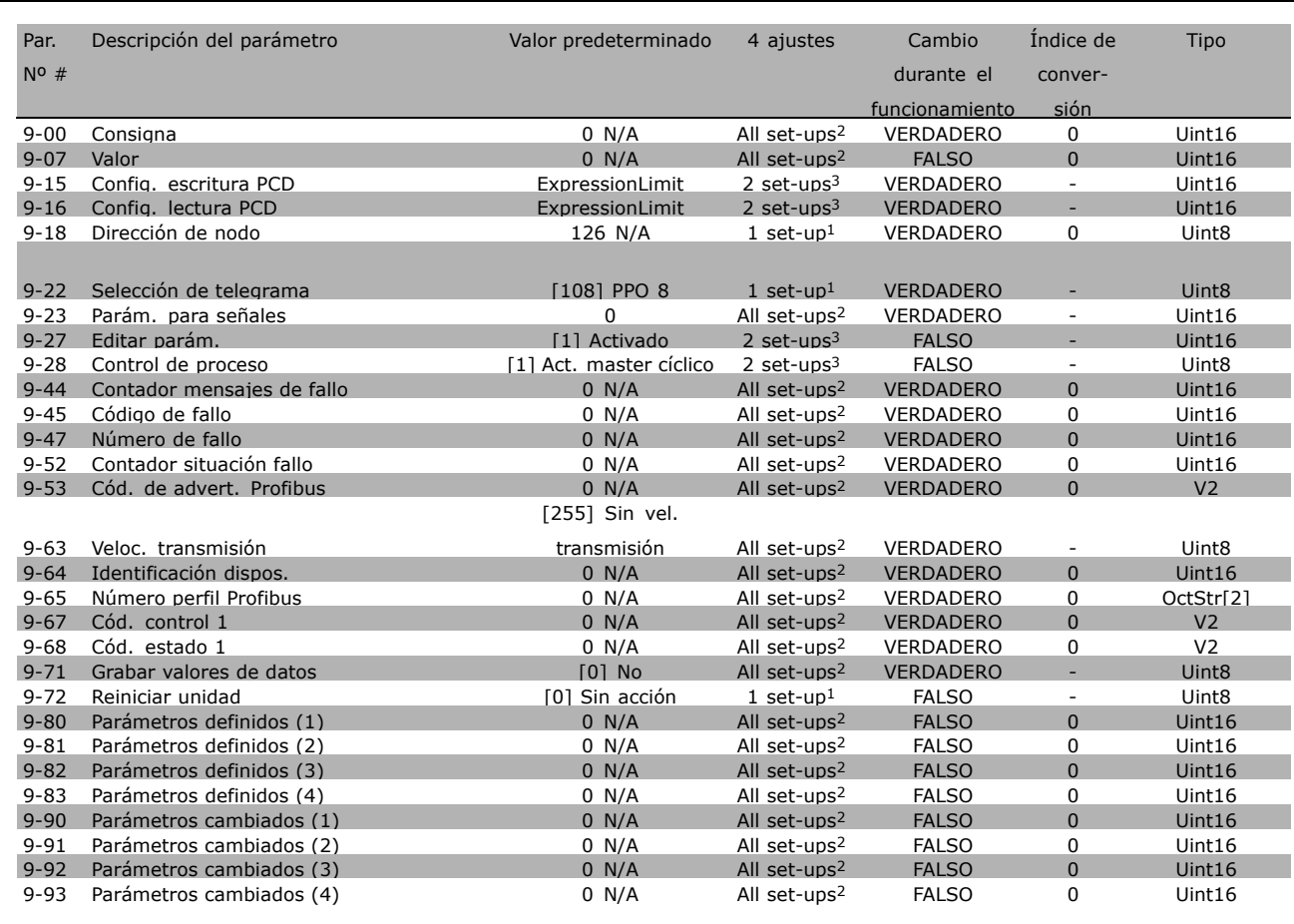

1) 1 set-up: 1 ajuste

2) All set-ups: todos los ajustes

3) 2 set-ups: 2 ajustes

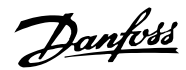

Danfoss

## " **10-\*\* Fieldbus CAN**

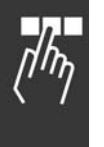

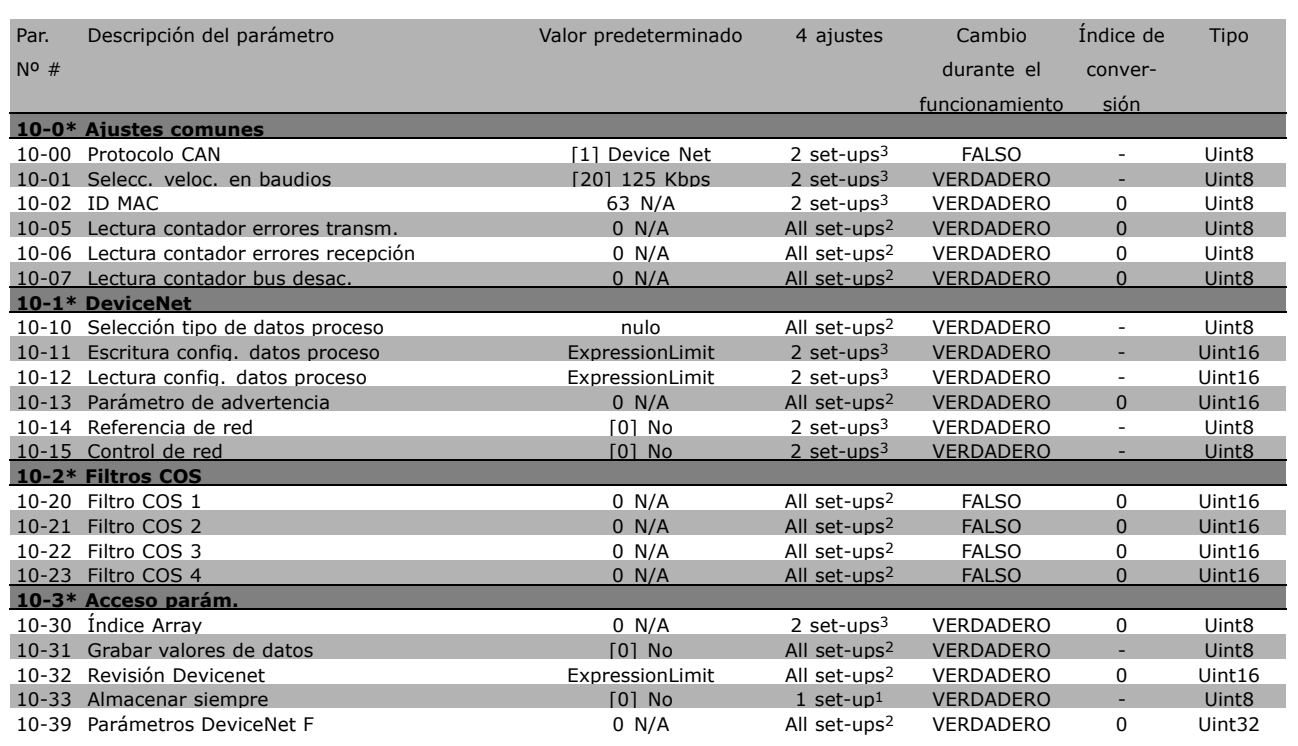

1) 1 set-up: 1 ajuste

2) All set-ups: todos los ajustes

3) 2 set-ups: 2 ajustes

#### □ 13-\*\* Lógica inteligente

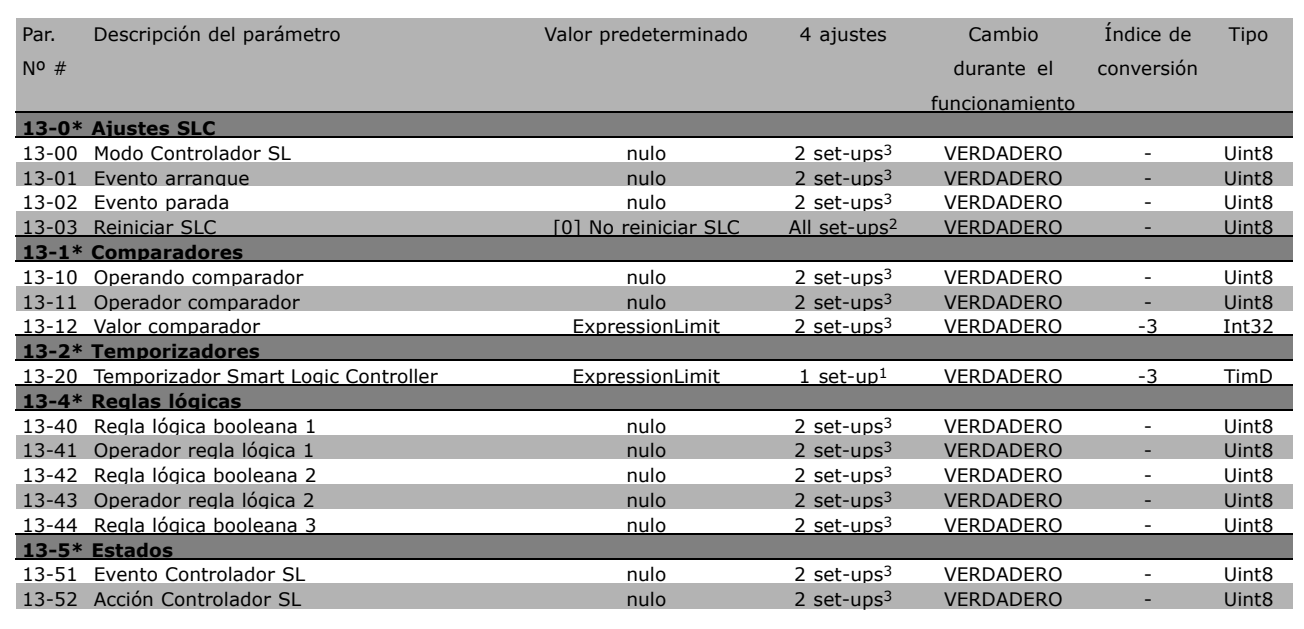

1) 1 set-up: 1 ajuste

2) All set-ups: todos los ajustes

3) 2 set-ups: 2 ajustes

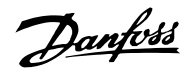

Danfoss

#### " **14-\*\* Func. especiales**

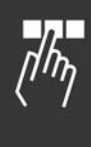

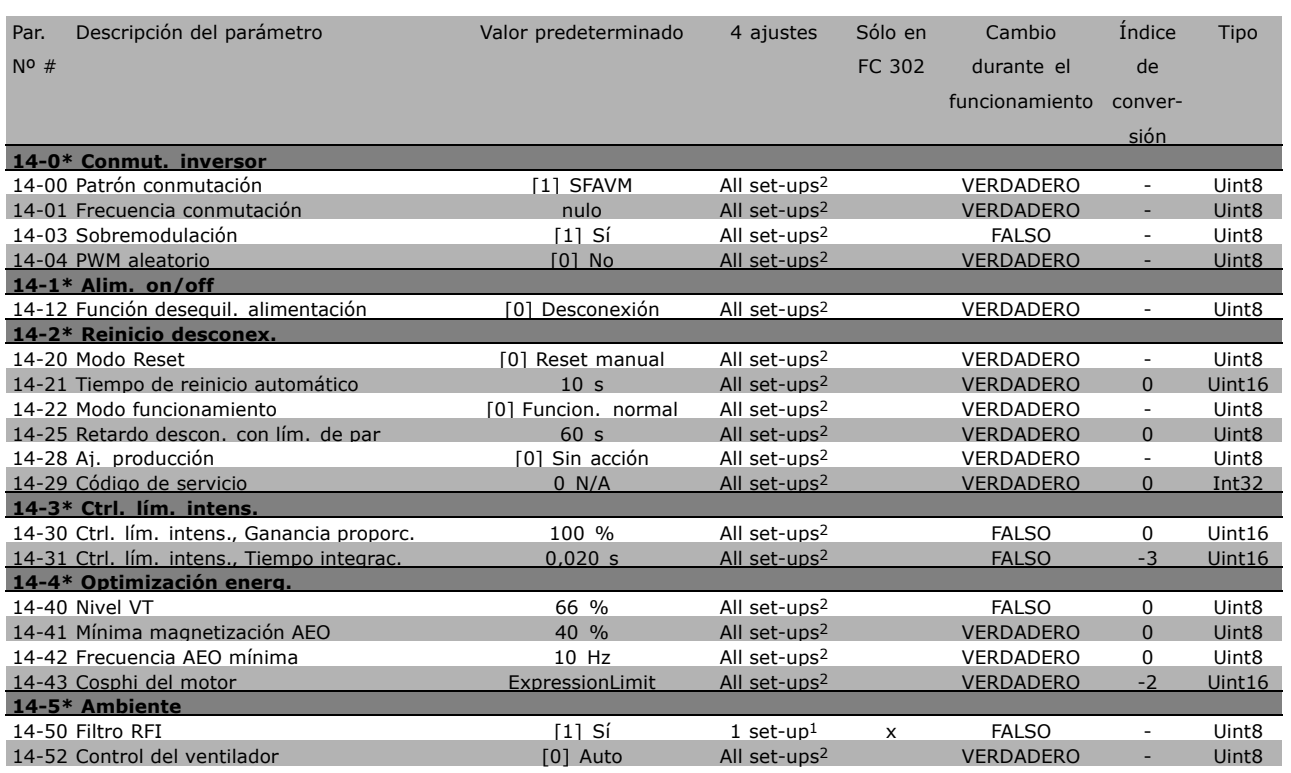

1) 1 set-up: 1 ajuste

2) All set-ups: todos los ajustes

#### □ 15-\*\* Información drive

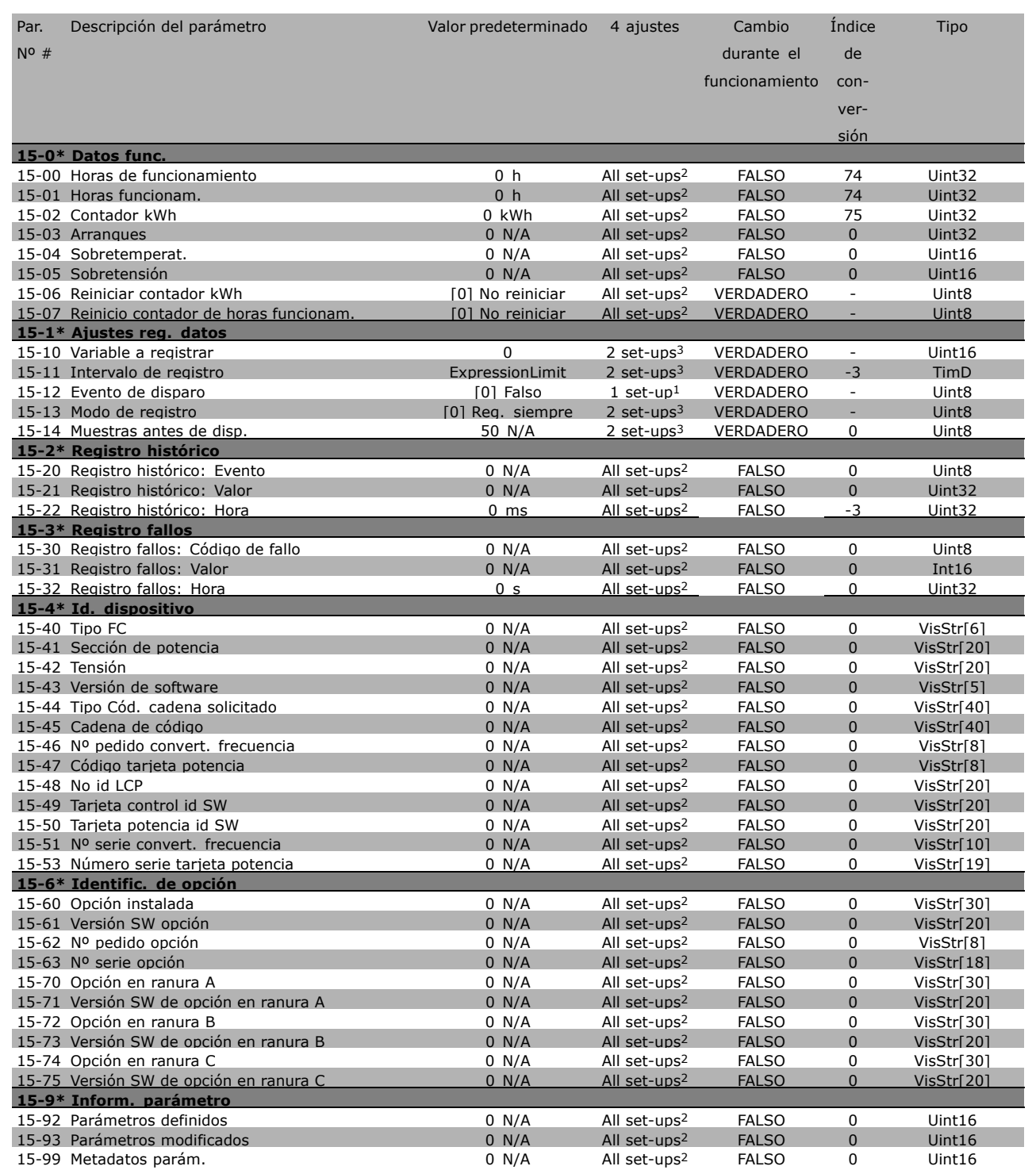

- 1) 1 set-up: 1 ajuste
- 2) All set-ups: todos los ajustes
- 3) 2 set-ups: 2 ajustes

Danfoss

Danfoss

## " **16-\*\* Lecturas de datos**

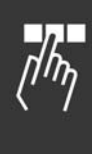

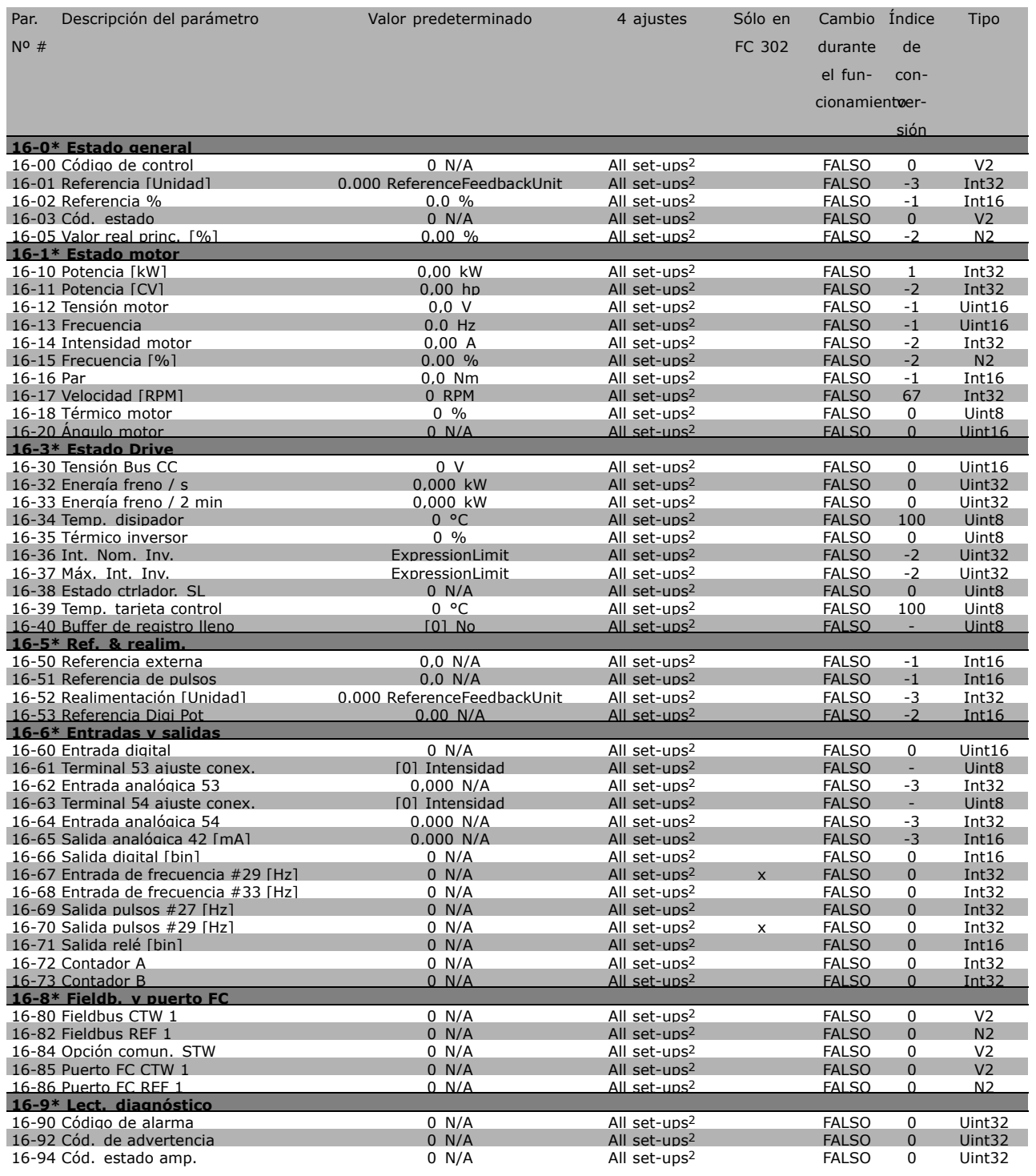

1) 1 set-up: 1 ajuste

2) All set-ups: todos los ajustes

#### □ 17-\*\* Opcs. realim. motor

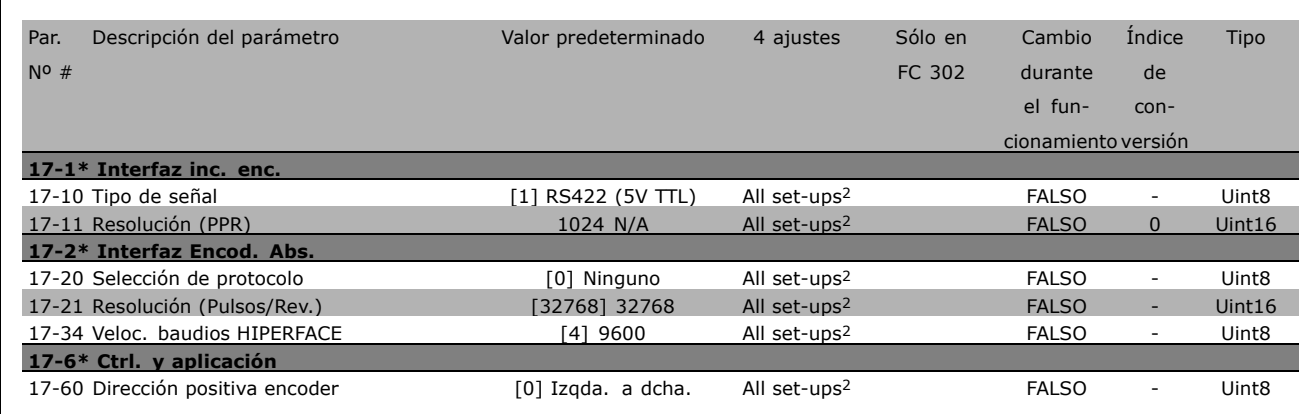

1) 1 set-up: 1 ajuste

2) All set-ups: todos los ajustes

Danfoss

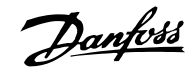

# □ Comunicación en serie vía interfaz

# " **Protocolos**

Comunicación maestro-esclavo

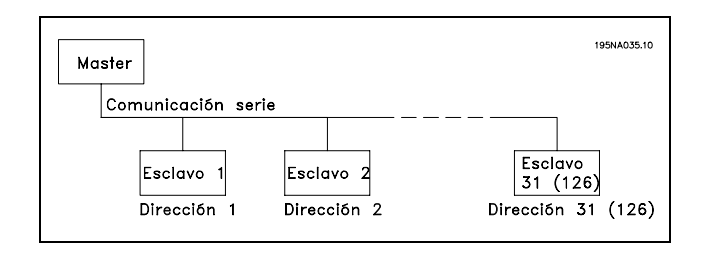

### □ **Tráfico de telegramas**

#### Telegramas de control y respuesta

En un sistema maestro-esclavo, el maestro controla el tráfico de telegramas. A menos que utilice repetidores, el número máximo de esclavos que puede conectar a un maestro es 31. Si utiliza repetidores puede conectar a un maestro hasta 126 esclavos como máximo.

El maestro envía constantemente telegramas a los esclavos y espera sus telegramas de respuesta. El tiempo máximo de respuesta para un esclavo es de 50 ms.

Un esclavo solamente puede enviar un telegrama de respuesta cuando ha recibido una telegrama sin errores dirigido a él.

#### Difusión (broadcast)

Un maestro puede enviar el mismo telegrama simultáneamente a todos los esclavos conectados al bus. Durante está comunicación en modo difusión (*broadcast*), los esclavos no envían ningún telegrama de respuesta al maestro comunicando si el telegrama se ha recibido correctamente o no. La comunicación en modo difusión se establece en el formato de dirección (ADR), como se describe en *Estructura de los telegramas*.

#### Contenido de un carácter (byte)

La transferencia de cada carácter comienza con el envío de un bit de comienzo. A continuación, se envían los 8 bits del byte. Después de cada carácter se envía un bit adicional cuyo valor viene dado por el número de bits a 1 en el conjunto de

los 8 bits más el bit de paridad. Si este número es par, el bit vale 1, si es impar vale 0. A continuación se envía un bit de final de carácter, con lo que se envían en total 11 bits por cada carácter.

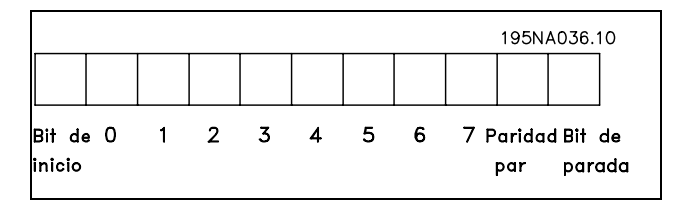

#### " **Estructura de los telegramas**

Cada telegrama comienza con un carácter de inicio (STX) = 02 hex, seguido por un byte que indica la longitud del telegrama (LGE) y otro byte que indica la dirección del convertidor de frecuencia. (ADR.) A continuación están los bytes de datos, en número variable dependiendo del tipo de telegrama. El telegrama se completa con un byte de control de datos (BCC).

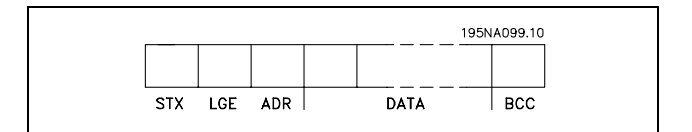

#### Temporización del telegrama

La velocidad de comunicación entre el maestro y un esclavo viene determinada por la velocidad en baudios. La velocidad en baudios del convertidor de frecuencia debe ser la misma que la velocidad en baudios del maestro (seleccionada en el par. 8-32, *Velocidad en baudios del FC*).

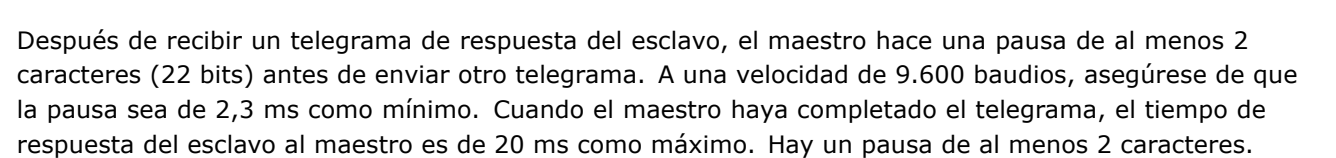

- Tiempo de pausa, mín: 2 caracteres
- Tiempo de respuesta, mín: 2 caracteres
- Tiempo de respuesta, máx: 20 ms

El tiempo entre caracteres individuales de un telegrama no puede exceder al equivalente de 2 caracteres, y el envió del telegrama completo debe realizarse en un tiempo de 1,5 veces el tiempo nominal del telegrama como máximo. A una velocidad en baudios de 9.600 baudios y con un telegrama de 16 bytes de longitud, el tiempo de envío nominal del telegrama completo es de 27,5 ms.

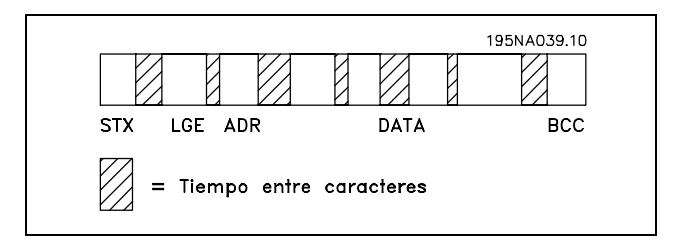

#### Longitud del telegrama (LGE)

La longitud del telegrama es el número de bytes de datos más el byte de dirección ADR y el byte de control BCC.

La longitud de un telegrama de 4 bytes es: LGE =  $4 + 1 + 1 = 6$  bytes La longitud de un telegrama de 12 bytes es: LGE =  $12 + 1 + 1 = 14$  bytes La longitud de telegramas con textos es  $10 + n$  bytes. donde 10 es el número de caracteres fijos, y 'n' es variable (depende de la longitud del texto).

#### Dirección (ADR) del convertidor de frecuencia

Se utilizan dos formatos diferentes para la dirección. El intervalo de la dirección del convertidor de frecuencia es 1-31 o bien 1-126.

1. Formato de dirección 1-31

El byte de dirección para el rango 1-31 tiene el perfil que se muestra: Bit  $7 = 0$  (uso de formato 1-31) Bit 6 no se utiliza Bit 5 = '1' La dirección de difusión (*broadcast*), bits 0-4, no se utiliza. Bit  $5 = '0'$  No difusión Bit  $0-4$  = Dirección del convertidor de frecuencia, 1-31

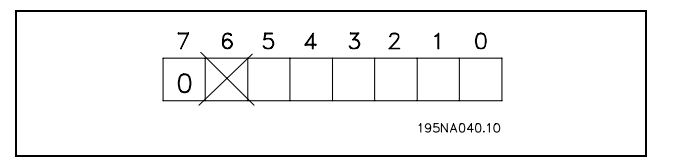

Danfoss

#### 2. Formato de dirección 1-126

El byte de dirección para el rango 1-126 tiene el perfil que se muestra: Bit  $7 = 1$  (uso de formato 1-126) Bit 0-6 = Dirección del convertidor de frecuencia, 1-126 Bit 0-6 = 0 Difusión (*broadcast*)

El esclavo devuelve al maestro, en el telegrama de respuesta, el byte de dirección sin modificar.

#### Ejemplo:

Escribir a la dirección del convertidor de frecuencia 22 (16H) con formato de direcciones 1-31:

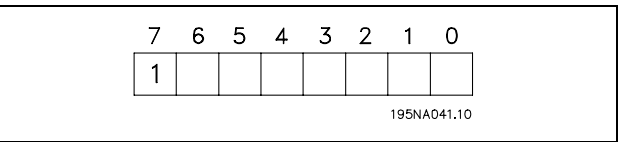

Danfoss

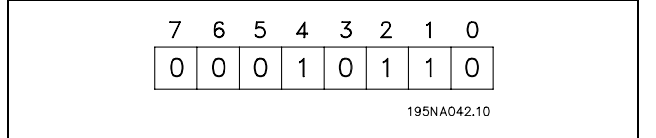

Byte de control de datos (BCC)

En este ejemplo se explica el byte de

control de datos: Antes de que se reciba el primer byte del telegrama, el checksum calculado (BCS) es 0.

Cuando se recibe el primer byte (02H):

BCS = BCC EXO "primer byte" (EXO = O exclusivo)

Cada byte subsiguiente se añade al BCS con una nueva operación EXO, obteniéndose un nuevo BCC

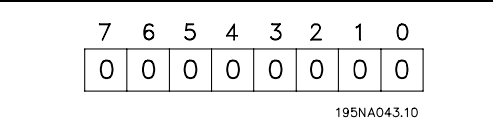

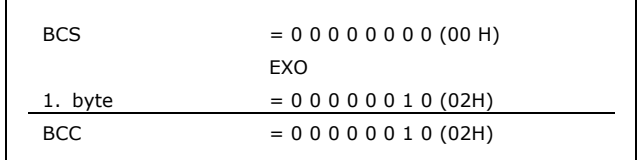

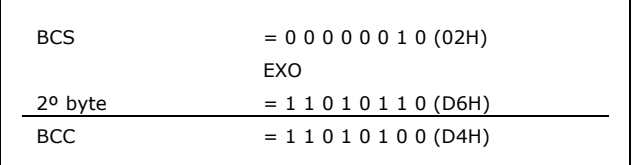

#### □ Carácter del valor (byte)

La estructura del bloque de datos depende del tipo de telegrama Hay tres tipos de telegramas, y el tipo se aplica tanto a telegramas de control (mestro=>esclavo) como a telegramas de respuesta (esclavo=>maestro). Los tres tipos de telegrama son:

Bloque de parámetros: Utilizado para transferir parámetros entre el maestro y el esclavo. El bloque de datos está formado por 12 bytes (3 palabras) y contiene también el bloque de proceso.

Bloque de proceso: Esta formado por un bloque de datos de 4 bytes (2 palabras), y contiene:

- Código de control y valor de referencia (de maestro a esclavo)
- Código de estado y frecuencia de salida actual (de esclavo a maestro)

El bloque de texto se utiliza para leer o escribir textos utilizando el bloque de datos.

Ordenes de parámetros y respuestas (AK)

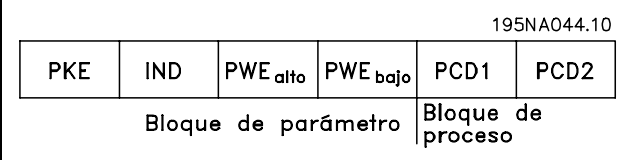

Danfoss

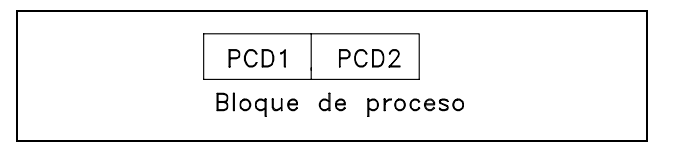

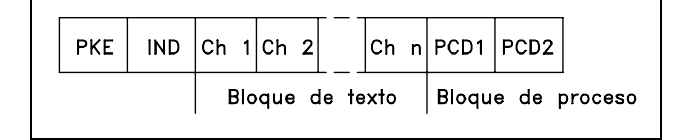

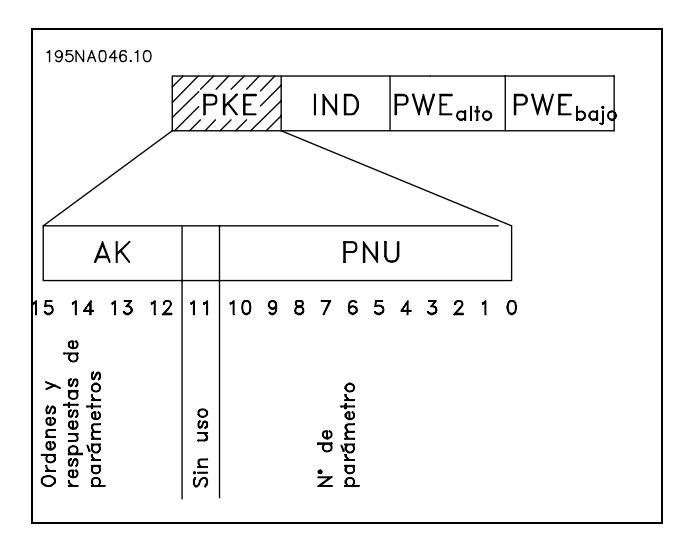

Danfoss

Los bits nº 12-15 transfieren las órdenes de parámetros del maestro al esclavo, y las respuestas procesadas del esclavo de vuelta al maestro.

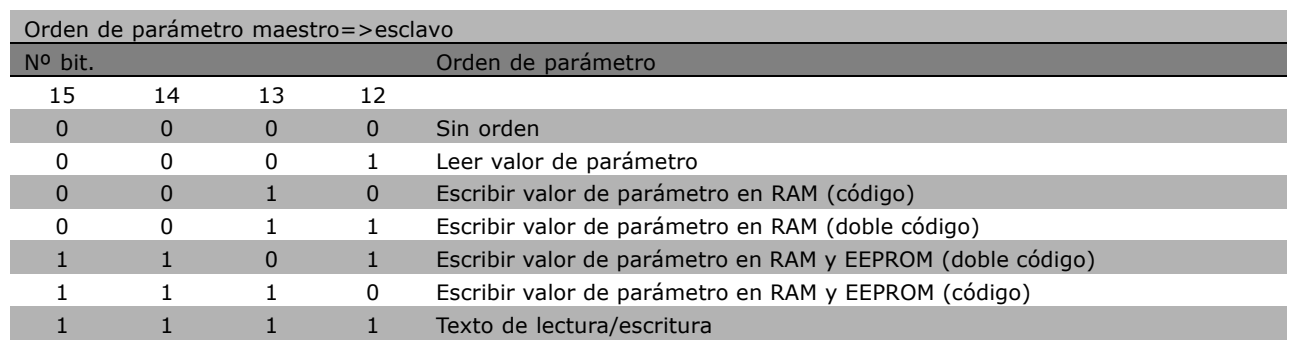

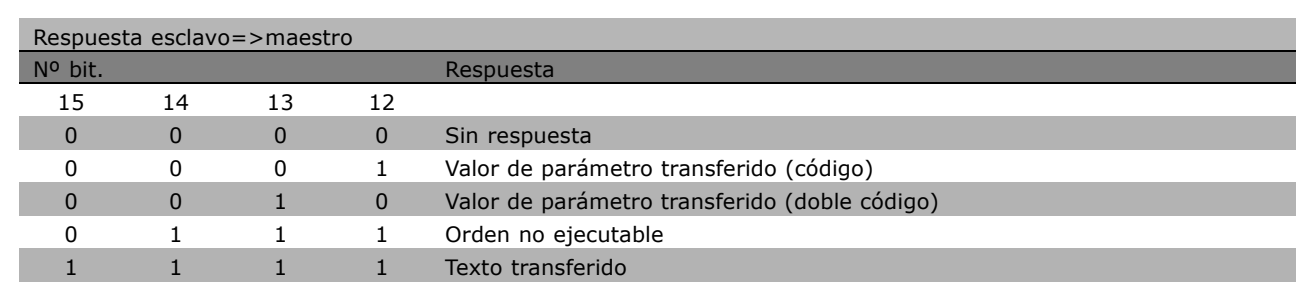

Si la orden no se puede realizar, el esclavo envía esta respuesta: 0111 Command cannot be performed (El comando no se puede ejecutar), y devuelve el siguiente informe de fallo en el bloque de parámetro (PWE):

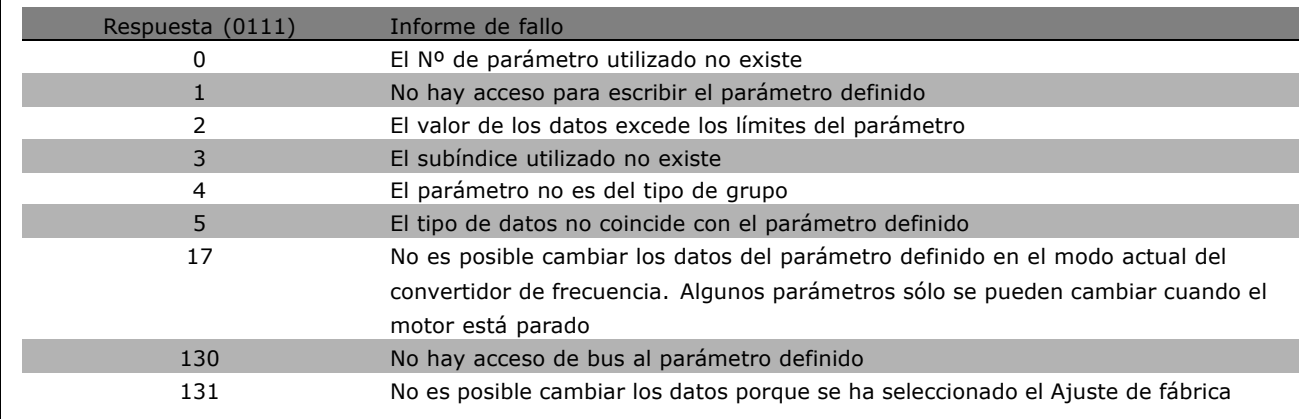

#### Número de parámetro (PNU)

Los bits nº 0-10 transfieren los números de parámetro. La función relevante de cada parámetro se explica en la descripción del parámetro del capítulo *Cómo programar*.

**\*** Ajuste predeterminado**( )** Texto del display**[ ]** Valor utilizado en comunicaciones mediante el puerto serie

Г

#### Indice

El índice se utiliza con el número de parámetro para el acceso de lectura/escritura a los parámetros con un índice, por ejemplo, el parámetro 15-30 Código de fallo. El índice esta formado por 2 bytes, un byte bajo y un byte alto. Sólo el byte bajo se usa como índice.

#### Ejemplo - Índice:

Se debe leer el primer código de error (índice [1]) en el par. 15-30 Código de fallo.  $PKE = 15$  FA Hex (leer par. 15-30 Código de fallo.)  $IND = 0001$  Hex - Indice n<sup>o</sup>. El convertidor de frecuencia responde en el bloque de valor de parámetro (PWE) con un valor de código de fallo de 1 a 1 - 99. Consulte *Resumen de advertencias y alarmas* para identificar el código de fallo.

#### Valor de parámetro (PWE)

El bloque de valor de parámetro consiste en 2 códigos (4 bytes) y el valor depende de la orden definido (AK). Si el maestro solicita un valor de parámetro, el bloque PWE no contendrá un valor.

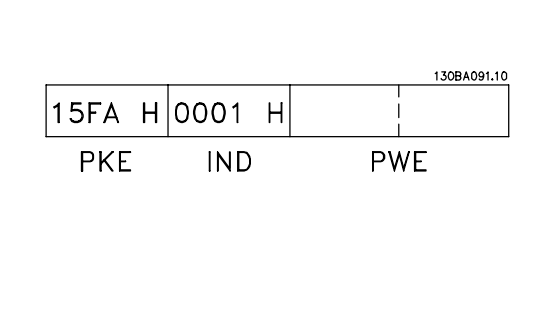

**PKE** 

∕PWE<sub>high</sub> PWE<sub>low</sub>

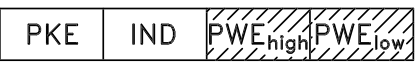

Si desea que el maestro cambie un valor de parámetro (escritura), el nuevo valor se escribe en el bloque PWE y se envía al esclavo.

Si el esclavo responde a una solicitud de parámetro (orden de lectura), el valor de parámetro actual en el bloque PWE se transfiere y devuelve al maestro.

Si un parámetro no contiene un valor numérico sino varias opciones de datos, por ejemplo, el parámetro 0-01 *Idioma* en que [0] corresponde a *InglÈs*, y [3] corresponde a *DanÈs*, seleccione el valor de dato escribiéndolo en el bloque PWE. Consulte *Ejemplo - Selección de un valor de dato*.

Mediante la comunicación serie, sólo es posible leer parámetros que tienen el tipo de dato 9 (cadena de texto). Par. 15-40 a 15-33 *Identificación de Unidad* son el tipo de datos 9. Por ejemplo, usted puede leer el tamaño del convertidor de frecuencia y el rango de tensión de alimentación en el par. 15-40 *FC Type*. Cuando se transfiere una cadena de texto (lectura) la longitud del telegrama varía, y los textos pueden tener distinta longitud. La longitud del telegrama se define en el segundo byte, denominado LGE. Para leer un texto a través del bloque PWE, ajuste la orden de parámetro (AK) a 'F' Hex.

El carácter de índice indica si se trata de una orden de lectura o de escritura. En la orden de lectura, el índice debe tener el formato mostrado:

 $04$ 00 H Highbyte Lowbyte **IND** 05  $00<sup>-1</sup>$ 

Algunos convertidores de frecuencia tienen parámetros en los que se puede escribir texto. Para escribir un texto mediante el bloque PWE, ajuste la orden de parámetro (AK) a 'F' Hex. En una orden de escritura, el texto debe tener el siguiente formato:

**\*** Ajuste predeterminado**( )** Texto del display**[ ]** Valor utilizado en comunicaciones mediante el puerto serie

Danfoss

Tipos de datos soportados por el convertidor de frecuencia:

"Sin signo" significa que el telegrama no tiene ningún signo de operación.

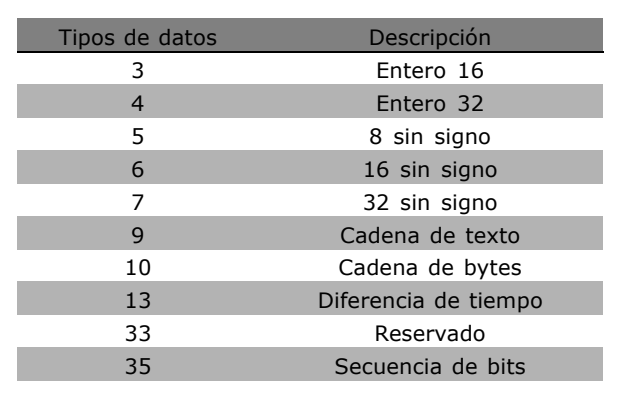

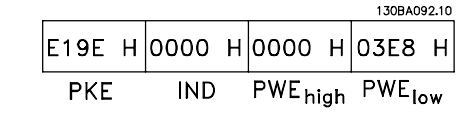

Ejemplo - Escritura de un valor de parámetro: Cambie el par. 4-14 *LÌmite de alta velocidad del motor* a 100 Hz. Después de un fallo de alimentación, recupere el valor para escribirlo en EEPROM. PKE = E19E Hex - Escritura del par. 4-14 *LÌmite de alta velocidad del motor*  $IND = 0000$  Hex  $PWE_{HIGH} = 0000$  Hex PWELOW = 03E8 Hex - Valor de datos 1.000, correspondiente a 100 Hz,

consulte la conversión.

La respuesta del esclavo al maestro será la siguiente:

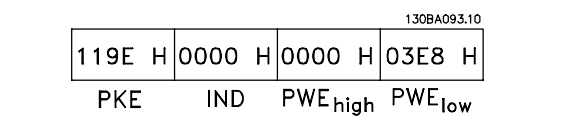

Ejemplo - Lectura de un valor de parámetro: Requiere un valor en par. 3-41 *Rampa 1 tiempo acel. rampa*. El maestro envía la siguiente petición:

PKE = 1155 Hex - lea el par. 3-41 *Rampa 1 tiempo acel. rampa*  $IND = 0000$  Hex  $PWE_{HIGH} = 0000$  Hex  $PWE<sub>BAJO</sub> = 0000$  Hex

130BA094.10 |1155 Н|0000 Н|0000 Н|0000 Н PWE<sub>high</sub> PWE<sub>low</sub> **PKE IND** 

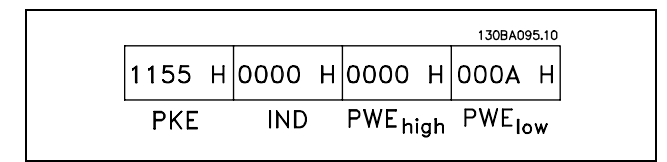

Si el valor en el par. 3-41 *Rampa 1 tiempo acel. rampa* es 10 s, la respuesta del esclavo al maestro es:

Danfoss

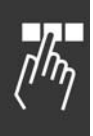

 $\overline{\Gamma}$ 

#### Conversión:

Los distintos atributos de cada parámetro se muestran en la sección Ajustes de fabrica. El valor de un parámetro sólo se transfiere como numero entero. Por tanto, utilice un factor de conversión para transferir decimales.

#### Ejemplo:

El par. 4-12 *Velocidad del motor, LÌmite Bajo* tiene un factor de conversión de 0,1. Si desea presentar la frecuencia mínima a 10 Hz, transfiera el valor 100. Un factor de conversión de 0,1 significa que el valor transferido se multiplica por 0,1. El valor 100 se considerará por tanto como 10,0.

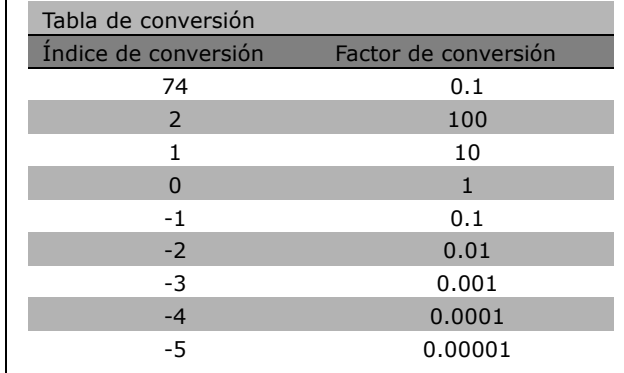

#### □ Códigos de proceso

El bloque de códigos de proceso se divide en dos bloques de 16 bits, que siempre se suceden en la secuencia definida.

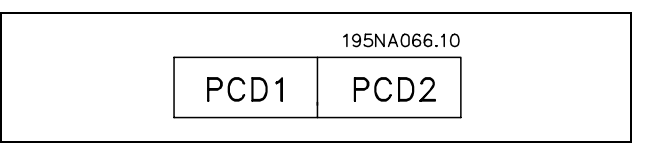

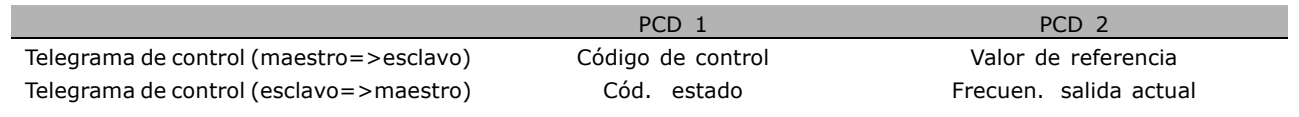

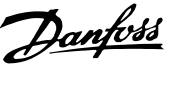

Danfoss

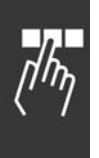

# □ Código de control De acuerdo con el **Perfil FC (CTW)**

Para seleccionar el protocolo FC en el código de control, ajuste el par. 8-10, Trama Cód. Control, a Protocolo FC [0]. El control envía órdenes del maestro (PLC o PC) al esclavo (convertidor de frecuencia).

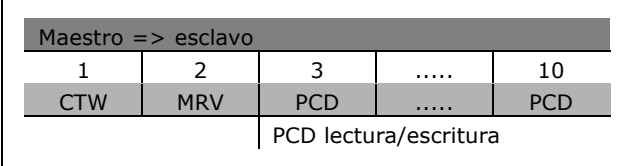

**Explicación de los bits de control** 

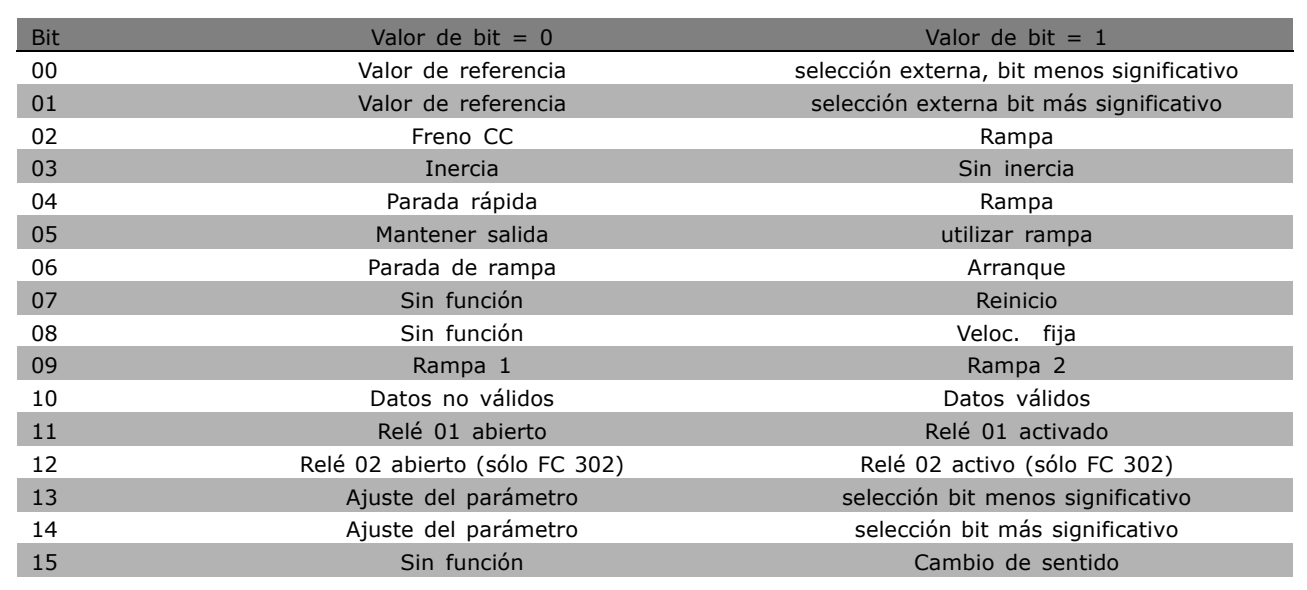

#### Bits 00/01

Utilice los bits 00 y 01 para seleccionar entre los cuatro valores de referencia, que están preprogramados en el par. 3-10 *Referencia interna* según la tabla mostrada:

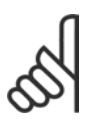

# $iNOTA!$

Haga una selección en el par. 8-56 Selec. *referencia interna* para definir como se direcciona el Bit 00/01 con la función correspondiente en las entradas digitales.

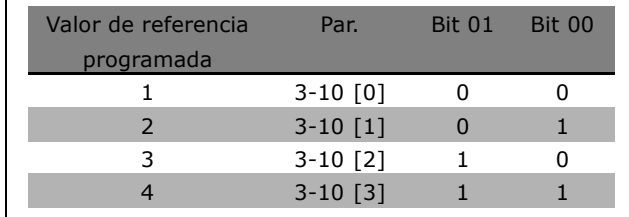

#### Bit 02, Freno de CC:

Bit 02 = '0': Frenado de CC y parada. Ajuste la intensidad y duración del frenado en el par. 2-01, *Intens. freno CC*, y 2-02, *Tiempo de frenado CC* . El bit 02 = "1" lleva al empleo de rampa.

#### Bit 03, Inercia:

Bit 03 = '0': el convertidor de frecuencia "deja ir" inmediatamente al motor, (los transistores de salida se "desactivan") y se produce inercia hasta la parada. Bit 03 = '1': el convertidor de frecuencia arranca el motor si se cumplen las demás condiciones de arranque.

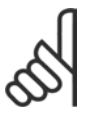

#### **iNOTA!:**

Haga una selección en el par. 8-50, Selección inercia, para definir cómo el Bit 03 se direcciona con la correspondiente función en una entrada digital.

#### Bit 04, Parada rápida:

Bit 04 =  $'0'$ : hace que la velocidad del motor se reduzca hasta pararse (se ajusta en el par. 3-81 *Tiempo rampa parada rápida*.

#### Bit 05, Mantener la frecuencia de salida:

Bit 05 = í0í: la frecuencia de salida presente (en Hz) se mantiene. Cambie la frecuencia de salida mantenida únicamente mediante las entradas digitales (par. 5-10 a 5-15) programadas en Aceleración y Enganc. abajo.

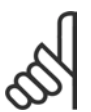

### **°NOTA!:**

Si Mantener salida está activada, el convertidor de frecuencia sólo puede pararse mediante:

- Bit 03, Parada por inercia
- Bit 02 Freno CC
- ï Entrada digital (par. 5-10 a 5-15) programada en Frenado de CC, Parada de inercia o Reset y parada de inercia.

#### Bit 06, Parada de rampa/arranque:

Bit 06 = '0': Produce una parada y hace que el motor desacelere hasta pararse mediante el parámetro de rampa de deceleración seleccionado. Bit 06 = '1': Permite que el convertidor de frecuencia arranque el motor, si se cumplen las demás condiciones de arranque.

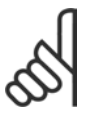

#### **°NOTA!:**

Haga una selección en el par. 8-53, Selec. arranque, para definir cómo el Bit 06 Parada/arranque de rampa se direcciona con la función correspondiente en una entrada digital.

Bit 07, Reset: Bit 07 = '0': Sin reinicio. Bit 07 = '1': reinicia una desconexión. Reset se activa en el frente de la señal, es decir, cuando cambia de "0" lógico a "1" lógico.

#### Bit 08, Velocidad fija:

Bit 08 = "1": la frecuencia de salida está determinada por el parámetro 3-19 Velocidad fija.

#### Bit 09, Selección de rampa 1/2:

Bit 09 = "0": está activada la rampa 1 (parámetros 3-40 a 3-47). Bit 09 = "1": la rampa 2 (parámetros 3-50 a 3-57) está activada.

Danfoss

#### Bit 10, Datos no válidos/Datos válidos:

Indica al convertidor de frecuencia si debe utilizar o ignorar el código de control. Bit 10 = "0": el código de control se ignora. Bit 10 = '1': el código de control se utiliza. Esta función es relevante porque el telegrama contiene siempre el cÛdigo de control, independientemente del tipo de telegrama. De esta forma, se puede desactivar el código de control si no se quiere utilizarlo al actualizar parámetros o al leerlos.

#### Bit 11, Relé 01:

Bit  $11 = "0"$ : relé no activado. Bit  $11 = "1"$ : relé 01 activado, siempre que se haya elegido Bit cód. control 11 en el par. 5-40.

#### Bit 12, Relé 02 (sólo FC 302):

Bit  $12 = "0"$ : el relé 2 no está activado. Bit  $12 = "1"$ : relé 02 activado, siempre que se haya elegido Bit cód. control en el par. 5-40.

#### Bit 13/14, Selección de ajuste:

Los bits 13 y 14 se utilizan para elegir entre los cuatro ajustes de menú, según la siguiente tabla. La función solamente es posible cuando se selecciona Ajuste M˙ltiple en el par. 0-10 *Ajuste activo*.

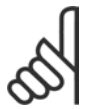

### $iNOTA!$

Haga una selección en el par. 8-55, *Selec. ajuste*, para definir cómo los

bits 13/14 se direccionan con la función

correspondiente en las entradas digitales.

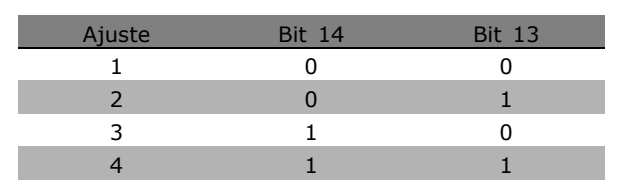

Danfoss

#### Bit 15, Cambio de sentido:

Bit 15 = '0': Sin cambio de sentido. Bit 15 = '1': Cambio de sentido. En los ajustes de fábrica, el cambio de sentido se ajusta a digital en el parámetro 8-54, *Selec. sentido inverso*. El Bit 15 sólo causa el cambio de sentido cuando se ha seleccionado Comunicación serie, Y lógico u O lógico.

 $\equiv$  Instrucciones de programación  $\equiv$ 

□ Código de estado según el perfil de FC (STW) El código de estado informa al maestro (p. ej., un PC) del modo de operación del esclavo (convertidor de frecuencia).

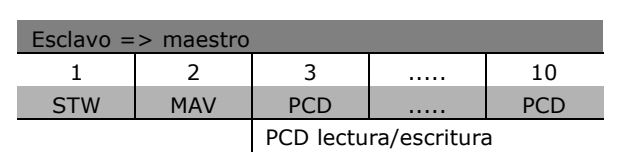

Danfoss

Explicación de los bits de posición

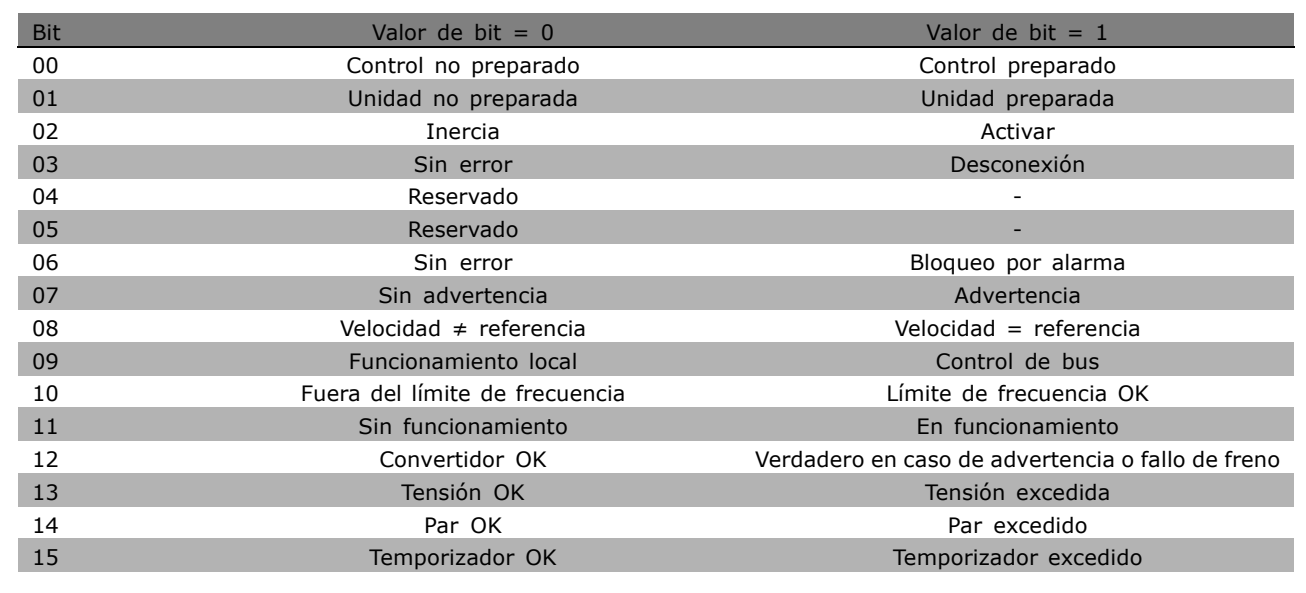

#### Bit 00, Control preparado/no preparado:

Bit 00 = '0': El convertidor de frecuencia se desconecta. Bit 00 = '1': Los controles del convertidor de frecuencia están preparados, pero el componente de potencia no recibe necesariamente suministro eléctrico (en el caso de suministro externo de 24 V a los controles).

#### Bit 01, unidad preparada:

Bit  $01 = '1'$ : El convertidor de frecuencia está listo para funcionar, pero el comando de inercia se activa mediante las entradas digitales o la comunicación serie.

#### Bit 02, parada de inercia:

Bit 02 = '0': El convertidor de frecuencia libera el motor. Bit 02 = '1': El convertidor de frecuencia arranca el motor con una orden de arranque.

#### Bit 03, sin error/desconexión:

Bit 03 = '0': El convertidor de frecuencia no está en modo de fallo. Bit 03 = '1': El convertidor de frecuencia se desconecta. Para restablecer el funcionamiento, pulse [Reset] (Reiniciar).

#### Bit 04, No hay error/error (sin desconexión):

Bit 04 = '0': El convertidor de frecuencia no está en modo de fallo. Bit 04 = "1": El convertidor de frecuencia muestra un error pero no se desconecta.

#### Bit 05, Sin uso:

El bit 05 no se utiliza en el código de estado.

Danfoss

#### Bit 06, No hay error / bloqueo por alarma:

Bit 06 = '0': El convertidor de frecuencia no está en modo de fallo. Bit 06 = "1": El convertidor de frecuencia se ha desconectado y bloqueado.

#### Bit 07, Sin advertencia/advertencia:

Bit 07 = '0': No hay advertencias. Bit 07 = '1': Se ha producido una advertencia.

#### Bit 08, Velocidad≠ referencia/velocidad= referencia:

Bit 08 = '0': El motor está funcionando pero la velocidad actual es distinta a la referencia interna de velocidad. Por ejemplo, esto puede ocurrir cuando la velocidad sigue una rampa hacia arriba o hacia abajo durante el arranque/parada. Bit 08 = '1': La velocidad del motor es igual a la referencia interna de velocidad.

#### Bit 09, Funcionamiento local/control por bus:

Bit 09 = '0': [STOP/RESET] (Paro/Reinicio) está activo en la unidad de control, o el control local en el par. 3-13, *Lugar de referencia,* está seleccionado. No puede controlar el convertidor de frecuencia a través de la comunicación serie. Bit 09 = '1': Es posible controlar el convertidor de frecuencia a través de la comunicación serie / fieldbus.

#### Bit 10, Fuera de límite de frecuencia:

Bit 10 = í0í: La frecuencia de salida ha alcanzado el valor del par. 4-11 *LÌmite bajo veloc. motor* o del par. 4-13 *Límite alto veloc. motor*. Bit 10 = "1": La frecuencia de salida está dentro de los límites definidos.

#### Bit 11, Sin funcionamiento/en funcionamiento:

Bit 11 = '0': El motor no está en marcha. Bit 11 = '1': El convertidor de frecuencia tiene una señal de arranque o la frecuencia de salida es superior a 0 Hz.

#### Bit 12, Convertidor de frecuencia OK/parado, autoarranque:

Bit  $12 = '0'$ : No hay una temperatura excesiva en el inversor. Bit  $12 = '1'$ : El inversor se ha parado debido a una temperatura excesiva, pero la unidad no se ha desconectado y terminará su funcionamiento cuando finalice el exceso de temperatura.

#### Bit 13, Tensión OK/límite sobrepasado:

Bit 13 = '0': No hay advertencias de tensión. Bit 13 = '1': La tensión CC del circuito intermedio del convertidor de frecuencia es demasiado baja o demasiado alta.

#### Bit 14, Par OK/límite sobrepasado:

Bit 14 = '0': La corriente del motor es inferior al límite de par seleccionado en el par. 4-18 *Límite intensidad*. Bit 14 = í1í: El lÌmite de par del par. 4-18 *LÌmite intensidad* se ha sobrepasado.

#### Bit 15, Temporizador OK/límite sobrepasado:

Bit 15 = '0': Los temporizadores para la protección térmica del motor y la protección térmica del VLT no han sobrepasado el 100%. Bit 15 = '1': Uno de los temporizadores ha sobrepasado el 100%.

□ Código de control de acuerdo con el **perfil PROFIdrive (CTW).** El código de control se utiliza para enviar órdenes

de un maestro (p. ej., un PC) a un esclavo.

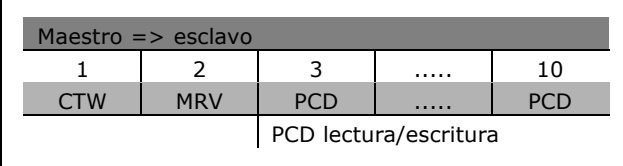

Danfoss

Explicación de los bits de control

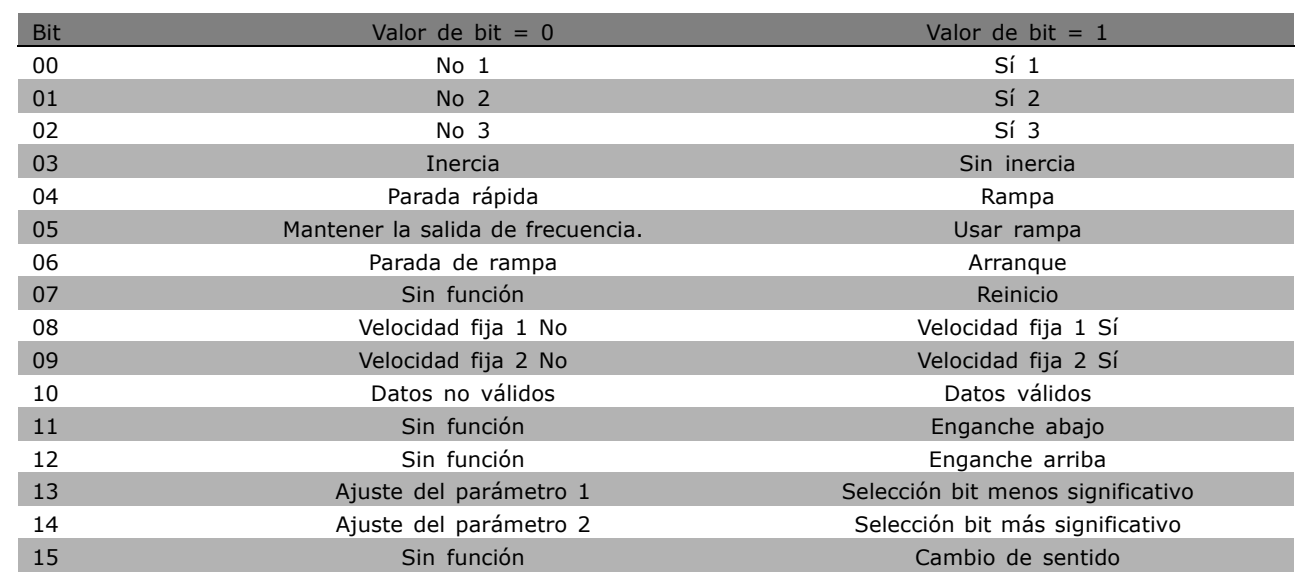

#### Bit 00, PARO 1/MARCHA 1:

La parada de rampa normal utiliza los tiempos de rampa de la rampa actualmente seleccionada. Bit 00 = "0": Para y activa el relé de salida 1 o 2, si la frecuencia de salida es 0 Hz y si se selecciona Relé 123 en el par. 5-40. Bit 00 = "1": El convertidor de frecuencia arranca si se satisfacen las demás condiciones necesarias para el arranque.

### Bit 01, PARO 2/MARCHA 2

Bit  $01 = "0"$ : Se produce una parada por inercia y la activación del relé de salida 1 o 2 si la frecuencia de salida es 0 Hz y se selecciona RelÈ 123 en el par. 5-40. Bit 01 = "1": El convertidor de frecuencia arranca si se satisfacen las demás condiciones necesarias para el arranque.

#### Bit 02, PARO 3/MARCHA 3:

Una parada rápida utiliza el tiempo de rampa del par. 2-12. Bit 02 = "0": Se produce una parada rápida y la activación del relé de salida 1 o 2 si la frecuencia de salida es 0 Hz y se selecciona Relé 123 en el par. 5-40. Bit  $02 = "1"$ : El convertidor de frecuencia arranca si se satisfacen las demás condiciones necesarias para el arranque.

Danfoss

#### Bit 03, Inercia/Sin inercia

Bit 03 = "0": Lleva a una parada. Bit 03 = "1": El convertidor de frecuencia arranca si se satisfacen las demás condiciones necesarias para el arranque.

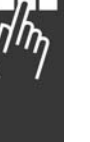

## **°NOTA!:**

La selección del par. 8-50, Selección inercia, determina cómo se enlaza el bit 03 con la función correspondiente de las entradas digitales.

#### Bit 04, Parada rápida/rampa

La parada rápida utiliza el tiempo de rampa del par. 3-81. Bit 04 = "0": Se produce una parada rápida. Bit 04 = "1": El convertidor de frecuencia arranca si se satisfacen las demás condiciones necesarias para el arranque.

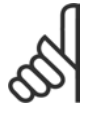

## **°NOTA!:**

La selección en el par. 8-51, Selección parada rápida, determina cómo enlaza el bit 04 con la correspondiente función de las entradas digitales.

#### Bit 05, Mantener la salida de frecuencia/utilizar rampa

Bit 05 = "0": Mantiene la frecuencia de salida aunque se cambie la referencia. Bit 05 = "1": El convertidor de frecuencia realiza de nuevo su función reguladora. El funcionamiento se produce de acuerdo con el respectivo valor de referencia.

#### Bit 06, Parada de rampa/arranque

La parada de rampa normal utiliza los tiempos de rampa seleccionados de la rampa real. Además, se activa el relé de salida 01 o 04 si la frecuencia de salida es 0 Hz o si se selecciona Relé 123 en el par. 5-40. Bit 06 = "0": Lleva a una parada. Bit 06 = "1": El convertidor de frecuencia arranca si se satisfacen las demás condiciones necesarias para el arranque.

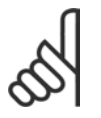

#### **°NOTA!:**

La selección en el par. 8-53 determina cómo enlaza el bit 06 con la función correspondiente de las entradas digitales.

#### Bit 07, Sin función/Reinicio

Reinicio después de la desconexión. Reconoce el evento en el búfer defectuoso. Bit 07 = "0": No se produce reinicio. Se produce un reinicio después de desconectar, cuando hay un cambio de inclinación del bit 07 a "1".

#### Bit 08, velocidad fija 1 DESACTIVADA/ACTIVADA

Activación de una velocidad preprogramada en el par. 8-90, Veloc. bus jog 1. VELOCIDAD FIJA 1 sólo es posible cuando el bit  $04 = "0"$  y el bit  $00 - 03 = "1".$ 

#### Bit 09, Velocidad fija 2 DESACTIVADA/ACTIVADA

Activación de una velocidad preprogramada en el par. 8-91, Veloc. bus jog 2. VELOCIDAD FIJA 2 sólo es posible cuando el bit 04 = "0" y el bit 00 - 03 = "1". Si tanto la VELOCIDAD FIJA 1 como la VELOCIDAD FIJA 2 están activadas (bits 08 y 09 = "1"), la VELOCIDAD FIJA 3 se selecciona. En ese caso se utiliza la velocidad (ajustada en el par. 8-92).

#### Bit 10, Datos no válidos/válidos

Notifica al convertidor de frecuencia si el canal de procesamiento de datos (PCD) tuviera que responder o no a modificaciones por parte del maestro (bit  $10 = 1$ ).

#### Bit 11, Sin función/reducción de velocidad

Reduce el valor de referencia de velocidad en la cantidad dada en el par. 3-12, *Valor de enganche/arriba-abajo*. Bit  $11 = "0"$ : El valor de referencia no se modifica. Bit  $11 = "1"$ : El valor de referencia se reduce.

#### Bit 12, Sin función/Enganche arriba

Aumenta el valor de la velocidad de referencia en la cantidad señalada en el par. 3-12, Valor de *enganche/arriba-abajo*. Bit 12 = "0": El valor de referencia no se modifica. Bit 12 = "1": El valor

de referencia se aumenta. Si la deceleración y la aceleración están activadas (bit 11 y 12 = "1"), la deceleración tiene prioridad. En este caso, se reduce el valor de referencia de velocidad.

#### Bits 13/14, Selección de ajustes

Elija entre los cuatro ajustes de parámetros a través de los bits 13 y 14 según se muestra en la tabla: La función sólo es posible si se selecciona "Ajuste múltiple" en el par. 0-10. La selección en el par. 8-55, *Selec. ajuste*, determina cómo enlazan los bits 13 y 14 con la función correspondiente de las entradas digitales. Cuando el motor está en funcionamiento, sólo puede cambiar el ajuste si está enlazado.

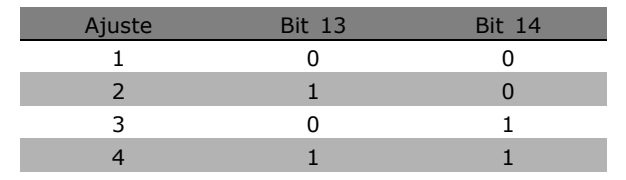

Danfoss

#### Bit 15, Sin función/Cambio de sentido

Cambio de sentido de la dirección rotacional del motor. Bit 15 = "0": Nº cambio de sentido. Bit 15 = "1": Cambio de sentido. El cambio de sentido del ajuste predeterminado del par. 8-54, *Selec. sentido inverso*, es "Lógico O". El bit 15 provoca un cambio de sentido solamente cuando está seleccionado "Bus", "Lógico O", o "Lógico Y" (sin embargo, "Lógico Y" sólo en conexión con el terminal 9).

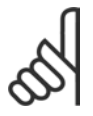

#### **iNOTA!:**

A menos que se indique lo contrario, el bit de código de control enlaza con la función de entrada digital correspondiente como un "O" lógico.

Danfoss

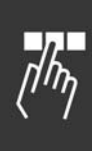

#### □ Código de estadoSegún el perfil **PROFIdrive (STW)**

El código de estado se utiliza para comunicar al maestro (por ejemplo, un PC) la condición de un esclavo.

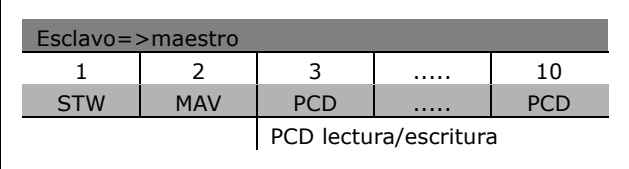

Explicación de los bits de estado

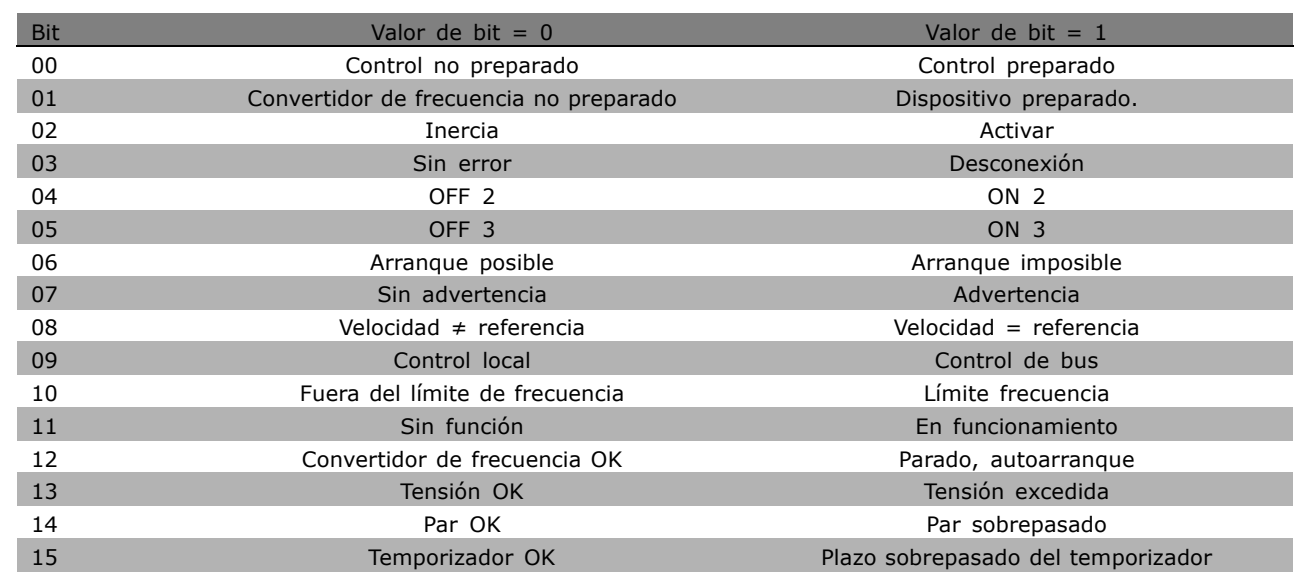

#### Bit 00, Control preparado/no preparado

Bit 00 = "0": Bit 00, 01, ó 02 del código de control es "0" (OFF 1, OFF 2 u OFF 3) - o el convertidor de frecuencia se apaga (desconexión). Bit 00 = "1": El control del convertidor de frecuencia está preparado, pero no hay necesariamente una fuente de alimentación (en el caso de suministro externo de 24 V del sistema de control).

#### Bit 01, VLT no preparado/preparado

Mismo significado que el bit 00 pero con suministro de unidad de potencia. El convertidor de frecuencia está preparado cuando recibe las señales de arranque necesarias.

#### Bit 02, Inercia/Activar

Bit 02 = "0": Bit 00, 01, ó 02 del código de control es "0" (OFF 1, OFF 2, u OFF 3 o inercia) - o el convertidor de frecuencia se apaga (desconexión). Bit  $02 = "1":$  Bit 00, 01, ó 02 del código de control es "1" - el convertidor de frecuencia no se desconecta.

#### Bit 03, Sin error/Desconexión

Bit 03 = "0": Sin error en el convertidor de frecuencia. Bit 03 = "1": El convertidor de frecuencia se desconecta. Pulse [Reset] (Reiniciar) para reiniciar.

#### Bit 04, ON 2/OFF 2

Bit 04 = "0": Bit 01 del código de control es "0". Bit 04 = "1": Bit 01 del código de control es "1".

#### Bit 05, ON 3/OFF 3

Bit 05 = "0": Bit 02 del código de control es "0". Bit 05 = "1": Bit 02 del código de control es "1".

#### Bit 06, Arranque posible/Arranque imposible.

El Bit 06 siempre es "0" si se ha seleccionado convertidor FC en el par. 8-10. Si selecciona PROFIdrive en par. 8-10, el bit 06 es "1" tras reconocimiento de desconexión, tras activación de OFF2 u OFF3, y tras conexión de tensión de red. Arranque imposible. El convertidor de frecuencia se reinicia cuando el bit 00 del cÛdigo de control se ajusta como "0" y los bits 01, 02 y 10 se ajustan como "1".

#### Bit 07, Sin advertencia/advertencia

Bit 07 = "0": Situación no inusual. Bit 07 = "1": Hay un estado inusual en el convertidor de frecuencia. Para obtener más información acerca de las advertencias, consulte el Manual de Funcionamiento del Profibus del FC 300.

#### Bit 08, Velocidad  $\neq$  referencia / Velocidad = referencia:

Bit 08 = "0": La velocidad del motor se desvía del valor de referencia de velocidad ajustado. Esto se produce, por ejemplo, cuando la velocidad cambia durante el arranque/parada mediante una rampa de aceleración/deceleración. Bit  $08 = "1"$ : La velocidad del motor se corresponde con el valor de referencia de velocidad ajustado.

#### Bit 09, Control local/control de bus

Bit 09 = "0": Indica que el convertidor de frecuencia se detiene mediante [Stop] (Paro) o que se ha seleccionado el valor Local en el par. 0-02. Bit 09 = "1": El convertidor de frecuencia se controla mediante la interfaz de serie.

#### Bit 10, Fuera del límite de frecuencia/Límite de frecuencia OK

Bit  $10 = '0'$  La frecuencia de salida está fuera de los límites ajustados en el par. 4-11 y en el par. 4-13. (Advertencias: Velocidad de motor en límite bajo o alto). Bit  $10 = '1'$  La frecuencia de salida se encuentra dentro de los límites indicados.

#### Bit 11, Sin funcionamiento/En funcionamiento

Bit 11 = '0' El motor no está en funcionamiento. Bit 11 = '1' Una señal de arranque está activa o la frecuencia de salida es superior a 0 Hz.

#### Bit 12, Convertidor de frecuencia OK/Parado, autoarranque

Bit 12 = '0' Sin sobrecarga temporal del inversor. Bit 12 = '1' El inversor se para debido a sobrecarga. No obstante, el convertidor de frecuencia no está desactivado (desconexión), y se reiniciará cuando finalice la situación de sobrecarga.

#### Bit 13, Tensión OK/Tensión sobrepasada

Bit 13 = '0' No se sobrepasan los límites de tensión del convertidor de frecuencia. Bit 13 = '1' La tensión continua en el circuito intermedio del convertidor de frecuencia es demasiado baja o demasiado alta.

#### Bit 14, Par OK/Par sobrepasado

Bit  $14 = '0'$  La intensidad del motor está por debajo del límite seleccionado en el par. 4-18. Bit  $14 = "1"$ : Se ha sobrepasado el límite de par seleccionado en el par. 4-18.

#### Bit 15, Temporizador OK/Temporizador sobrepasado

Bit 15 = '0' Los temporizadores para la protección térmica del motor y la protección térmica del VLT, respectivamente, no han sobrepasado el 100%. Bit 15 = '1' Uno de los temporizadores ha sobrepasado el 100%.

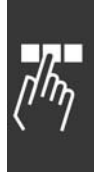

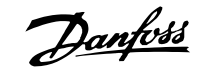

□ Comunicación serie Referencia

La referencia de comunicación serie se transfiere al convertidor de frecuencia como un código de 16 bits. El valor se transfiere en números enteros 0 - ±32.767 (±200%). 16.384 (4000 Hex) corresponde a 100%.

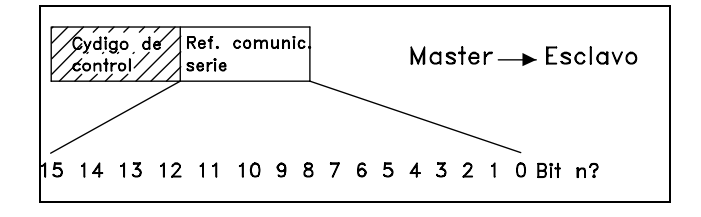

La referencia de comunicación serie tiene el siguiente formato: 0-16.384 (4000 Hex)  $\approx$  0-100% (par. 3-02, *Ref. mínima*, a par. 3-03, *Ref. máxima*).

Es posible cambiar el sentido de giro mediante la referencia de comunicación serie. Esto se hace convirtiendo el valor binario de referencia en su complemento a 2í. Consulte el ejemplo.

Ejemplo - Código de control y ref. de comunicación serie:

El convertidor de frecuencia debe recibir un comando de arranque y la referencia se debe ajustar en el 50 % (2000 Hex) del rango de referencia. Código de control =  $047F$  Hex => Comando de arranque Referencia = 2000 Hex => 50% referencia.

El convertidor de frecuencia debe recibir un comando de arranque y la referencia se debe ajustar en el -50% (-2000 Hex) del rango de referencia. El valor de referencia primero se invierte (complemento a 1), y después se le suma un 1 para obtener el complemento a 2':

Código de control =  $047F$  Hex => Comando de arranque Referencia = E000 Hex => -50% referencia.

047F H 2000 H Código de Referencia<br>control

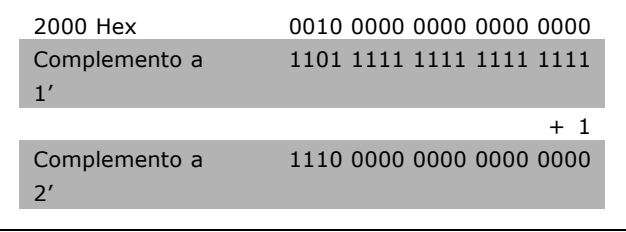

047F H E000 H Código de Referencia control

#### " **Frequencia de salida actual**

El valor de la frecuencia de salida actual del convertidor de frecuencia se transfiere en forma de un código de 16 bits. El valor se transfiere en forma de números enteros 0 - ±32.767 (±200%). 16.384 (4000 Hex) corresponde a 100%.

La frecuencia de salida tiene este formato: 0-16.384 (4000 Hex)  $\approx$  0-100% (par. 4-12 *LÌmite bajo de velocidad del motor* - par. 4-14 *LÌmite alto de velocidad del motor*).

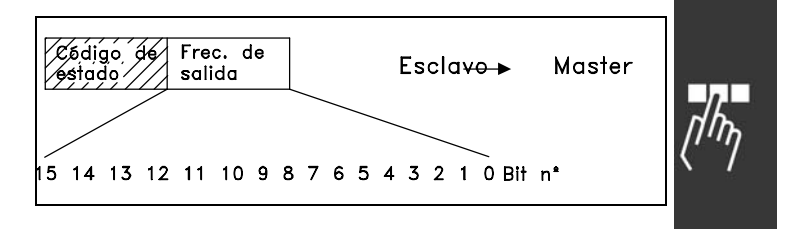

Danfoss

Ejemplo - Código de estado y frecuencia de salida:

El maestro recibe un mensaje de estado del convertidor de frecuencia indicando que la frecuencia de salida de intensidad es del 50% del rango de frecuencia de salida. Par. 4-12 *LÌmite bajo de velocidad del motor* = 0 Hz Par. 4-14 *LÌmite alto de velocidad del motor* = 50 Hz

Código de estado =  $0F03$  Hex. Frecuencia de salida =  $2000$  Hex =  $> 50\%$  del rango de frecuencia, que corresponde a 25 Hz.

#### □ Ejemplo 1: Para controlar el convertidor de frecuencia y leer parámetros Este telegrama lee el par. 16-14, *Intensidad motor*.

Telegrama para el convertidor de frecuencia:

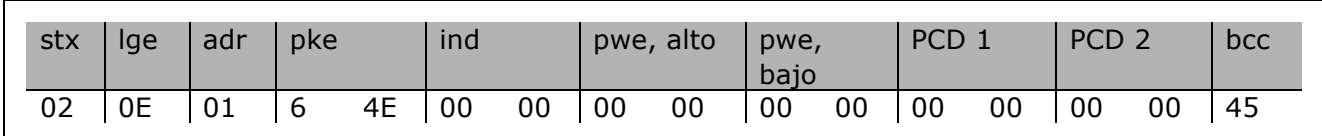

Todos los números están en formato hexadecimal.

La respuesta del convertidor de frecuencia corresponderá a la orden anterior, pero pwe alto y pwe *bajo* contendrán el valor real del parámetro 16-14 multiplicado por 100. Si la intensidad de salida real es 5,24 A, el valor recibido desde el convertidor de frecuencia será 524.

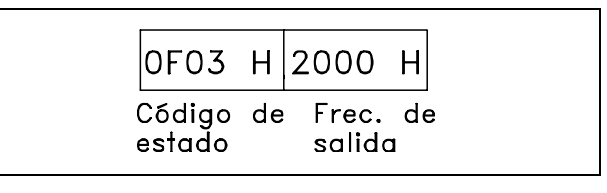

Danfoss

Respuesta del convertidor de frecuencia:

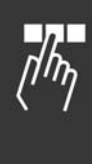

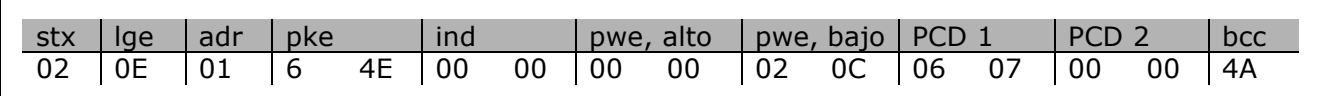

Todos los números están en formato hexadecimal.

*PCD 1* y *PCD 2* del ejemplo 2 pueden utilizarse y añadirse al ejemplo, lo cual significa que será posible controlar el convertidor de frecuencia y leer la intensidad al mismo tiempo.

## " **Ejemplo 2: SÛlo para controlar el convertidor de frecuencia**

Este telegrama define el código de control como 047C Hex (orden Start) con referencia de velocidad de 2000 Hex (50%).

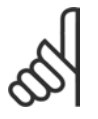

# **°NOTA!:**

Par. 8-10 ajustado como perfil FC.

Telegrama al convertidor de frecuencia: Todos los números están en formato hexadecimal.

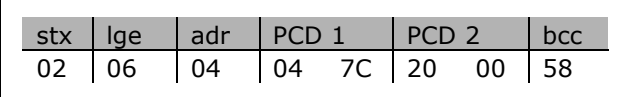

La respuesta del convertidor de frecuencia aporta información sobre el estado del convertidor de frecuencia cuando se recibió la orden. Al volver a enviar la orden, el *PCD 1* cambia a un estado nuevo.

Respuesta del convertidor de frecuencia:

Todos los números están en formato hexadecimal.

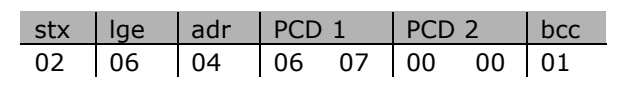

#### □ Lectura de elementos de descripción del parámetro

Lectura de características de un parámetro (por ejemplo, *Nombre*, *Valor predeterminado*,  $conversión, etc.)$  con *Lectura de elementos* de descripción de parámetros.

La tabla muestra los elementos de descripción de parámetros disponibles:

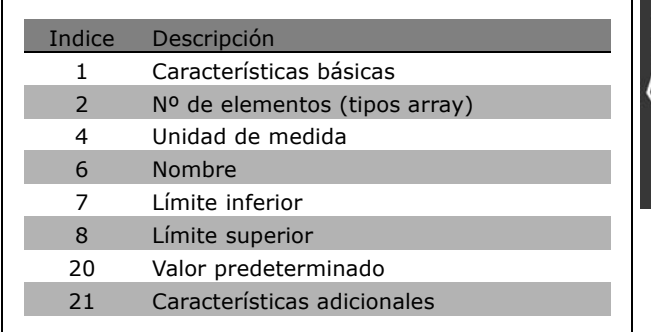

<u>Danfoss</u>

En el siguiente ejemplo, *Lectura de elementos de descripción de parámetros* se selecciona en el par. 0-01, *Idioma*, y el elemento solicitado es índice 1, *Características básicas*.

#### **Características básicas (índice 1):**

El comando Características básicas se divide en dos partes que representan el comportamiento básico y el tipo de datos. Las Características básicas devuelven un valor de 16 bits al maestro en PWELOw. El comportamiento básico indica si, por ejemplo, hay texto disponible o si el parámetro es un

array de información de un solo bit en el byte alto de PWELOW.

La parte de tipo de datos indica si un parámetro es de 16 bits con signo, o de 32 sin signo, en el byte bajo de PWELOW.

Comportamiento básico de PWE alto:

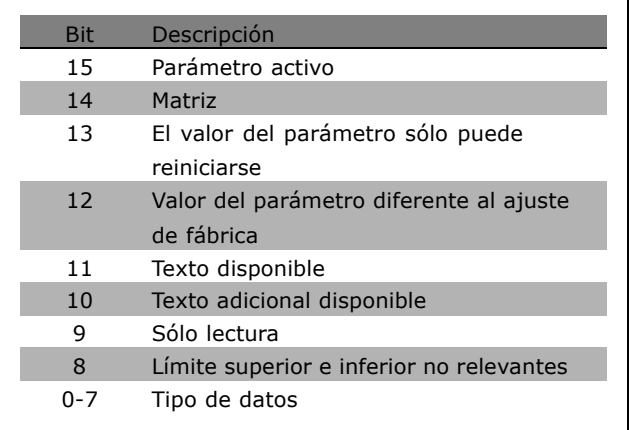

Parámetro activo sólo está activo cuando se realiza la comunicación a través de Profibus.

Array significa que el parámetro es una matriz.

Si el bit 13 es verdadero, el parámetro sólo se puede reiniciar y no puede escribirse.

Si el bit 12 es verdadero, el valor del parámetro es diferente del ajuste de fábrica.

El bit 11 indica que hay texto disponible.

El bit 10 indica que hay texto adicional disponible. P. ej. el par. 0-01, *Idioma*, contiene texto para el campo de índice 0, *Inglés*, y para el campo de índice 1, *Alemán*.

Si el bit 9 es verdadero, el valor del parámetro es de sólo lectura y no puede modificarse.

Si el bit 8 es verdadero, los límites superior e inferior del valor del parámetro no son relevantes.

Tipo de datos PWE<sub>BAJO</sub>

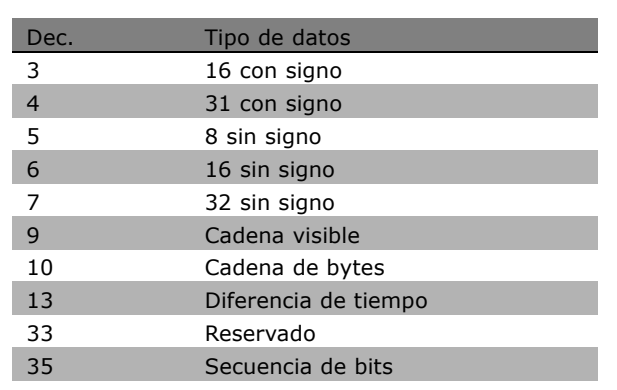

Danfoss

**Ejemplo**

En este ejemplo, el maestro lee las características básicas del par. 0-01, *Idioma*. Debe enviarse el siguiente telegrama al convertidor de frecuencia:

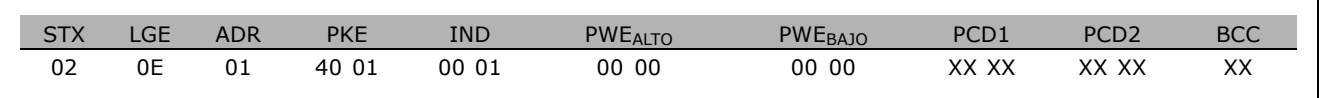

STX = 02 Byte de arranque

LGE = Longitud 0E de telegrama restante

 $ADR =$  Envía el convertidor de frecuencia en Dirección 1, formato de Danfoss

PKE = 4001; 4 en el campo PKE indica una *Descripción del parámetro de lectura* y 01 indica el par. 0-01, *Idioma*

IND = 0001; 1 indica que son necesarias *Características básicas*.

La respuesta del convertidor de frecuencia es:

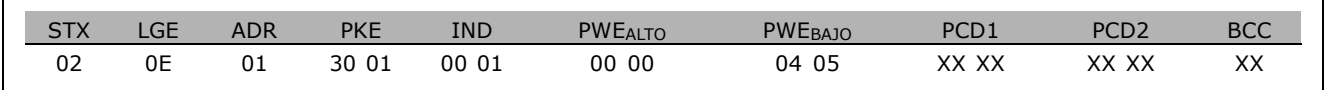

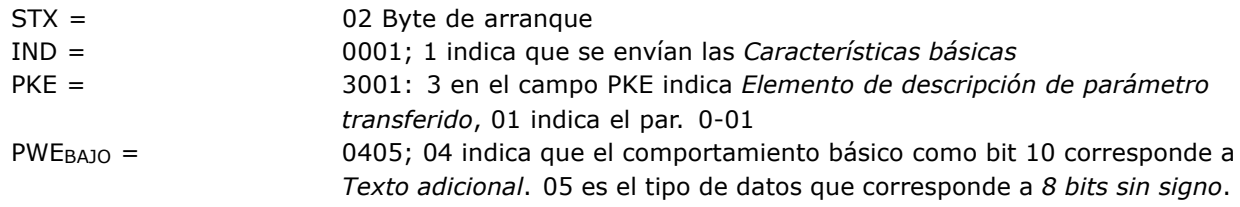

Nº de elementos (índice 2):

Esta función indica el Número de elementos (array) de un parámetro. La respuesta al maestro estará en PWEBAJO.
## $-$  Instrucciones de programación  $-$

Ē

<span id="page-288-0"></span>Conversión y Unidad de medida (índice 4): La orden Conversión y unidad de medida indica la conversión de un parámetro y la unidad de medida. La respuesta al maestro estará en PWEBAJO. El índice de conversión se encuentra en el byte alto de PWE<sub>BAJO</sub>, y el índice de unidades se encuentra en el byte bajo de PWEBAJO. El índice de conversión es de 8 bits con signo y el índice de unidades es de 8 bits sin signo, véanse la tablas.

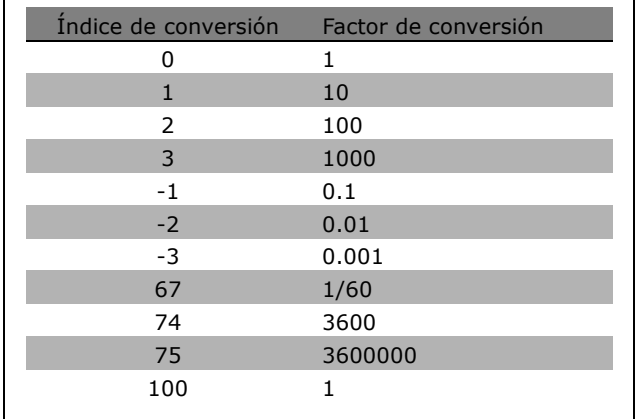

Danfoss

El índice de unidad define la "Unidad de medida". El índice de conversión define cómo se debería escalar el valor para obtener la representación básica de la "Unidad de medida". La representación básica es la que resulta cuando el índice de conversión es igual a "0".

#### Ejemplo:

Un parámetro tiene un "índice de unidad" de 9 y un "índice de conversión" de 2. La lectura del valor no procesado (entero) es 23. Esto quiere decir que tenemos un parámetro del convertidor de frecuencia "Potencia" y que el valor no procesado se debería multiplicar por 10 a la potencia de 2 y la unidad es W. 23 x 10<sup>2</sup> = 2.300 W

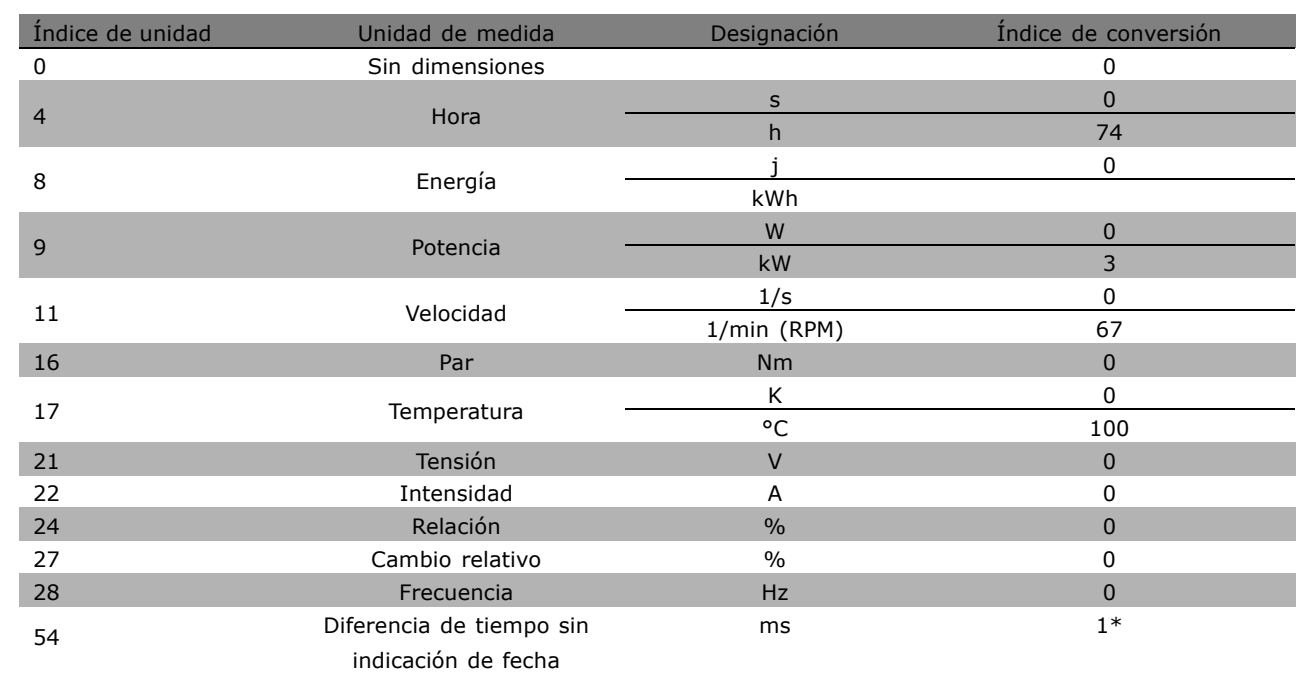

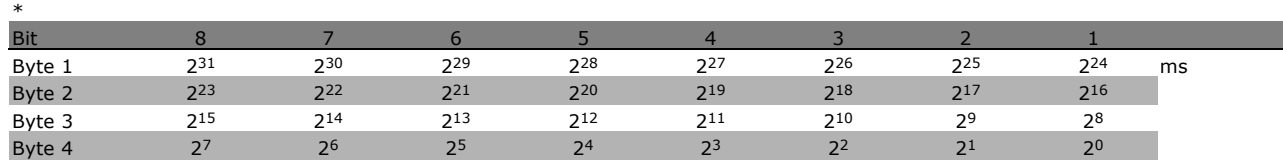

\* Ajuste predeterminado ( ) Texto del display | Valor utilizado en comunicaciones mediante el puerto serie

## $\equiv$  Instrucciones de programación  $\equiv$

Danfoss

<span id="page-289-0"></span>**Nombre (índice 6):** 

El Nombre devuelve un valor de cadena en formato ASCII, conteniendo el nombre del parámetro.

**Ejemplo:**

En este ejemplo el maestro lee el nombre del par. 0-01, *Idioma*.

Debe enviarse el siguiente telegrama al convertidor de frecuencia:

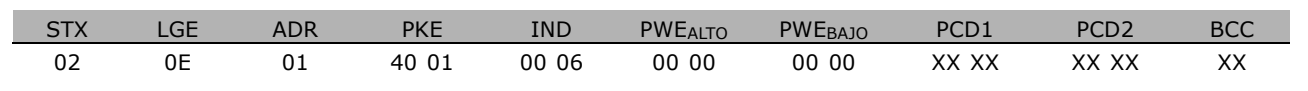

- STX = 02 Byte de arranque
- LGE = Longitud 0E de telegrama restante
- ADR = Envía el convertidor de frecuencia en Dirección 1, formato de Danfoss
- PKE = 4001; 4 en el campo PKE indica una *Descripción del parámetro de lectura*, y 01 indica el par. 0-01, *Idioma*
- IND = 0006; 6 indica que es necesario *Nombres*.

La respuesta del convertidor de frecuencia será:

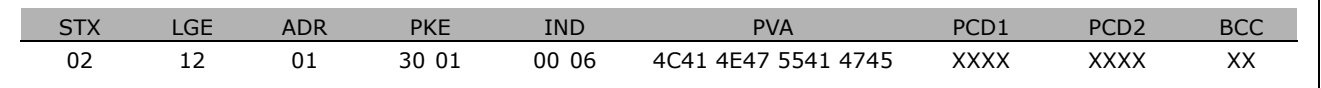

PKE = 3001; 3 son la respuesta para *Nombre* y 01 indica el par. 0-01, *Idioma*

- IND = 00 06; 06 indica que se ha enviado *Nombre*.
- PVA = 4C 41 4E 47 55 41 47 45 LANGUAGE

Ahora, el canal del valor del parámetro se ajusta a una cadena visible que devuelve un carácter ASCII para cada letra del nombre del parámetro.

Límite inferior (índice 7):

El Límite inferior devuelve el valor mínimo permitido de un parámetro. El tipo de datos del Límite inferior es el mismo que para el propio parámetro.

Límite superior (índice 8):

El Límite superior devuelve el valor máximo permitido de un parámetro. El tipo de datos del Límite superior es el mismo que para el propio parámetro.

Valor predeterminado (índice 20):

El Valor predeterminado devuelve el valor predeterminado de un parámetro, que es el ajuste de fábrica. El tipo de datos del Valor predefinido es el mismo que para el propio parámetro.

## $-$  Instrucciones de programación  $-$

<span id="page-290-0"></span>Características adicionales (índice 21): El comando se puede utilizar para obtener información adicional acerca de un parámetro, por ejemplo, *Sin acceso al bus*, *Dependencia de* la unidad de potencia, etc.. Las Características adicionales devuelven una respuesta en PWEBAJO. Si el bit es "1" lógico, la condición es cierta según la siguiente tabla:

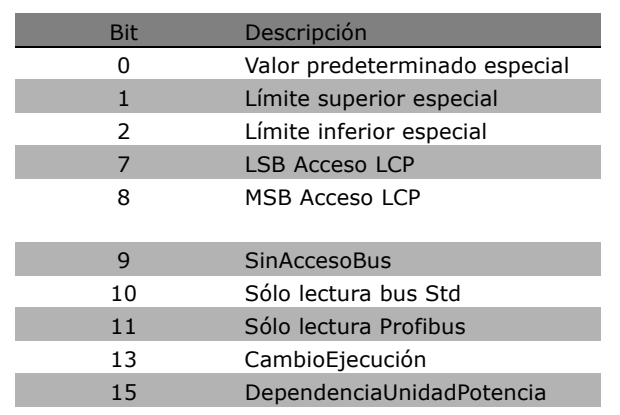

Si un bit 0, *Valor predeterminado especial*, bit 1, *LÌmite superior especial*, y bit 2, *LÌmite inferior especial*, son verdaderos, el parámetro cuenta con valores dependientes de la unidad de potencia.

Los bit 7 y 8 indican los atributos para el acceso LCP, véase la tabla.

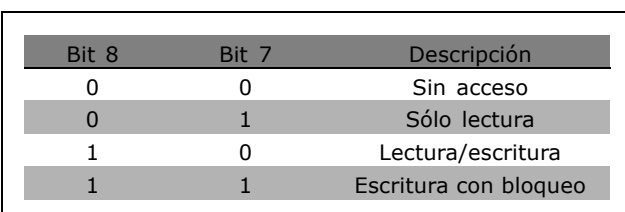

El bit 9 indica *Sin acceso bus*.

Los bit  $10 \times 11$  indican que ese parámetro sólo se puede leer sobre el bus. Si el bit 13 es verdadero, el parámetro no se puede modificar mientras esté en funcionamiento. Si el bit 15 es verdadero, el parámetro depende de la unidad de potencia.

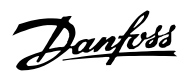

 $\equiv$  Instrucciones de programación  $\equiv$ 

#### <span id="page-291-0"></span> $\Box$  Texto adicional

Con esta característica, se puede leer texto adicional si el bit 10, Texto adicional disponible, es verdadero en las características Básicas.

Para leer el texto adicional, la orden de parámetro (PKE) debe estar ajustado en "F" Hex, véase Bytes de datos.

El campo índice se utiliza para señalar qué elemento leer. Los índices válidos se encuentran en el intervalo de 1 a 254. El índice se debe calcular después de la siguiente ecuación: Índice = valor de Parámetro + 1 (véase la siguiente tabla).

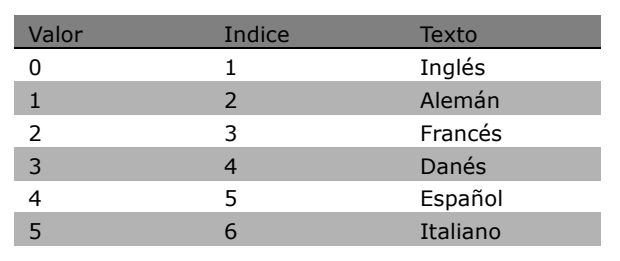

Danfoss

#### Ejemplo:

En este ejemplo, el Maestro lee el texto adicional en el par. 0-01, Idioma. El telegrama se ajusta para leer el valor de datos [0] (Inglés). Debe enviar el siguiente telegrama al convertidor de frecuencia:

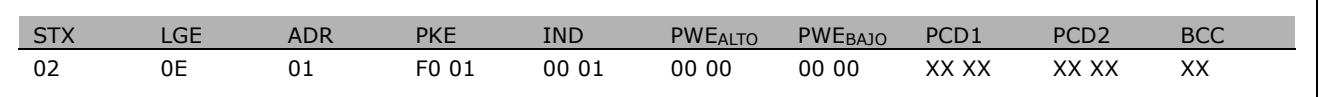

 $STX =$ 02 Byte de arrangue

 $LGE =$ 0E Longitud del telegrama restante

 $ADR =$ Enviar el convertidor de frecuencia VLT en la Dirección 1, formato Danfoss

 $PKE =$ F001; F en el campo PKE indica un Leer texto y 01 indica el par. 0-01, Idioma.

 $IND =$ 0001; 1 indica que se necesita texto para el valor de parámetro [0]

La respuesta del convertidor de frecuencia es:

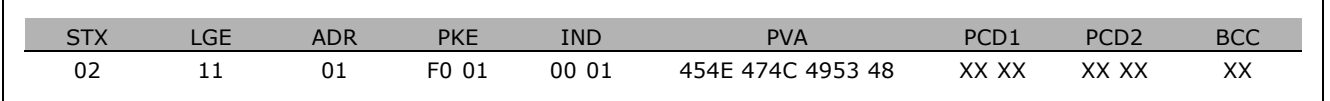

 $PKE =$ F001; F es la respuesta para Transferencia de texto y 01 indica el par. 0-01, Idioma.

 $IND =$ 0001; 1 indica que se ha enviado el índice [1]

 $PVA =$ 45 4E 47 4C 49 53 48

**FNGIISH** 

Ahora, el canal de valor de parámetro se ajusta a una cadena visible que devuelve un carácter ASCII para cada letra del nombre del índice.

Danfoss

# <span id="page-292-0"></span>Localización de averías

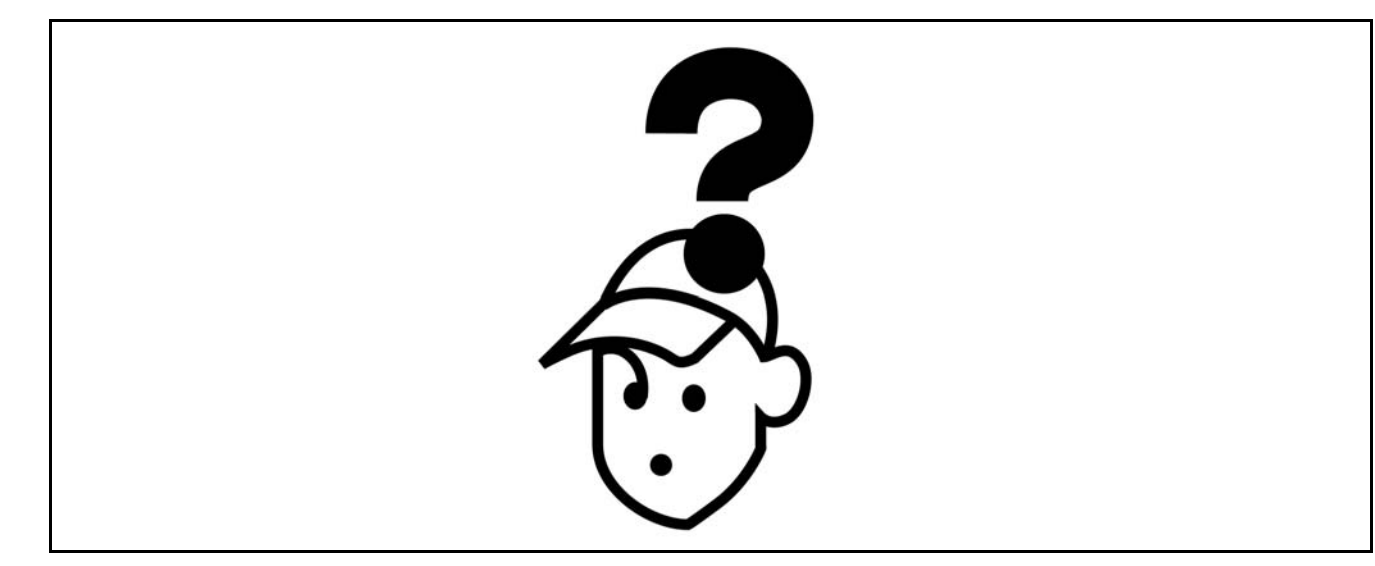

#### □ Advertencias/Mensajes de alarma

En la parte delantera del convertidor de frecuencia, las advertencias y alarmas se muestran por medio del indicador LED apropiado y un código en el display.

Las advertencias permanecen activas hasta que cese su origen. Bajo ciertas circunstancias, el funcionamiento del motor podría continuar. Los mensajes de advertencia pueden ser críticos, pero no siempre.

En el caso de una alarma, el convertidor de frecuencia entrará en una condición de desconexión. Una vez que se hay corregido la causa de la alarma, para volver a iniciar el funcionamiento, es necesario reiniciar las alarmas. Es posible hacerlo de tres maneras:

- 1. Utilizando el botón de control [RESET] del panel de control LCP.
- 2. A través de una entrada digital con la función "Reset".
- 3. Mediante comunicación serie/fieldbus opcional

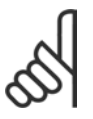

#### **INOTA!:**

Después de un reinicio manual mediante el botón [RESET] del LCP, es necesario presionar el botón [AUTO ON] para volver a arrancar el motor.

Si no se puede reiniciar una alarma, la razón puede ser que no se ha corregido la causa, o que la alarma está bloqueada (ver también la tabla de la página siguiente).

Las alarmas bloqueadas ofrecen una protección adicional, ya que es preciso apagar la fuente de alimentación para poder reiniciar dichas alarmas. Después de encenderlo, el FC 100 ya no estará bloqueado y podrá reiniciarse como se ha descrito anteriormente, una vez que se haya corregido el problema.

Las alarmas que no estén bloqueadas también se pueden reiniciar utilizando la función de reinicio automático de los parámetros 14-20 (Advertencia: es posible que se produzca el reinicio automático)

Si una advertencia o una alarma aparecen marcadas con un código en la tabla de la siguiente página, significa que, o una advertencia se produce antes que una alarma, o que se puede especificar si se mostrará una advertencia o una alarma para un fallo determinado.

Esto es posible, por ejemplo, en los parámetros 1-90, Protección térmica motor. Después de una alarma o desconexión, el motor marchará por inercia y la alarma y la advertencia parpadearán en el FC 100. Una vez que se haya corregido el problema, solamente la alarma seguirá parpadeando.

## - Localización de averías -

## Lista de códigos de alarma/advertencia

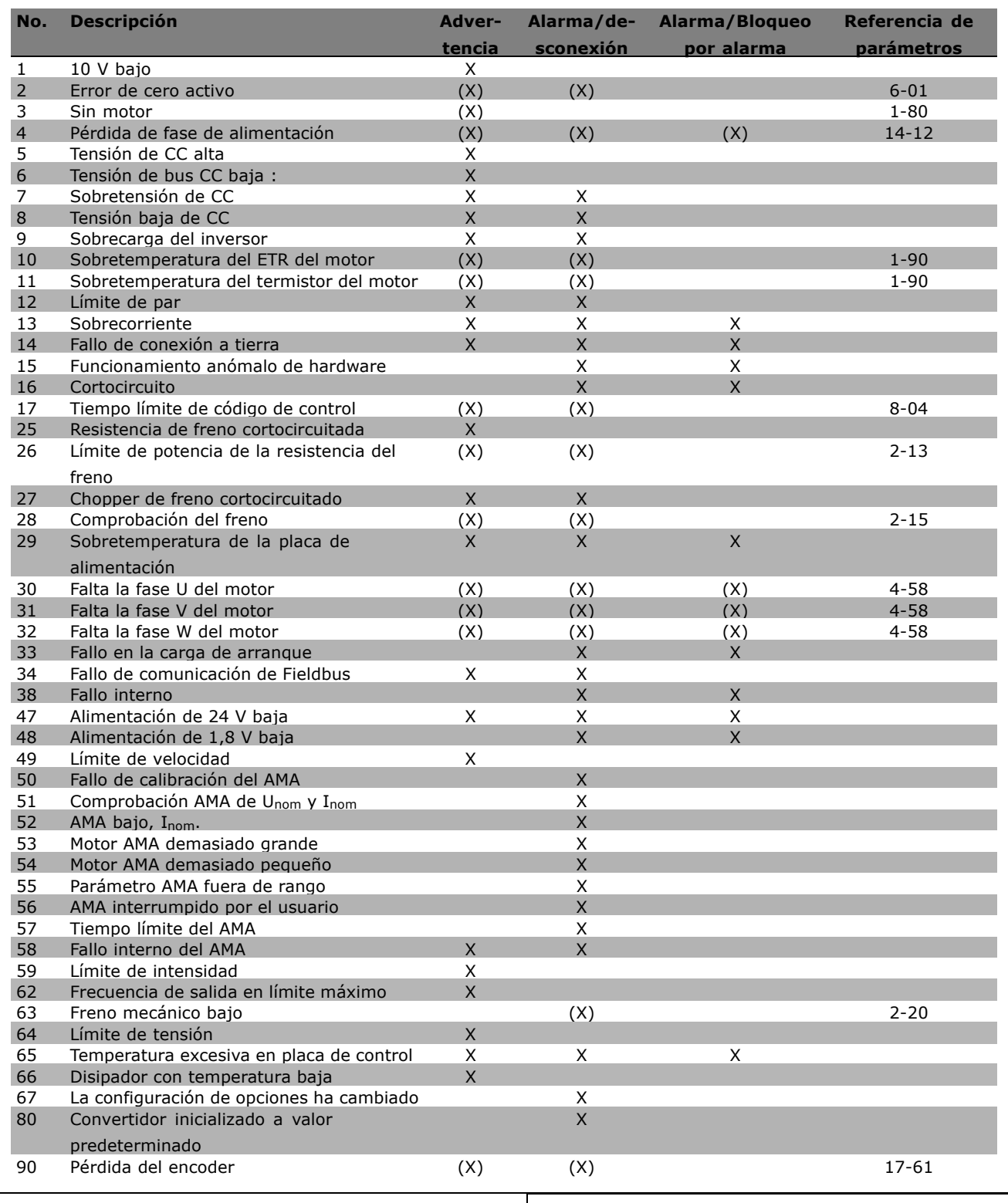

(X) Depende del parámetro

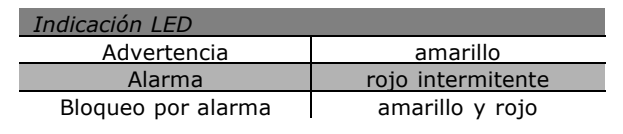

Danfoss

- Localización de averías -

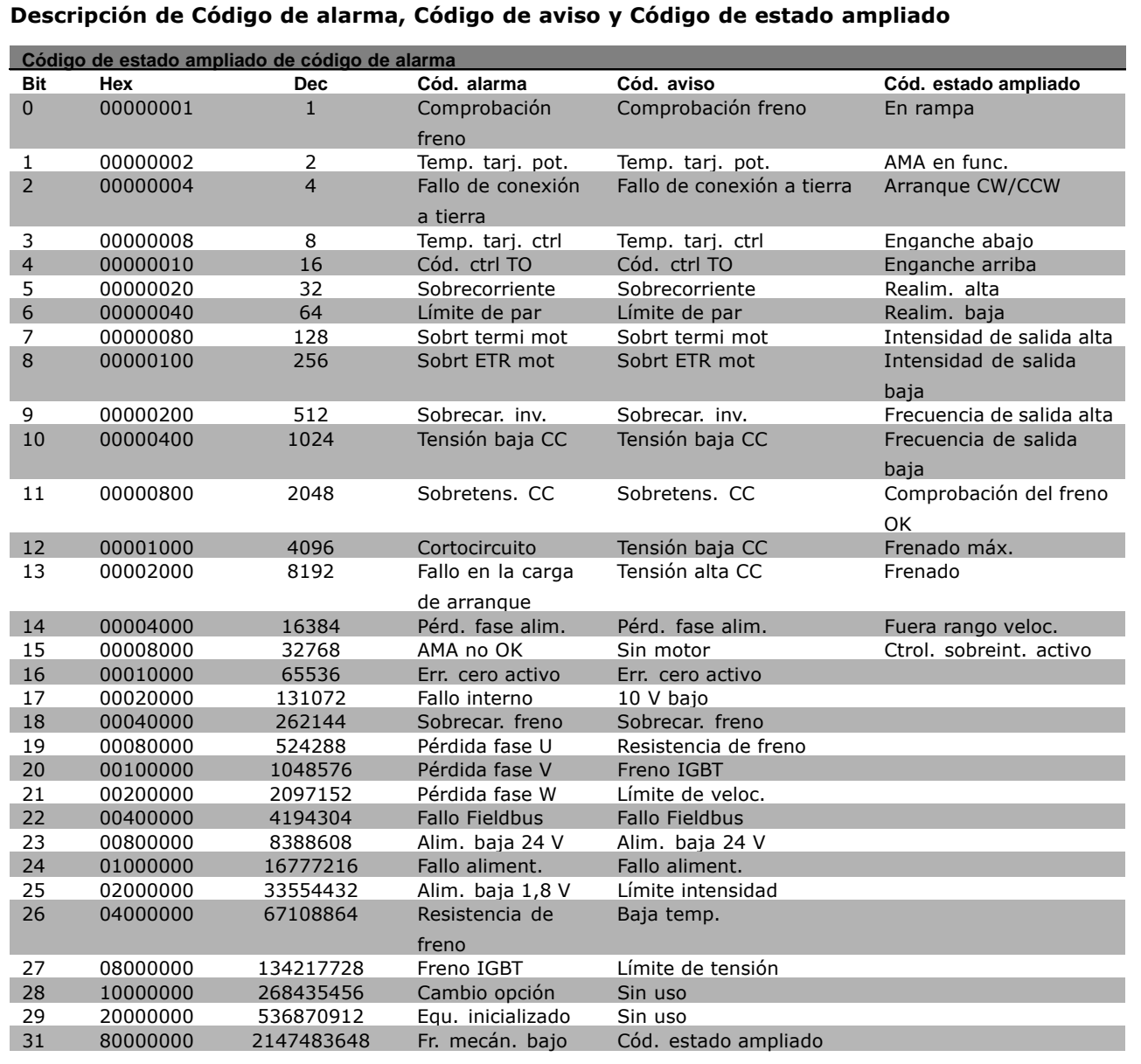

#### Los códigos de alarma, códigos de aviso y códigos de estado ampliados se pueden leer mediante un bus serie o bus de campo opcional para su diagnóstico. Consulte además los par. 16-90, 16-92 y 16-94.

#### **ADVERTENCIA 1** Tensión baja de 10 voltios: La tensión del terminal 50 en la tarjeta de control está por debajo de 10 V. Elimine carga del terminal 50, ya que la fuente de 10 V está sobrecargada. Máx. 15 mA o mín. 590 Ω.

#### **ADVERTENCIA/ALARMA 2** Error de cero activo:

La señal en el terminal 53 o 54 es inferior al 50% del valor establecido en los parámetros 6-10, 6-12, 6-20 o 6-22, respectivamente.

Danfoss

#### <span id="page-295-0"></span>**ADVERTENCIA/ALARMA 3**

Sin motor: No se ha conectado ningún motor a la salida del convertidor de frecuencia.

### **ADVERTENCIA/ALARMA 4**

#### Pérdida de fase de alim.:

Falta una fase en el lado de alimentación de red o el deseguilibrio de tensión de la red es demasiado alto. Este mensaje aparece también en el caso en que se produzca una avería en el rectificador de entrada del convertidor de frecuencia. Compruebe la tensión de alimentación y las intensidades de alimentación en el convertidor de frecuencia.

#### **ADVERTENCIA 5**

Tensión alta en bus CC: La tensión del circuito intermedio (CC) es superior al límite de sobretensión del sistema de control. El convertidor de frec. sigue activo.

#### **ADVERTENCTA 6**

Tensión de CC baja

La tensión del circuito intermedio (CC) está por debajo del límite de baja tensión del sistema de control. El convertidor de frecuencia está todavía activo.

#### **ADVERTENCIA/ALARMA 7**

#### Sobretensión de CC:

Si la tensión del circuito intermedio supera el límite, el convertidor de frecuencia se desconectará después de un período de tiempo determinado. Posibles soluciones:

Seleccione la función OVC en el par. 2-17. Conecte una resistencia de freno Aumente el tiempo de rampa Active las funciones del par. 2-10 Aumente el valor del par. 14-26

Al seleccionar la función OVC, control de sobretensión, se alargarán los tiempos de rampa.

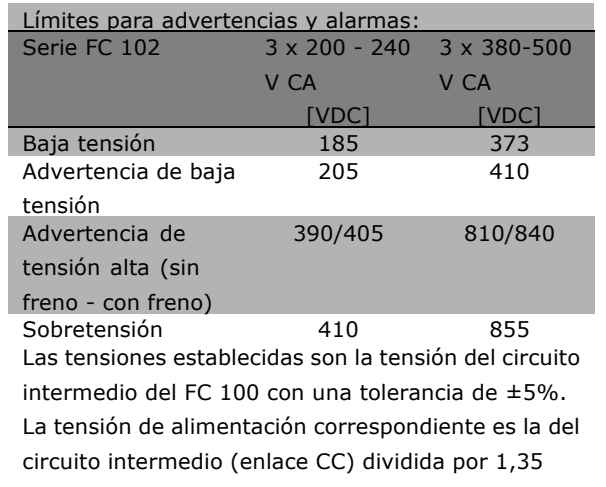

Danfoss

#### **ADVERTENCIA/ALARMA 8**

#### Tensión baja de CC:

Si la tensión del circuito intermedio (CC) cae por debajo del límite de "advertencia de tensión baja" (véase la tabla anterior), el convertidor de frecuencia comprobará si la alimentación externa de 24 V está conectada. Si no se ha conectado ninguna fuente de alimentación externa de 24 V, el convertidor de frecuencia se desconectará transcurrido un período de tiempo determinado, según la unidad. Para comprobar si la tensión de alimentación coincide con la del convertidor de frecuencia, consulte Especificaciones generales.

### **ADVERTENCIA/ALARMA 9**

#### **Inversor sobrecarg.:**

El convertidor de frecuencia está a punto de desconectarse a causa de una sobrecarga (intensidad muy elevada durante demasiado tiempo). El contador de la protección térmica y electrónica del inversor emite un aviso al 98% y se desconecta al 100% con una alarma. No podrá reiniciar el convertidor de frecuencia hasta que el contador esté por debajo del 90%. El fallo consiste en que el convertidor de frecuencia se ha sobrecargado con más de la corriente nominal durante demasiado tiempo.

#### **ADVERTENCIA/ALARMA 10**

Sobretemperatura del ETR del motor: La protección termoelectrónica (ETR) indica que el motor está demasiado caliente. Puede seleccionar si desea que el convertidor de frecuencia emita una advertencia o una alarma cuando el contador llegue al 100% del par. 1-90. La avería se debe a que el motor está sobrecargado con más de la corriente nominal durante demasiado tiempo. Compruebe que el par. 1-24 del motor está correctamente ajustado.

#### <span id="page-296-0"></span>**ADVERTENCIA/ALARMA 11**

**Sobretemperatura del termistor del motor:** El termistor o su conexión se ha desconectado. Puede seleccionar si desea que el convertidor de frecuencia emita una advertencia o una alarma en el par. 1-90. Compruebe que el termistor está bien conectado entre el terminal 53 o 54 (entrada de tensión analógica) y el terminal 50 (alimentación de +10 voltios), o entre el terminal 18 o 19 (sÛlo entrada digital PNP) y el terminal 50. Si se utiliza un sensor KTY, compruebe la conexión correcta entre los terminales 54 y 55.

#### **ADVERTENCIA/ALARMA 12**

#### **LÌmite de par:**

El par es más elevado que el valor ajustado en el par. 4-16 (con el motor en funcionamiento), o bien el par es más elevado que el valor ajustado en el par. 4-17 (en funcionamiento regenerativo).

#### **ADVERTENCIA/ALARMA 13 Sobreintensidad:**

Se ha sobrepasado el límite de intensidad pico del inversor (aproximadamente el 200% de la intensidad nominal). Esta advertencia durará aproximadamente 8-12 segundos y el convertidor se desconectará y emitirá una alarma. Apague el convertidor de frecuencia y compruebe si se puede girar el eje del motor, y si el tamaño del motor coincide con el ajustado en el convertidor de frecuencia.

#### **ALARMA 14**

**Fallo de conexión a tierra:** 

Hay una descarga de las fases de salida a tierra, o bien en el cable entre el convertidor de frecuencia y el motor, o bien en el propio motor. Apague el convertidor y solucione el fallo de conexión a tierra.

#### **ALARMA 15**

#### **Hardware incompleto:**

Una de las opciones instaladas no se puede controlar con el hardware o el software de la tarieta de control actual.

#### **ALARMA 16**

**Cortocircuito:** Hay un cortocircuito en los terminales del motor o en el motor. Apague el convertidor de frecuencia y elimine el cortocircuito.

#### **ADVERTENCIA/ALARMA 17**

Tiempo límite para el código de control: No hay comunicación con el convertidor de frecuencia.

Esta advertencia sólo estará activa cuando el par. 8-04 NO estÈ ajustado en *No*. Si el par. 8-04 se encuentra ajustado en *Parada* y *Desconexión*, producirá una advertencia y el convertidor de frecuencia decelerará hasta desconectarse y emitirá una alarma. Posiblemente podría aumentarse el par. 8-03, Valor de tiempo límite cód. ctrl.

#### **ADVERTENCIA 25**

**Resistencia de freno cortocircuitada:** La resistencia de freno se controla durante el funcionamiento. Si se cortocircuita, la función de freno se desconecta y se muestra una advertencia. El convertidor de frecuencia podrá seguir funcionando, aunque sin la función de freno. Apague el convertidor de frecuencia y sustituya la resistencia de freno (véase el par. 2-15, *Comprobación freno*).

#### **ADVERTENCIA/ALARMA 26**

**LÌmite de potencia de la resistencia de freno:** La potencia transmitida a la resistencia de freno se calcula, en forma de porcentaje, como el valor medio en los últimos 120 segundos, basándose en el valor de la resistencia de freno (par. 2-11) y en el de la tensión del circuito intermedio. La advertencia se activa cuando la potencia de freno disipada es superior al 90%. Si se ha seleccionado *Desconexión* [2] en el par. 2-13, el convertidor de frecuencia se desactiva y emite esta alarma cuando la potencia de freno disipada es superior al 100%.

#### **ADVERTENCIA/ALARMA 27**

**Fallo del Chopper de frenado:**

El transistor de freno se controla durante el funcionamiento, y si se produce un cortocircuito aparece esta advertencia y se desconecta la función de freno. El convertidor de frecuencia podrá seguir funcionando pero, puesto que el transistor de freno está cortocircuitado, se transmitirá una energía significativa a la resistencia de freno, aunque esté desactivada.

Apague el convertidor de frecuencia y retire la resistencia del freno.

Advertencia: Si se produce un cortocircuito en el transistor de freno, existe el riesgo de que se transmita una potencia considerable a la resistencia de freno.

#### **ADVERTENCIA/ALARMA 28**

**Fallo de prueba del freno:** Fallo de la resistencia del freno: la resistencia de freno no está conectada o no funciona correctamente.

Danfoss

Danfoss

#### <span id="page-297-0"></span>**ADVERTENCIA/ALARMA 29**

**Sobretemperatura del convertidor:** Si el alojamiento es IP 20 ó IP 21/TIPO 1, la temperatura de desconexión del disipador de calor es de 95 °C ±5 °C. El fallo de temperatura no se puede reiniciar hasta que la temperatura del disipador de calor se encuentre por debajo de 70 °C. El fallo podría consistir en:

- Temperatura ambiente excesiva
- Cable del motor demasiado largo

#### **ALARMA 30**

**Falta la fase U del motor:** Falta la fase U del motor entre el convertidor de frecuencia y el motor. Apague el convertidor de frecuencia y compruebe la fase U del motor.

#### **ALARMA 31**

**Falta la fase V del motor:** Falta la fase V del motor entre el convertidor de frecuencia y el motor. Apague el convertidor de frecuencia y compruebe la fase V del motor.

#### **ALARMA 32**

**Falta la fase W del motor:** Falta la fase W del motor entre el convertidor de frecuencia y el motor. Apague el convertidor de frecuencia y compruebe la fase W del motor.

#### **ALARMA 33**

**Fallo en la carga de arranque:** Se han producido demasiados arranques en poco tiempo. Consulte en el capítulo *Especificaciones generales* el n˙mero permitido de arranques en un minuto.

**ADVERTENCIA/ALARMA 34 Fallo de comunicación Fieldbus:** El fieldbus de la tarjeta de opción de comunicaciones no funciona.

### **ALARMA 38**

**Fallo interno:** Póngase en contacto con el distribuidor de Danfoss. Mensajes de alarma habituales: 1299 - La opción SW de la ranura A es demasiado antigua 1300 - La opción SW de la ranura B es demasiado antigua 1301 - La opción SW de la ranura C0 es demasiado antigua 1302 - La opción SW de la ranura C1 es demasiado antigua

1315 - La opción SW de la ranura A no está admitida 1316 - La opción SW de la ranura B no está admitida 1317 - La opción SW de la ranura C0 no está admitida 1318 - La opción SW de la ranura C1 no está admitida 2315 - Falta la versión del SW en la unidad de alimentación.

#### **ADVERTENCIA 47**

**Alimentación de 24 V baja:** Es posible que la alimentación externa de 24 V CC esté sobrecargada. De no ser así, póngase en contacto con el distribuidor de Danfoss.

#### **ALARMA 48** Alimentación de 1,8 V baja:

Póngase en contacto con el distribuidor de Danfoss.

#### **ADVERTENCIA 49**

**LÌmite veloc.:** Se ha limitado la velocidad en el intervalo especificado en los par. 4-11 y 4-13.

**ALARMA 50 Fallo de calibración del AMA:** Póngase en contacto con el distribuidor de Danfoss.

#### **ALARMA 51**

**Unom e Inom de la comprobación de AMA:** Puede que los ajustes de tensión, intensidad y potencia del motor sean erróneos. Compruebe los ajustes.

#### **ALARMA 52 Inom bajo de AMA:** Intensidad de motor demasido baja. Compruebe los ajustes.

**ALARMA 53 Motor del AMA demasiado grande:** El motor es demasiado grande para ejecutar el AMA.

#### **ALARMA 54**

**Motor del AMA demasiado pequeño:** El motor es demasiado pequeño para poder realizar el AMA.

#### **ALARMA 55**

**Parámetro AMA fuera de rango:** Se han encontrado valores de parámetros del motor que están fuera del rango aceptable.

#### **ALARMA 56**

**AMA interrumpido por el usuario:** El procedimiento AMA ha sido interrumpido por el usuario.

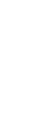

#### **ALARMA 57**

Límite de tiempo del AMA:

Pruebe a iniciar el procedimiento AMA varias veces, hasta que se ejecute. Tenga en cuenta que si se ejecuta la prueba repetidamente, el motor se podría calentar hasta un nivel en el que aumente la resistencia Rs v Rr. Sin embargo, en la mavoría de los casos esto no suele ser crítico.

#### **ADVERTENCIA/ALARMA 58**

Fallo interno del AMA: Póngase en contacto con el distribuidor de Danfoss.

#### **ADVERTENCIA 59**

Límite de intensidad: La intensidad es superior al valor indicado en el par. 4-18.

#### **ADVERTENCIA 62**

Frecuencia de salida en límite máximo: La frecuencia de salida está limitada por el valor ajustado en el par. 4-19

#### ALARMA 63

Freno mecánico bajo: La intensidad del motor no ha sobrepasado el valor de intensidad de "liberación de freno" dentro de la ventana de tiempo indicada por el "retardo de arrangue".

#### **ADVERTENCIA 64**

Límite de tensión: La combinación de carga y velocidad requiere una tensión de motor superior a la tensión de CC actual.

#### ADVERTENCIA/ALARMA/DESCONEXIÓN 65

Sobretemperatura en la tarjeta de control: Hay un exceso de temperatura en la tarjeta de control: la temperatura de desconexión de la tarjeta de control es de 80 °C.

#### **ADVERTENCIA 66**

Temperatura del disipador baja: La temperatura del disipador térmico indica 0 °C. Esto puede indicar que el sensor de temperatura está dañado y que, por lo tanto, la velocidad del ventilador se aumenta al máximo para prevenir que la sección de potencia de la tarjeta

de control se caliente demasiado.

#### **ALARMA 67**

La configuración de opciones ha cambiado: Se han añadido o eliminado una o más opciones desde la última desconexión del equipo.

#### **ALARMA 70**

Configuración de frecuencia no válida: La combinación actual de tarj. de control y tarj. de potencia no es válida.

#### **ALARMA 80**

Convertidor inicializado a valor predeterminado:

Los parámetros se han ajustado a los valores predeterminados después de realizar un reinicio manual (con tres dedos) o mediante par. 14-22.

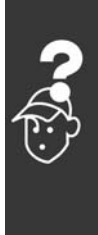

Danfoss

Danfoss

- Localización de averías -

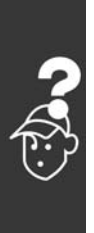

MG.33.B6.05 - VLT es una marca registrada de Danfoss

Danfoss

# $f$ ndice

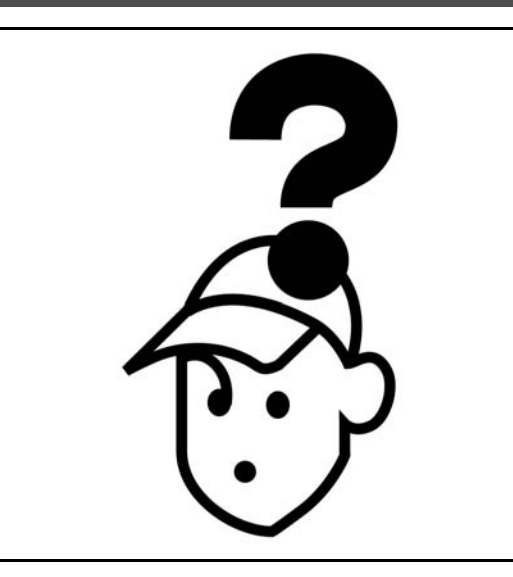

# **A**

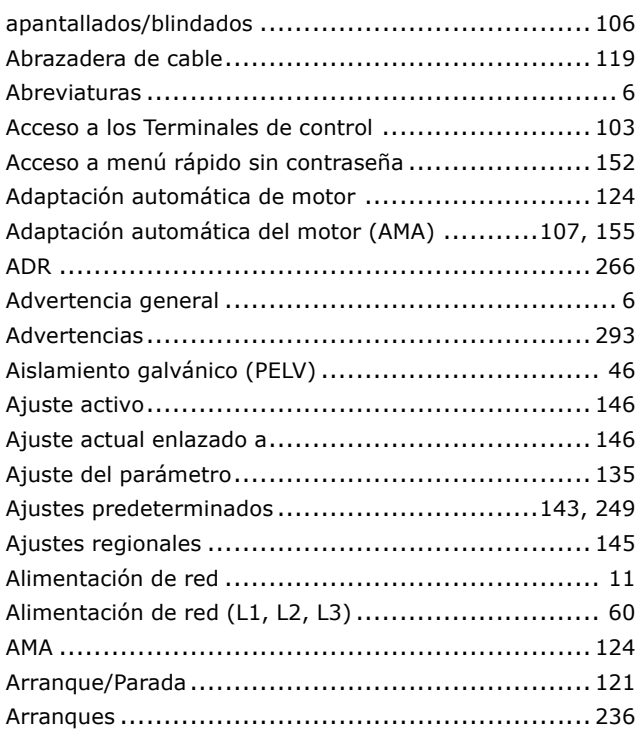

## **B**

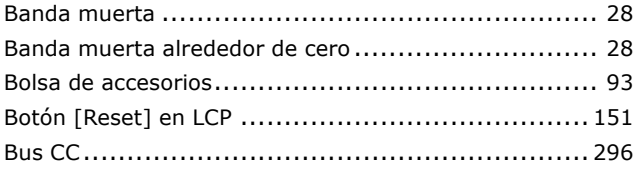

# **C**

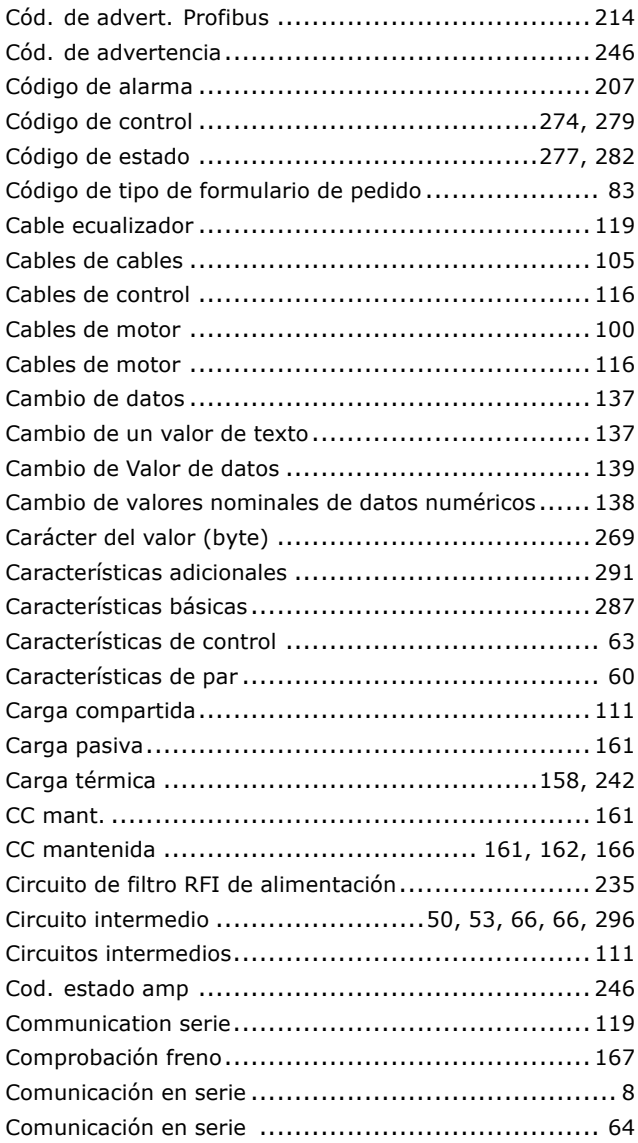

Danfoss

# $-$  Índice  $-$

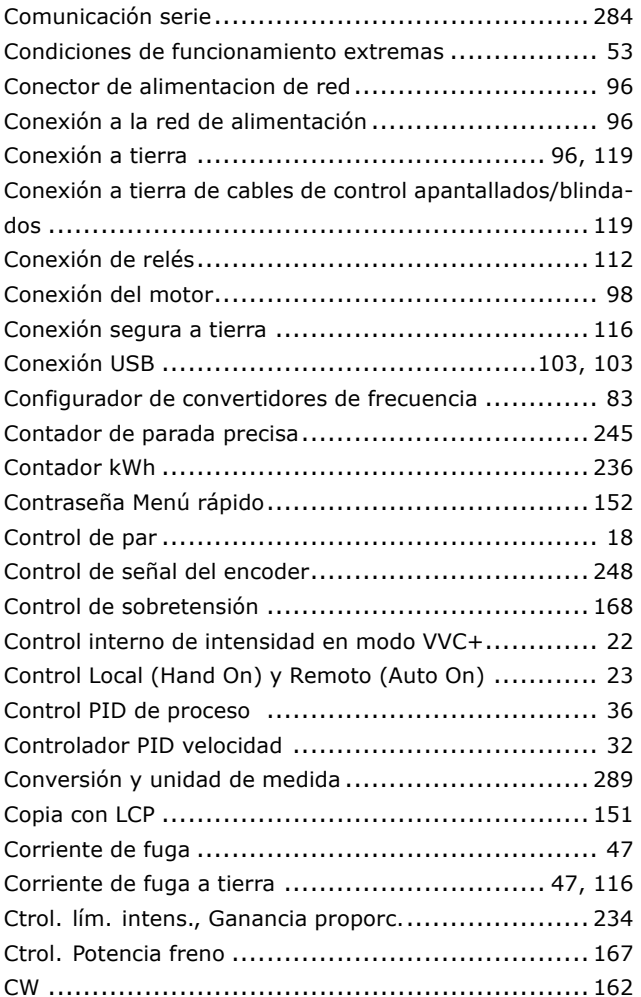

# D

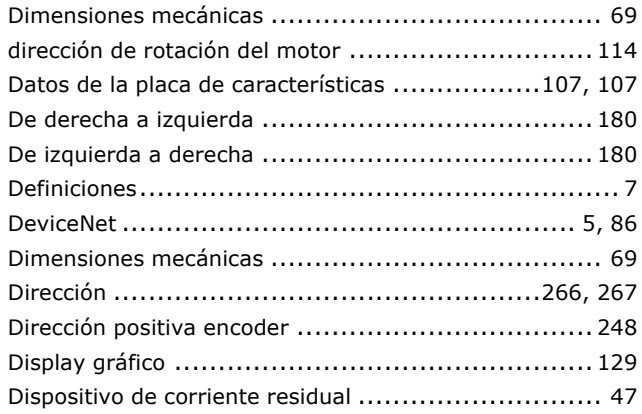

# $\mathsf{E}$

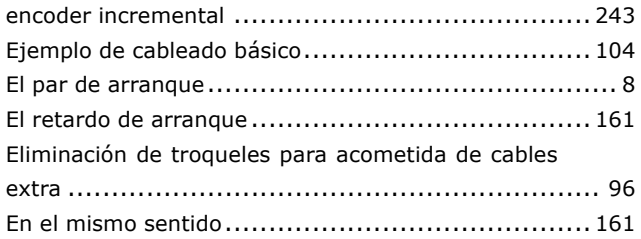

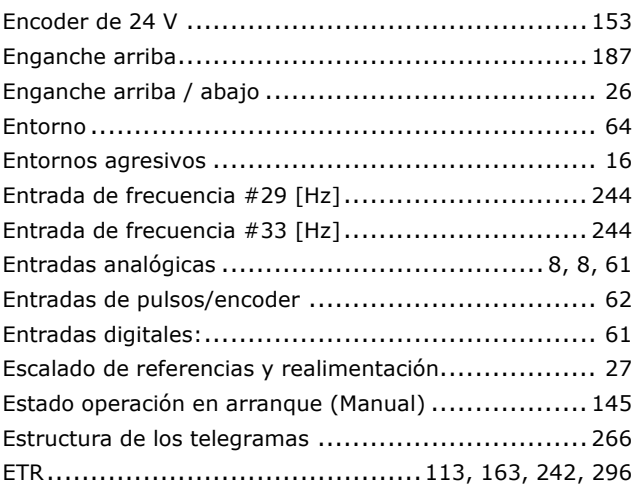

## F

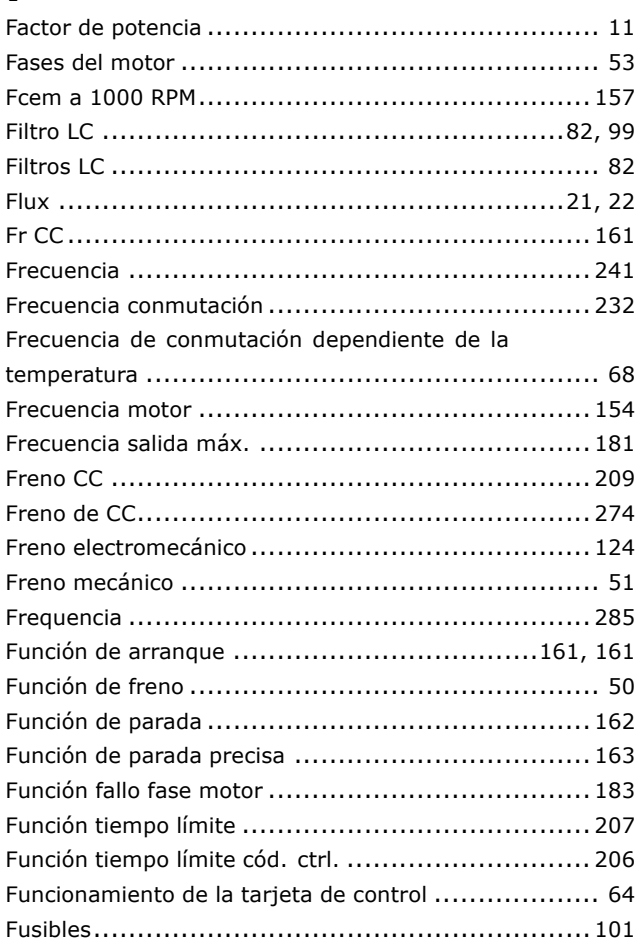

# G

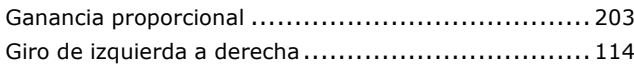

# $\overline{\mathbf{H}}$

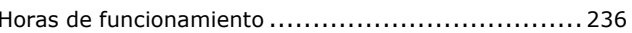

Danfoss

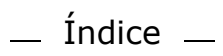

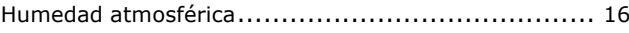

# $\mathbf I$

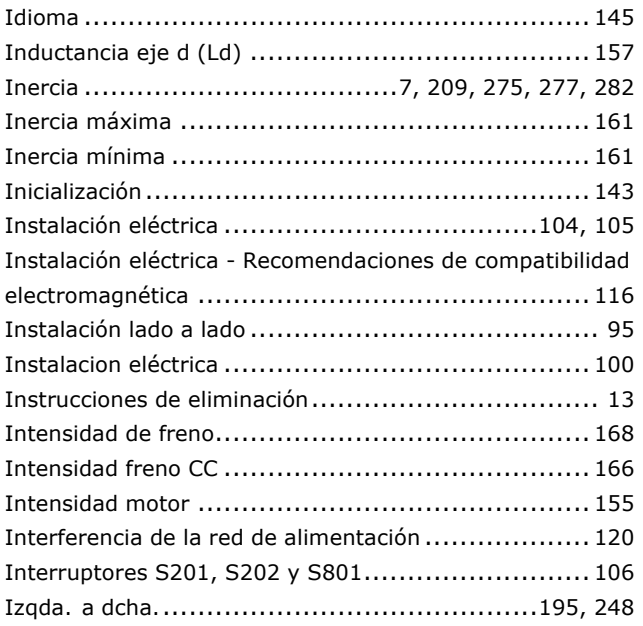

# $\mathbf{L}$

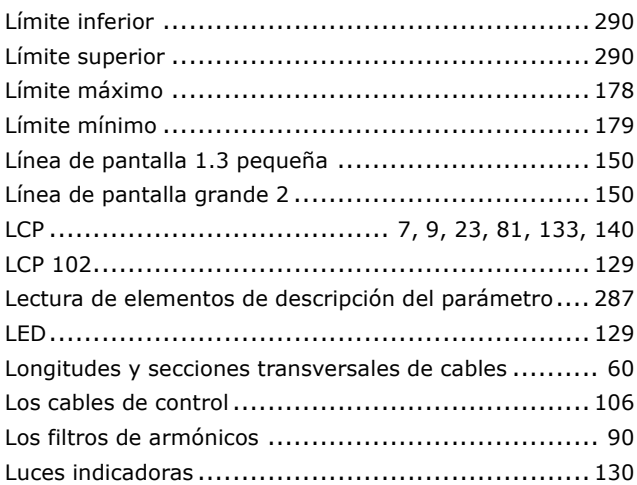

## M

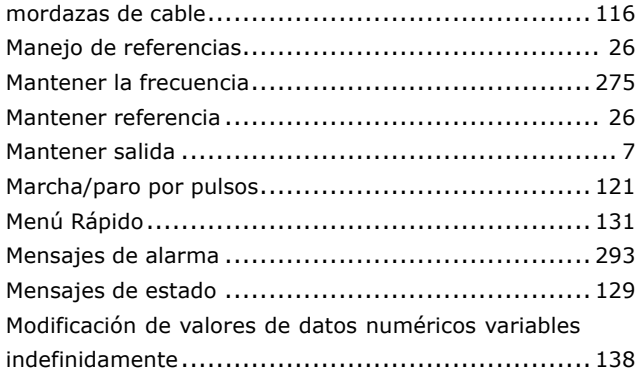

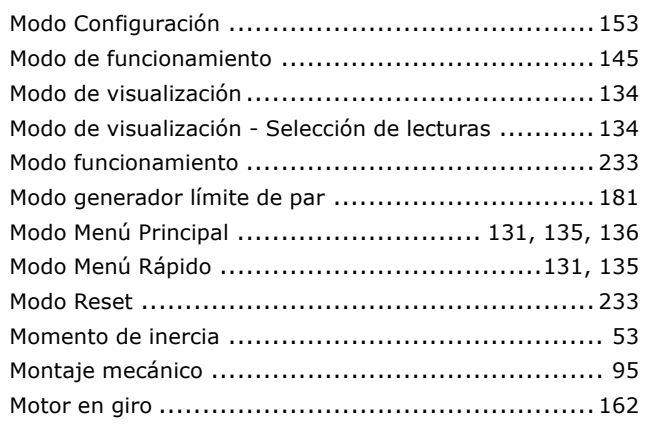

# N

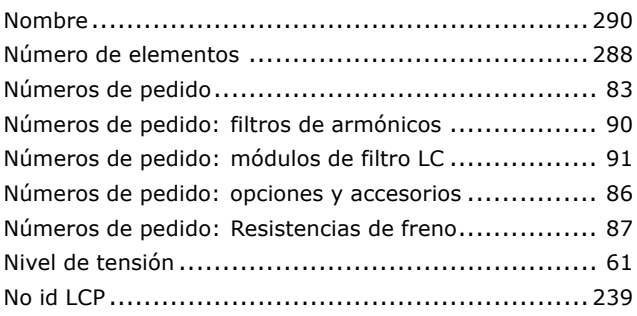

# $\mathbf{o}$

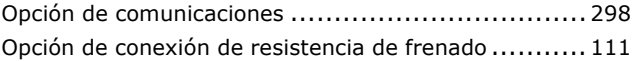

## P

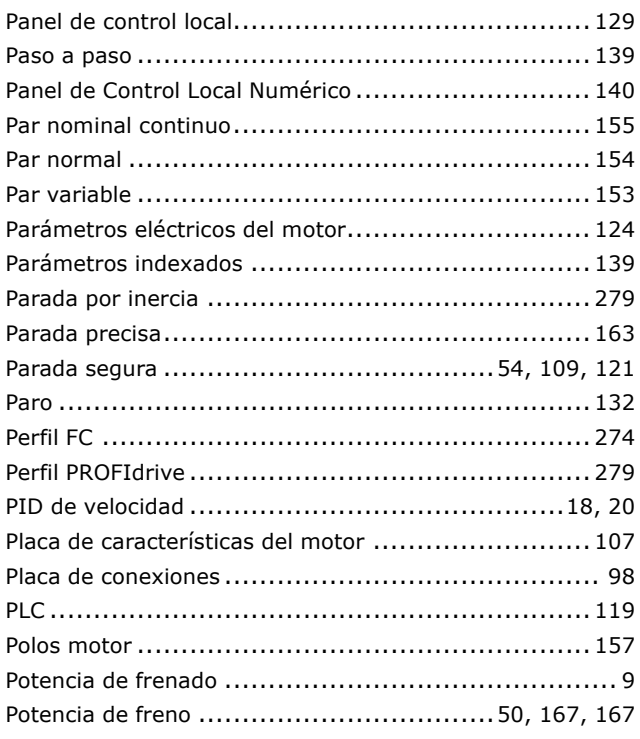

Danfoss

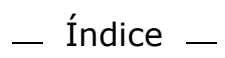

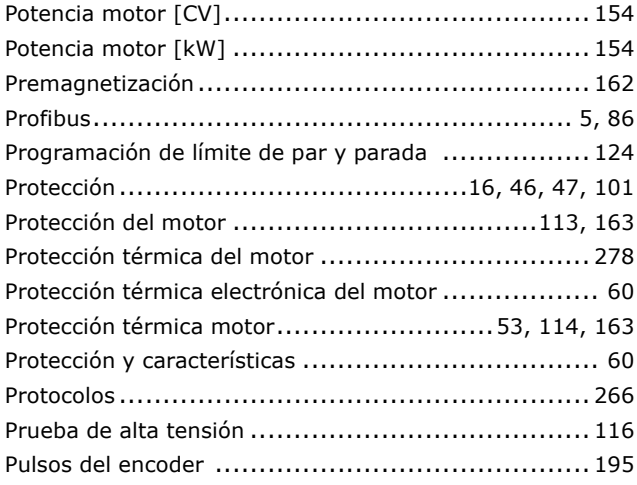

# Q

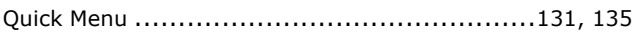

# $\mathbf R$

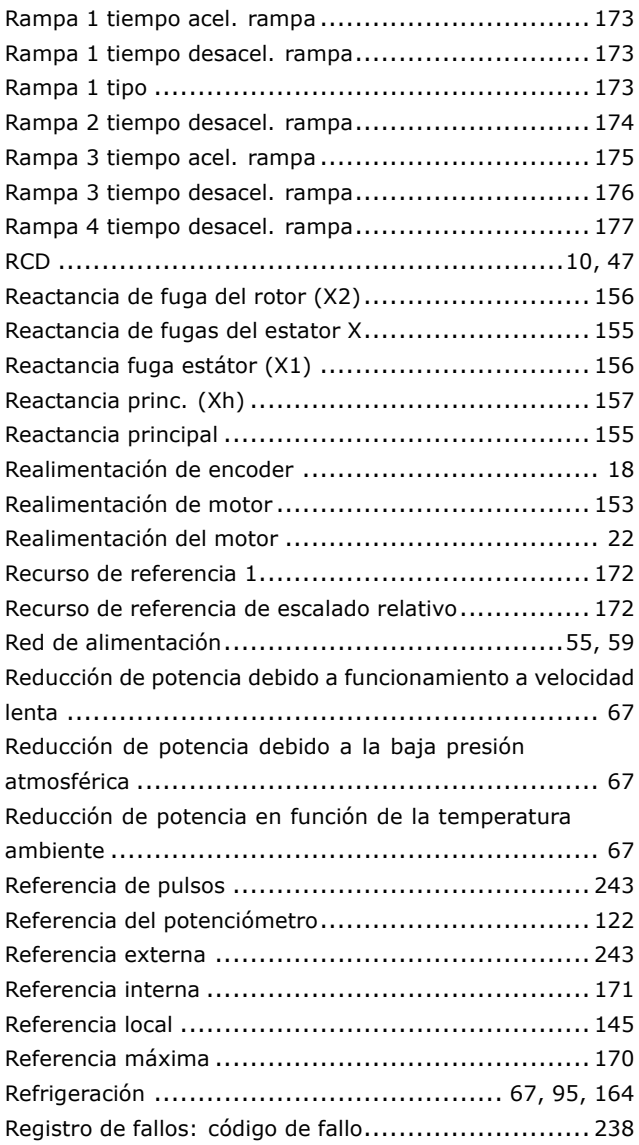

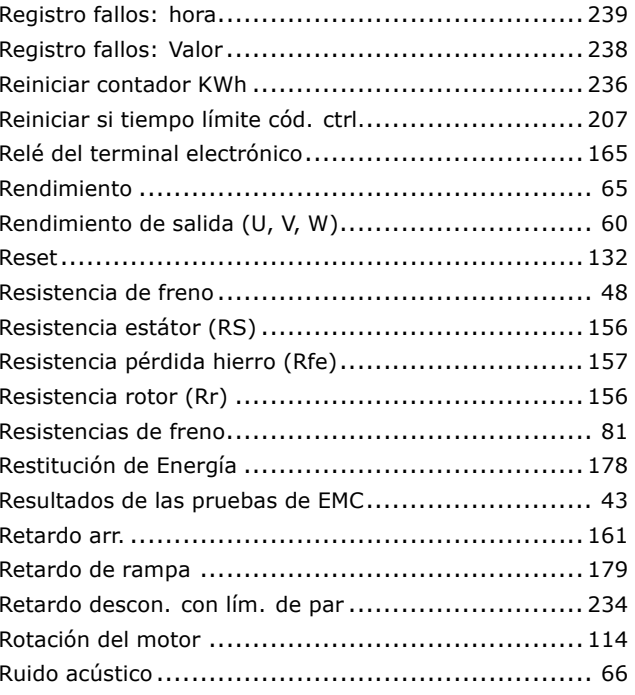

# S

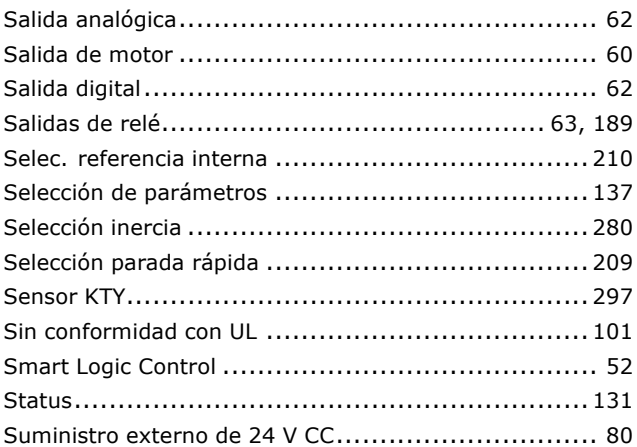

# $\mathbf T$

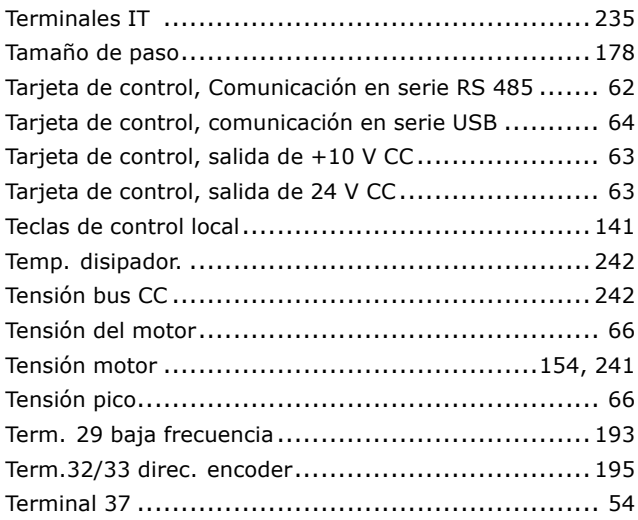

Danfoss

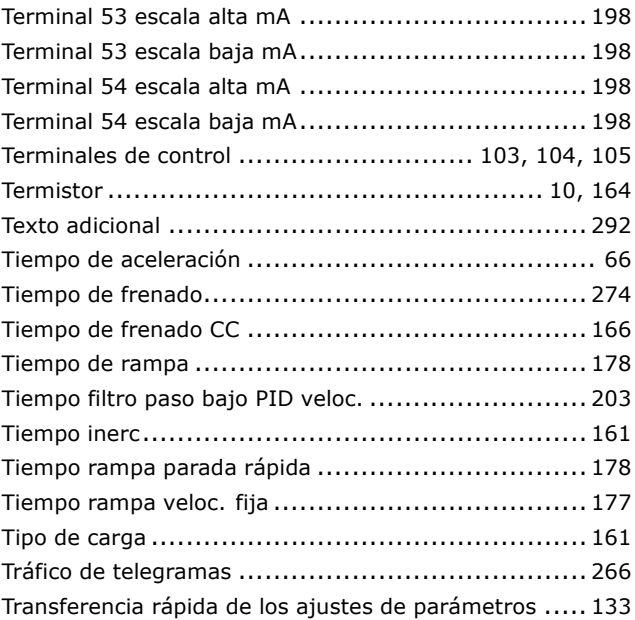

# **U**

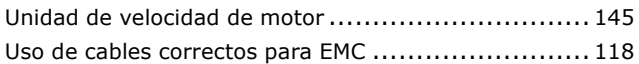

# **V**

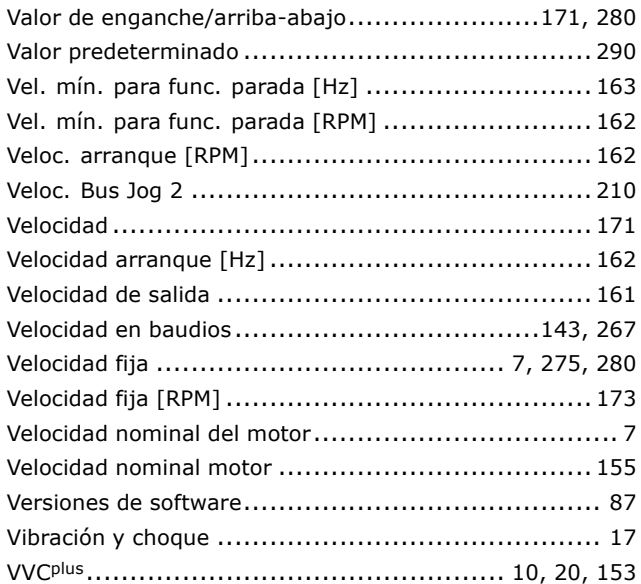

# **£**

£ngulo desplazamiento motor (Offset).................... [157](#page-156-0)